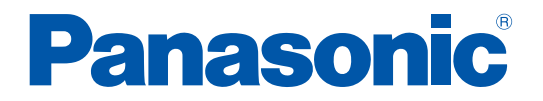

## **Operating Instructions (Overall)**

## **AC Servo Motor & Driver** MINAS A5-series

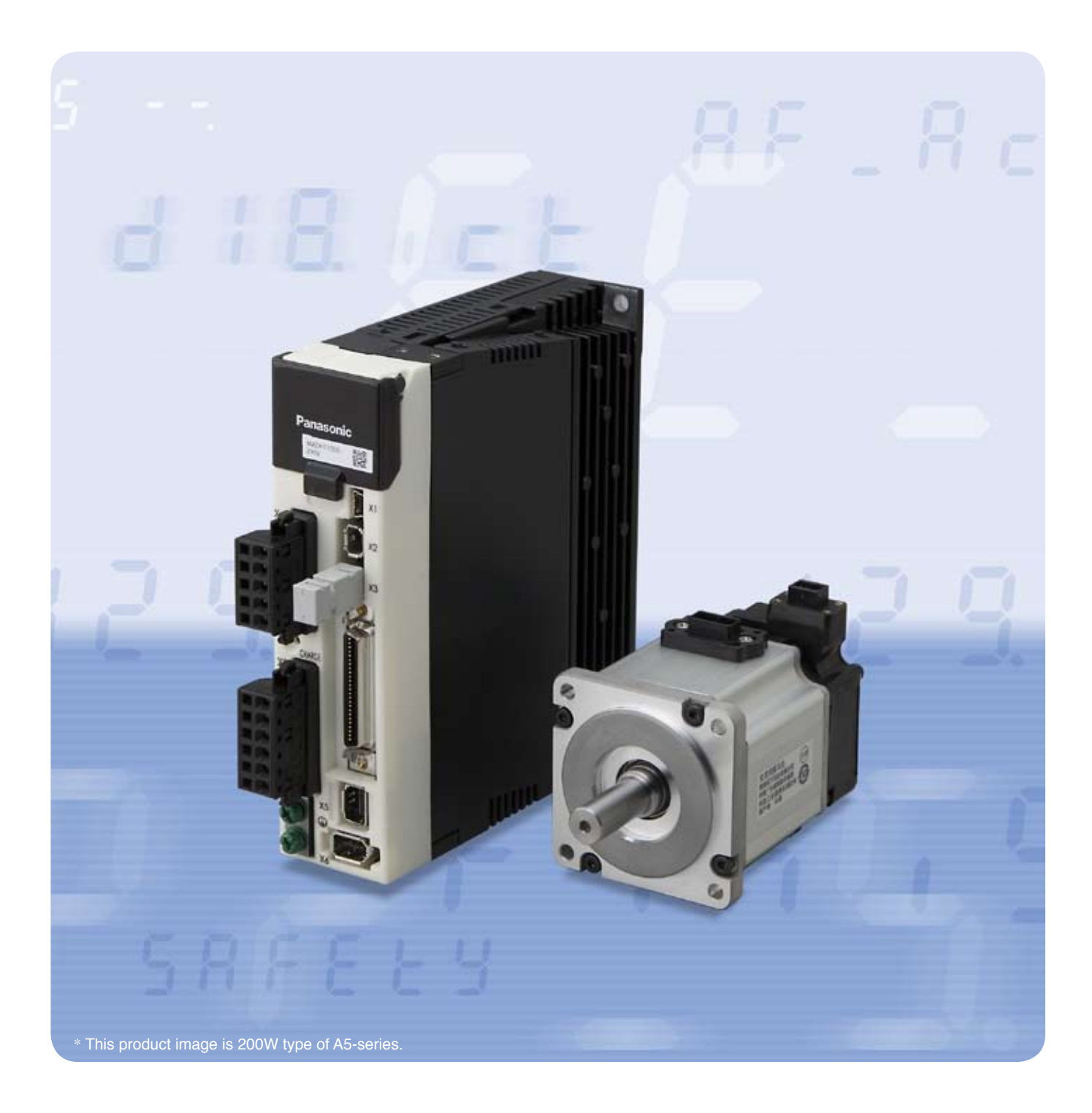

- •Thank you for purchasing this Panasonic product.
- •Before operating this product, please read the instructions carefully, and save this manual for future use.

Thank you for purchasing Digital AC Servo Motor & Driver, MINAS A5-series. This instruction manual contains information necessary to correctly and safely use the MINAS A5-series motor and driver. By reading this instruction manual, you will learn how to identify the model of the motor and driver that will be best suitable your application, how to wire and set up them, how to set parameters, and how to locate possible cause of symptom and to take corrective action.

- **Caution**  $\cdot \cdot$  1) Any part or whole of this document shall not be reproduced without written permission from us.
	- 2) Contents of this document are subject to change without notice.

# **1. Before Using the Products** Organization of this manual **1**<br> **1**<br> **1 Before Using the Products**

**Check of the Driver Model ... Installation**

Describes how to identify and select the desired product and components, how to read the specifications, and how to install the equipment.

## **2. Preparation Operating requirements and procedure**

Shows the timing chart and the list of parameters, and describes how to make wiring and to use the front panel.

## **3. Connection**

**Wiring ... I/O settings**

Shows block diagrams for each control mode and connection diagrams to the host controllor, I/O settings.

## **4. Setup Describes parameters ... JOG running**

Shows describes parameters and procedure of test operation.

## **5. Adjustment**

**Gain adjustment ... Auto tuning**

Describes various adjusting method including auto tuning and manual gain tuning.

## **6. When in Trouble**

Read this section when you encounter trouble or error.

## **7. Supplement**

Contains S-T characteristic diagram, dimensional outline drawing, supplemental description on communications and operation.

**2**

**5**

## Contents

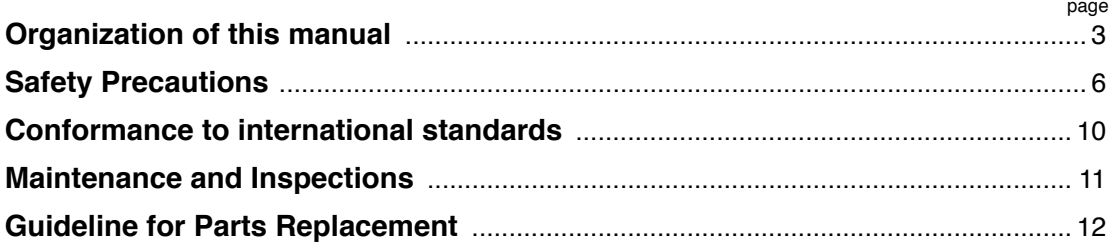

### 

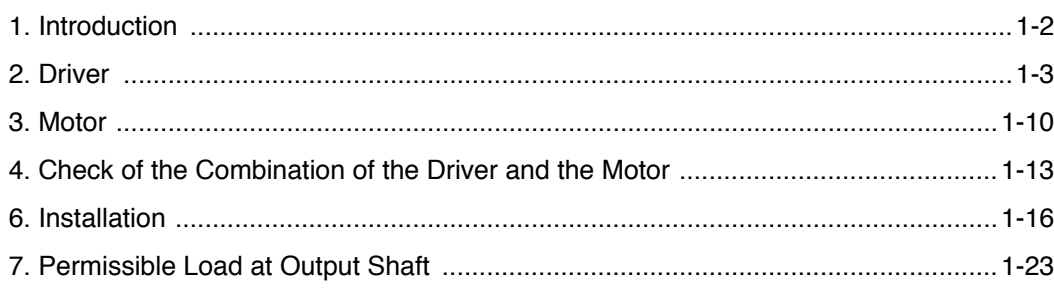

#### 

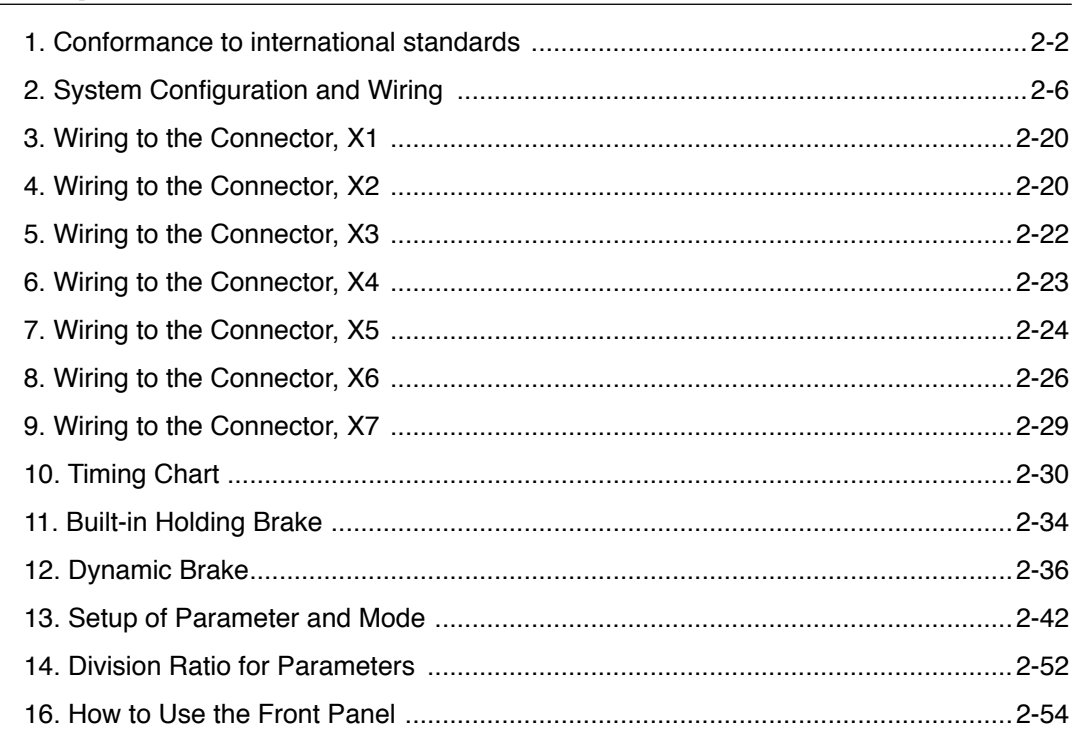

 $\boldsymbol{6}$ 

7

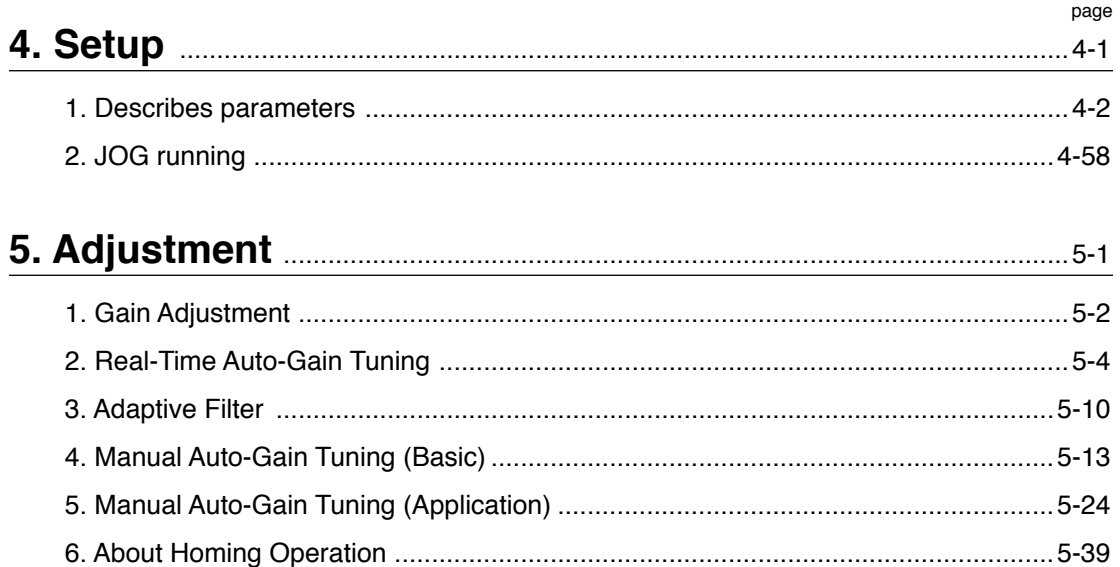

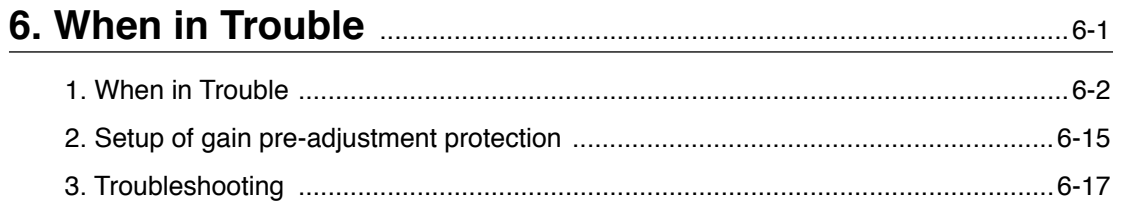

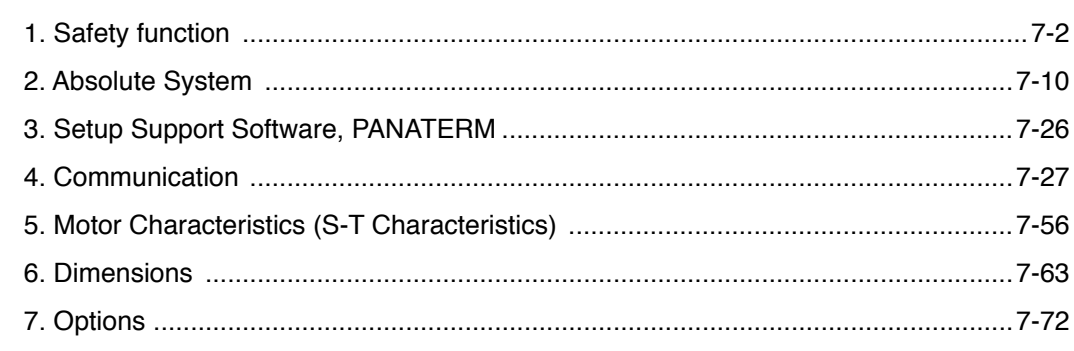

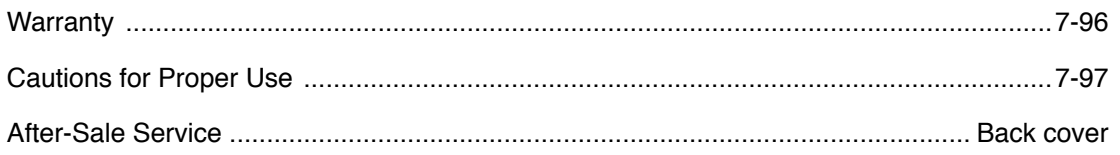

 $\ddot{\bullet}$ 

The following explanations are for things that must be observed in order to prevent harm to people and damage to property.

•Misuses that could result in harm or damage are shown as follows, classified according to the degree of potential harm or damage.

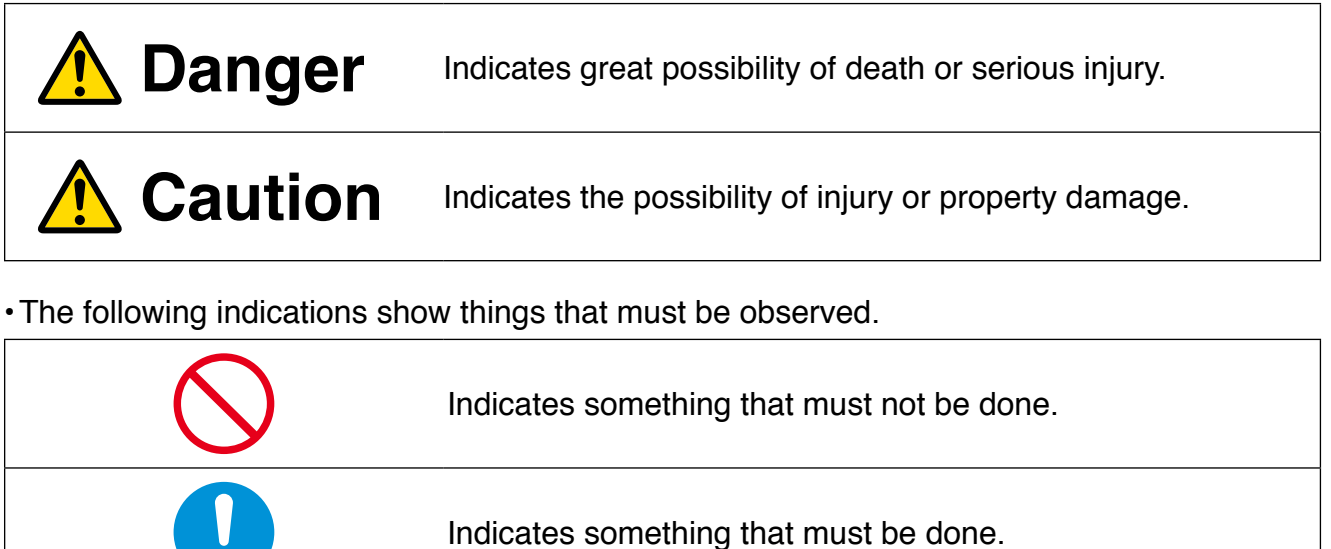

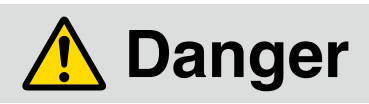

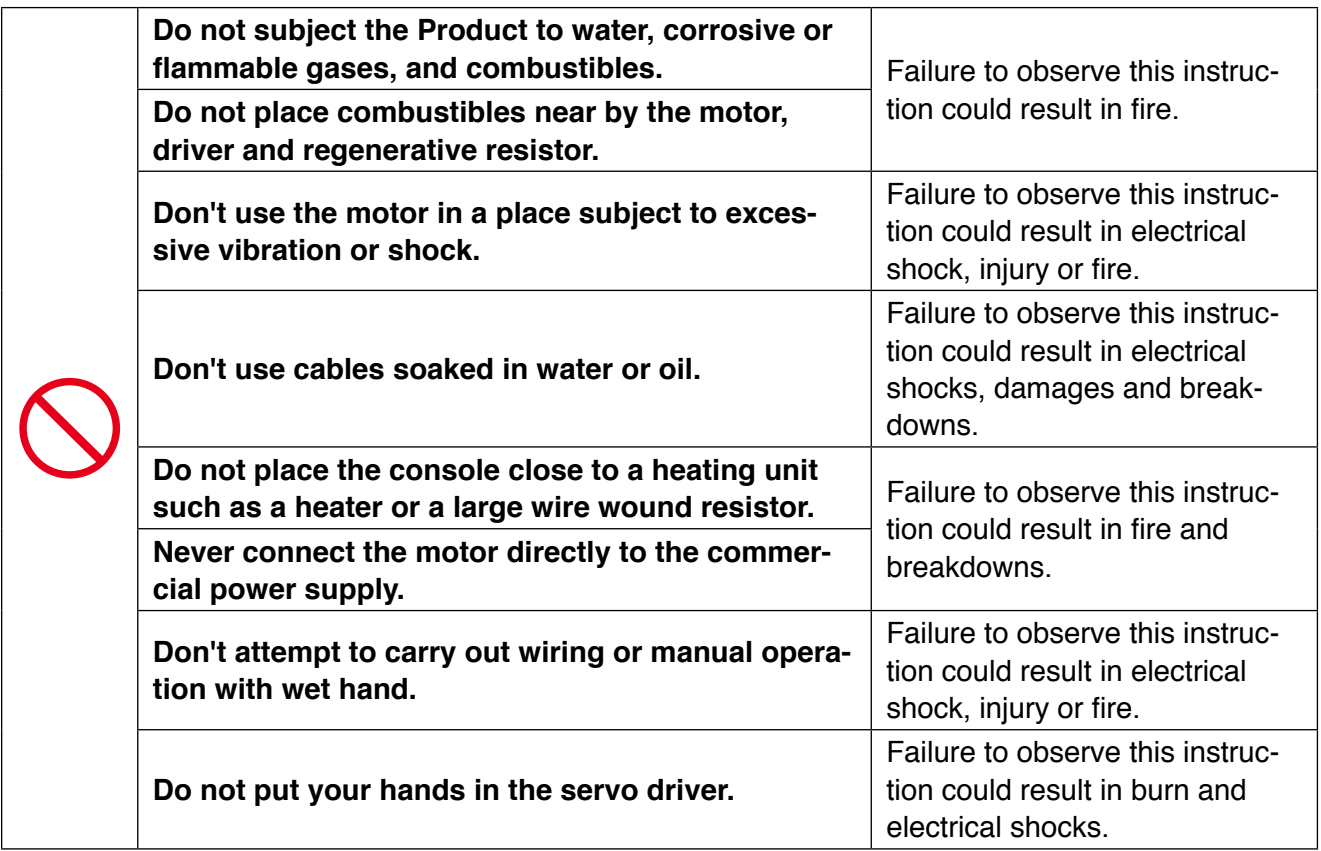

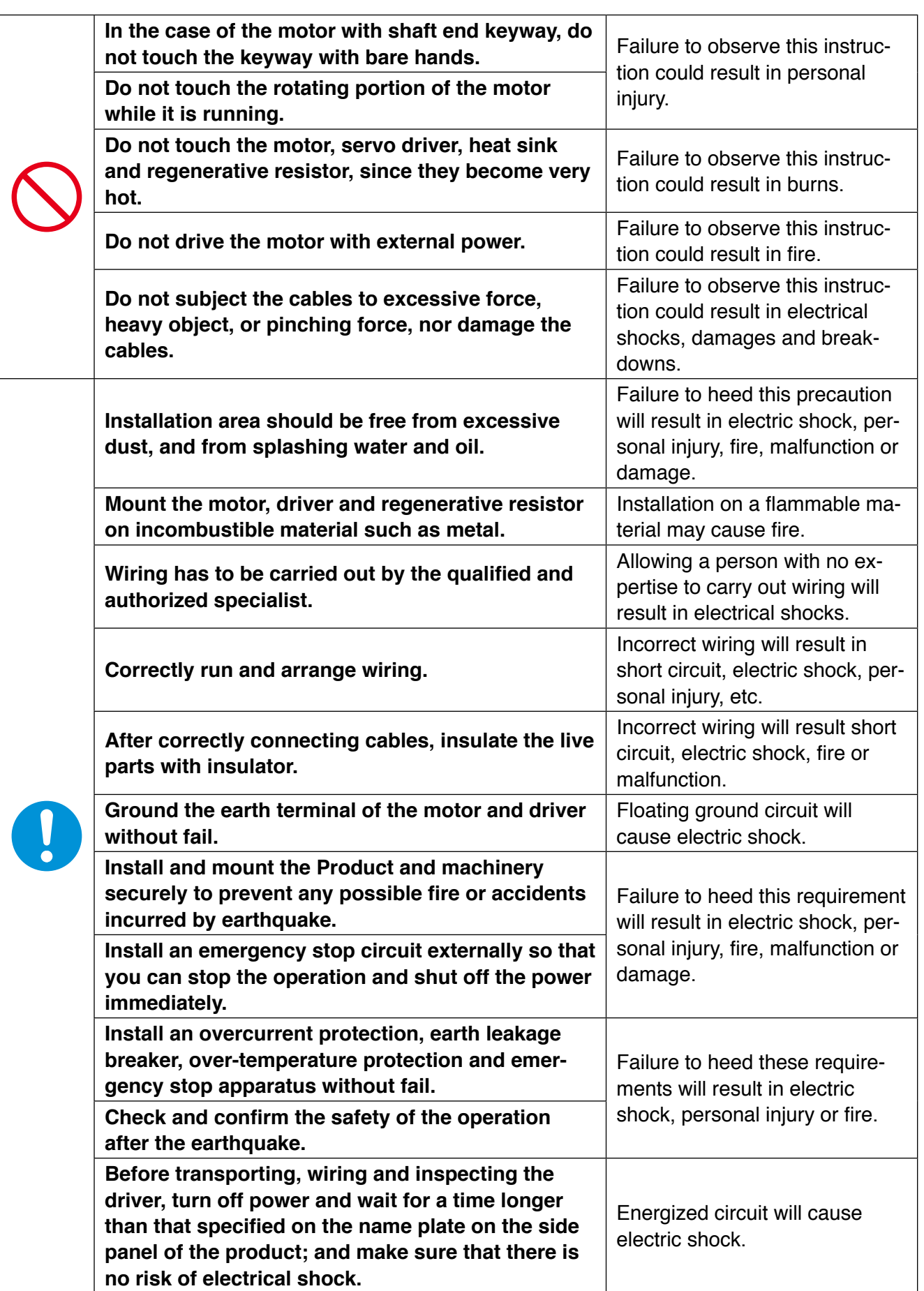

**Preparation**

Preparation

**Connection**

**5**

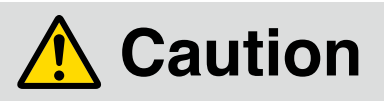

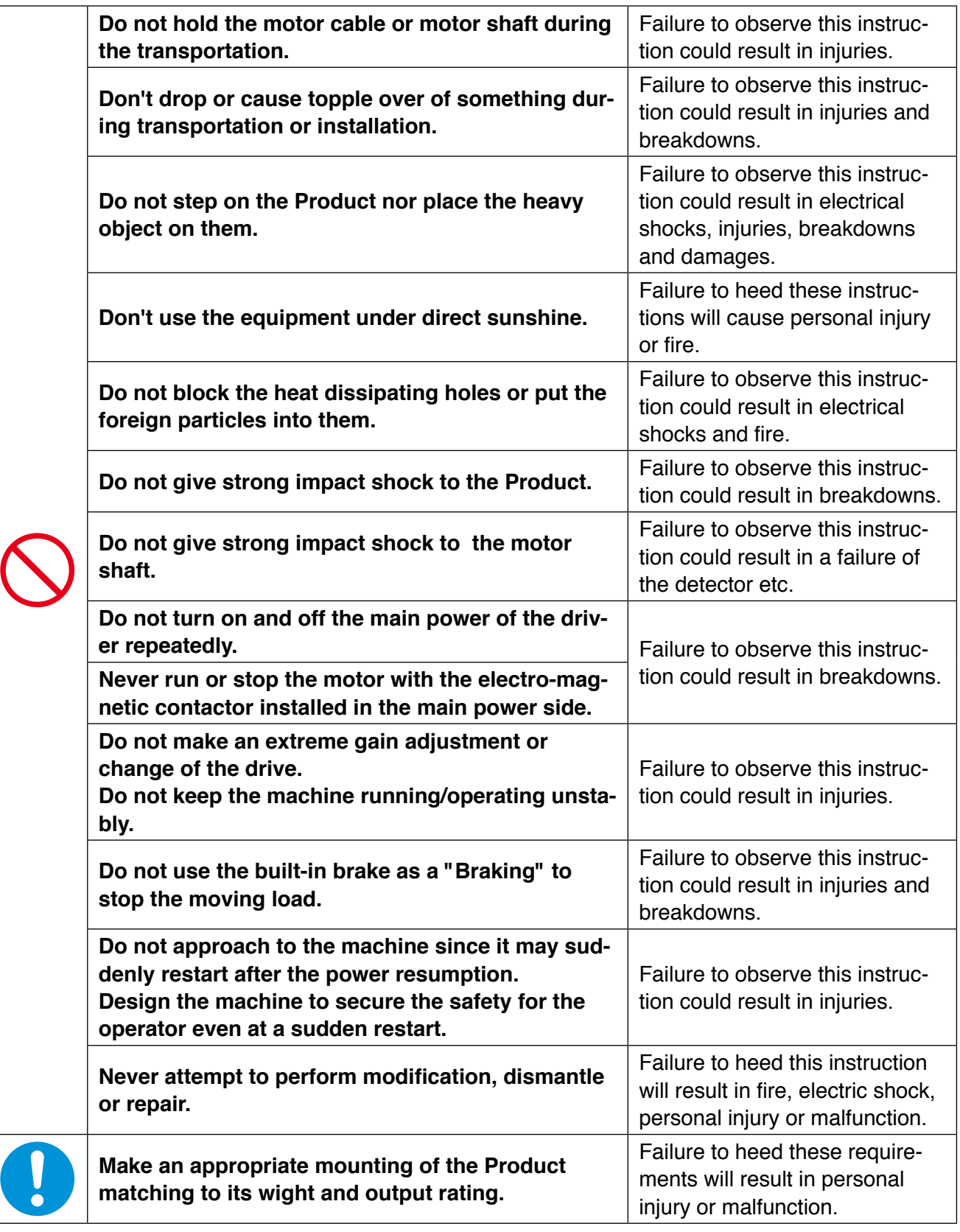

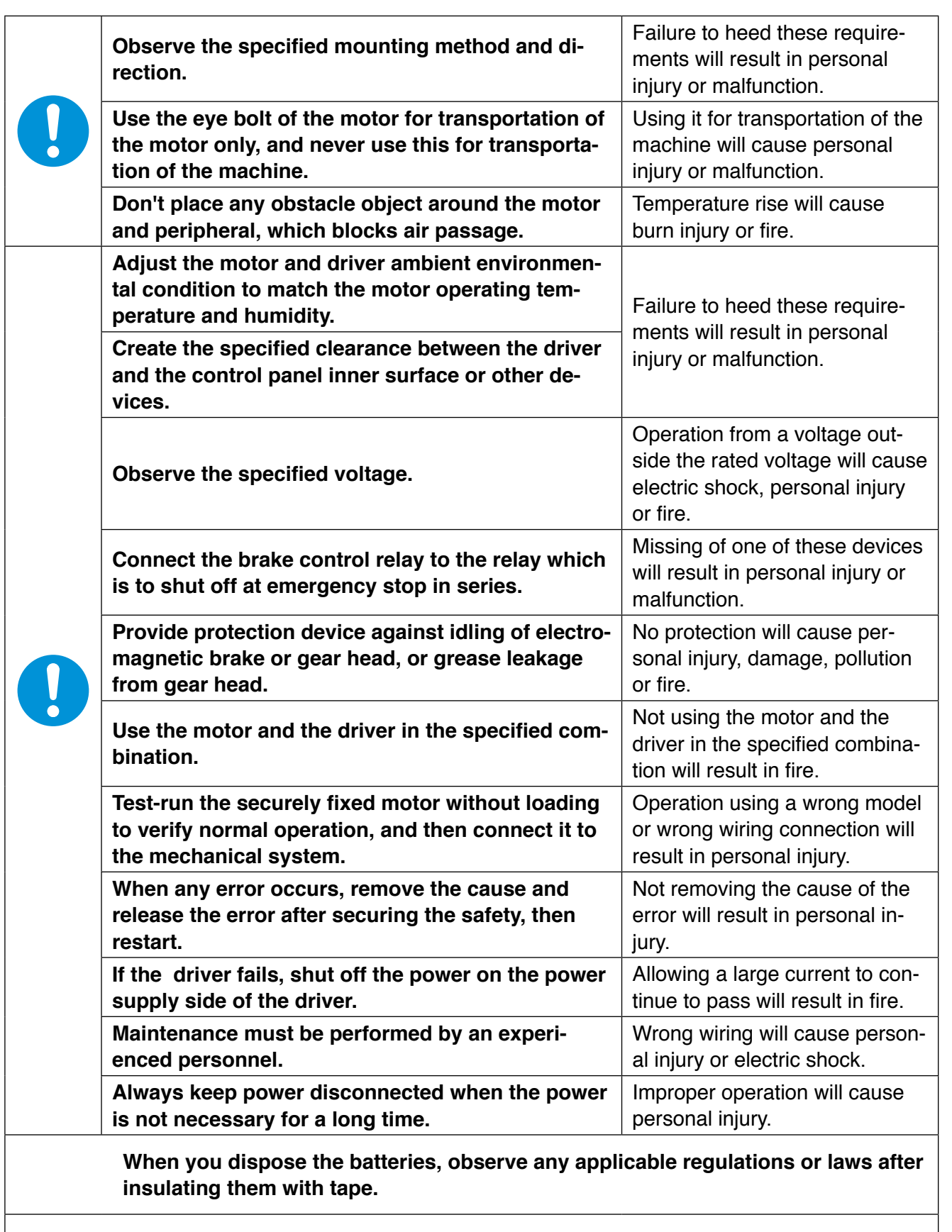

**This Product shall be treated as Industrial Waste when you dispose.**

**1Before Using the Products** 

**THE Before Using the Products** 

**2**

**Preparation**

Preparation

**3**

**Connection**

**Connection** 

**4**

**Setup**

**5**

**Adjustment**

**Adjustment** 

**6**

**When in Trouble**

When in Trouble

**7**

**Supplement**

**Supplement** 

## Conformance to international standards

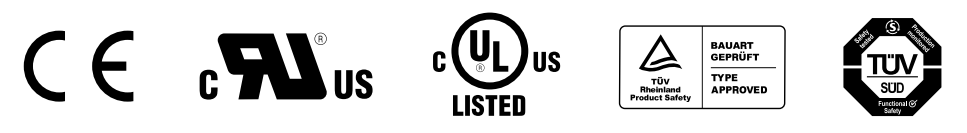

#### **Conformed Standards**

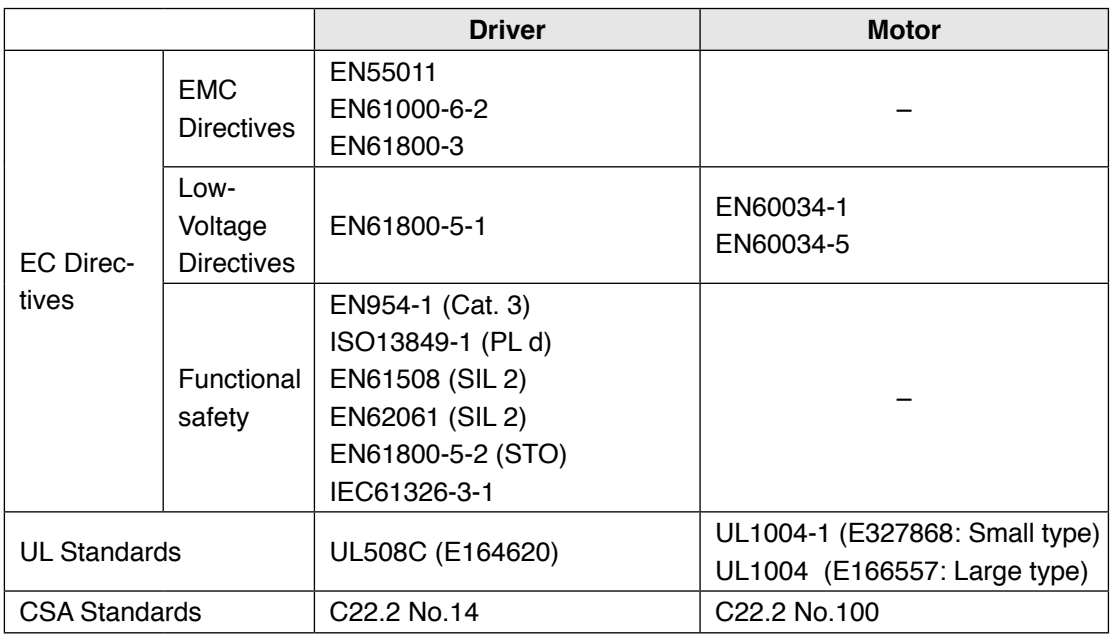

IEC : International Electrotechnical Commission

EN : Europaischen Normen

EMC : Electromagnetic Compatibility

UL : Underwriters Laboratories

CSA : Canadian Standards Association

Pursuant to the directive 2004/108/EC, article 9(2)

Panasonic Testing Centre

Panasonic Service Europe, a division of

Panasonic Marketing Europe GmbH

Winsbergring 15, 22525 Hamburg, F.R. Germany

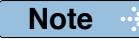

**Note For details on compatibility with international standard, refer to P.2-2 Conformance to** international standards.

**7**

**Routine maintenance and inspection of the driver and motor are essential for the proper and safe operation.** Maintenance and Inspections<br> **1**<br>Boutine maintenance and inspection of the driver and motor are essential for the proper and safe operation.

#### **Notes on Maintenance and Inspection**

- 1) Turn on and turn off should be done by operators or inspectors themselves.
- 2) Internal circuit of the driver is kept charged with high voltage for a while even after power-off. Turn off the power and allow 15 minutes or longer after LED display of the front panel has gone off, before performing maintenance and inspection.
- 3) Disconnect all of the connection to the driver when performing megger test (Insulation resistance measurement) to the driver, otherwise it could result in breakdown of the driver.
- 4) Do not use benzine, thinner, alcohol, acidic cleaner and alkaline cleaner because they can discolor or damage the exterior case.

#### **Inspection Items and Cycles**

General and normal running condition

**Ambient conditions : 30˚C (annual average), load factor of 80% or lower, operating hours of 20 hours or less per day.**

Perform the daily and periodical inspection as per the items below.

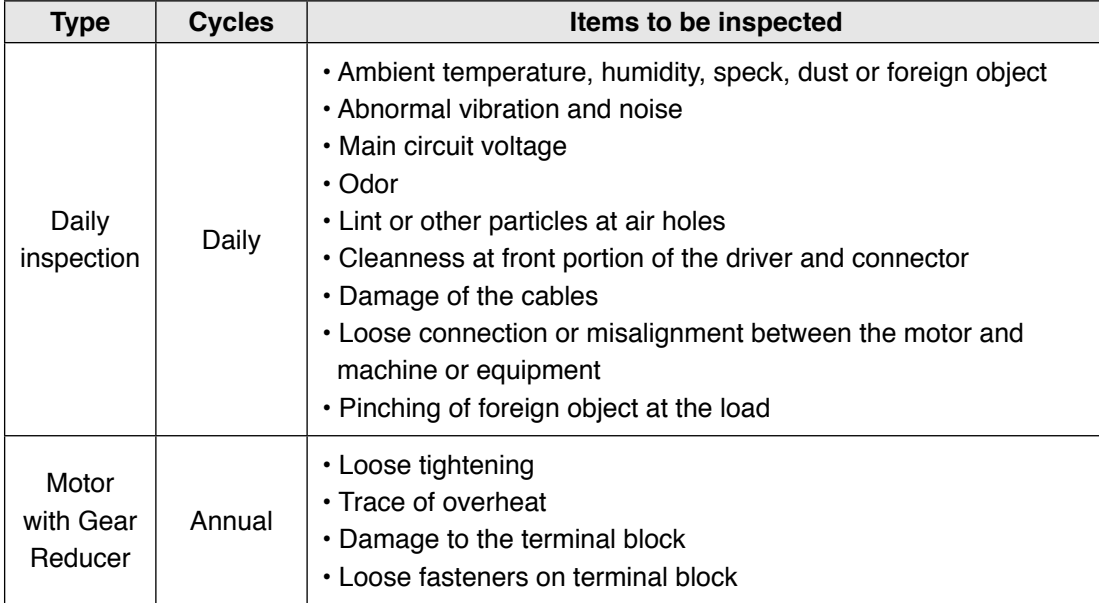

#### **Guideline for Parts Replacement**

Use the table below for a reference. Parts replacement cycle varies depending on the actual operating conditions. Defective parts should be replaced or repaired when any error have occurred.

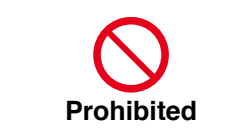

**Disassembling for inspection and repair should be carried out only by authorized dealers or service company.**

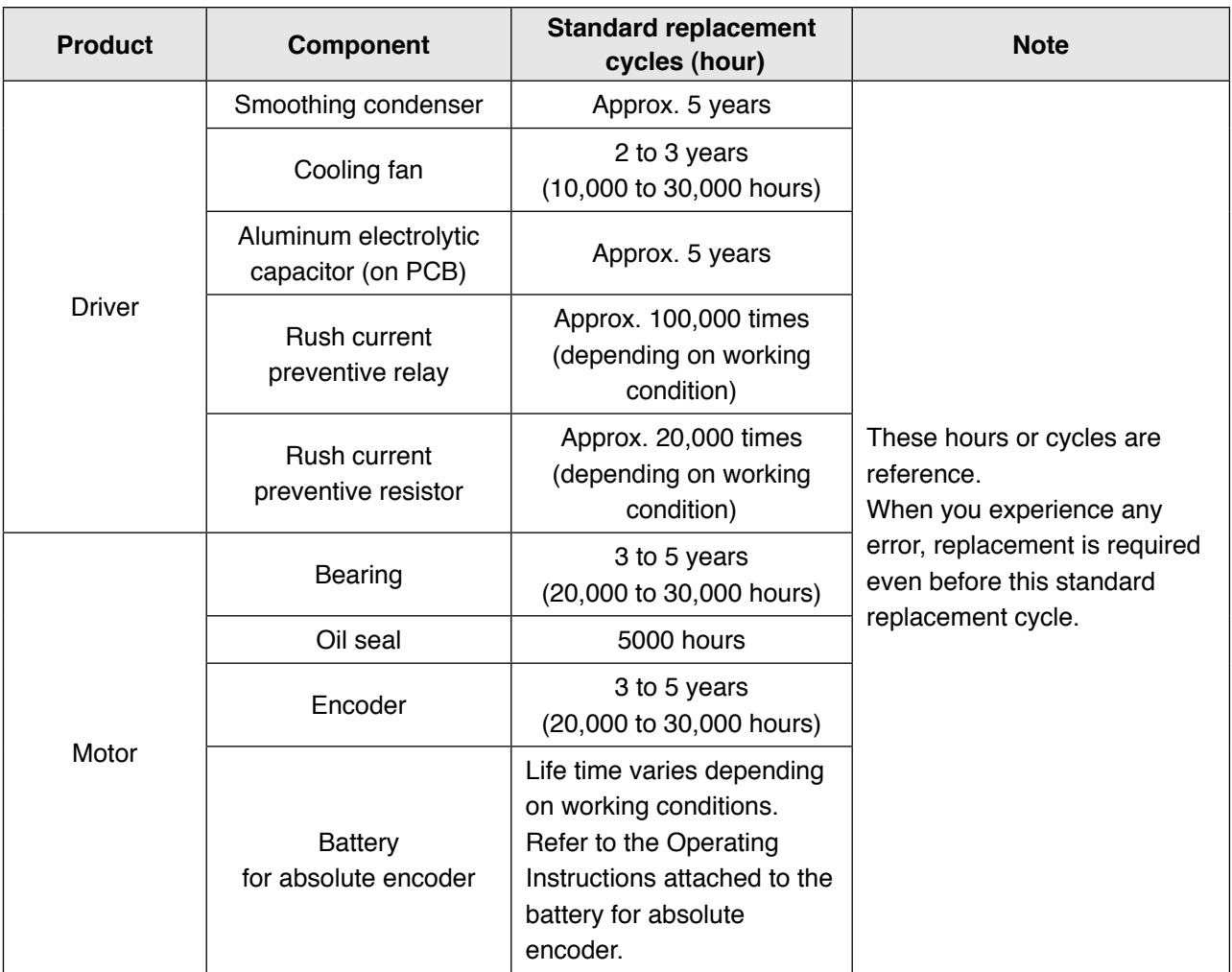

# 1. Before Using the Products

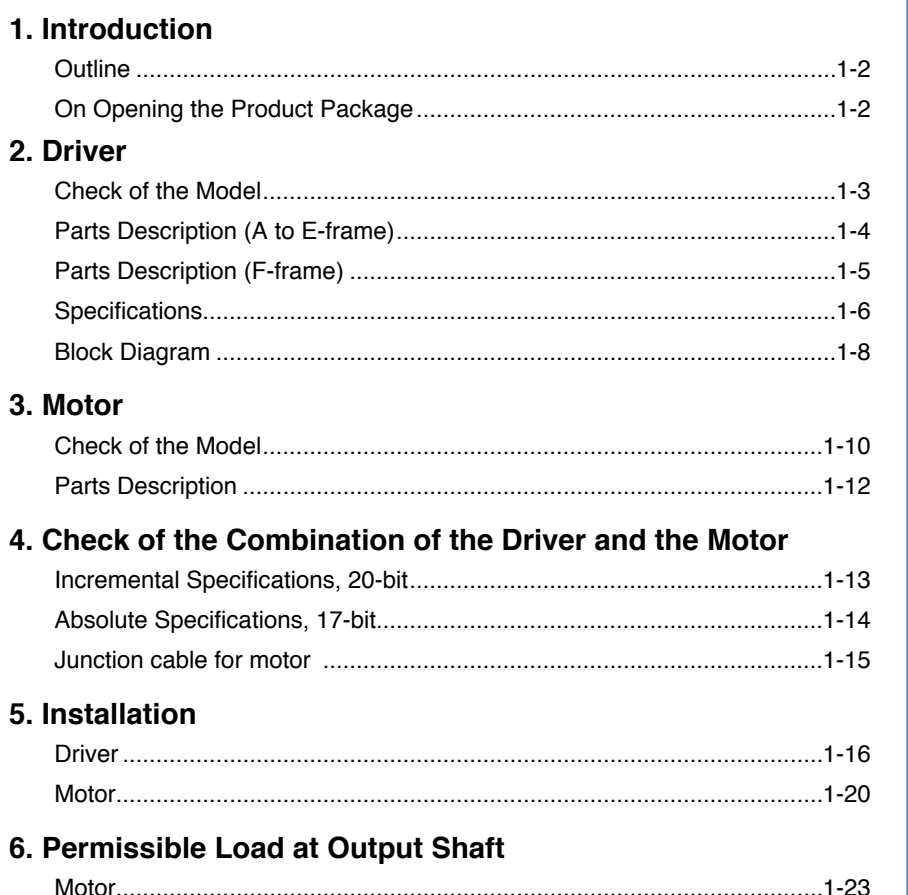

#### $1 - 1$

**THE Before Using the Products** 

 $\overline{2}$ 

Preparation

3

Connection

 $\overline{\mathbf{4}}$ 

dnies

5

Adjustment

6

When in Trouble

7

**Supplement** 

## **1. Introduction**

#### **Outline**

The AC Servo Motor & Driver, MINAS A5-series is the latest servo system that meets all demands from a variety of machines which require high speed, high precision and high performance or which require simplified settings.

Compared with the preceding A4-series, product of A5-series offers superior performance while requiring simple setup and adjustment by the user.

Newly designed motors have wide range of outputs from 50 W to 5.0 kW, associated with 20-bit incremental encoder and reduced cogging torque.

They are compatible with 2 closed controls (serial communication type and A-/B-phase output type) and provided with various automatic adjusting functions such as real time auto tuning with many automatic setting parameters to make complex tuning easy.

These motors assure higher stability with low stiffness machine and high-speed, high accurate operation with high stiffness machine. They can be used in combination with a wide variety of machines.

This manual is written as a complete guide for you so that you can fully and correctly make use of all functions available from MINAS A5.

**1Before Using the Products**

## **1. Introduction**

#### **On Opening the Product Package**

- Make sure that the model is what you have ordered.
- Check if the product is damaged or not during transportation.
- Check if the Operating Instructions (safety) are included or not.
- Check if the power connector, motor connectors, connector for external regenerative resistor connection (only E-frame) and safety by-pass plug are included or not. (Neither the power connector nor motor connector are included to F-frame.)

#### **Contact to a dealer if you find any failures.**

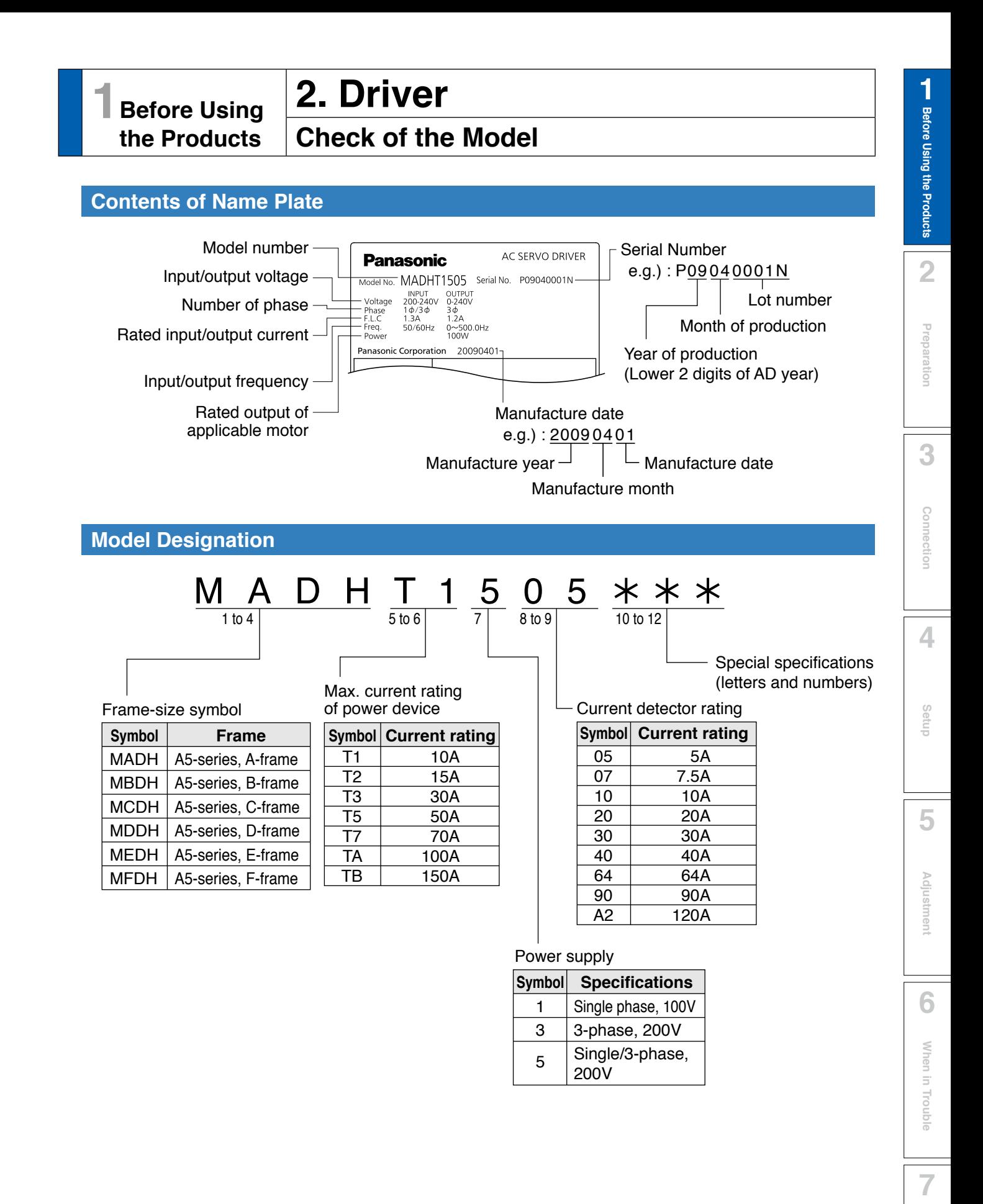

**Supplement**

supplement

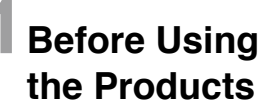

## **2. Driver**

**Parts Description**

#### **A to D-frame**

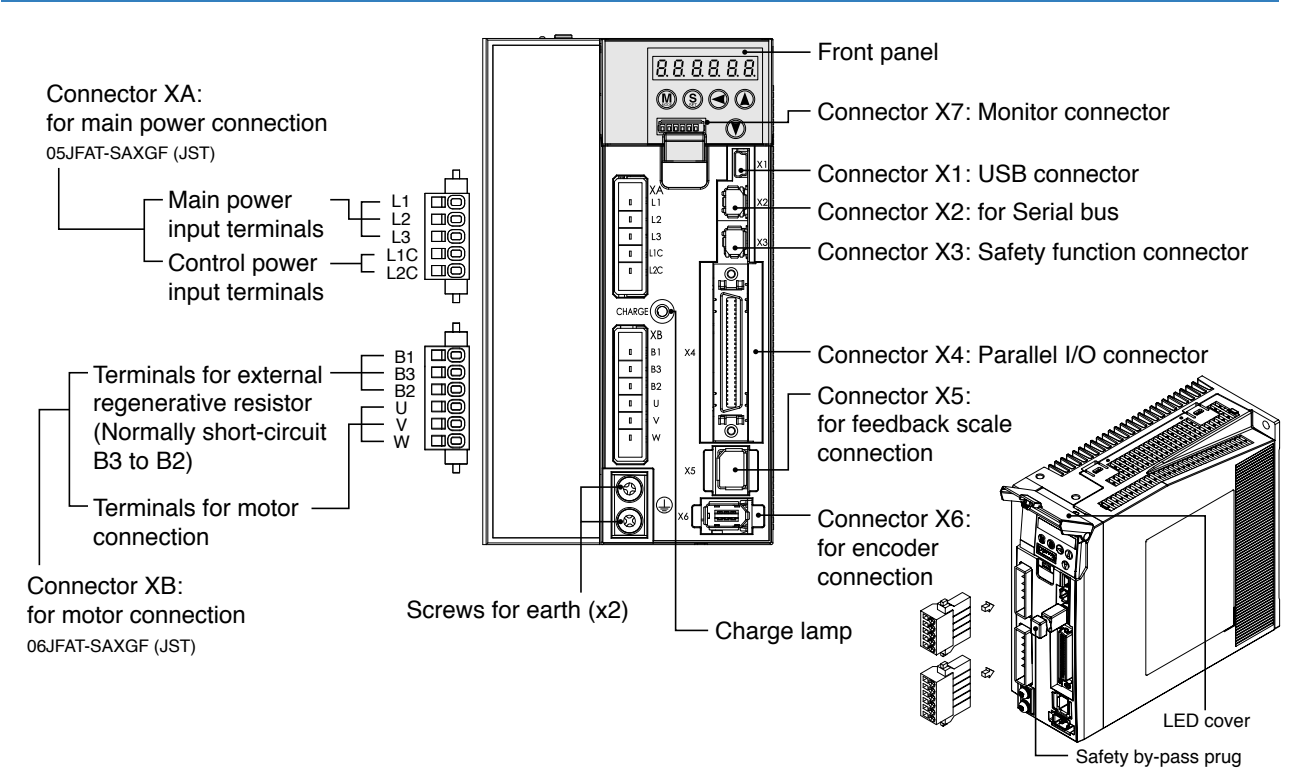

#### **F-frame**

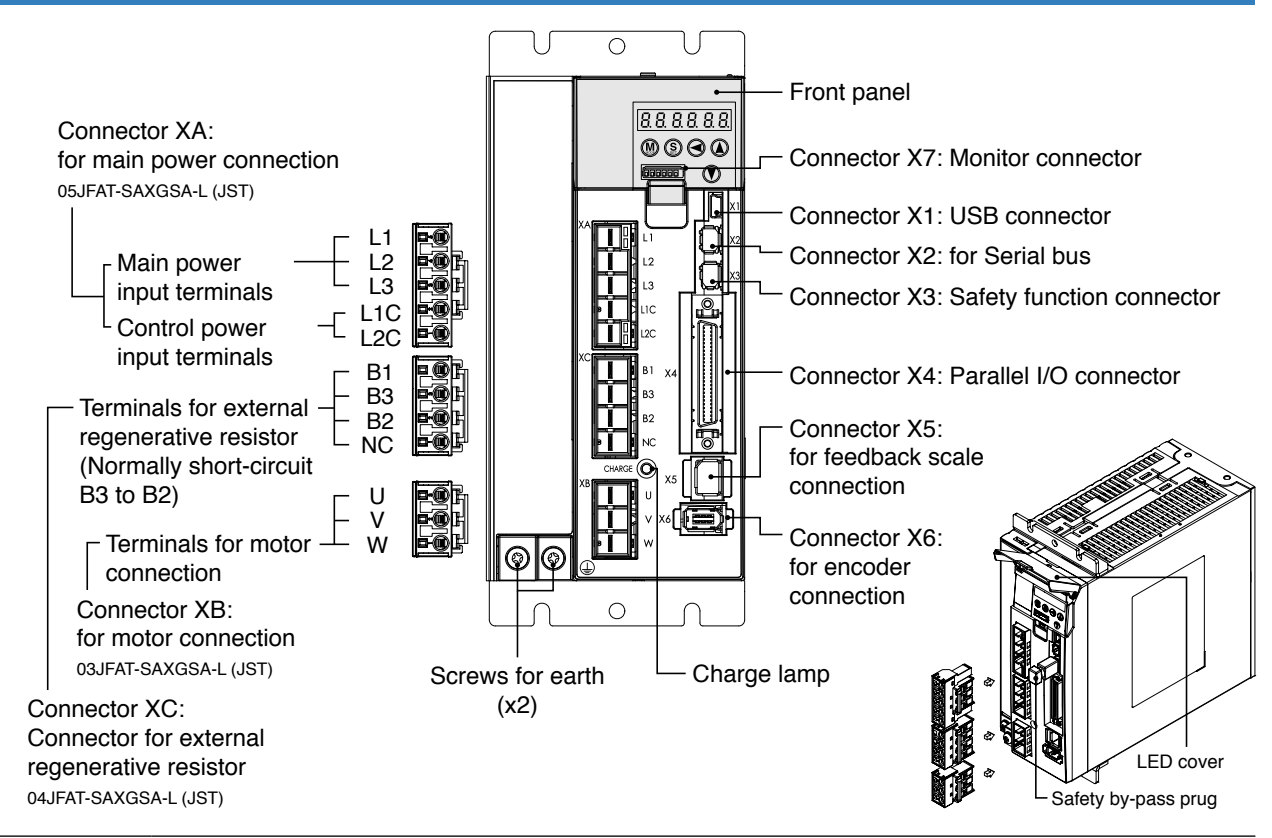

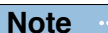

**Note Example 20** Connector X1 and X2 are attached in A to D-frame driver. Connector XA, XB and XC are attached in E-frame driver.

#### **2. Driver**

**Parts Description**

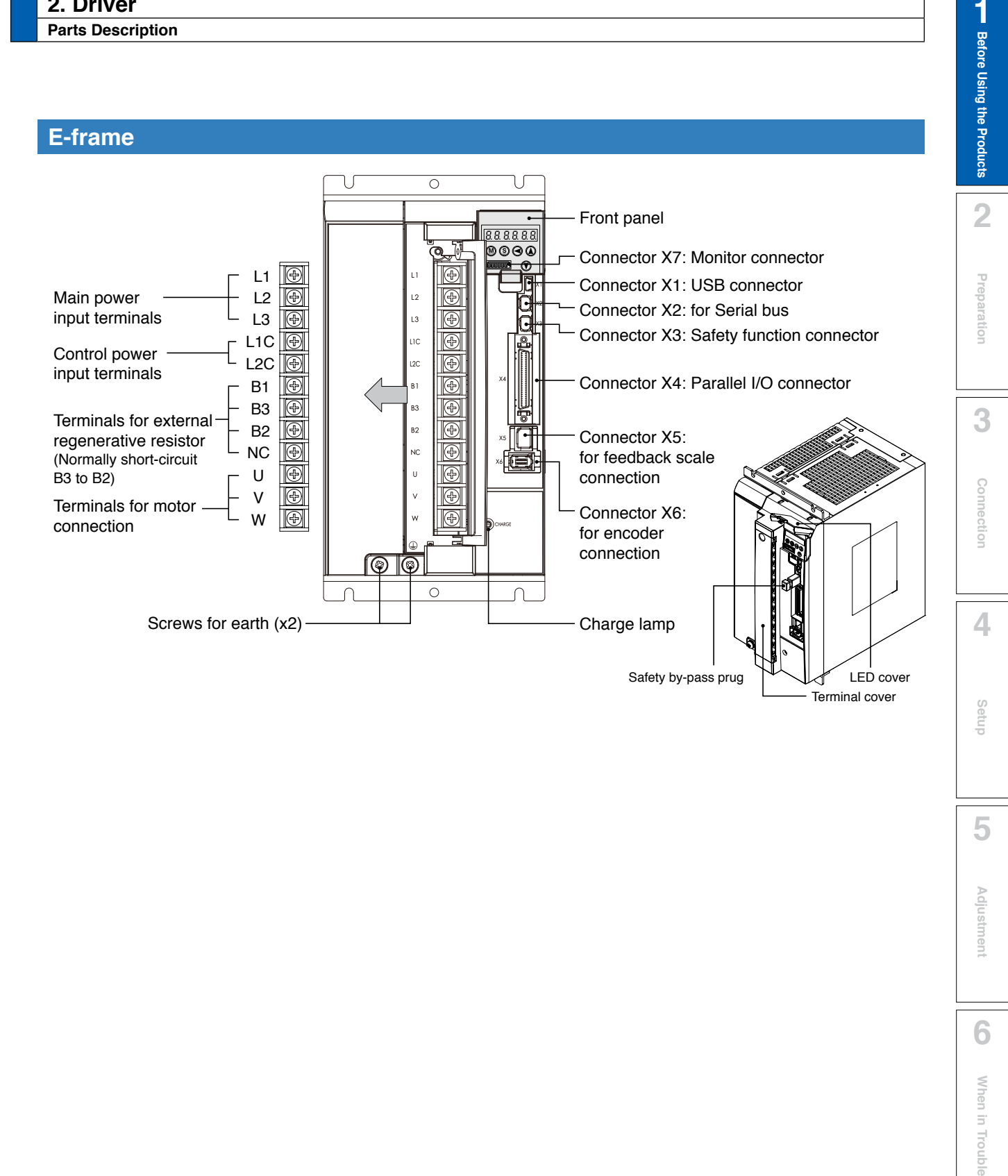

• P.2-6 "Driver and List of Applicable Peripheral Equipments"

**7**

1

**Supplement**

Supplement

## **1Before Using the Products**

# **2. Driver**

## **Specifications**

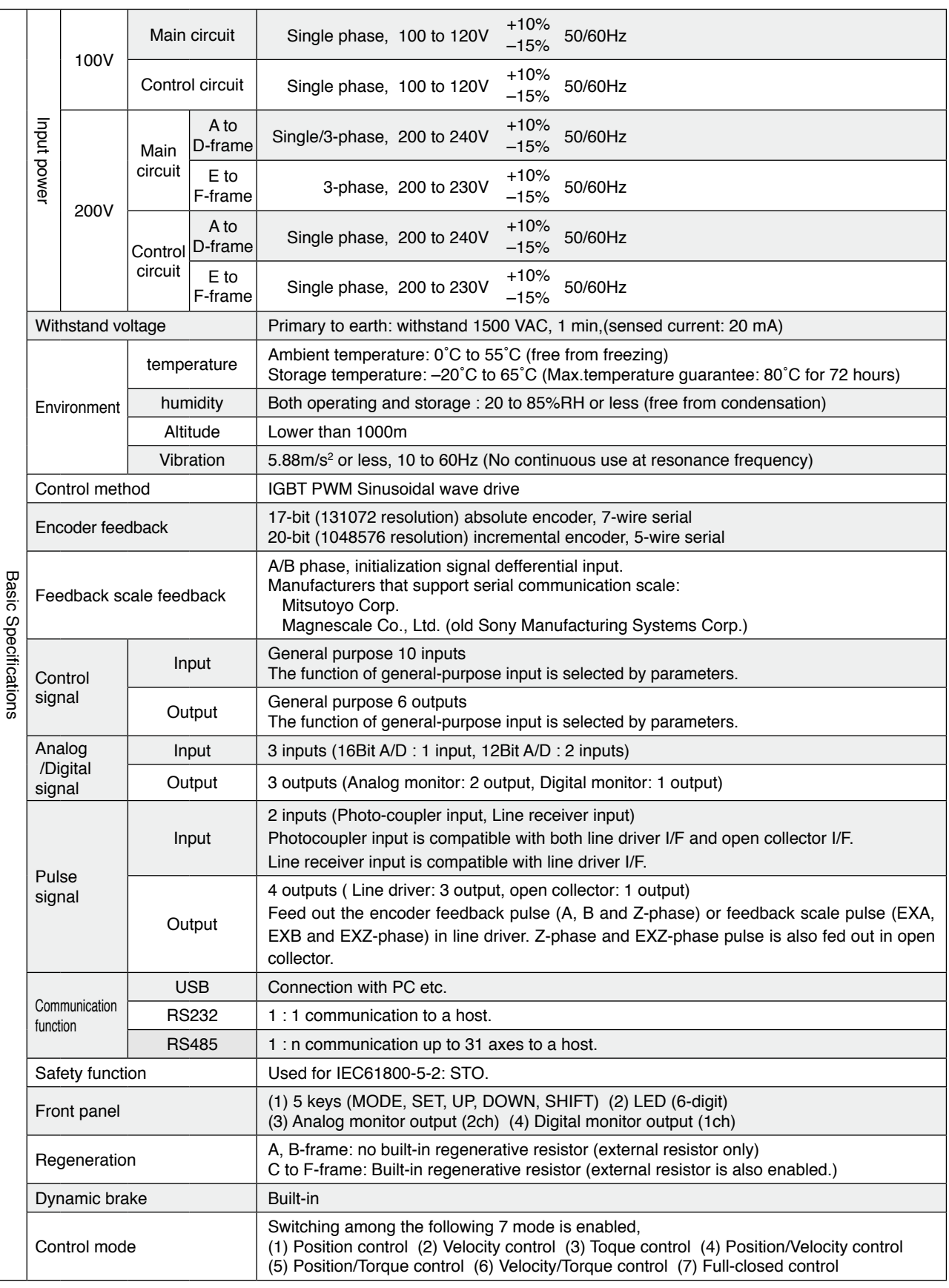

**Related page**  $\cdot \cdot \cdot$  P.1-16 "Installation of Driver"

• P.1-20 "Installation of Motor"

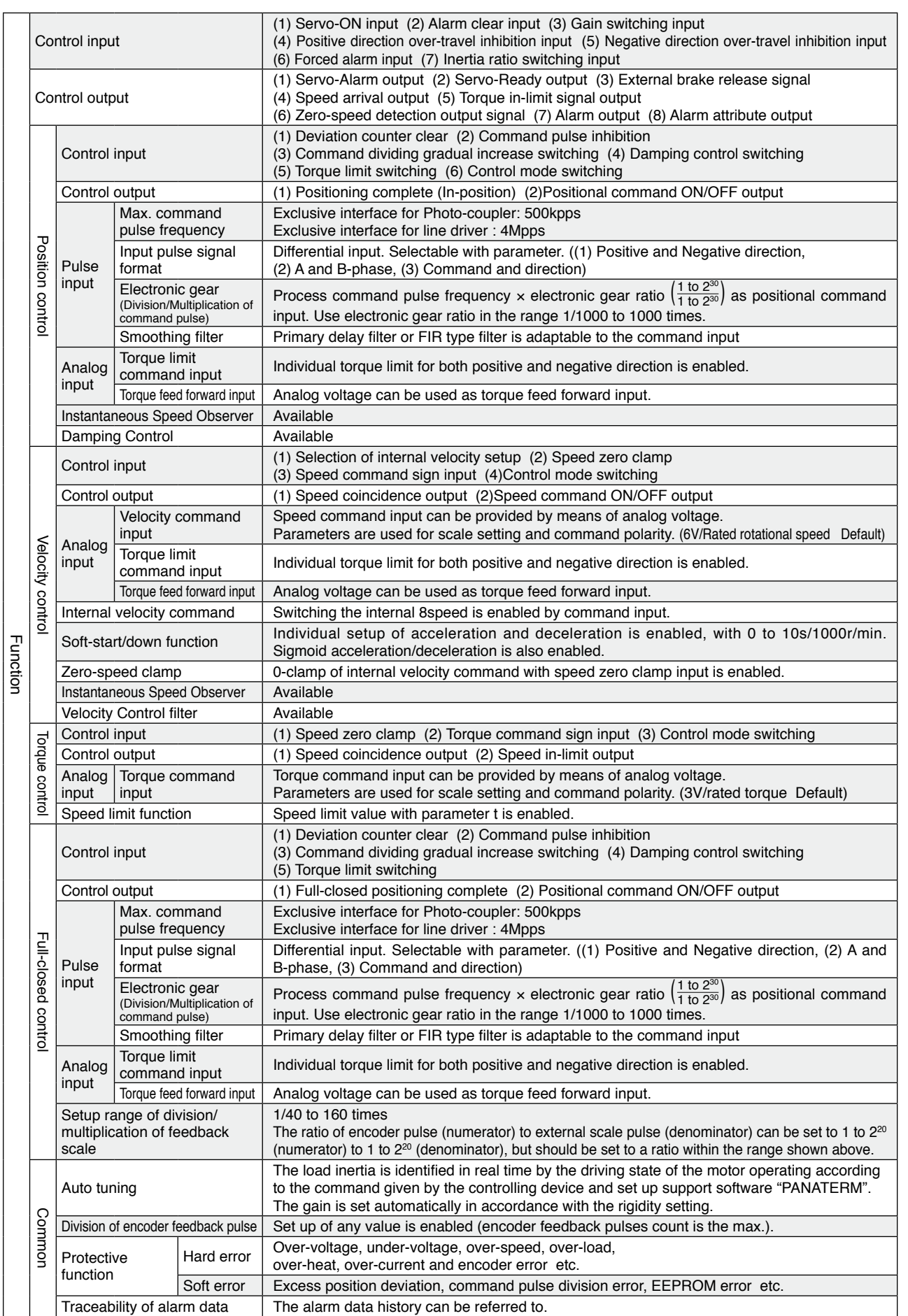

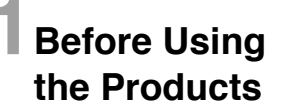

## **2. Driver**

**Block Diagram**

#### **A, B-frame**

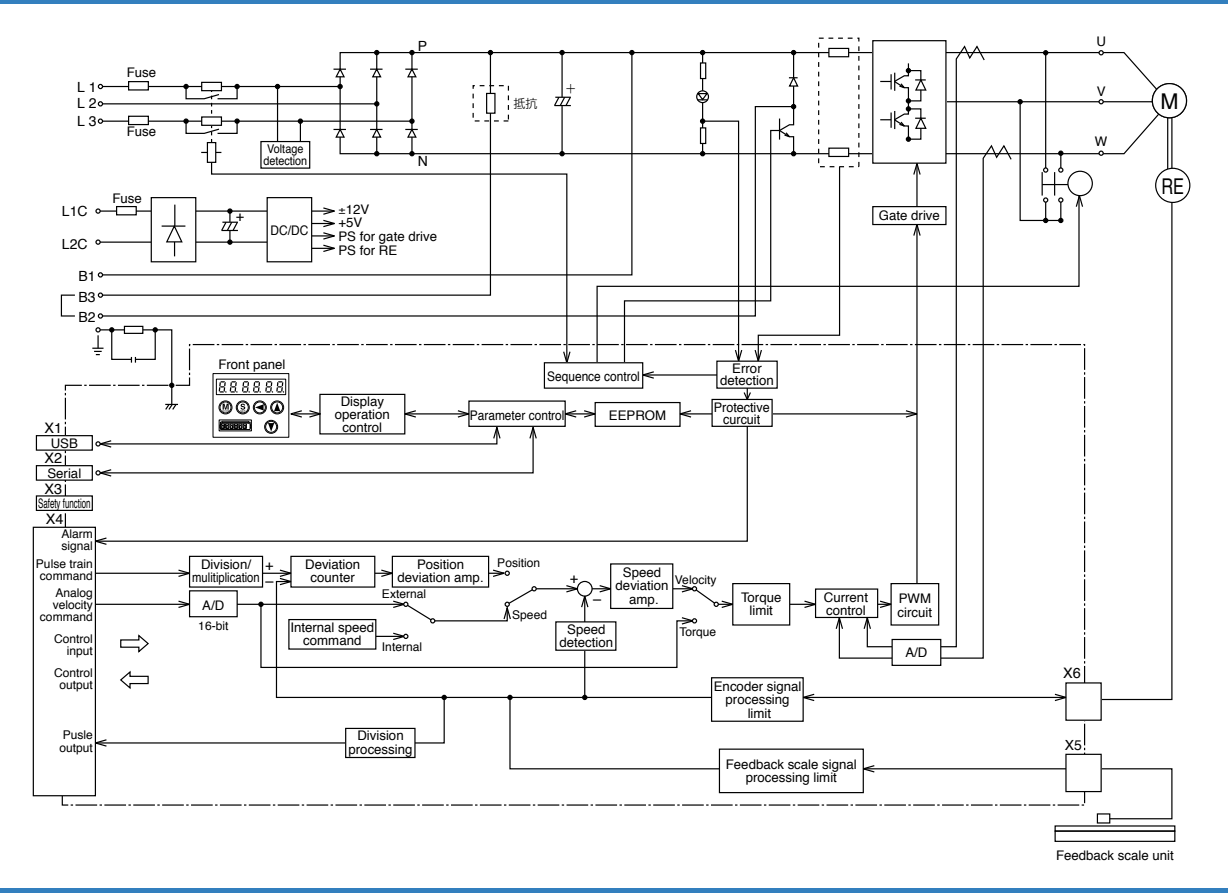

#### **C, D-frame**

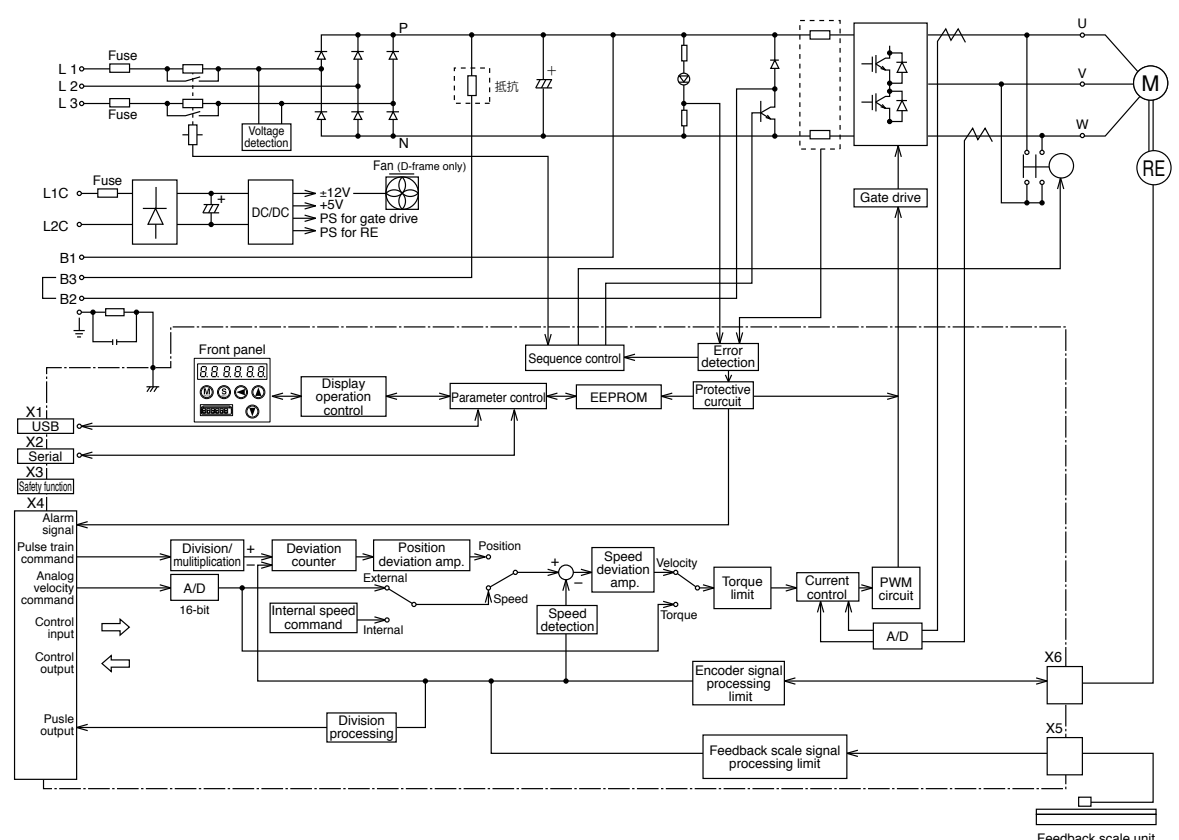

Feedback scale unit

**E-frame**

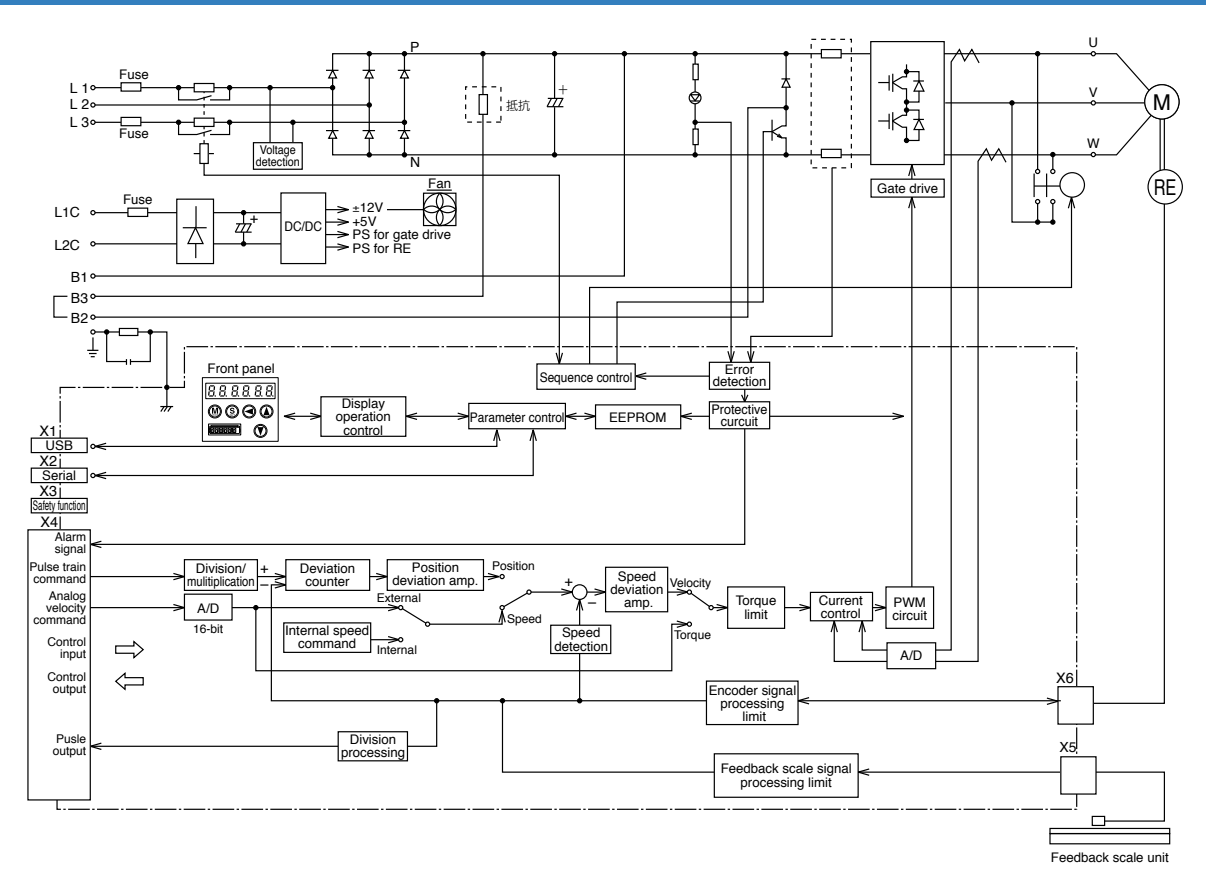

**F-frame**

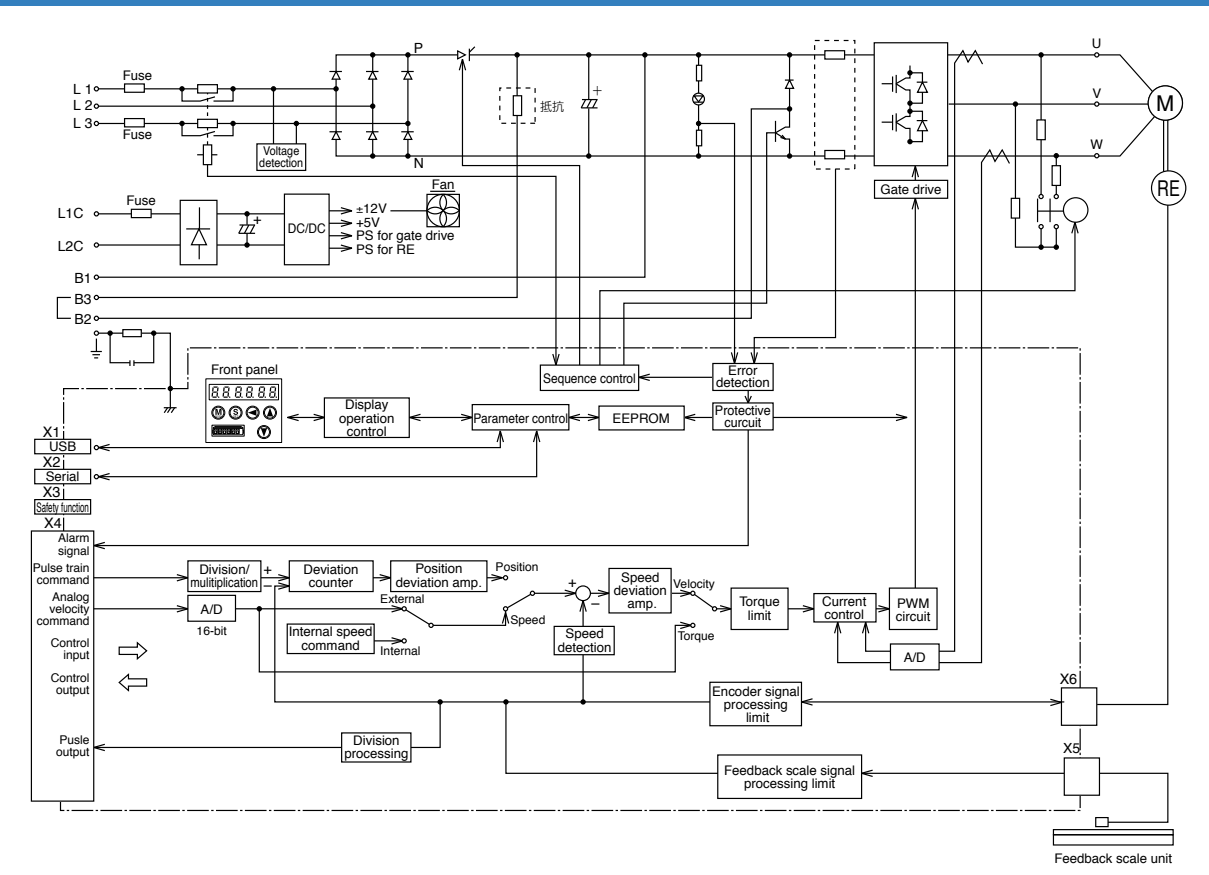

1

**7**

**Supplement**

Supplement

## **3. Motor Check of the Model**

#### **Contents of Name Plate**

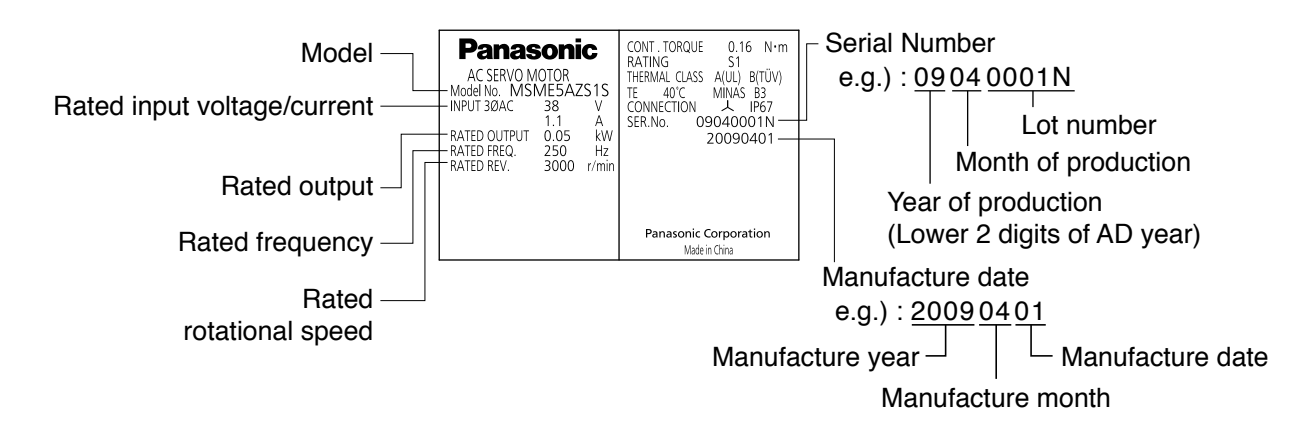

**5**

**7**

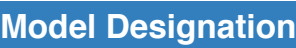

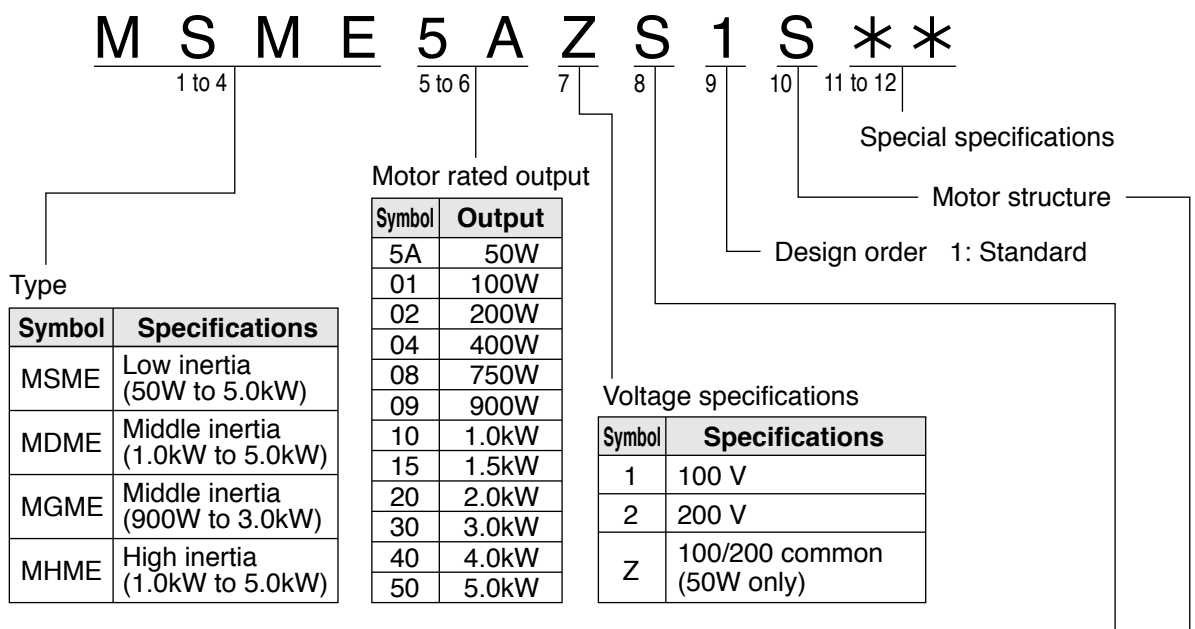

Rotary encoder specifications

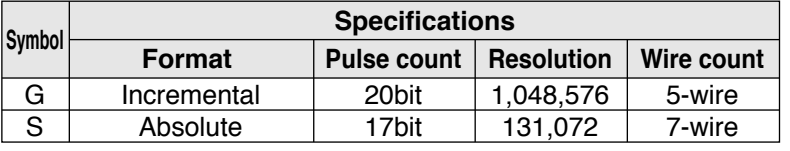

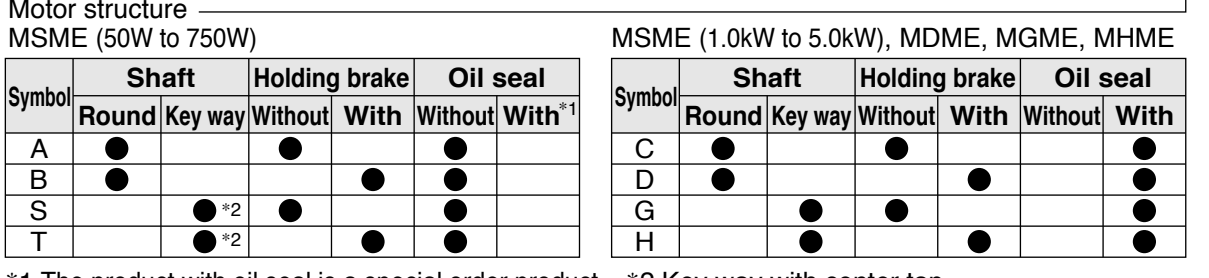

\*1 The product with oil seal is a special order product. \*2 Key way with center tap [Products are standard stock items or manufactured by order. For details, inquire the dealer.]

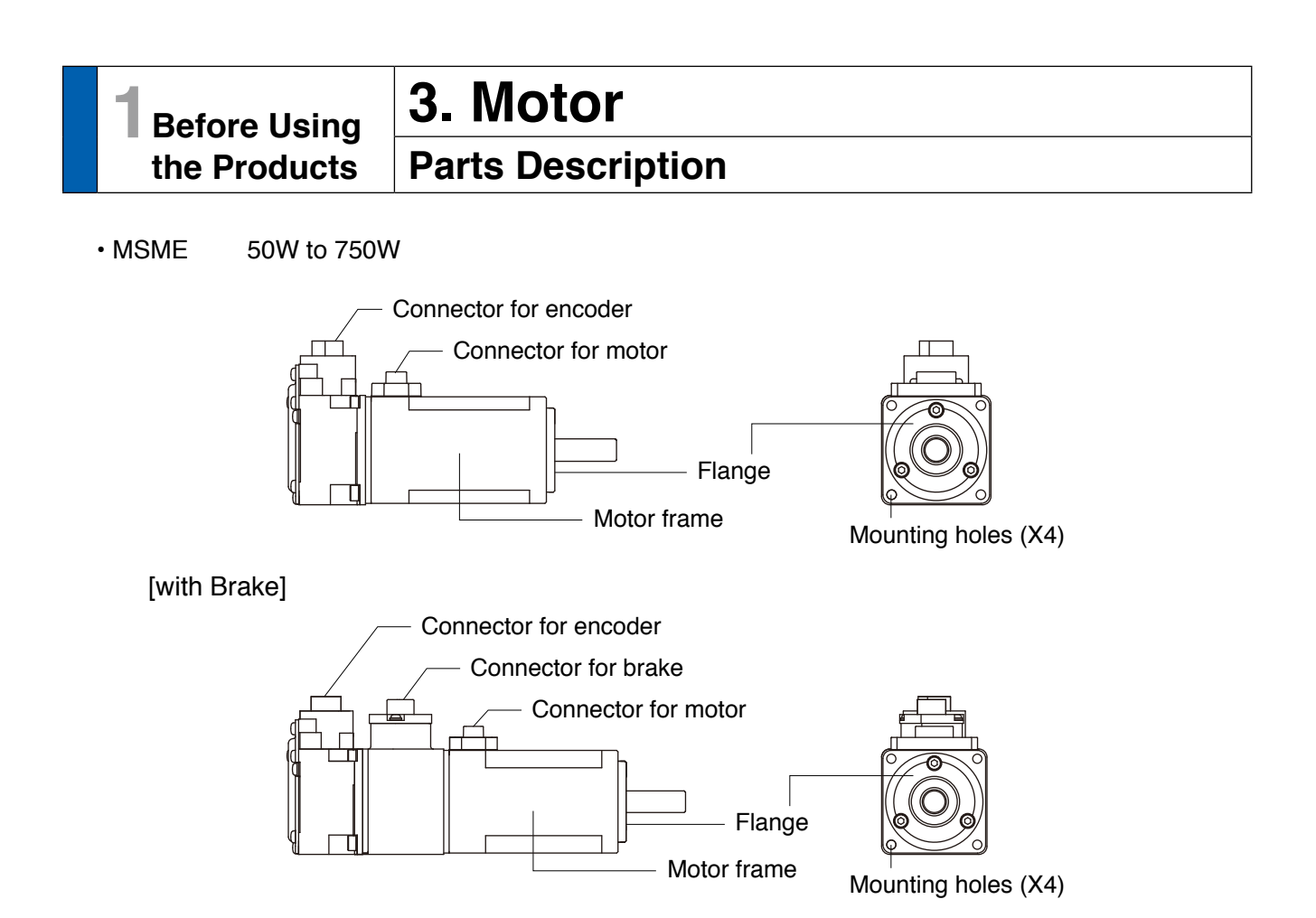

e.g.) : Low inertia type (MSME series, 50W)

- MSME 1.0kW to 5.0kW
- MDME 1.0kW to 5.0kW
- MGMA 0.9kW to 3.0kW
- MHME 1.0kW to 5.0kW

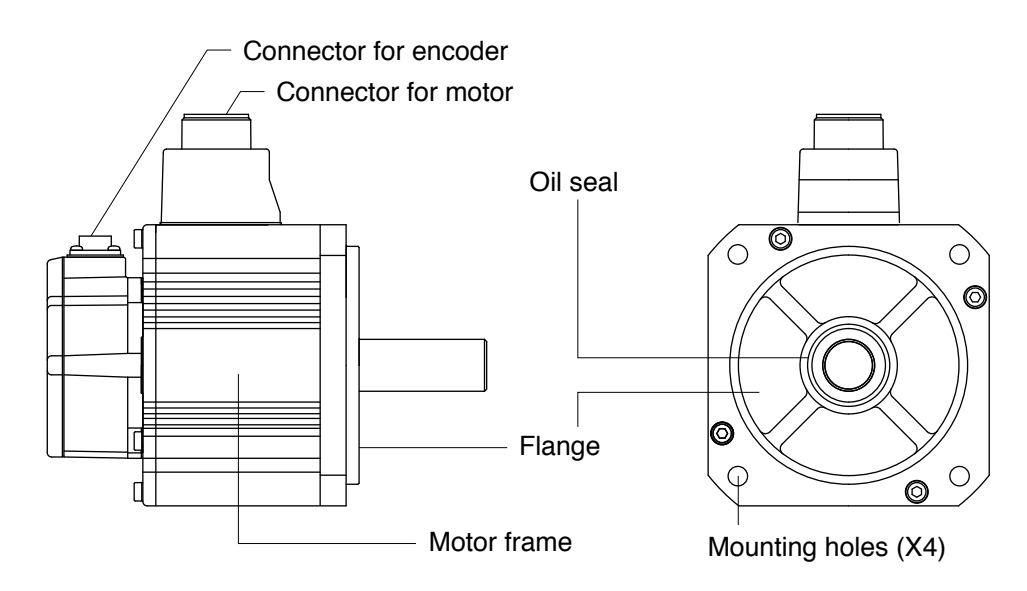

e.g.) : Middle inertia type (MDME series, 1.0kW)

Preparation

**3**

**Setup**

**7**

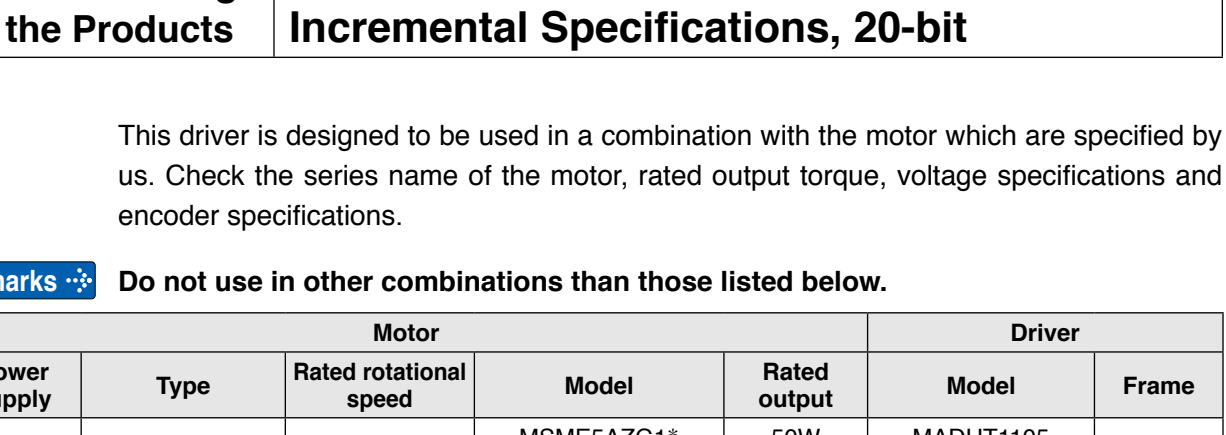

**4. Check of the Combination of the Driver and the Motor**

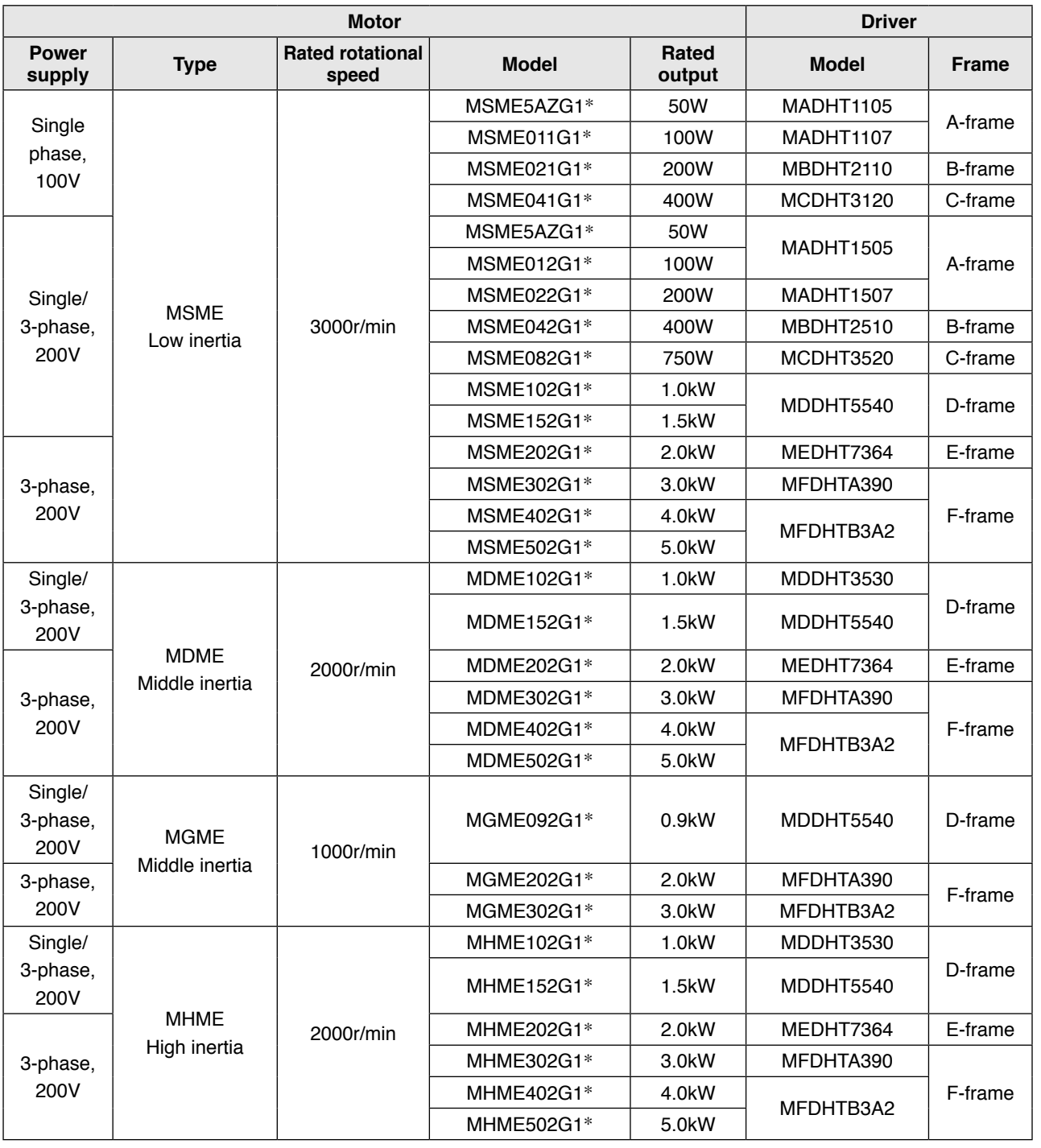

#### **Remarks <b>***i* Do not use in other combinations than those listed below.

**1Before Using**

This driver is designed to be used in a combination with the motor which are specified by us. Check the series name of the motor, rated output torque, voltage specifications and encoder specifications.

#### **Remarks <b><b>D** Do not use in other combinations than those listed below.

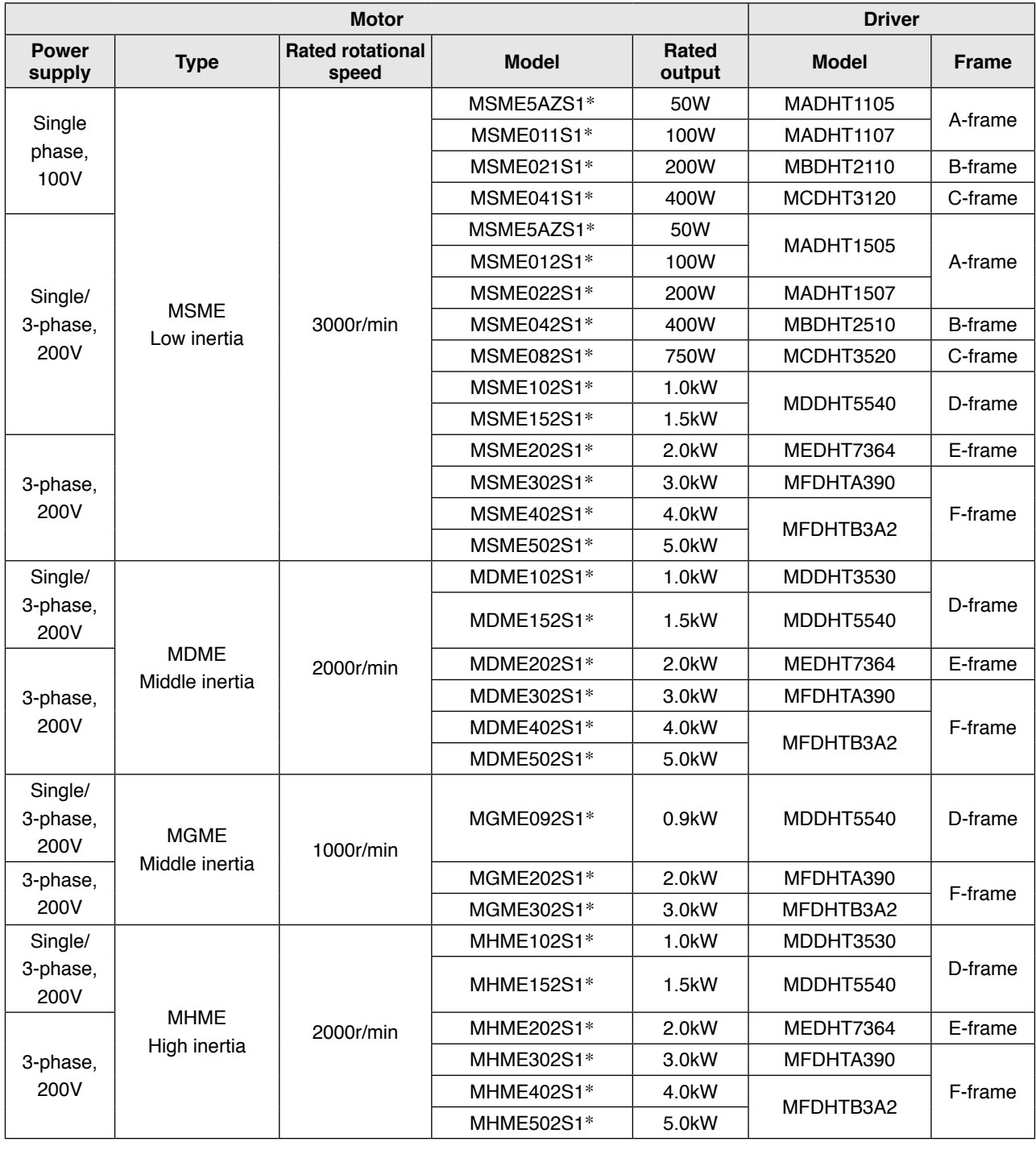

**Note** 1) Suffix of " \* " in the applicable motor model represents the motor structure.

2) Default of the driver is set for the incremental encoder specifications.

- When you use in absolute, make the following operations.
- a) Install a battery for absolute encoder.
- b) Switch the parameter Pr0.15 (Absolute encoder setup) from "1 (default)" to "0".

## **4. Check of the Combination of the Driver and the Motor Junction cable for motor**

#### **Encoder cable**

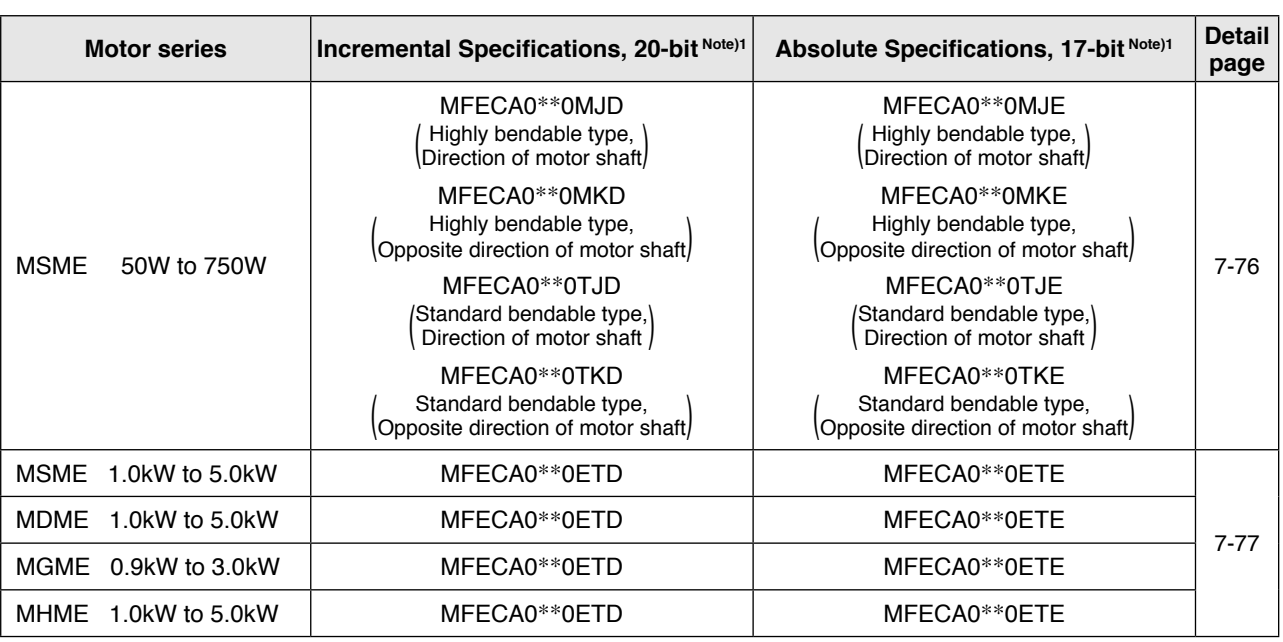

Note)1 "\*\*" represents the cable length.

#### **Motor cable/ Brake cable**

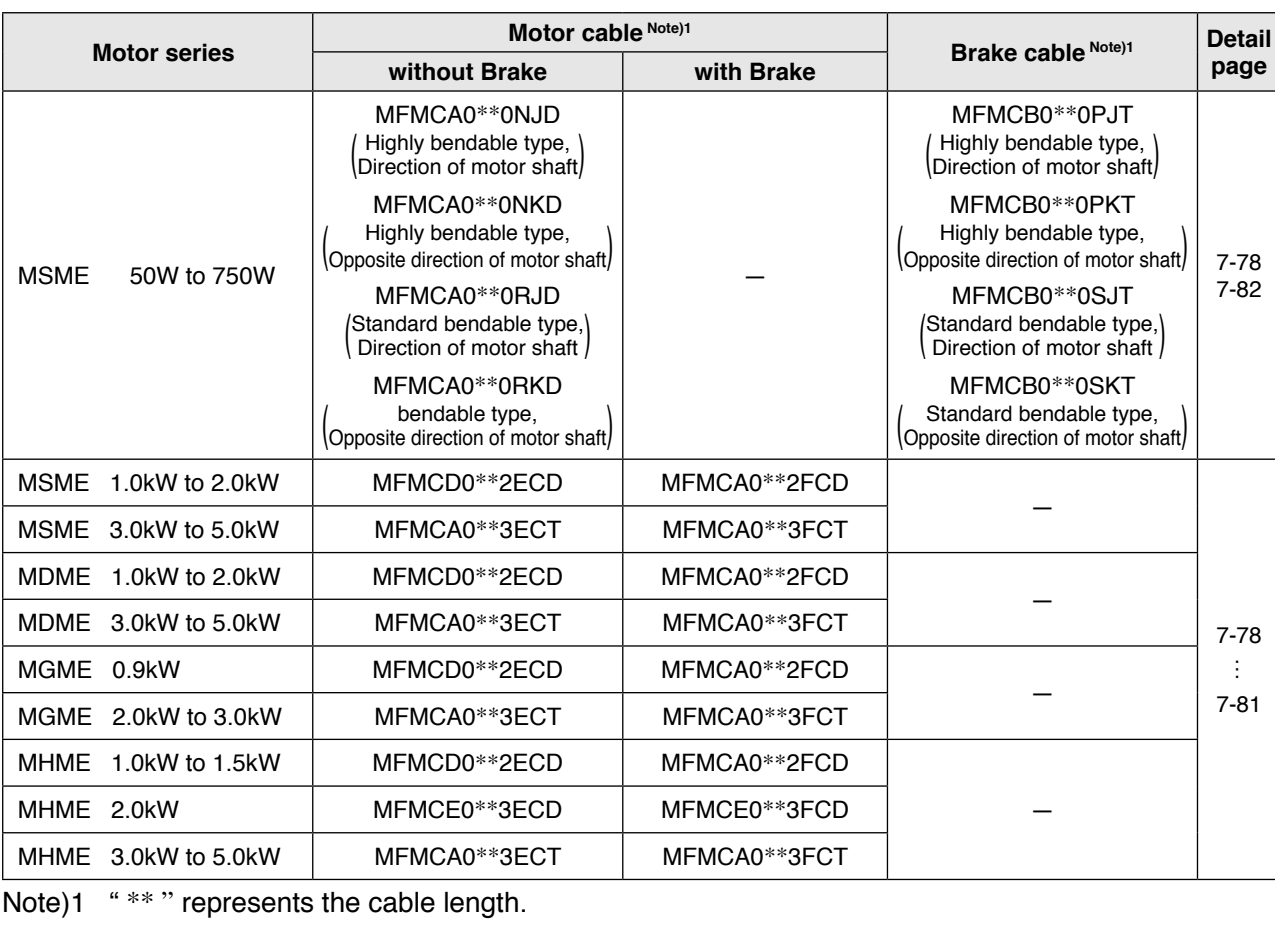

**Related page** • For other cable, connector and connector kit, refer to P.7-72 "Options"

**2**Preparation **Preparation**

**3**

Connection **Connection**

**4**

**5**

**Setup**

**in Trouble 7**

Supplement **Supplement**

**Driver**

#### **Install the driver properly to avoid a breakdown or an accident.**

#### **Installation Place**

- 1) Install the driver in a control panel enclosed in noncombustible material and placed indoor where the product is not subjected to rain or direct sunlight. The products are not waterproof.
- 2) Where the products are not subjected to corrosive atmospheres such as hydrogen sulfide, sulfurous acid, chlorine, ammonia, sulfur, chloric gas, sulfuric gas, acid, alkaline and salt and so on, and are free from splash of inflammable gas.
- 3) Where the motor is free from grinding oil, oil mist, iron powder or chips.
- 4) Well-ventilated and low humidity and dust-free place.
- 5) Vibration-free place.
- 6) Do not use benzine, thinner, alcohol, acidic cleaner and alkaline cleaner because they can discolor or damage the exterior case.

#### **Environmental Conditions**

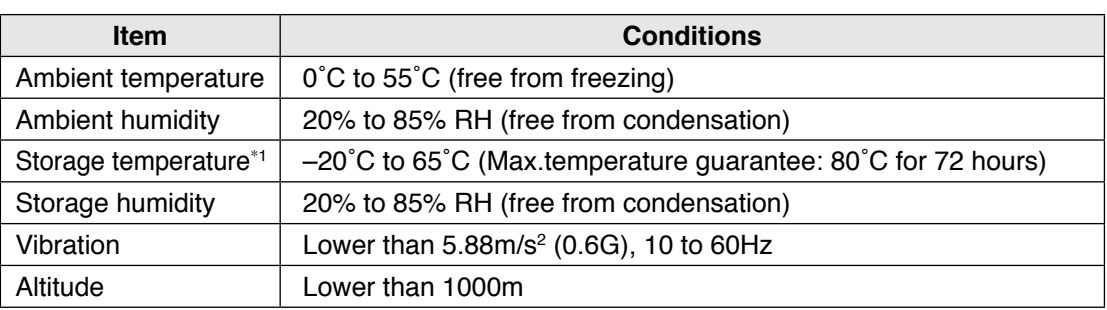

\*1 Extreme temperatures are permissible only for short period such as during transportation.

#### **How to Install**

- 1) Rack-mount type. Install in vertical position, and reserve enough space around the servo driver for ventilation.
- 2) Base mount (rear mount) is standard for A/B/C/D-frame driver.
- 3) To change the mounting surface of A/B/C/D-frame driver, use the optional mounting fixture. For choosing the correct optional mounting fixture, refer to P.7-90 "Mounting Bracket".

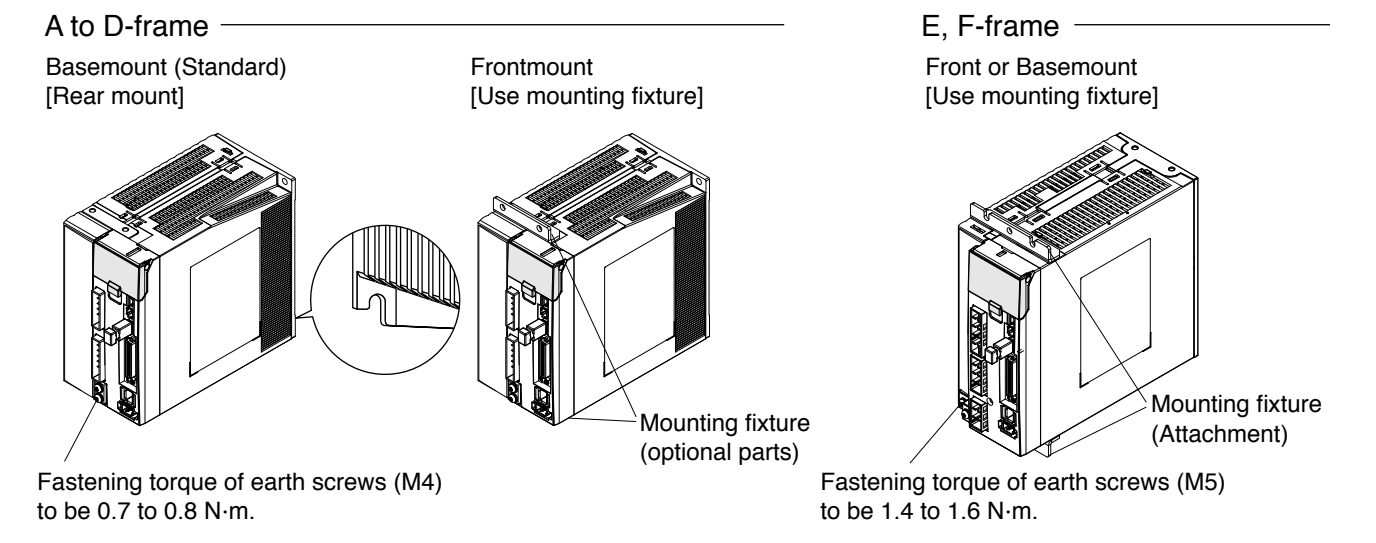

**6**

**Supplement**

supplement

**Driver**

## **Mounting Direction and Spacing**

- Reserve enough surrounding space for effective cooling.
- Install fans to provide uniform distribution of temperature in the control panel.
- D/E/F frame is provided with a cooling fan at the bottom.
- Observe the environmental conditions of the control panel described in the previous page.

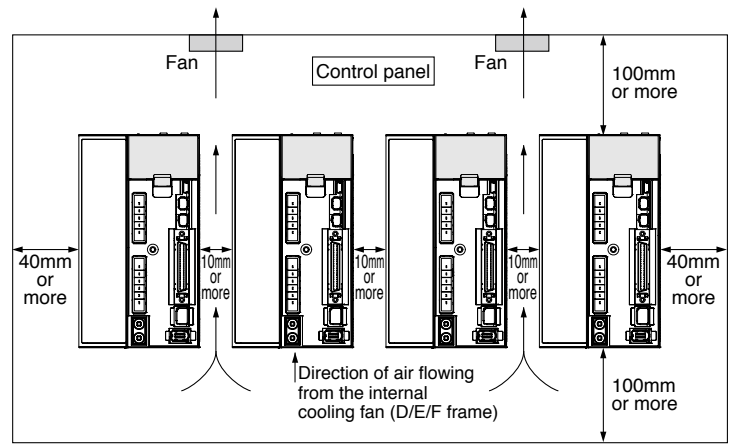

**Note It is recommended to use the conductive paint when you make your own mounting fix**ture, or repaint after peeling off the paint on the machine for installing the products, in order to make noise countermeasure.

#### **Caution on Installation**

- **Caution • We have been making the best effort to ensure the highest quality, however, application of** exceptionally large external noise disturbance and static electricity, or failure in input power, wiring and components may result in unexpected action. It is highly recommended that you make a fail-safe design and secure the safety in the operative range.
	- If stranded wires are used as the cable, bunch the conductors of the cable using a rod terminals or a round terminals. If stranded wires are used as they are, unexpected accidents such as an electric shock and short circuit or injury may result.
	- There might be a chance of smoke generation due to the failure of these products. Pay an extra attention when you apply these products in a clean room environment.
	- Be sure to ground the protective earth terminal. If the product is grounded insufficiently, not only the driver may not deliver its performance sufficiently, but also safety hazards such as a malfunction due to a electrification or a disturbance may be caused.
	- If electric wires are bound and run through metal duct, they cannot carry the rated current due to temperature rise. If they are forced to carry the rated current, they may burn. When determining size of the wire.

#### **Recommended Electric Wires for Driver**

- For the main circuit, use electric wire that withstands at least 600 VAC with temperature rating 75℃ or higher.
- When using bundled wires running through metallic conduit, the amounts of current determined according to the reduction rate must be subtracted from the nominal allowable current.
- Electric wires

#### **<In high ambient temperature>**

Use heat resistant wire.

Common polyvinyl chloride wires will deteriorate by heat at a higher rate.

#### **<In low ambient temperature>**

The surface of vinyl chloride insulation becomes hardened and brittle at low temperature and needs specific protective measure when used in cold region.

- Bend radius of the cable must be 10 times or more its finish outside diameter.
- Cables cannot be used for continuous regeneration because they are not designed for such application.

#### **Relationship between Wire Diameter and Permissible Current**

 • When selecting a cable, refer to the following selection guide showing relationship between cable specification and current carrying capacity.

#### **Example: Power supply 3-phase, 200 V, 35 A, ambient temperature 30°C**

Determine the fundamental permissible current according to the cable conductor material (example: stranded copper wire).

(For the purpose of this example, the ampere indicated by  $\Diamond$  is selected from the table right.)

Next, determine the number of conductors.

(In this example, the cable contains 4 conductors  $(3 +$ ground).)

Determine the applicable permissible current using the following formula.

#### **Applicable permissible current**

 $=$  fundamental permissible current x current reduction coefficient x current correction coefficient

 $= 37 \times 0.7 \times 1.414$ 

 $= 36.6$  (A)

This permissible value is larger than 35 A to be carried though the cable. Therefore, according to the list of recommended eco-cables, the cable to be selected for the cable with nominal cross section 3.5 mm<sup>2</sup> is a polyethylene-insulated heat-resistant 4-conductor power cable having 13.5 mm finish O.D. (approx. 14.5 mm with shield).

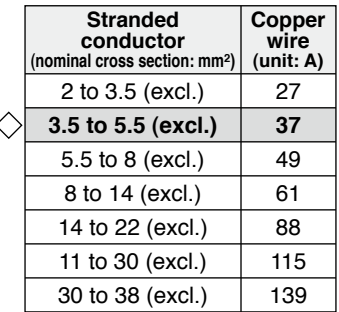

**•Fundamental permissible current**

**Setup**

**7**

#### **<Supplement>**

 • The current correction coefficient is determined using the following formula:  $\sqrt{\frac{M}{M}}$  permissible temp. – ambient temp.) ÷ 30

#### **Caution →**

- The current correction coefficient is determined according to the cable. Check the specification of the cable used.
	- The current reduction coefficient is provided for the case where the cable (4-conductor cable in the case of example), is housed in plastic race/sheath, plastic tube,  $\heartsuit$ metal race/sheath, metal tube or flexible conduit.

**Caution**

Because the neutral conductor is not counted as a wire, the current reduction coefficient for "3 or less" is applied as indicated by  $( \circledcirc )$  in the table right.

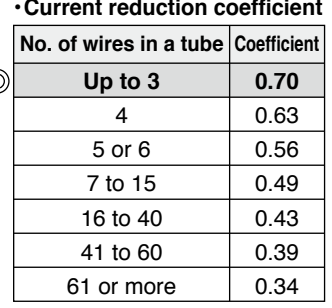

#### **• Recommended eco-cable**

Wire category: 4-conductor polyethylene-insulated power cable with heat-resistant polyethylene sheath (Standard: EM JIS C 3605)

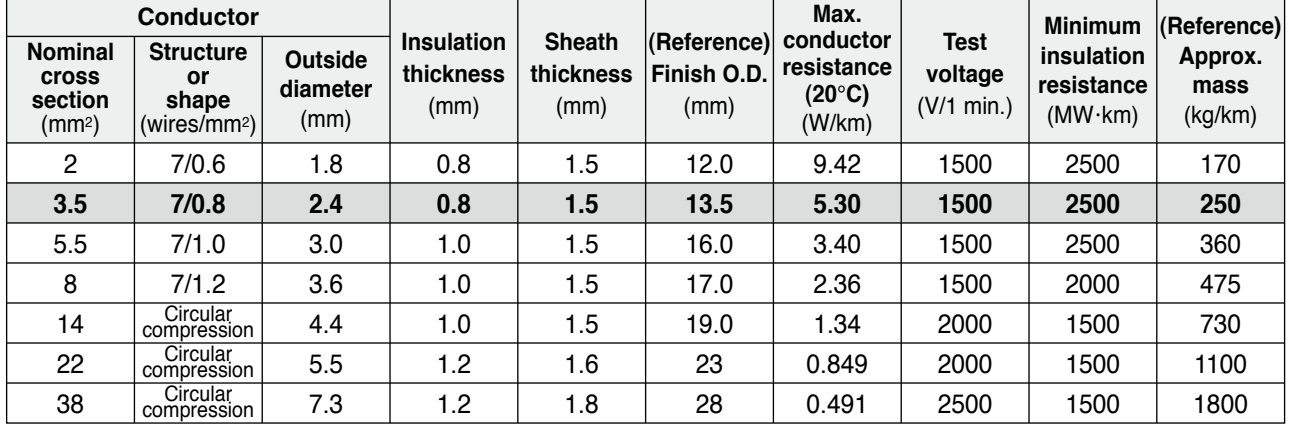

Maximum permissible temperature: 90°C

#### **Caution**  $\cdot$

Shield will increase finish outside diameter by approx. 1 mm.

**Note**

 • Appropriate cable should be selected to have sufficient allowance for parameters such as operating ambient temperature and current.

 • Current reduction coefficient, fundamental permissible current, etc., stated on this page are subject to change due to e.g. standard revision. Consult cable manufacturers for the latest information.

## **5. Installation**

**Motor**

#### **Install the motor properly to avoid a breakdown or an accident.**

#### **Installation Place**

**Since the conditions of location affect a lot to the motor life, select a place which meets the conditions below.**

- 1) Indoors, where the products are not subjected to rain or direct sun beam. The products are not waterproof.
- 2) Where the products are not subjected to corrosive atmospheres such as hydrogen sulfide, sulfurous acid, chlorine, ammonia, sulfur, chloric gas, sulfuric gas, acid, alkaline and salt and so on, and are free from splash of inflammable gas.
- 3) Where the motor is free from grinding oil, oil mist, iron powder or chips.
- 4) Well-ventilated and humid and dust-free place, far apart from the heat source such as a furnace.
- 5) Easy-to-access place for inspection and cleaning
- 6) Vibration-free place.
- 7) Avoid enclosed place. Motor may gets hot in those enclosure and shorten the motor life.

#### **Environmental Conditions**

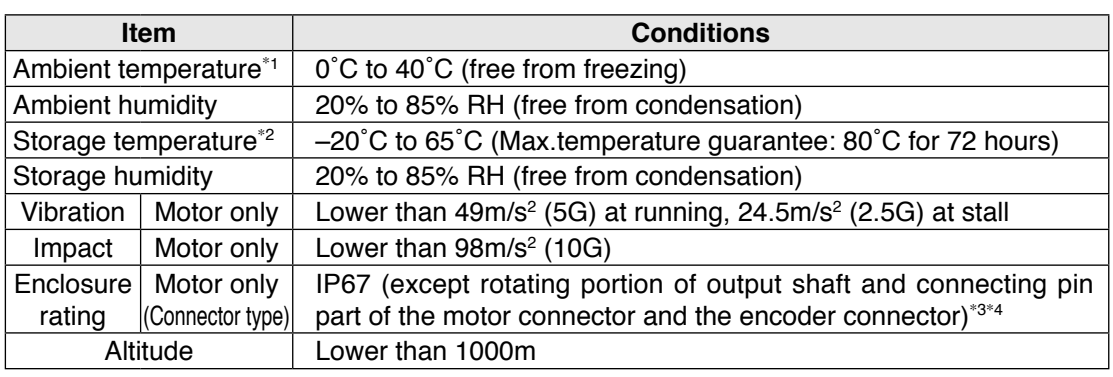

\*1 Ambient temperature to be measured at 5cm away from the motor.

- \*2 Permissible temperature for short duration such as transportation.
- \*3 These motors conform to the test conditions specified in EN standards (EN60529, EN60034-5). Do not use these motors in application where water proof performance is required such as continuous wash-down operation.
- \*4 This condition is applied when the connector mounting screw in case of motor 750W or less are tightened to the recommended tightening torque (Refer to P.2-7, 2-18). Be sure to use mounting screw supplied with the connector. Correctly install and secure the gasket supplied with the cable connector.

#### **How to Install**

You can mount the motor either horizontally or vertically as long as you observe the followings. 1) Horizontal mounting

• Mount the motor with cable outlet facing downward for water/oil countermeasure.

- 2) Vertical mounting
	- Use the motor with oil seal (make-to-order in case of motor 750W or less) when mounting the motor with gear reducer to prevent the reducer oil/grease from entering to the motor.

**Preparation**

Preparation

**3**

**Connection**

Connectior

**4**

**Setup**

**5**

**Adjustment**

Adjustment

**6**

**When in Trouble**

When in Trouble

**7**

#### **Oil/Water Protection**

1) Don't submerge the motor cable to water or oil.

- 2) Install the motor with the cable outlet facing downward.
- 3) Avoid a place where the motor is always subjected to oil or water.
- 4) Use the motor with an oil seal when used with the gear reducer, so that the oil may not enter to the motor through shaft.

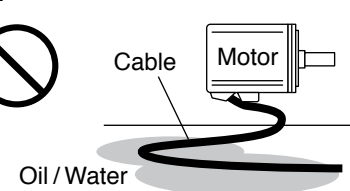

#### **Stress to Cables**

- 1) Avoid a stress application to the cable outlet and connecting portion by bending or selfweight.
- 2) Especially in an application where the motor itself travels, fix the junction cable into the bearer so that the stress by bending can be minimized.
- 3) Take the cable bending radius as large as possible. (Minimum R20mm)

#### **Permissible Load to Output Shaft**

- 1) Design the mechanical system so that the applied radial load and/or thrust load to the motor shaft at installation and at normal operation can meet the permissible value specified to each model.
- 2) Pay an extra attention when you use a rigid coupling. (Excess bending load may damage the shaft or deteriorate the bearing life.)
- 3) Use a flexible coupling with high stiffness designed exclusively for servo application in order to make a radial thrust caused by micro misalignment smaller than the permissible value.

**Note** For permissible load of each model, refer to P.1-23, "Permissible Load at Output Shaft".

#### **Notes on Installation**

1) Do not apply direct impact to the shaft by hammer while attaching/detaching a coupling to and from the motor shaft.

 (Or it may damage the encoder mounted on the other side of the shaft.)

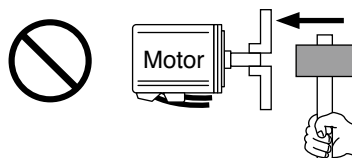

2) Make a full alignment. (incomplete alignment may cause vibration and damage the bearing.)

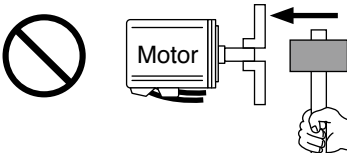

3) If the motor shaft is not electrically grounded, it may cause electrolytic corrosion to the bearing depending on the condition of the machine and its mounting environment, and

may result in the bearing noise. Check and verification by customer is required.

**Related page**  $\cdot \cdot \cdot$  • P.1-15 "Junction cable for motor" • P.1-16 "Installation of driver"

• P.1-23 "Permissible Load at Output Shaft" • P.7-63 "Dimensions"

#### **Wiring Precautions on Movable Section**

When wiring cable bear, take the following precautions:

#### **• Cable bear wiring**

The bend radius of the cable must be 10 times or more its finish outside diameter. The minimum radius:  $R \geq 20$  mm.

For finish outside diameter, refer to P.1-18 How to Install, "Relationship between Wire Diameter and Permissible Current" and associated tables.

Do not fix or bundle wires in the cable bear.

When securing the cable, fix it only at non-movable ends of the cable bear where the cable is free from any stress (e.g. tension). (Avoid tight lock.)

[Recommended cable bear wiring]

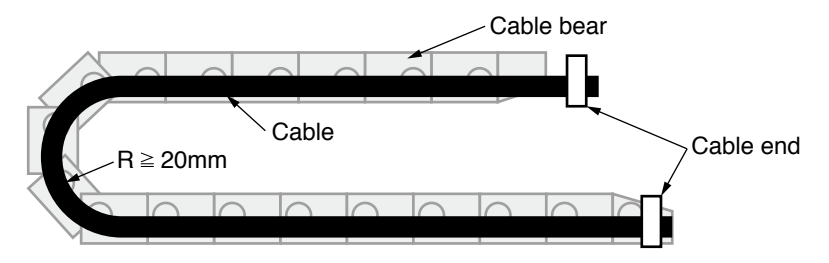

**Caution**  $\cdot \cdot$  Do not keep the cable loosened (too long) or under tension (too short).

Otherwise, the sheath will be cracked by internal wall of the cable bear, tangled by other cable, etc., causing unpredictable troubles.

#### **• Cable distortion**

Keep the cable free from twists or kinks.

Distorted cable will cause loose connection, lowering performance and reliability.

#### **• Lamination factor of cable in cable bear**

Place cables on a flat surface in parallel without bringing them into contact with each other and measure the dimension necessary to cover these cables. Then select a cable bear which is wider than the measured dimension.

The lamination factor of cables should be lower than 60% (recommended factor is 30% or below).

Do not run smaller and larger size cables in the same cable bear. Thin cables may break under the pressure of thick cables. If it is necessary to mix cables of different size, isolate them by using suitable separating material such as partition.

[Wiring arrangement in cable bear – example]

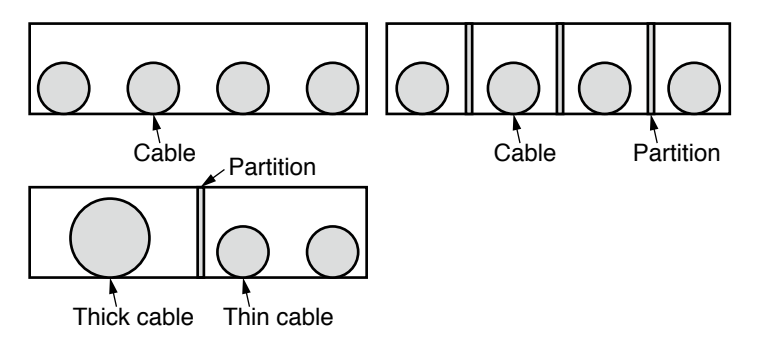

**3**

**5**

**6**

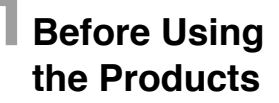

## **6. Permissible Load at Output Shaft**

**Motor**

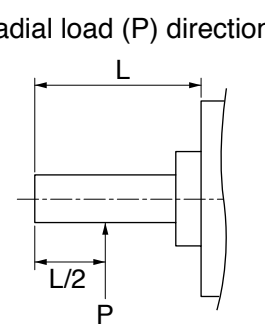

Radial load (P) direction Thrust load (A and B) direction

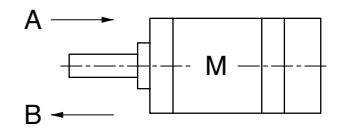

Unit : N (1kgf=9.8N)

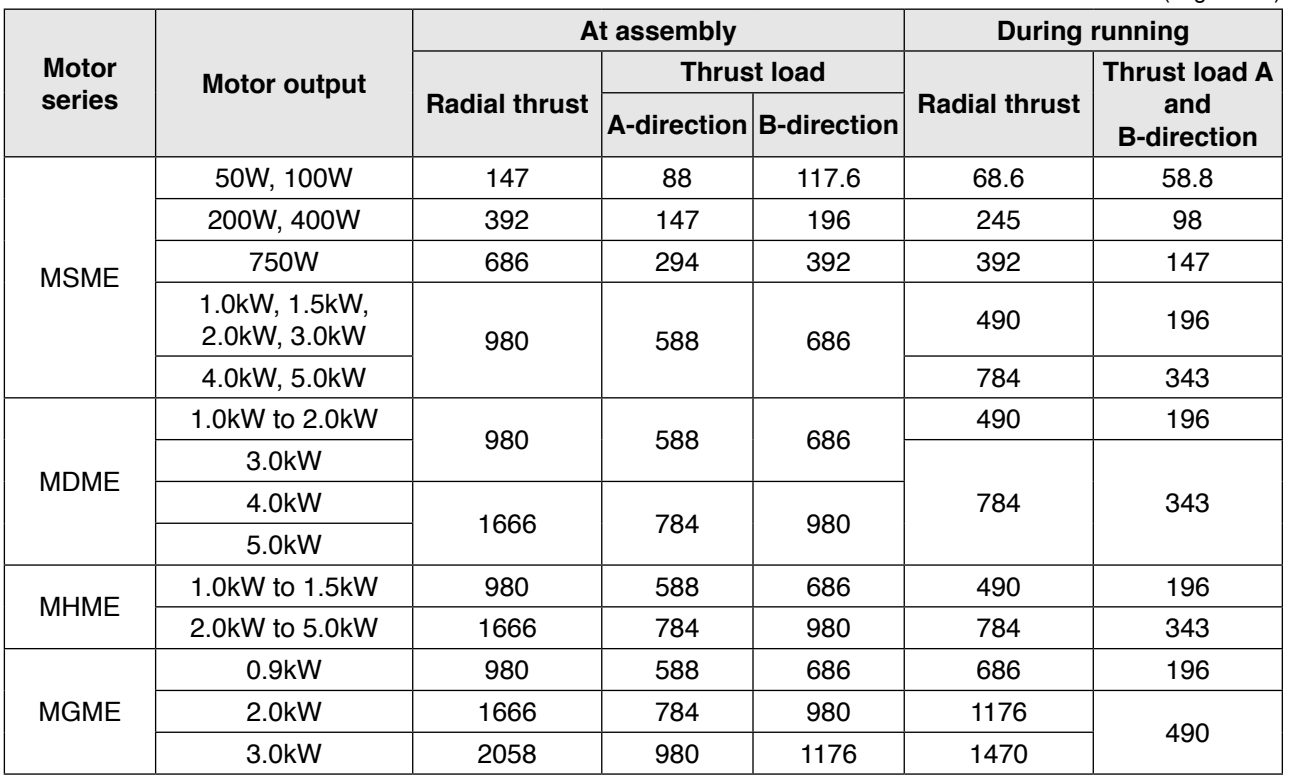

**Note When the load point varies, calculate the permissible radial load, P (N) from the distance** of the load point, L (mm) from the mounting flange based on the formula of the right table, and make it smaller than the calculated result.

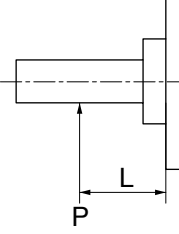

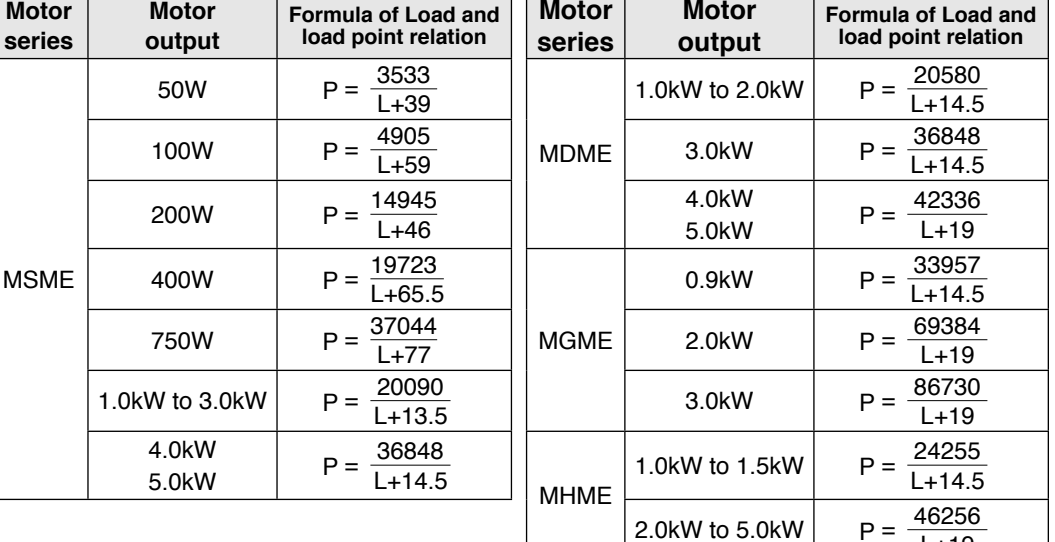

L+19

#### **MEMO**

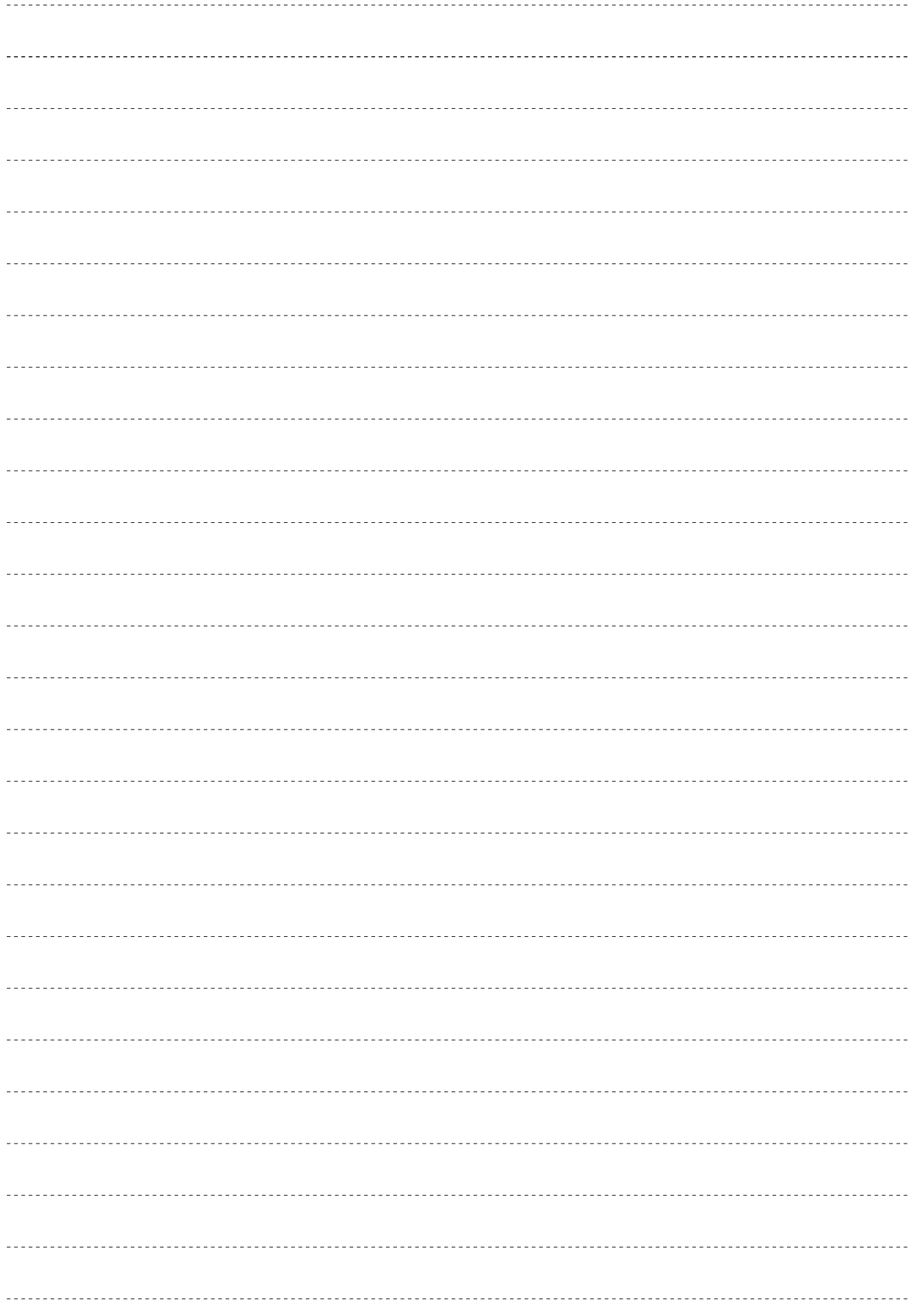
# **1Before Using Products**

**5**

**7**

**Supplement**

Supplement

# **2. Preparation**

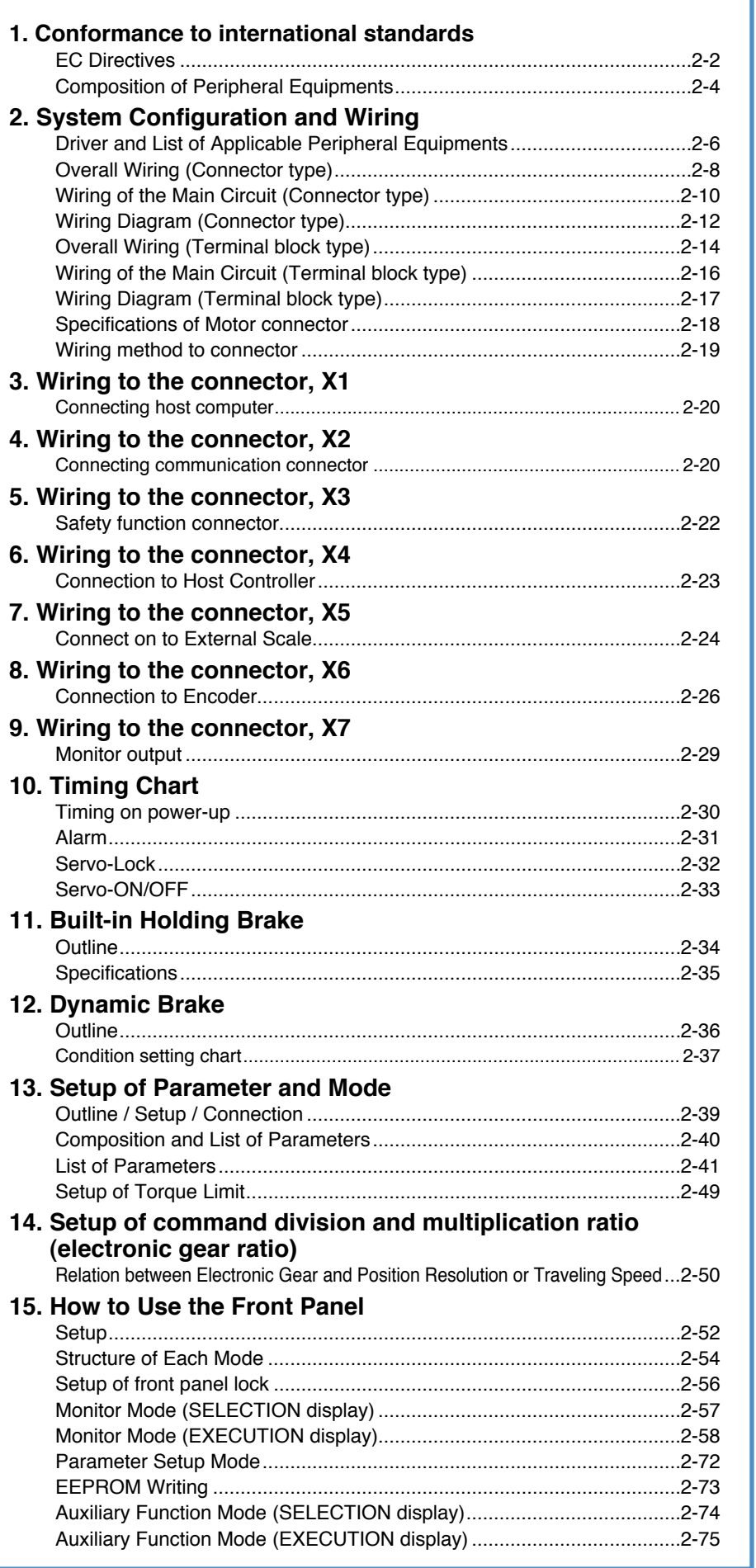

# **EC Directives**

### **EC Directives**

The EC Directives apply to all such electronic products as those having specific functions and have been exported to EU and directly sold to general consumers. Those products are required to conform to the EU unified standards and to furnish the CE marking on the products.

However, our AC servos meet the relevant EC Directives for Low Voltage Equipment so that the machine or equipment comprising our AC servos can meet EC Directives.

#### **EMC Directives**

MINAS Servo System conforms to relevant standard under EMC Directives setting up certain model (condition) with certain locating distance and wiring of the servo motor and the driver. And actual working condition often differs from this model condition especially in wiring and grounding. Therefore, in order for the machine to conform to the EMC Directives, especially for noise emission and noise terminal voltage, it is necessary to examine the machine incorporating our servos.

#### **Conformity to UL Standards**

Observe the following conditions of (1) and (2) to make the system conform to UL508C (E164620).

- (1) Use the driver in an environment of Pollution Degree 2 or 1 prescribed in IEC60664-1. (e.g. Install in the control box with IP54 enclosure.)
- (2) Make sure to install a circuit breaker or fuse which are UL recognized (Listed  $\mathbb{Q}$ ) marked) between the power supply and the noise filter.
- **Remarks**

**Note**

Use a copper cable with temperature rating of 75˚C or higher.

 For rated current of circuit breaker and fuse, refer to P.2-6 "Driver and List of Applicable Peripheral Equipments".

(3) Over-load protection level

Over-load protective function will be activated when the effective current exceeds 115% or more than the rated current based on the time characteristics (see the next page). Confirm that the effective current of the driver does not exceed the rated current. Set up the peak permissible current with Pr0.13 (Setup of 1st torque limit) and Pr5.22 (Setup 2nd torque limit).

### **Conformed Standards**

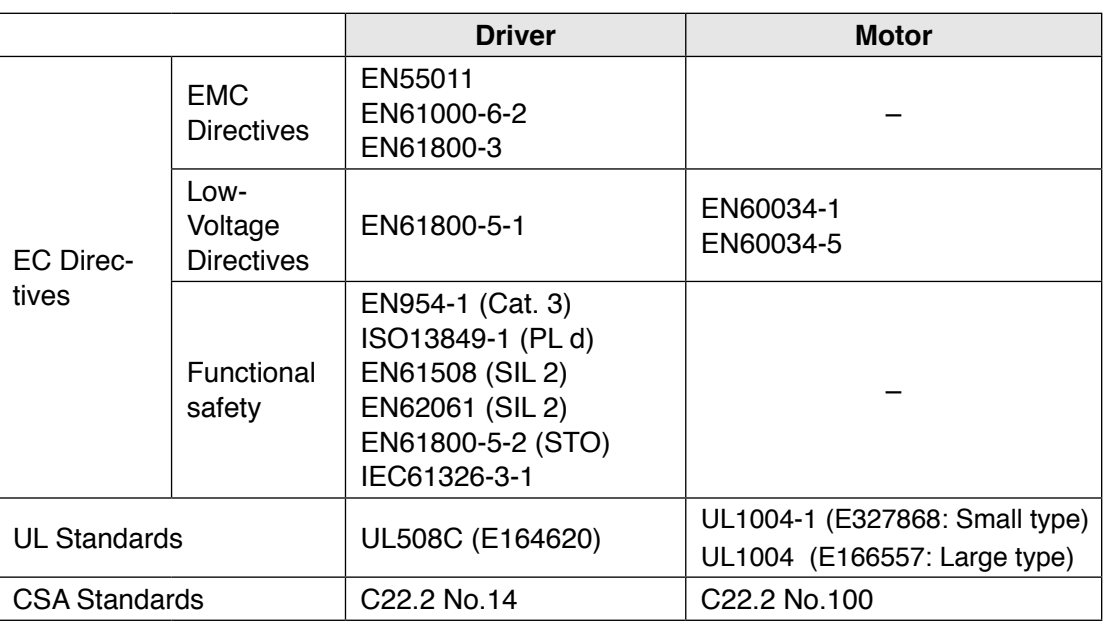

IEC : International Electrotechnical Commission

EN : Europaischen Normen

EMC : Electromagnetic Compatibility

UL : Underwriters Laboratories

CSA : Canadian Standards Association

Pursuant to the directive 2004/108/EC, article 9(2)

Panasonic Testing Centre

Panasonic Service Europe, a division of

Panasonic Marketing Europe GmbH

Winsbergring 15, 22525 Hamburg, F.R. Germany

### **Installation Environment**

Use the servo driver in the environment of Pollution Degree 1 or 2 prescribed in IEC-60664-1 (e.g. Install the driver in control panel with IP54 protection structure.)

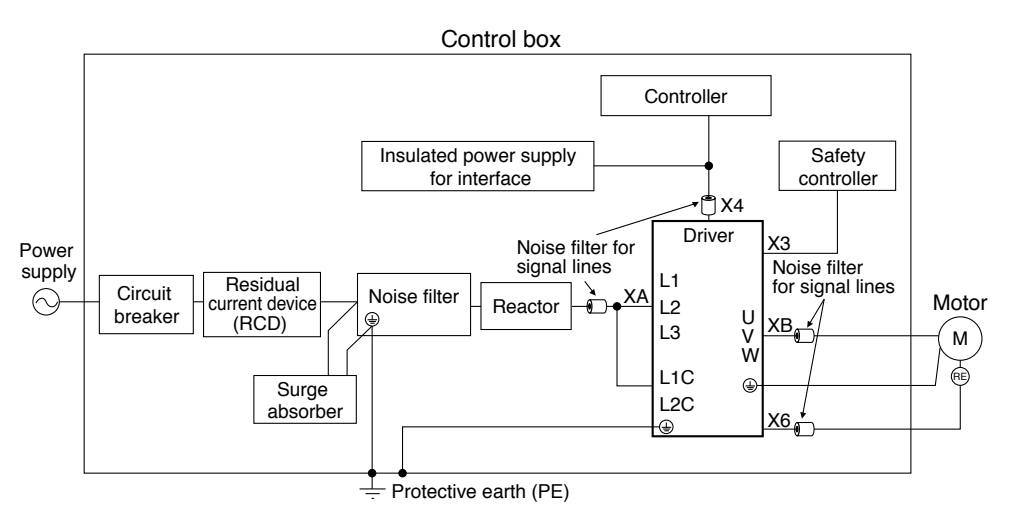

**Caution ::** Use options correctly after reading Operating Instructions of the options to better understand the precautions.

Take care not to apply excessive stress to each optional part.

**3**

**6**

When

**in Trouble**

**5**

**7**

# **1. Conformance to international standards Composition of Peripheral Equipments**

### **Power Supply**

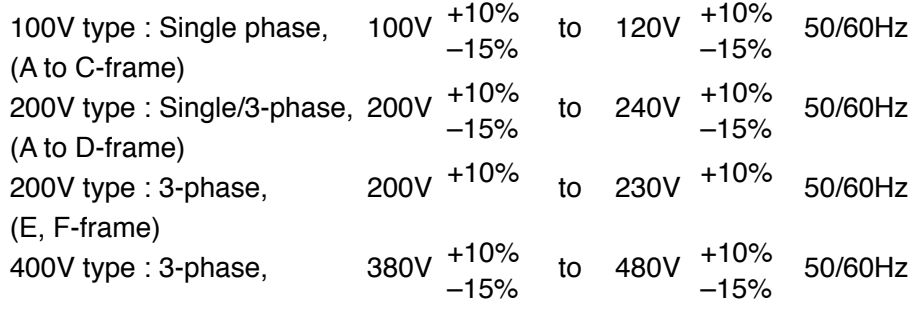

- (1) This product is designed to be used in over-voltage category (installation category) III of EN 61800-5-1:2007.
- (2) Use an insulated power supply of DC12 to 24V which has CE marking or complies with EN60950.

## **Circuit Breaker**

Install a circuit breaker which complies with IEC Standards and UL recognized (Listed and  $\textcircled{\tiny{1}}$  marked) between power supply and noise filter.

The short-circuit protection circuit on the product is not for protection of branch circuit. The branch circuit should be protected in accordance with NEC and the applicable local regulations in your area.

### **Noise Filter**

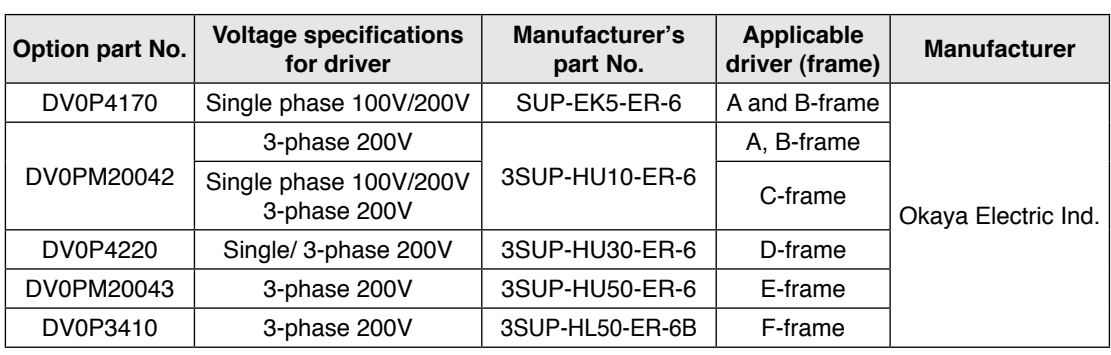

#### **• Recommended components**

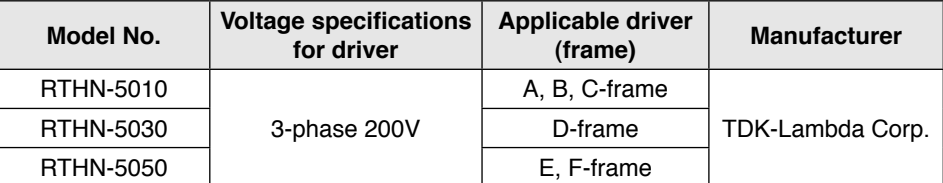

#### **Remarks**  $\cdot$  :

 • Select a noise filter whose capacity is commensurate with the power source capacity (in consideration of the load condition).

• For the detailed specifications of each noise filter, contact the manufacturer.

**Remarks**  $\cdot$ **<sup>\*</sup>** When performing withstand voltage test of machine and equipment, be sure to remove the surge absorber; otherwise, it will be damaged.

**Related** page  $\cdot\cdot\cdot\cdot$ 

• P.2-6 "Driver and List of Applicable Peripheral Equipments" • P.7-77 "Option"

**Composition of Peripheral Equipments**

### **Surge Absorber**

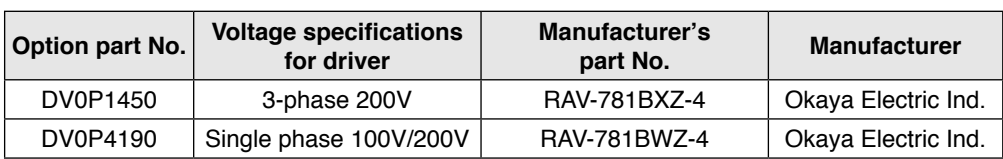

## **Noise Filter for Signal Lines**

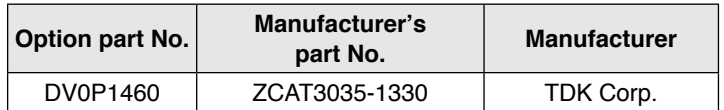

**Residual current device**

Install a type B Residual current device (RCD) at primary side of the power supply.

# **Grounding**

- (1) Connect the protective earth terminal  $(\frac{\mathbb{I}}{\mathbb{I}})$  of the driver and the protective earth terminal (PE) of the control box without fail to prevent electrical shocks.
- (2) Do not make a joint connection to the protective earth terminals  $(\frac{1}{x})$ . 2 terminals are provided for protective earth.

**2**

**7**

Note **For driver and applicable peripheral equipments, refer to P.2-6 "Driver and List of Applicable** Peripheral Equipments".

# **2. System Configuration and Wiring**

# **Driver and List of Applicable Peripheral Equipments**

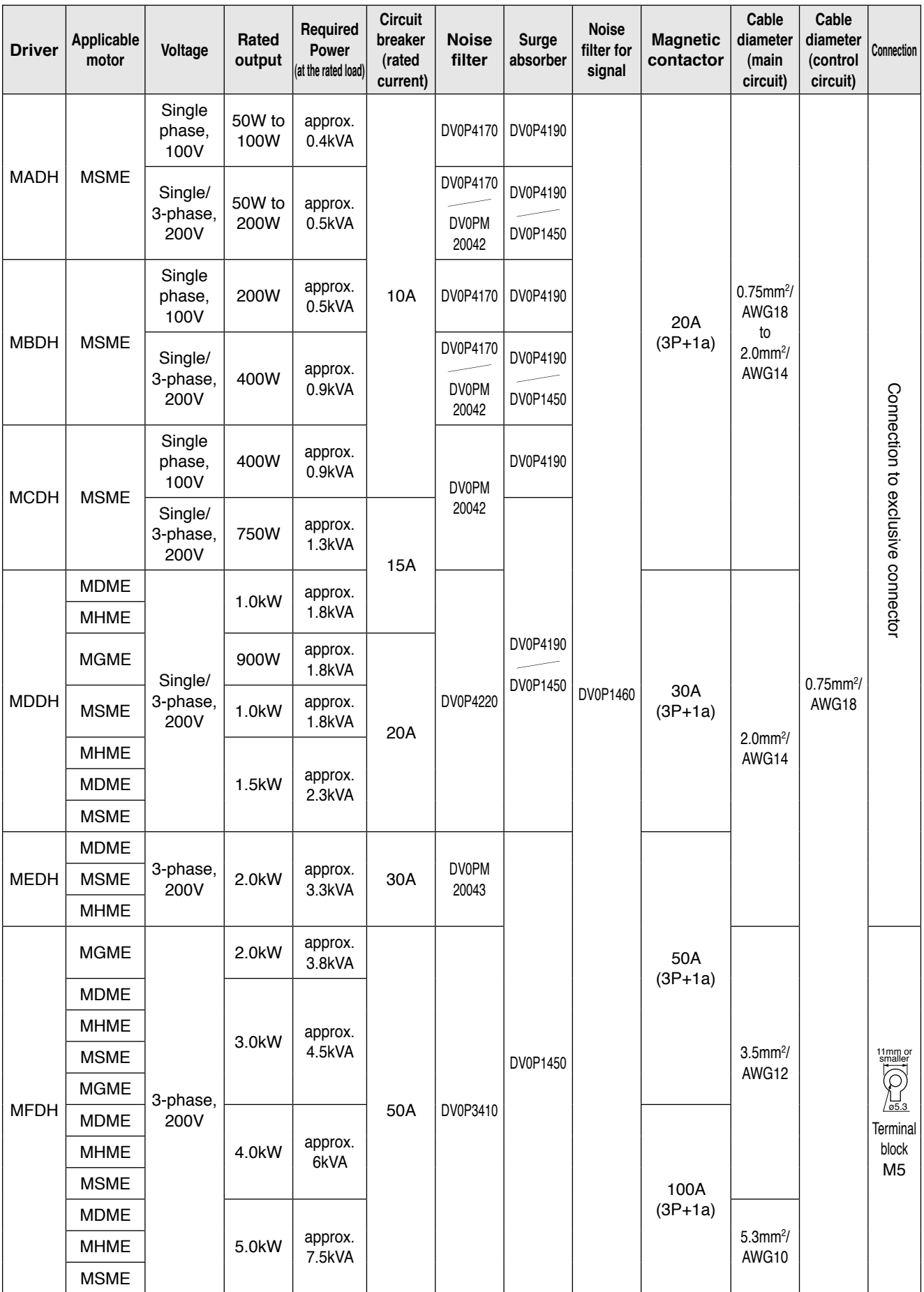

Preparation

**3**

**Connection**

Connection

**4**

**Setup**

**5**

**Adjustment**

Adjustment

**6**

When

- Select peripheral equipments for single/3phase common specification according to the power source.
- [For details of peripheral equipments]

Noise filter......................... P.7-72

- Surge absover .................. P.7-74
- Noise filter for signal lines. P.7-75
- About circuit breaker and magnetic contactor

**To comply to EC Directives, install a circuit breaker between the power and the noise filter without fail, and the circuit breaker should conform to IEC Standards and UL recognized (Listed and marked).**

Suitable for use on a circuit capable of delivering not more than 5,000 rms symmetrical amperes, below the maximum input voltage of the product.

If the short-circuit current of the power supply exceeds this value, install a current limit device (current limiting fuse, current limiting circuit breaker, transformer, etc.) to limit the short-circuit current.

### **Remarks**  $\cdot$   $\cdot$

- Select a circuit breaker and noise filter which match to the capacity of power supply (including a load condition).
	- Terminal block and protective earth terminals
		- Use a copper conductor cables with temperature rating of 75˚C or higher.

The screws of protective earth terminals for Frame A to D are M4 and M5 for Frame E, F. Fastening torque of earth screws. refer to P.1-16.

Tighten the terminal block screw on frame F with a torque between 1.0 and 2.0 N·m. Application of overtorque (more than  $2.0 \text{ N}\cdot\text{m}$ ) will cause damage to terminal block. Maximum allowable torque to the screw securing terminal block cover is 0.19 to 0.21 N·m.

• The cable diameter of an earth cable.

Use an earth cable with the same diameter or larger as that of the main circuit cable. If the diameter of the main circuit cable is  $1.6$ mm<sup>2</sup> or less, use an earth cable with a diameter of  $2.0$ mm<sup>2</sup> (AWG14).

- Use the attached exclusive connector for A to E-frame, and maintain the peeled off length of 8 to 9mm. (Refer to P.2-19)
- Tighten the screws of the connector, Connector X4 for the host controller with the torque of 0.3 to 0.35 N·m.

# **Caution**

Do not turn on power without tightening all terminal block screws properly, otherwise,

Larger torque than 0.35N·m may damage the connector at the driver side.

loose contacts may generate heat (smoking, firing).

**7**

# **2. System Configuration and Wiring**

**Overall Wiring (Connector type)**

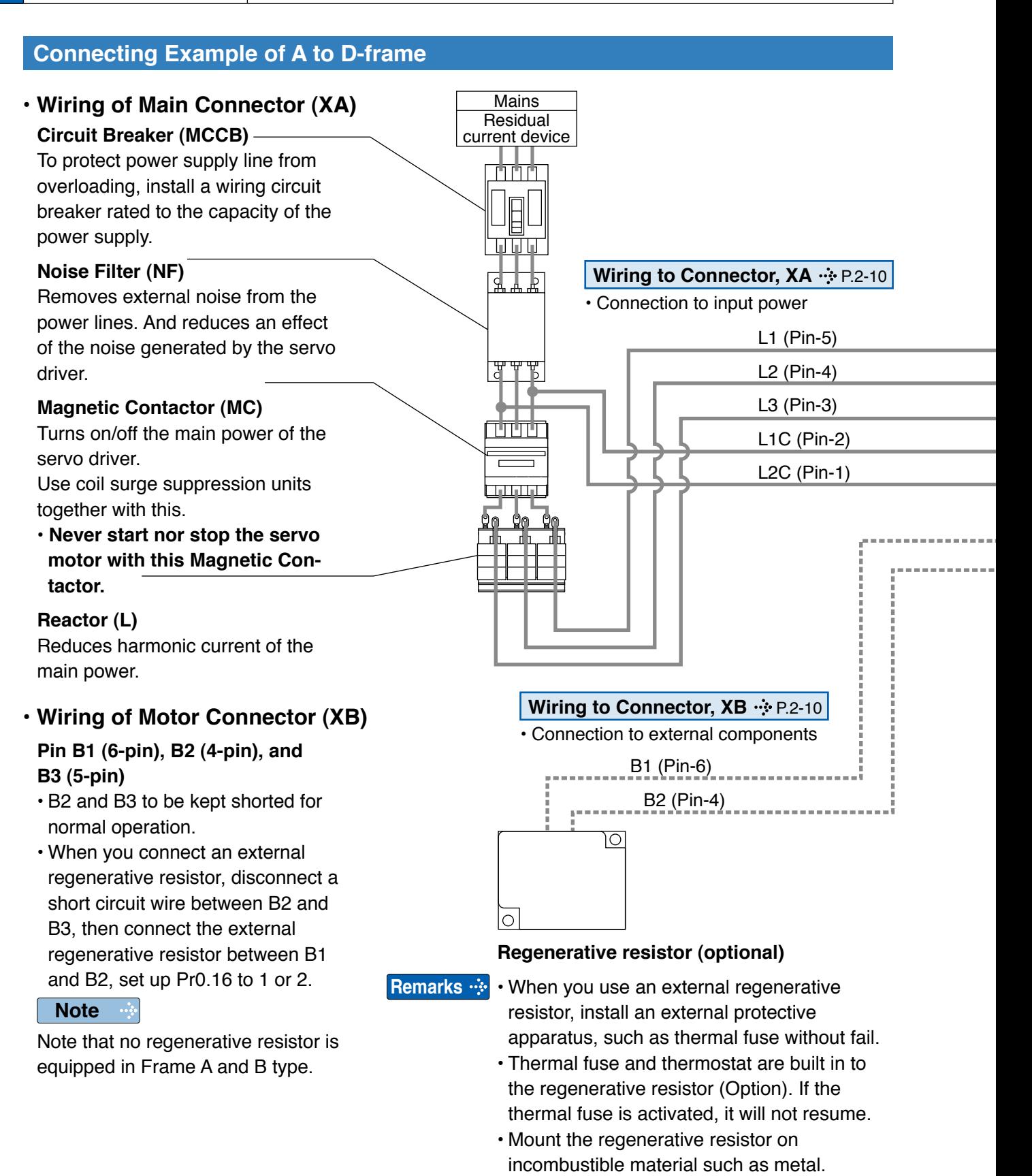

**Note**

This overall wiring diagram is a typical one. The pages that follow show wiring for specific application.

**Related page**

• P.2-14 "Overall wiring (terminal block type)" • P.7-72 "Options"

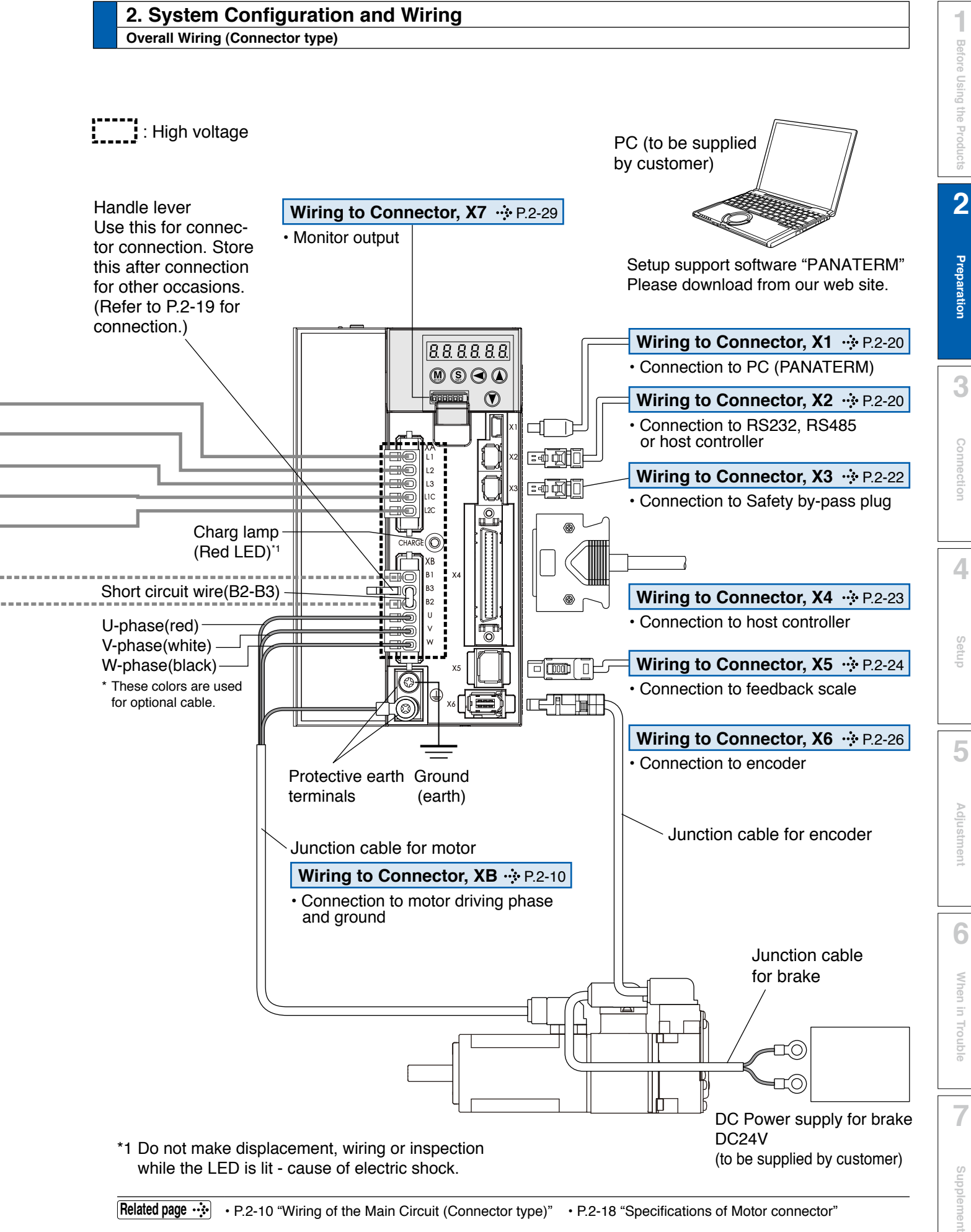

**Related page** ••<sup>•</sup>• P.2-10 "Wiring of the Main Circuit (Connector type)" • P.2-18 "Specifications of Motor connector"

**URL: http://industrial.panasonic.com/jp/i/fa\_motor.html**

# **2. System Configuration and Wiring Wiring of the Main Circuit (Connector type)**

# **A to D-frame, 100 V / 200 V type**

- Wiring should be performed by a specialist or an authorized personnel.
- Do not turn on the power until the wiring is completed.

### **• Tips on Wiring**

1) Wire connector (XA and XB).

2) Connect the wired connector to the driver.

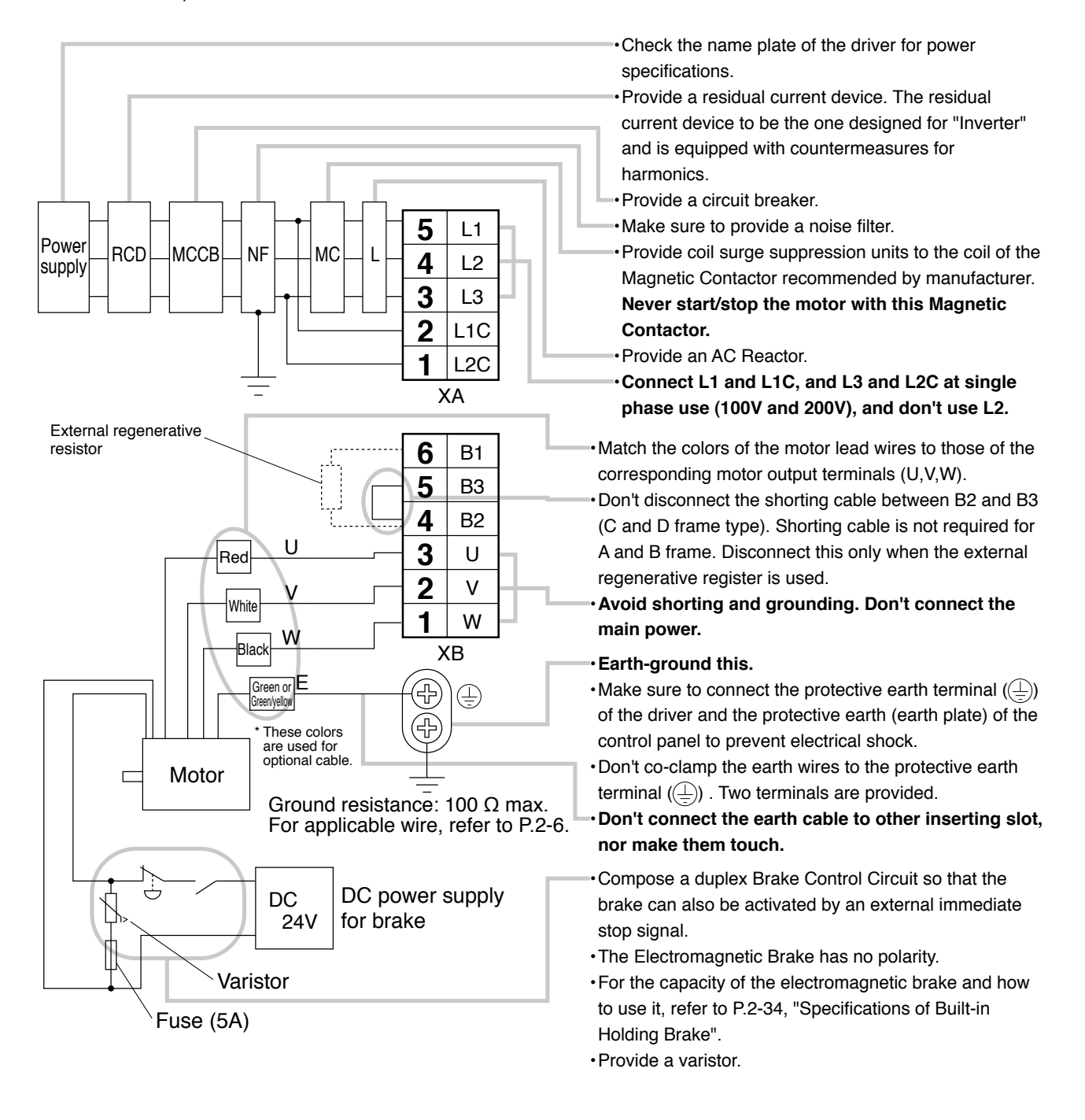

**Related page**  $\cdot \cdot \cdot$  • P.2-18 "Specifications of Motor connector"

- P.2-19 "Wiring method to connector"
- P.7-85 "Connector kit for XA"
- P.7-86 "Connector kit for XB"

Preparation

**3**

**Connection**

Connectior

**4**

**Setup**

**5**

**Adjustment**

Adjustmen

**6**

When

**in Trouble**

**7**

**Supplement**

Supplement

**Wiring of the Main Circuit (Connector type)**

## **E-frame, 200 V type**

- Wiring should be performed by a specialist or an authorized personnel.
- Do not turn on the power until the wiring is completed.

### **• Tips on Wiring**

1) Wire connector (XA, XB and XC).

2) Connect the wired connector to the driver.

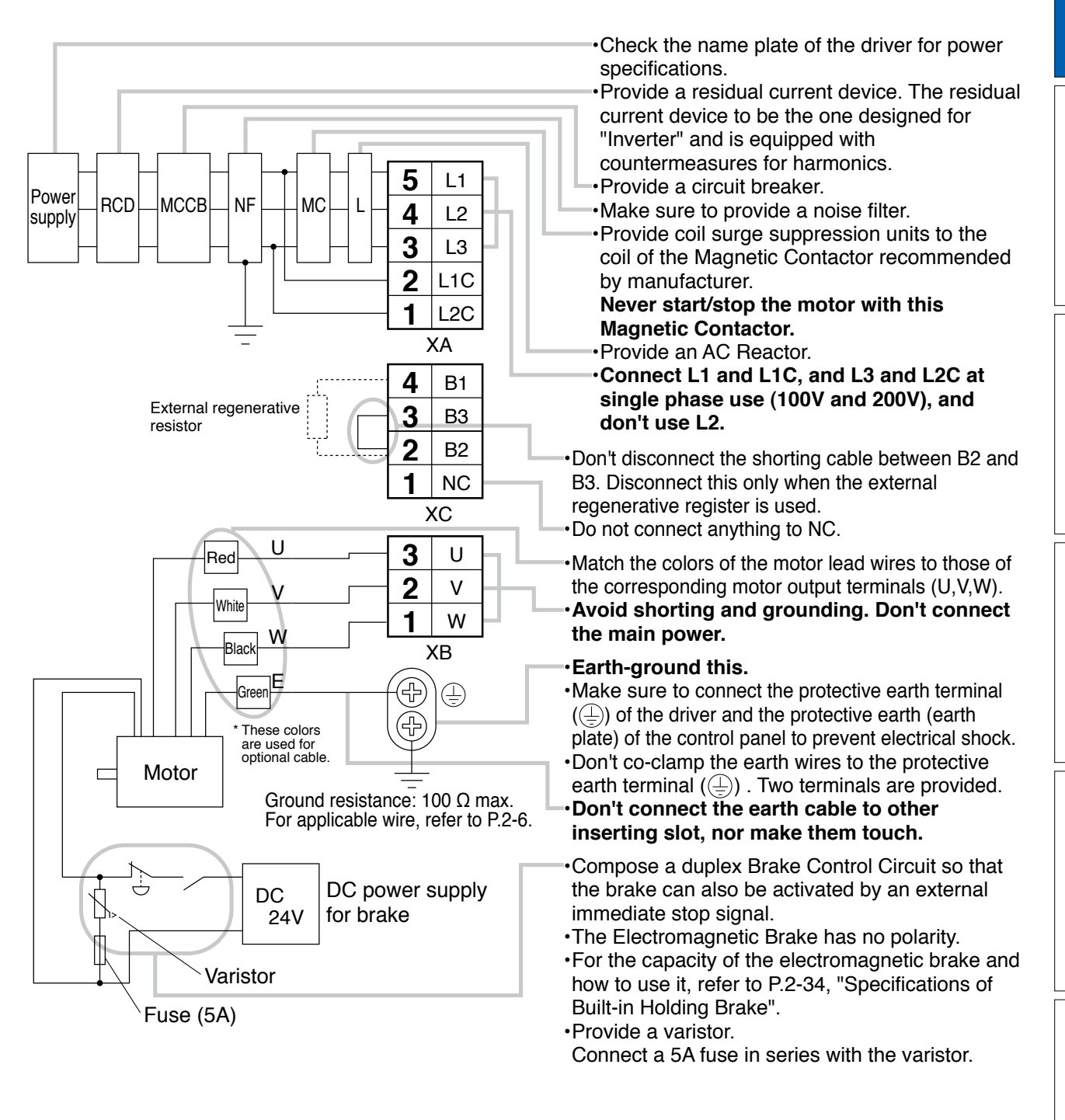

**Related page**  $\cdot \cdot \cdot$  **• P.2-18** "Specifications of Motor connector"

- P.2-19 "Wiring method to connector"
- P.7-85 "Connector kit for XA"
- P.7-86 "Connector kit for XB, XC"

# **2. System Configuration and Wiring Wiring Diagram (Connector type)**

Compose the circuit so that the main circuit power will be shut off when an error occurs.

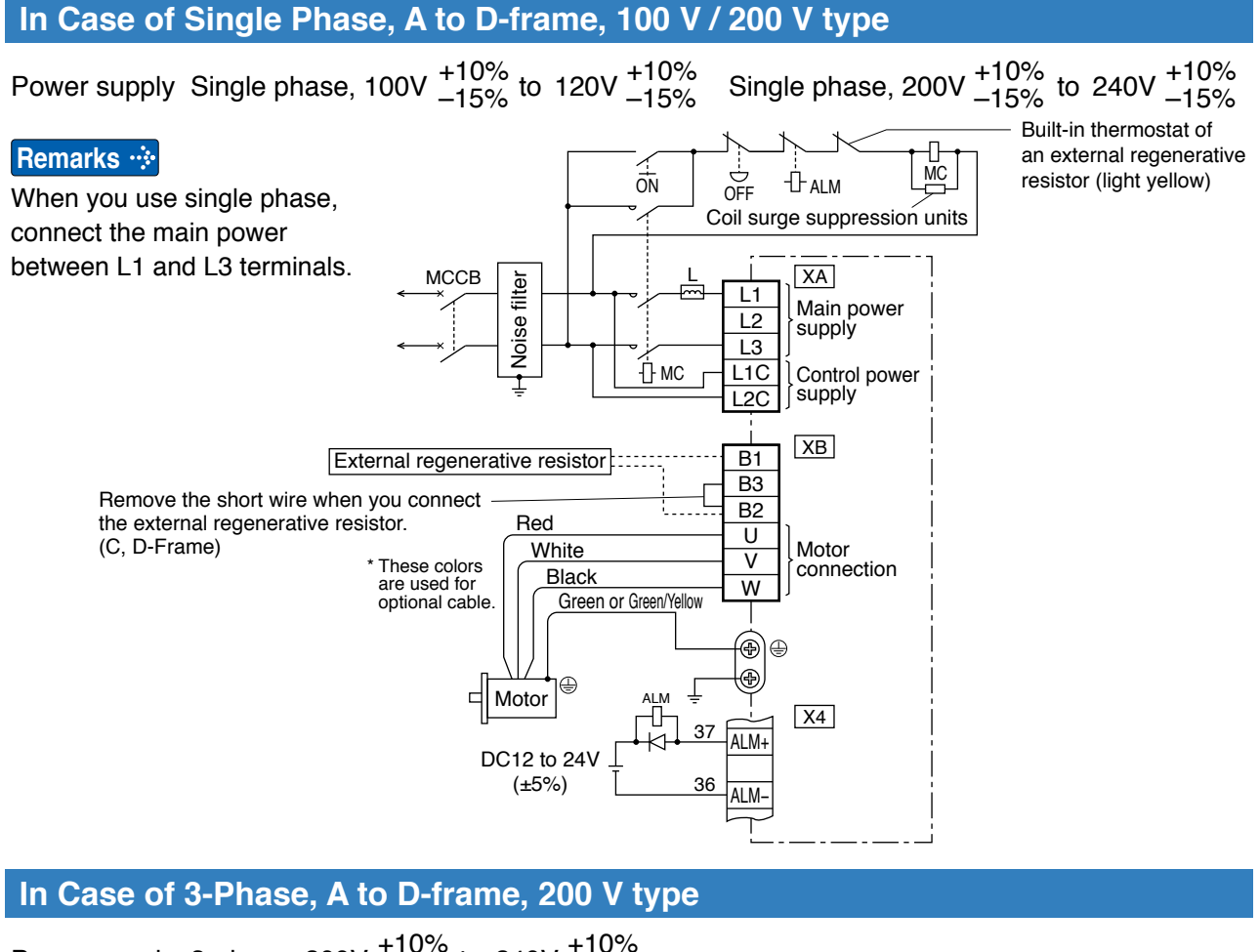

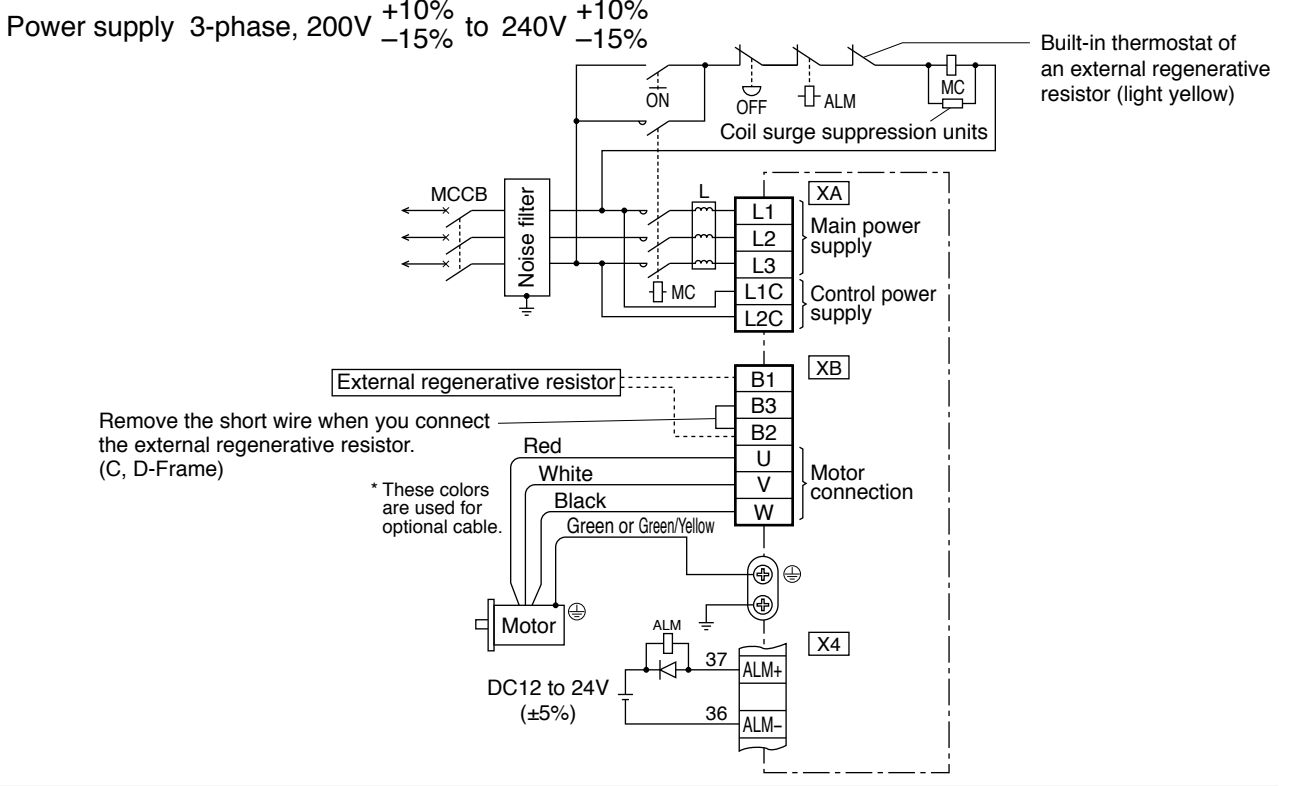

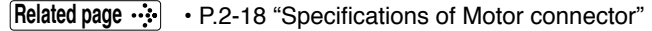

# **In Case of 3-Phase, E-frame, 200 V type**

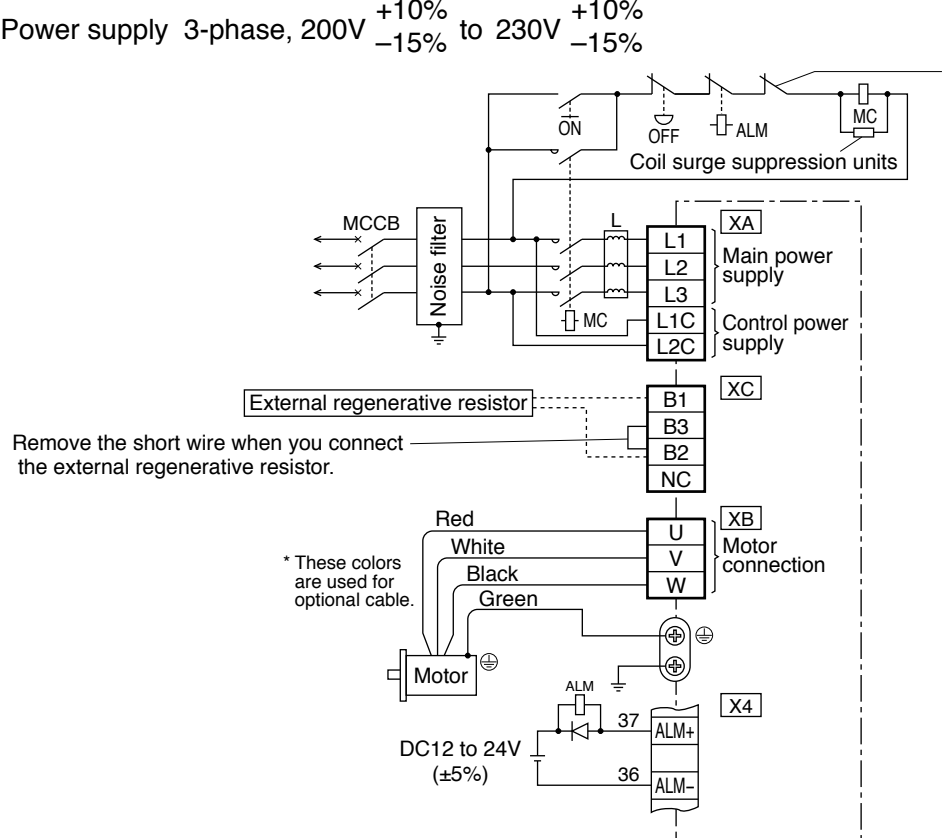

Built-in thermostat of an external regenerative resistor (light yellow)

Preparation **Preparation**

**1Before**

**Using**

**Products**

**2**

**Connection**

**Connection** 

**7**

**Related page**  $\cdot \cdot \cdot$  **• P.2-16 "Specifications of Motor connector"** • P.2-17 "For wiring the motor connector"

• P.2-18 "Specifications of Motor connector"

# **2. System Configuration and Wiring**

**Overall Wiring (Terminal block type)**

### **Connecting Example of F-frame**

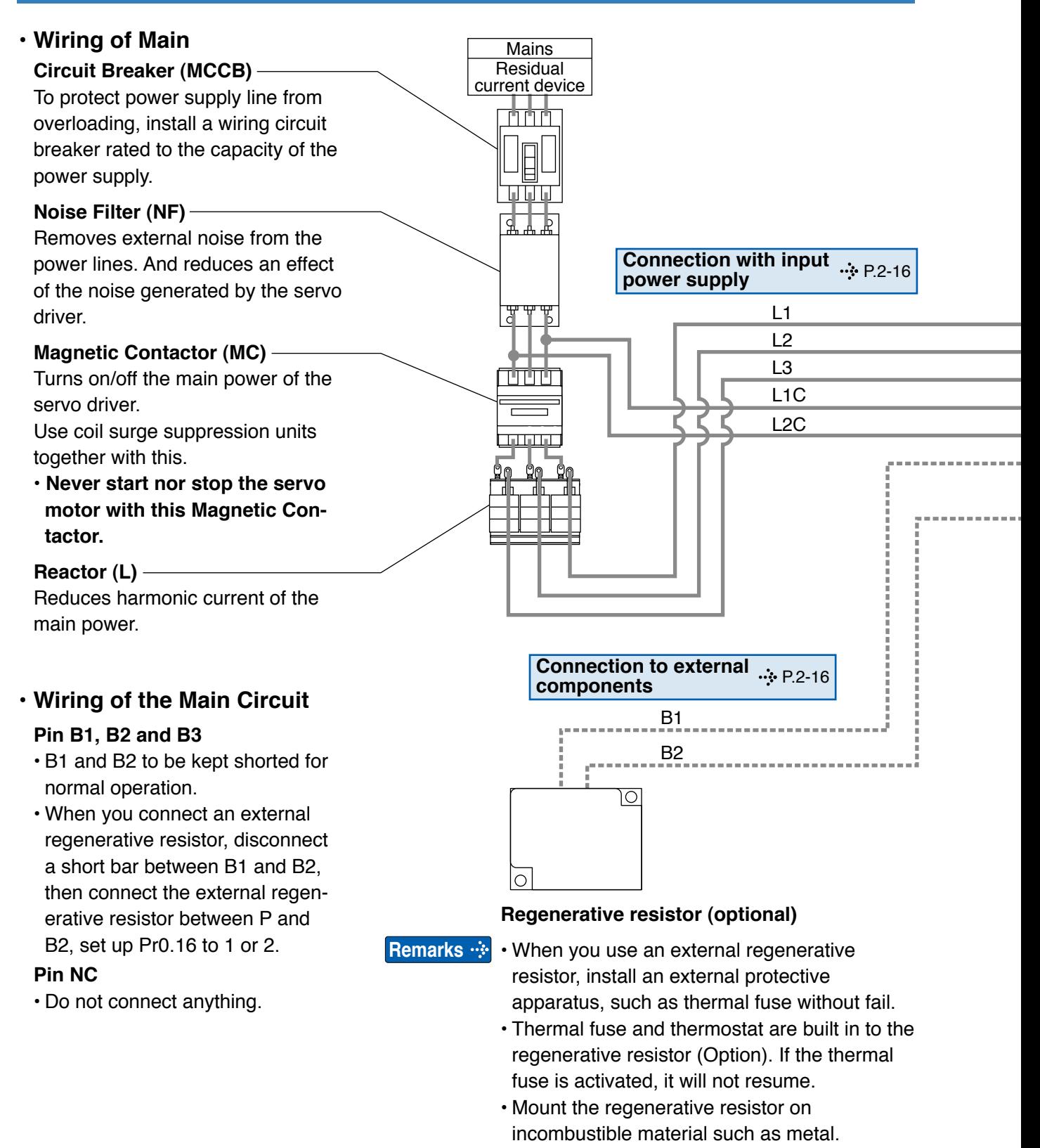

**Note**

This overall wiring diagram is a typical one. The pages that follow show wiring for specific application.

**Related page**

• P.2-8 "Overall wiring (connector type)" • P.7-72 "Options"

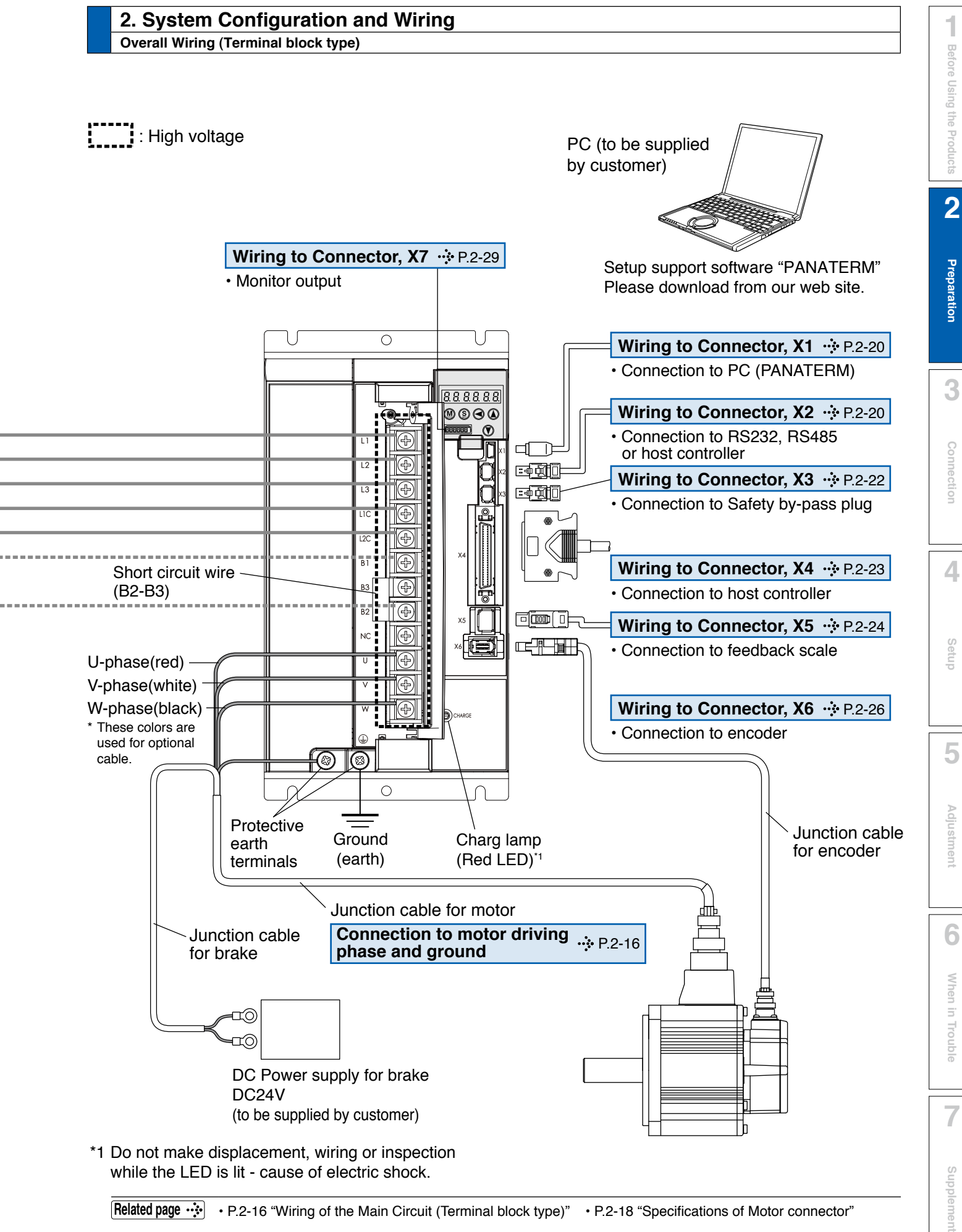

**Related page** • P.2-16 "Wiring of the Main Circuit (Terminal block type)" • P.2-18 "Specifications of Motor connector"

**URL: http://industrial.panasonic.com/jp/i/fa\_motor.html**

# **2. System Configuration and Wiring**

**Wiring of the Main Circuit (Terminal block type)**

### **F-frame, 200 V type**

- Wiring should be performed by a specialist or an authorized personnel.
- Do not turn on the power until the wiring is completed.

## **• Tips on Wiring**

- 1) Take off the cover fixing screws, and detach the terminal cover.
- 2) Make wiring

Use clamp type terminals of round shape with insulation cover for wiring to the terminal block. For cable diameter and size, reter to "Driver and List of Applicable Peripheral Equipments" (P.2-6).

Tighten the terminal block screw with a torque between 1.0 and 2.0 N•m.

3) Attach the terminal cover, and fix with screws.

Tighten the screw securing the cover with a torque between 0.1 and 0.2 N•m.

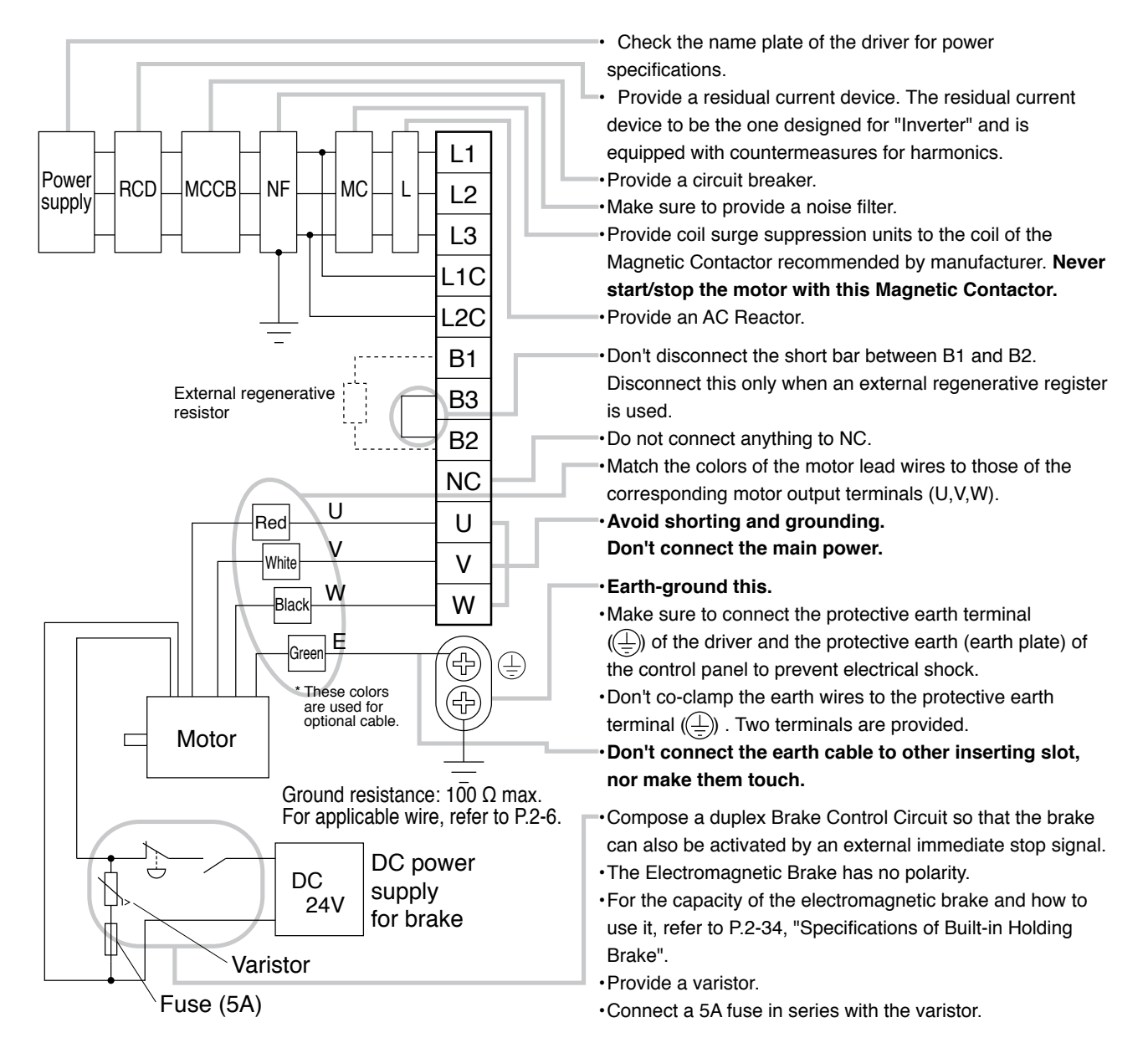

#### **Related page** • P.2-18 "Specifications of Motor connector"

# **2. System Configuration and Wiring Wiring Diagram (Terminal block type)**

Compose the circuit so that the main circuit power will be shut off when an error occurs.

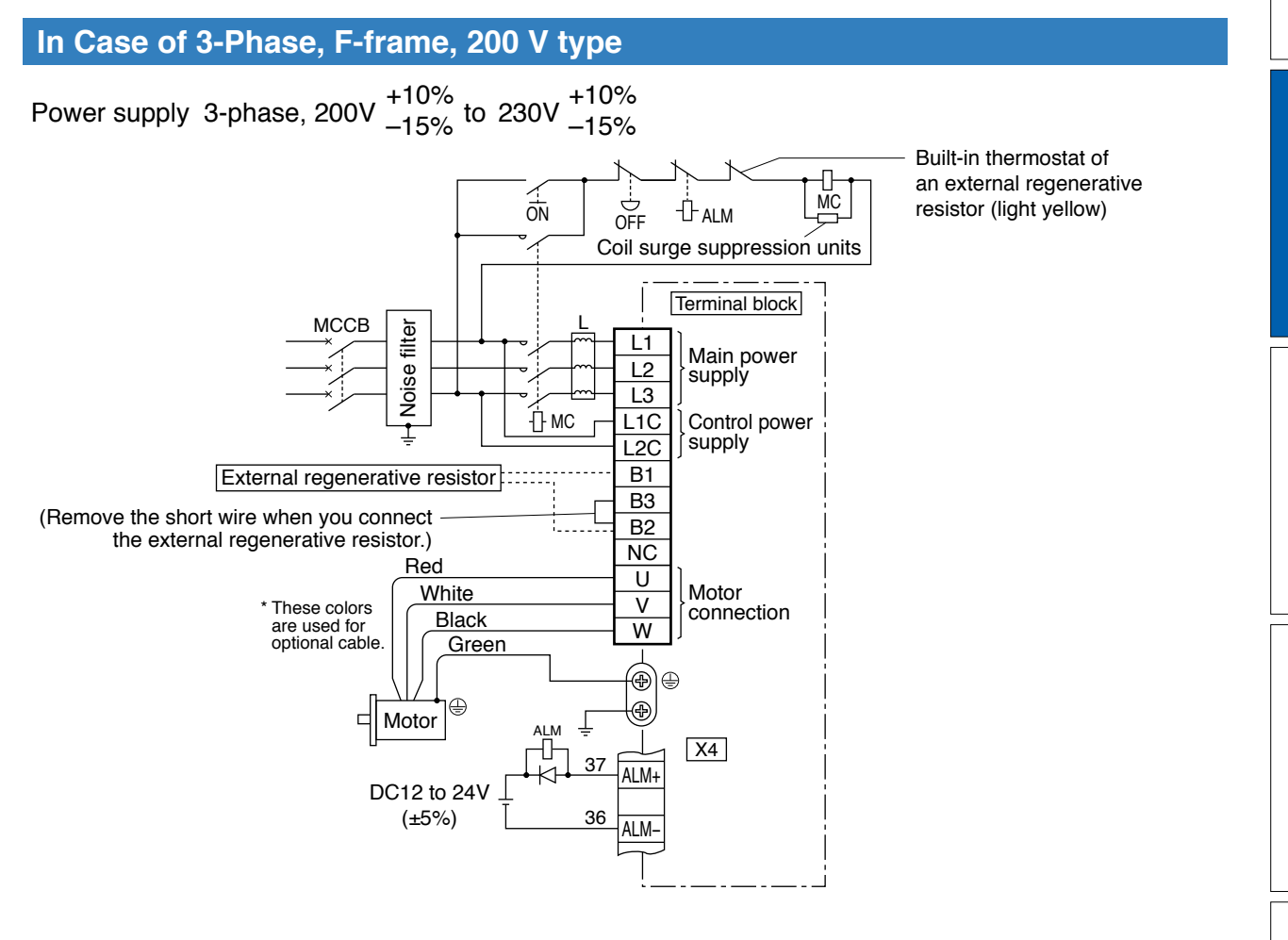

- **Related page** P.2-16 "Specifications of Motor connector" • P.2-17 "For wiring the motor connector"
	- P.2-18 "Specifications of Motor connector"

2-17

**1Before**

**Using**

**Products**

**2**

**Preparation**

Preparation

**3**

**Connection**

**Connectior** 

**4**

**Setup**

**5**

**Adjustment**

Adjustment

**6**

When

**in Trouble**

**7**

**Supplement**

Supplement

# **Specifications of Motor connector**

#### **• When the motors of <MSME (50 W to 750 W)> are used, they are connected as shown below.**

 Connector: Made by Japan Aviation Electronics Industry, Ltd. (The figures below show connectors for the motor.) \* Do not remove the gasket supplied with the junction cable connector. Securely install the gasket in place. Otherwise, the degree of protection of IP67 will not be guaranteed.

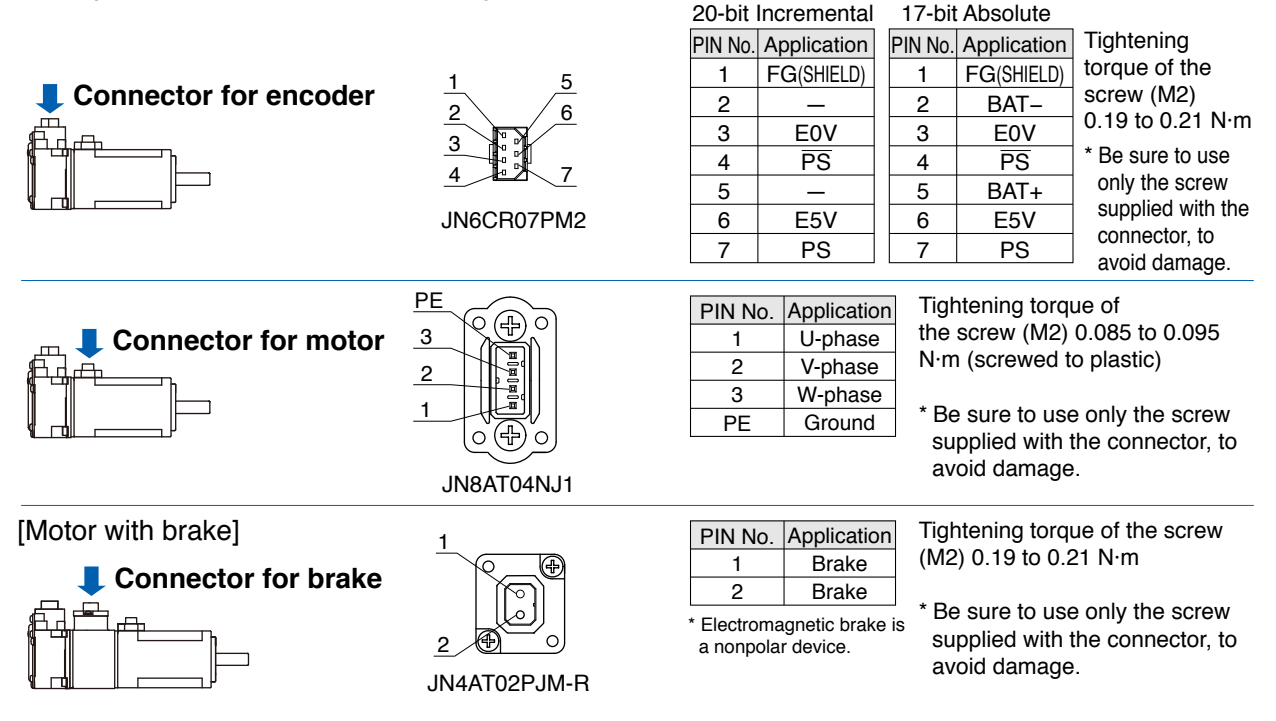

 **• When the motors of <MSME (1.0 kW to 5.0 kW), MDME, MGME, MHME> are used, they are connected as shown below.**

Connector: Made by Japan Aviation Electronics Industry, Ltd. (The figures below show connectors for the motor.)

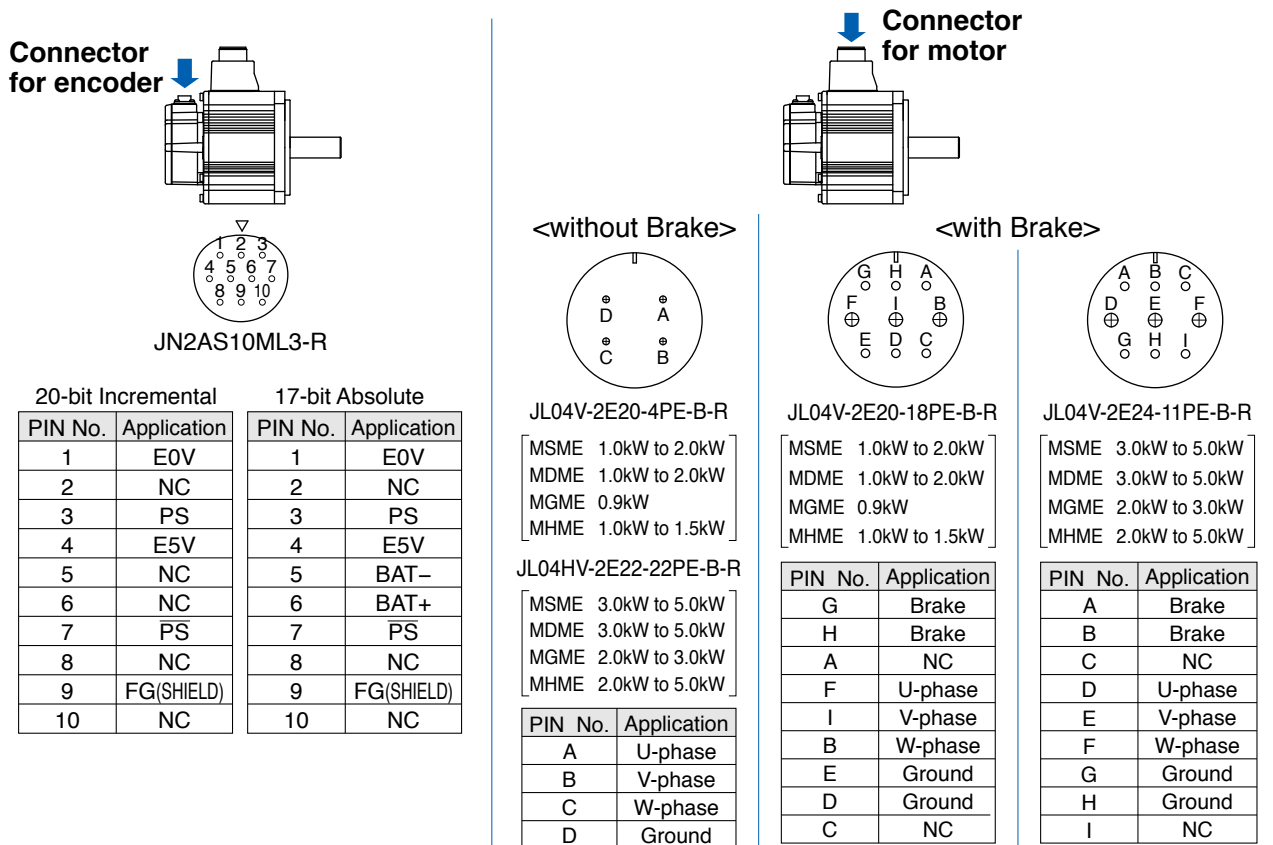

**Remarks**  $\cdot \cdot$  Do not connect anything to NC.

# **2. System Configuration and Wiring**

# **Wiring method to connector**

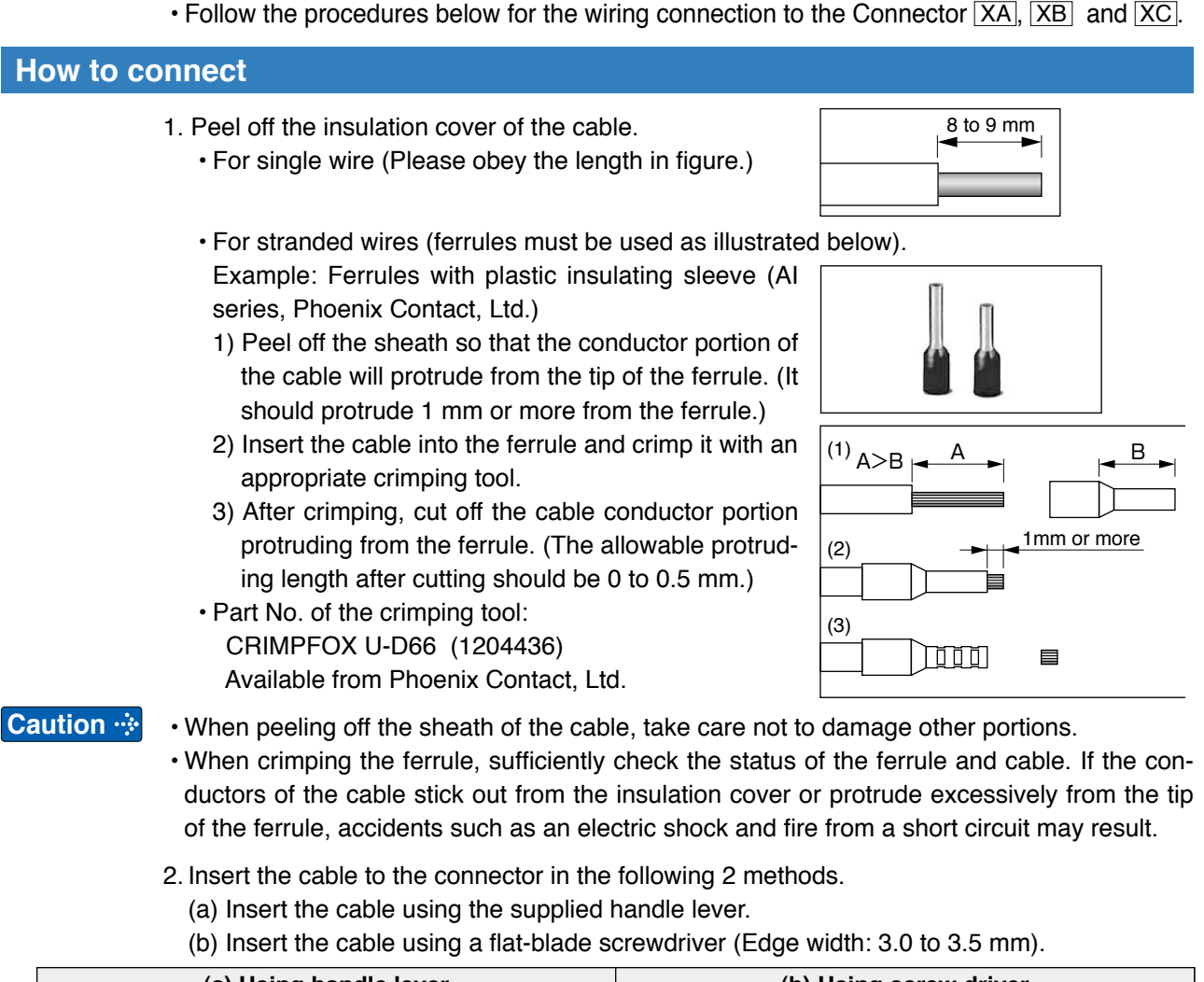

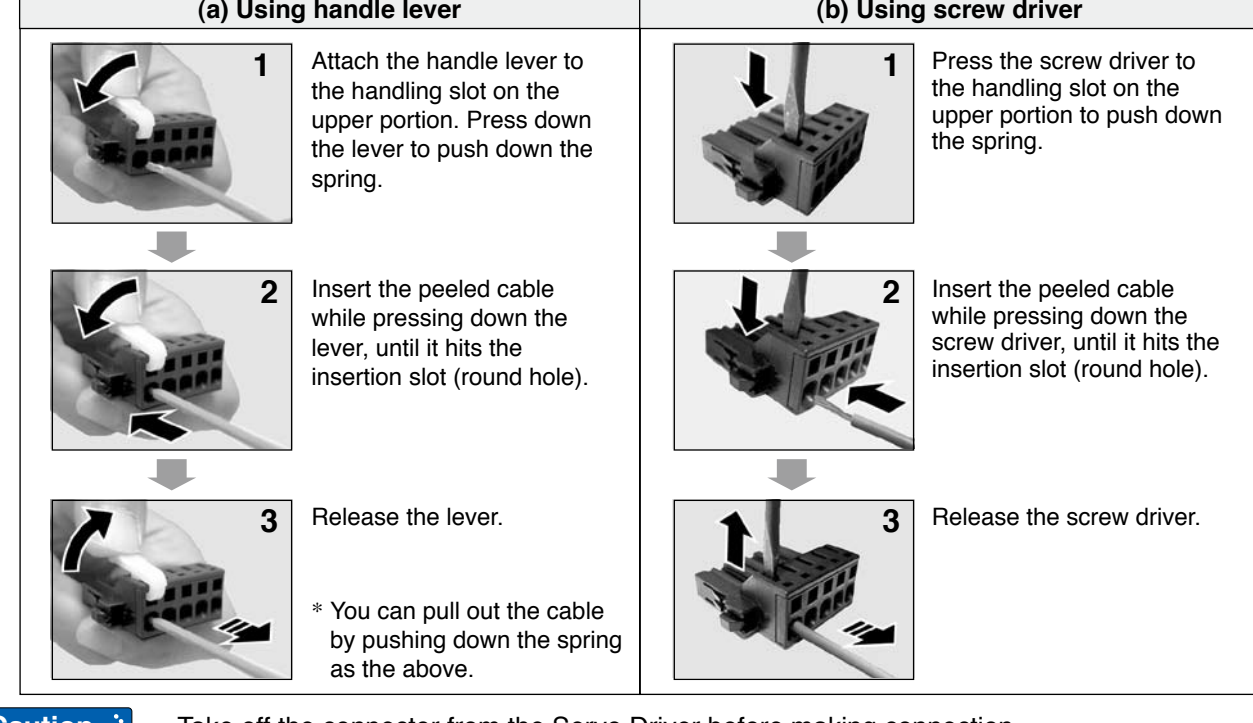

**Caution • • Take off the connector from the Servo Driver before making connection.** • Insert only one cable into each one of cable insertion slot.

• Pay attention to injury by screw driver.

**Connection**

Connection

**7**

**Supplement**

**Supplemen** 

**6**

# **3. Wiring to the connector, X1**

# **Connecting host computer**

This is used for USB connection to a personal computer. It is possible to change the parameter setting and perform monitoring.

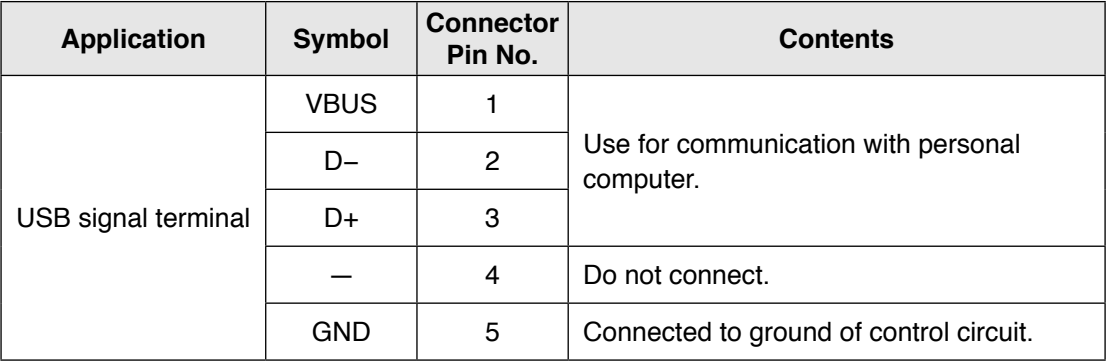

**Caution**

Use commercially available USB mini-B connector for the driver.

# **2 Preparation**

# **4. Wiring to the connector, X2 Connecting communication connector**

This is used for connection to the host controller when two or more units are used. RS232 and RS485 interfaces are supplied.

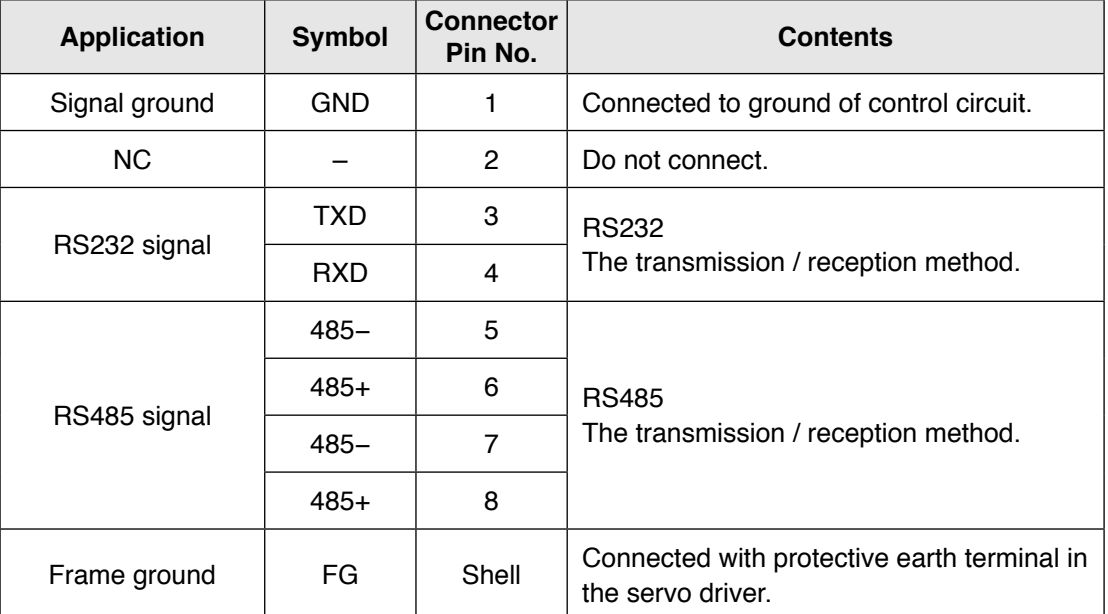

Connector (plug): 2040008-1 (optional, available from Tyco Electronics AMP) [Connector pin assignment]

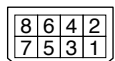

(Viewed from cable)

**5**

 • This servo driver features 2 kinds of communication function, RS232 and RS485, and you can use in 3 connecting methods.

# **To communicate with a single driver through RS232**

Connect the host (PC or controller) to an driver through RS232.

**[How to connect]**

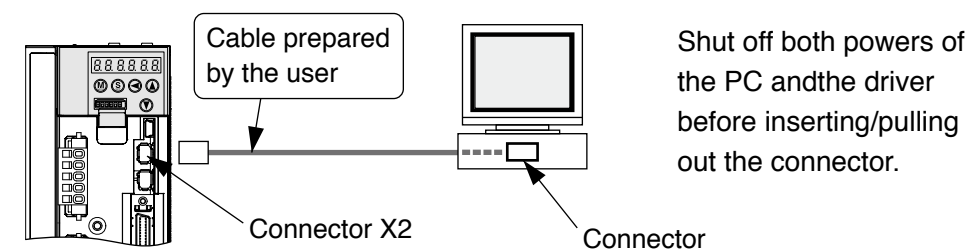

# **To communicate with multiple drivers through RS232 and RS485**

By connecting the host (PC and host controller) and one driver via RS232 and connecting other drivers via RS485 each other, you can connect multiple drivers.

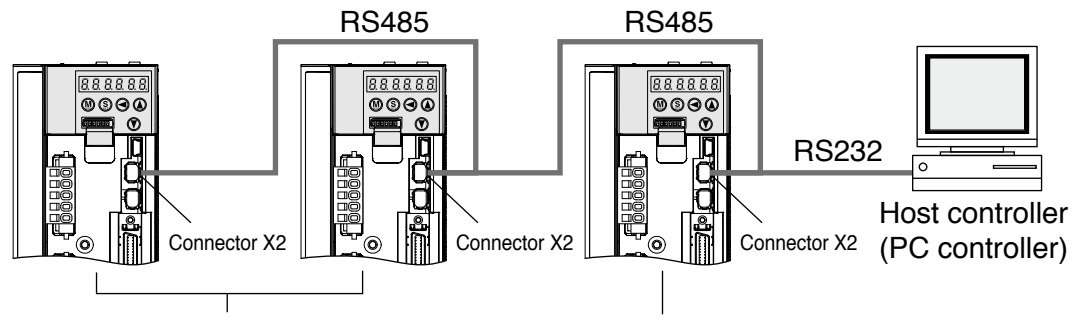

Set the axis number (Pr5.31) of driver to be connected through RS485 to a value in the range 1 to 31.

Set the axis number (Pr5.31) of driver to be connected to the host through RS232 to 0.

**Note** • You can connect up to 32 drivers with the host.

• For details, refer to P.7-28, "Communication"of Supplement.

# **To communicate with multiple drivers only through RS485**

Communications between the host (PC or controller) and multiple drivers can be made through RS485.

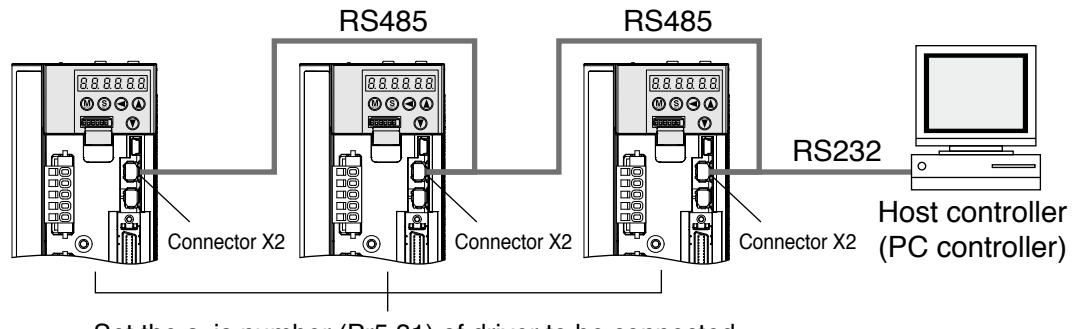

Set the axis number (Pr5.31) of driver to be connected through RS485 to a value in the range 1 to 31.

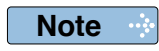

**Note** • You can connect up to 31 drivers with the host. • For details, refer to P.7-28, "Communication"of Supplement.

2-21

# **5. Wiring to the connector, X3**

# **Safety function connector**

A safety by-pass plug is supplied as standard equipment. Do not disconnect it in normal times.

When controlling the safety function from the connected host controller, accessory connector cannot be used. Prepare and wire the connector (option) as specified below.

Since the standard connector cannot be used when controlling the safety function from the host controller, purchase the optional connector and make connection as shown below.

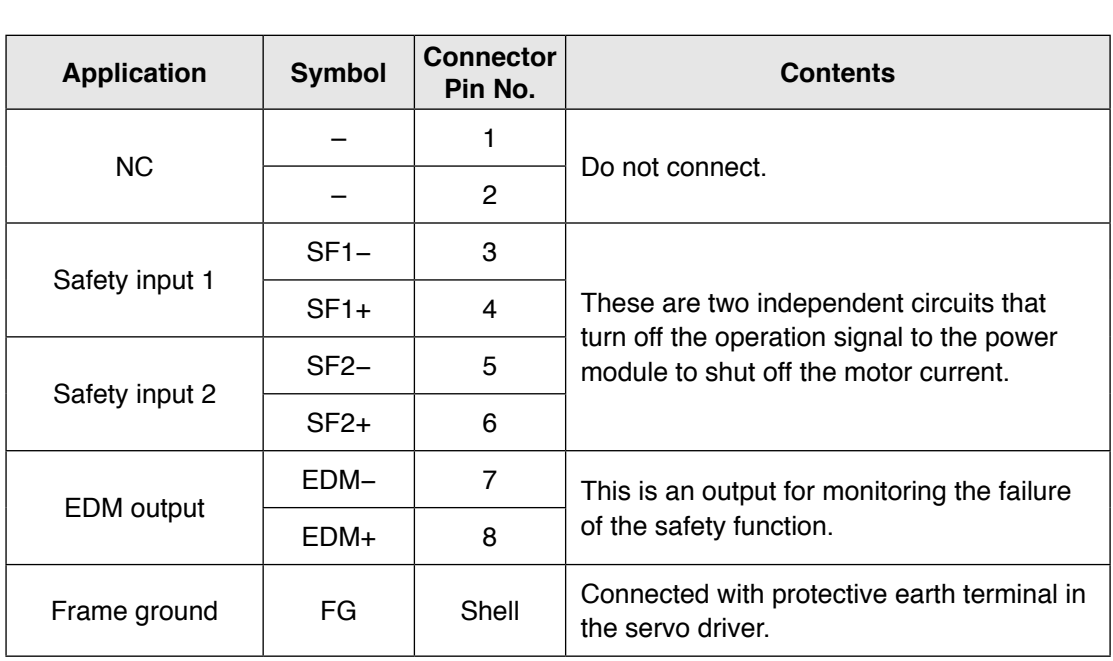

Connector (plug): 2013595-1 (optional, available from Tyco Electronics AMP)

[Connector pin assignment]

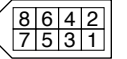

(Viewed from cable)

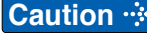

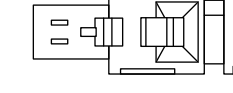

Preparation

**3**

**Connection**

Connection

**4**

**Setup**

**5**

**Adjustment**

Adjustmen

**6**

When

# **Tips on wiring**

**Preparation**

**2**

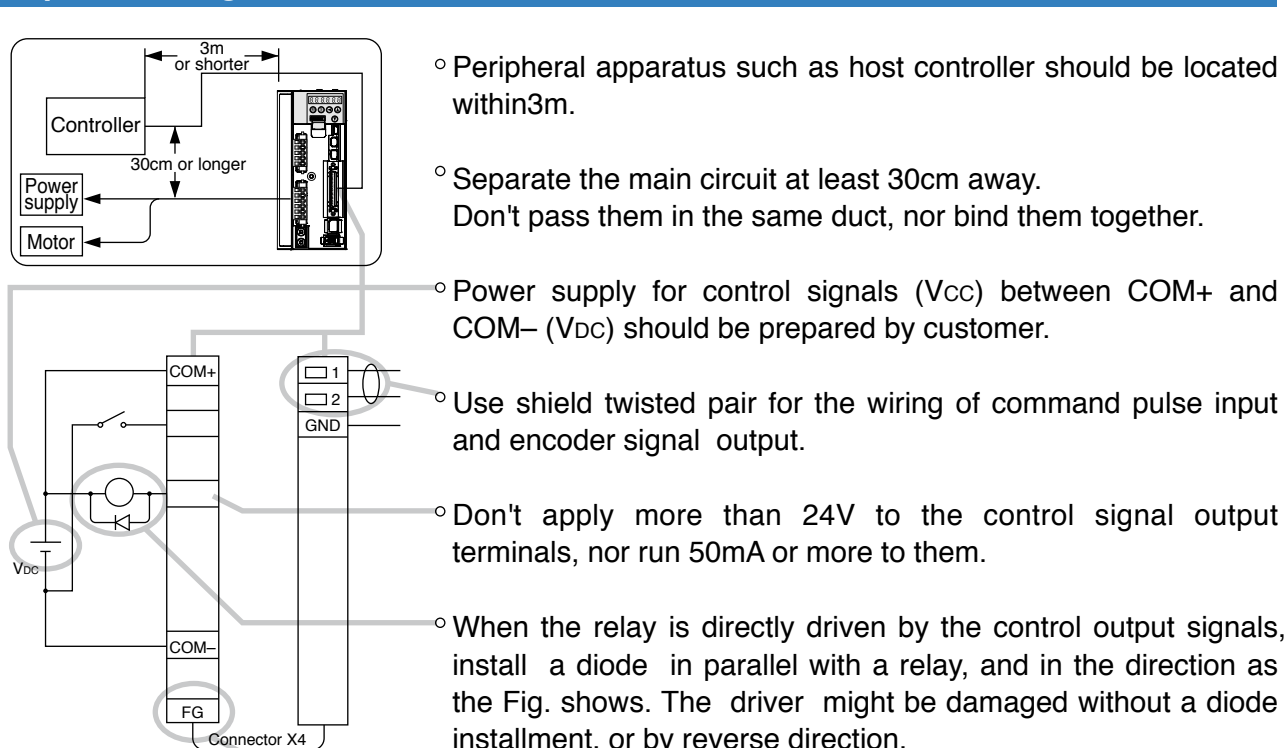

- Don't pass them in the same duct, nor bind them together. © Power supply for control signals (Vcc) between COM+ and
- Use shield twisted pair for the wiring of command pulse input
- $\degree$  Don't apply more than 24V to the control signal output terminals, nor run 50mA or more to them.
- $\circ$  When the relay is directly driven by the control output signals, install a diode in parallel with a relay, and in the direction as the Fig. shows. The driver might be damaged without a diode installment, or by reverse direction.
- $\degree$  Frame ground (FG) and the shell of connector is connected to the earth terminal inside of the driver.
- **Related page**  $\cdot \cdot$  **•** For details, refer to P.3-18, "Wiring Diagram to the connector, X4".

# **• Specifications of the Connector, CN X5**

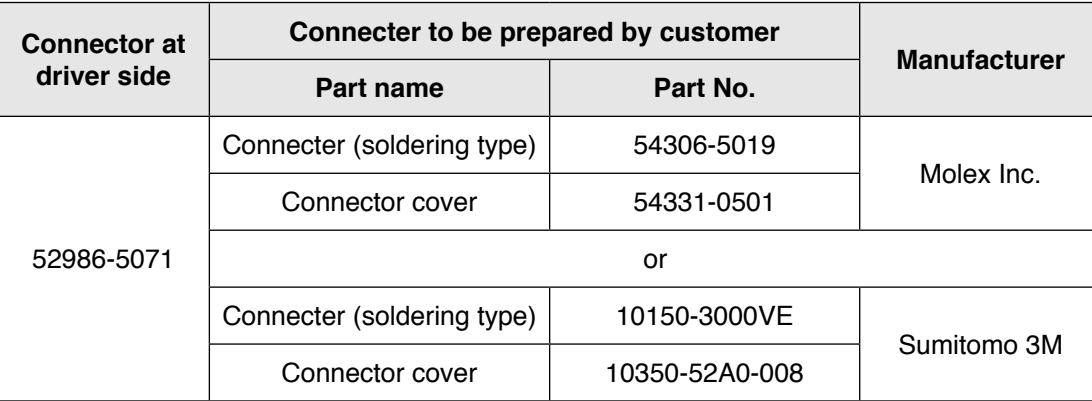

**Note**

- For details, refer to P.7-83, "Options" of Supplement.
- **Remarks** • Tightening torque of the screws for connector (X4) for the connection to the host to be 0.3 to 0.35N•m. Larger tightening torque than these may damage the connector at the driver side.

**7**

# **7. Wiring to the connector, X5**

# **Connect on to External Scale**

Provide a power supply for the external scale on your part or use the following power output (250mA or less).

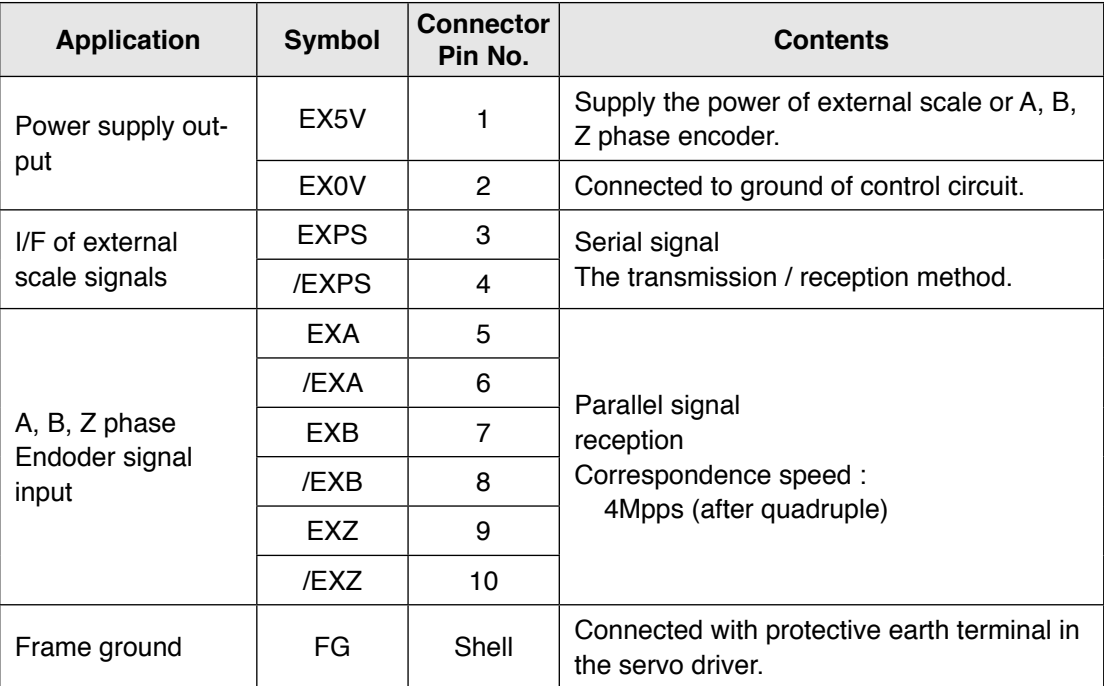

Connector (plug) sirial external signal: MUF-PK10K-X (by J.S.T. Mfg. Co., Ltd.) • Caution

1) The manufacturers applicable external scales for this product are as follows.

- Mitutoyo Corp.
- Magnescale Co., Ltd.

For the details of the external scale product, contact each company.

### 2) **Recommended external scale ratio is 1/40 ≤ External scale ratio ≤ 160**

If you set up the external scale ratio to smaller value than 50/position loop gain (Pr1.00 and Pr.1.05), you may not be able to control per 1 pulse unit, even if within the range as described above. Setup of larger scale ratio may result in larger noise.

**Connect on to Feedback Scale**

## **Wiring Diagram of X5**

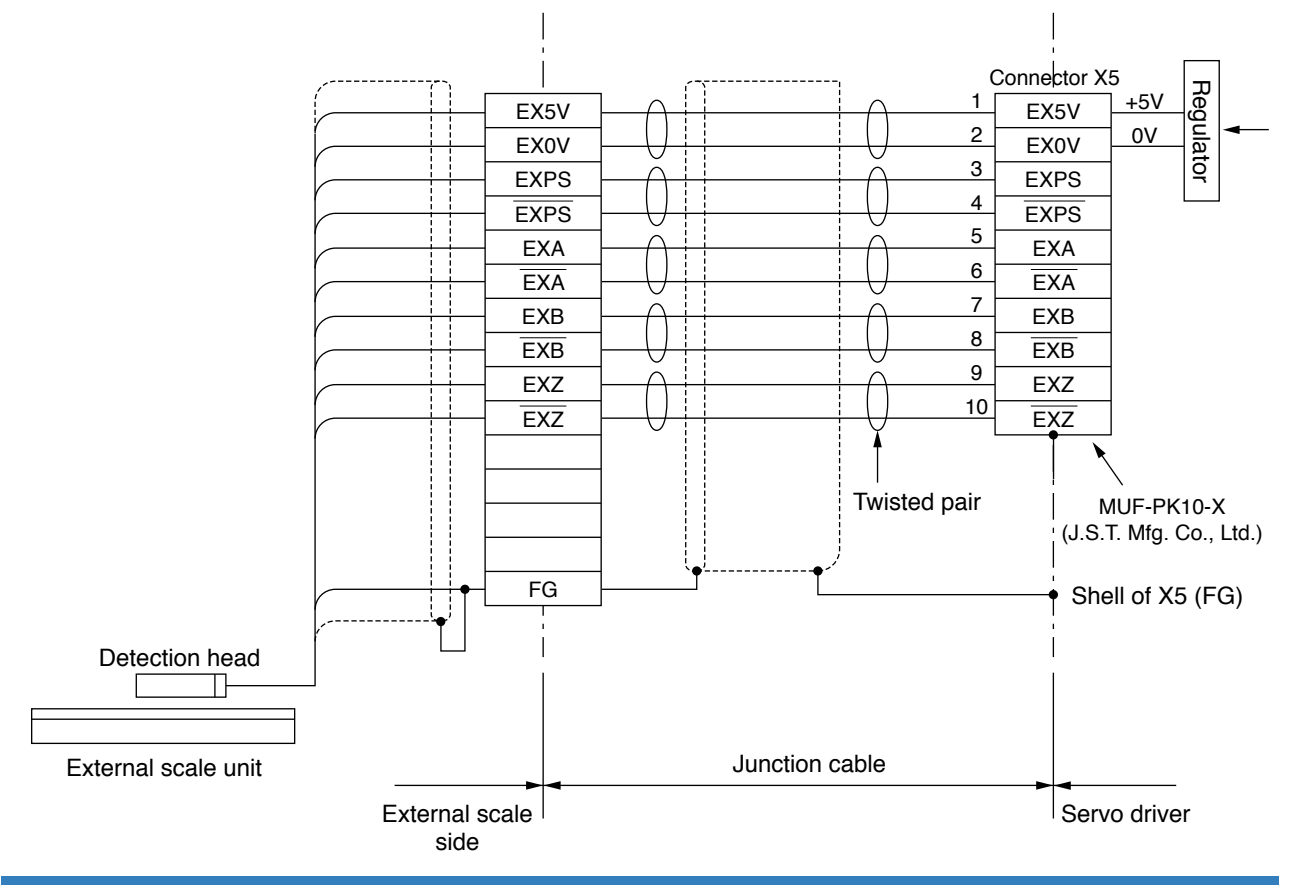

# **How to Wiring**

Wire the signals from the external scale to the external scale connector, X5.

- 1) Cable for the external scale to be the twisted pair with bundle shielding and to having the twisted core wire with diameter of 0.18mm<sup>2</sup>.
- 2) Cable length to be max. 20m. Double wiring for 5V power supply is recommended when the wiring length is long to reduce the voltage drop effect.
- 3) Connect the outer film of the shield wire of the external scale to the shield of the junction cable. Also connect the outer film of the shield wire to the shell (FG) of connector X5 of the driver without fail.
- 4) Separate the wiring to X7 from the power line (L1, L2, L3, B1, B2, B3, U, V, W,  $(\triangle)$ ) as much as possible (30cm or more). Do not pass these wires in the same duct, nor bundle together.
- 5) Do not connect anything to the vacant pins of X5.

### **Input circuit**

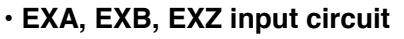

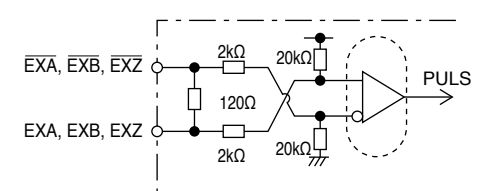

**6**

**1Before**

**Using**

**Products**

**2**

**Preparation**

Preparation

**3**

**Connection**

Connection

**4**

**Setup**

# **8. Wiring to the connector, X6**

# **Connection to Encoder**

# **Tips on Wiring**

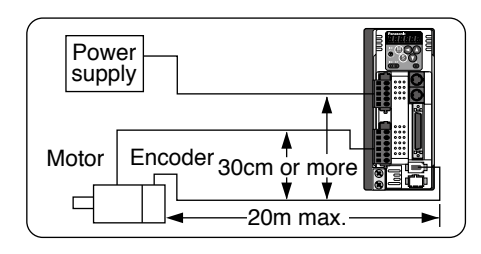

- Maximum cable length between the driver and the motor to be 20m. Consult with a dealer or distributor if you want to use the longer cable than 20m. (Refer to the back cover.)
- **Keep this wiring away from the main circuit by 30 cm or more.** Don't guide this wiring through the same duct with the main, nor bind them together.
- When you make your own encoder junction cable (for connectors, refer to P.7-86, "Options (Connector Kit for Motor and Encoder connection)" of Supplement.
	- 1) Refer to the Wiring Diagram below.
	- 2) Cable to be : Shielded twisted pair cable with core diameter of 0.18mm2 or larger (AWG24), and with higher bending resistance.
	- 3) Use twisted pair cable for corresponding signal/power wiring.
- 4) Shielding treatment
	- Shield wall of the driver side : Connect to Pin-20 (FG) of Connector X6.
	- Shield wall of the motor side :

manufactured by JAE

Small type motor (50W-750W) :connect to 6-pins Large type motor (1.0kW-5.0kW) : connect to 9-pins

5) Connect nothing to the empty terminals of each connector.

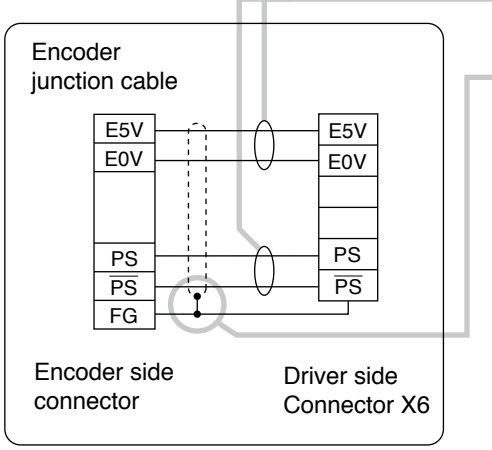

# **Wiring Diagram**

#### **• In case of 20-bit incremental encoder**

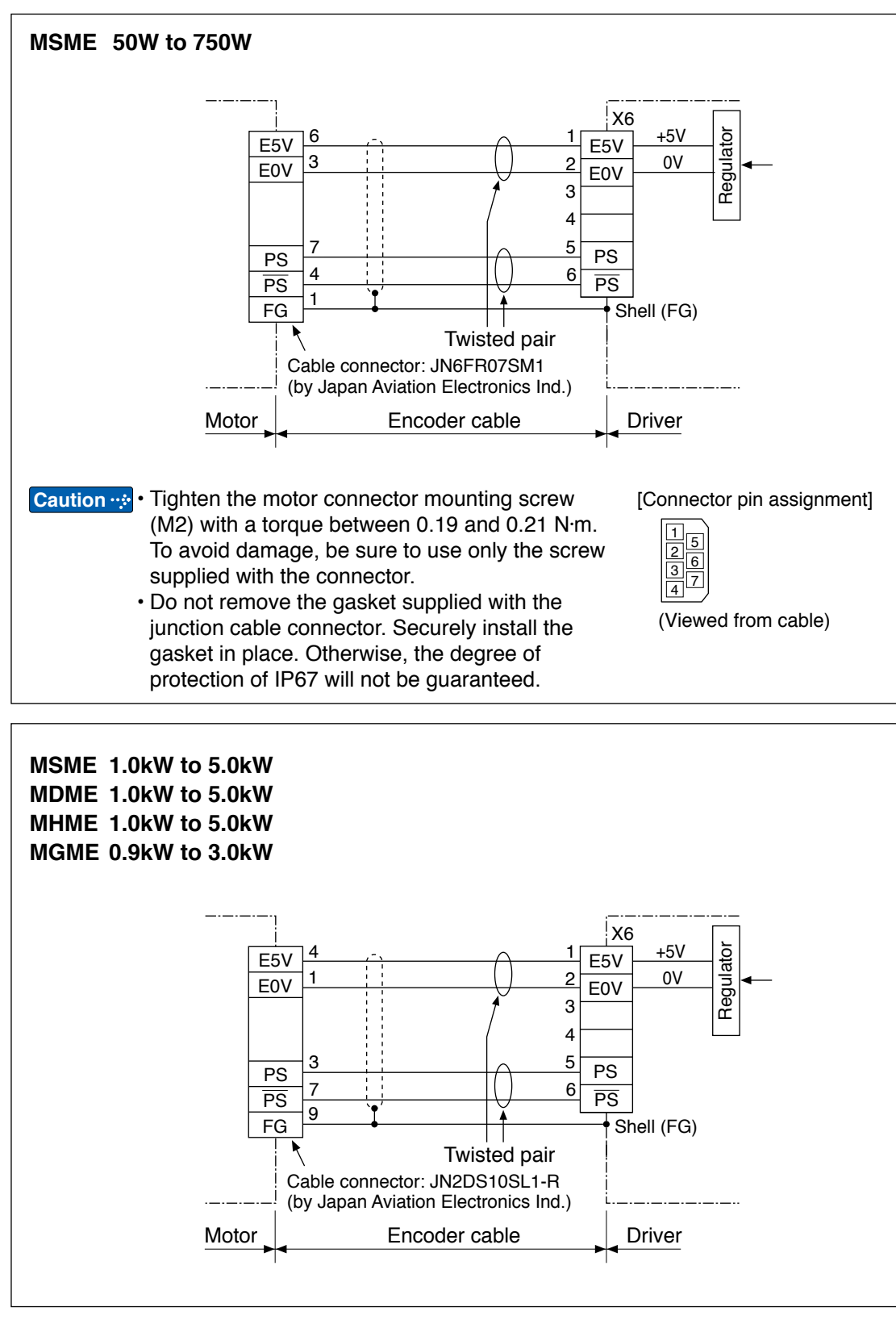

**1Before**

**Using**

**Products**

**2**

**Preparation**

Preparation

**3**

**Connection**

Connection

**4**

**Setup**

**5**

**Adjustment**

Adjustmen

**6**

When

**in Trouble**

**7**

**Supplement**

Supplement

## **• In case of 17-bit absolute encoder**

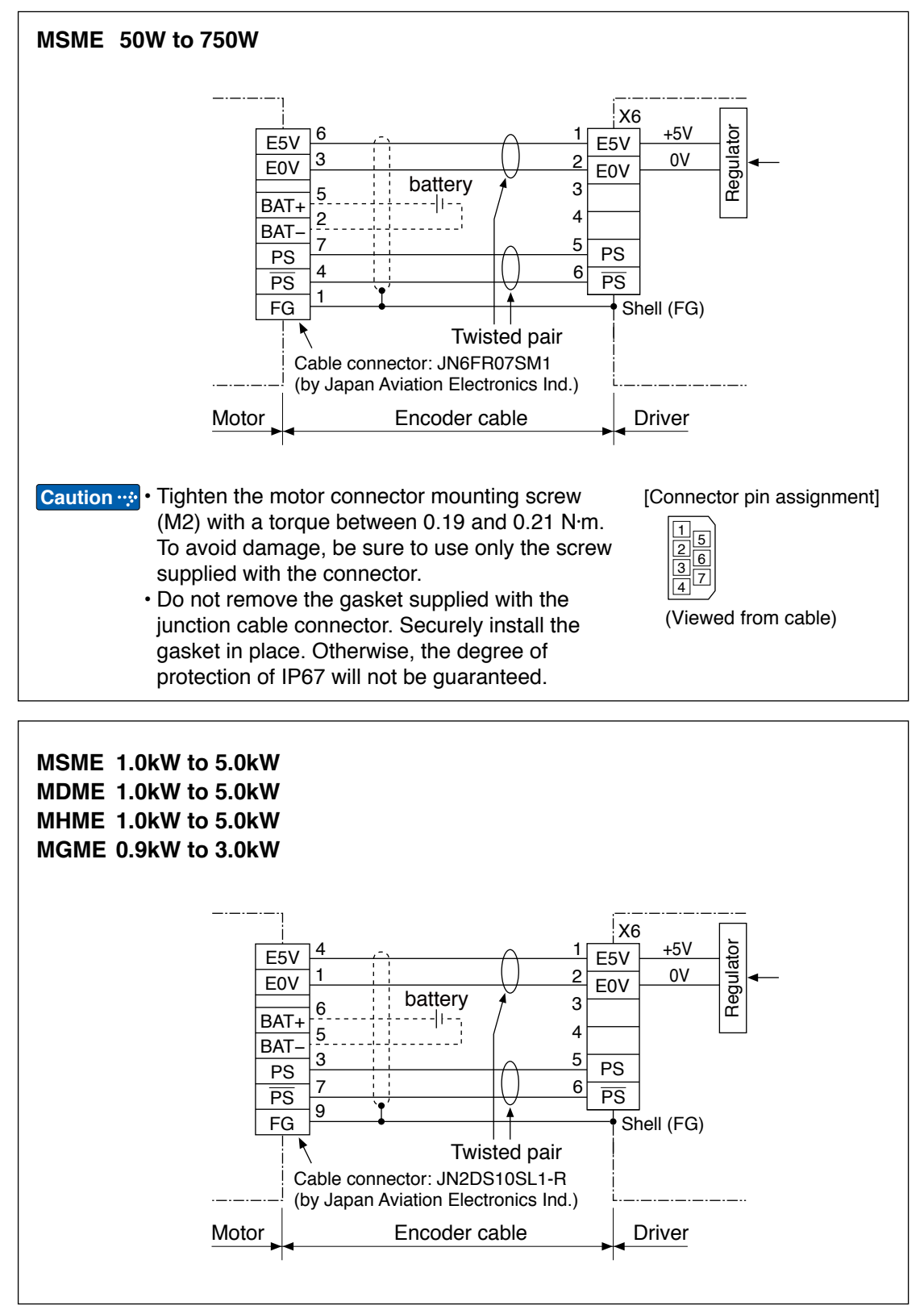

**5**

**6**

**Preparation**

**2**

# **9. Wiring to the connector, X7**

# **Monitor output**

The connector X7 of the front panel is for monitor output.

Analogue output : 2 systems

Digital output : 1 systems

In both cases, it is possible to switch the output signal by setting parameters.

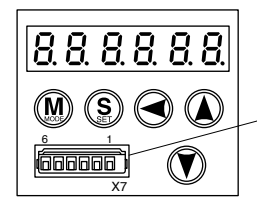

Connector X7 Manufacturer's part No.: 530140610 Manufacturer: Japan Molex Inc.

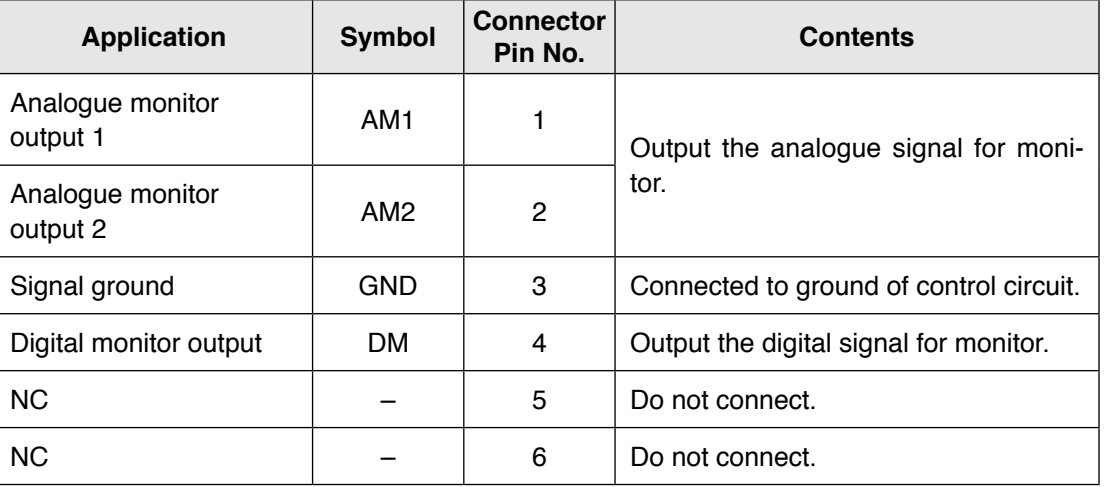

#### **• Parameter rerated to monitor output.**

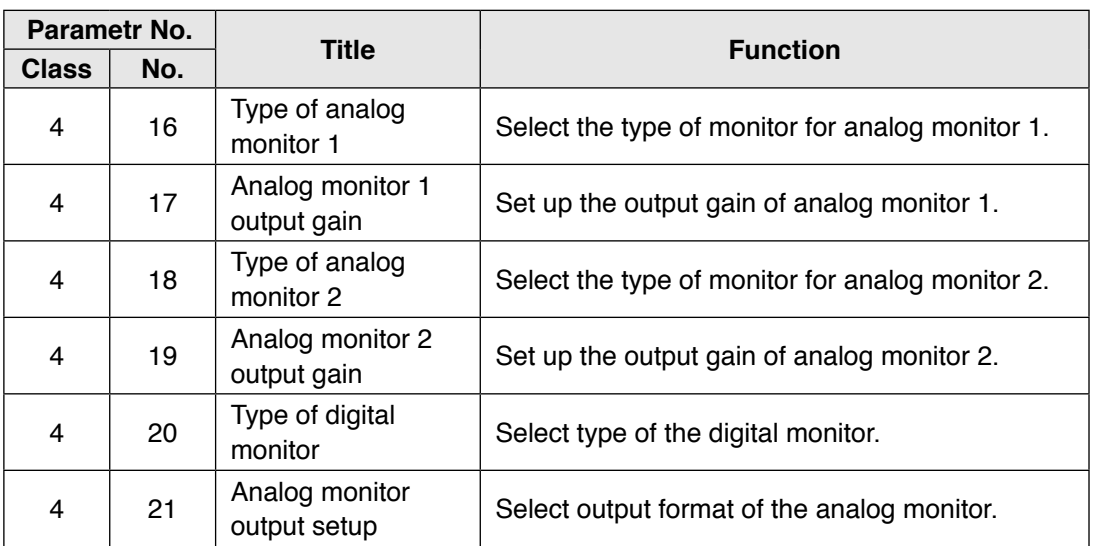

# **10. Timing Chart**

**Timing on power-up**

### **Servo-on signal accept timing on power-up**

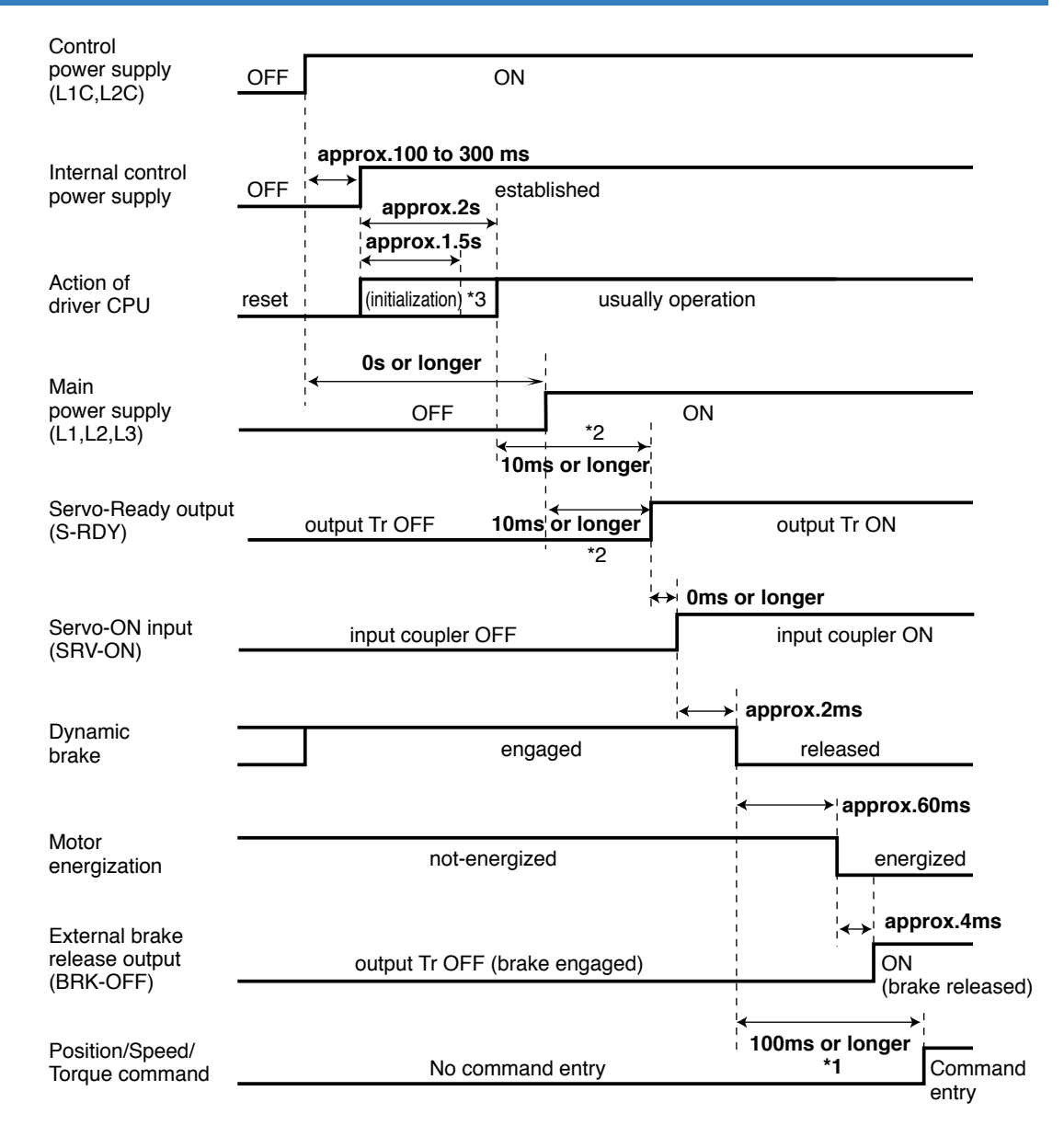

- The above chart shows the timing from AC power-ON to command input.
- Activate the external command input according to the above timing chart.
- **Caution · ☆**
- \*1. In this term Servo-ON input (SRV-ON) turns ON as a hard ware, but operation command can not be received.
- \*2. S-RDY output will turn on when both conditions are met, initialization of micro computer has been completed and the main power has been turned on.
- \*3. After Internal control power supply , protective functions are active from approx. 1.5 sec after the start of initializing microcomputer. Please set the signals, especially for protective function, for example over-travel inhibit input (POT, NOT) or external scale input, so as to decide their logic until this term.

The lapse time can be changed with Pr6.18 Wait time after power-up.

# **10. Timing Chart**

normal

released

energized

**2 Preparation**

Alarm

Dynamic brake

Motor energization

alarm

engaged \*2

non-energized

**7**

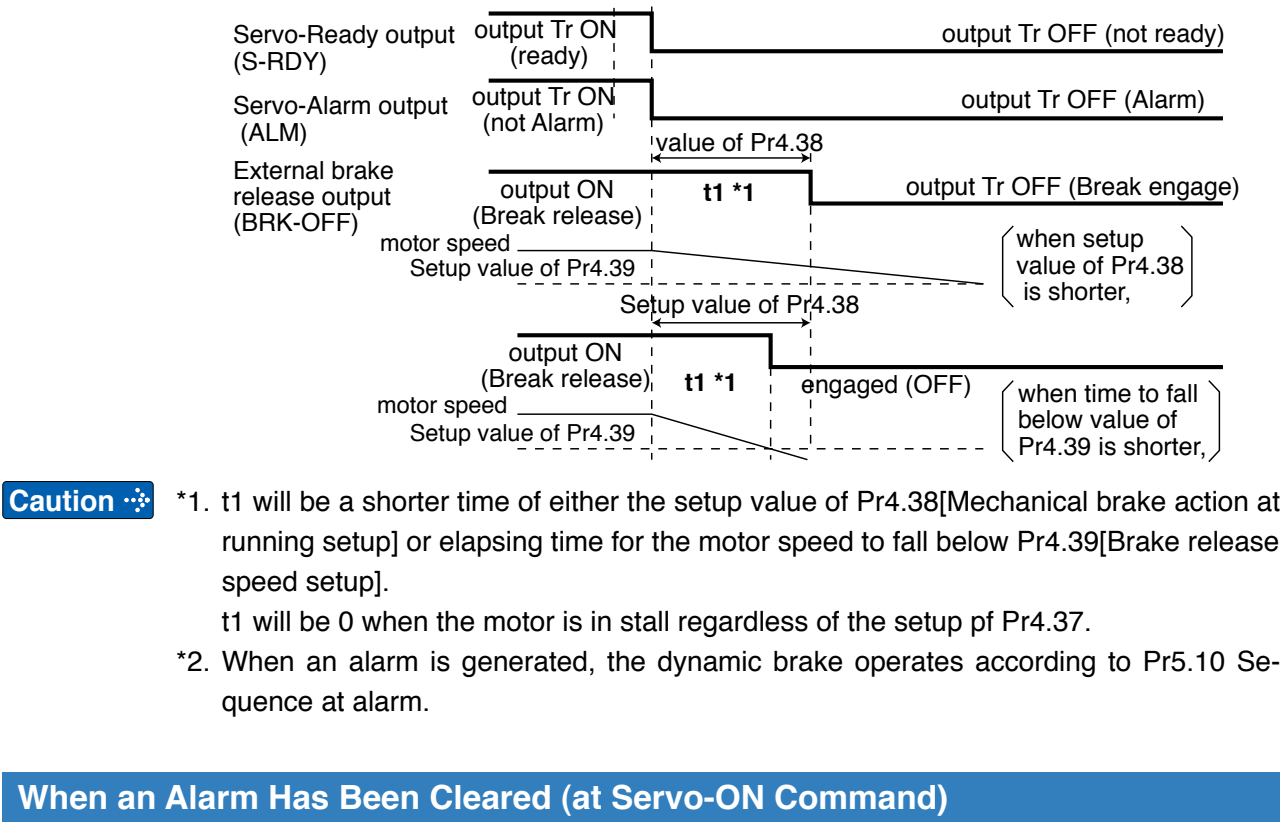

**0.5 to 5 ms**

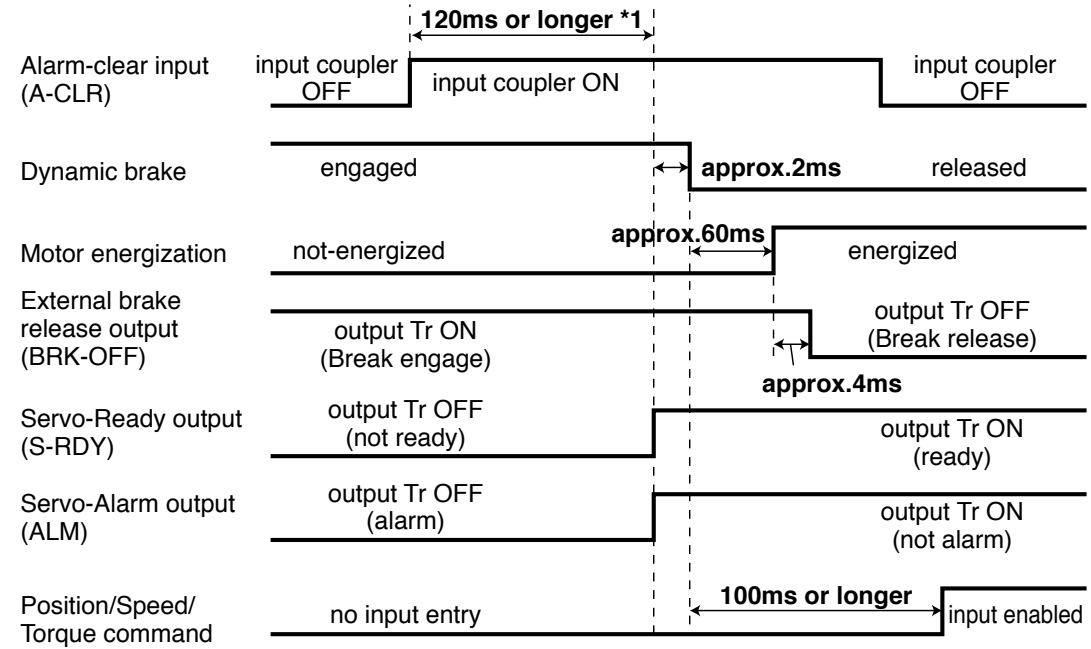

# **When an Error (Alarm) Has Occurred (at Servo-ON Command)**

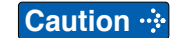

**Caution**  $\cdot \cdot$  **\*1.** The alarm clear input recognition time can be changed in Pr5.16 Alarm clear input setup.

**2**

**Servo-Lock**

# **Servo-ON/OFF Action While the Motor Is at Stall (Servo-Lock)**

#### **Remarks To turn on/off the servo during normal operation, first stop the motor.**

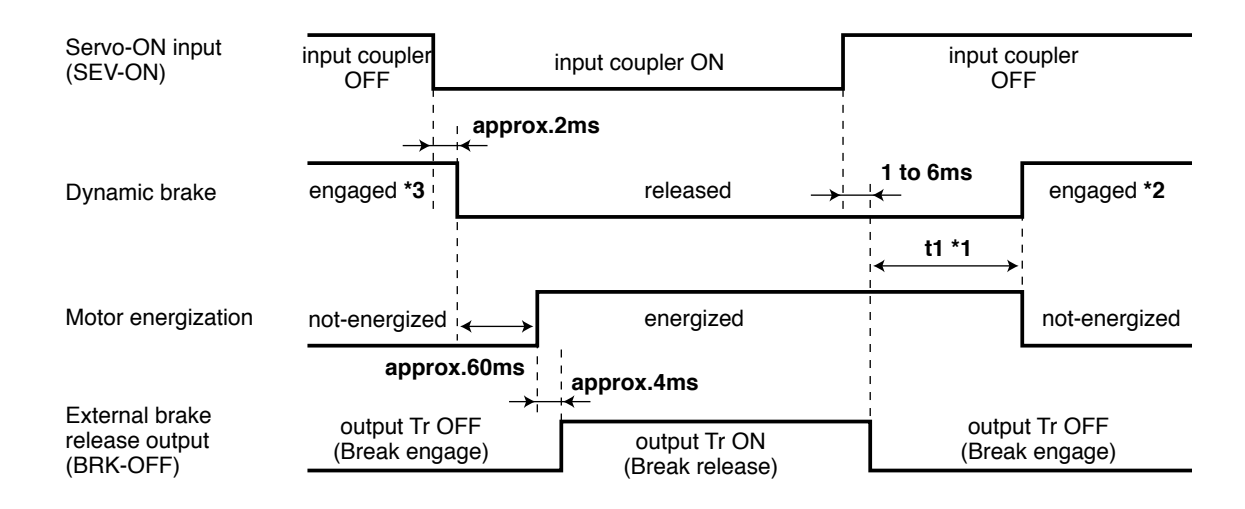

- **Caution**  $\cdot \cdot \cdot$  \*1 t1 depends on the setup value of Pr4.37 Setup of mechanical brake action at stalling.
	- \*2 The operation of dynamic brake during servo off depends on the setup value of Pr5.06 Sequence at servo off.
	- \*3. Servo-ON will not be activated until the motor speed falls below approx. 30r/min.

# **10. Timing Chart**

**Servo-ON/OFF**

# **Servo-ON/OFF Action While the Motor Is in Motion**

### **Remarks Timing at emergency stop or trip. Do not repeat this sequence.**

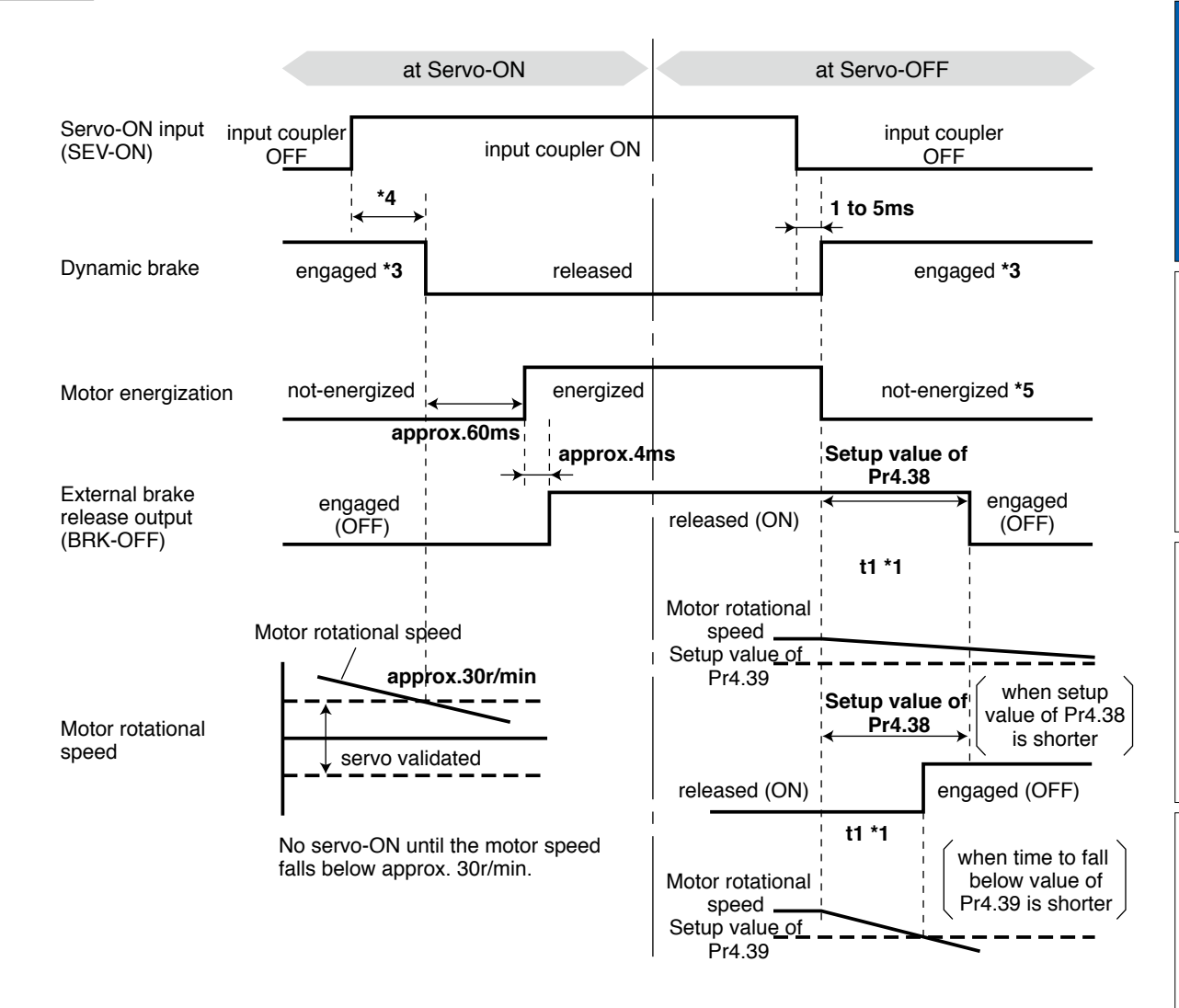

- **Caution**  $\cdot$  **\*1.** t1 will be a shorter time of either the setup value of Pr4.38 "Mechanical brake action at running setup" or elapsing time for the motor speed to fall below Pr4.39 "Brake release speed setup".
	- \*2. Even though the SRV-ON signal is turned on again during the motor deceleration, Servo-ON will not be activated until the motor stops.
	- \*3. For the action of dynamic brake at alarm occurrence, refer to an explanation of Pr5.06, "Sequence at Servo-OFF" as well.
	- \*4. Servo-ON will not be activated until the motor speed falls below approx. 30r/min.
	- \*5. For the motor energization during deceleration at Servo-OFF depends on the setup value of Pr.5.08, "Sequence at Servo-OFF".

**1Before**

**Using**

**Products**

**2**

**Preparation**

Preparation

**3**

**Connection**

**Connectior** 

**4**

**Setup**

**5**

**Adjustment**

Adjustment

**6**

When

**in Trouble**

**7**

**Outline**

In the applications where the motor drives the vertical axis, this brake would be used to hold and prevent the work (moving load) from falling by gravity while the power to the servo is shut off.

**Caution Use this built-in brake for "Holding" purpose only, that is to hold the stalling status. Never use this for "Brake" purpose to stop the load in motion.**

### **Connecting Example**

The following shows the example when the brake is controlled by using the brake release output signal (BRK-OFF) of the driver.

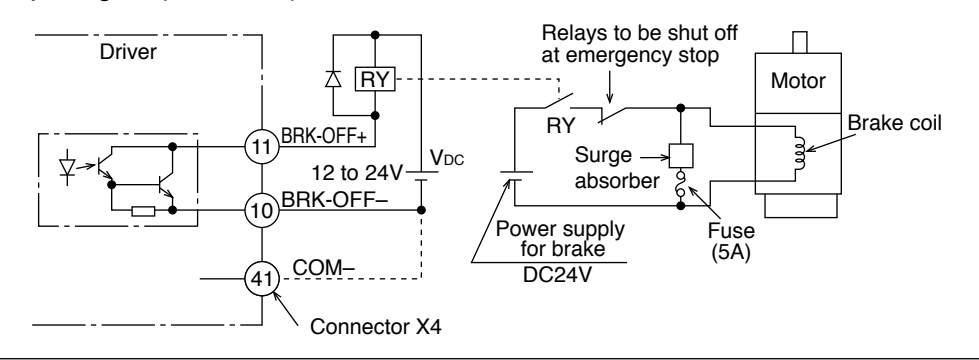

## **Note Caution**

- 1. The brake coil has no polarity.
- 2. Power supply for the brake to be provided by customer. Do not co-use the power supply for the brake and for the control signals (VDC).
- 3. Install a surge absorber as the above Fig. shows to suppress surge voltage generated by ON/OFF action of the relay (RY). When you use a diode, note that the time from the brake release to brake engagement is slower than that of the case of using a surge absorber.
- 4. For a surge absorber, refer to P.7-94, "Recommended Components" of Supplement.
- 5. Recommended components are specified to measure the brake releasing time. Reactance of the cable varies depending on the cable length, and it might generate surge voltage.

Select a surge absorber so that relay coil voltage (max. rating : 30V, 50mA) and terminal voltage may not exceed the rating.

### **Output Timing of BRK-OFF Signal**

- For the brake release timing at power-on, or braking timing at Servo-OFF/Servo-Alarm while the motor is in motion, refer to P.2-30, "Timing Chart".
- With the parameter, P4.38 (Setup of mechanical brake action while the motor is in motion), you can set up a time between when the motor enters to a free-run from energized status and when BRK-OFF signal turns off (brake will be engaged), when the Servo-OFF or alarm occurs while the motor is in motion.

### **Note**

- 1. The lining sound of the brake (chattering and etc.) might be generated while running the motor with built-in brake, however this does not affect any functionality.
- 2. Magnetic flux might be generated through the motor shaft while the brake coil is energized (brake is open). Pay an extra attention when magnetic sensors are used nearby the motor.

# **11. Built-in Holding Brake**

# **Specifications**

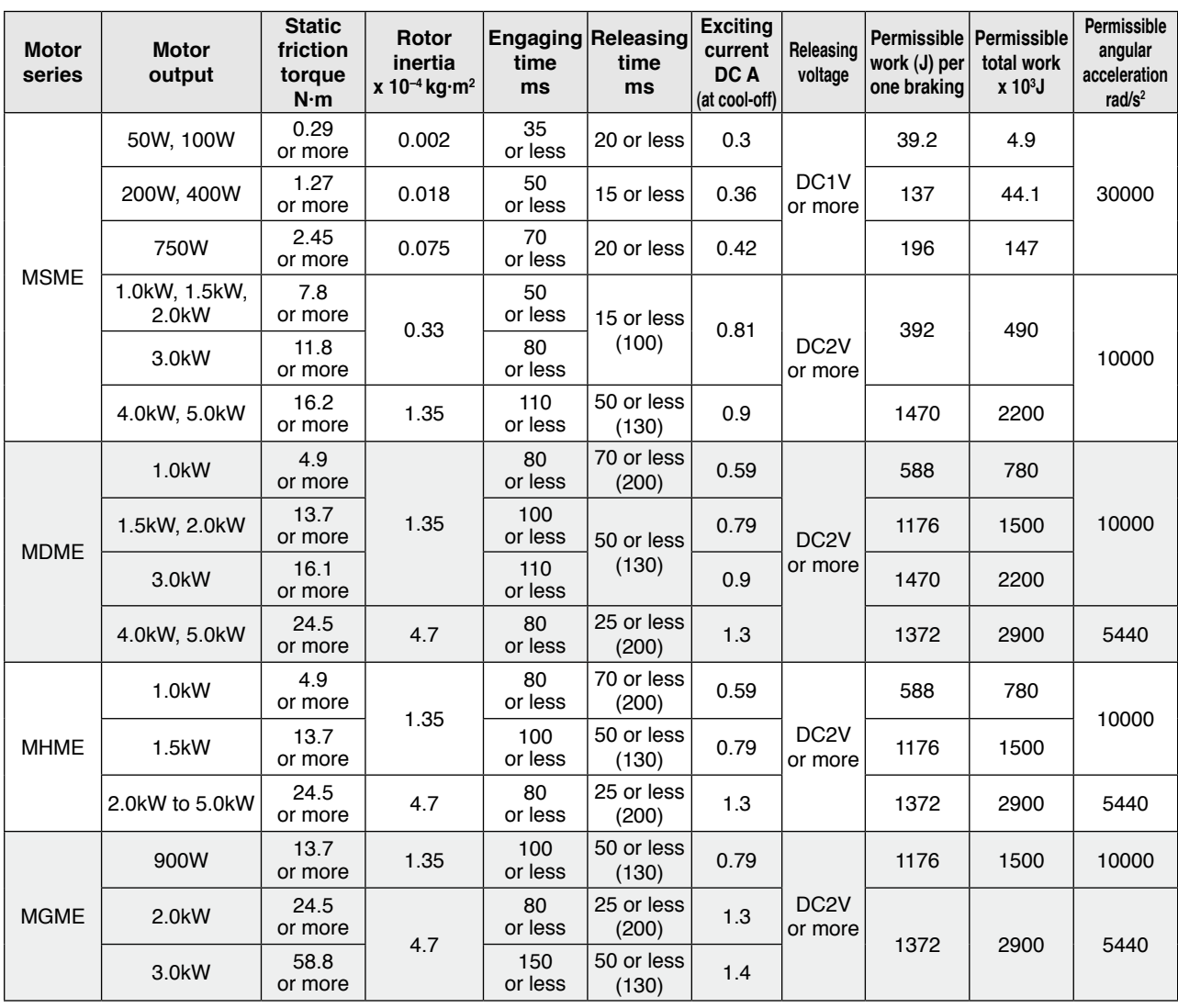

• Excitation voltage is DC24V±10%.

• Releasing time values represent the ones with DC-cutoff using a varistor.

Values in ( ) represent those measured by using a diode (V03C by Hitachi, Ltd.)

 • Above values (except static friction torque, releasing voltage and excitation current) represent typical values.

• Backlash of the built-in holding brake is kept ±1˚or smaller at ex-factory point.

 • Service life of the number of acceleration/deceleration with the above permissible angular acceleration is more than 10 million times. (Life end is defined as when the brake backlash drastically changes.)

**1Before Using Products**

**5**

**7**

# **12. Dynamic Brake**

**Outline**

This driver is equipped with a dynamic brake for emergency stop. Pay a special attention to the followings.

**Caution**

1. Dynamic brake is only for emergency stop.

**Do not start/stop the motor by turning on/off the Servo-ON signal (SRV-ON).**

**Or it may damage the dynamic brake circuit of the driver.**

**The motor will operate as a generator when externally driven. Short-circuit current will flow during dynamic braking regardless of condition of power supply (ON/OFF), causing the driver to generate smoke or fire if the motor is continuously driven externally.**

2. Dynamic brake is a short-duration rating, and designed for only emergency stop. Allow approx. 3 minutes pause when the dynamic brake is activated during high-speed running.

(Over-current protection (Err.14.0) may be activated when the dynamic brake circuit inside the F-frame amplifier has overheated.)

# **• You can activate the dynamic brake in the following cases.**

- 1) When the main power is turned off
- 2) At Servo-OFF
- 3) When one of the protective function is activated.
- 4) When over-travel inhibit input (NOT, POT) of connector X4 is activated
	- In the above cases from 1) to 4), you can select either activation of the dynamic brake or making the motor free-run during deceleration or after the stop, with parameter.

Note that when the control power is off, the dynamic brake will be kept activated.
# **12. Dynamic Brake**

**Condition setting chart**

## **1) Setup of driving condition from deceleration to after stop by main power-off (Pr5.07)**

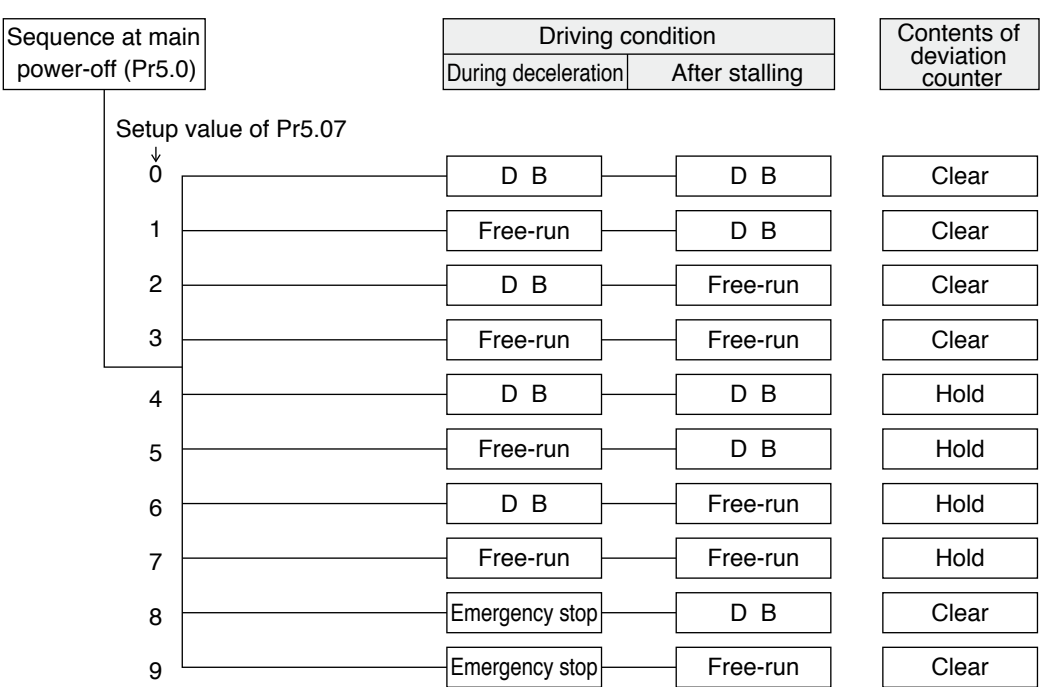

Torque limit value at emergency stop will be that of Pr5.11 (Setup of torque at emergency stop) when the setup value is 8 or 9.

#### **2) Setup of driving condition from deceleration to after stop by Servo-OFF (Pr5.06)**

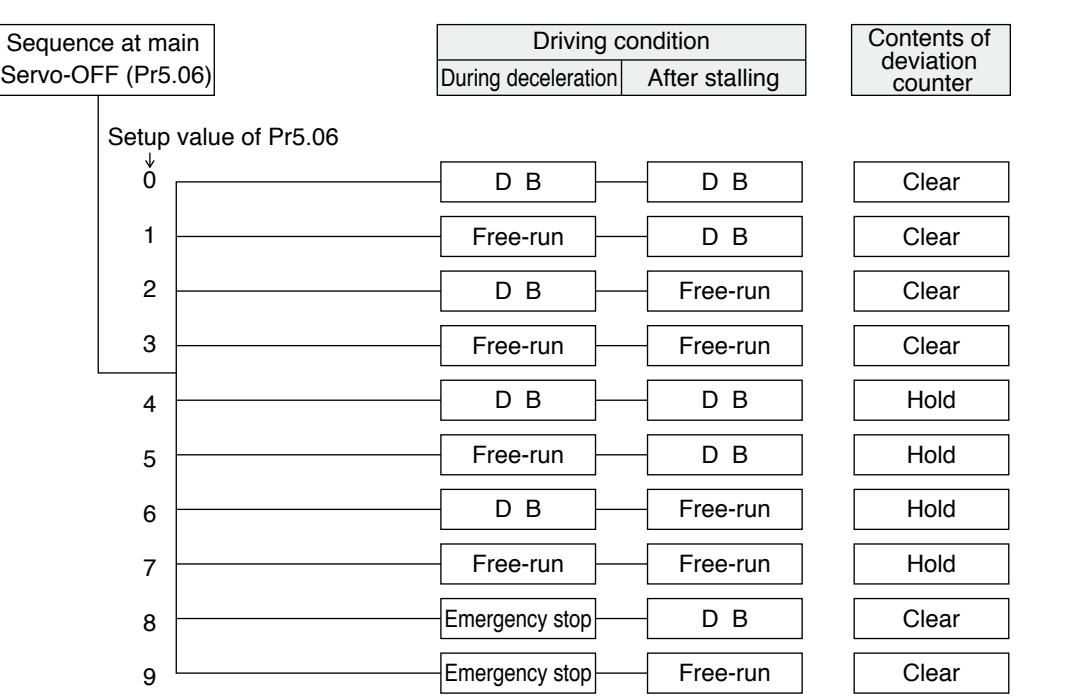

Torque limit value at emergency stop will be that of Pr5.11 (Setup of torque at emergency stop) when the setup value is 8 or 9.

**7**

#### **3) Setup of driving condition from deceleration to after stop by activation of protective function (Pr5.10)**

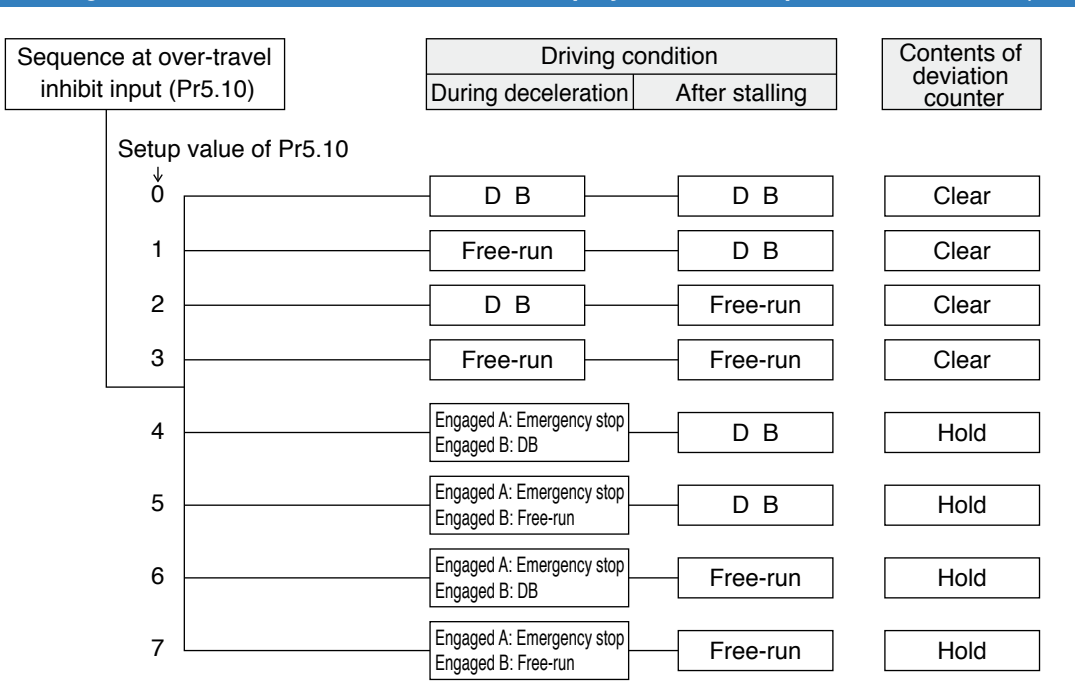

**When setup value is within the range 4 and 7, the protection function that supports immediate stop acts according to operation A and the function that does not support acts according to operation B.**

#### 4) Setup of driving condition from deceleration to after stop by validation of over-travel inhibit input (Pr5.05)

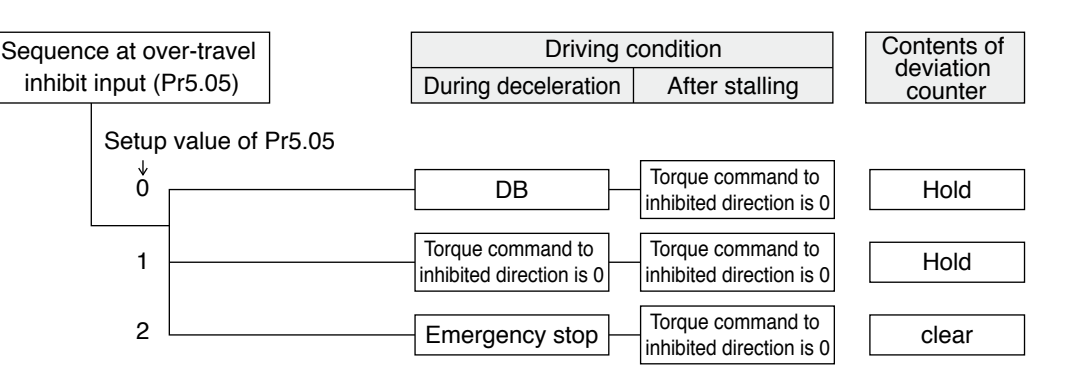

Torque limit value during deceleration will be that of Pr5.11 (Setup of torque at emergency stop) when the setup value is 2.

Changes will be validated after the control power is turned on.

**5**

**Supplement**

Supplement

## **Outline of Parameter**

This driver is equipped with various parameters to set up its characteristics and functions. This section describes the function and purpose of each parameter. Read and comprehend very well so that you can adjust this driver in optimum condition for your running requirements.

## **Setup of Parameter**

- You can refer and set up the parameter with either one of the following. 1) front panel of the driver
- 2) combination of the setup support software, "PANATERM" and PC.

**Note** How to control the front panel, refer to P.2-52.

## **Setup with the PC**

**Note**

It is possible to connect your personal computer to connector X1 of MINAS A5 using a USB cable for personal computer connection. Downloading the setup support software "PANATERM" from our web site and installing it on your personal computer will allow you to perform the following easily.

## **• With the PANATERM, you can execute the followings.**

- 1) Setup and storage of parameters, and writing to the memory (EEPROM).
- 2) Monitoring of I/O, pulse input and load factor.
- 3) Display of the present alarm and reference of the error history.
- 4) Data measurement of the wave-form graphic and bringing of the stored data.
- 5) Normal auto-gain tuning
- 6) Frequency characteristic measurement of the machine system.

Because no production software such as CD-ROM is available, download the setup support software from our web site and install it on your personal computer.

## **• How to Connect**

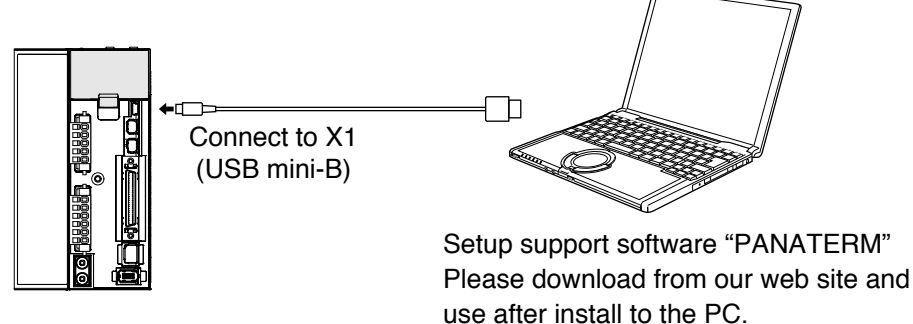

## **• USB cable**

On the driver, use commercially available USB mini-B connector.

The connector on the personal computer side should be in accordance with the specifications of the PC.

When the cable does not have noise filter, attach a signal line noise filter (DV0P1460) to both ends of the cable.

## **Composition and List of Parameters**

**· The parameter No. is displayed in the form of PrX.YY (X: Classification, YY: No.). • For the details on the parameters, refer to the Operating Instructions (Overall).**

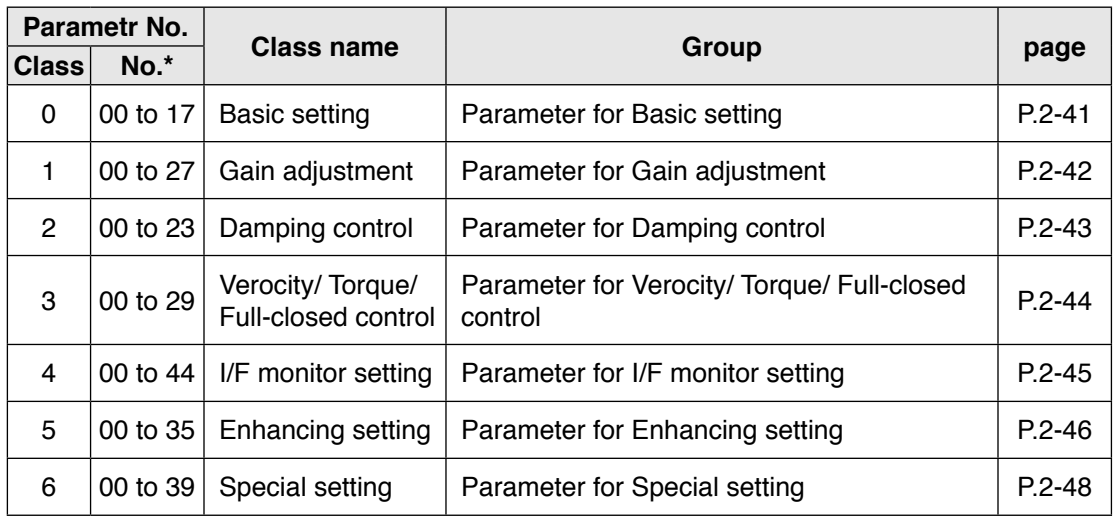

\* The Parameter No. consists of 2 digits.

#### **• In this document, following symbols represent each mode.**

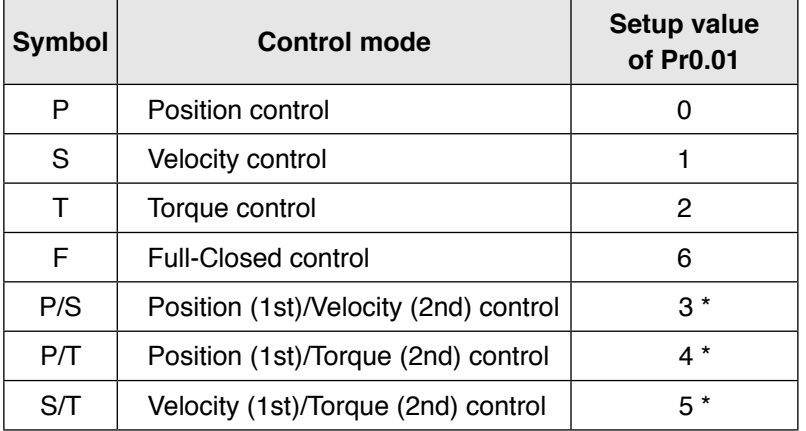

\* When you select the combination mode of 3, 4 or 5, you can select either 1st or 2nd with control mode switching input (C-MODE).

When C-MODE is ON : 1st mode selection

When C-MODE is OFF : 2nd mode selection

Do not enter the command 10ms before/after the switching.

# **13. Setup of Parameter and Mode**

**List of Parameters**

## **[Class 0] Basic setting**

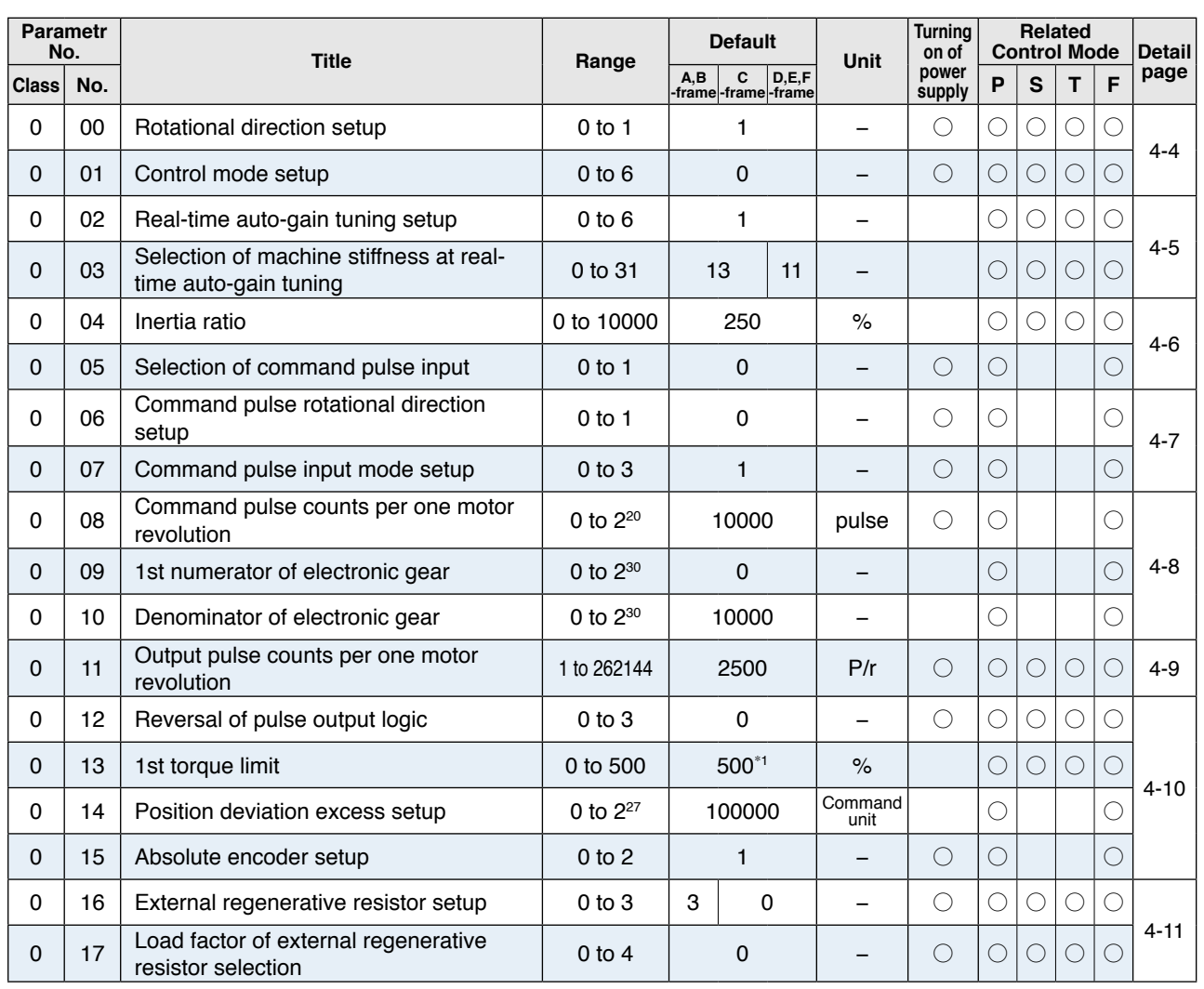

\* Definition of symbols under "Power Off/On" - : if a change is made, it will be reflected upon the parameter when the power to the driver is turned off and then on again.

\* Definition of symbols under "Related mode" - P: position control, S: velocity control, T: torque control, F: full closed control \*1 Default settings depend on the combination of driver and motor. Refer to P. 2-49 "Torque limit setting".

**1Before**

**Using**

**Products**

**2**

**Preparation**

Preparation

**3**

**Connection**

Connection

**4**

**Setup**

**5**

**Adjustment**

Adjustment

## **[Class 1] Gain adjustment**

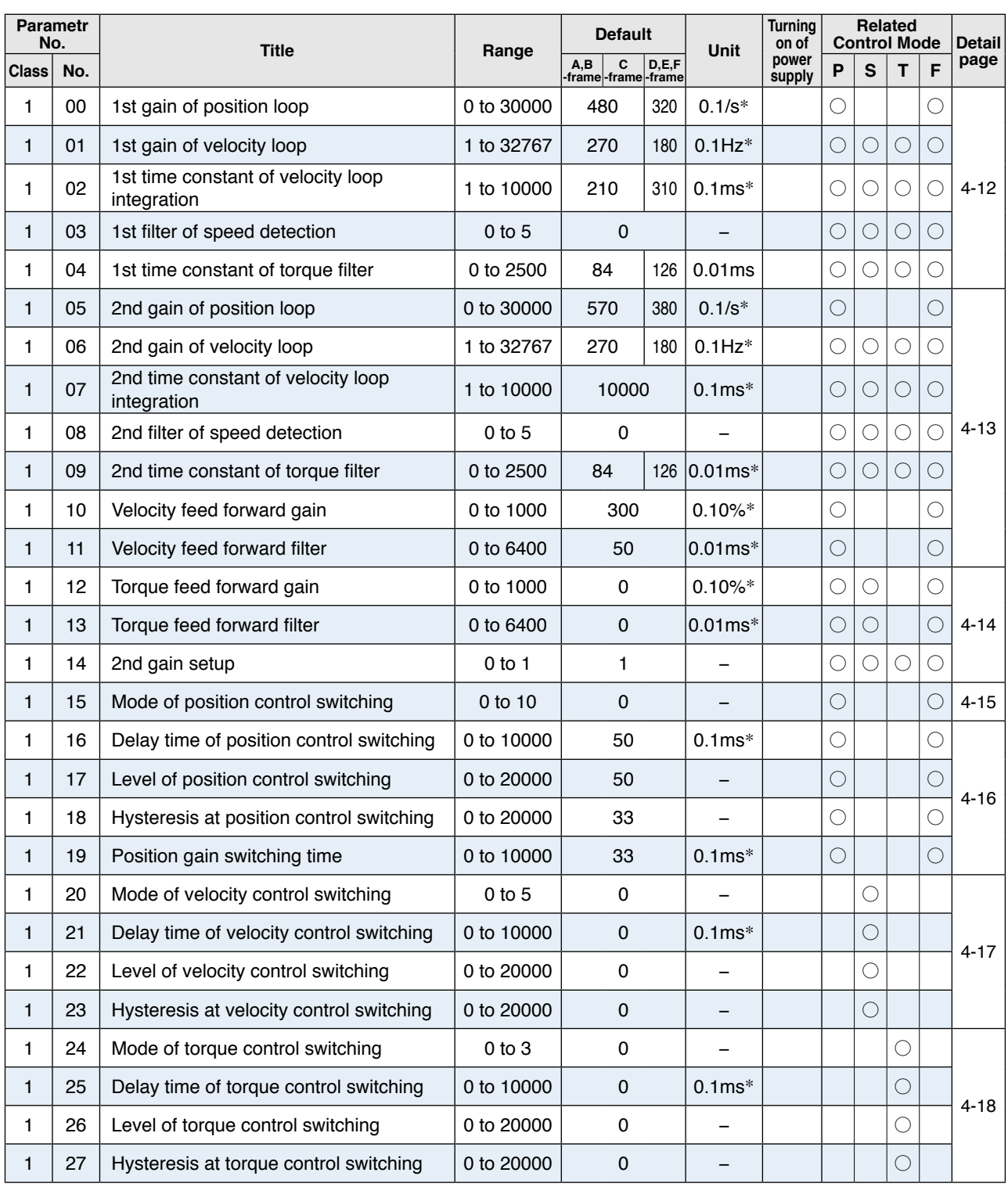

\* Definition of symbols under "Power Off/On" - : if a change is made, it will be reflected upon the parameter when the power to the driver is turned off and then on again.

\* Definition of symbols under "Related mode" - P: position control, S: velocity control, T: torque control, F: full closed control

│Caution **ऐ** 

The symbol " \* " attached to "Unit". indicates that the digits of setting unit will change if the parameter is set by using the setup support software PANATERM.

**Note**

Parameter describes of this page is P.4-12 to P.4-18.

## **[Class 2] Damping control**

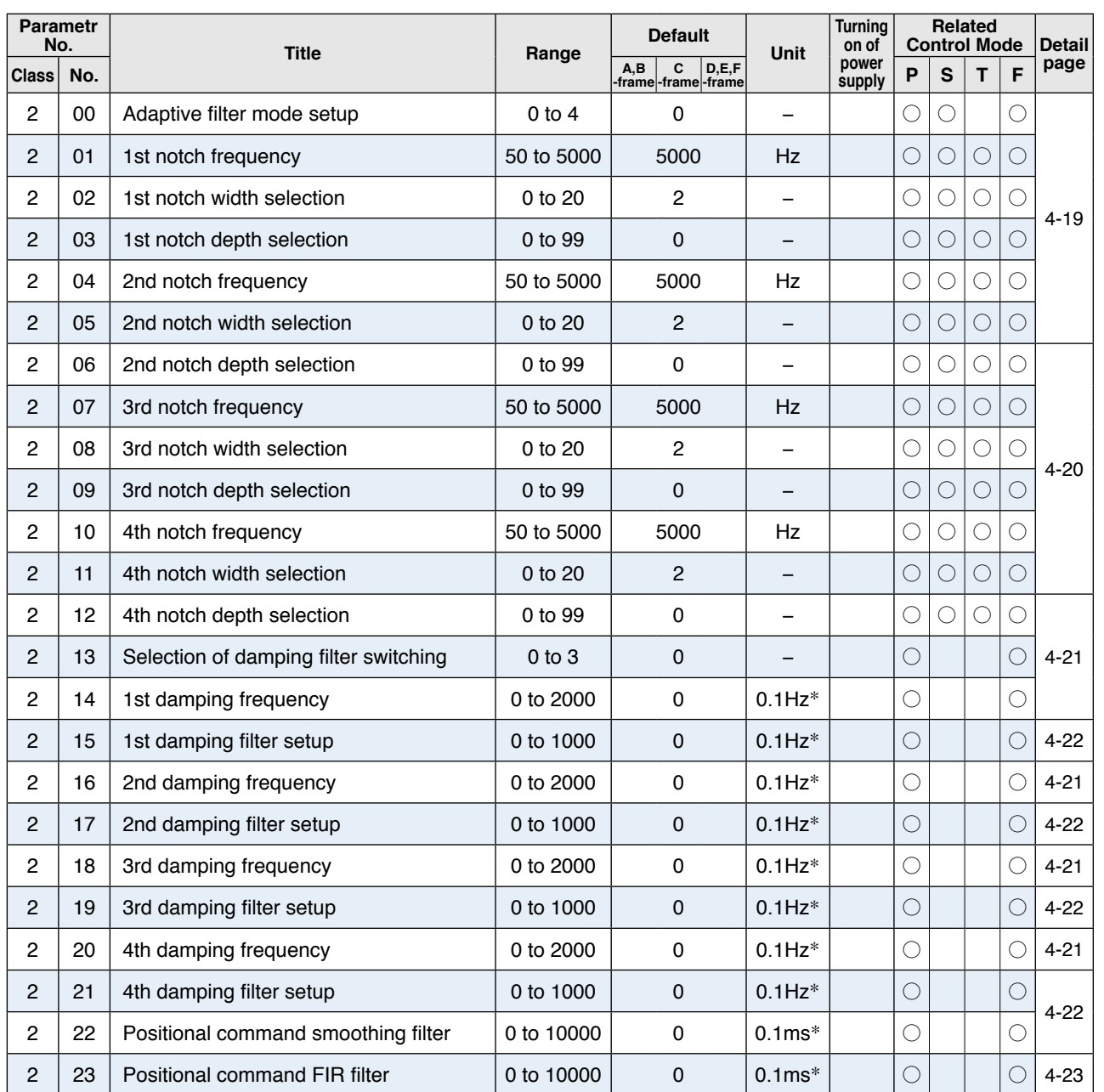

\* Definition of symbols under "Power Off/On" - : if a change is made, it will be reflected upon the parameter when the power to the driver is turned off and then on again.

\* Definition of symbols under "Related mode" - P: position control, S: velocity control, T: torque control, F: full closed control

**Preparation**

Preparation

**Setup**

**6**

**7**

**Note**

The symbol " \* " attached to "Unit". indicates that the digits of setting unit will change if the parameter is set by using the setup support software PANATERM.

Parameter describes of this page is P.4-19 to P.4-23.

#### **[Class 3] Verocity/ Torque/ Full-closed control**

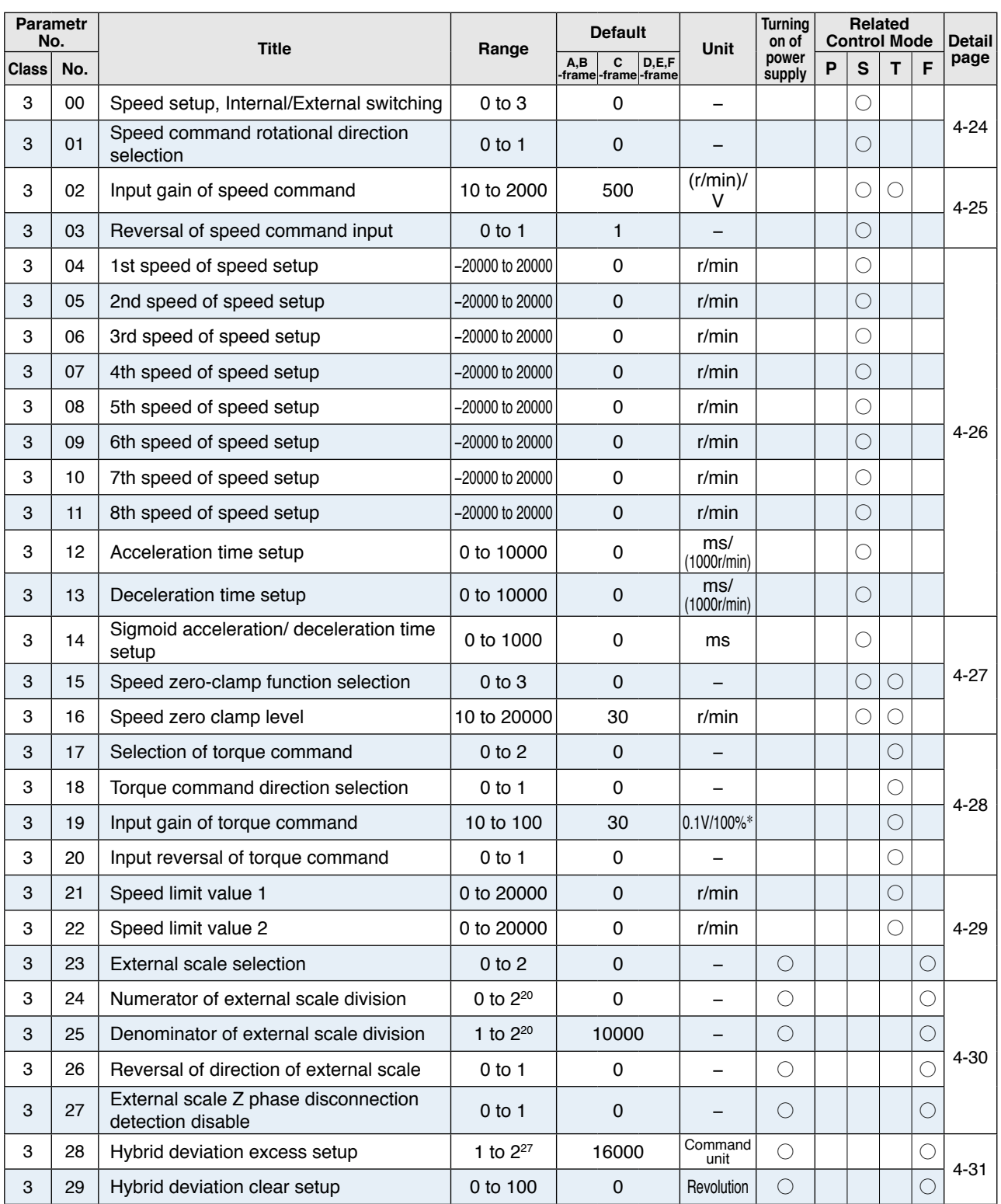

\* Definition of symbols under "Power Off/On" - : if a change is made, it will be reflected upon the parameter when the power to the driver is turned off and then on again.

\* Definition of symbols under "Related mode" - P: position control, S: velocity control, T: torque control, F: full closed control

**Caution** The symbol " \* " attached to "Unit". indicates that the digits of setting unit will change if the parameter is set by using the setup support software PANATERM.

**Note**

Parameter describes of this page is P.4-24 to P.4-31.

## **[Class 4] I/F monitor setting**

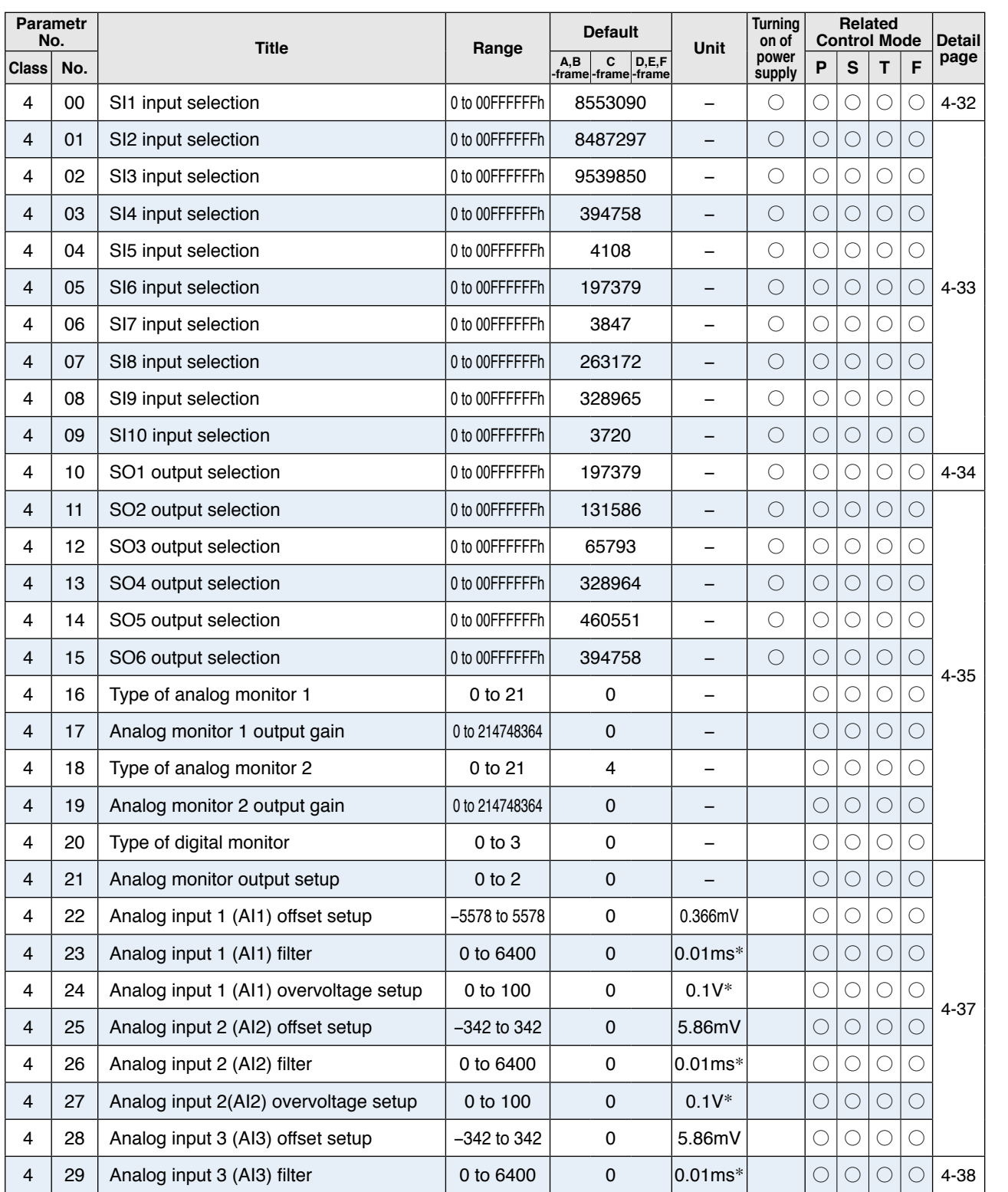

\* Definition of symbols under "Power Off/On" - : if a change is made, it will be reflected upon the parameter when the power to the driver is turned off and then on again.

\* Definition of symbols under "Related mode" - P: position control, S: velocity control, T: torque control, F: full closed control

**Caution** ·  $\cdot$  <sup>•</sup> The symbol " \* " attached to "Unit". indicates that the digits of setting unit will change if the parameter is set by using the setup support software PANATERM.

**Note**

Parameter describes of this page is P.4-32 to P.4-38.

**6**When **in Trouble 7**Supplement **Supplement**

**1Before**

**Using**

**Products**

**2**

**Preparation**

Preparation

**3**

**Connection**

Connection

**4**

**Setup**

**5**

**Adjustment**

Adjustment

**List of Parameters**

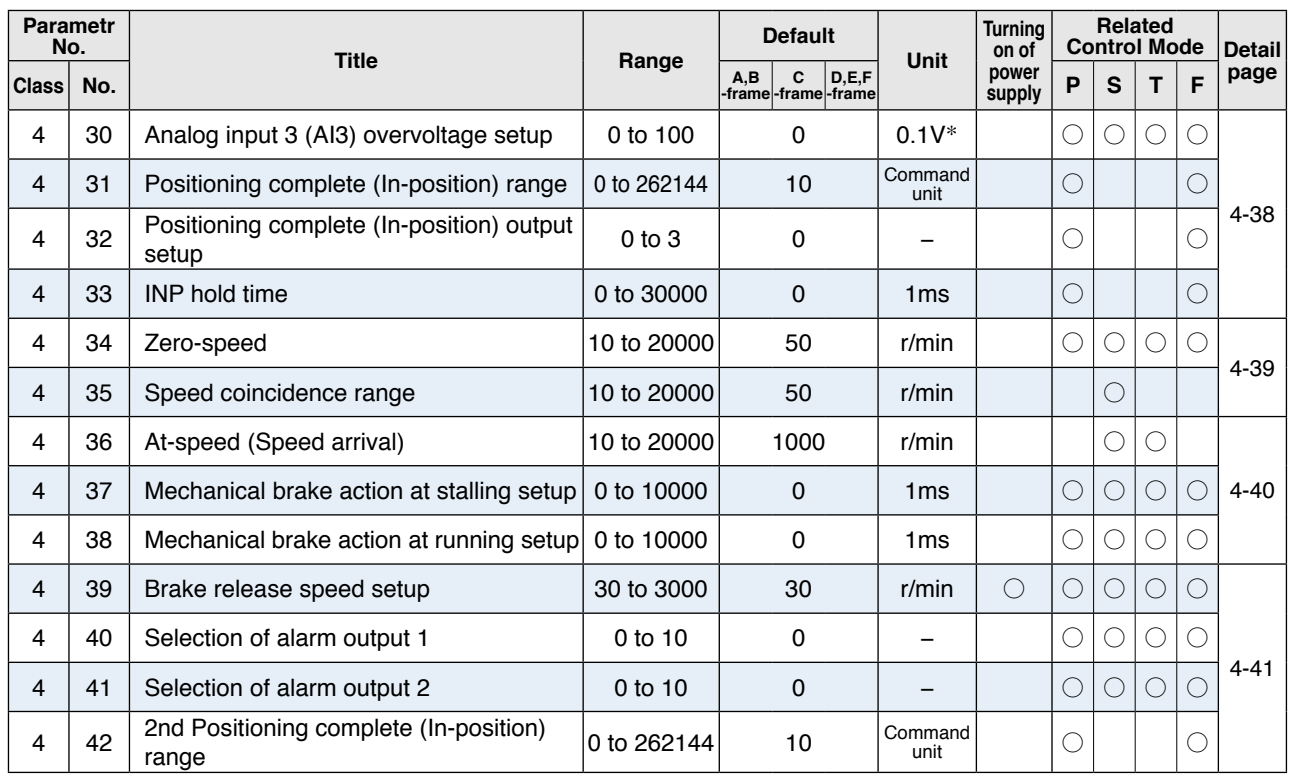

\* Definition of symbols under "Power Off/On" - : if a change is made, it will be reflected upon the parameter when the power to the driver is turned off and then on again.

\* Definition of symbols under "Related mode" - P: position control, S: velocity control, T: torque control, F: full closed control

## **[Class 5] Enhancing setting**

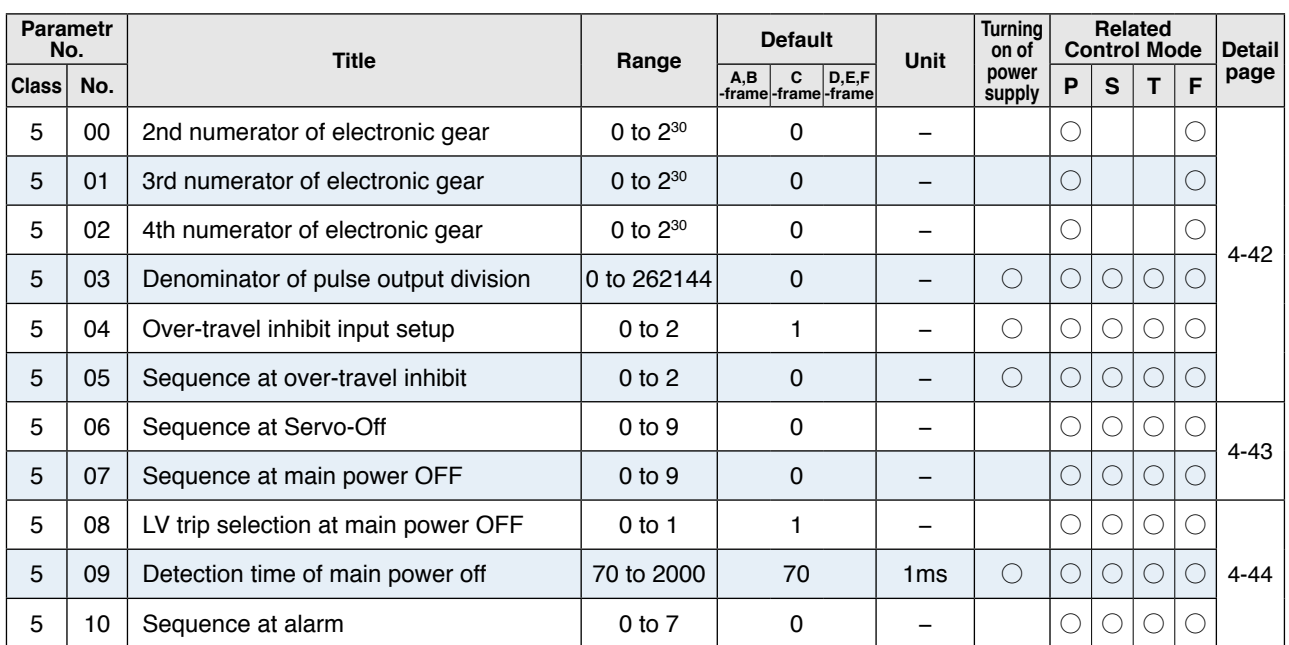

\* Definition of symbols under "Power Off/On" - : if a change is made, it will be reflected upon the parameter when the power to the driver is turned off and then on again.

\* Definition of symbols under "Related mode" - P: position control, S: velocity control, T: torque control, F: full closed control

**Note Parameter describes of this page is P.4-38 to P.4-46.** 

**List of Parameters**

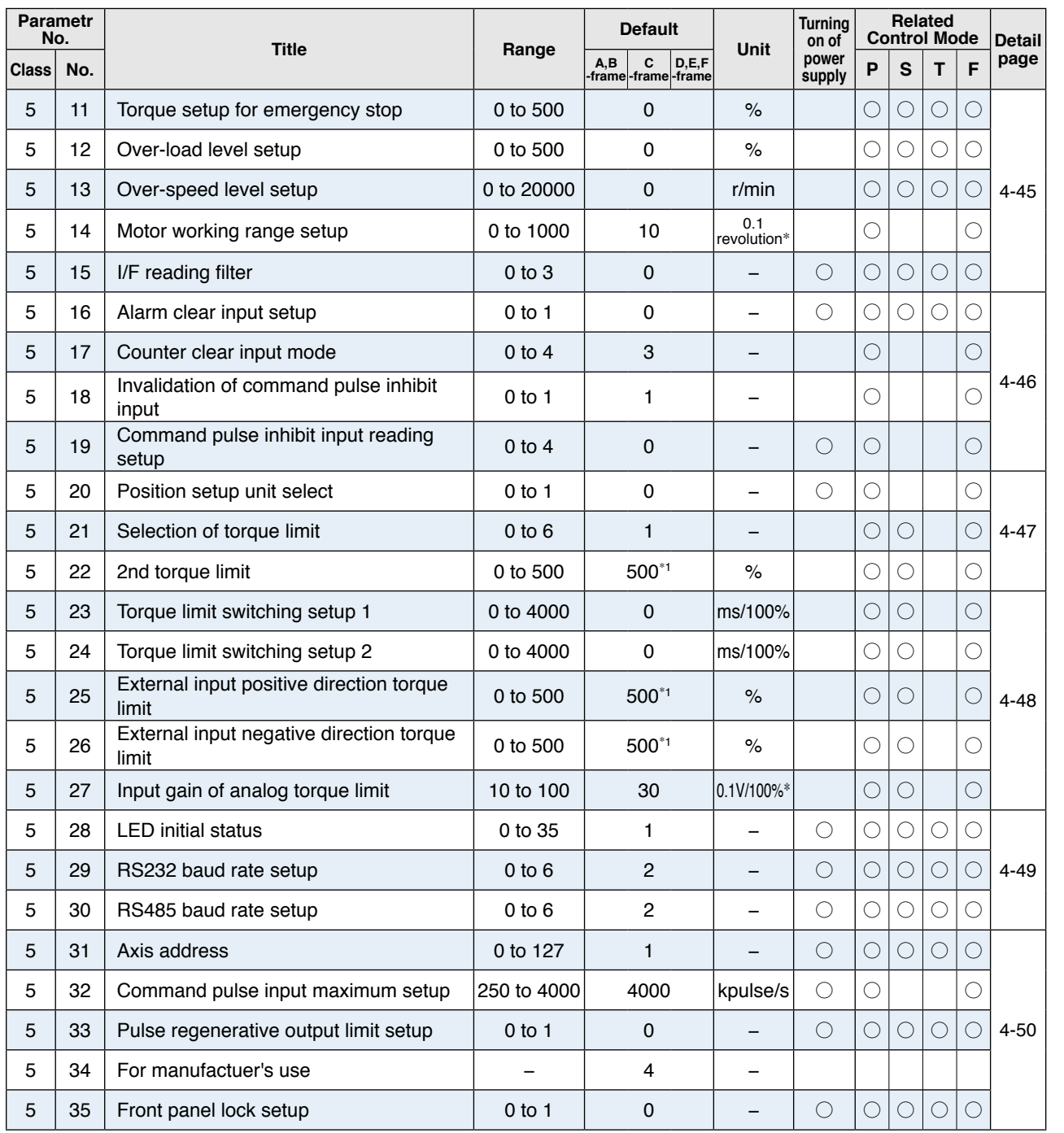

\* Definition of symbols under "Power Off/On" - : if a change is made, it will be reflected upon the parameter when the power to the driver is turned off and then on again.

\* Definition of symbols under "Related mode" - P: position control, S: velocity control, T: torque control, F: full closed control \*1 Default settings depend on the combination of driver and motor. Refer to P. 2-49 "Torque limit setting".

**1Before**

**Using**

**Products**

**2**

**Preparation**

Preparation

**3**

**Connection**

Connection

**4**

**Setup**

**5**

**Adjustment**

Adjustment

**Caution**

The symbol " \* " attached to "Unit". indicates that the digits of setting unit will change if the parameter is set by using the setup support software PANATERM.

**Note**

Parameter describes of this page is P.4-45 to P.4-50.

2-47

## **[Class 6] Special setting**

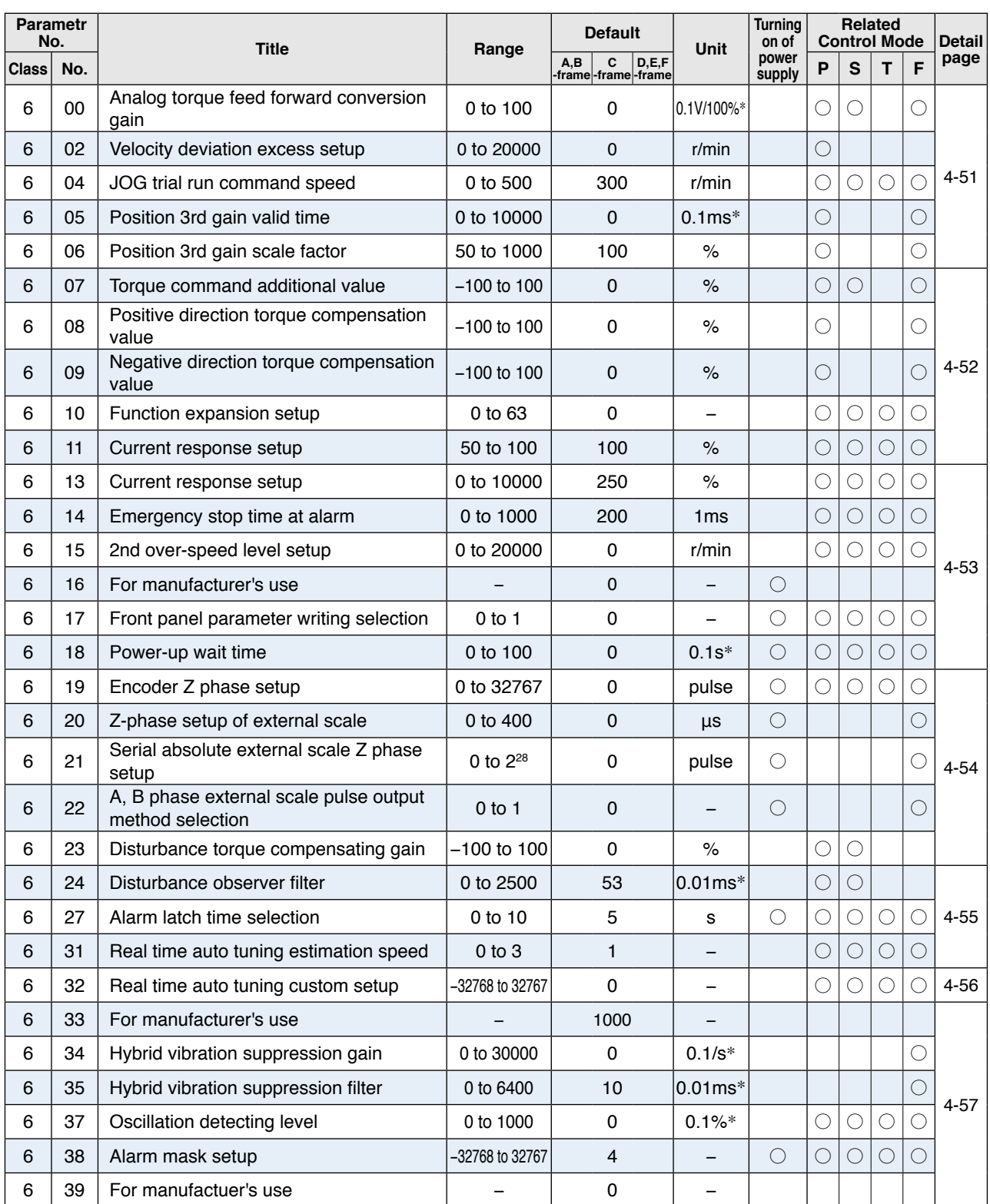

\* Definition of symbols under "Power Off/On" - : if a change is made, it will be reflected upon the parameter when the power to the driver is turned off and then on again.

\* Definition of symbols under "Related mode" - P: position control, S: velocity control, T: torque control, F: full closed control

**Caution** The symbol " \* " attached to "Unit". indicates that the digits of setting unit will change if the parameter is set by using the setup support software PANATERM.

**Note**

Parameter describes of this page is P.4-51 to P.4-57.

**2**

**4**

**Setup**

**5**

**Adjustment**

Adjustment

**6**

When

**in Trouble**

**7**

**Supplement**

Suppler

# **13. Setup of Parameter and Mode**

## **Setup of Torque Limit**

Torque limit setup range is 0 to 300 and default is 300 except the combinations of the motor and the driver listed in the table below.

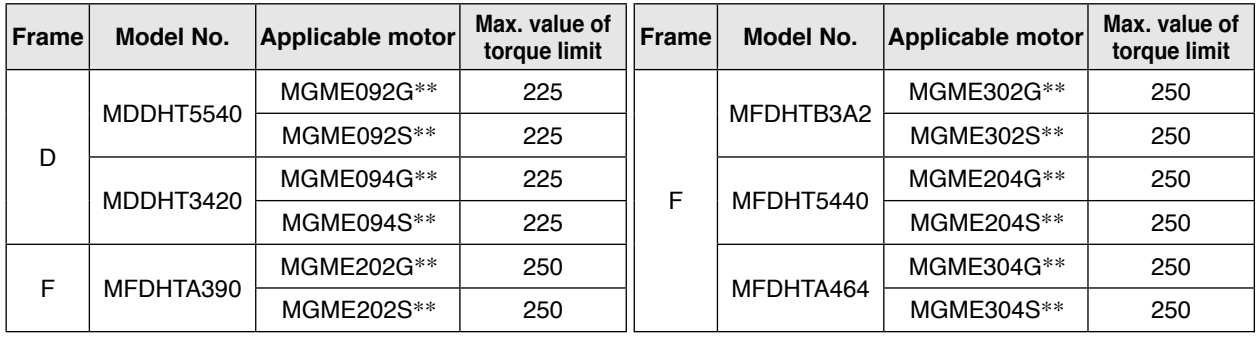

• The above limit applies to Pr0.13 (1st torque limit), Pr5.22 (2nd torque limit), Pr5.11 (Torque setup for emergency stop), Pr5.25 (External input positive direction torque limit) and Pr5.26(External input negative direction torque limit).

#### **Caution**  $\cdot$ When you change the motor model, above max. value may change as well. Check and reset the setup values of Pr0.13, Pr5.22, Pr5.11, Pr5.25 and Pr5.26.

## **Cautions on Replacing the Motor**

As stated above, torque limit setup range might change when you replace the combination of the motor and the driver. Pay attention to the followings.

## **1. When the motor torque is limited,**

When you replace the motor series or to the different wattage motor, you need to reset the torque limit setup because the rated toque of the motor is different from the previous motor. (see e.g.1)

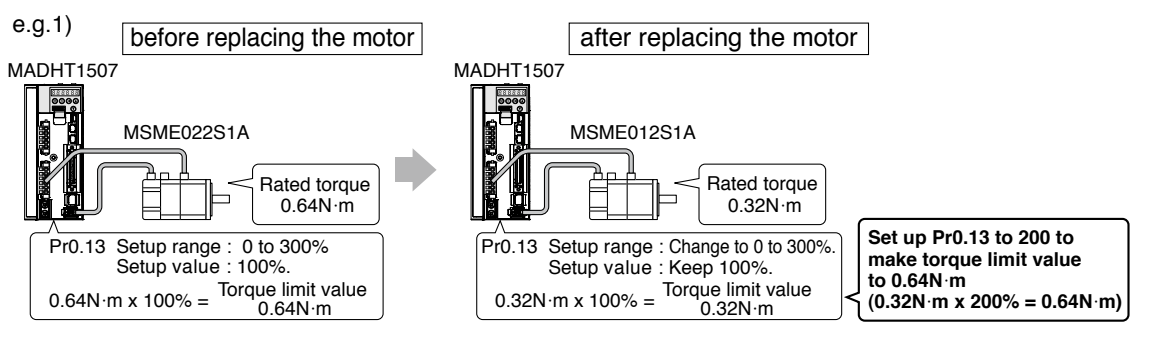

## **2. When you want to obtain the max. motor torque,**

You need to reset the torque limiting setup to the upper limit, because the upper limit value might be different from the previous motor. (see e.g.2)

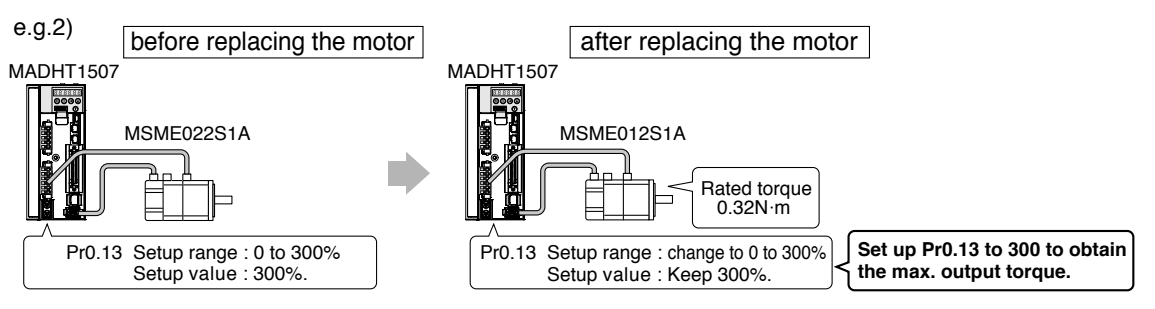

**2 Preparation**

## **Relation between Electronic Gear and Position Resolution or Traveling Speed**

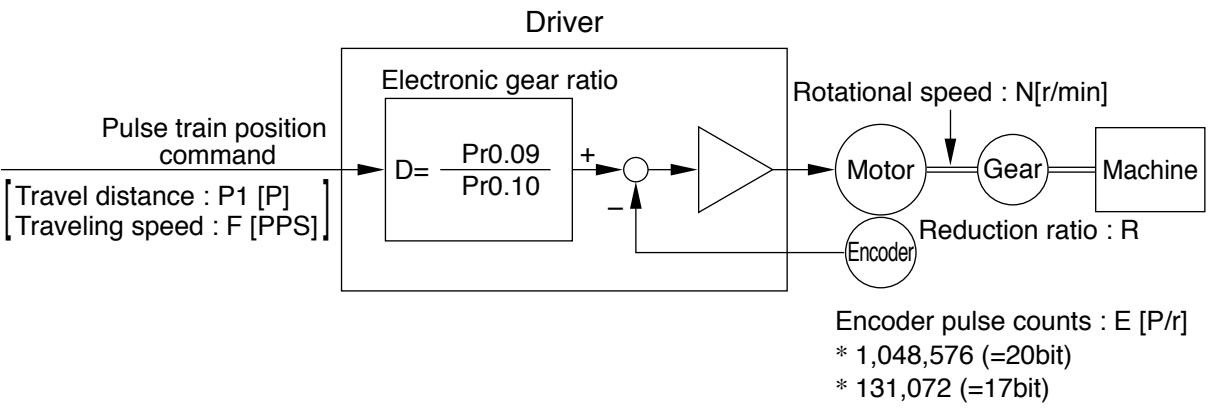

Example of ball screw drive by servo motor

Here we take a ball screw drive as an example of machine.

A travel distance of a ball screw M [mm] corresponding to travel command P1 [P], can be described by the following formula (1) by making the lead of ball screw as L [mm]

 **M = P1 x (D/E) x (1/R) x L .................. (1)**

therefore, position resolution (travel distance ∆M per one command pulse) will be described by the formula (2)

 **∆M = (D/E) x (1/R) x L ........................ (2)**

modifying the above formula (2), electronic gear ratio can be found in the formula (3).

 **D = (∆M x E x R) x L ........................... (3)**

Actual traveling velocity of ball screw, V[mm/s] can be described by the formula (4) and the motor rotational speed, N at that time can be described by the formula (5).

 **V = F x (D/E) x (1/R) x L ..................... (4)**

 **N = F x (D/E) x 60 ............................... (5)**

modifying the above formula (5), electronic gear ratio can be found in the formula (6).

 **D = (N x E)/ (F x 60) ........................... (6)**

**Note**

1) Make a position resolution, ∆ M as approx. 1/5 to 1/10 of the machine positioning accuracy, ∆ε, considering a mechanical error.

- 2) Set up Pr0.09 and Pr0.10 to any values between 1 to  $2^{30}$ .
- 3) The desired setting can be determined by selecting value of numerator and denominator of electronic gear. However, an excessively high division or multiplication ratio cannot guarantee the operation. The ratio should be in a range between 1/1000 and 1000. Excessively high multiplication ratio will cause Err27.2 (command pulse multiplication error protection) due to varying command pulse input or noises, even if the other settings are within the specified range.

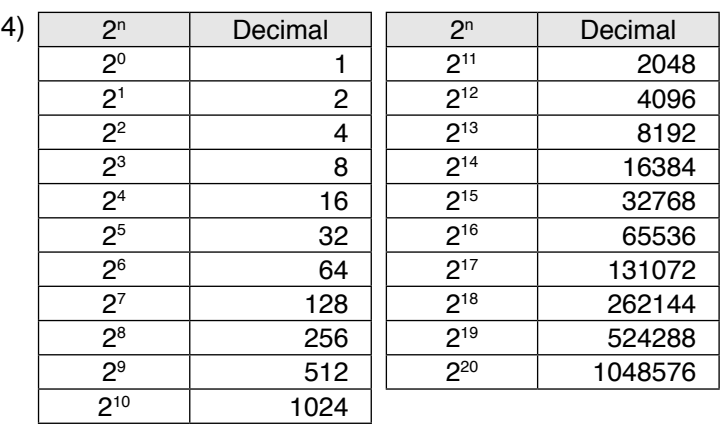

**Relation between Electronic Gear and Position Resolution or Traveling Speed**

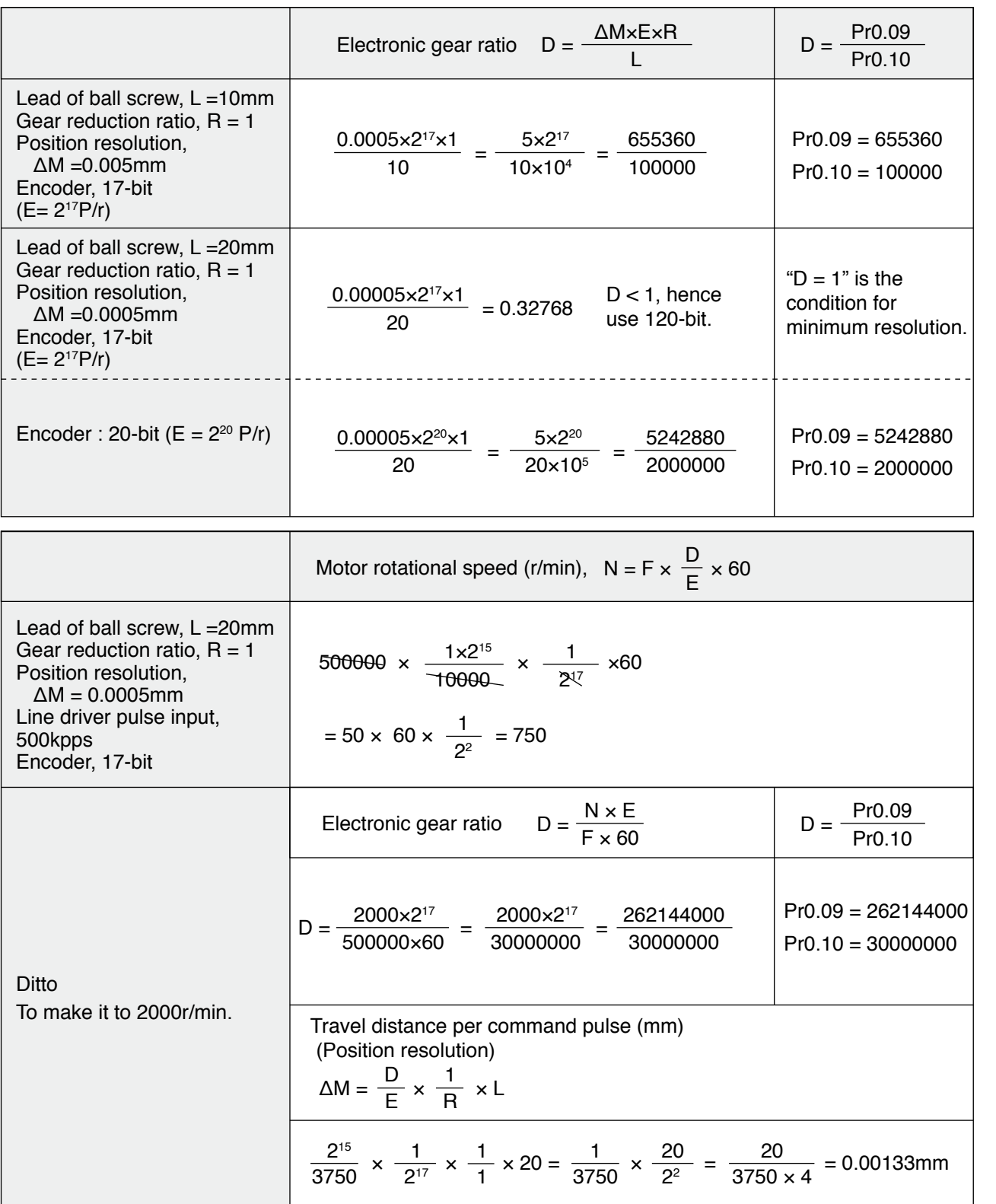

**1Before Using Products**

> Preparation **Preparation**

**2**

**3**

Connection **Connection**

**4**

**Setup**

**in Trouble**

Supplement **Supplement**

**7**

# **15. How to Use the Front Panel**

**Setup**

## **Setup with the Front Panel**

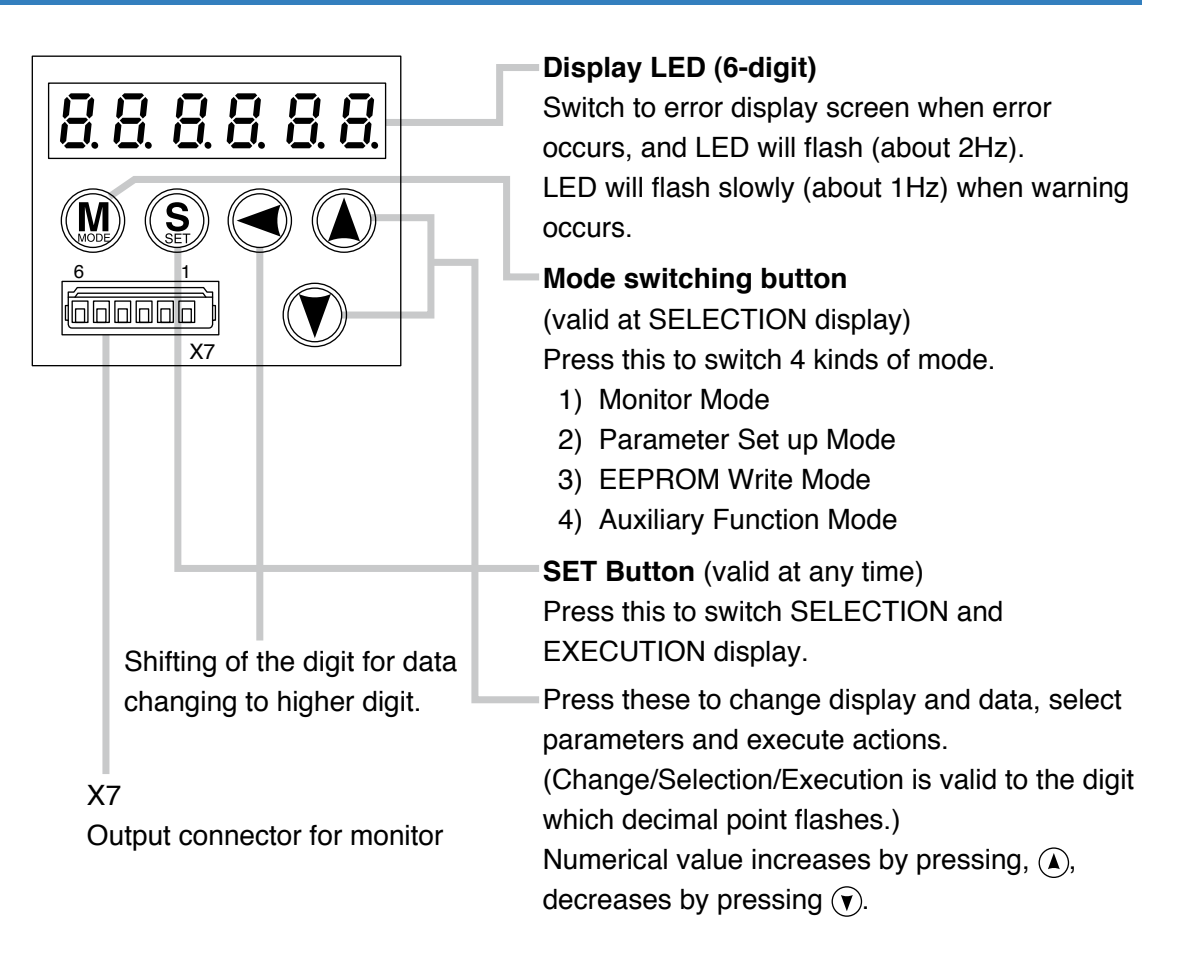

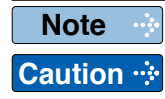

#### **Status**

Front panel display shows the following after turning on the power of the driver.

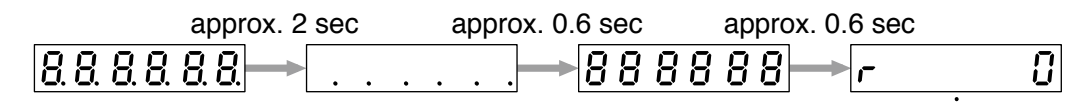

Initial display of LED

(Determined by the setup of Parameter, Pr5.28 "Initial status of LED".)

#### **Upon Occurrence of an Alarm**

If a driver alarm is generated, the front panel display shows the following repeatedly.

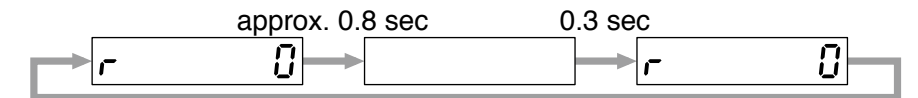

Repeatedly(during continuous alarm)

Below shows possible cause of an alarm.

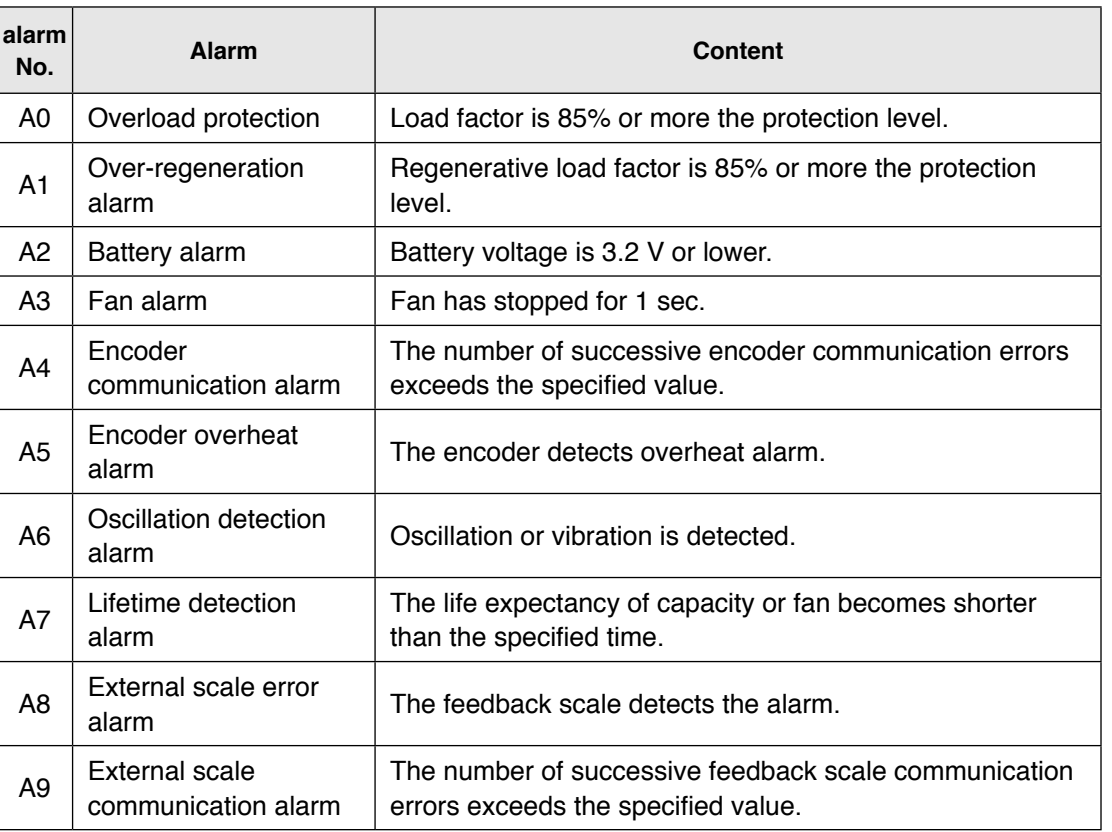

**1Before**

**Preparation**

Preparation

**5**

**6**

**7**

# **15. How to Use the Front Panel**

## **Structure of Each Mode**

Use each button on the touch panel to select the structure and switch the mode.

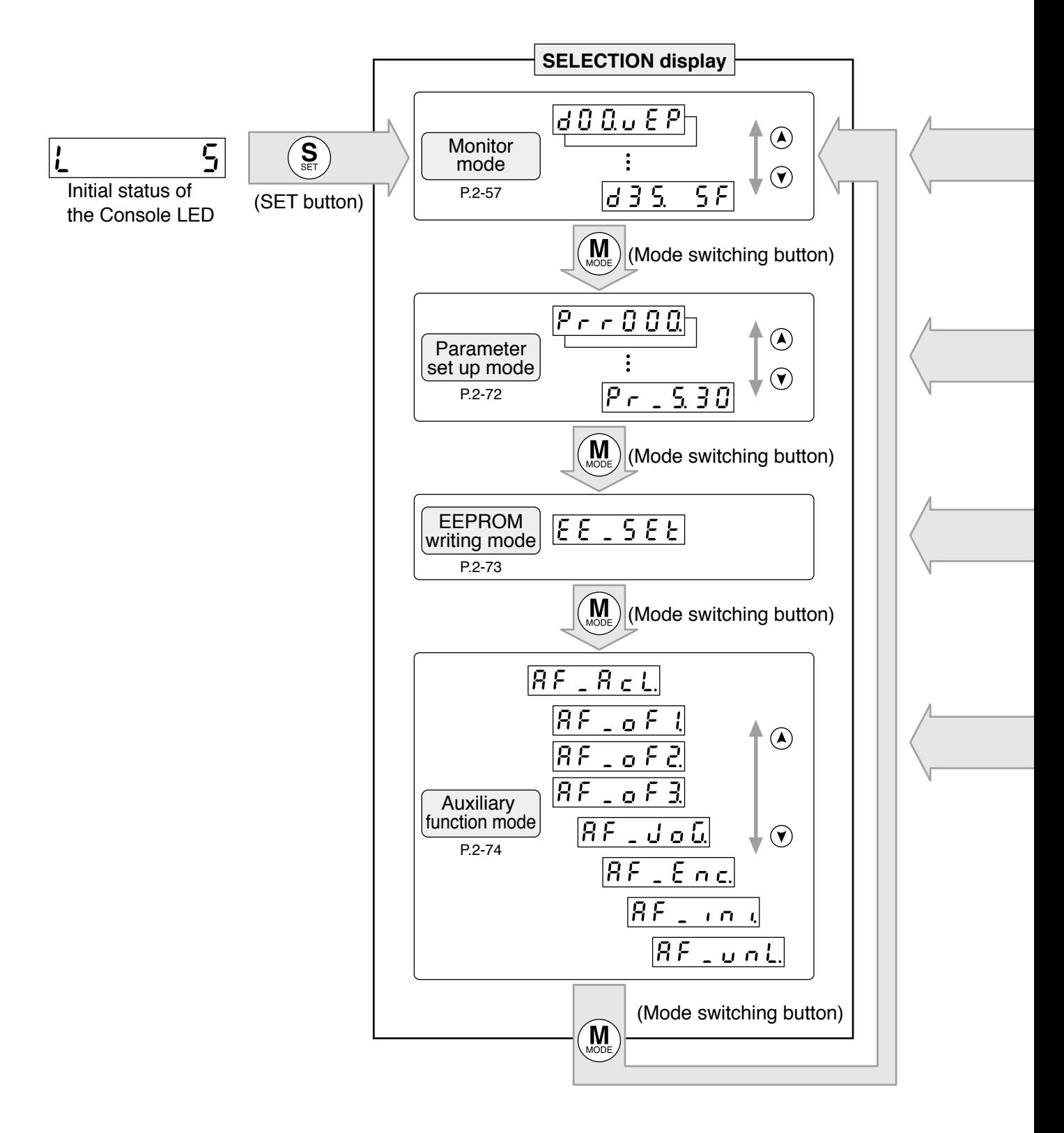

**Note Caution**

You can change the flashing decimal point with  $\blacktriangleleft$ , then shift the digit for data change "."

On power-up, the monitor mode executed is displayed according to the setup of Pr5.28 LED initial status.

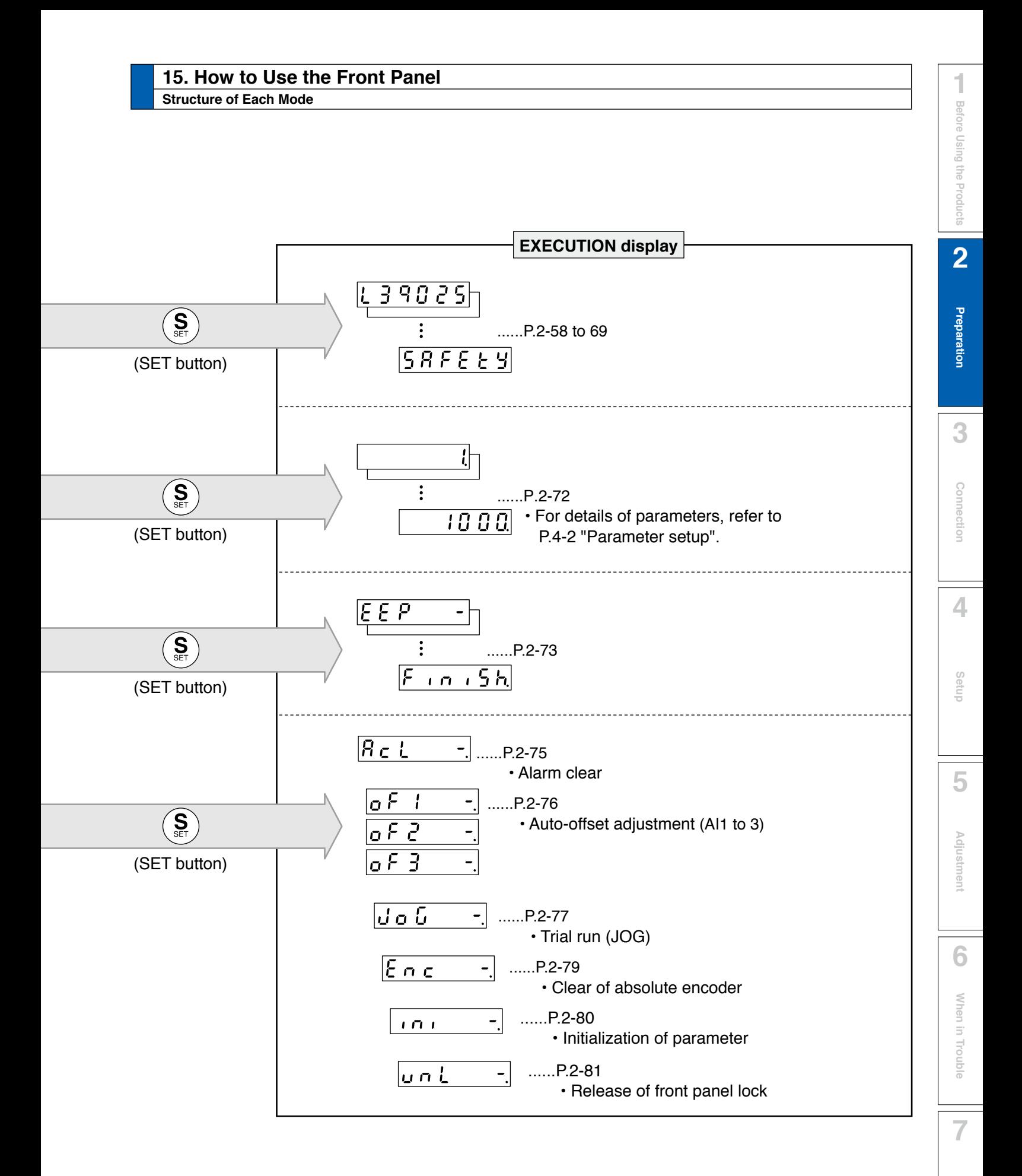

# **15. How to Use the Front Panel**

## **Setup of front panel lock**

## **Outline**

To prevent operational error e.g. unintentional parameter modification, the front panel may be locked.

Once locked, operations on the panel are limited as follows:

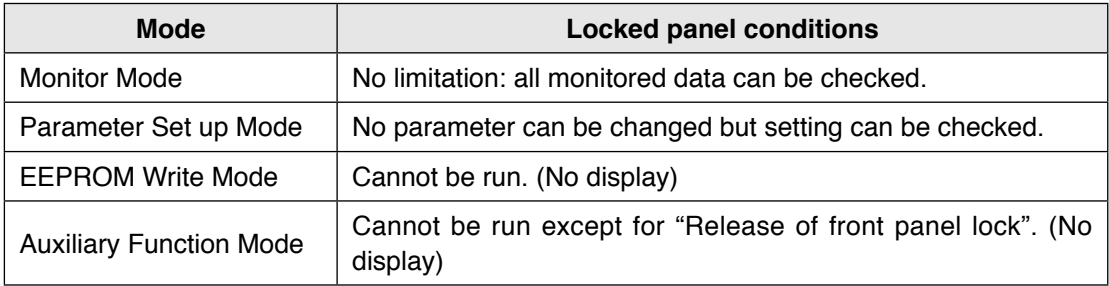

#### **How to operate**

#### **• Related parameters**

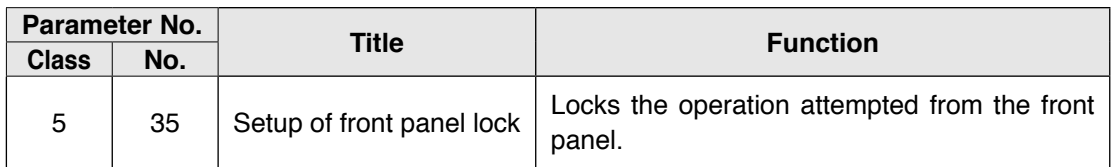

Lock and unlock can be made in one of two ways.

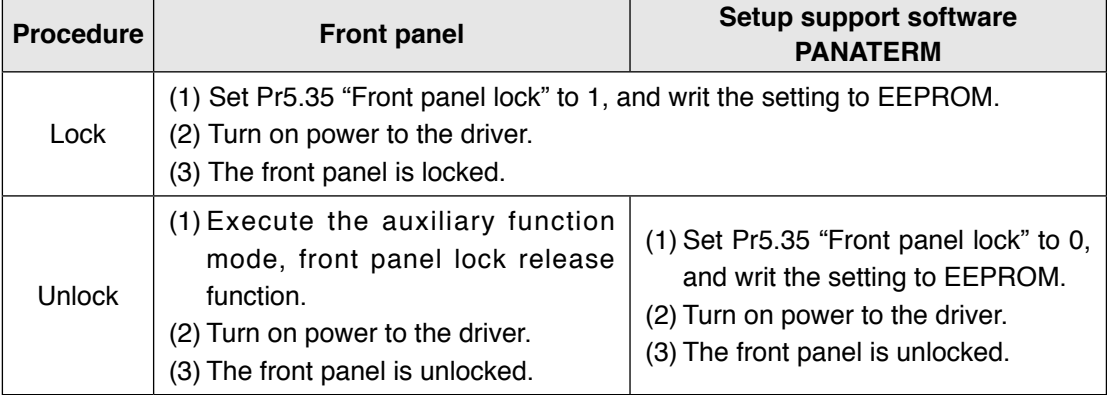

## **Preparation**

**2**

# **15. How to Use the Front Panel**

## **Monitor Mode (SELECTION display)**

To change the monitor display setting, select the display option to be changed from " **SELECTION** display", and press  $\left(\frac{S}{S}\right)$  to change to " **EXECUTION** display". After completion of changing, press  $\left(\frac{S}{S}\right)$  to return to the selection display,

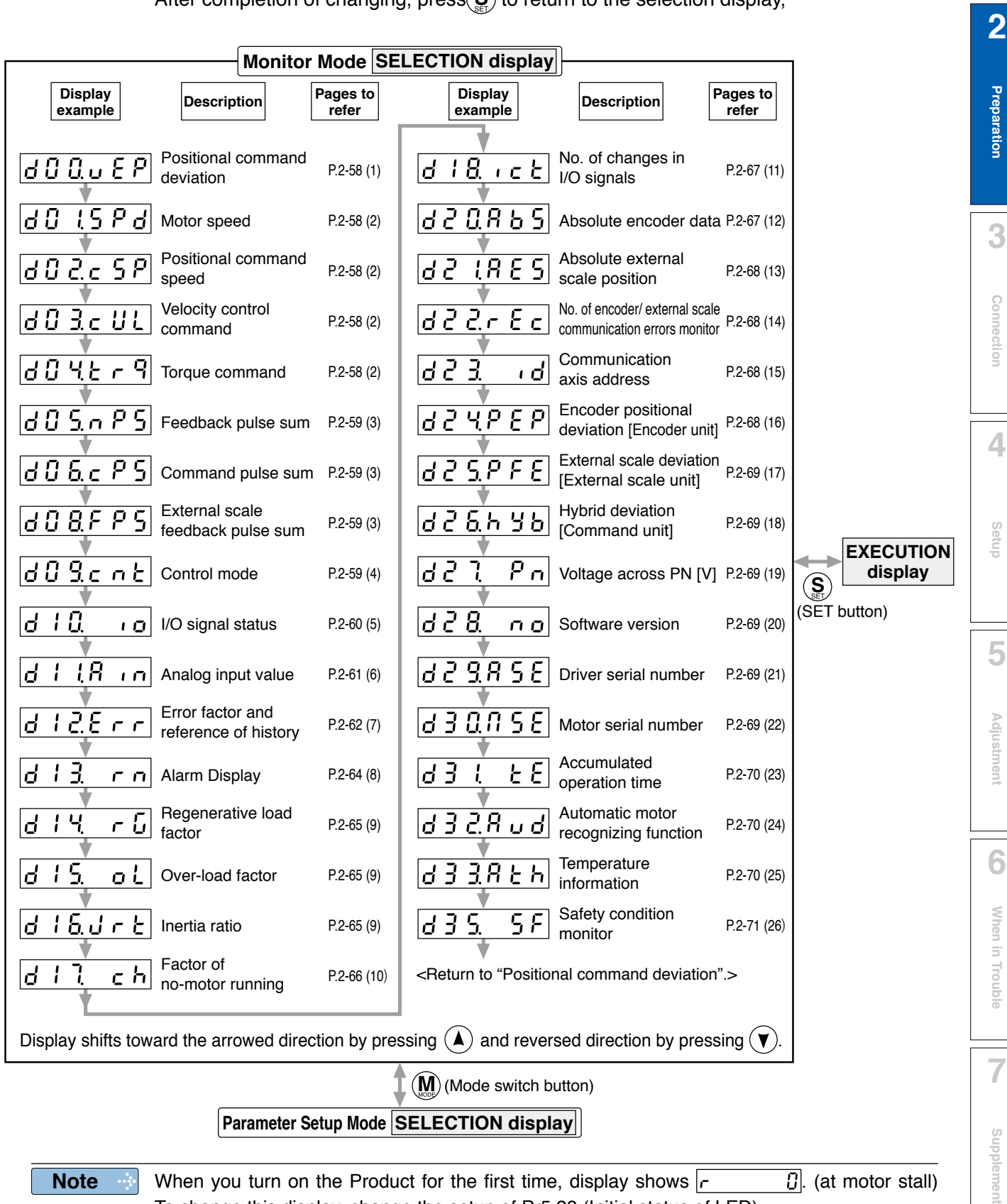

**Note** When you turn on the Product for the first time, display shows  $\vert r \vert$  []. (at motor stall) To change this display, change the setup of Pr5.28 (Initial status of LED).

**1Before**

**Using**

**Products**

# **15. How to Use the Front Panel**

## **Monitor Mode (EXECUTION display)**

## **(1) Display of positional command deviation [command unit]**

Displays positional deviation of the command unit in High order or Low order.

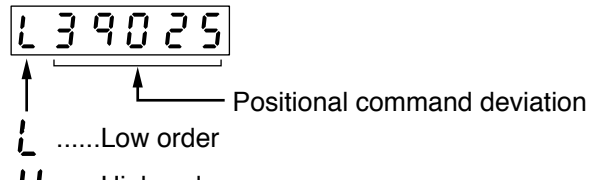

......High order Η

• To switch between Low order (L) and High order (H), press  $\left( \blacktriangle \right)$ .

## **(2) Display of motor speed, positional command speed, velocity control command and torque command**

• Motor speed (r/min)

$$
\begin{array}{c|c}\n\hline\n & 1000 \\
\hline\n\end{array}
$$

 $\sim$  Displays the motor speed (r/min).

• Positional command speed (r/min)

$$
\boxed{r = 1000}
$$

- Displays positional command speed (r/min).

• Velocity control command (r/min)

$$
\boxed{r = 10.00}
$$

<u>t – </u> Displays velocity control command (r/min).

• Torque command (%)

Ł

$$
\begin{array}{|c|c|c|}\n\hline\n\text{L} & \text{I} & \text{O} & \text{O}\n\end{array}
$$

- Displays torque command (%).

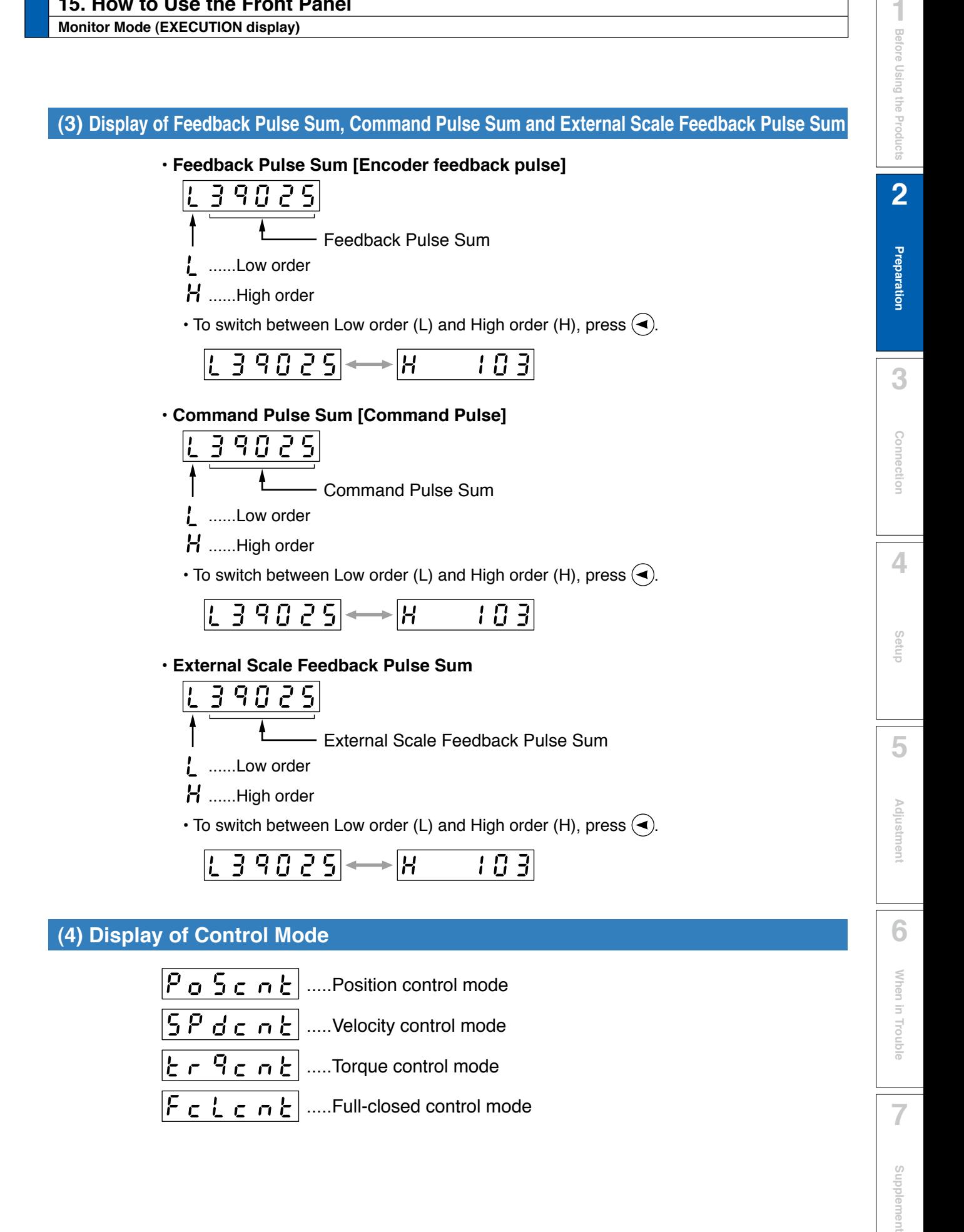

## **(5) Display of I/O Signal Status**

Displays the control input and output signal to be connected to connector X4. Use this function to check if the wiring is correct or not.

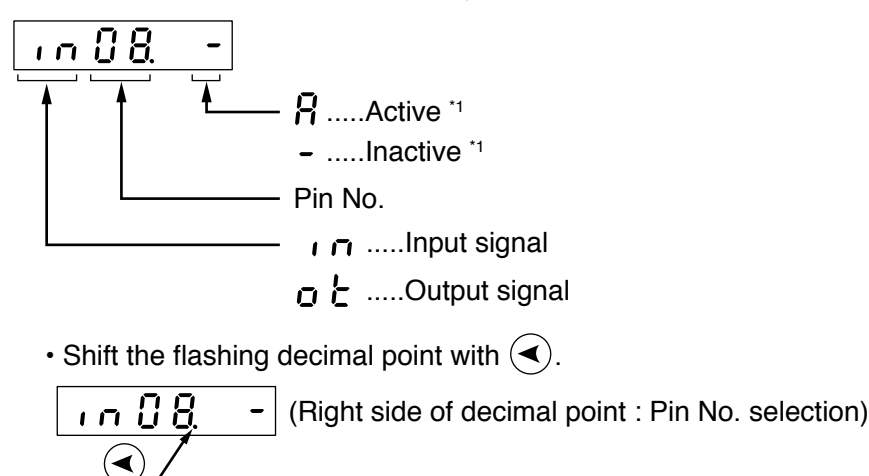

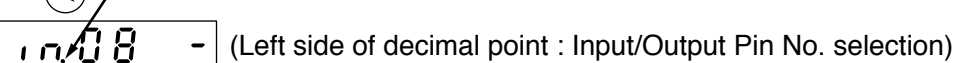

• Select In or Out by pressing  $\left(\blacktriangle\right)$  or  $\left(\blacktriangledown\right)$  button.

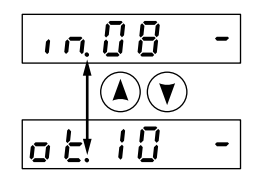

• Select the Pin No. to be monitored by pressing  $(\blacktriangle)(\blacktriangledown)$ .

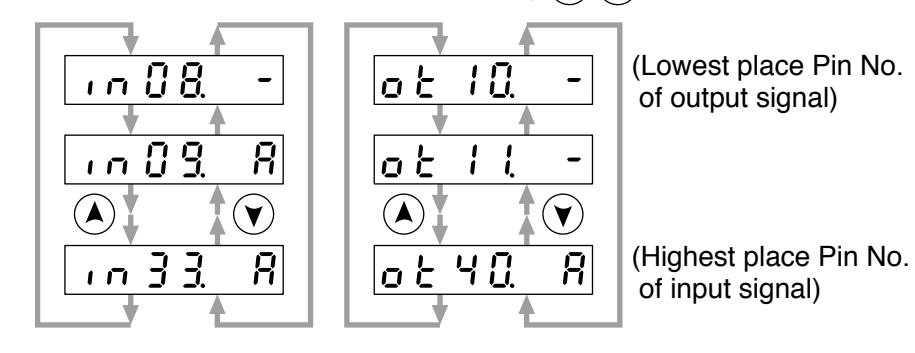

\*1 When input signal Active : Input signal photocoupler is ON. Inactive : Input signal photocoupler is OFF. When output signal Active : Output signal transistor is ON. Inactive : Output signal transistor is OFF.

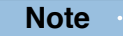

**Note** For detail of input/output signal, refer to P3-30 "Inputs and outputs on connector X4" For detail of Error Code, refer to P.6-3 "Protective Function".

## **(6) Display of Analog Input Value**

$$
\frac{R \qquad I \ \overline{0} \ \overline{0}}{\uparrow}
$$
\nInput voltage value [V]

|<br>Input signal

•Select the signal No. to be monitored by pressings  $\left(\bigwedge\limits^{\bullet}\right)\left(\bigvee\limits^{\bullet}\right)$ .

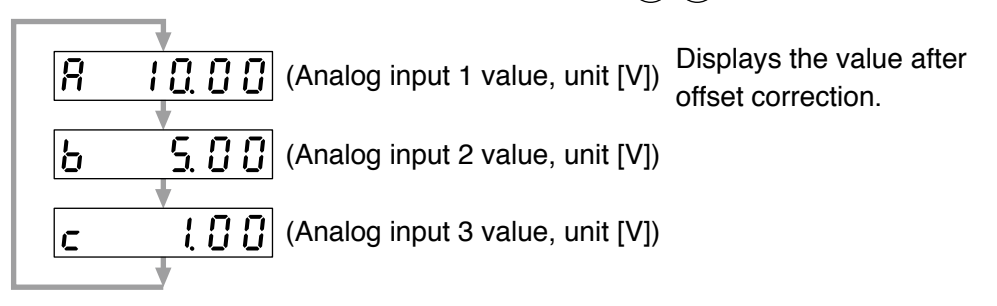

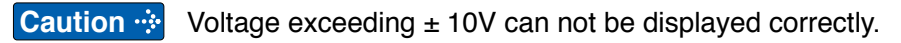

**5**

**7**

## **(7) Display of Error Factor and Reference of History**

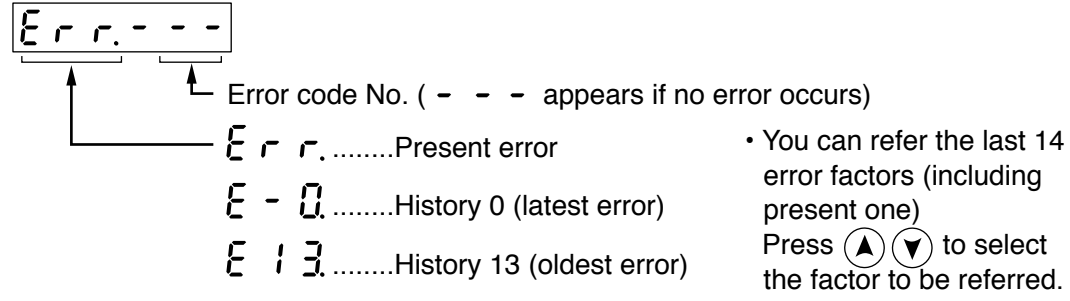

#### **<List of error code No.>**

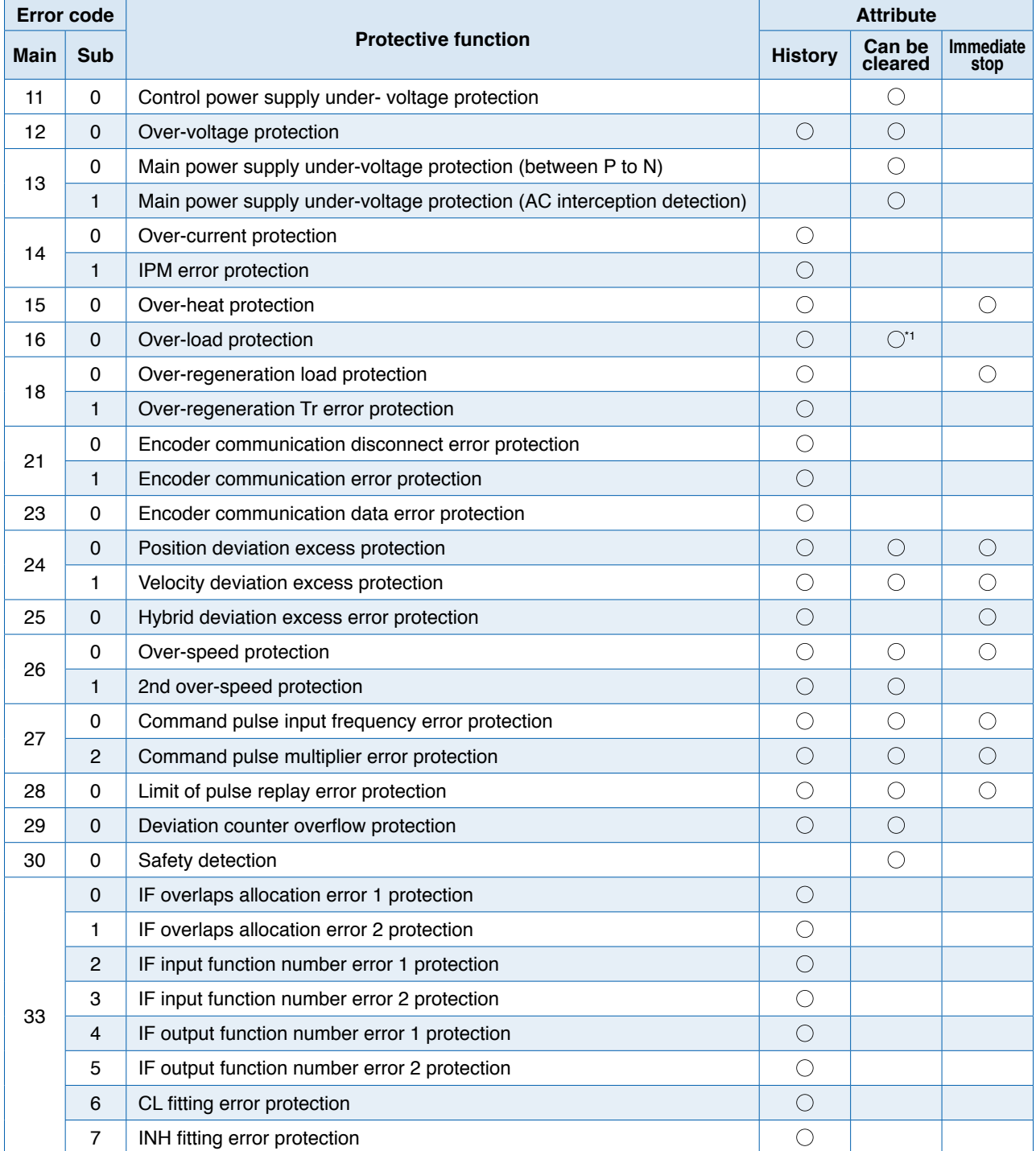

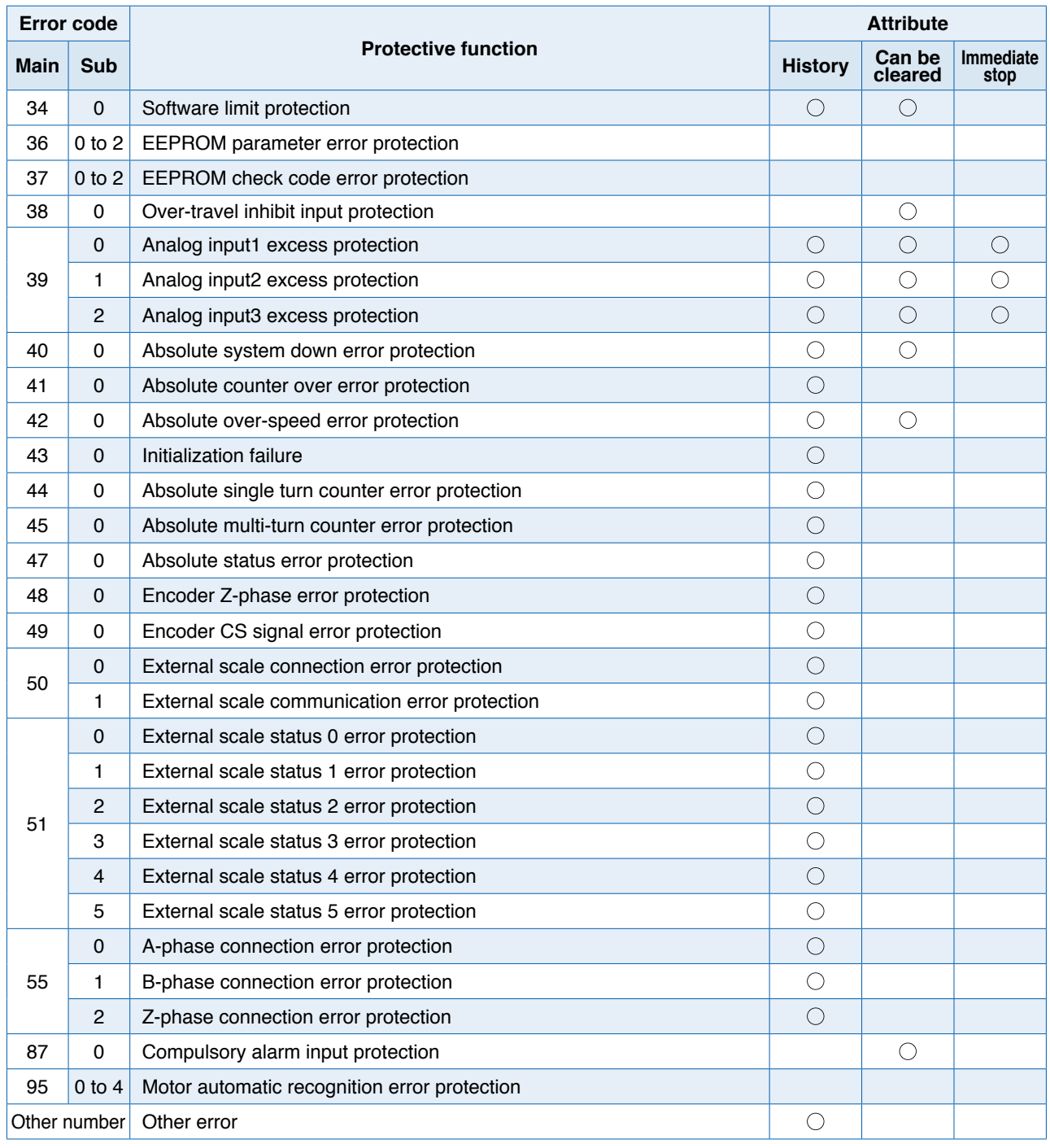

#### **Note**

**History**...The error will be stored in the error history.

**Can be cleared**...To cancel the error, use the alarm clear input (A-CLR).

 If the alarm clear input is not effective, turn off power, remove the cause of the error and then turn on power again.

**Immediate stop**...Instantaneous controlled stop upon occurrence of an error. (Setting of "Pr.5.10 Sequence at alarm" is also required.)

- **Caution •••** 1) Certain alarms are not included in the history. For detailed information on alarms e.g. alarm numbers, refer to P.6-3.
	- 2) When one of the errors which are listed in error history occurs, this error and history o shows the same error No.

When

**in Trouble**

**7**

**Supplement**

Supplement

**1Before**

**Using**

**Products**

**2**

**Preparation**

Preparation

**3**

## **(8) Alarm Display**

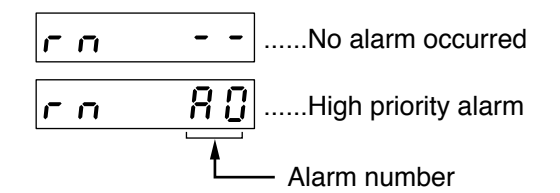

• To display the alarm occurrence condition, press  $\bigodot$  or  $\bigcirc$  button.

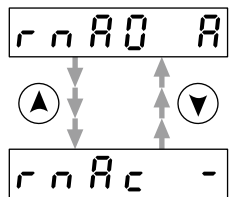

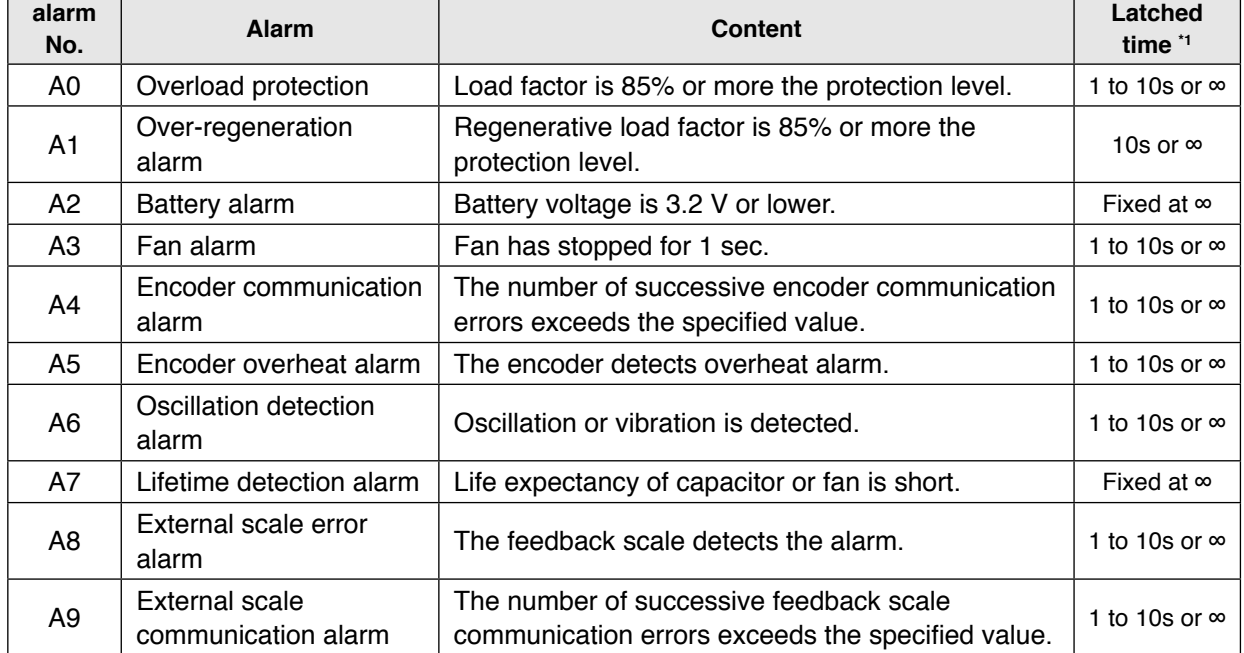

\*1 Alarms can be cleared by using the alarm clear. Because the all existing alarms are kept cleared while the alarm clear input (A-CLR) is kept ON, be sure to turn it OFF during normal operation. Either 1-10s or ∞ can be selected by using user parameter.

Exception: Battery alarm is fixed at ∞ because it is latched by the encoder.

Because the end of life alarm means that the life expectancy cannot be extended, the alarm is set at ∞.

**Preparation**

Preparation

**3**

**Connection**

Connection

**4**

**Setup**

**5**

**Adjustment**

Adjustment

**6**

**Monitor Mode (EXECUTION display)**

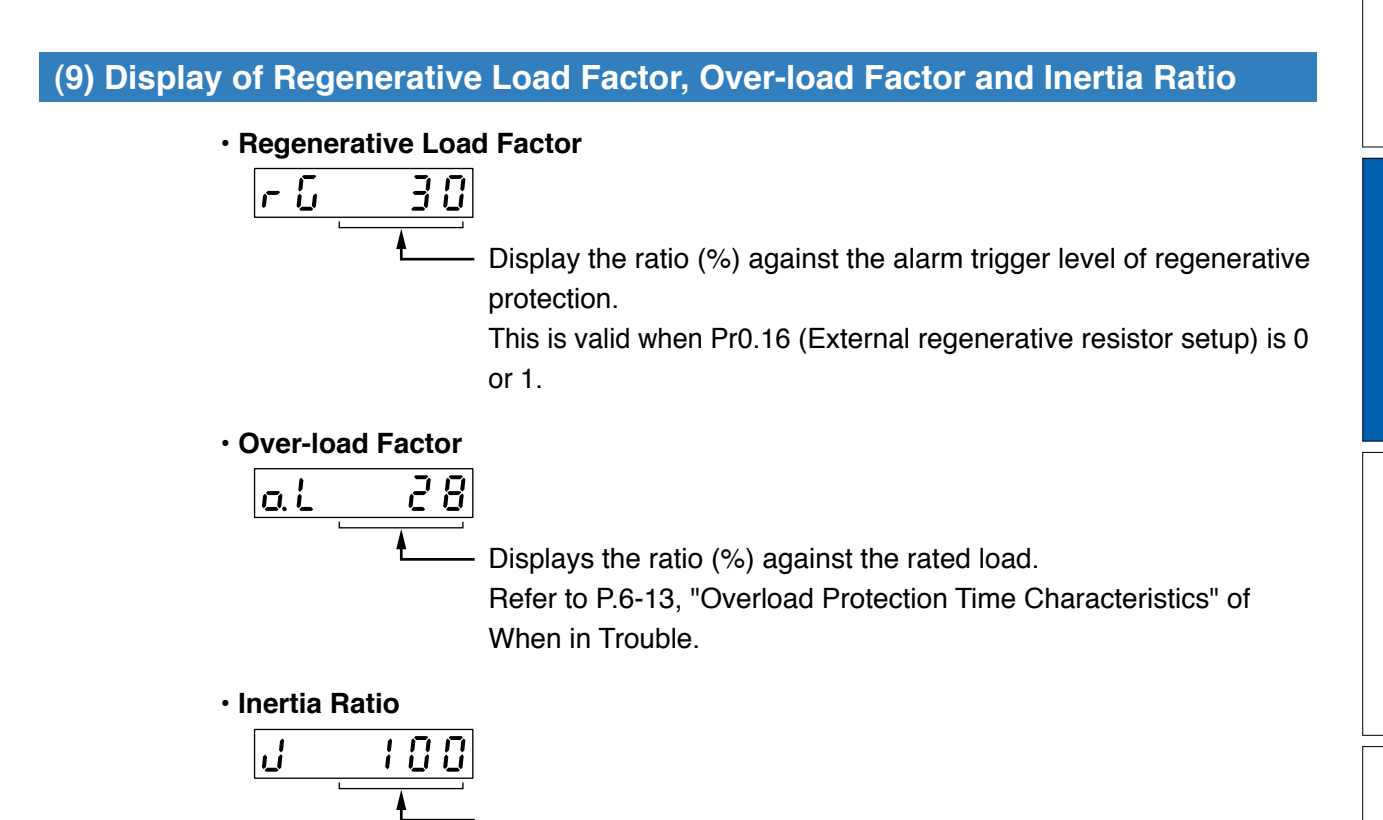

Displays the inertia ratio (%) .

Value of Pr0.04 (Inertia Ratio) will be displayed as it is.

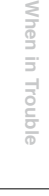

**7**

## **10) Display of the Factor of No-Motor Running**

Displays the factor of no-motor running in number.

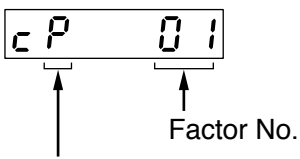

.......Position control

.......Torque control

....... Velocity control ....... Full-closed control

Control mode

#### **• Explanation of factor No.**

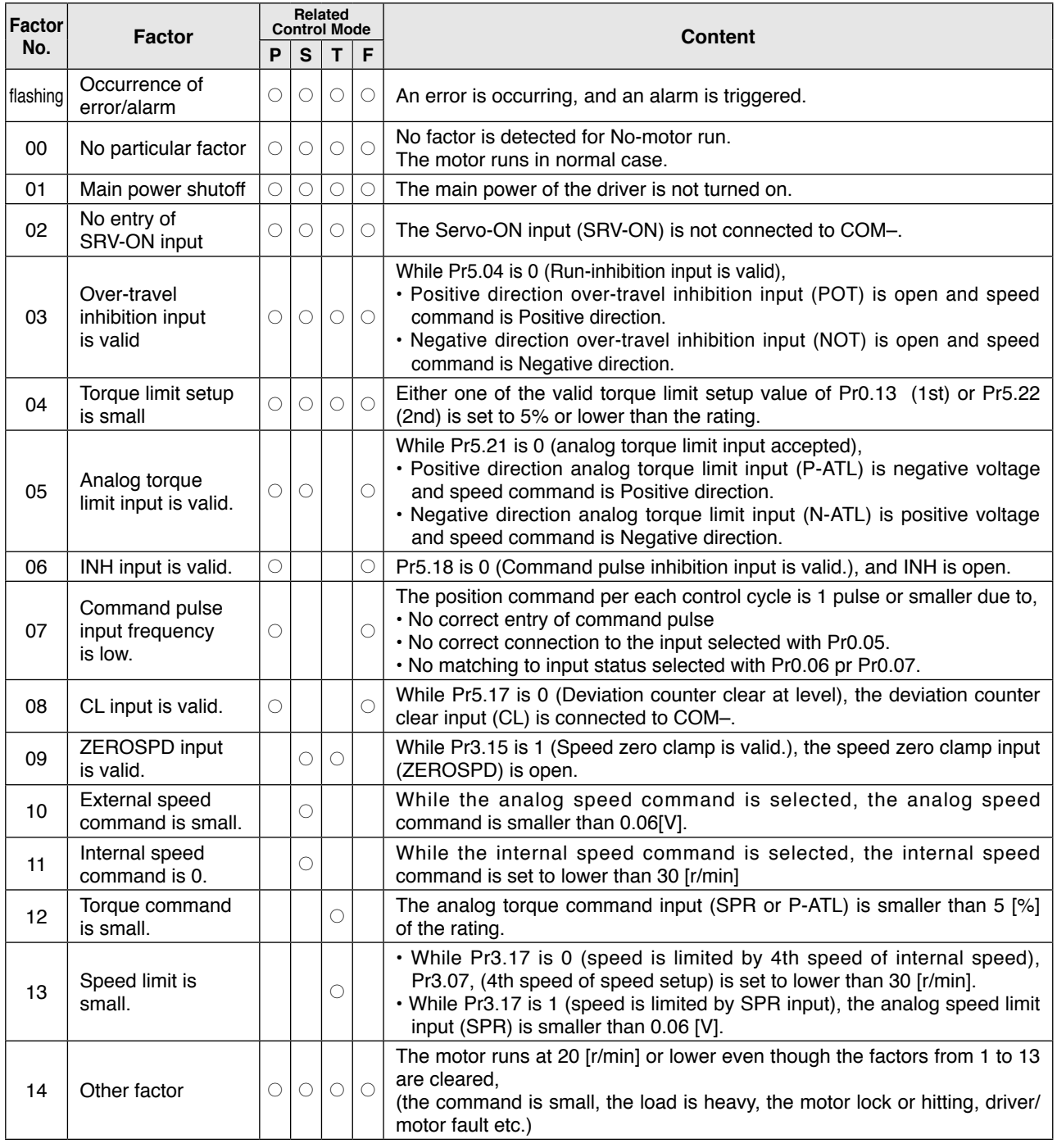

**Note**  $\rightarrow$  \* Motor might run even though the other number than 0 is displayed. Refer to "6.In trouble".

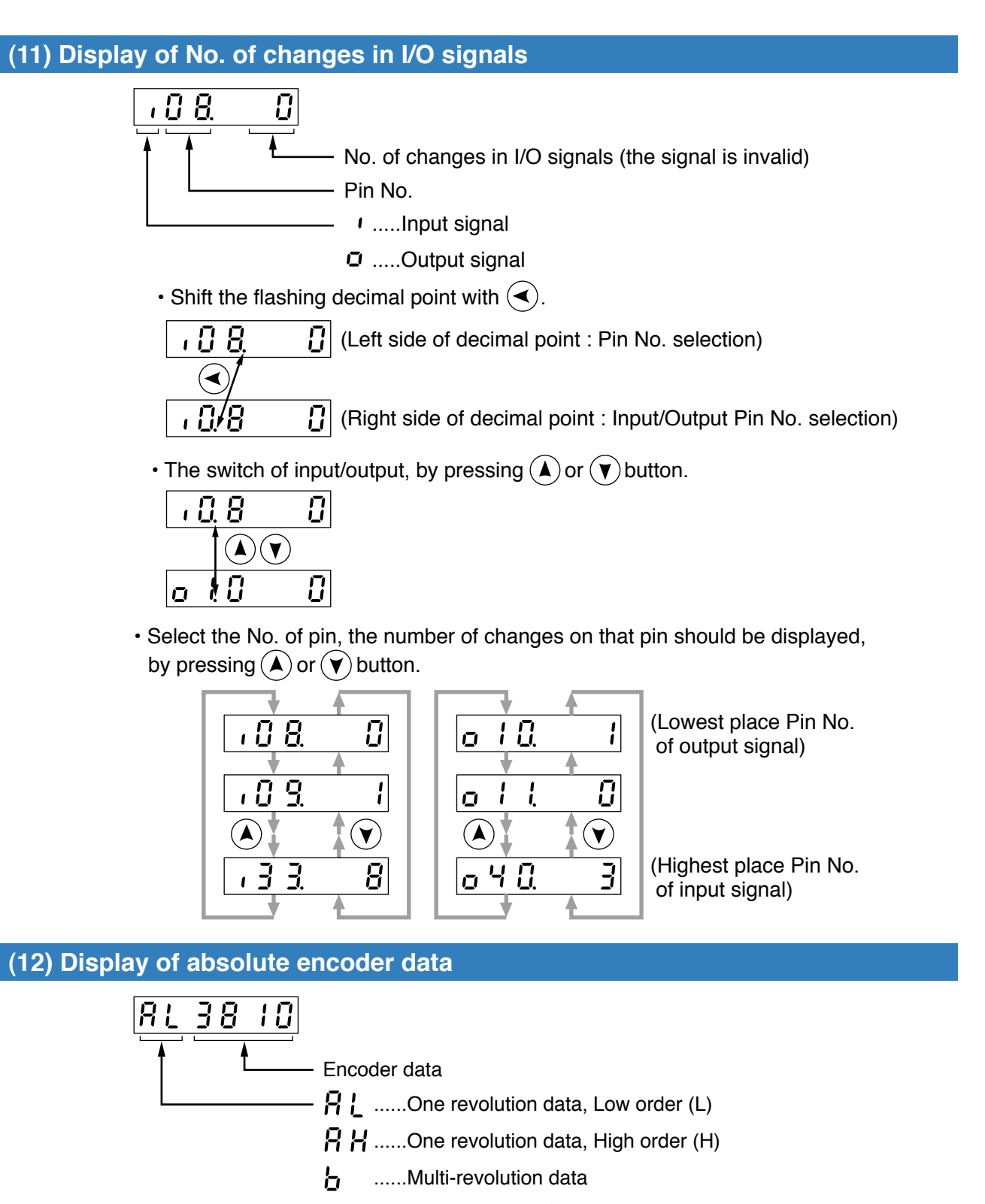

• Select the data to be displayed by pressing  $\left(\blacktriangle\right)$  or  $\left(\blacktriangledown\right)$  button.

**1Before**

**Using**

**Products**

**2**

**Preparation**

Preparation

**3**

**Connection**

Connectior

**4**

**Setup**

**5**

**Adjustment**

Adjustment

**6**

When

**in Trouble**

**7**

**Supplement**

Supplement

#### **(13) Display of absolute external scale position**

- Displays the absolute position of serial absolute scale.
- If a serial incremental scale, displays the scale position relative to the power on position which is defined as 0.

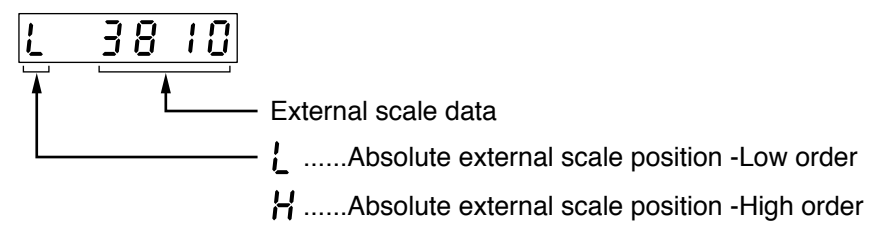

• Select encoder or external scale by pressing  $\left(\blacktriangle\right)$  or  $\left(\blacktriangledown\right)$  button.

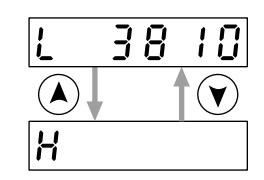

**(14) Display of No. of encoder/ external scale communication errors monitor**

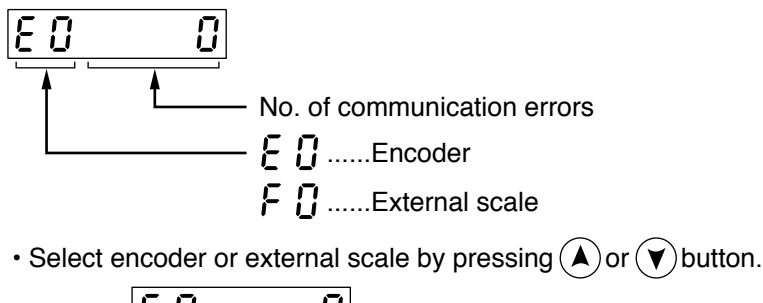

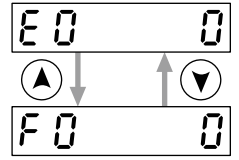

#### **(15) Display of communication axis address**

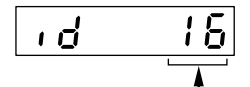

Displays the value set to Pr5.31 "Axis address".

#### **(16) Display of encoder positional deviation [Encoder unit]**

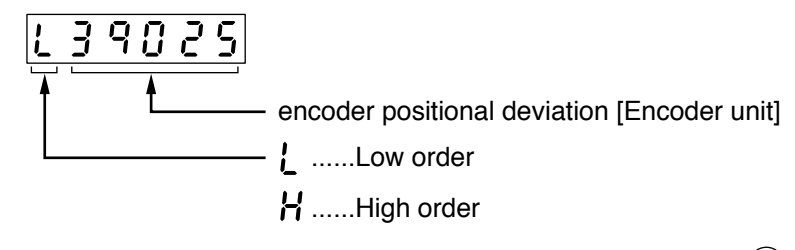

• To switch between Low order (L) and High order (H), press  $\blacktriangleleft$ .

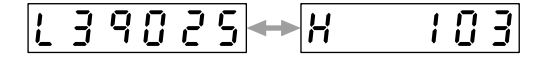

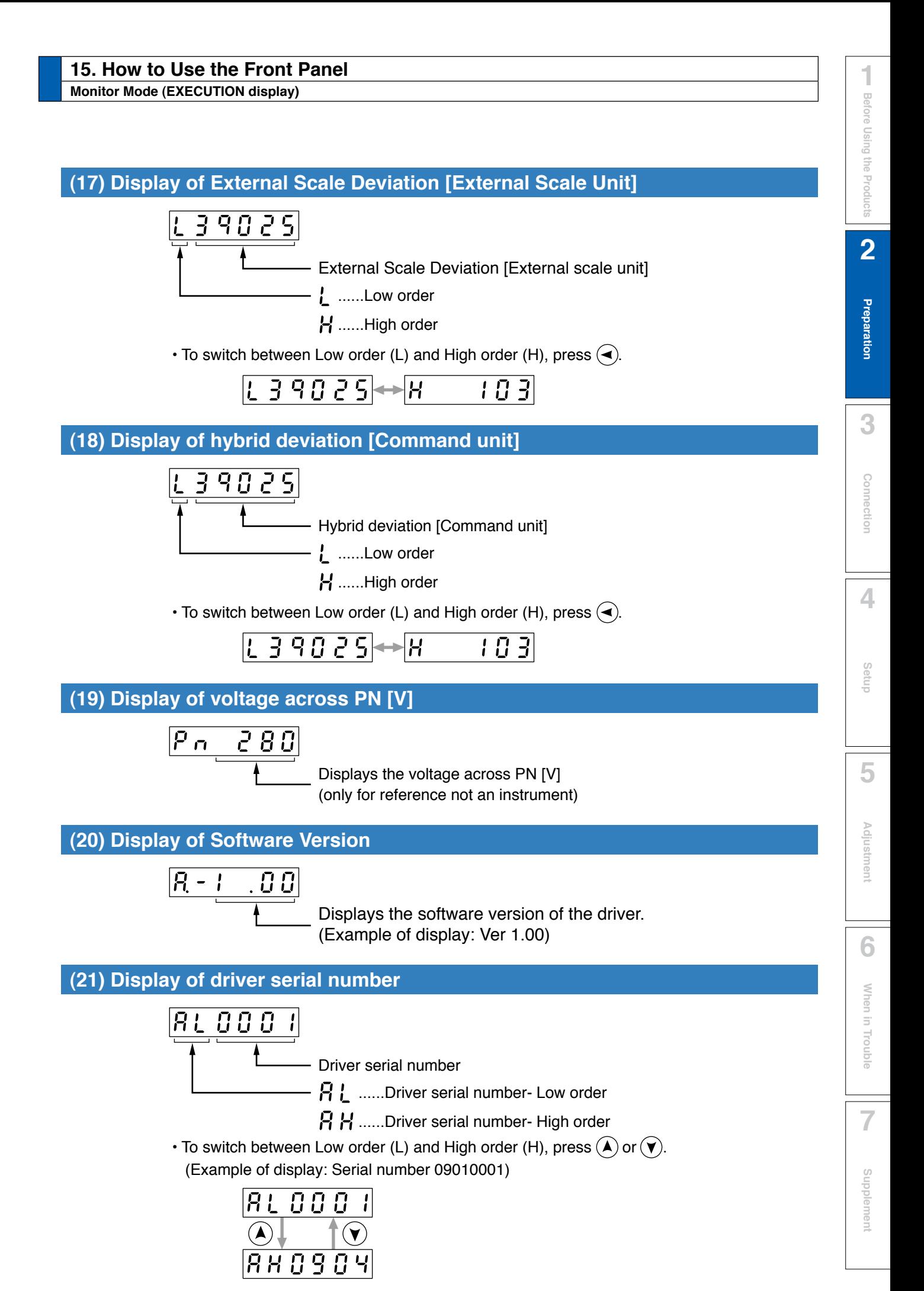

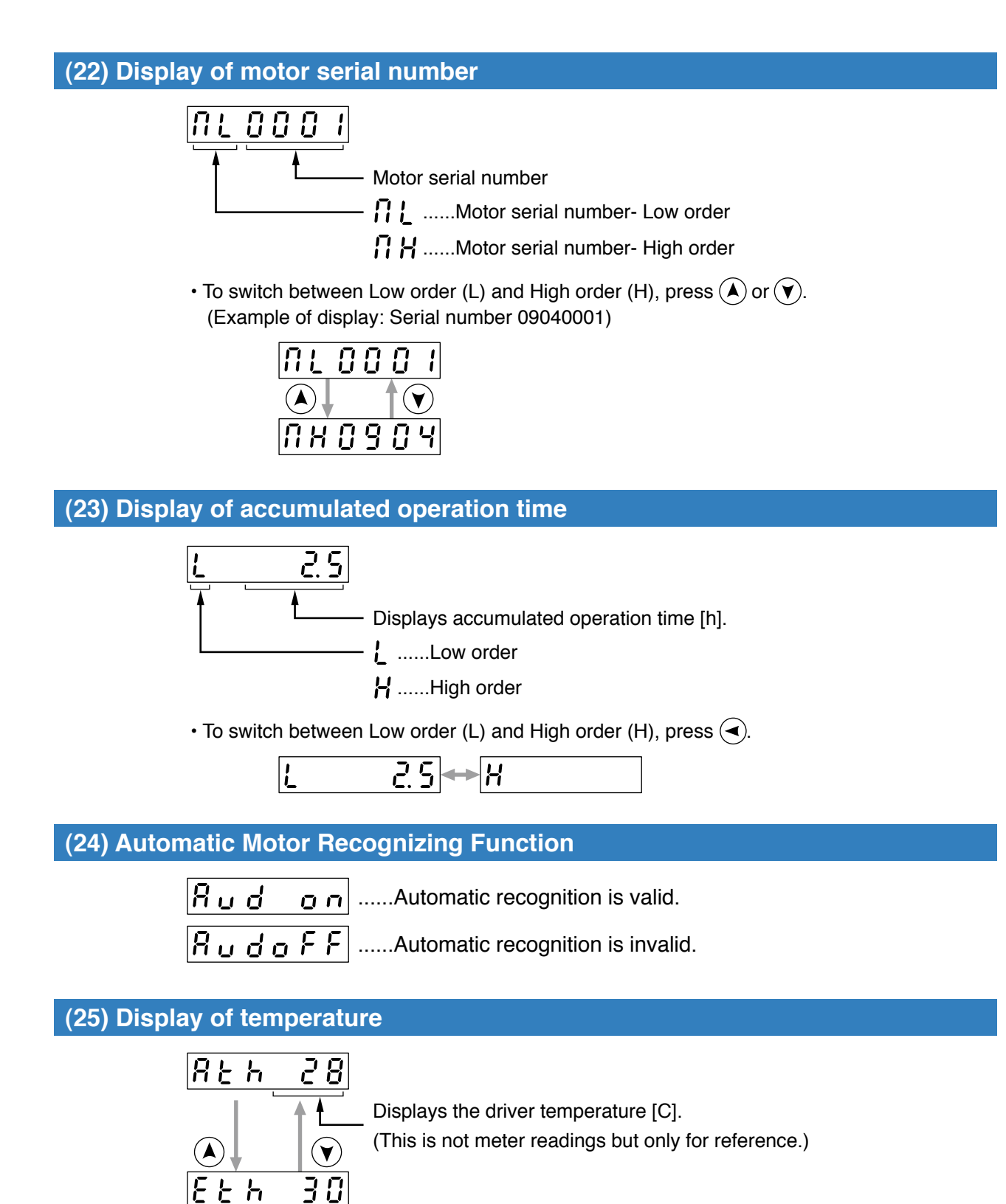

Displays the encoder temperature [C].

(This is not meter readings but only for reference.)

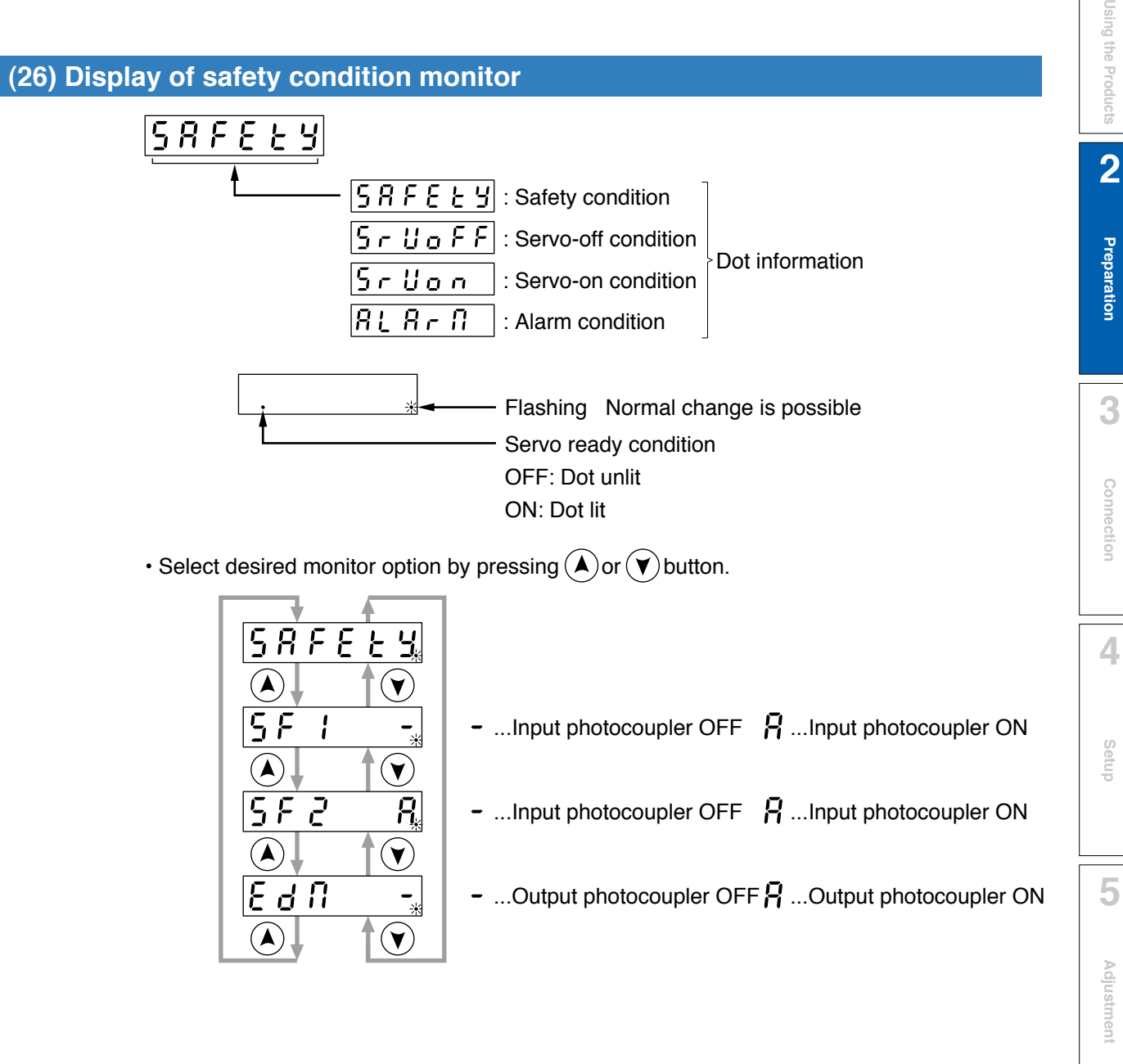

**6**

When

**in Trouble**

**7**

**Supplement**

Supplement

**1Before**

## **15. How to Use the Front Panel**

## **Parameter Setup Mode**

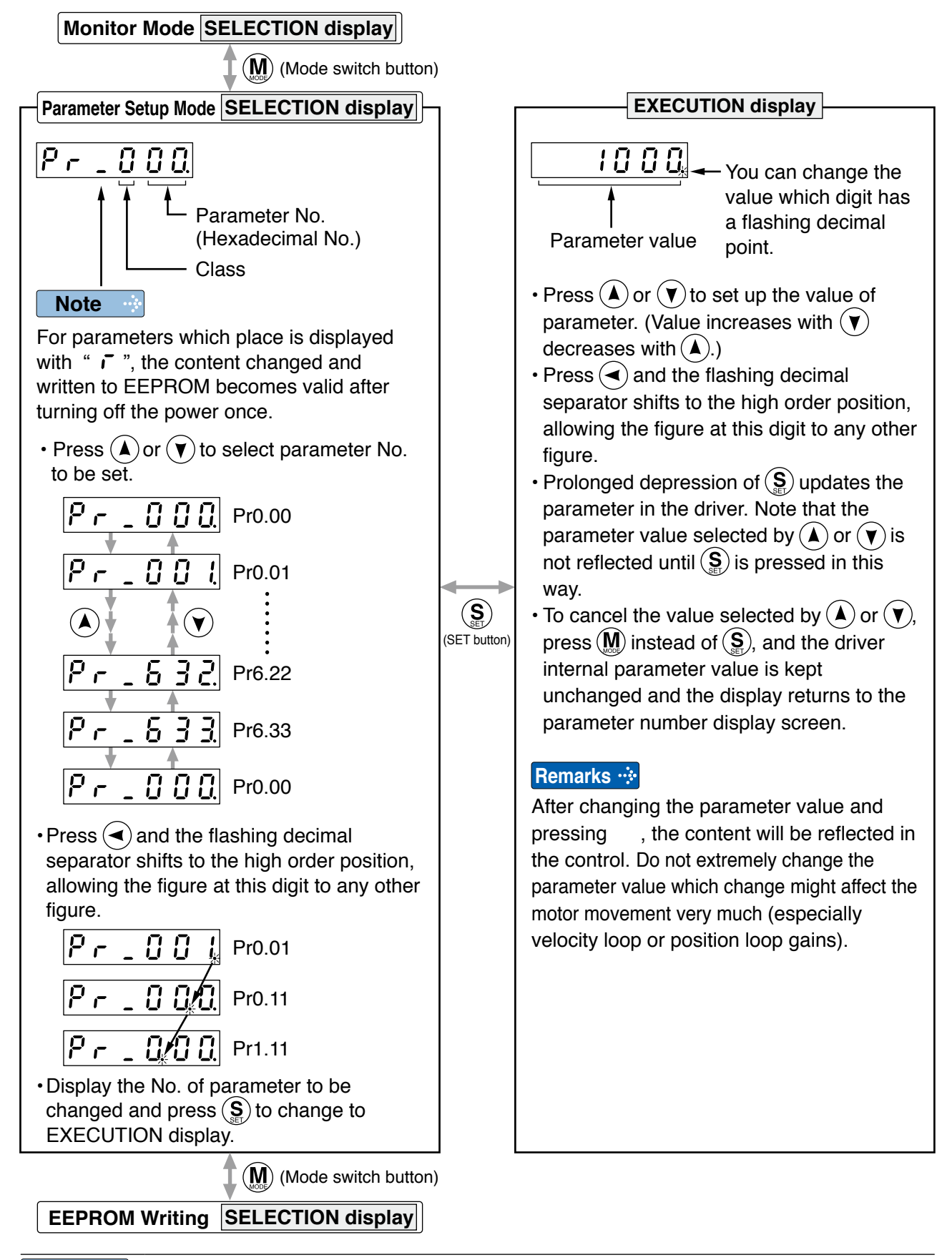

- **Note** After setting up parameters, return to SELECT mode, referring to structure of each mode (P.2-54).
	- Each parameter has a limit in number of places for upper-shifting.
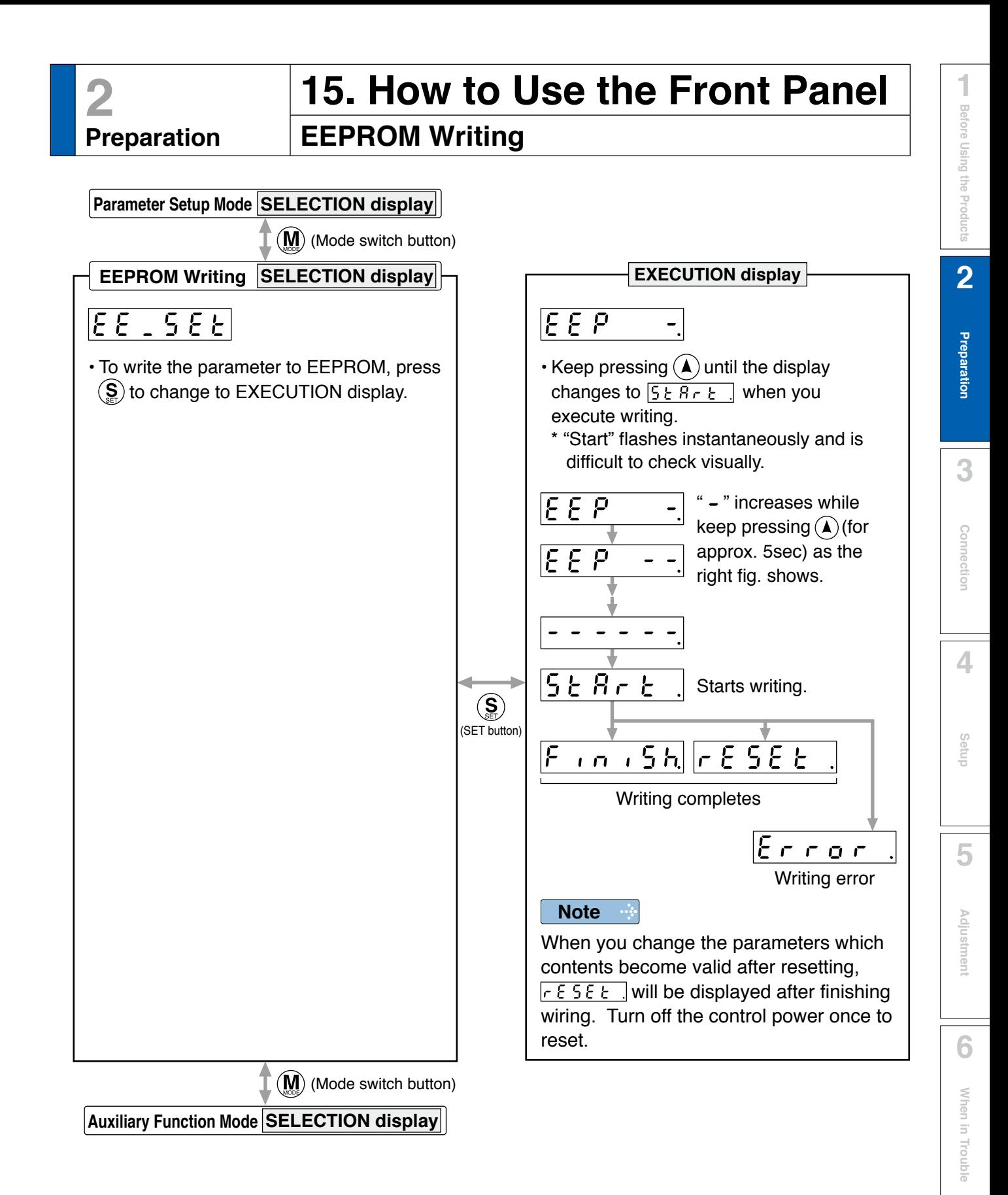

- **Caution** :: 1. When writing error occurs, make writing again. If the writing error repeats many times, this might be a failure.
	- 2. Don't turn off the power during EEPROM writing. Incorrect data might be written. If this happens, set up all of parameters again, and re-write after checking the data.
	- 3. When the error defined by Err.11.0 "Under voltage protection of control power supply" occurs,  $\overline{E \cdot \overline{F \cdot \overline{F}} \cdot \overline{F}}$  is displayed indicating that no writing is made to EEPROM.

2-73

**7**

**Supplement**

Supplement

**2 Preparation**

## **15. How to Use the Front Panel**

**Auxiliary Function Mode (SELECTION display)**

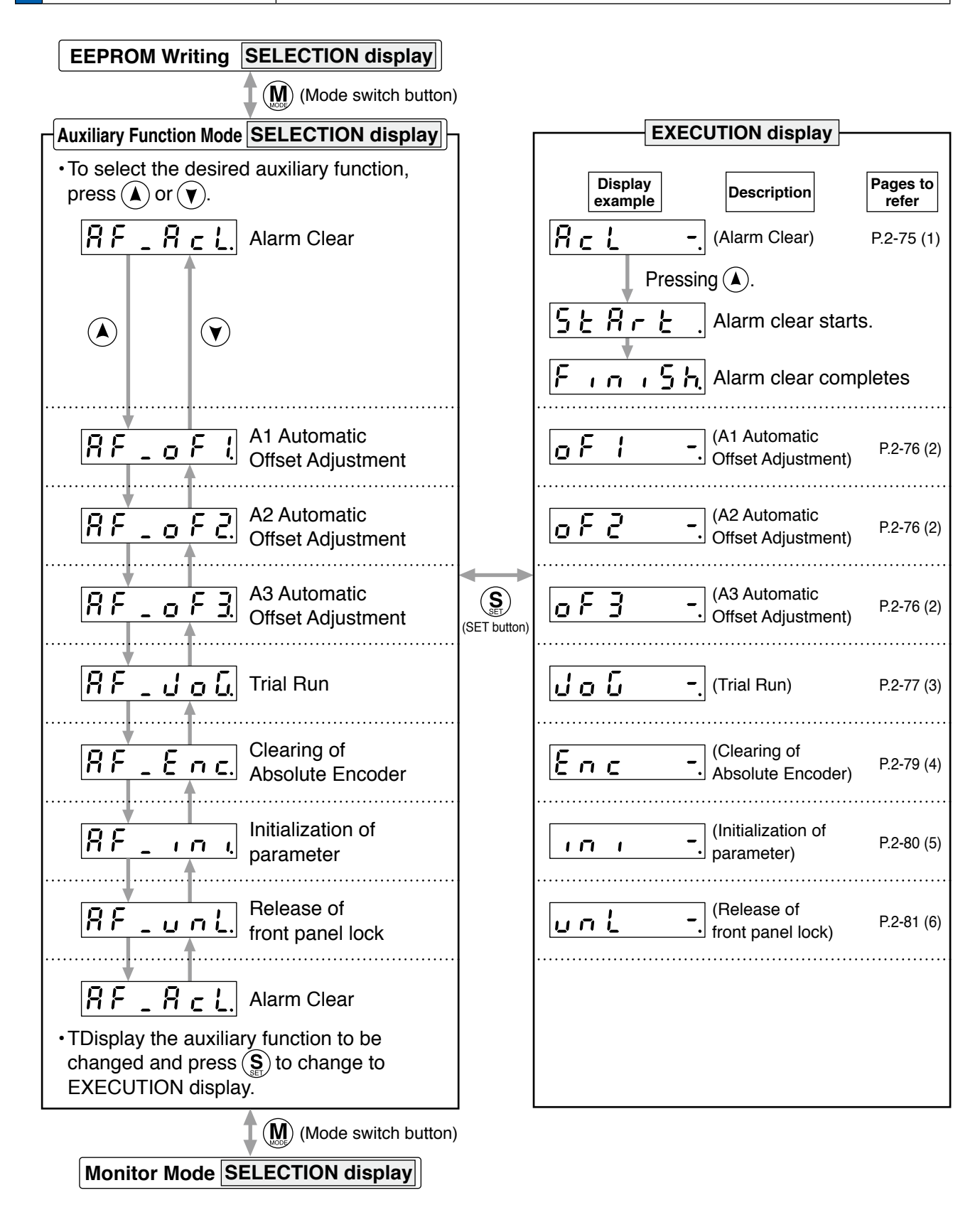

## **Preparation**

**2**

## **15. How to Use the Front Panel**

## **Auxiliary Function Mode (EXECUTION display)**

#### **1) Alarm Clear Screen**

This function releases the current alarm status.

Certain alarms will persist. If this is the case, refer to P.6-3 "When in Trouble - Protective Function".

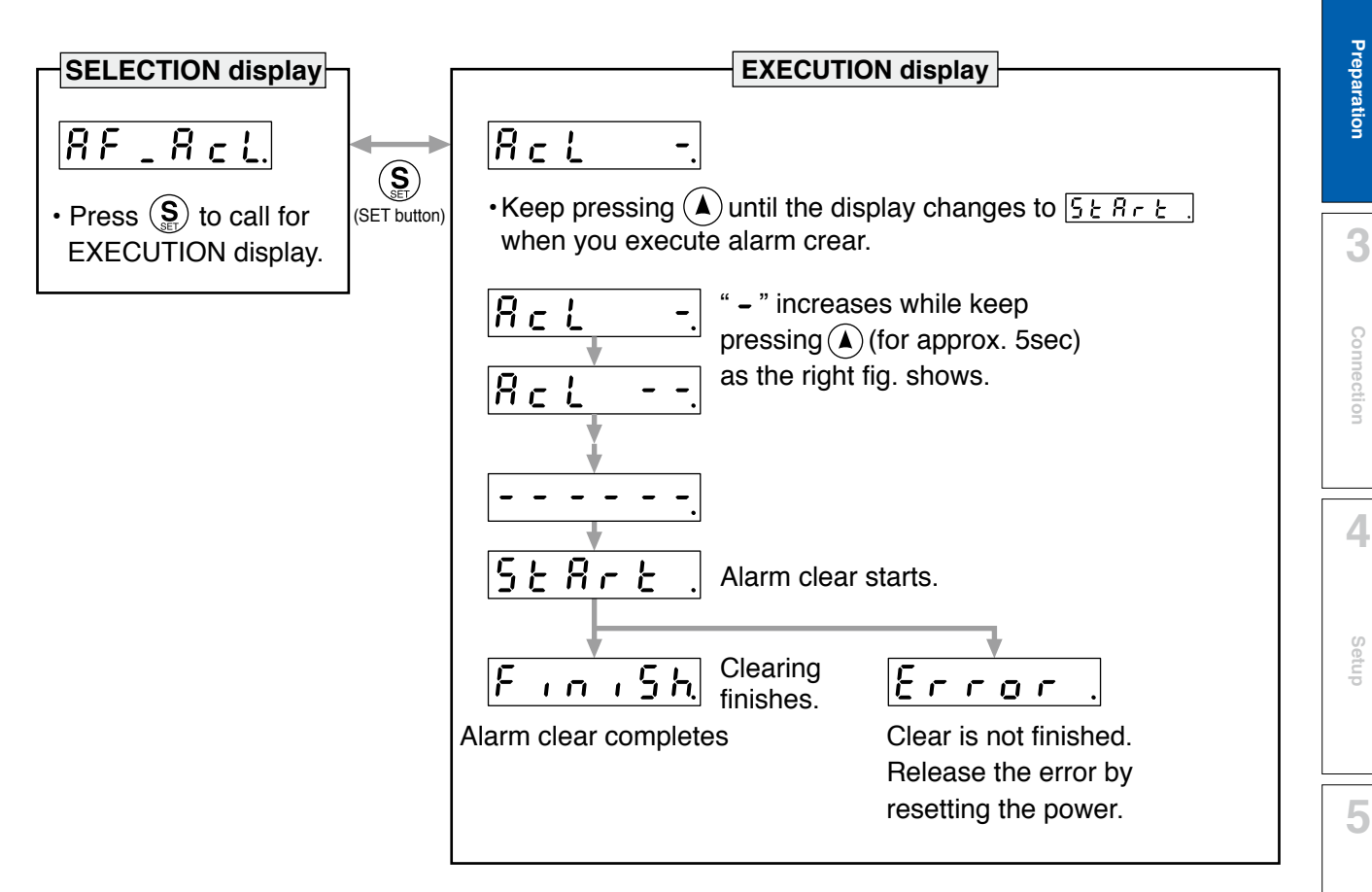

**7**

**Adjustment**

Adjustment

**1Before**

**Using**

**Products**

**2**

**Auxiliary Function Mode (EXECUTION display)**

#### **(2) Analog inputs 1 to 3 automatic offset adjustment**

This function automatically adjusts offset setting of analog input. Analog input 1 (AI1)......Pr4.22 (Analog input 1 (AI1) offset setup) Analog input 2 (AI2)......Pr4.25 (Analog input 2 (AI2) offset setup) Analog input 3 (AI3)......Pr4.28 (Analog input 1 (AI3) offset setup)

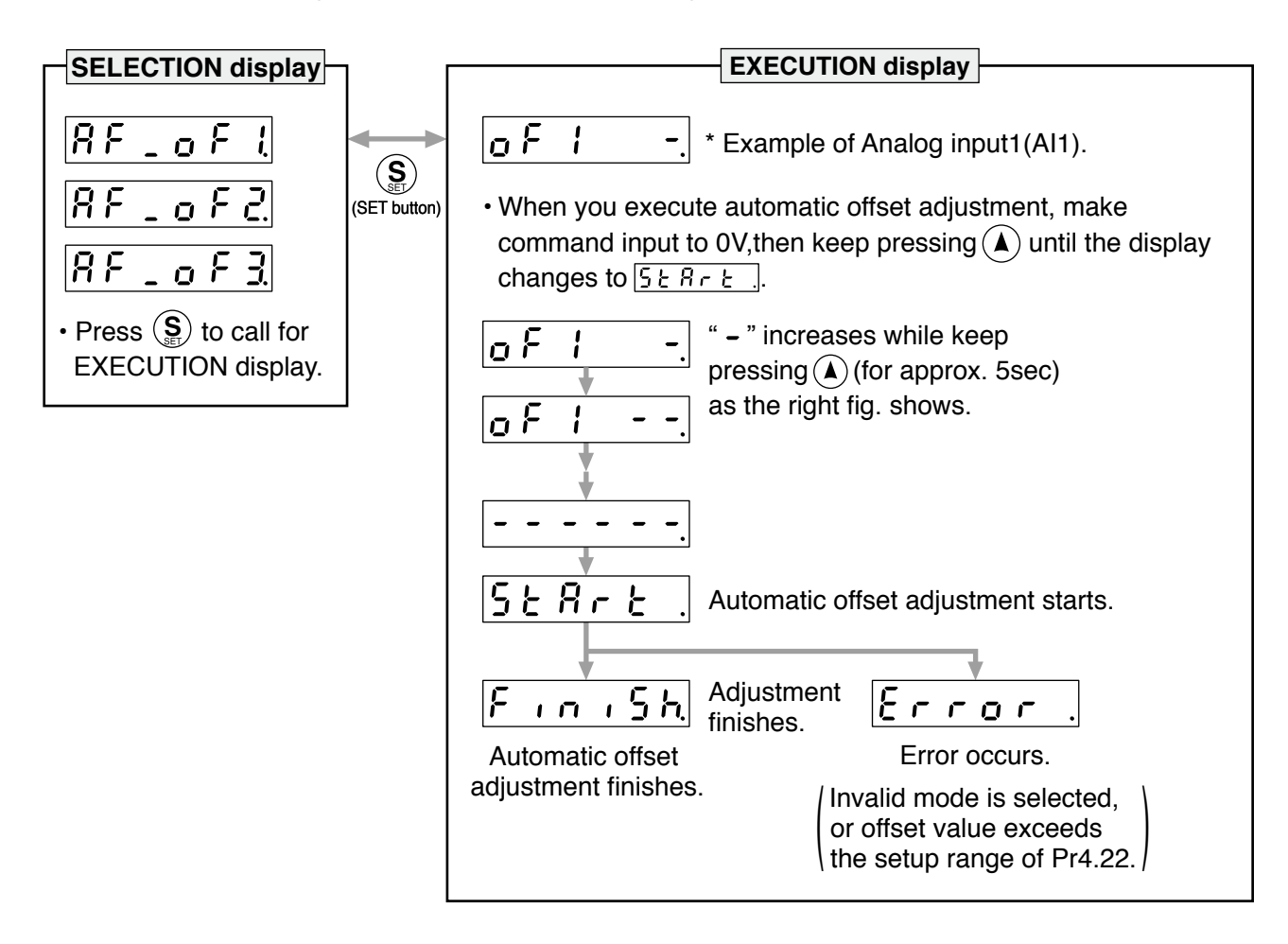

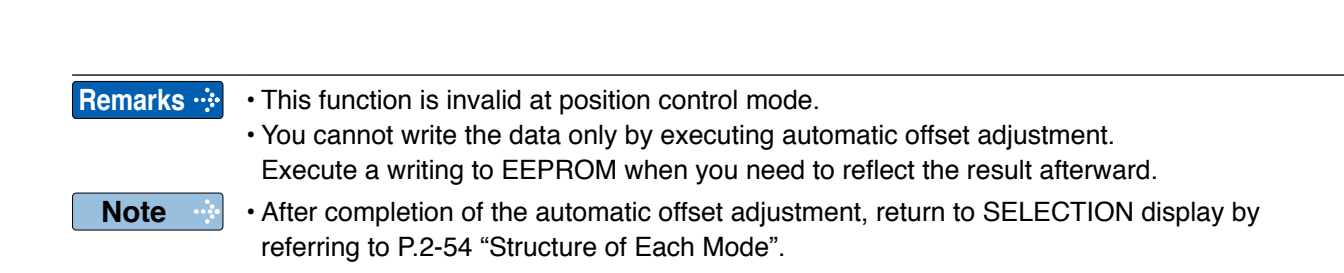

**Preparation**

Preparation

**3**

**Connection**

Connection

**4**

**Setup**

**5**

**Adjustment**

Adjustmen

**6**

When

**in Trouble**

**7**

**Supplement**

Supplement

**Auxiliary Function Mode (EXECUTION display)**

#### **(3) Motor trial run**

You can make a trial run (JOG run) without connecting the Connector, Connector X4 to the host controller such as PLC.

- **Remarks**
- Separate the motor from the load, detach the Connector, Connector X4 before the trial run.
- Bring the user parameter setups (especially Pr0.04 and Pr1.01 to 1.04) to defaults, to avoid oscillation or other failure.

#### **• Inspection Before Trial Run**

#### **(1) Inspection on wiring**

- Miswiring ? (Especially power input and motor output)
- Short or grounded ?
- Loose connection ?

#### **(2) Confirmation of power supply and voltage**

• Rated voltage ?

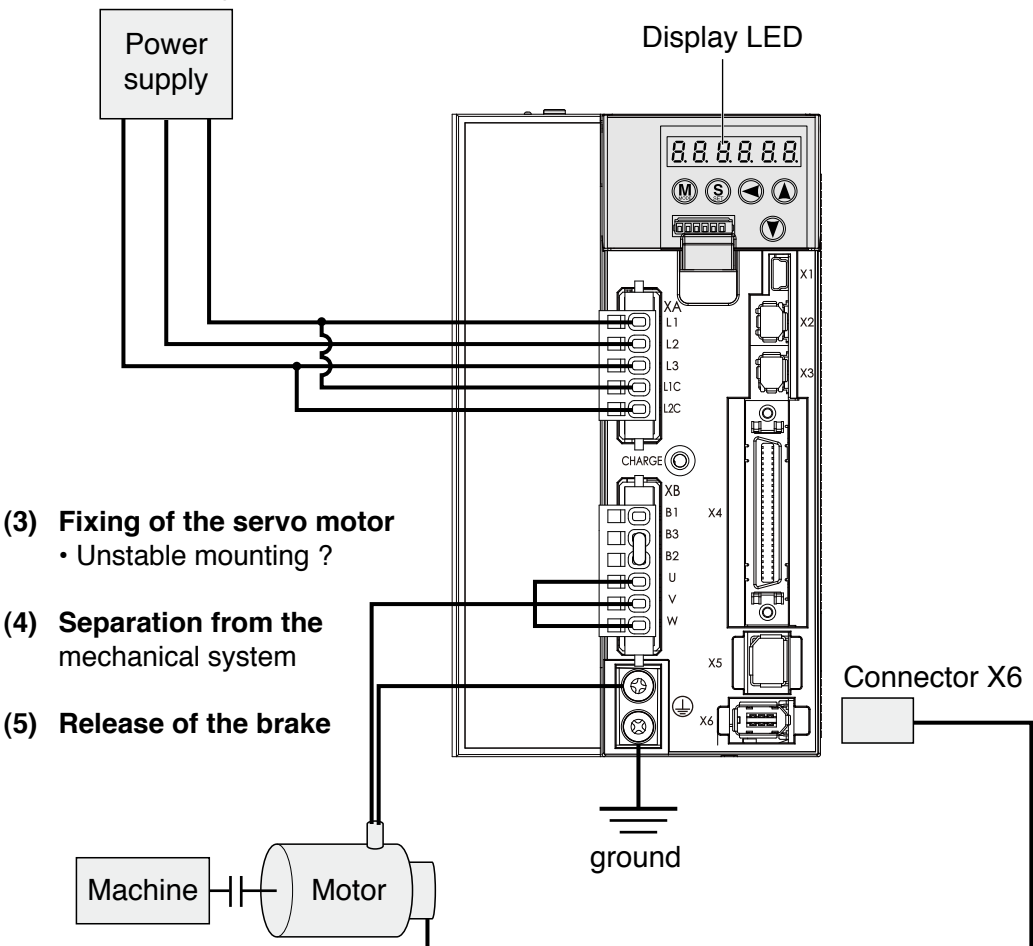

(6) Turn to Servo-OFF after finishing the trial run by pressing  $(\underline{\underline{S}})$ .

#### **Related page**  $\cdot \cdot \cdot$  **• For wiring details, refer to P2-9 "Overall Wiring".** • P.4-6 "Pr0.04" • P.4-12 "Pr1.01 to 1.04"

#### **• Procedure for Trial Run**

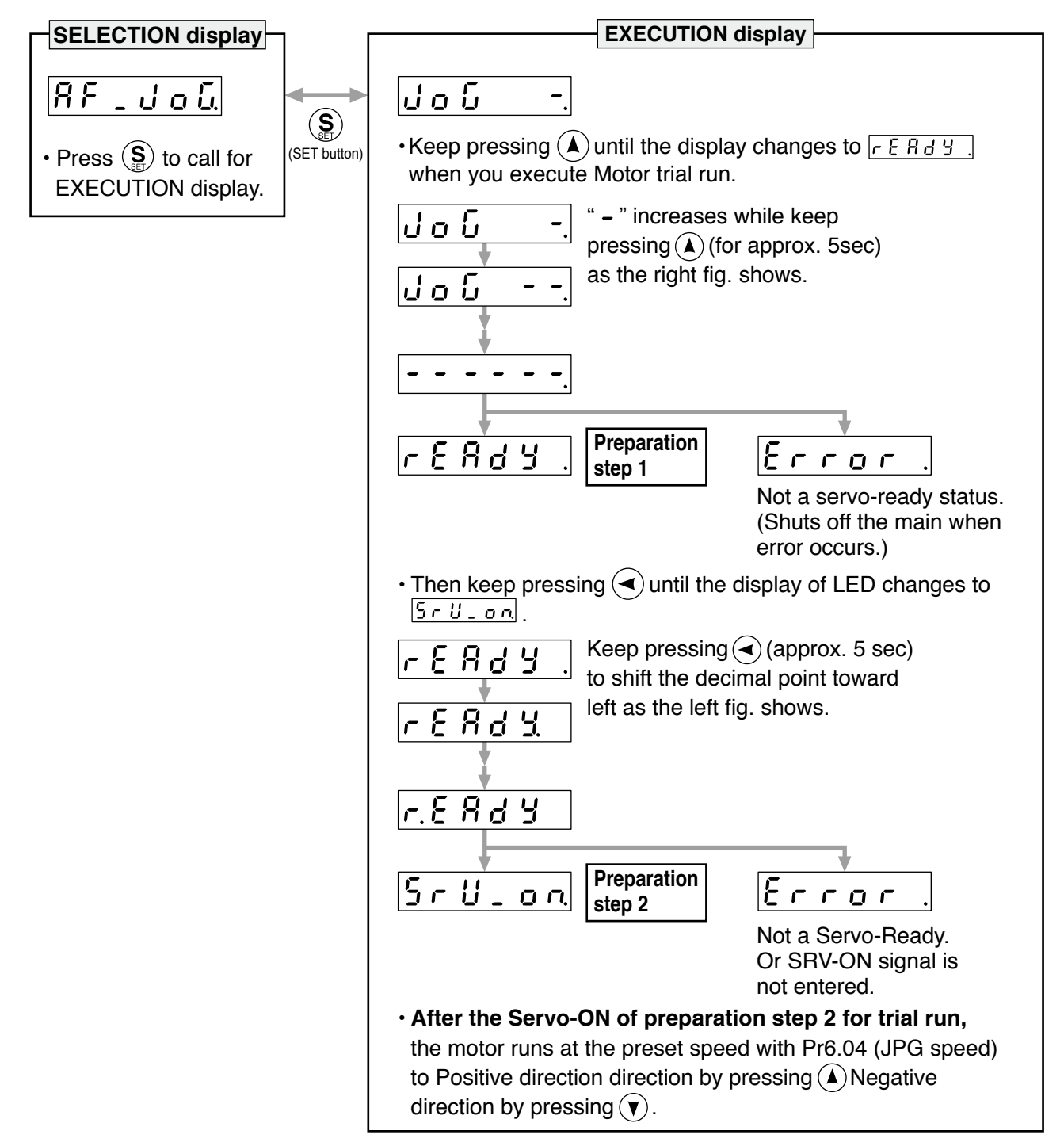

#### **Caution**

**Note**

- Before starting the trial run, set the gain-related parameters to appropriate values to avoid problems such as oscillation. If the load is removed, be sure to set Pr0.04 "Inertia Ratio" to 0.
- During the trial run, use the velocity control mode. Various settings including parameters should assure safe and positive operation under appropriate velocity control.
- If SRV-ON becomes valid during trial run, the display changes to  $\epsilon$   $\epsilon$   $\epsilon$   $\epsilon$   $\epsilon$  which is normal run through external command.
- After finished trial running, return to SELECTION display, referring to structure of each mode (P.2-54).

**Auxiliary Function Mode (EXECUTION display)**

#### **4) Clearing of Absolute Encoder**

You can clear the multi-turn data of the absolute encoder.

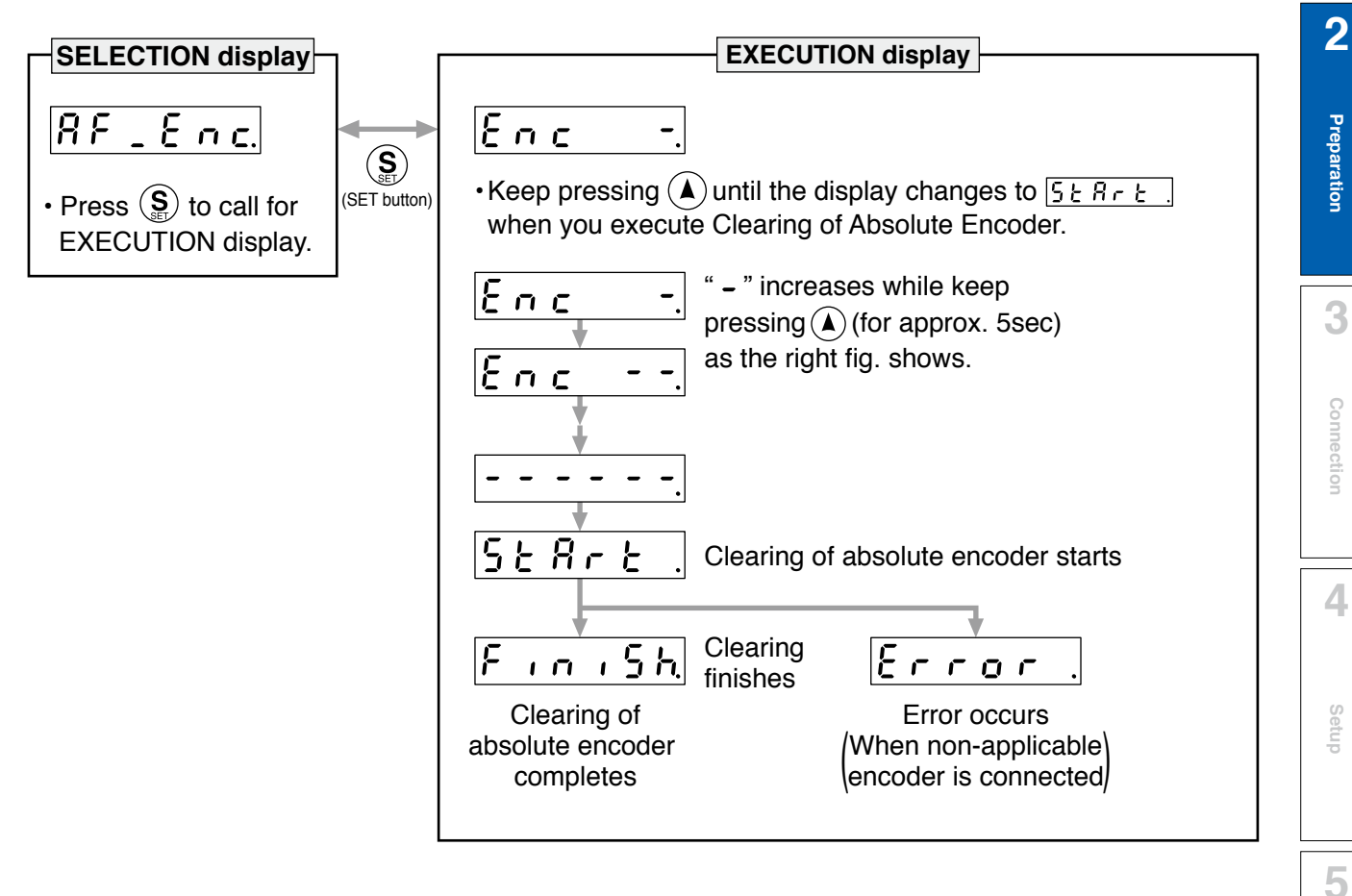

**Note** • After clearing of absolute encoder finishes, return to SELECTION display, referring to structure of each mode (P.2-54).

**Adjustment**

Adjustment

**6**

When

**1Before**

**Using**

**Products**

**Connection**

#### **15. How to Use the Front Panel**

**Auxiliary Function Mode (EXECUTION display)**

#### **(5) Initialization of parameter**

Initialize the parameter.

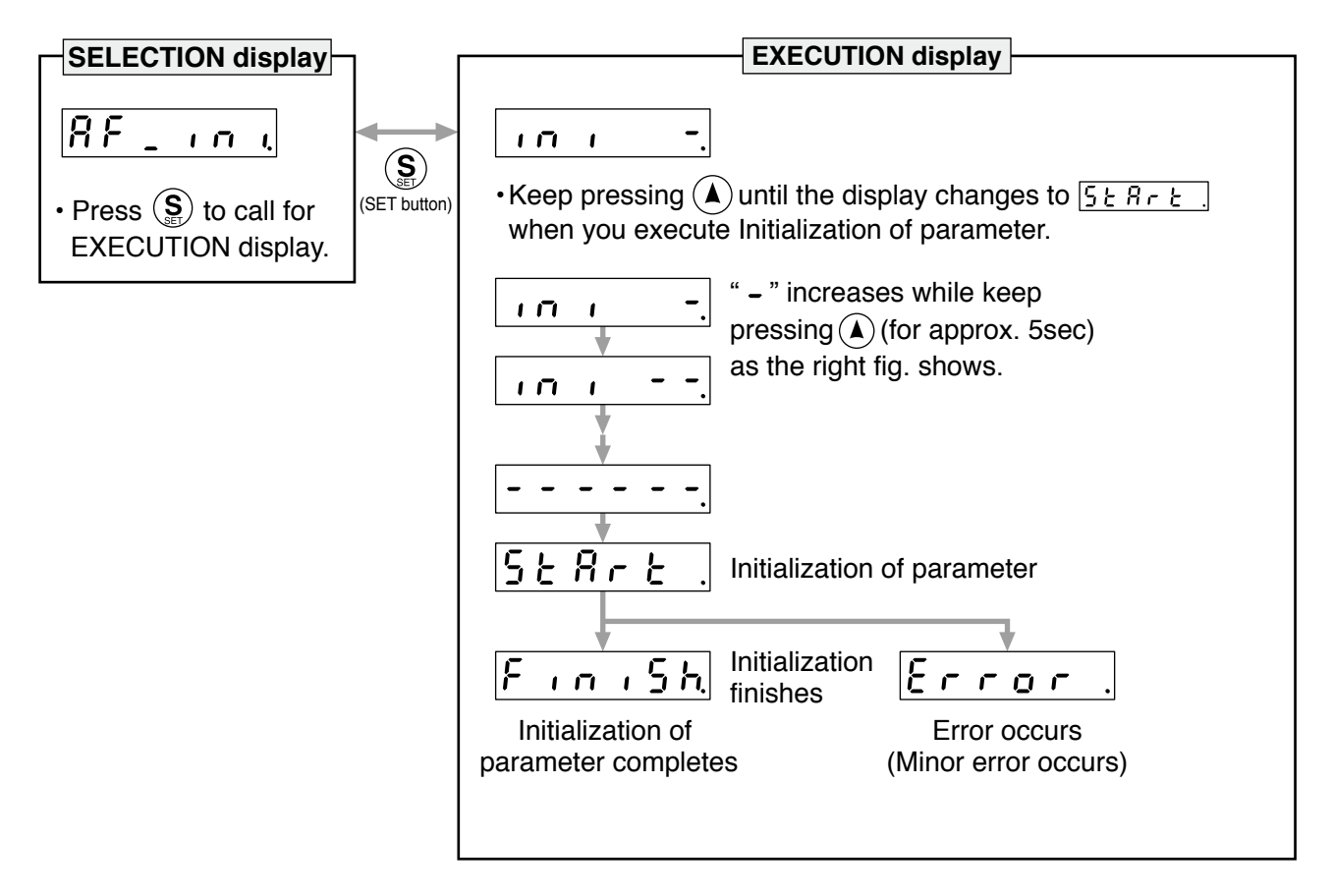

**Caution • • Parameter cannot be initialized when one of the following error occurs: Err11.0 "Under** voltage protection of control power supply", EEPROM related errors (Err36.0, Err36.1, Err36.2, Err37.0, Err37.1 and Err37.2) - initialization will result in "Error" display.

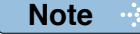

**Note** • After initialization of parameter finishes, return to SELECTION display, referring to structure of each mode (P.2-54).

**Auxiliary Function Mode (EXECUTION display)**

#### **(6) Release of front panel lock**

Release the front panel lock setting.

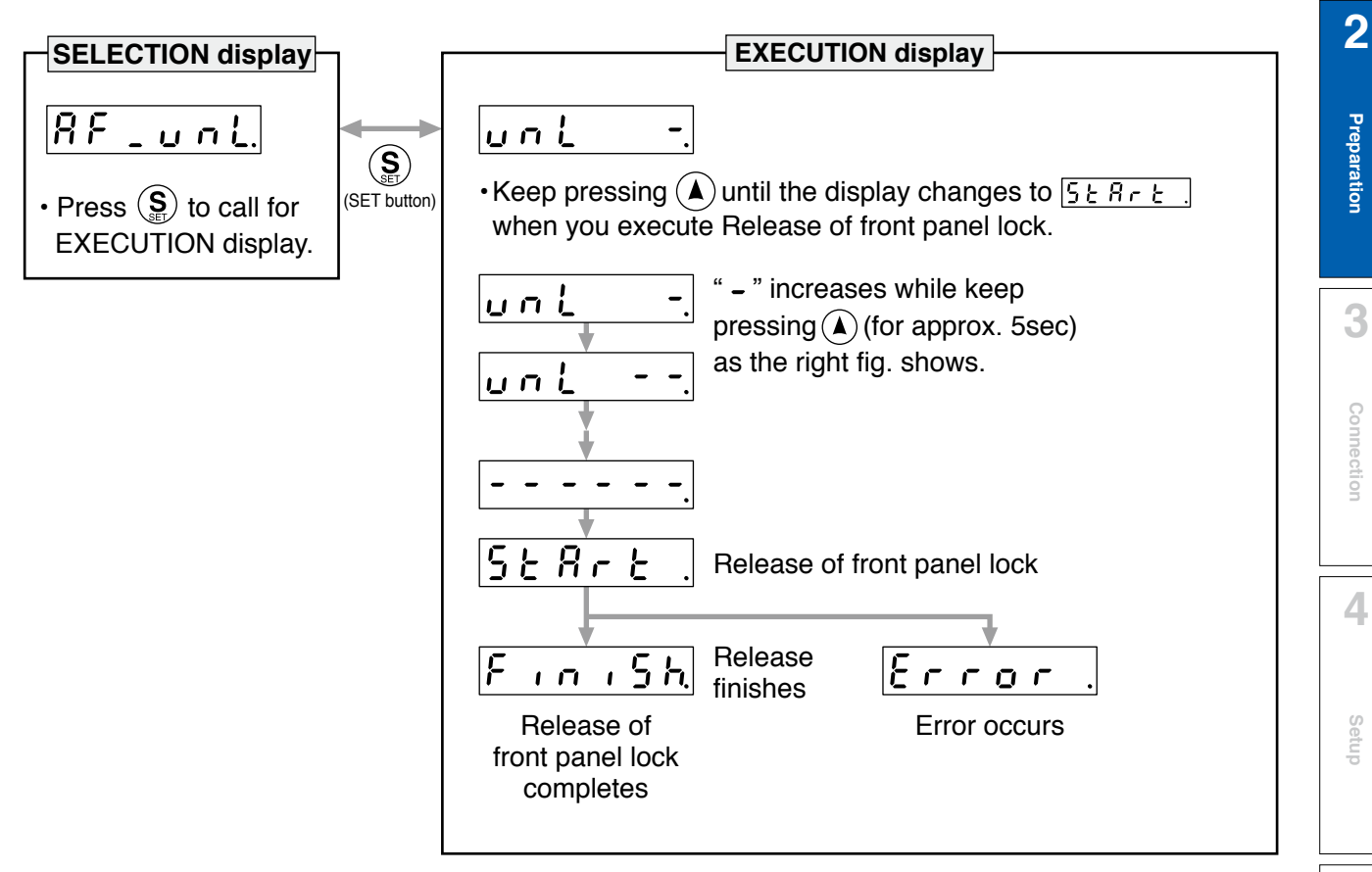

**Note** • After release of front panel lock finishes, return to SELECTION display, referring to structure of each mode (P.2-54).

**1Before**

**Using**

**Products**

**Preparation**

Preparation

**3**

**Connection**

**Connection** 

**4**

**Setup**

**5**

**Adjustment**

Adjustment

**6**

When

**in Trouble**

**7**

**Supplement**

Supplement

#### **MEMO**

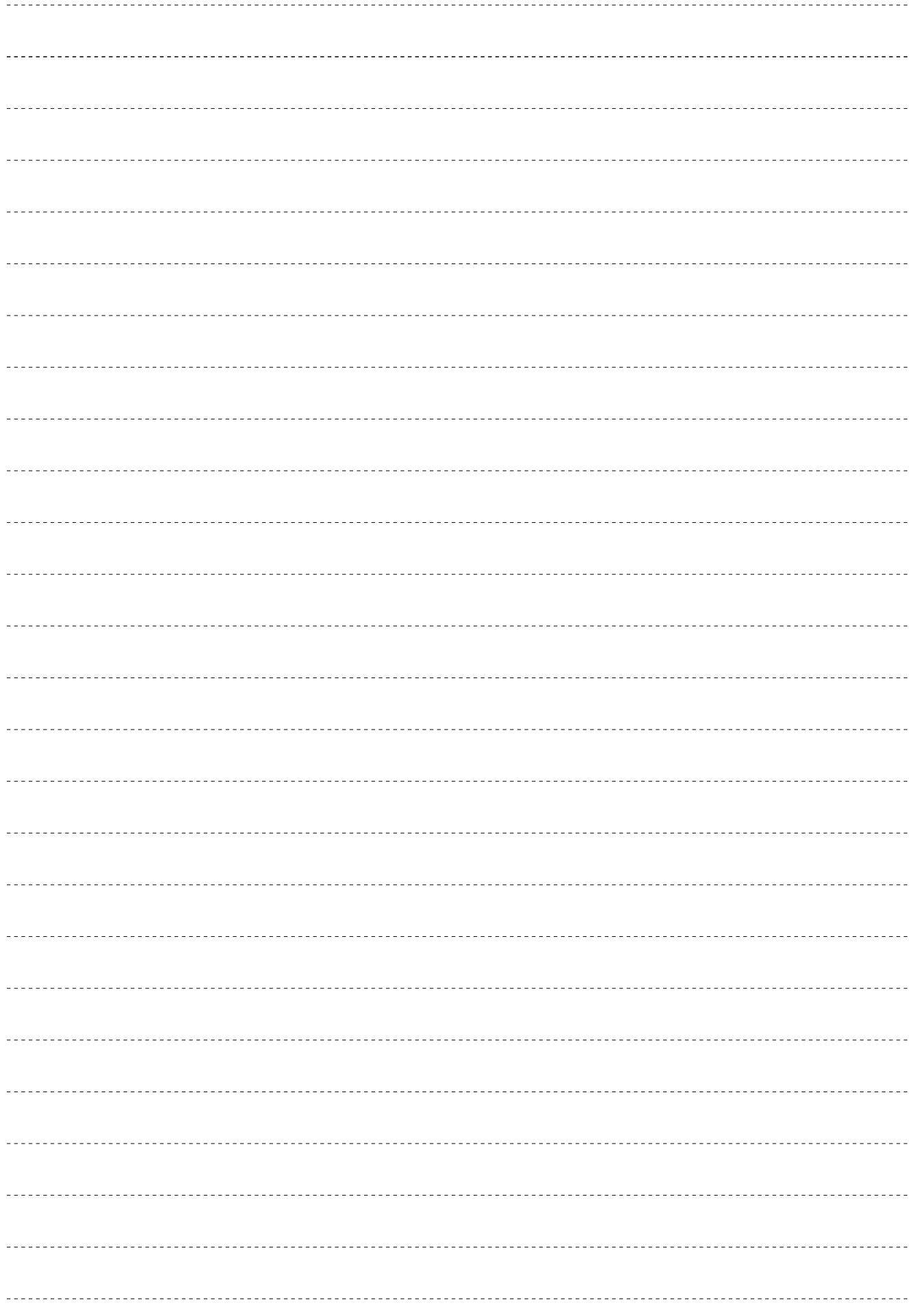

# **3. Connection**

### **1. Outline of mode**

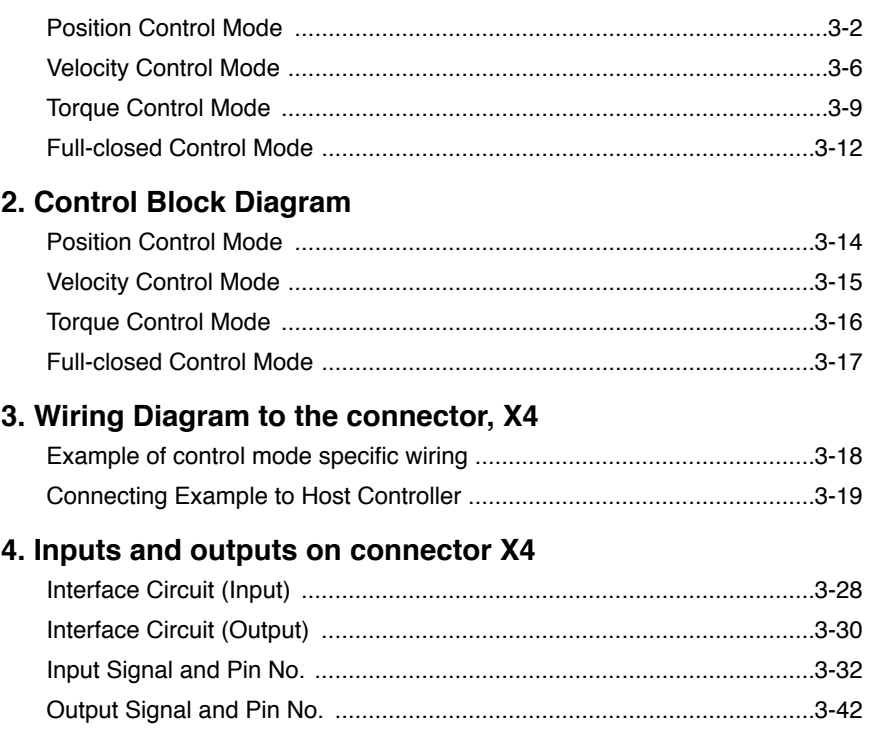

**1Before**

**Preparation**

Preparation

**7**

**Position Control Mode** 

#### **Outline**

You can perform position control based on the positional command (pulse train) from the host controller.

This section describes the fundamental setup to be used for the position control.

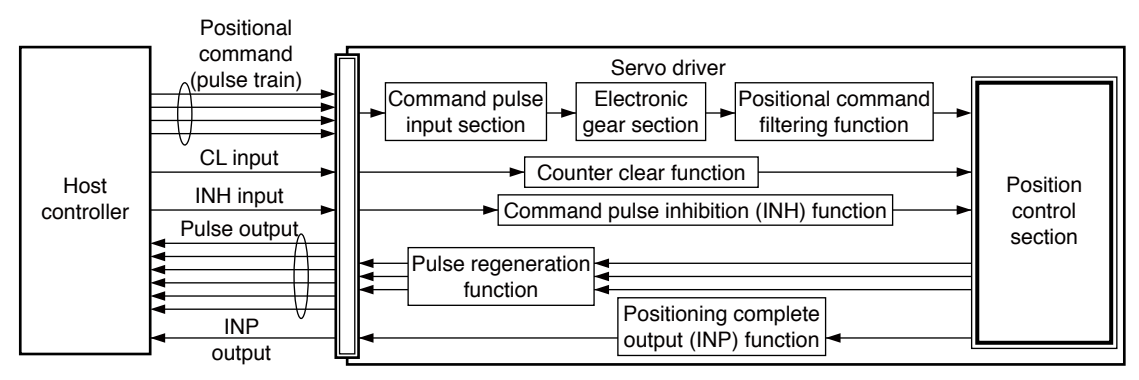

#### **Function**

#### **(1) Process of command pulse input**

The positional commands of the following 3 types (pulse train) are available.

- 2-phase pulse
- Positive direction pulse/negative direction pulse
- Pulse train + sign

Set the pulse configuration and pulse counting method based on the specification and configuration of installation of the host controller.

The input terminals can accommodate the following 2 systems.

- Input 1 "PULSH1, PULSH2, SIGNH1, SIGNH2" line receiver input (4 Mpps)
- Input 2 "PULS1, PULS2, SIGN1, SIGN2" photocoupler input (500 kpps)

#### **Caution**

For line driver output, "Input 2" can also be used without changing the allowable input frequency.

#### **• Relevant parameters**

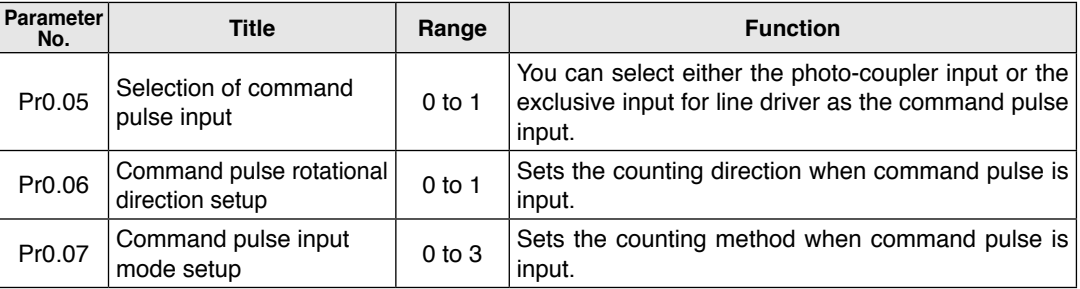

#### **Note**

For details of these parameters, refer to P.4-6 and 7 "Details of parameter".

**Related page** • P.3-14 "Control Block Diagram"

#### **(2) Electronic gear function**

This function multiplies the input pulse command from the host controller by the predetermined dividing or multiplying factor and applies the result to the position control section as the positional command. By using this function, desired motor rotations or movement distance per unit input command pulse can be set; or the command pulse frequency can be increased if the desired motor speed cannot be obtained due to limited pulse output capacity of the host controller.

#### **• Relevant parameters**

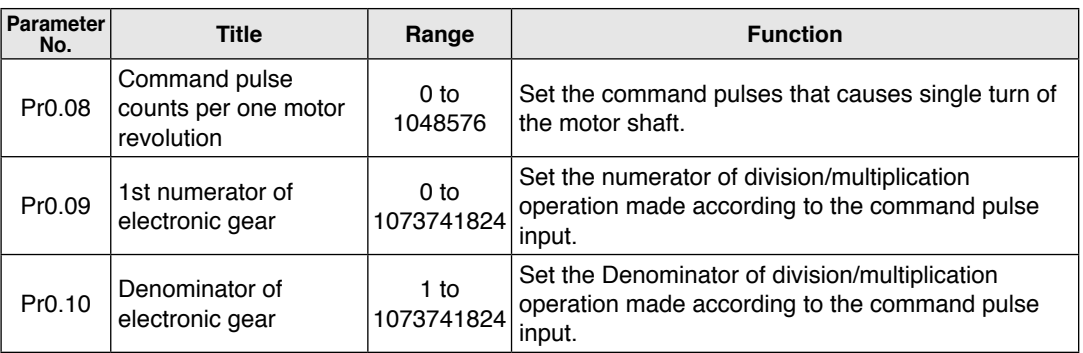

#### **Note**

For details of these parameters, refer to P.4-8 "Details of parameter".

#### **(3) Positional command filtering function**

To make the positional command divided or multiplied by the electronic gear smooth, set the command filter.

#### **• Relevant parameters**

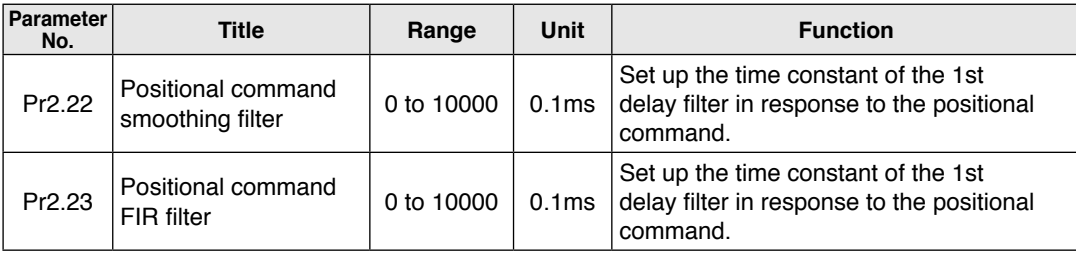

#### **Note**

For details of these parameters, refer to P.4-22 and 23 "Details of parameter".

**5**

**6**

**7**

#### **(4) Pulse regeneration function**

The information on the amount of movement can be sent to the host controller in the form of A- and B-phase pulses from the servo driver. When the output source is the encoder, Z-phase signal is output once per motor revolution; or if the feedback scale, the signal is output at absolute zero position. The output resolution, B-phase logic and output source (encoder or feedback scale) can be set with parameters.

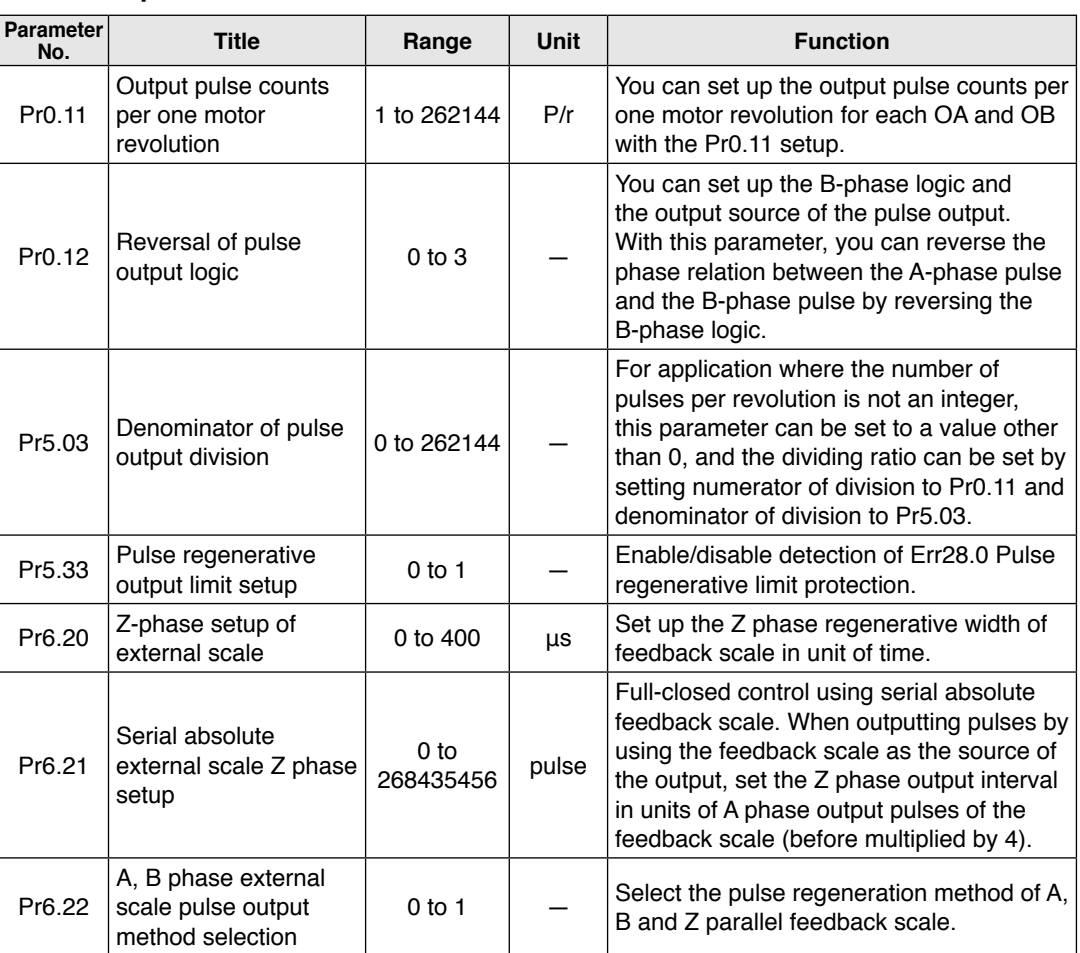

#### **• Relevant parameters**

**Note**

For details of these parameters, refer to P.4-8, 9, 42, 49 and 54 "Details of parameter".

#### **(5) Deviation counter clear function**

The deviation counter clear input (CL) clears the counts of positional deviation counter at the position control to 0.

#### **• Relevant parameters**

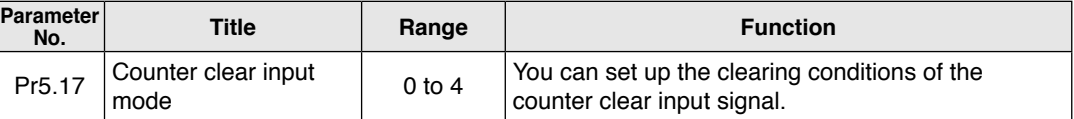

**Note**

For details of these parameters, refer to P.4-46 "Details of parameter".

**5**

**Adjustment**

Adjustmen

**6**

When

**in Trouble**

**7**

**Supplement**

Supplement

### **(6) Positioning complete output (INP) function**

The completion of positioning can be verified by the positioning complete output (INP). When the absolute value of the positional deviation counter at the position control is equal to or below the positioning complete range by the parameter, the output is ON. Presence and absence of positional command can be specified as one of judgment conditions.

#### **• Relevant parameters**

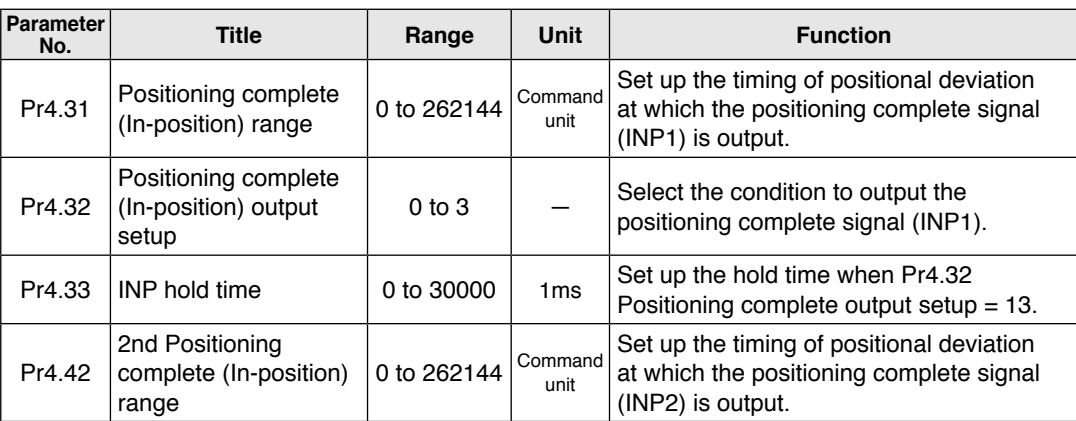

#### **Note**

For details of these parameters, refer to P.4-38 and 41 "Details of parameter".

#### **(7) Command pulse inhibition (INH) function**

The command pulse input counting process can be forcibly terminated by using the command pulse inhibit input signal (INH). When INH input is ON, the servo driver ignores the command pulse, disabling pulse counting function.

The default setting of this inhibition function is disable. To use INH function, change the setting of Pr5.18 "Invalidation of command pulse prohibition input".

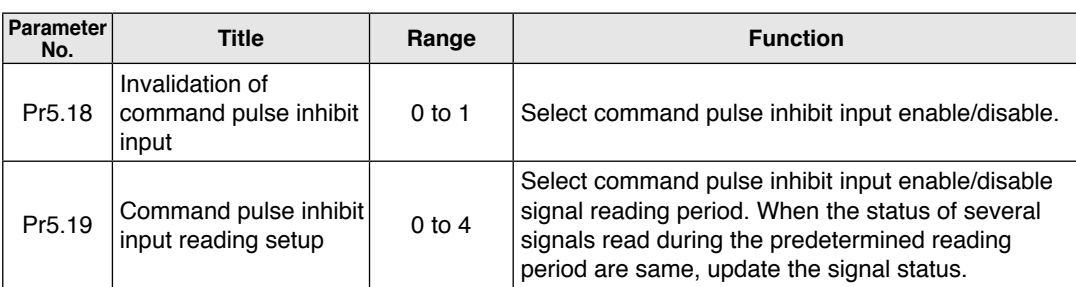

#### **• Relevant parameters**

**Note**

For details of these parameters, refer to P.4-46 "Details of parameter".

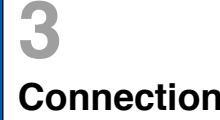

#### **Outline**

You can control the speed according to the analog speed command from the host controller or the speed command set in the servo driver.

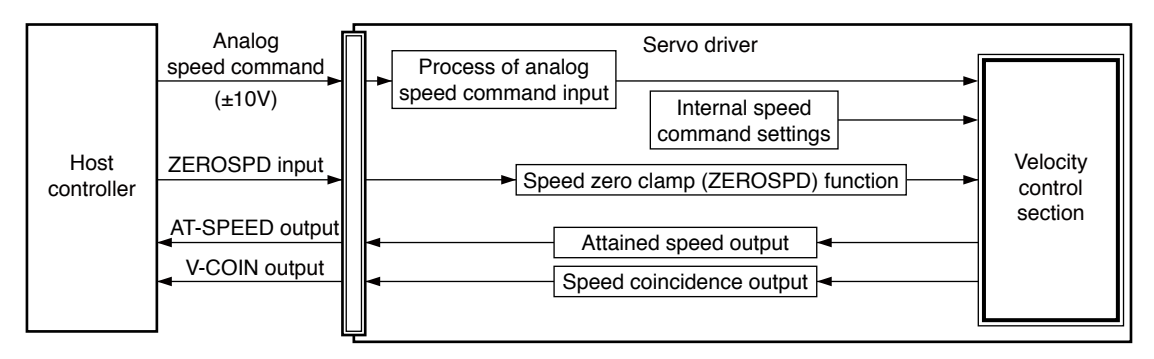

#### **Function**

#### **(1) Velocity control by analog speed command**

The analog speed command input voltage is converted to equivalent digital speed command. You can set the filter to eliminate noise or adjust the offset.

#### **• Relevant parameters**

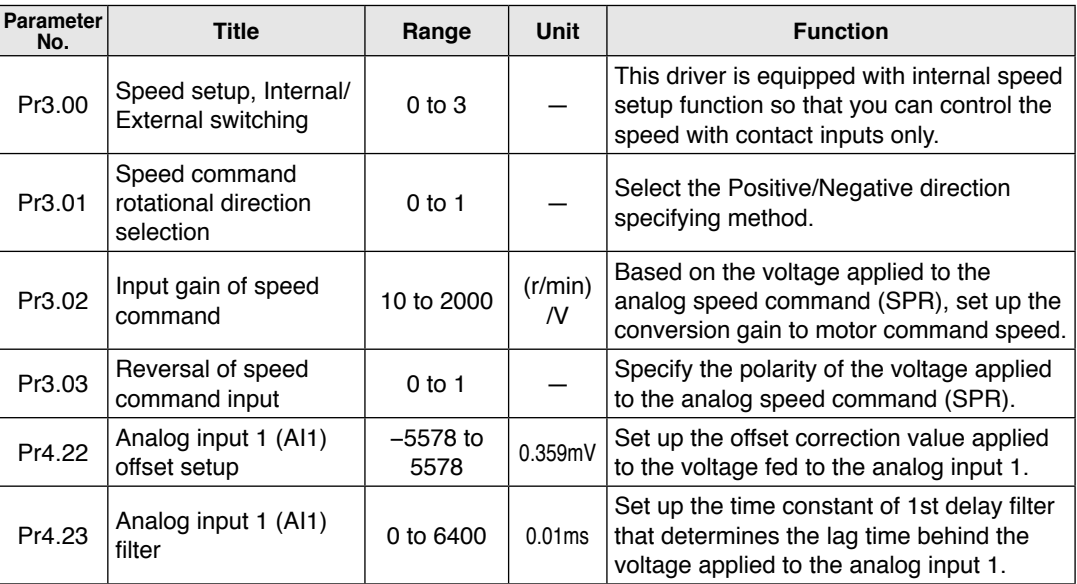

#### **Note**

For details of these parameters, refer to P.4-24, 25 and 37 "Details of parameter".

**Preparation**

Preparation

**3**

**Connection**

**Connectior** 

#### **(2) Velocity control by internal speed command**

You can control the speed by using the internal speed command set to the parameter. By using the internal speed command selections 1, 2, 3 (INTSPD1, 2, 3), you can select best appropriate one among up to 8 internal speed command settings. Default setting uses the analog speed command. To use the internal speed command, select it through Pr3.00 "Internal/external speed setup".

#### **• Relevant parameters**

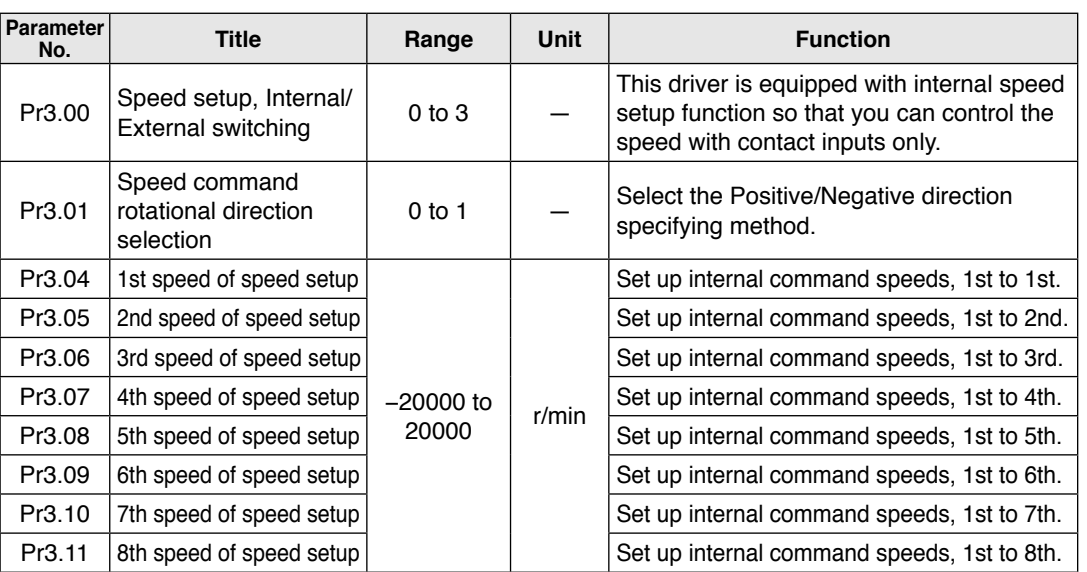

#### **Note**

For details of these parameters, refer to P.4-24, 25 and 26 "Details of parameter".

#### **(3) Speed zero clamp (ZEROSPD) function**

You can forcibly set the speed command to 0 by using the speed zero clamp input.

#### **• Relevant parameters**

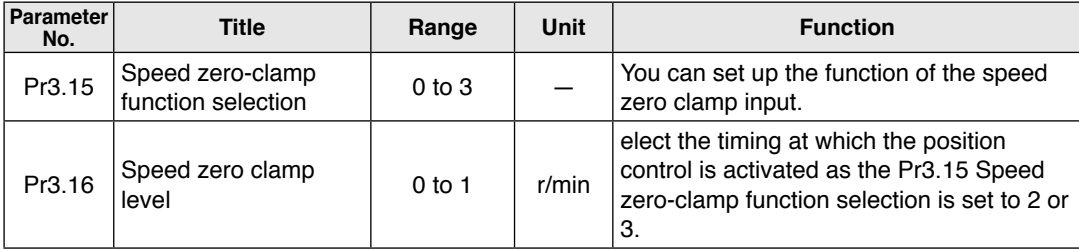

#### **Note**

For details of these parameters, refer to P.4-27 "Details of parameter".

#### **(4) Attained speed output (AT-SPEED)**

The signal AT-SPEED is output as the motor reaches the speed set to Pr4.36 "Attained speed".

#### **• Relevant parameters**

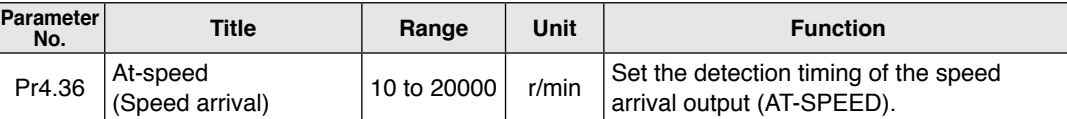

#### **Note**

For details of these parameters, refer to P.4-40 "Details of parameter".

**4**

**6**

**7**

#### **(5) Speed coincidence output (V-COIN)**

This signal is output when the motor speed is equal to the speed specified by the speed command. The motor speed is judged to be coincident with the specified speed when the difference from the speed command before/after acceleration/deceleration is within the range specified by Pr4.35 "Speed coincident range" .

#### **• Relevant parameters**

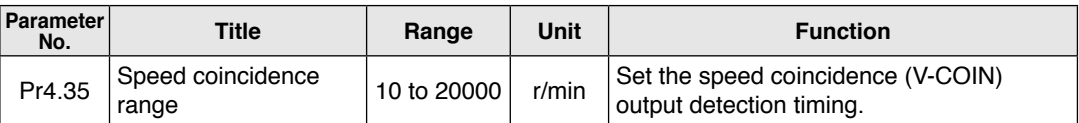

**Note**

For details of these parameters, refer to P.4-39 "Details of parameter".

#### **(6) Speed command acceleration/deceleration setting function**

This function controls the speed by adding acceleration or deceleration instruction in the driver to the input speed command.

Using this function, you can use the soft start when inputting stepwise speed command or when using internal speed setup. You can also use S shaped acceleration/deceleration function to minimize shock due to change in speed.

#### **• Relevant parameters**

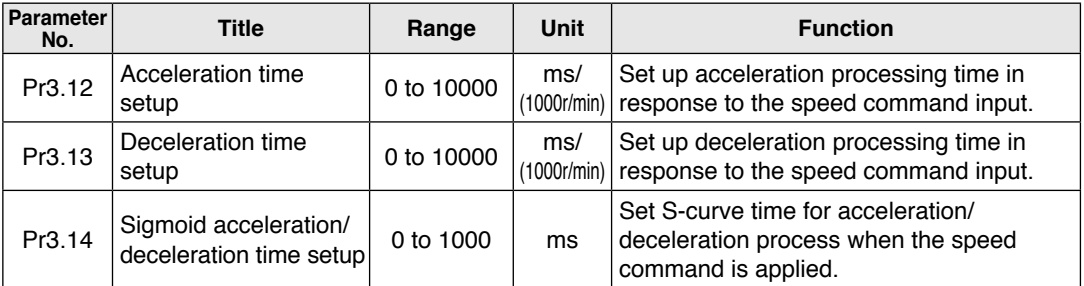

#### **Caution <sup>∴</sup>**

When the position loop is external to the driver, do not use the acceleration/ deceleration time setting. Set these values to 0.

**Note**

For details of these parameters, refer to P.4-26 and 27 "Details of parameter".

**Preparation**

Preparation

**5**

## **3 1. Outline of mode**

**Torque Control Mode** 

### **Outline**

The torque control is performed according to the torque command specified in the form of analog voltage. For controlling the torque, the speed limit input is required in addition to the torque command to maintain the motor speed within the speed limit.

With the A5 series, 3 torque control modes are available, each requires different torque command and speed limit as shown in the table below.

#### **• Pr3.17 (Selection of torque command)**

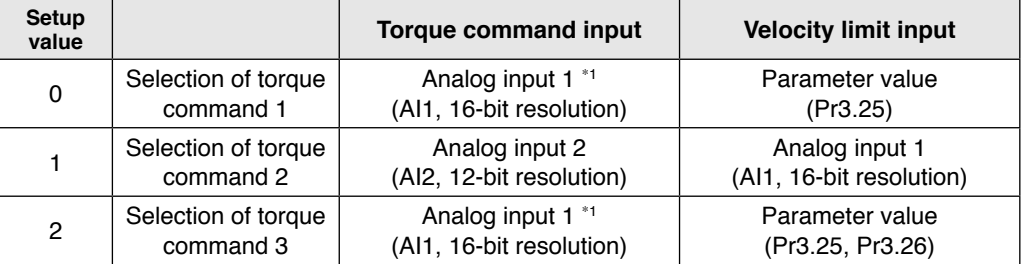

 $*1$  For Pr0.01 Control mode setup = 5 (velocity/torque control), the torque command input is the analog input 2 (AI2, 12-bit resolution).

**Note** For details of these parameters, refer to P.4-28 "Details of parameter".

#### **<Selection of torque command 1, 3>**

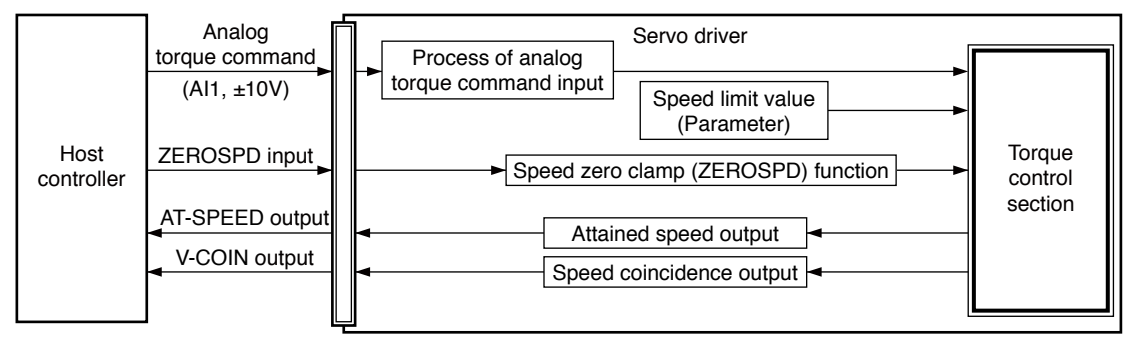

#### **<Selection of torque command2>**

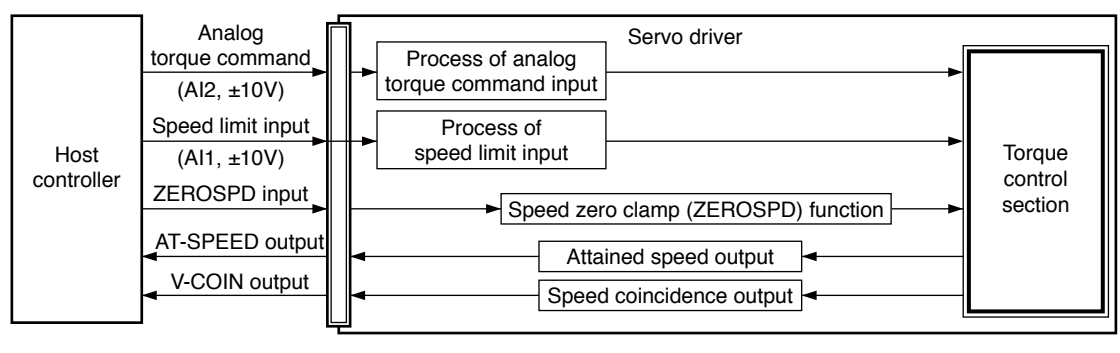

**Torque Control Mode**

#### **Function**

#### **(1) Process of analog torque command input**

This process converts the analog torque command input (voltage) to the equivalent digital torque command having the same effect. You can set the filter or adjust the offset to eliminate noise.

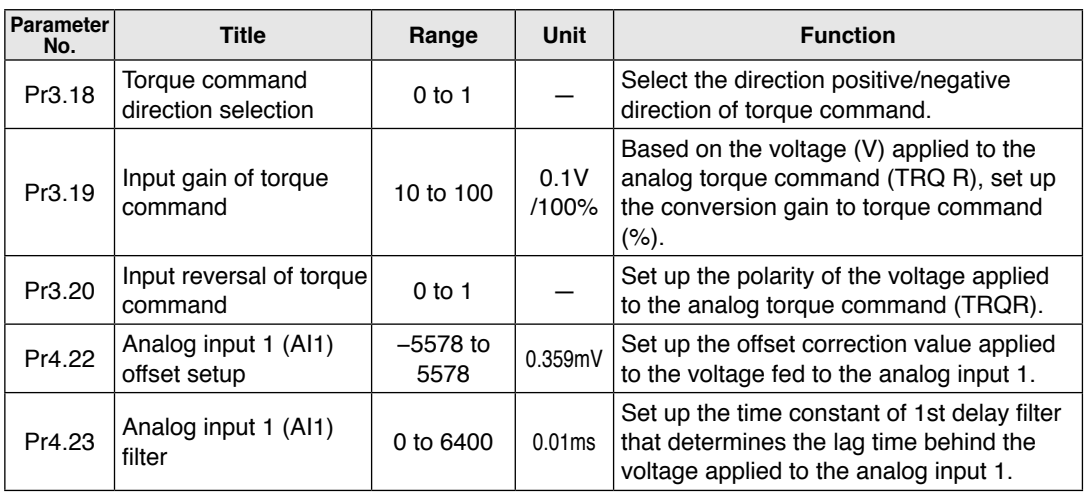

#### **• Relevant parameters <Selection of torque command 1, 3>**

#### **• Relevant parameters <Selection of torque command 2>**

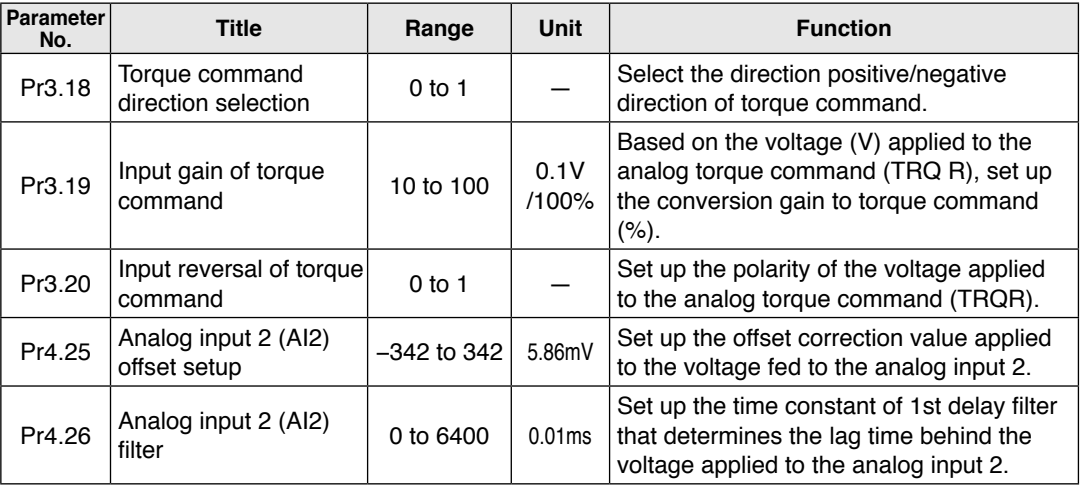

**Note**

For details of these parameters, refer to P.4-28 and 37 "Details of parameter".

**3**

**7**

#### **(2) Speed limit function**

Pr4.23  $\begin{array}{|l|}\n\end{array}$  Analog input 1 (Al1)

 $Pr3.15$  Speed zero-clamp<br>function selection

The speed limit is one of protective functions used during torque control.

This function regulates the motor speed so that it does not exceed the speed limit while the torque is controlled.

#### **Caution**

While the speed limit is used to control the motor, the torque command applied to the motor is not directly proportional to the analog torque command. Torque command should have the following result: the motor speed is equal to the speed limit.

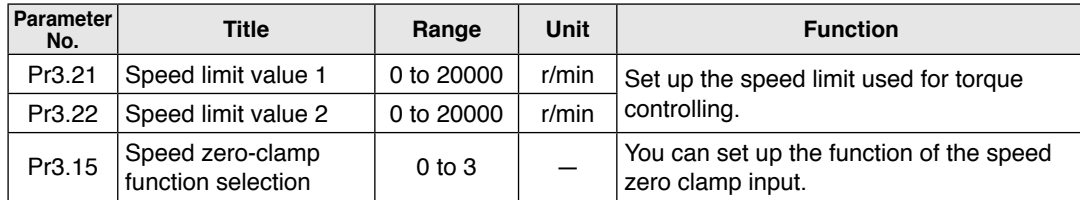

#### **• Relevant parameters <Selection of torque command 1, 3>**

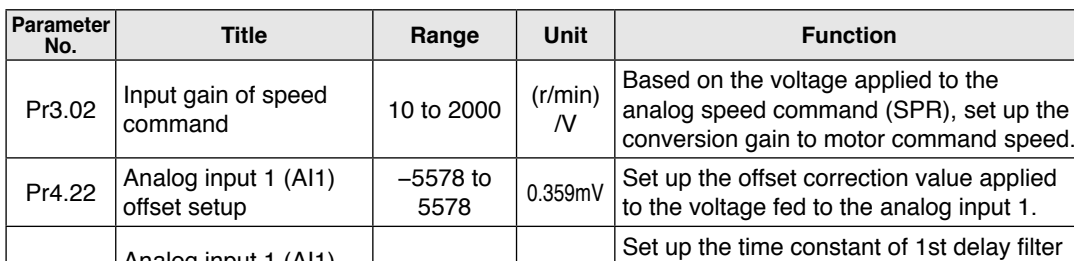

0 to 6400  $\Big|$  0.01ms

**• Relevant parameters <Selection of torque command 2>**

**Note**  $\ddot{\phantom{a}}$  For details of these parameters, refer to P.4-25, 27, 29 and 37 "Details of parameter".

that determines the lag time behind the voltage applied to the analog input 1.

 $\begin{array}{c|c} 0$  to 3  $\end{array}$   $\begin{array}{c} \begin{array}{c} \end{array}$  You can set up the function of the speed zero clamp input.

## **3 1. Outline of mode**

### **Full-closed Control Mode**

#### **Full-closed Control Mode**

In this full-closed control, you can make a position control by using a external scale mounted externally which detects the position directly and feeds it back. With this control, you can control without being affected by the positional variation due to the ball screw error or temperature and you can expect to achieve a very high precision positioning in sub-micron order.

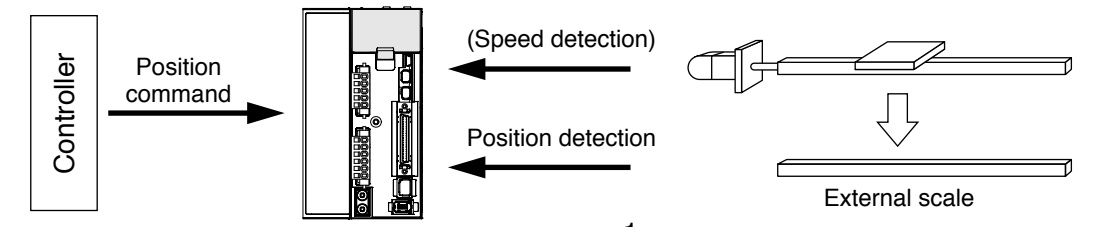

We recommend the external scale division ratio of  $\frac{1}{40} \le$  External scale division ratio  $\le$  160

#### **Cautions on Full-Closed Control**

- (1) Enter the command pulses making the external scale as a reference. If the command pulses do not match to the external scale pulses, use the command division/ multiplication function (Pr0.09 to Pr0.10) and setup so that the command pulses after division/ multiplication is based on the external scale reference.
- (2) The A5 series supports the external scale of A- and B-phase output type and serial communication type. Initialize the parameters according to the following procedures and write to EEPROM and turn on power.
- (3) When using a scale of A- and B-phase output type, correctly connect it so that the rotating direction of the motor (CW/CCW) and A-phase and B-phase of the external scale have the following relationship.

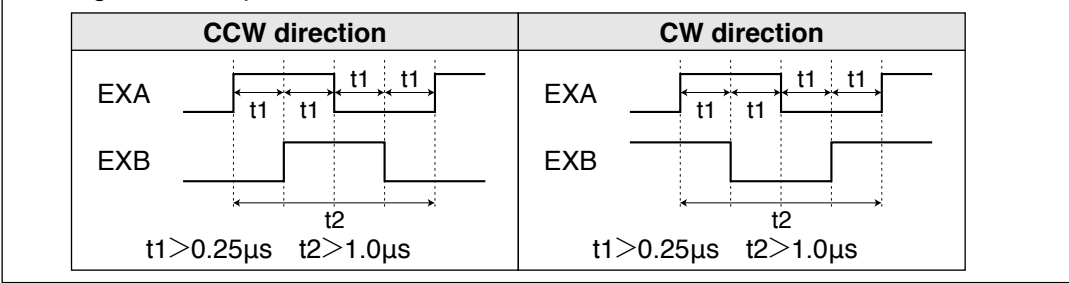

#### **<How to make an initial setup of parameters related to external scale >**

- 1) Turn on the power after checking the wiring.
- 2) Check the values (initial) feedback pulse sum and external scale feedback pulse sum with the front panel or with the setup support software, PANATERM.
- 3) Move the work and check the travel from the initial values of the above 2).
- 4) If the travel of the feedback sum and the external scale feedback pulse sum are reversed in positive and negative, set up the reversal of external scale direction (Pr3.26) to 1.
- 5) Set up the external scale division ratio (Pr3.24, Pr3.25) using the formula below,

External scale division ratio =  $\frac{\text{Total variation of feedback pulse sum}}{\text{Total variation of external scale feedback pulse sum}} = \frac{\text{Pr3.24}}{\text{Pr3.25}}$ Total variation of external scale feedback pulse sum

\* If the design value of the external scale division ratio is obtained, set up this value.

**Related page**  $\cdot \cdot \cdot$  + P.3-17 "Control Block Diagram" • P.3-19 "Wiring Diagram to the connector, X4" • P.3-30 "Inputs and outputs on connector X4" • P.4-3 "Details of parameter"

**Preparation**

Preparation

**7**

6) Set up appropriate value of hybrid deviation excess (Pr3.25) in command unit, in order to avoid the damage to the machine.

\* A5-series driver calculates the difference between the encoder position and the external scale position as hybrid deviation, and is used to prevent the machine runaway or damage in case of the external scale breakdown or when the motor and the load is disconnected. If the hybrid deviation excess range is too wide, detection of the breakdown or the disconnection

will be delayed and error detection effect will be lost. If this is too narrow, it may detect the normal distortion between the motor and the machine under normal operation as an error.

\* When the external scale division ration is not correct, hybrid deviation excess error (Err25.0) may occur especially when the work travels long distance, even though the external scale and the motor position matches.

In this case, widen the hybrid deviation excess range by matching the external scale division ratio to the closest value.

#### **Function**

#### **(1) Selection of external scale type**

Select the type of external scale to be used.

#### **• Relevant parameters**

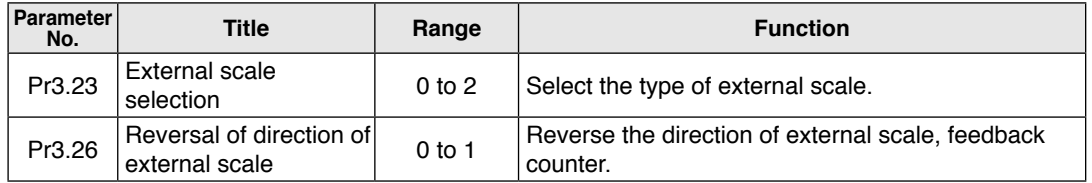

#### **Note**

For details of these parameters, refer to P.4-29 and 30 "Details of parameter".

#### **(2) Setup of external scale division ratio**

Set up the division ratio of encoder resolution and external scale resolution.

#### **• Relevant parameters**

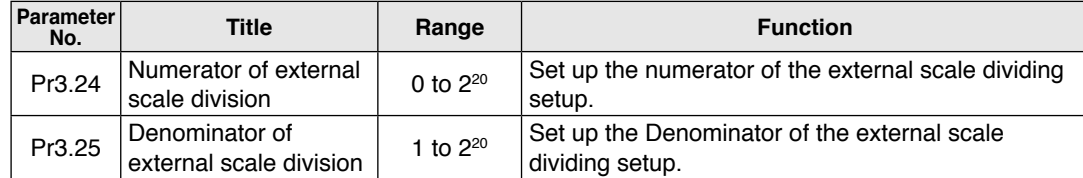

#### **Note**

For details of these parameters, refer to P.4-30 "Details of parameter".

#### **(3) Setup of hybrid excessive deviation**

This function detects the positional difference between the motor (encoder) and load (external scale) and enables the hybrid excessive deviation protection if the difference exceeds Pr3.28 "Hybrid excessive deviation setup".

Hybrid excessive deviation is mainly caused by feedback scale error, wrong connection and loose connection between the motor and load.

#### **• Relevant parameters**

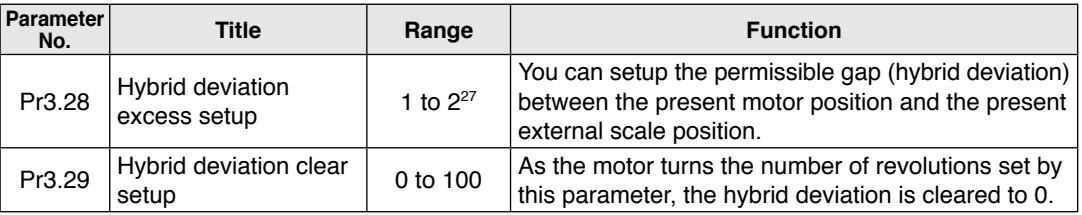

For details of these parameters, refer to P.4-31 "Details of parameter".

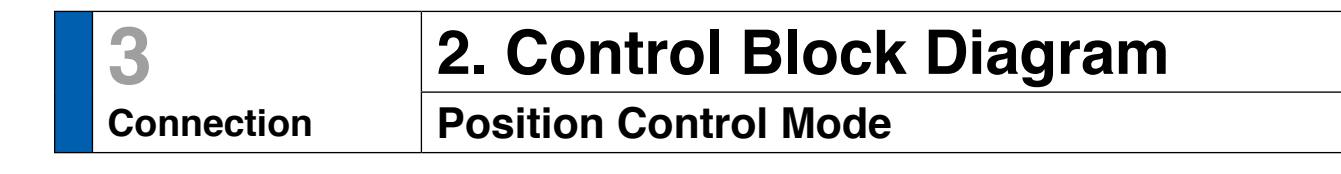

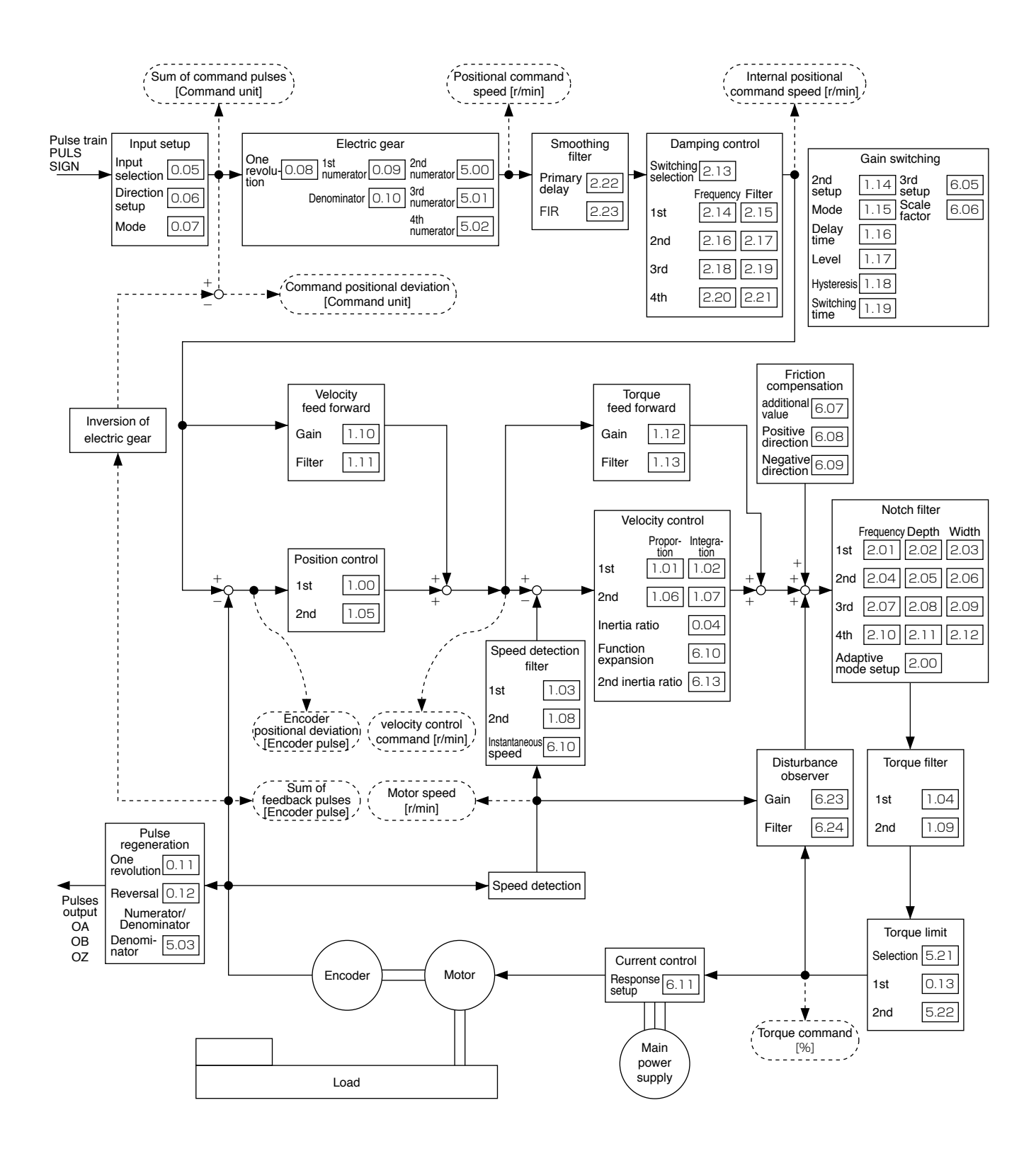

**Related page**  $\cdot \cdot \cdot$  . P.3-18 "Wiring example of position control mode"

- P.3-20 "Connecting example to host controller"
- P.3-30 "Inputs and outputs on connector X4" P.4-2 "List of Parameters"

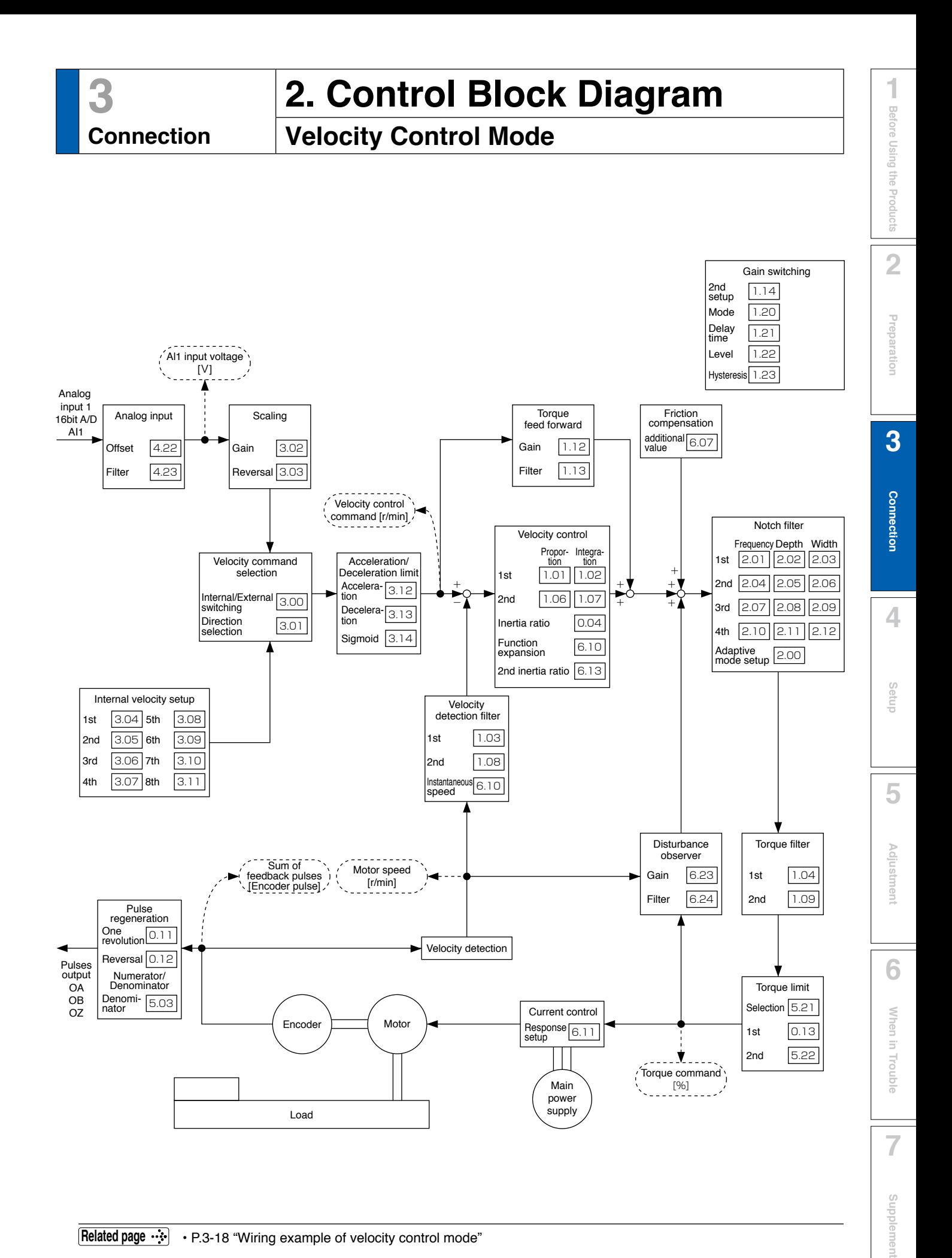

# **3 2. Control Block Diagram**

### **Torque Control Mode**

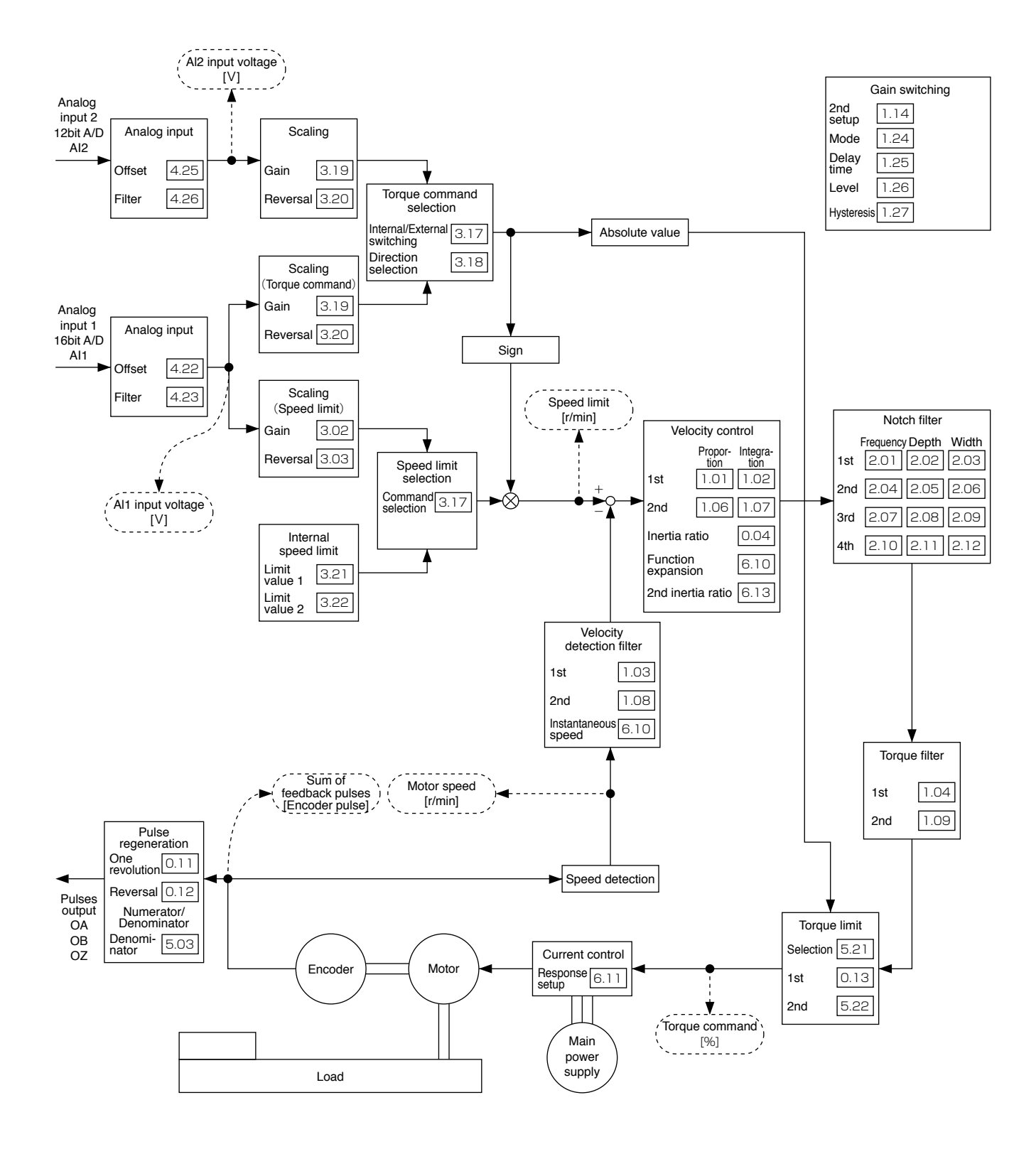

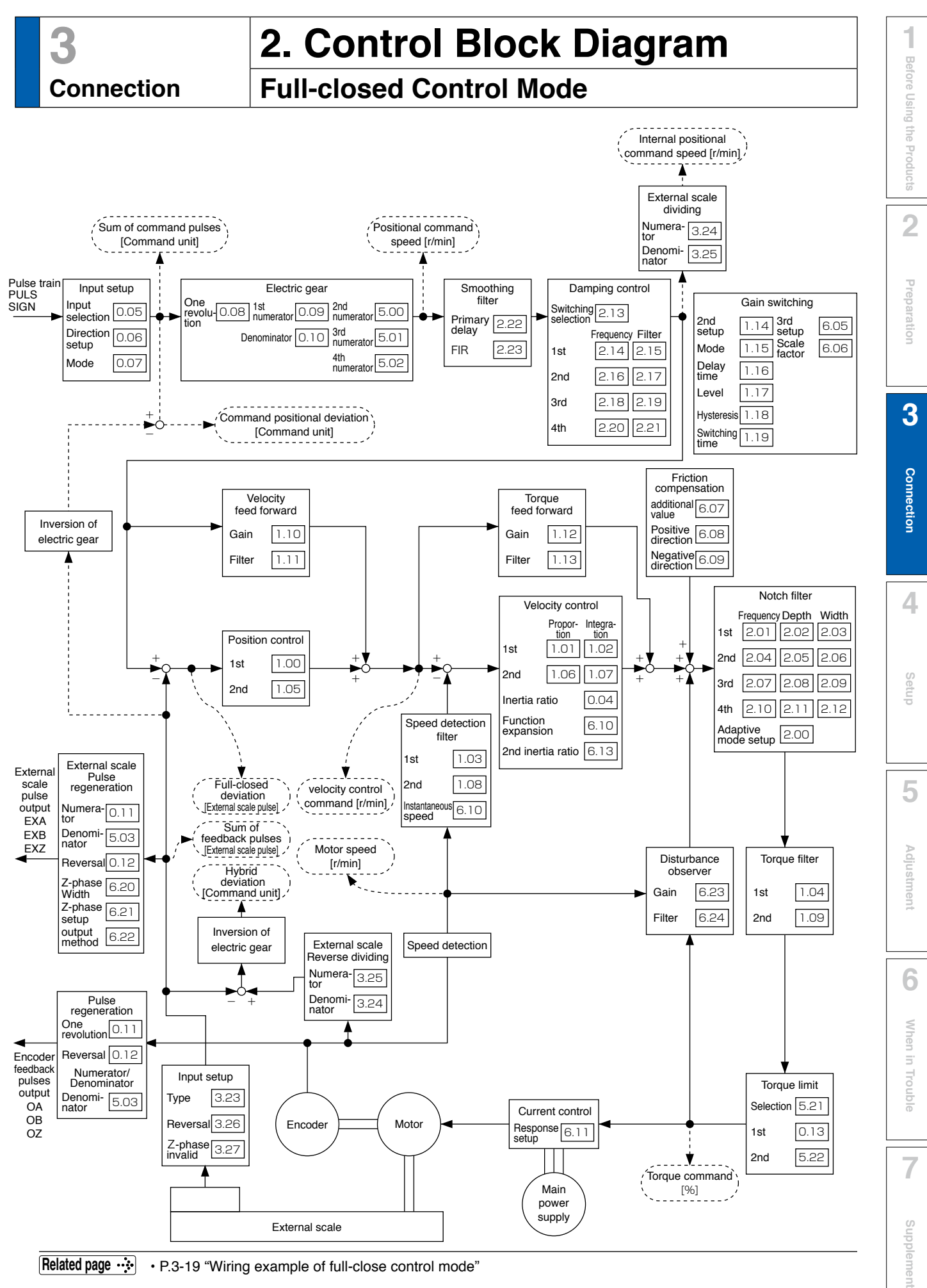

**Related page**  $\cdot\cdot\cdot\cdot$  • P.3-19 "Wiring example of full-close control mode"

## **3 3. Wiring Diagram to the connector, X4**

**Connection Example of control mode specific wiring**

#### **Wiring Example of Position Control Mode**

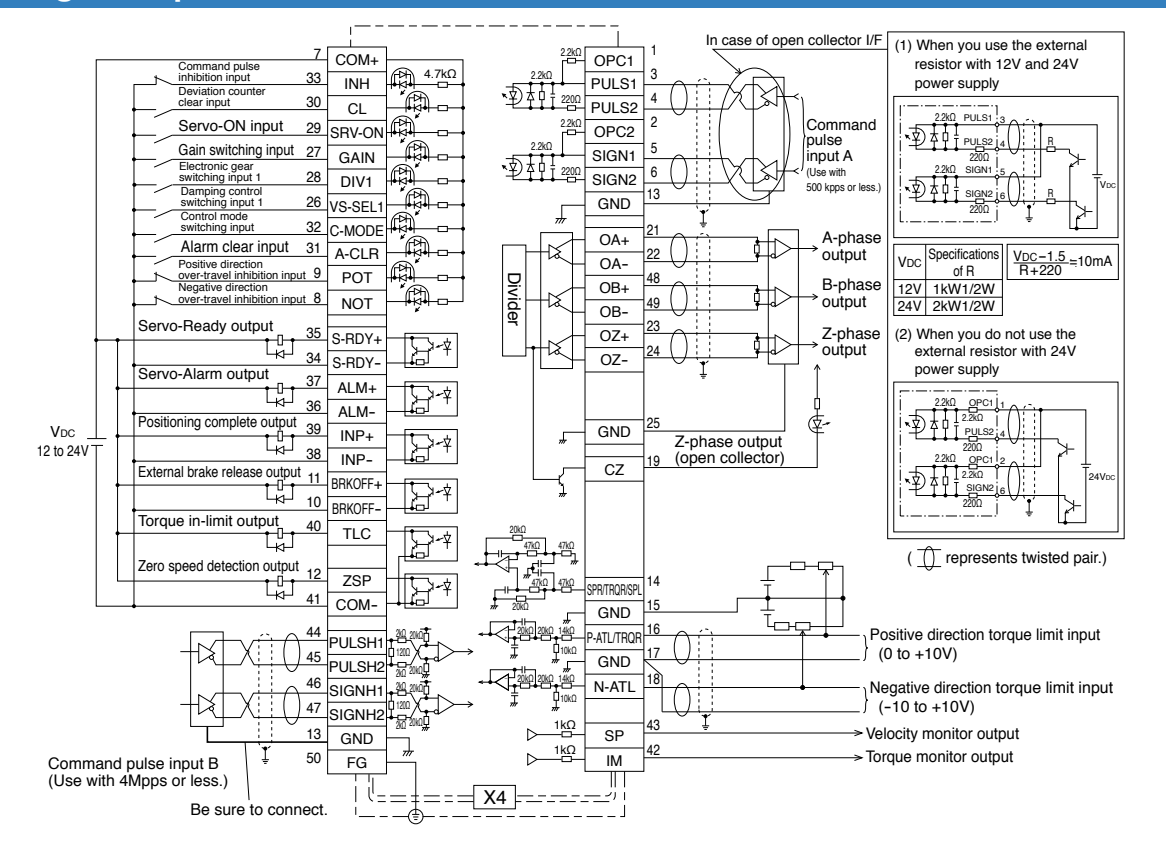

#### **Wiring Example of Velocity Control Mode**

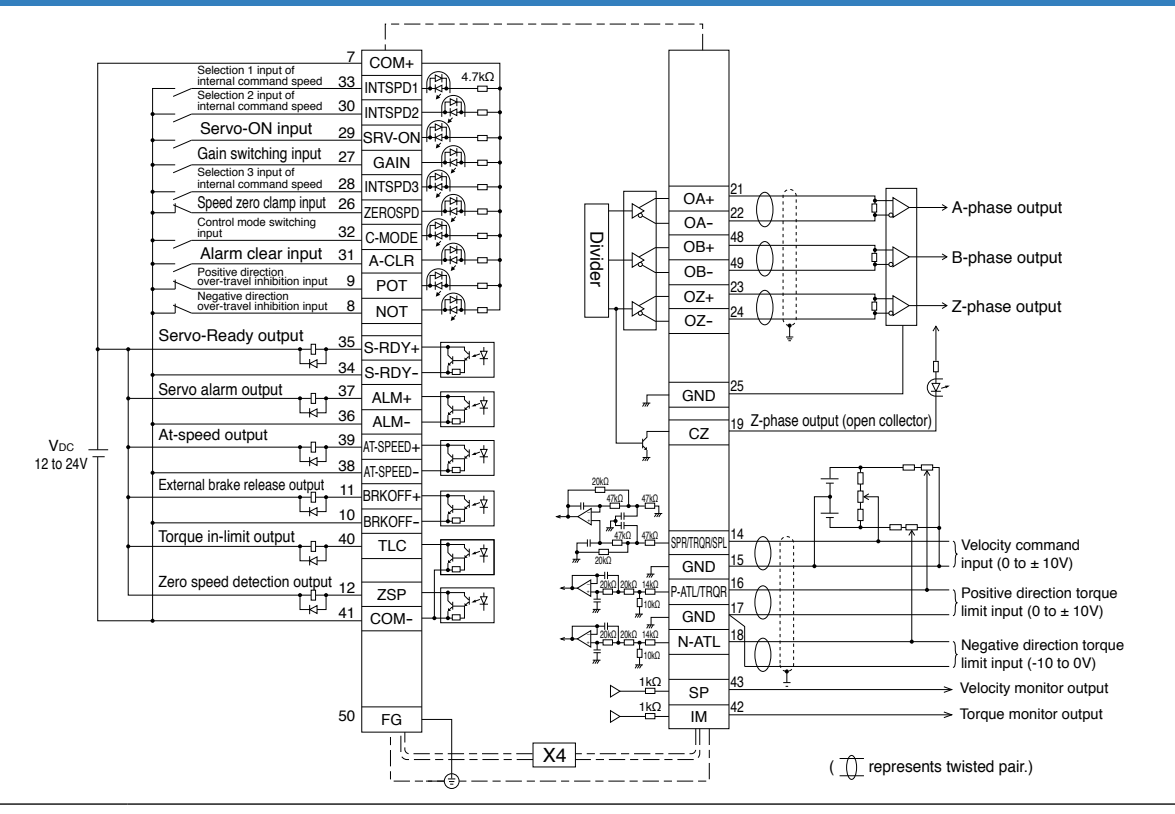

**Note The functions of the following pin can be changed using parameters. (Refer to P.4-32)**  Input(Position): 8, 9, 26, 27, 28, 29, 31, 32 Input(Velocity): 8, 9, 26, 27, 28, 29, 30, 31, 32, 33 Output: 10-11, 12, 34-35, 36-37, 38-39, 40

<sup>\*</sup> Pins in the figure above represent default parameter values.

**Example of control mode specific wiring**

#### **Wiring Example of Torque Control Mode**

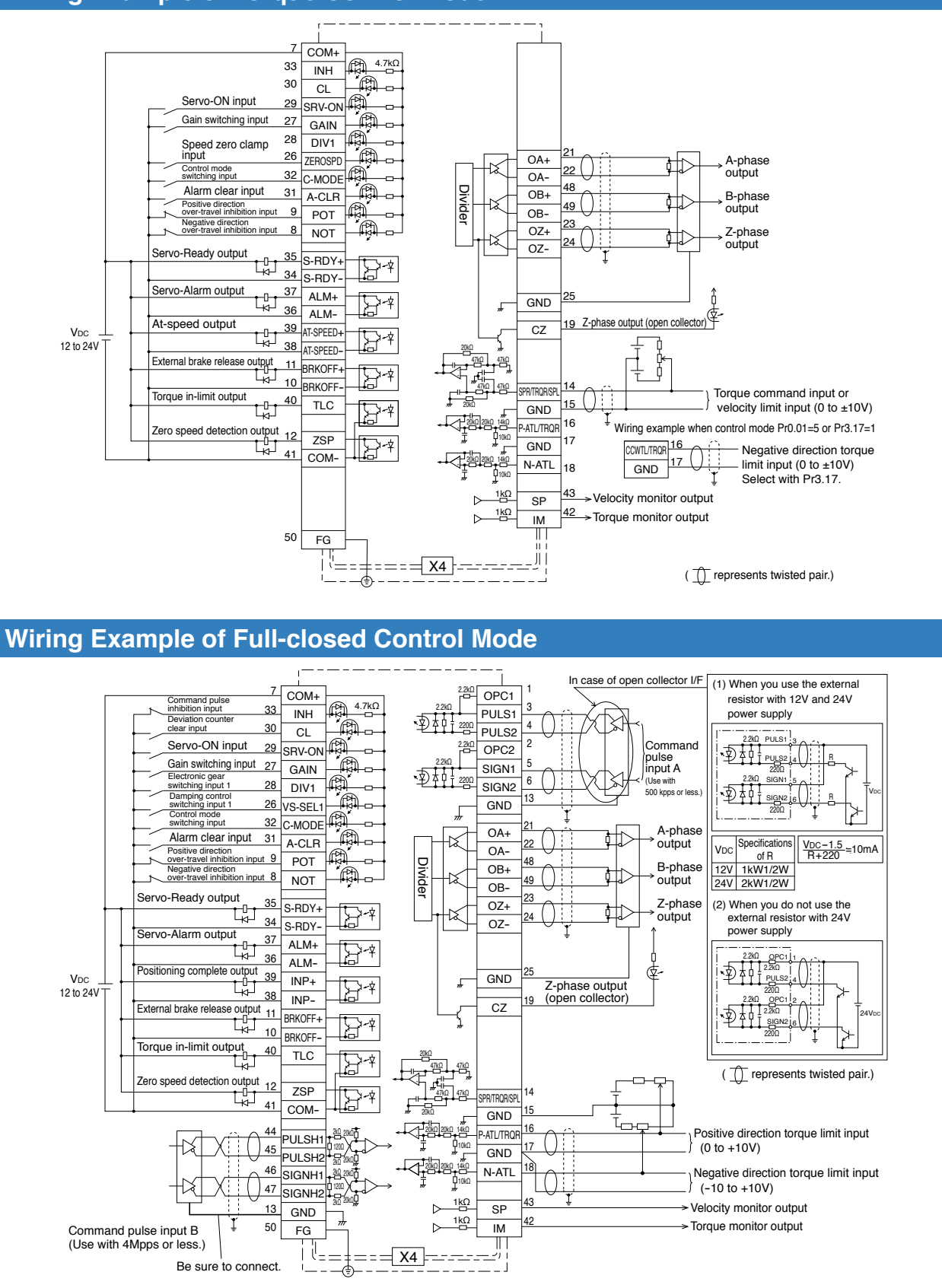

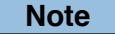

**Note** Fig. The functions of the following pin can be changed using parameters. (Refer to P.4-32) Input(Torque): 8, 9, 26, 27, 28, 29, 30, 31, 32, 33 Input(Full-closed): 8, 9, 26, 27, 28, 29, 31, 32 Output: 10-11, 12, 34-35, 36-37, 38-39, 40

\* Pins in the figure above represent default parameter values.

**1Before**

**Using**

**Products**

**2**

**Preparation**

ration

Prepar

**3**

**Connection**

**Connection** 

**4**

**Setup**

**5**

**Adjustment**

Adjustment

**6**

When

**in Trouble**

**7**

**Supplement**

suppler men

# **3 3. Wiring Diagram to the connector, X4**

## **Connection Connecting Example to Host Controller**

#### **Connection between MINAS A5 and FP2-PP22 AFP2434 (Panasonic Electric Works)**

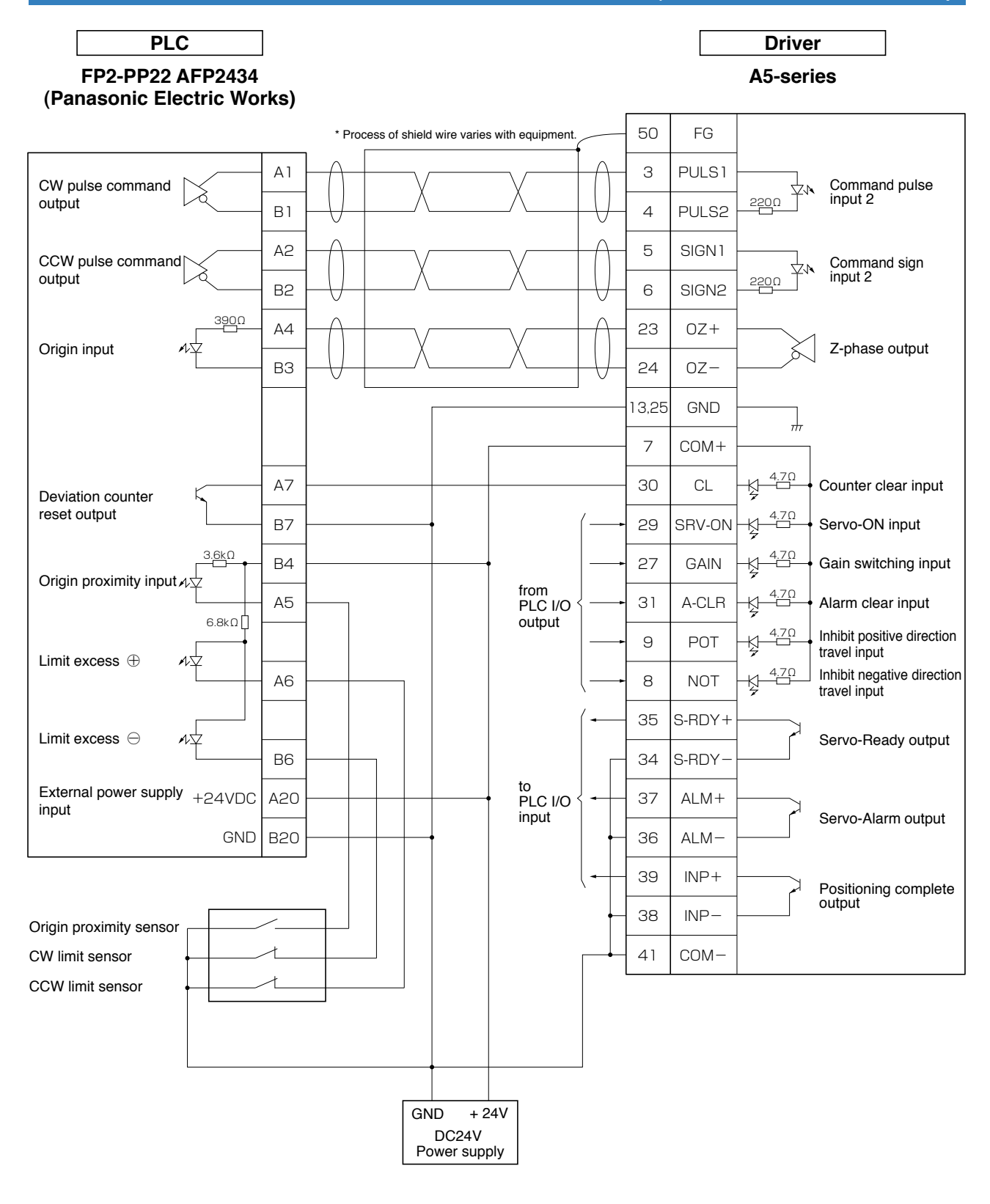

**Note**

**Related page**

 $\overline{+}$  represents twisted pair wire. • P.3-30 "Inputs and outputs on connector X4"

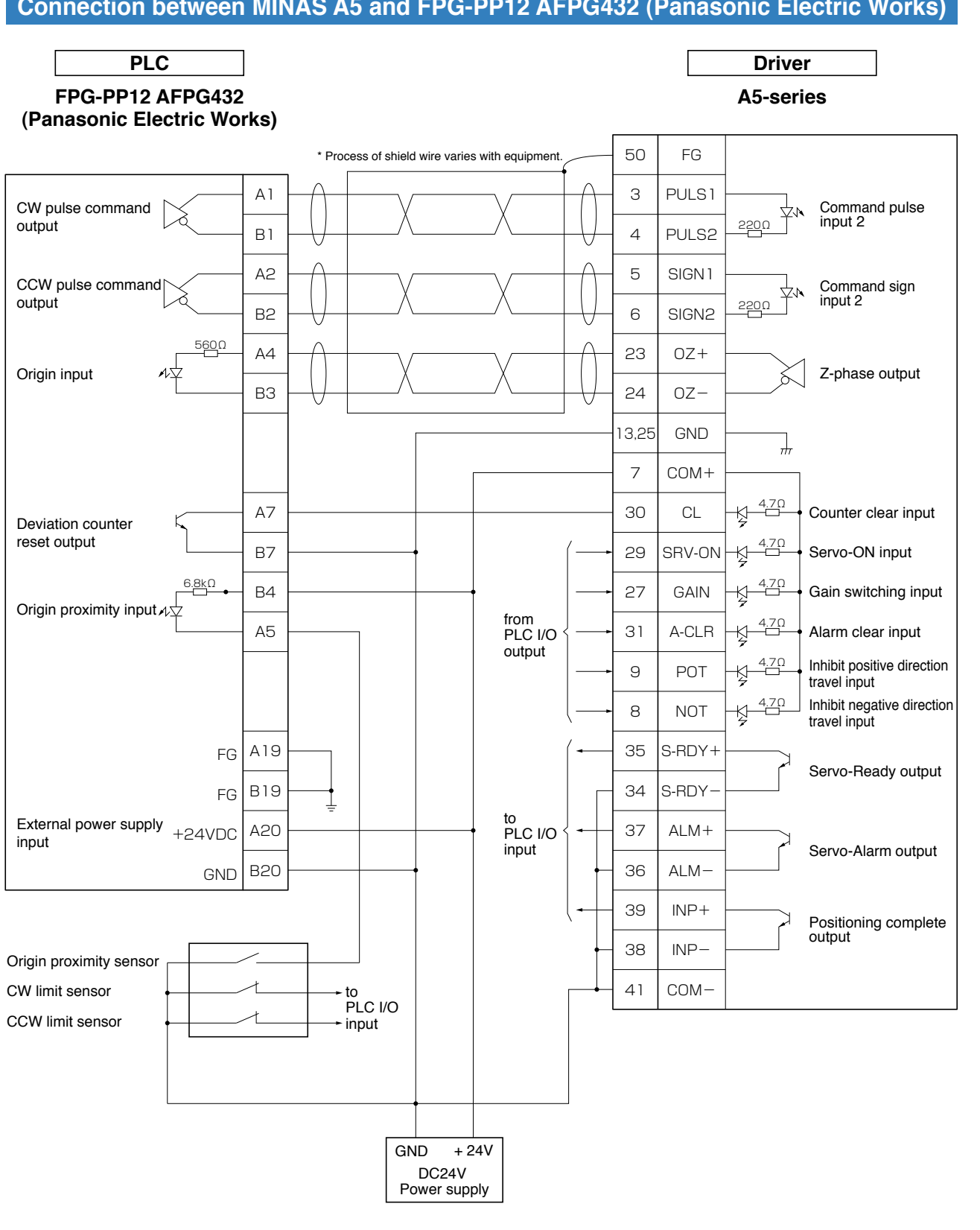

#### **Connection between MINAS A5 and FPG-PP12 AFPG432 (Panasonic Electric Works)**

**Note Related page**  $\Box$  represents twisted pair wire.

• P.3-30 "Inputs and outputs on connector X4"

**Preparation**

Prepar ration

**6**

When

**in Trouble**

**7**

**Supplement**

Supplement

**5**

#### **Connection between MINAS A5 and FP2-PP22 AFP2434 (Panasonic Electric Works)**

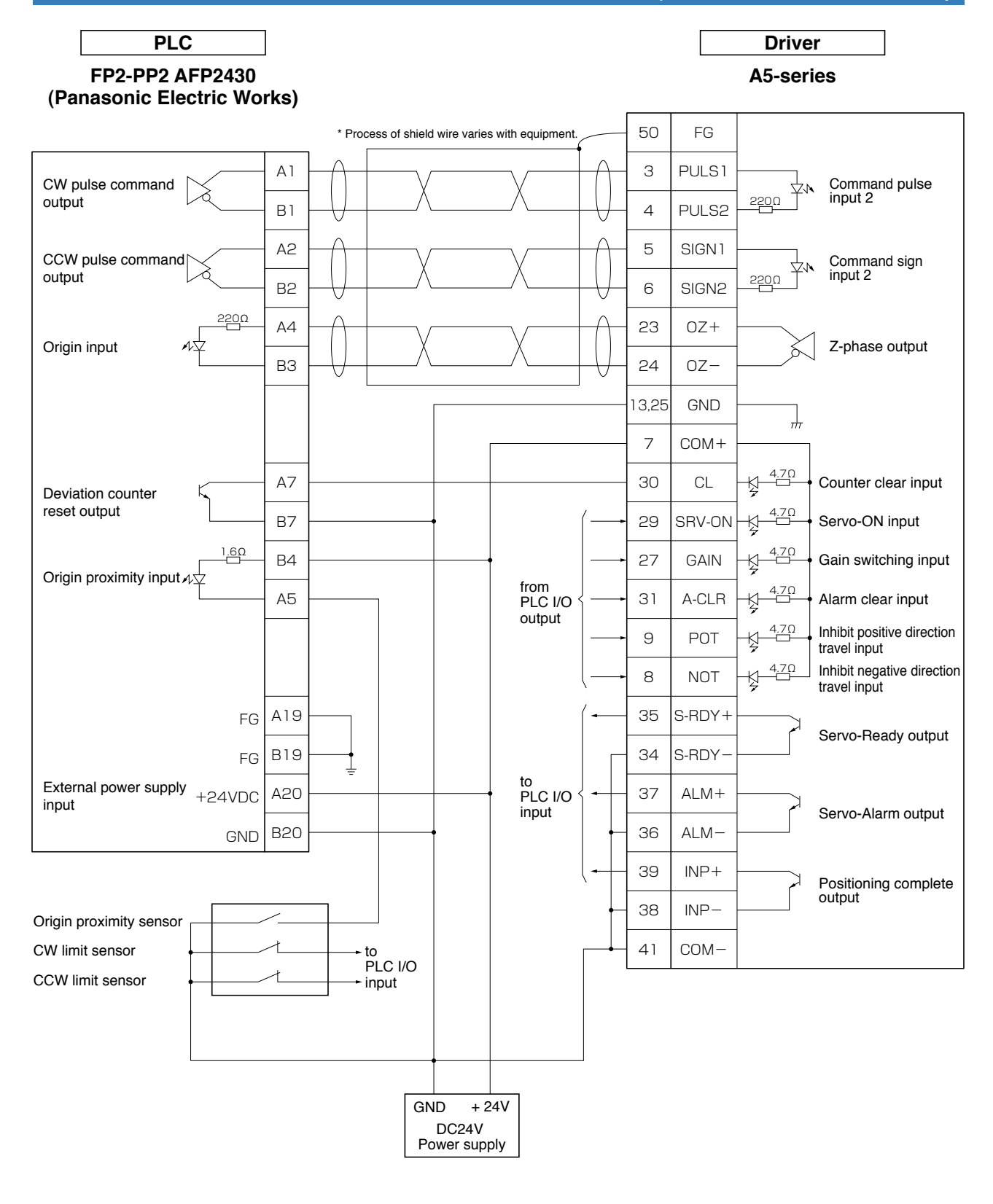

**Note**

 $\overline{+}$  represents twisted pair wire.

**Related page** • P.3-30 "Inputs and outputs on connector X4"

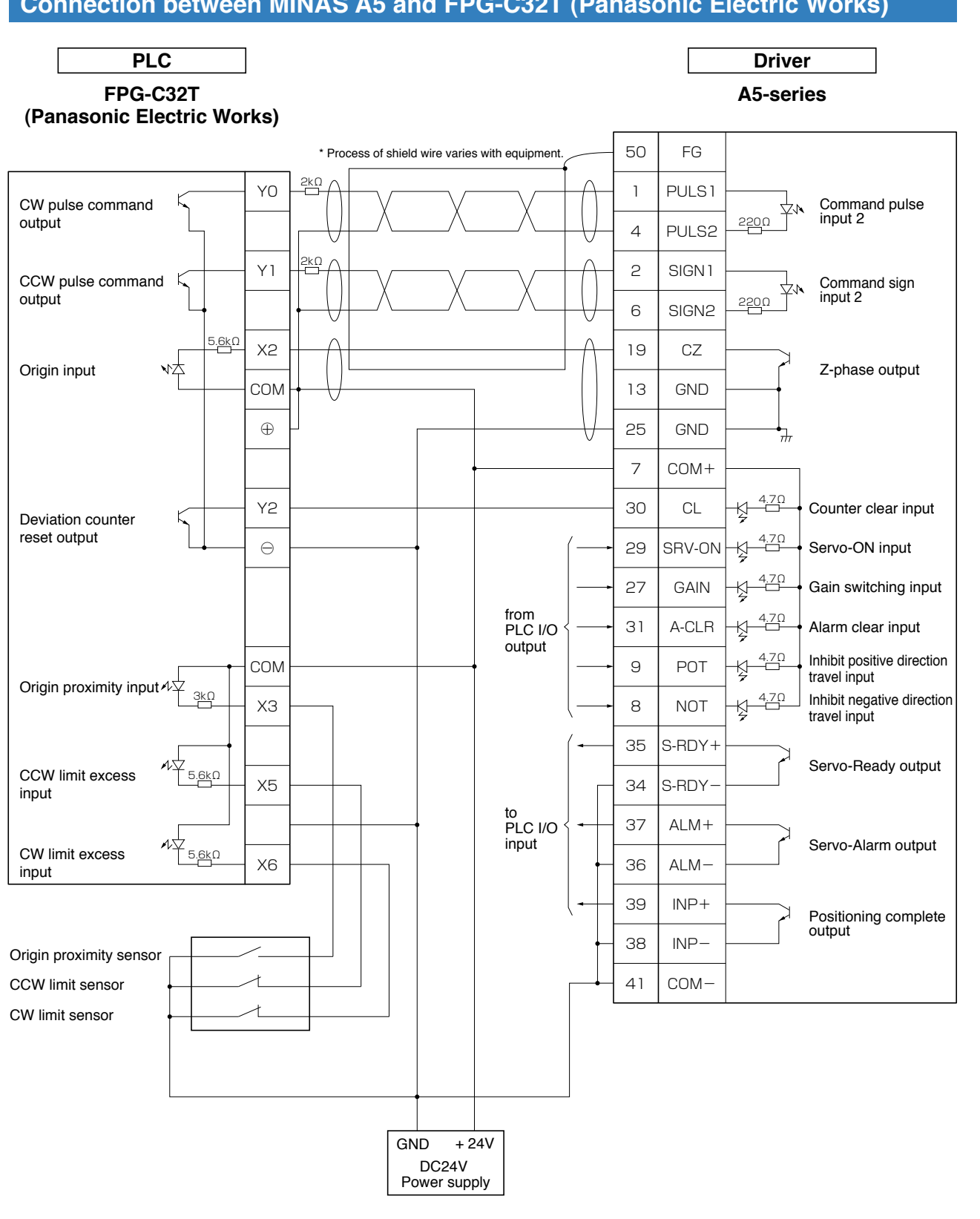

**Connection between MINAS A5 and FPG-C32T (Panasonic Electric Works)**

**Note Related page**  $\Box$  represents twisted pair wire.

• P.3-30 "Inputs and outputs on connector X4"

Prepar

**3**

**Connection**

Connection

**5**

**7**

**Supplement**

Supplement

#### **PLC Driver F3YP14-ON/F3YP18-ON A5-series (Yokogawa Electric Corp.)** 50 FG \* Process of shield wire varies with equipment.3 14a PULS1 CW pulse command Command pulse input 2 ٨ľ output 220Ω PULS2 13a 4 5 12a SIGN1 CCW pulse command Command sign input 2 output 6 220Ω 11a SIGN2 240Ω 15a 23  $OZ +$ Origin line driver Z-phase output input 16a  $OZ -$ 24 13,25 GND  $\frac{1}{H}$ 7 COM+  $\overline{\mathcal{X}}$ 4.7Ω Counter clear input 10a 30 CL Deviation counter reset output 29 SRV-ON 4.7Ω  $Q_{\rm a}$ Servo-ON input 4.7Ω 27 GAIN Gain switching input from 8b 31 A-CLR 4.4 Alarm clear input PLC I/O 5V power supply  $+V$ output for pulse output GND Inhibit positive direction 4.7Ω 8a 9 POT ₫ travel input Inhibit negative direction 4.7Ω 8 NOT ∯ travel input S-RDY+ 1a 35 CW limit input Servo-Ready output 7.4kΩ 3a 34 S-RDY to PLC I/O 37 ALM+ CCW limit input input Servo-Alarm output 7.4kΩ 2a 36 ALM- INP+ 39 Positioning complete Origin proximity input  $\overrightarrow{A\vee}$ output 7.4kΩ 4a 38  $INP-$ 41 COM- Origin proximity sensor CCW limit sensor CW limit sensor  $GND + 5V$  $GND + 24V$ DC5V DC24V Power supply Power supply

#### **Connection between MINAS A5 and F3YP14-ON/F3YP18-ON (Yokogawa Electric Corp.)**

**Note Related page** • P.3-30 "Inputs and outputs on connector X4"

 $\overline{\mathcal{L}}$  represents twisted pair wire.

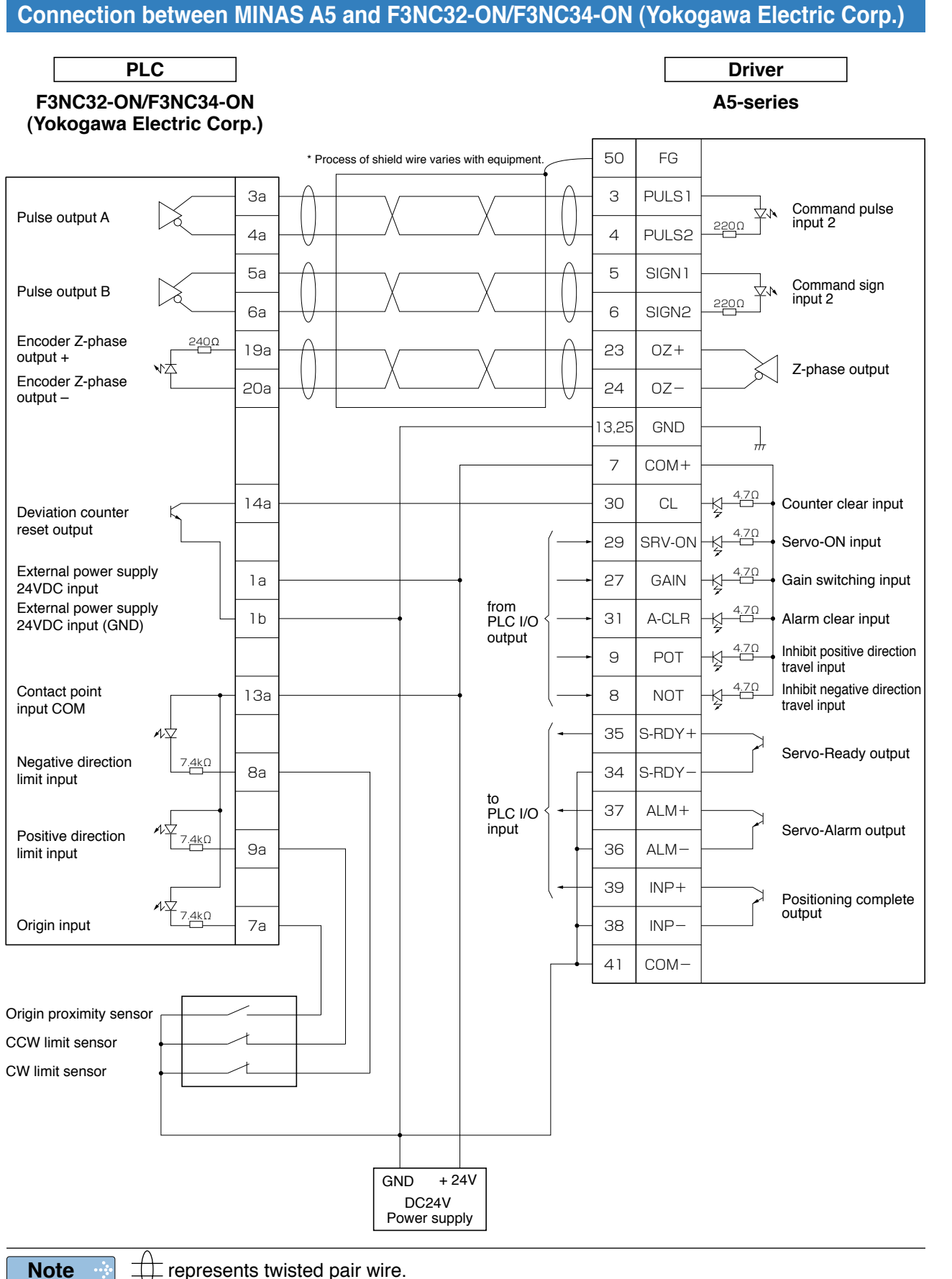

**Related page**

 $\Box$  represents twisted pair wire.

• P.3-30 "Inputs and outputs on connector X4"

**1Before**

**Using**

**Products**

**2**

**Preparation**

Prepar ration

**3**

**Connection**

**Connection** 

**4**

**Setup**

**5**

**Adjustment**

Adjustmen

**6**

When

**in Trouble**

**7**

**Supplement**

Suppler men **Connecting Example to Host Controller**

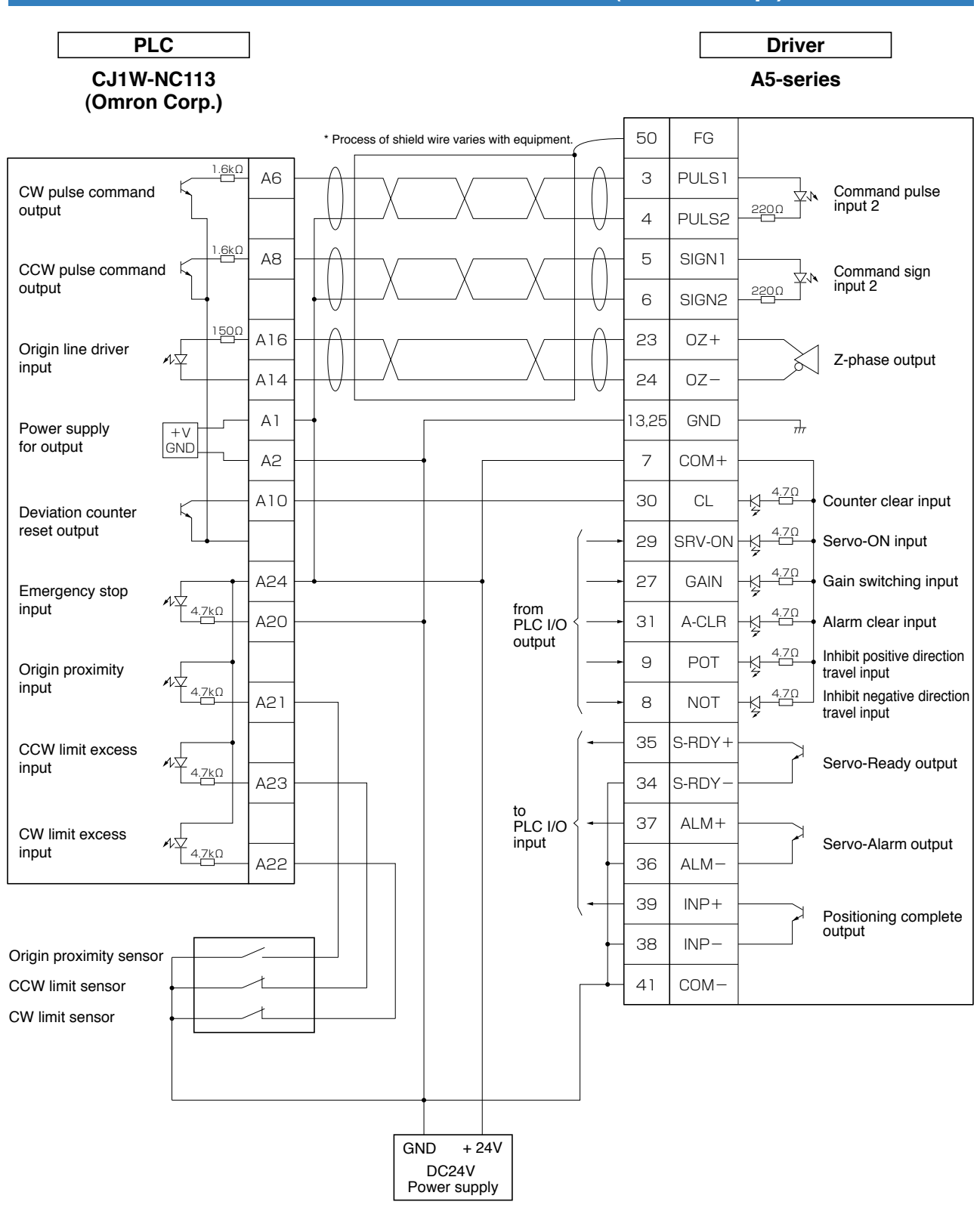

#### **Connection between MINAS A5 and CJ1W-NC113 (Omron Corp.)**

**Note Related page**  $\overline{+}$  represents twisted pair wire.

• P.3-30 "Inputs and outputs on connector X4"
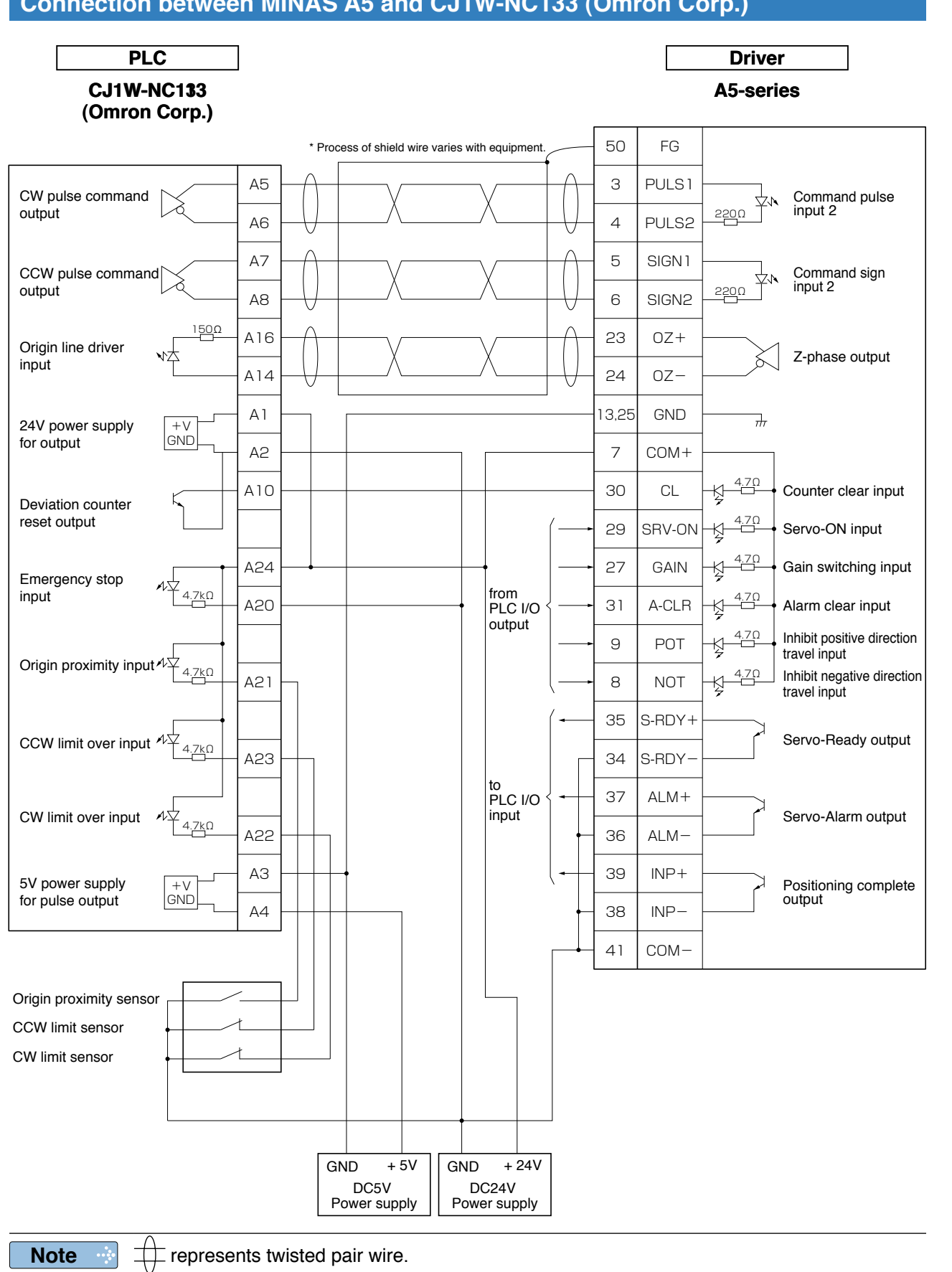

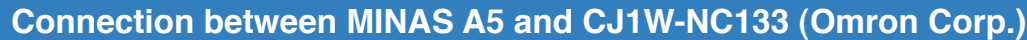

**Preparation**

Prepar ration

**Setup**

**6**

**7**

**Related page**

**Connecting Example to Host Controller**

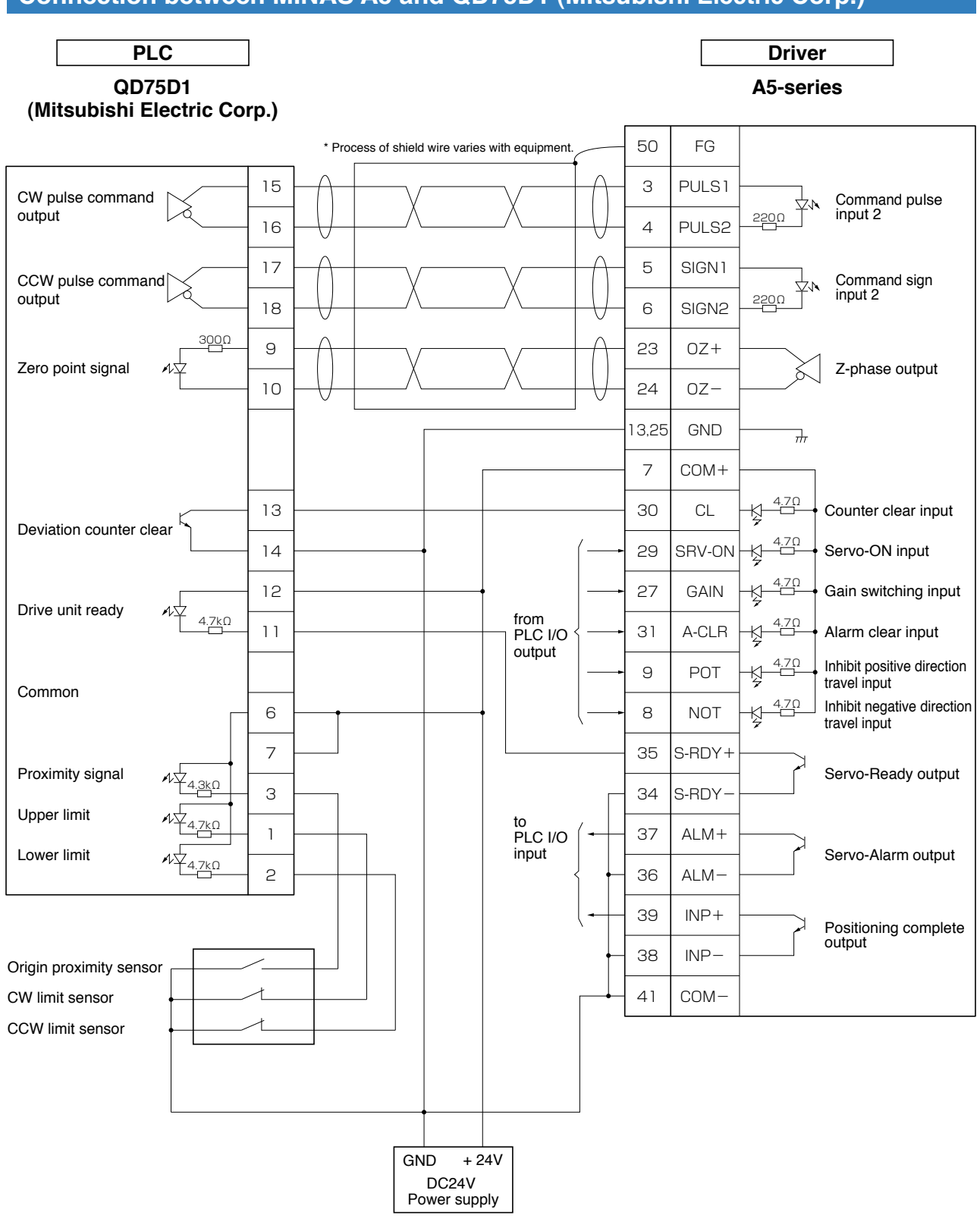

## **Connection between MINAS A5 and QD75D1 (Mitsubishi Electric Corp.)**

**Note**

 $\overline{+}$  represents twisted pair wire.

**Related page** • P.3-30 "Inputs and outputs on connector X4"

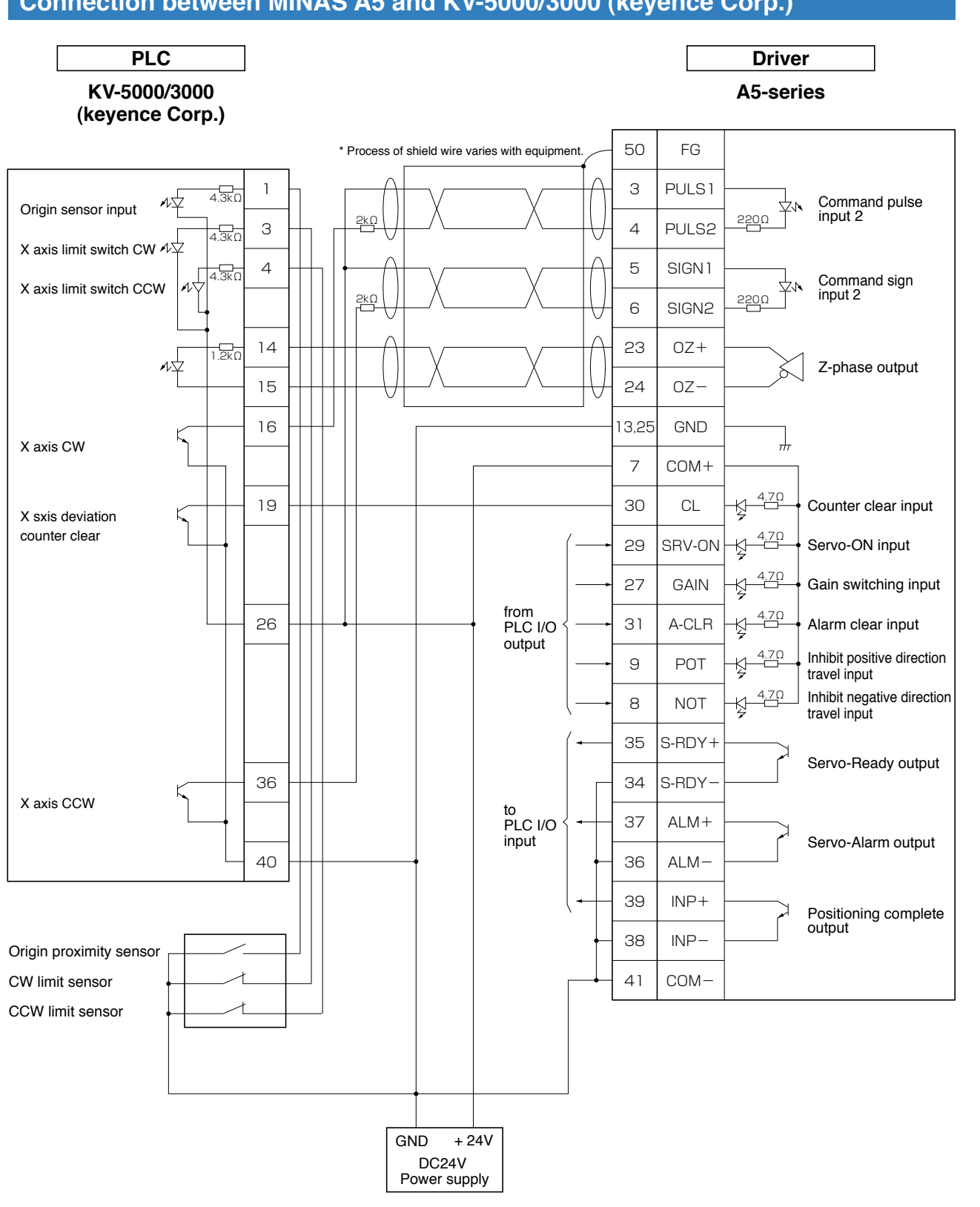

## **Connection between MINAS A5 and KV-5000/3000 (keyence Corp.)**

**Note Related page**  $\Box$  represents twisted pair wire.

• P.3-30 "Inputs and outputs on connector X4"

**1Before**

**Using**

**Products**

**2**

**Preparation**

Preparation

**3**

**Connection**

**Connection** 

**4**

**Setup**

**5**

**Adjustment**

Adjustment

**6**

When

**in Trouble**

## **3 4. Inputs and outputs on connector X4**

## **Interface Circuit (Input)**

## **Input Circuit**

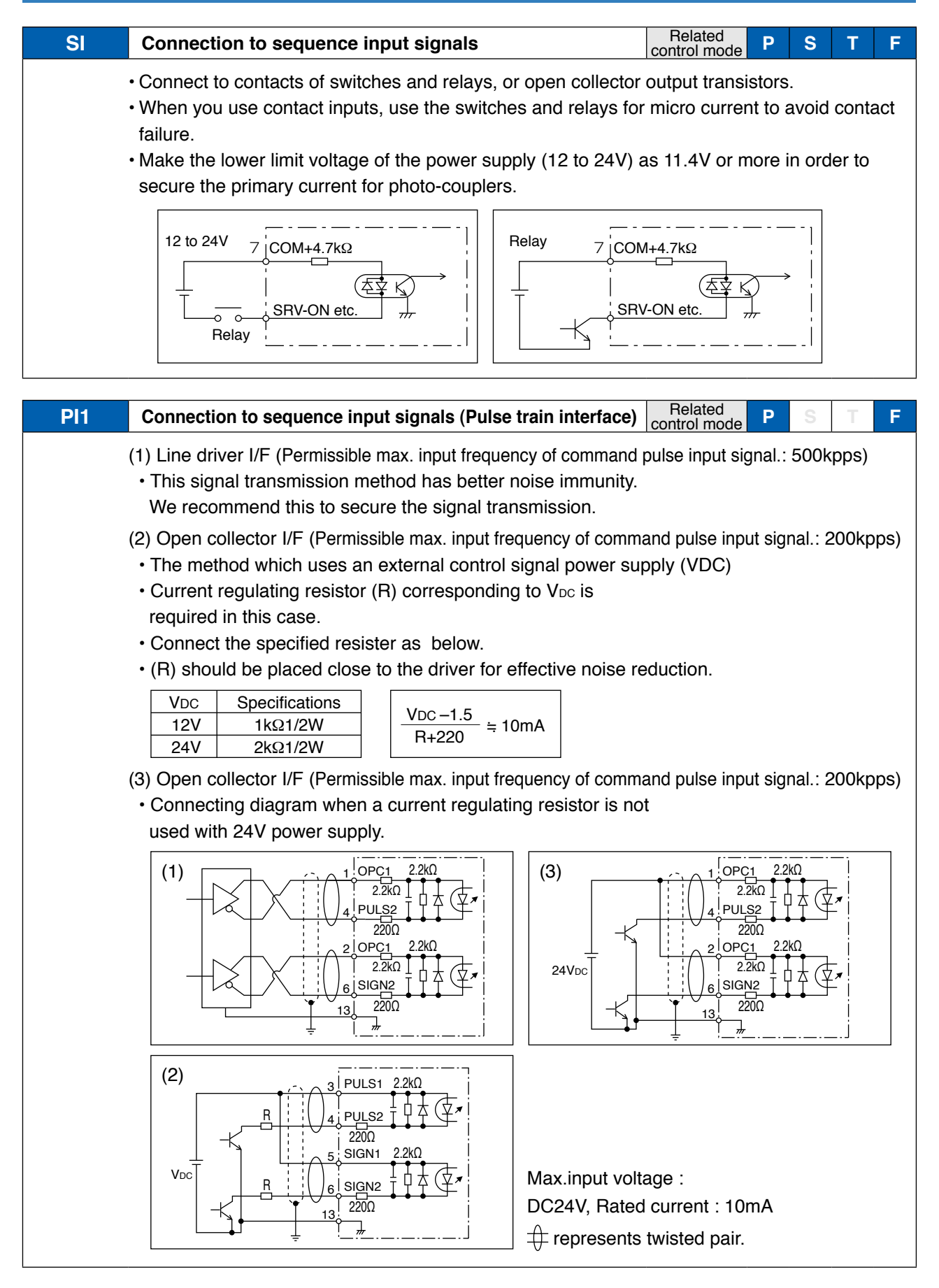

**Interface Circuit (Input)**

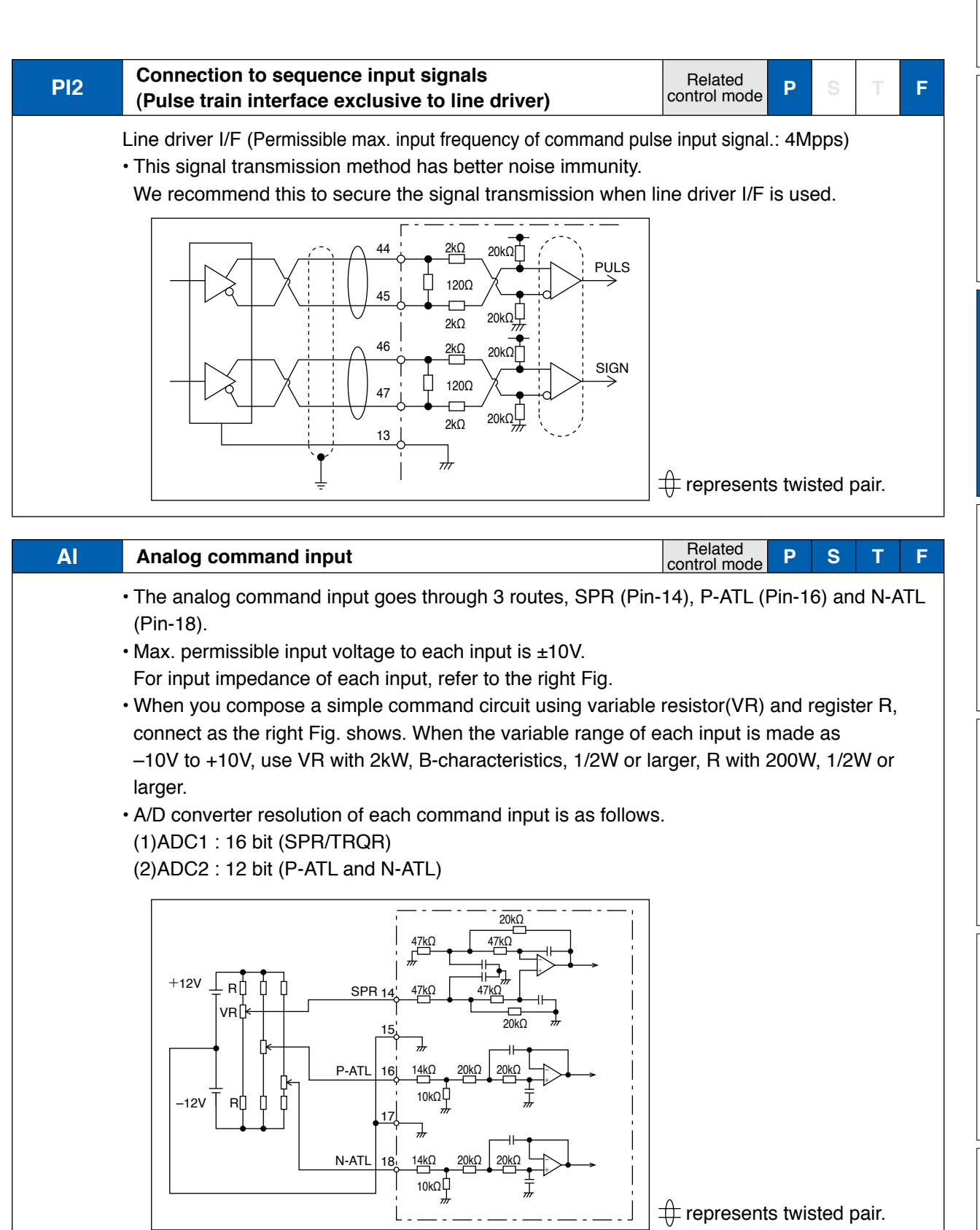

**2**

**Preparation**

Prepar ration

**Adjustment**

Adjustmen

## **3 4. Inputs and outputs on connector X4 Connection Interface Circuit (Output)**

## **Output Circuit**

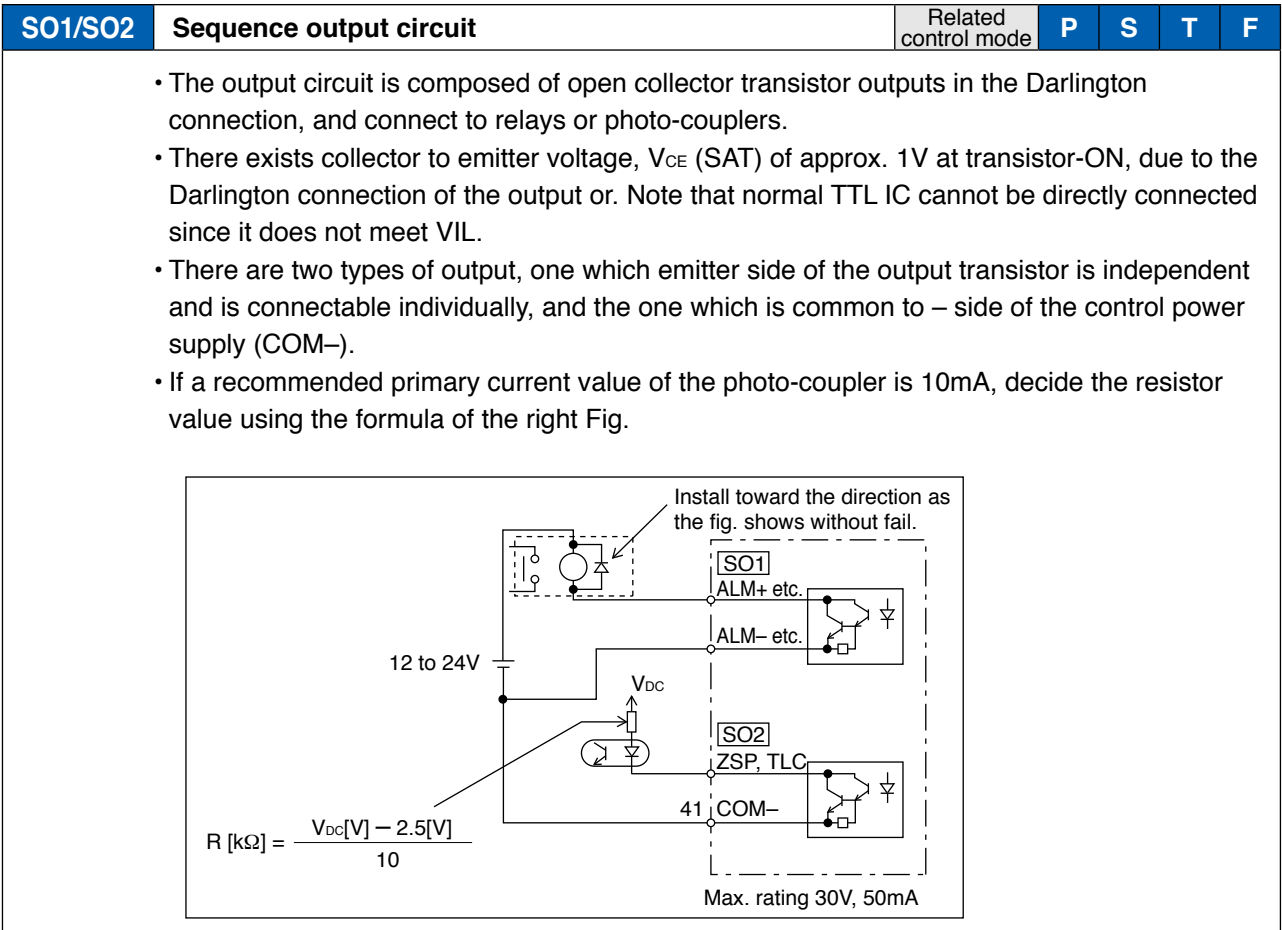

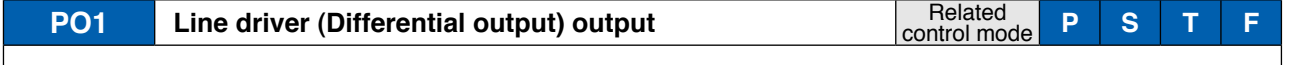

- Feeds out the divided encoder outputs (A, B and Z-phase) in differential through each line driver.
- At the host side, receive these in line receiver. Install a terminal resistor (approx. 330Ω) (figure below (1))between line receiver inputs without fail.
- These outputs are not insulated.

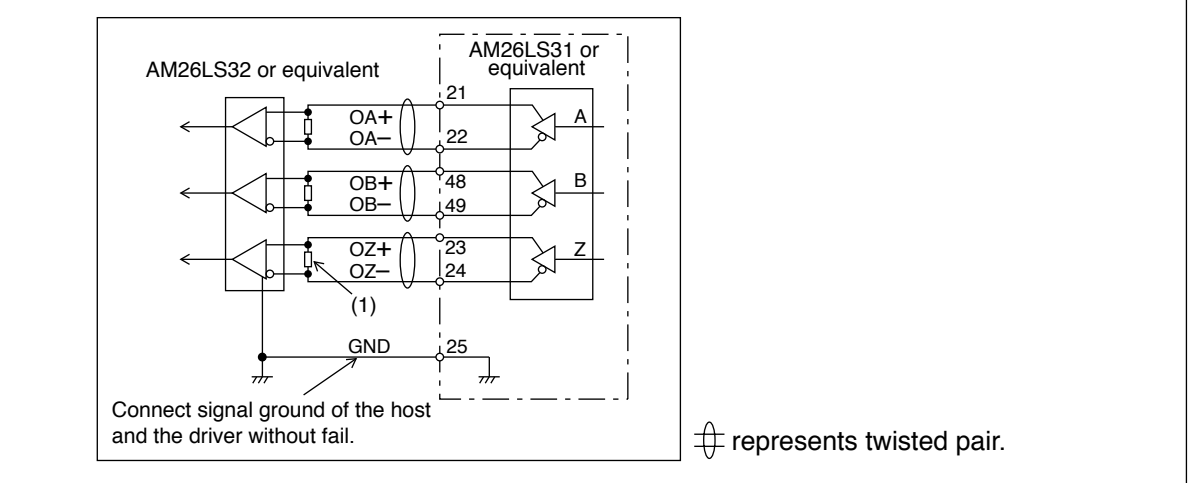

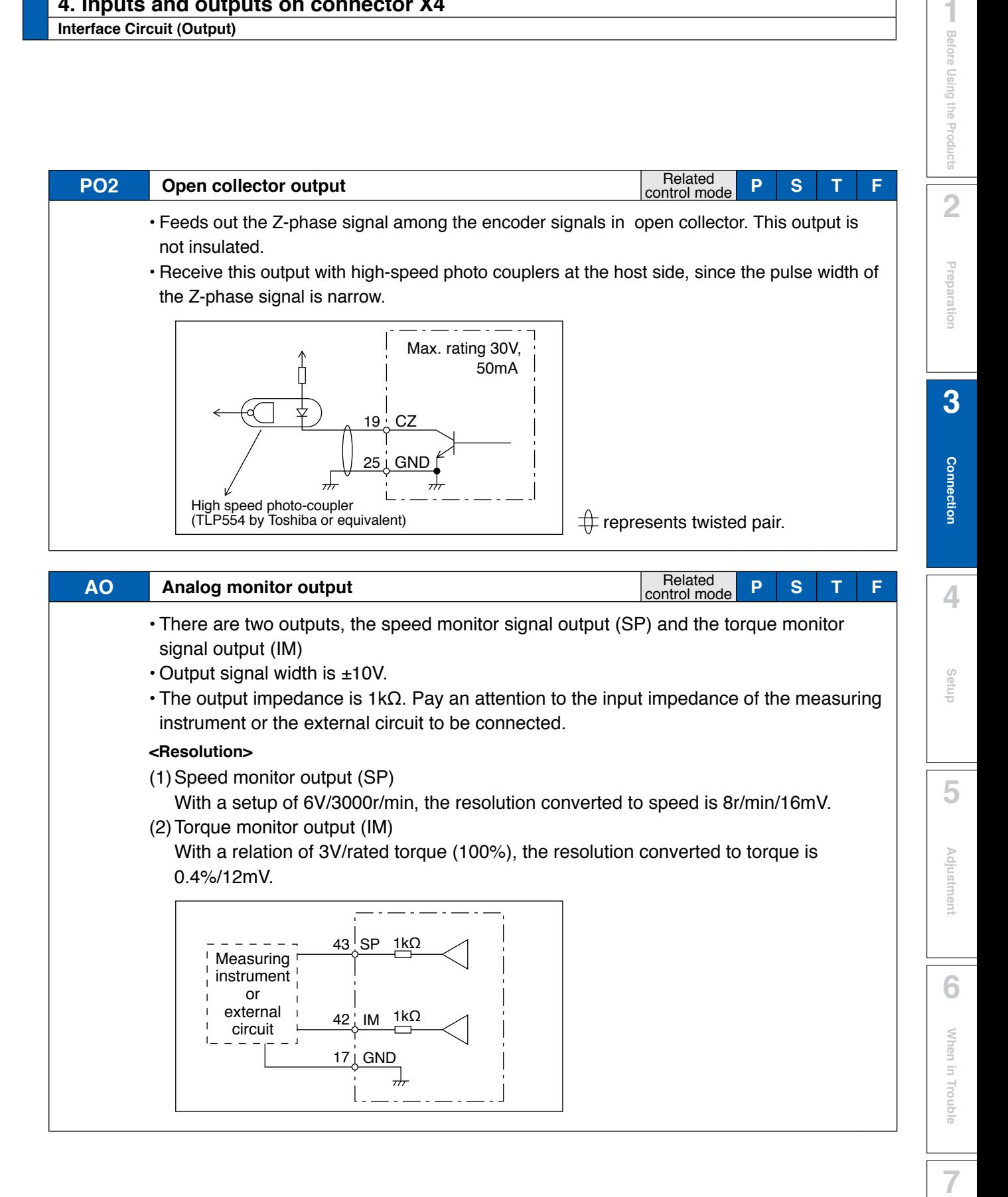

**Supplement**

Supplement

# **3 4. Inputs and outputs on connector X4**

**Connection Input Signal and Pin No.**

## **Input Signals (common) and Their Functions**

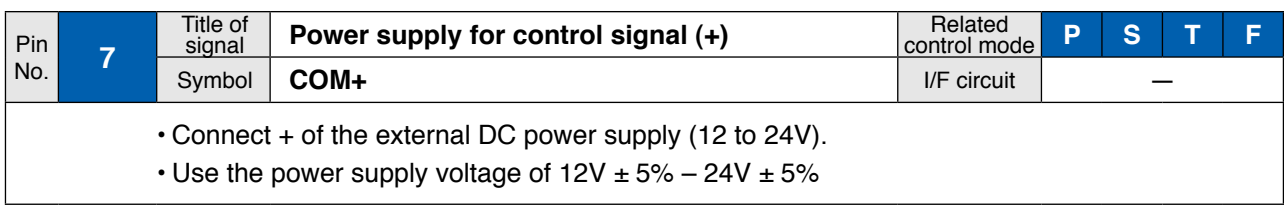

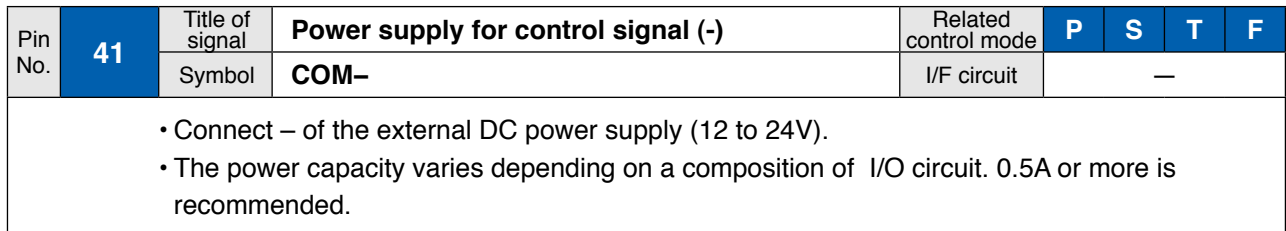

## **Input Signals (Pulse Train) and Their Functions**

You can select appropriate interface out of two kinds, depending on the command pulse specifications.

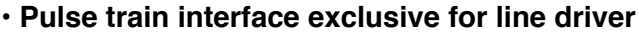

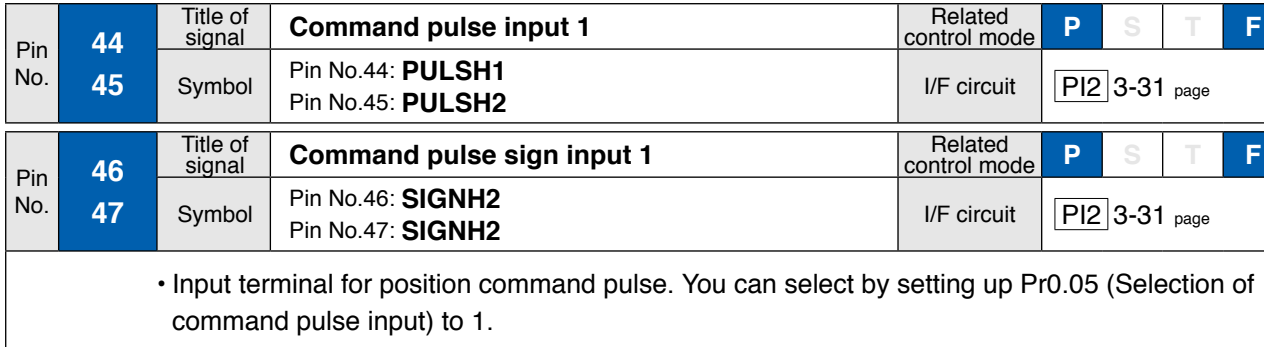

- This input becomes invalid at such control mode as velocity control or torque control, where no position command is required.
- Permissible max. input frequency is 4Mpps.
- You can select up to 6 command pulse input formats with Pr0.06 (Setup of command pulse rotational direction) and Pr0.07 (Setup of command pulse input mode). For details, refer to the table next page, "Command pulse input format".

### **• Pulse train interface (supports both line driver and open collector)**

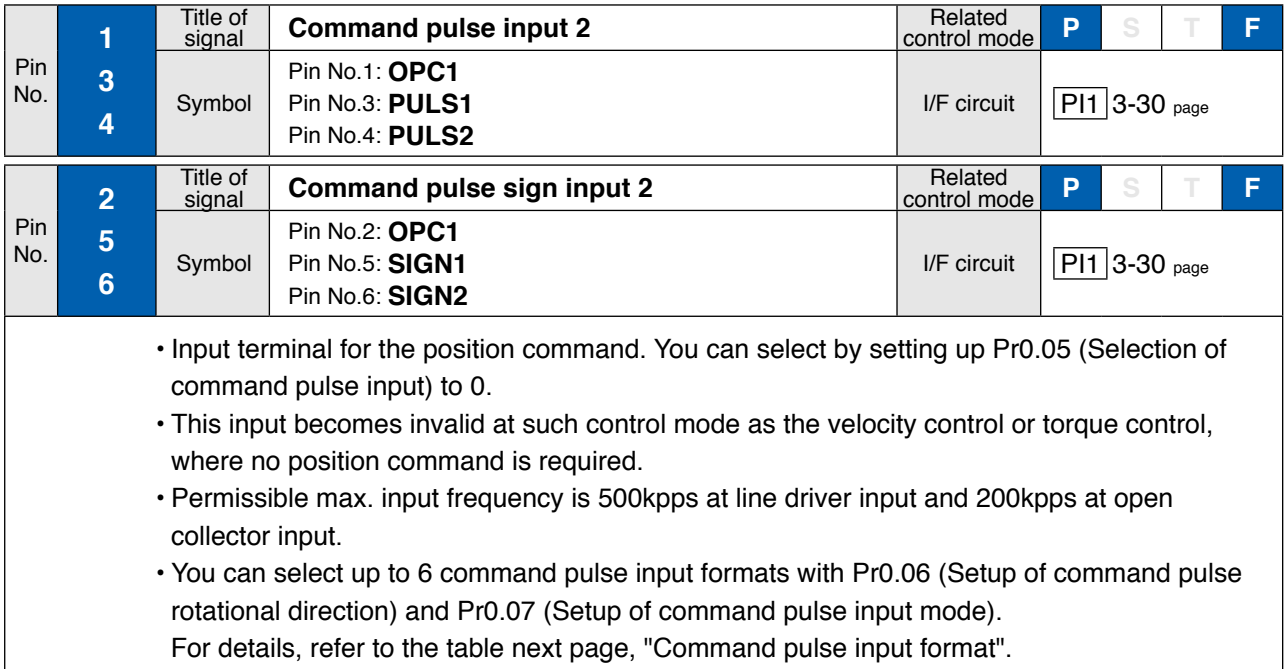

**Preparation**

Preparation

**5**

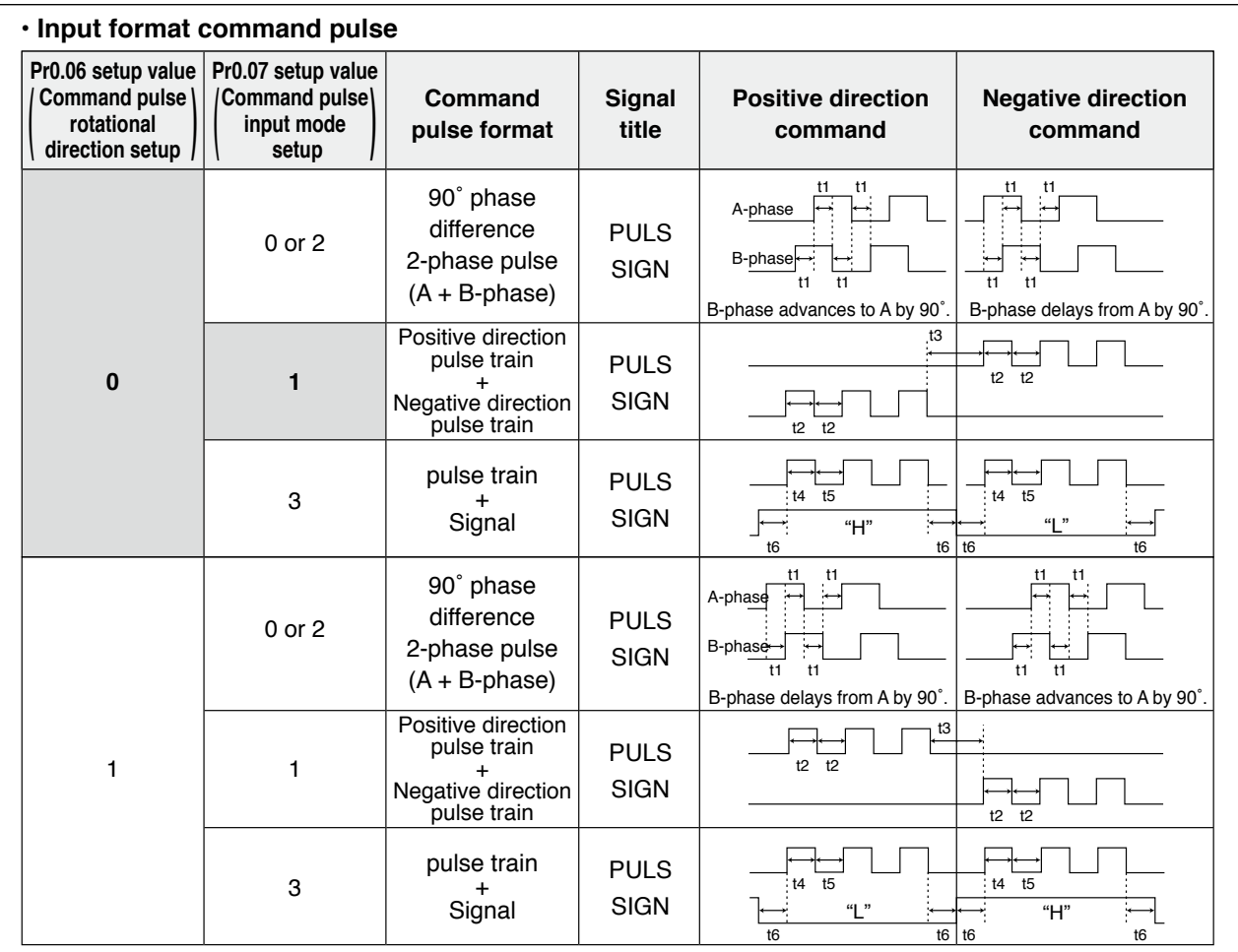

• PULS and SIGN represents the outputs of pulse train in put circuit. Refer to the fig. of P.3-30, "Input Circuit". • In case of negative direction pulse train + positive direction pulse train and pulse train + sign, pulse train will

be cap tured at the rising edge.

• In case of 2-phase pulse, pulse train will be captured at each edge.

**• Permissible max. input frequency, and min. necessary time width of command pulse input signal.**

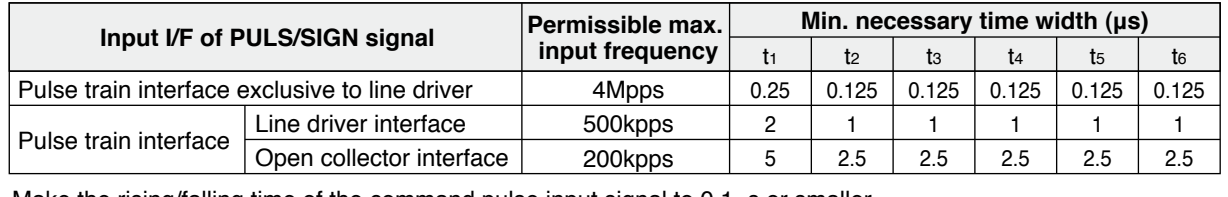

Make the rising/falling time of the command pulse input signal to  $0.1\mu s$  or smaller.

## **Control Input**

Control signal having the desired function can be applied to any input pin of I/F connector. The logic can be changed.

## **• Default assignment**

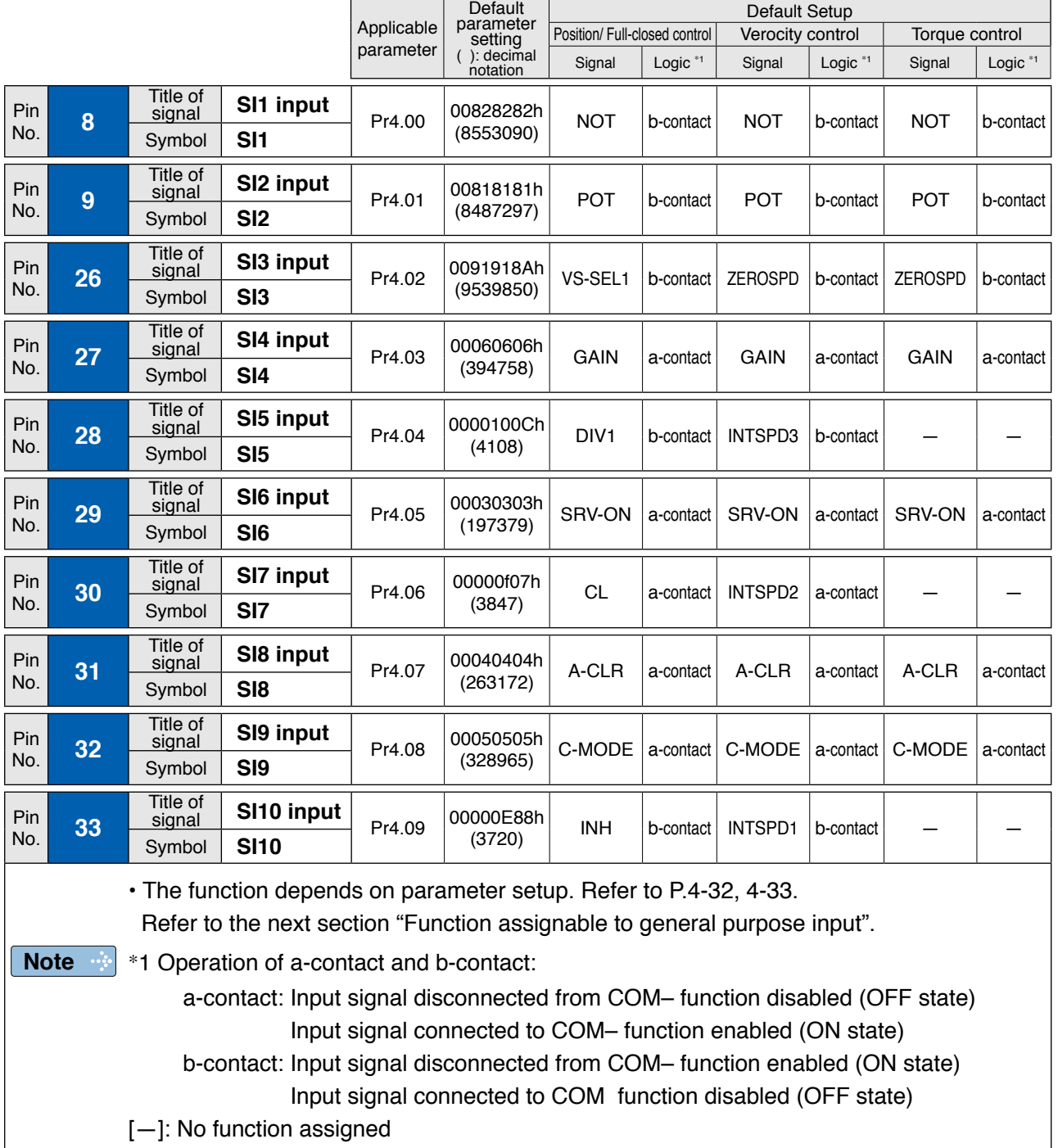

**3**

**5**

### **Function allocatable to control input**

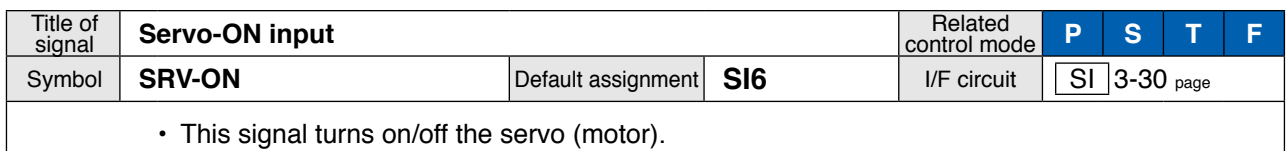

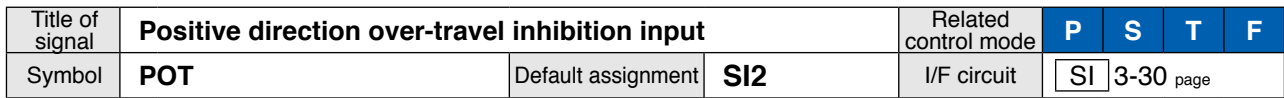

- Positive direction over-travel inhibit input.
- The operation with this input turned ON is set up in Pr5.04 "Setup of over-travel inhibit input".
- When using this input, set Pr5.04 "Setup of over-travel inhibit input" to a value other than 1 so that the input is ON when the moving portion of the machine exceeds this signal range toward positive direction.

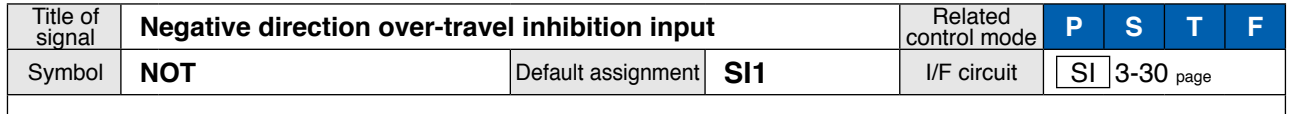

- Negative direction over-travel inhibit input.
- The operation with this input turned ON is set up in Pr5.04 "Setup of over-travel inhibit input".
- When using this function, set Pr5.04 "Setup of over-travel inhibit input" to a value other than 1 so that the input is ON when the moving portion of the machine exceeds this signal range toward negative direction.

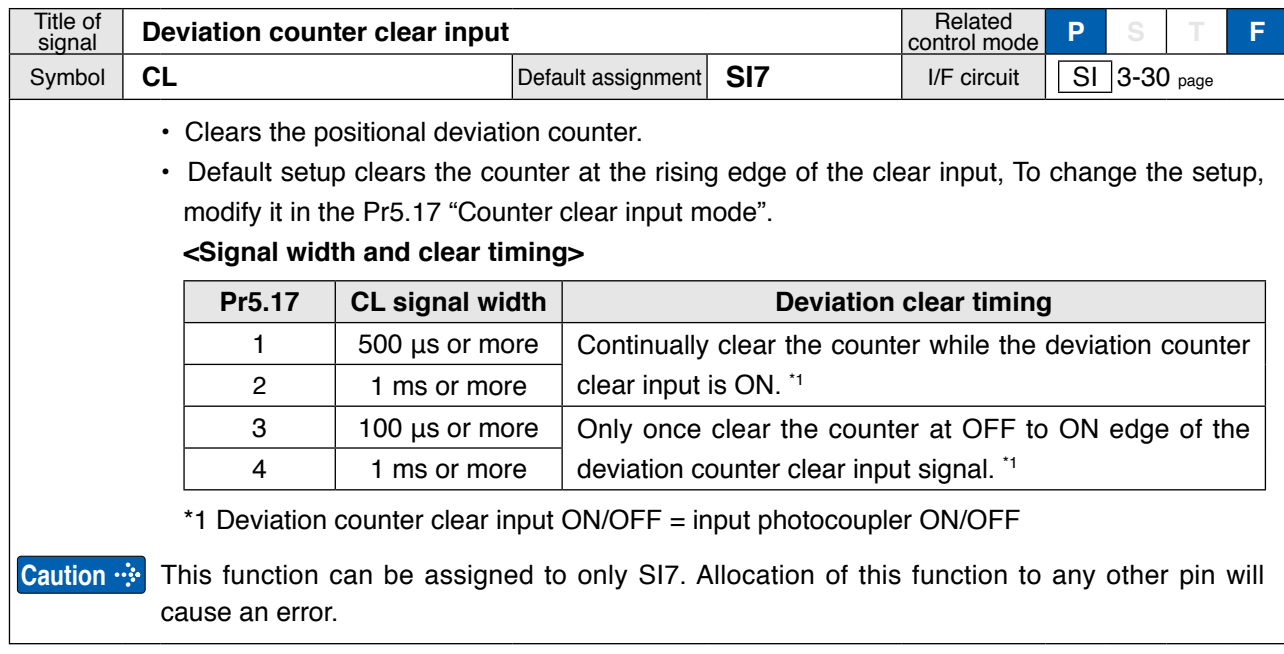

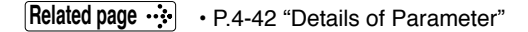

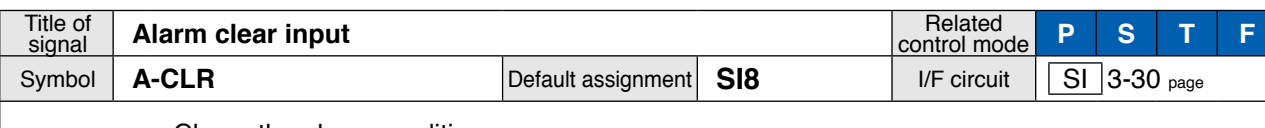

• Clears the alarm condition.

• This input cannot clear some alarms.

• For details, refer to P.6-3 When in Trouble "Protective function", P.2-63 "(8) Alarm Display" and P.7-25 "Display of Battery Alarm".

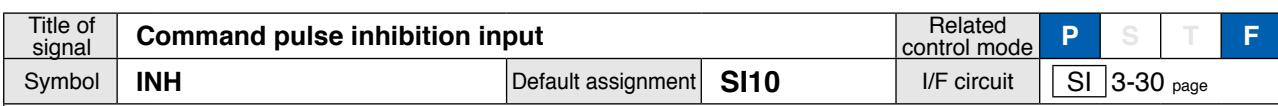

• Ignores the positional command pulse.

• When using this feature, set Pr5.18 "Invalidation of command pulse inhibition input" to 0.

**Caution** This function can be assigned to only SI10. Allocation of this function to any other pin will cause an error.

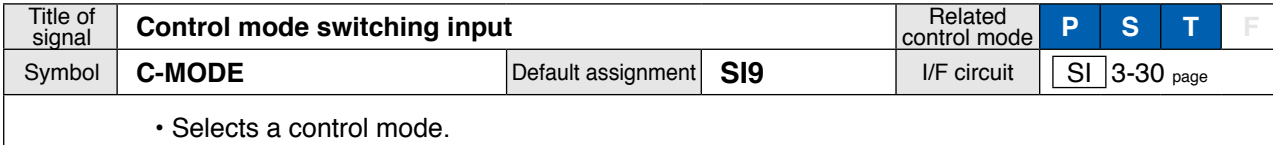

**Caution ····** This signal is required in all control modes. No setting will cause an error.

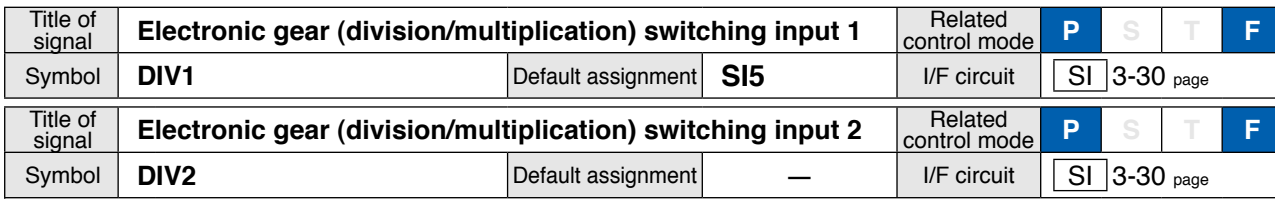

• Up to 4 numerators can be used for command dividing/multiplying by using DIV1 and DIV2. **<DIV1 and DIV2 vs numerator/denominator of selected command dividing/multiplying process>**

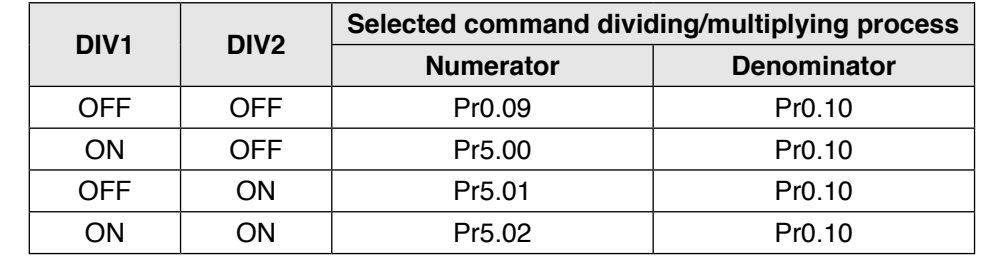

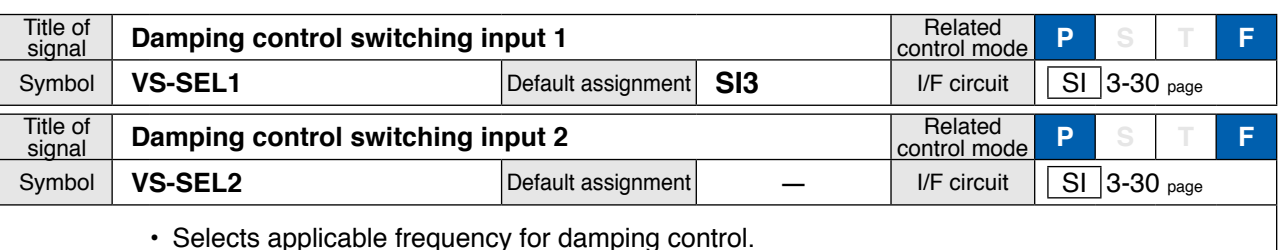

• Selects applicable frequency for damping control.

Combination of damping control input changeover 1 and 2 (VS-SEL1, VS-SEL2) enables select of max. 4 options.

**Note**  $\rightarrow$  Also refer to P.4-21 "Pr2.13 [Damping filter switching selection]".

**4**

**1Before**

**Using**

**Products**

**2**

**Preparation**

Preparation

**3**

**Connection**

**Connection** 

**5**

3-39

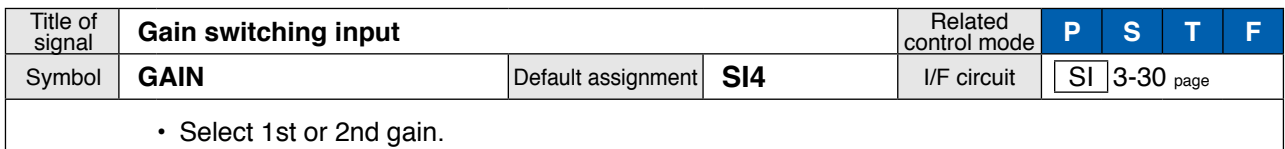

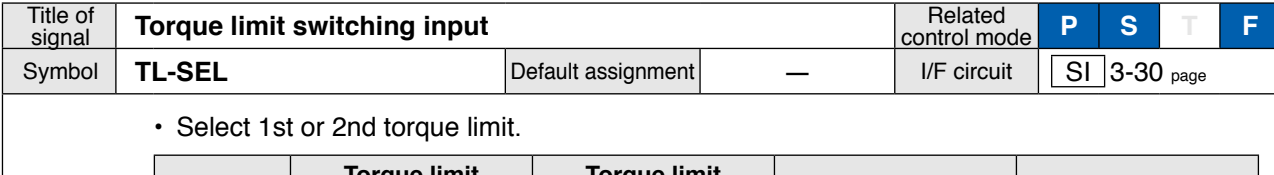

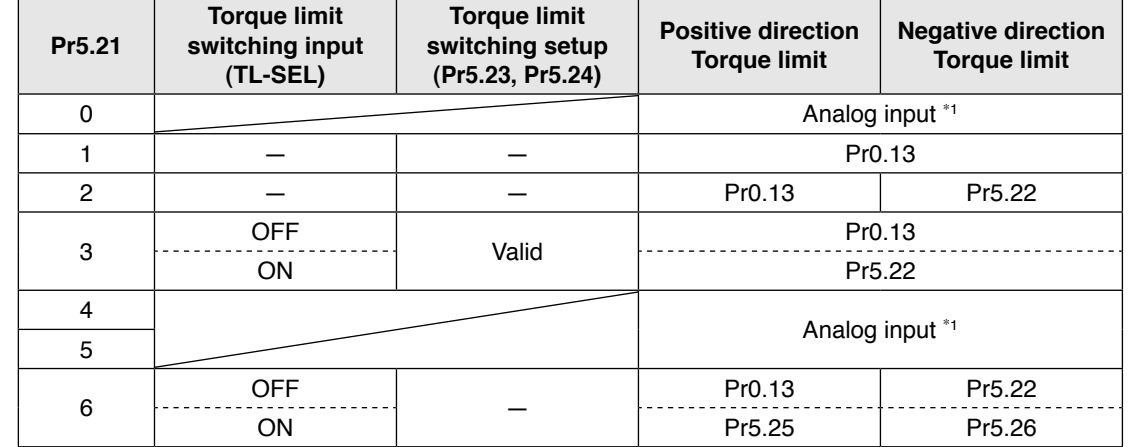

\*1 To specify the torque limit value by an analog input, refer to Pr5.21 "Analog torque limit function".

#### **• Setup of rate of change after torque limit switchover**

When applying Pr5.21 "Torque limit selection" = 3, changing rate of torque (slope) after selecting new torque limit can be changed.

When changing from the 1st torque limit to 2nd torque limit, the changing rate (slope) set at Pr5.23 "Torque limit selection setup 1" is applied; after changing from the 2nd torque limit to 1st torque limit, the changing rate (slope) set at Pr5.24 "Torque limit selection setup 2" is applied. The sign of the changing rate is automatically selected by the driver according to the difference in value between the 1st and 2nd torque limit.

If Pr5.23 "Torque limit selection setup 1" and Pr5.24 "Torque limit selection setup 2" are set to 0, switchover is instantaneous.

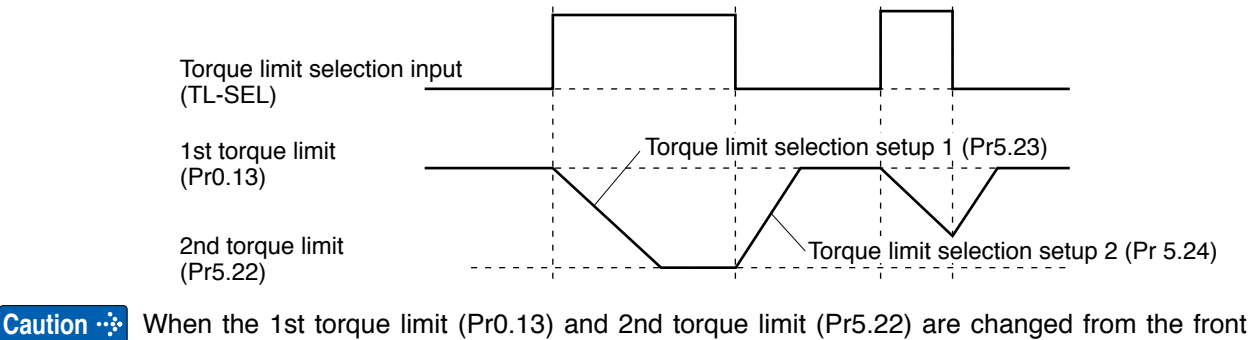

panel or through communication, the changing rate setup is ignored and the new torque limit value is immediately and directly applied. That is, changing rate setting is effective only when the selection is made by using the torque limit select input (TL-SEL).

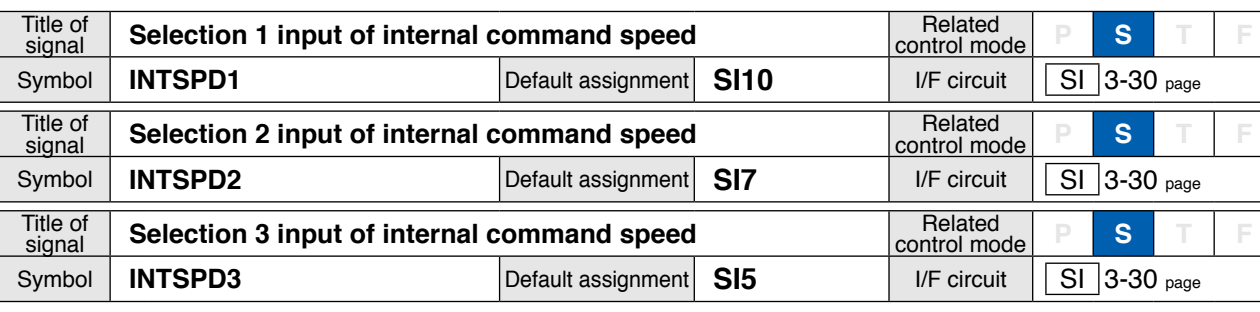

• Select one of 8 internal command speeds.

**<Relationship between Pr3.00 "Switching between internal and external speed setup" and internal command speed selection 1-3 and the speed command selected>.**

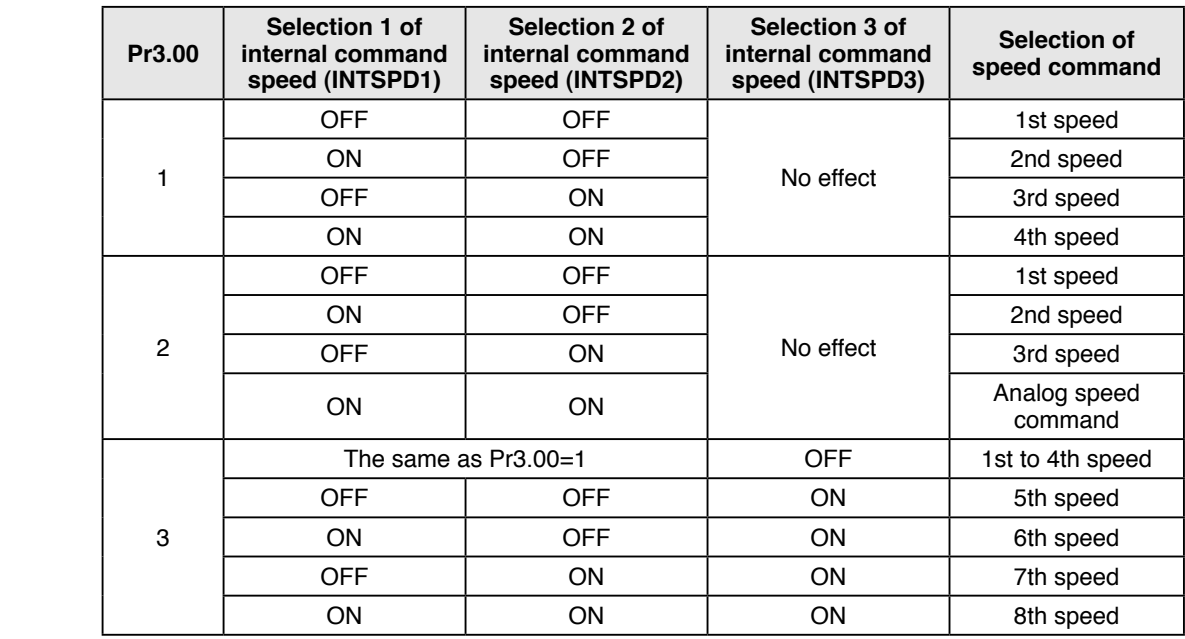

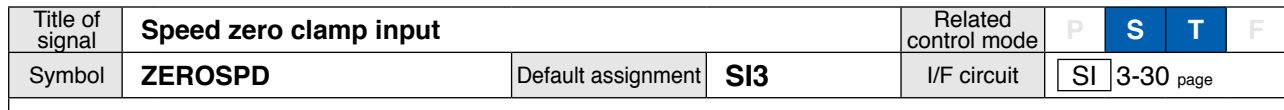

• Set the speed command to 0.

• When using, set Pr3.15 "Speed zero clamp function selection" to a value other than 0.

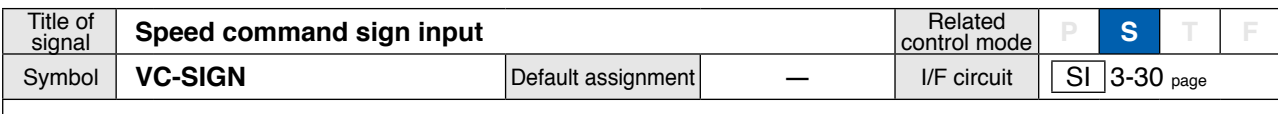

• Specify the sign of speed command input at velocity control.

Refer to P.4-24 "Pr3.01 Speed command rotational direction selection"

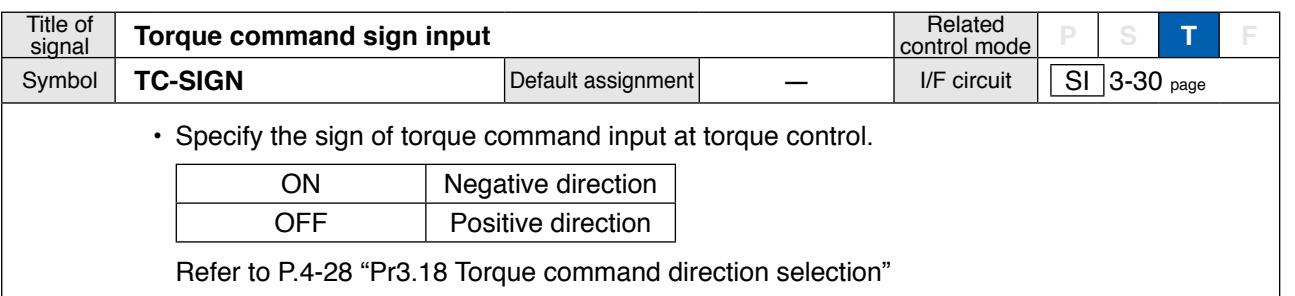

**3**

**6**

## **4. Inputs and outputs on connector X4**

**Input Signal and Pin No.**

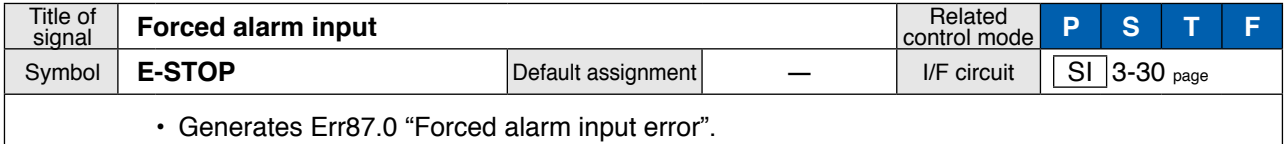

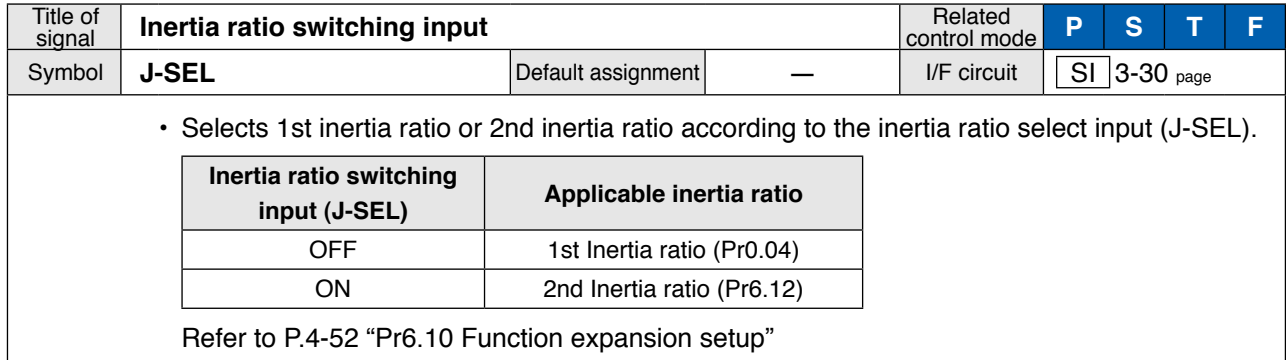

## **Input Signals (Analog Command) and Their Functions**

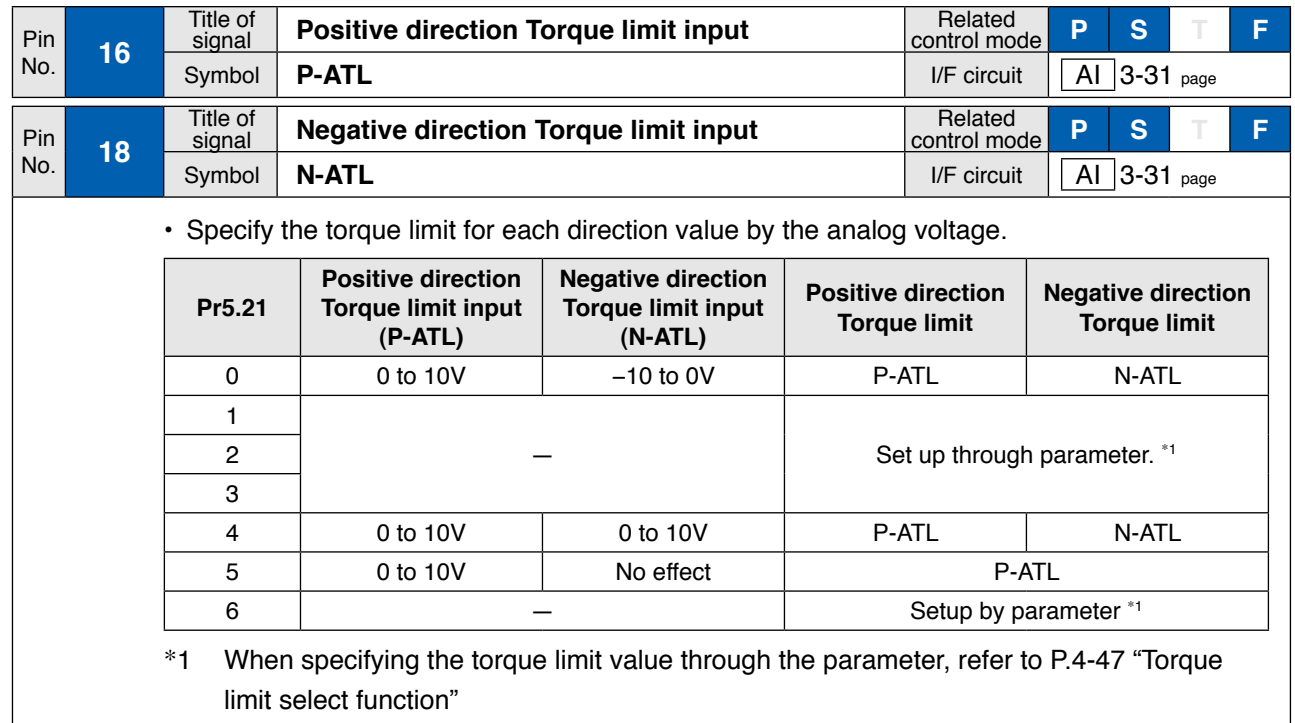

Pin No. **14**

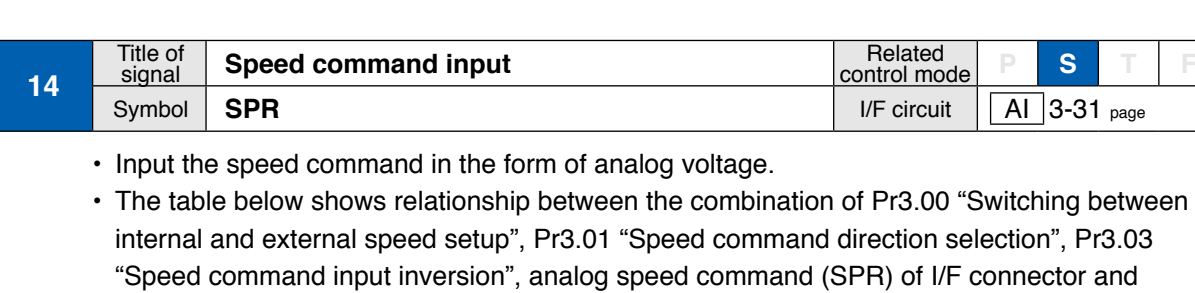

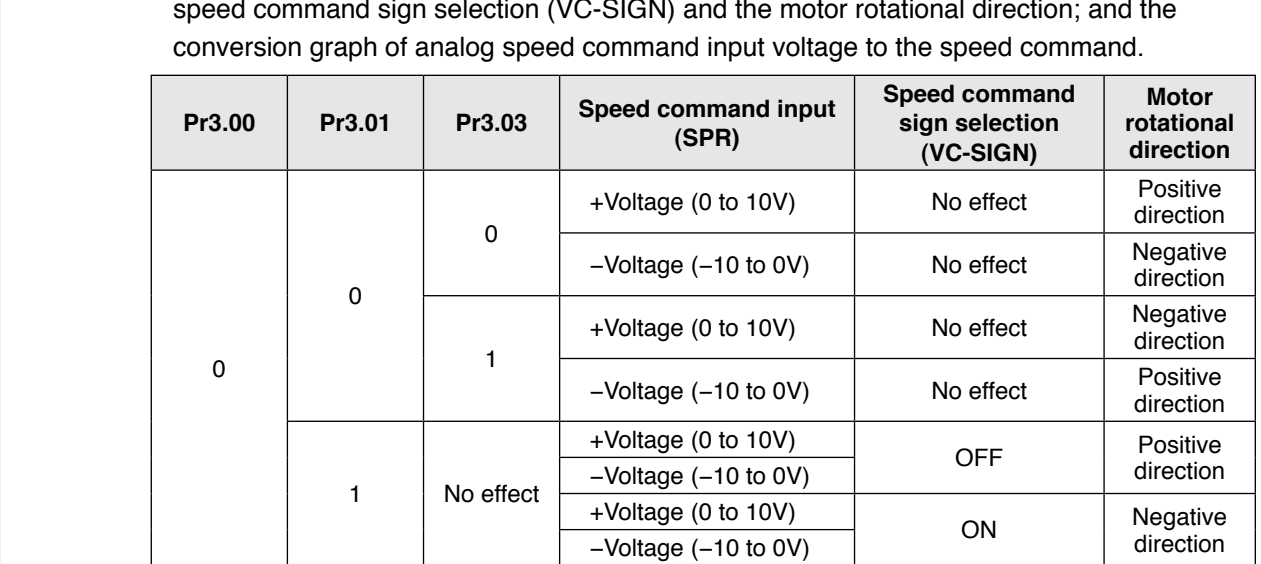

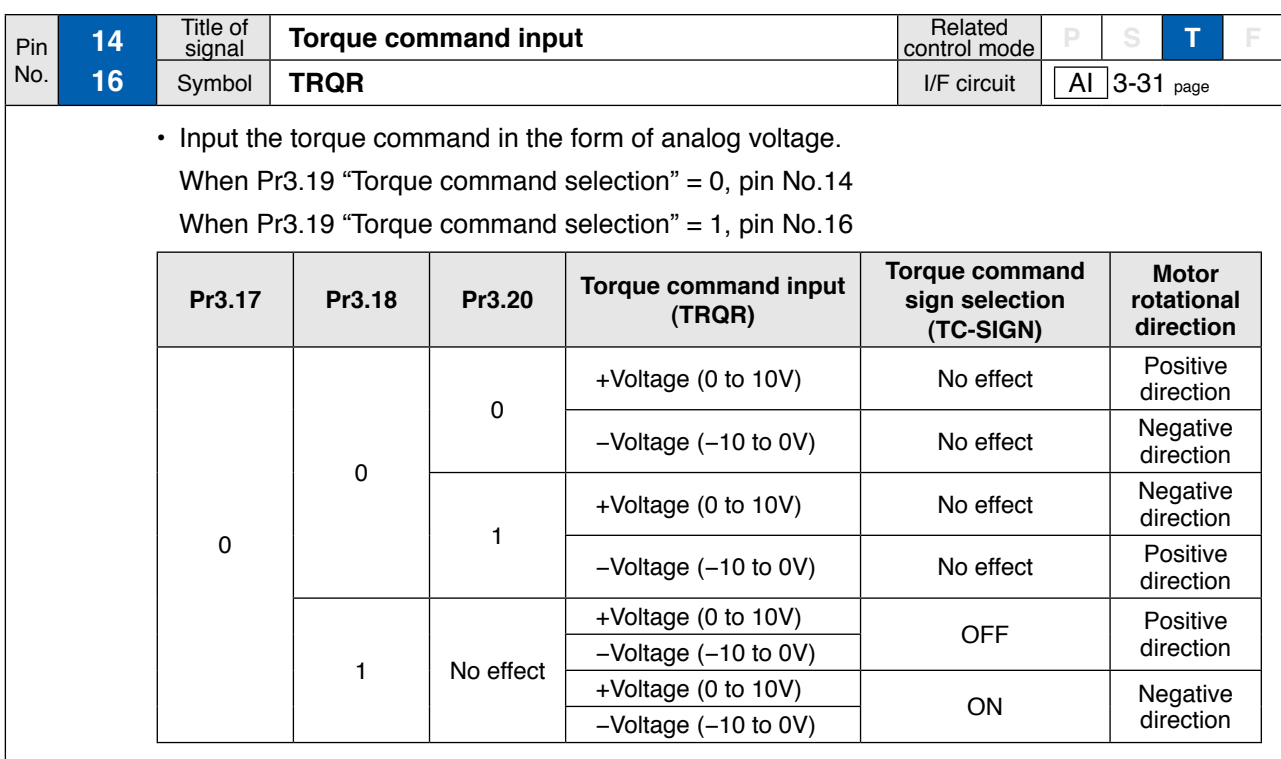

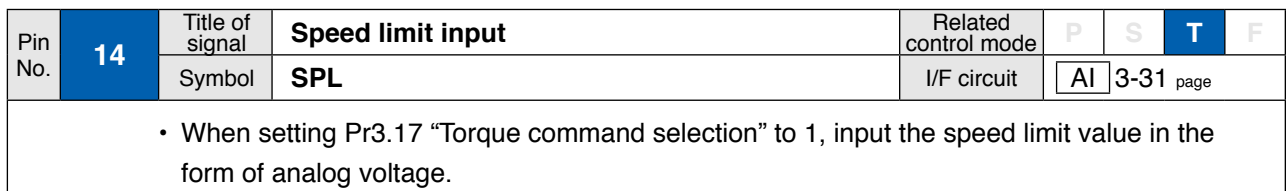

**1Before Using Products 2**

**Supplement**

Supplement

## **Connection Output Signal and Pin No.**

## **Output Signals (Common) and Their Functions**

Control output signal of desired function can be assigned to I/F connector. Logic of the output pin cannot be changed.

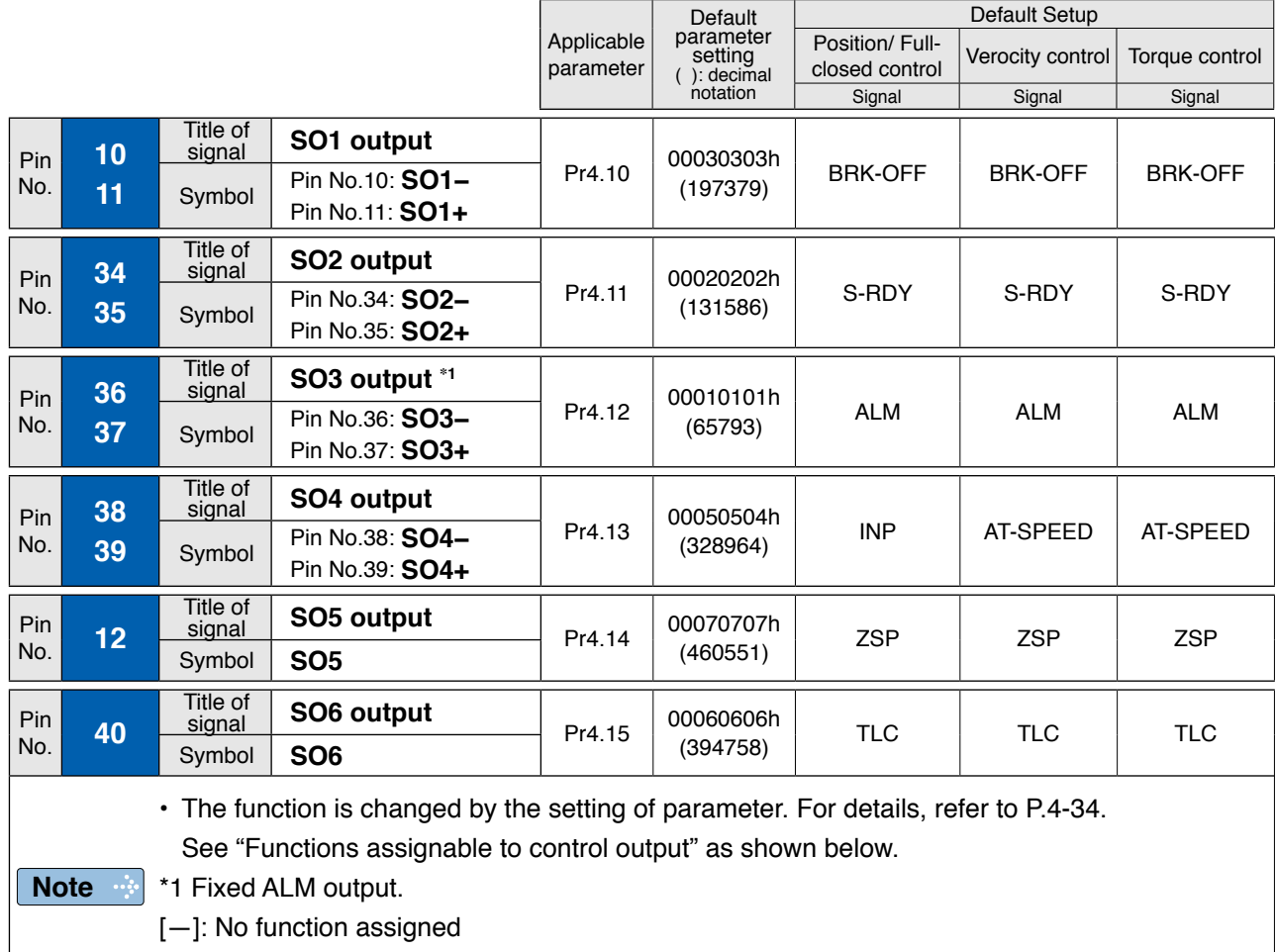

## **Function allocatable to control input**

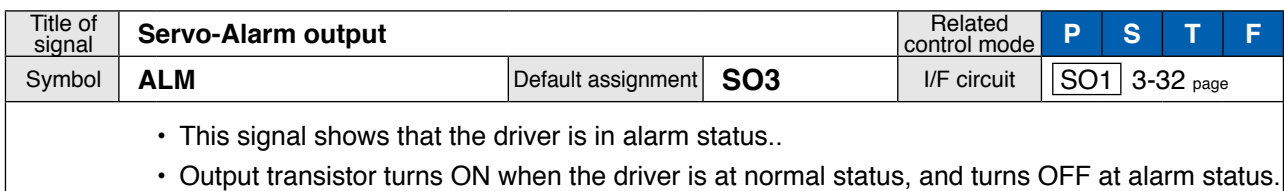

Title of<br>signal **Servo-Ready output** Related control mode **P S T F** Symbol **S-RDY Default assignment SO2** I/F circuit SO1 3-32 page • This signal shows that the driver is ready to be activated. • Output transistor turns ON when both control and main power are ON but not at alarm status. When in the absolute mode and absolute I/F function is enabled, turns on the output transistor upon completion of the absolute data transfer provided that the conditions shown above are met.

**Output Signal and Pin No.**

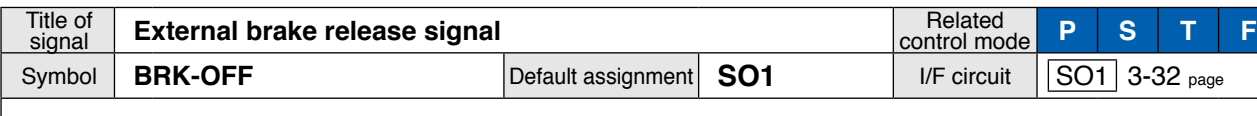

• Feeds out the timing signal which activates the electromagnetic brake of the motor.

• Turns the output transistor ON at the release timing of the electro-magnetic brake.

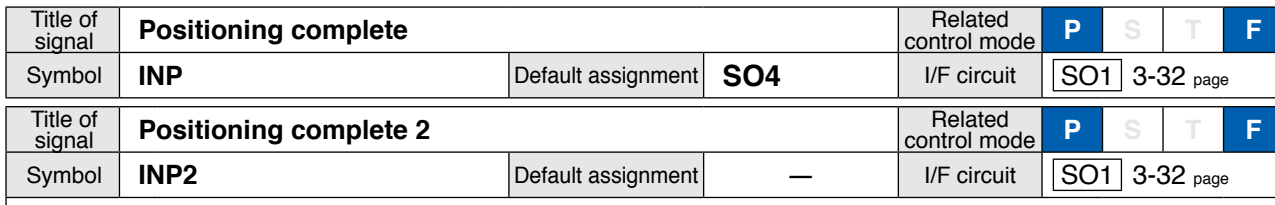

• Outputs the positioning complete signal/positioning complete signal 2.

• Turns ON the output transistor upon completion of positioning.

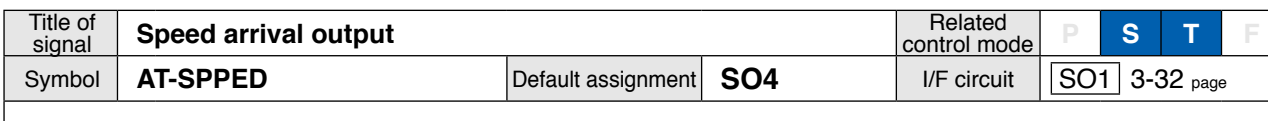

• Outputs thespeed arrival signal.

• Turns ON the output transistor upon arrive of speed.

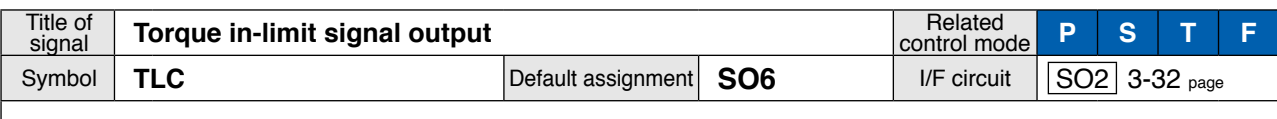

• Outputs thetorque in-limit signal.

• Turns ON the output transistor upon limit of torque.

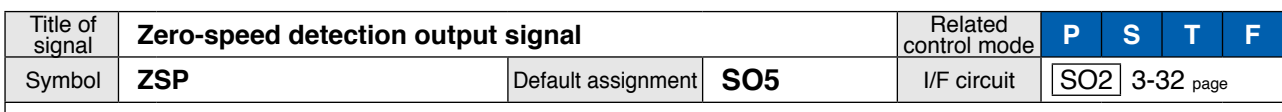

• Outputs the zero-speed detection signal.

• Turns ON the output transistor upon detection of Zero-speed.

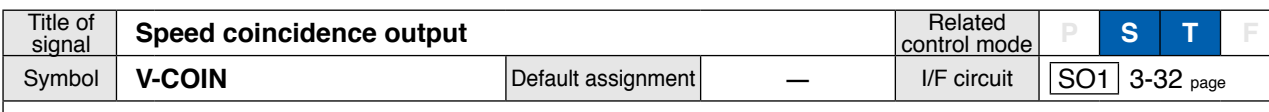

• Outputs the speed coincidence signal.

• Turns ON the output transistor upon coincidence of speed.

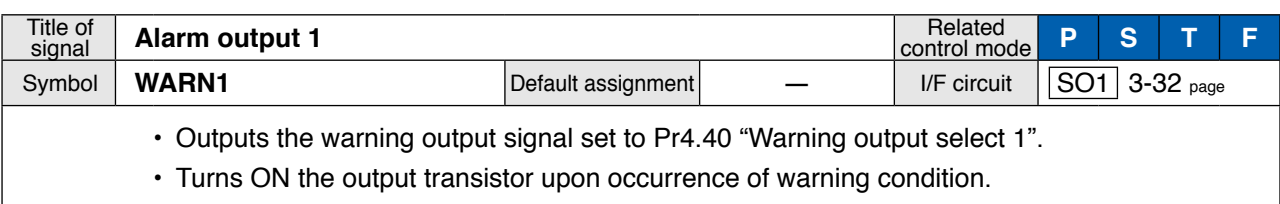

**1Before**

**Preparation**

Preparation

**5**

**Setup**

### **4. Inputs and outputs on connector X4**

**Output Signal and Pin No.**

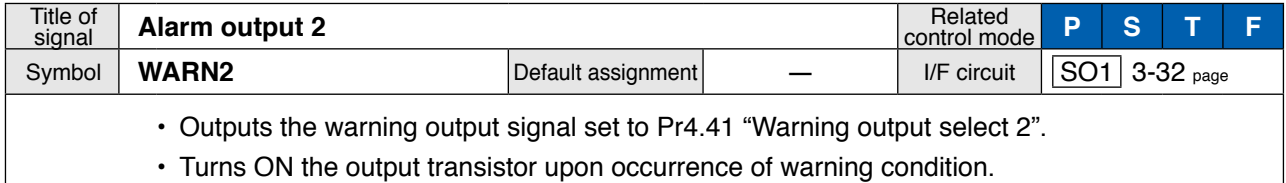

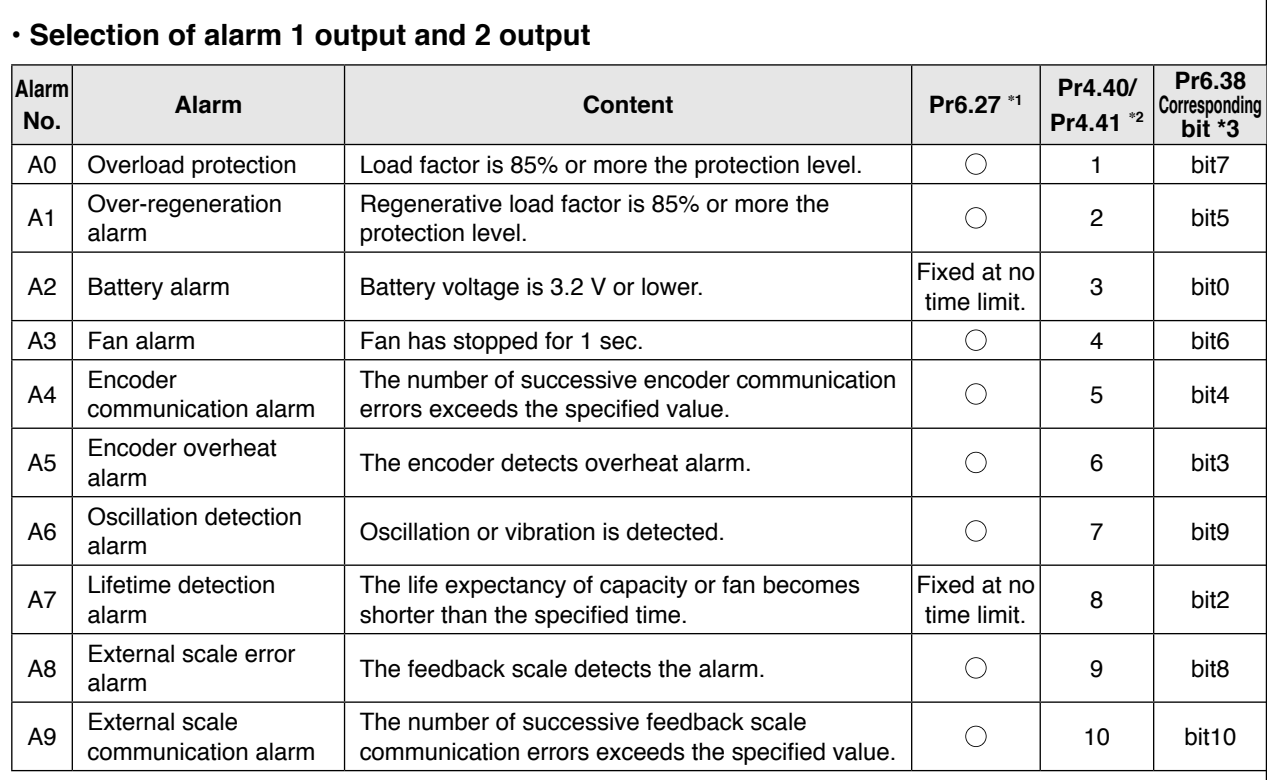

**\***1 The "circle" means that a time in the range 1 to 10s or no time limit can be selected through Pr6.27 "Warning latching time". Note that the battery warning and the end of life warning have no time limit.

**\***2 Select the warning output signal 1 (WARN1) or warning output signal 2 (WARN2) through Pr4.40 "Warning output select 1" or Pr4.41 "Warning output select 2". When the set value is 0, all warnings are ORed before being output. Do not set to any value other than those specified in the table above.

**\***3 A warning detection can be masked by Pr6.38 "Warning mask setup" Corresponding bits are shown in the table. Warning is masked with bit  $= 1$ .

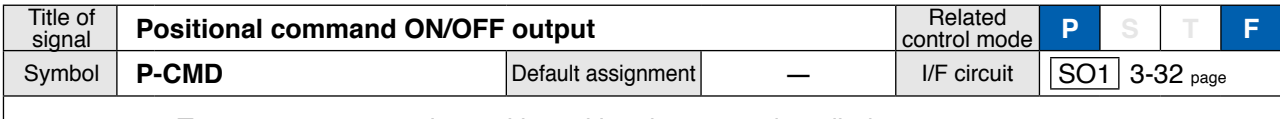

• Turns on output transistor with positional command applied.

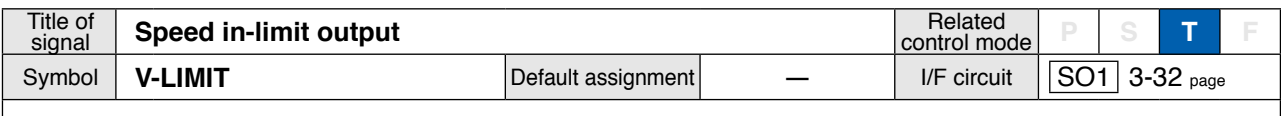

• Turns on output transistor when the speed is limited by torque controlling function.

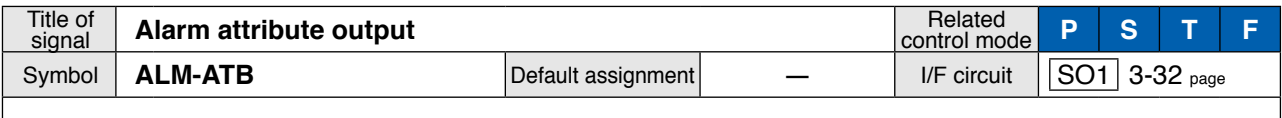

• Turns on output transistor when an alarm that can be cleared generates.

**Output Signal and Pin No.**

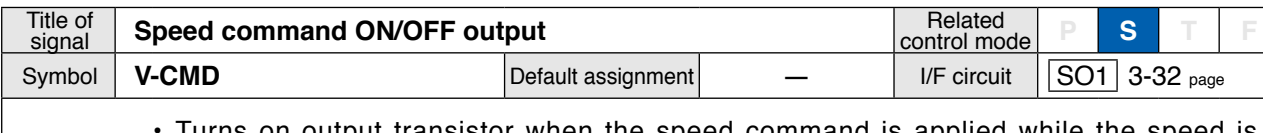

 $\cdot$  Turns on output transistor when the speed command is applied while the speed is controlled.

## **Output Signals (Pulse Train) and Their Functions**

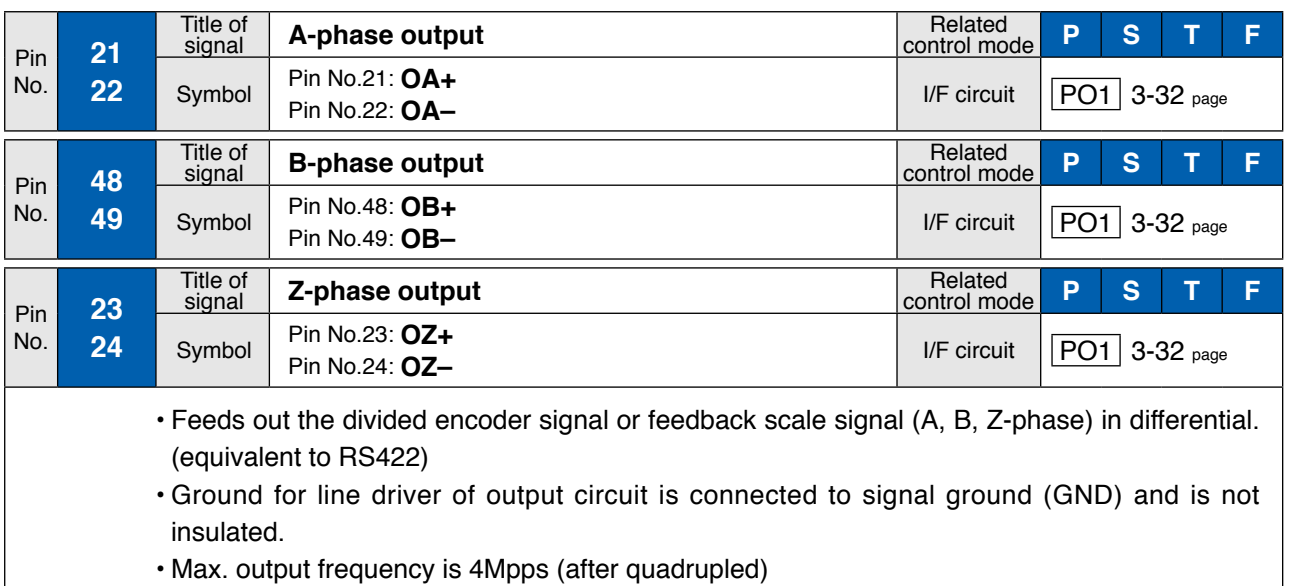

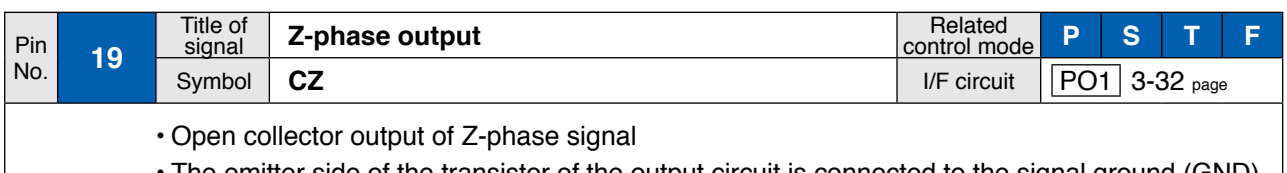

• The emitter side of the transistor of the output circuit is connected to the signal ground (GND) and is not insulated.

### **Note • When the output source is the encoder**

• If the encoder resolution  $\times \frac{Pr0.11}{Pr5.03}$  is multiple of 4, Z-phase will be fed out synchronizing with A-phase. In other case, the Z-phase width will be equal to the encoder resolution, and will not synchronize with A-phase because of narrower width than that of A-phase.

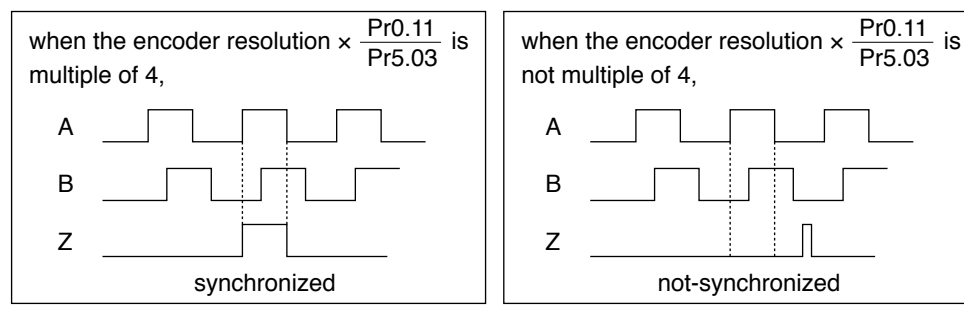

• In case of the 5-wire, 20-bit incremental encoder, the signal sequence might not follow the above fig. until the first Z-phase is fed out. When you use the pulse output as the control signal, rotate the motor one revolution or more to make sure that the Z-phase is fed out at least once before using.

**1Before**

**Using**

**3**

**Setup**

## **Output Signals (Analog) and Their Functions**

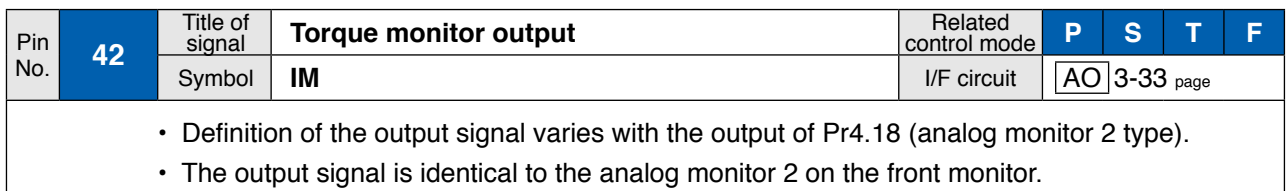

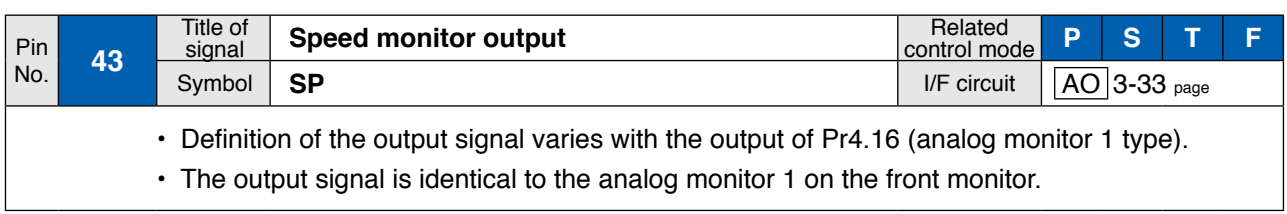

## **Output Signals (Others) and Their Functions**

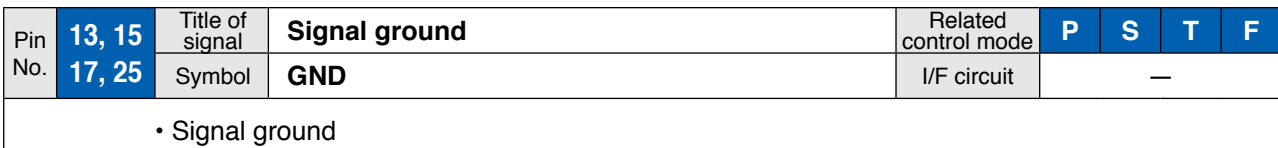

• This output is insulated from the control signal power (COM–) inside of the driver.

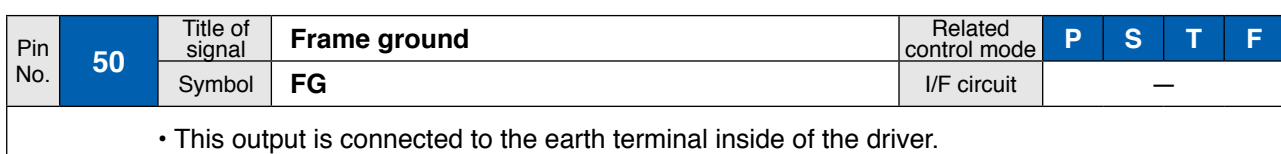

**1Before**

**Using**

**Products**

**2**

**Preparation**

Preparation

**5**

### **MEMO**

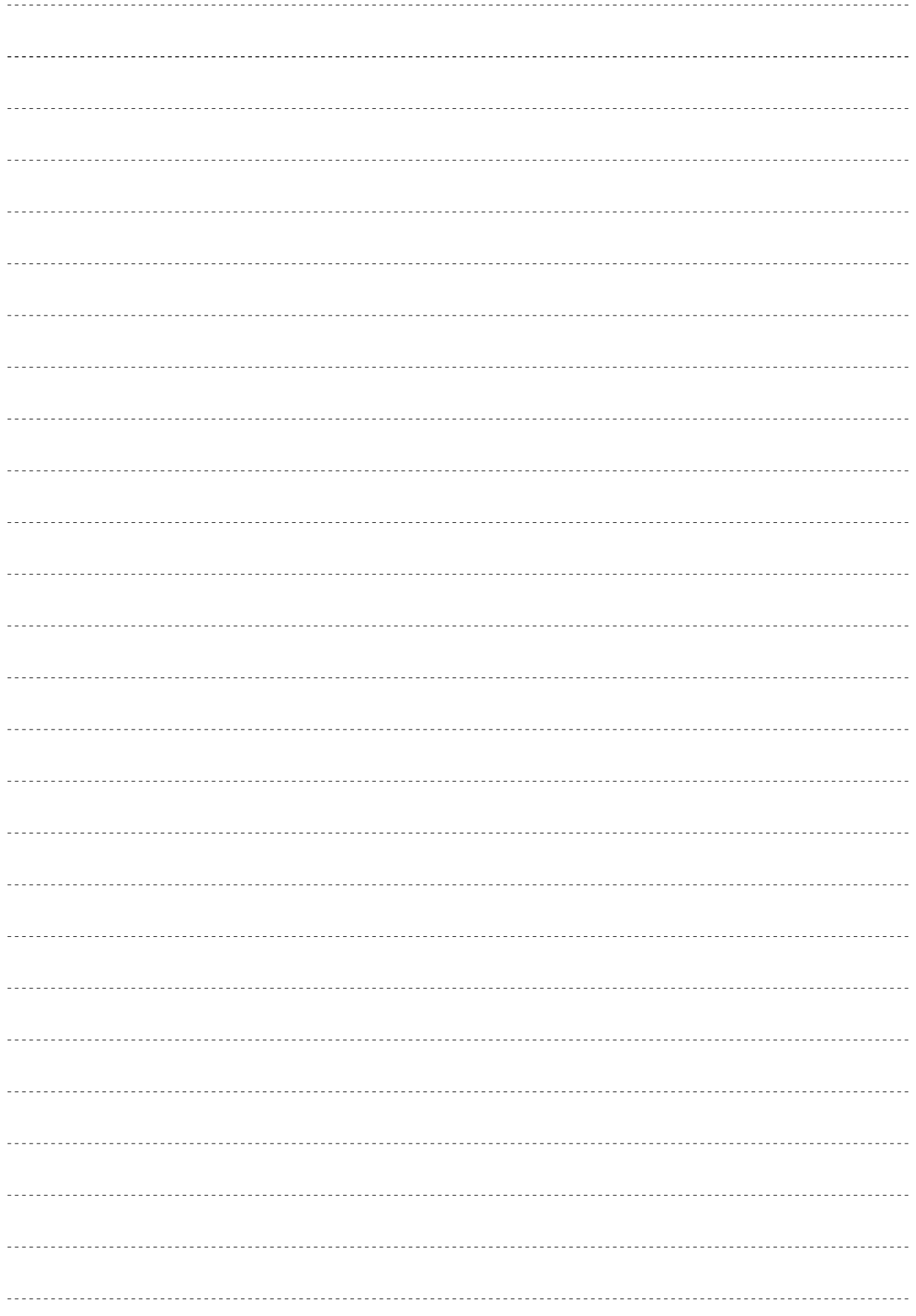

# **4. Setup**

## **5. Details of parameter**

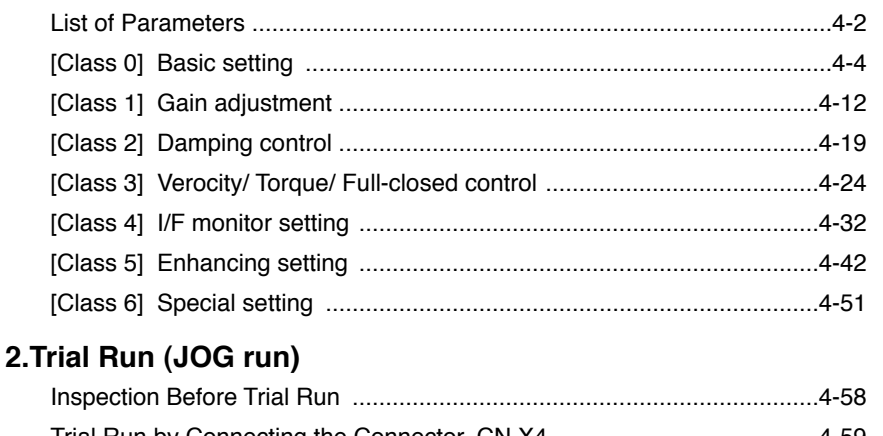

Trial Run by Connecting the Connector, CN X4 .......................................4-59 Setup of Motor Rotational Speed and Input Pulse Frequency .................4-62

**4**

**1Before**

**Using**

**Products**

**2**

**Preparation**

Preparation

**3**

**Connection**

Connection

**6**

**5**

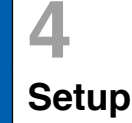

## **4 1. Details of parameter**<br>Setup **List of Parameters**

## **List of Parameters**

• A parameter is designated as follows:

Pr0.00 Class Parameter No.

- • Definition of symbols under "Related mode" P: position control, S: velocity control,
	- T: torque control, F: full closed control

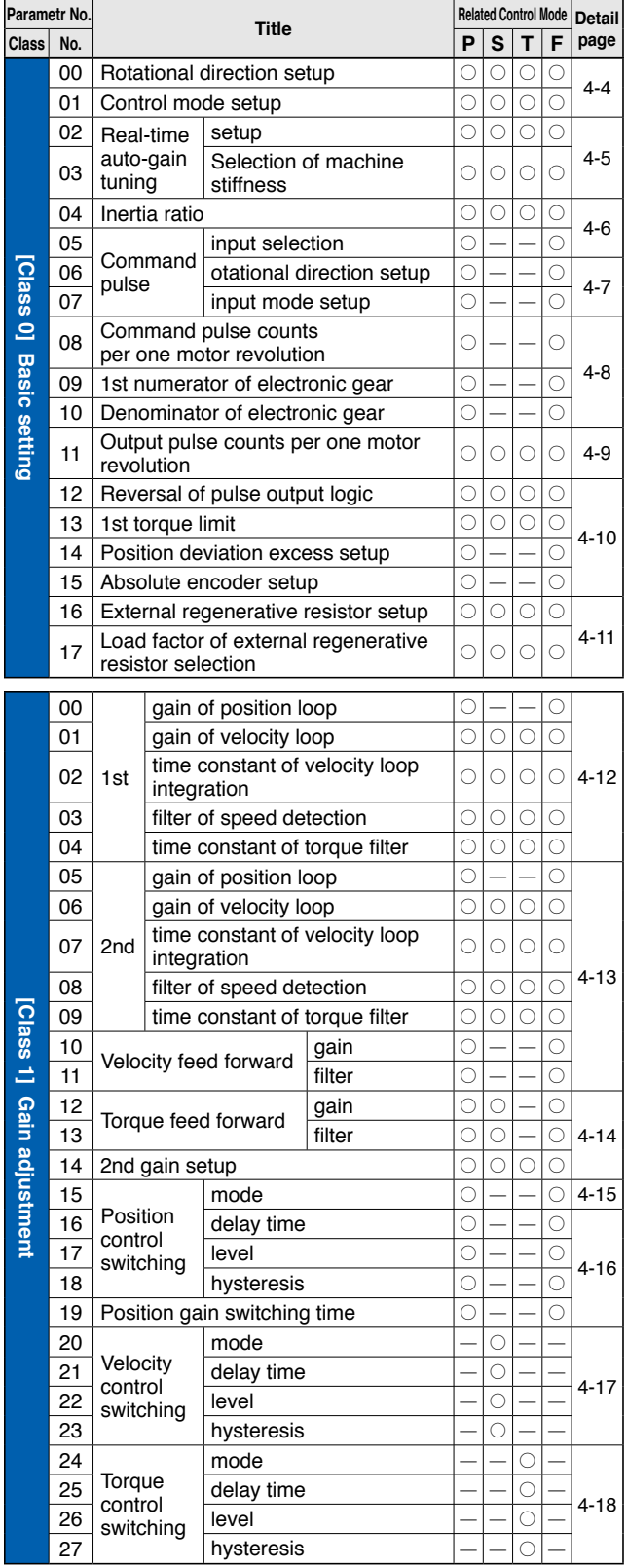

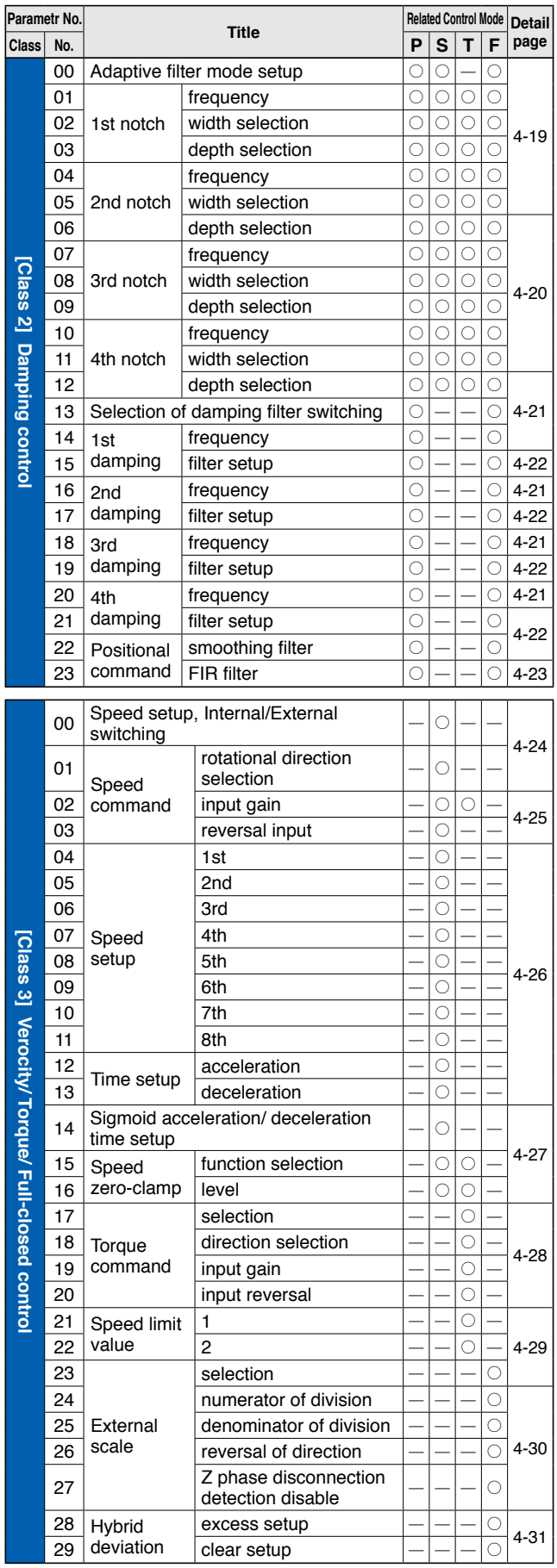

**List of Parameters**

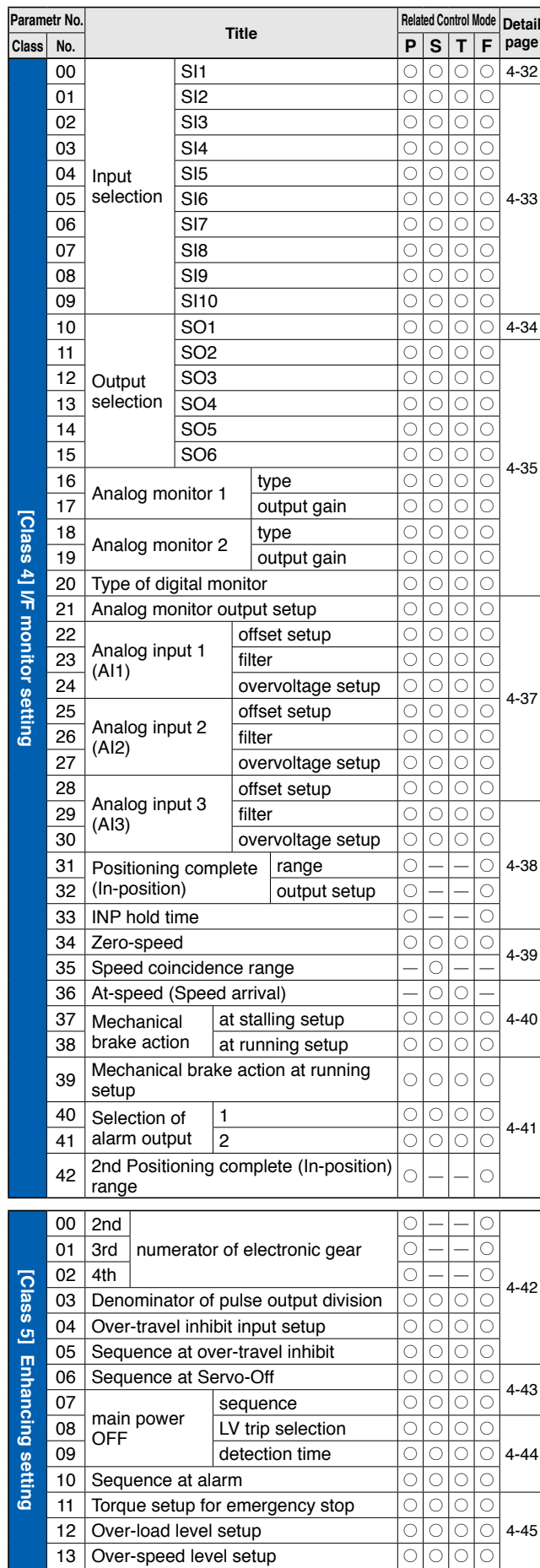

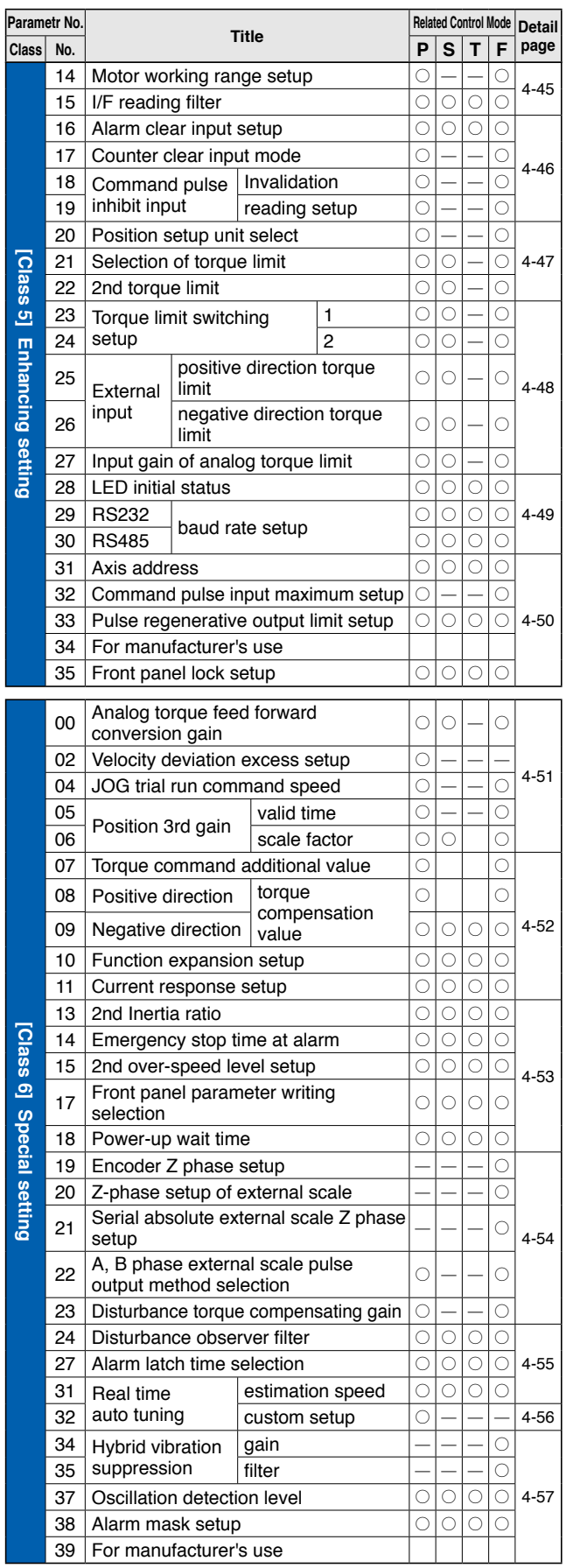

## 4-3

**1Before**

**Using**

**Products**

**2**

**Preparation**

Preparation

**3**

**Connection**

Connection

**4**

**Setup**

**5**

**Adjustment**

Adjustment

**6**

When

**in Trouble**

**7**

**Supplement**

Supplement

# **4 1. Details of parameter**<br> **1. Details of parameter**<br> **1. Details of parameter**

## **Setup [Class 0] Basic setting**

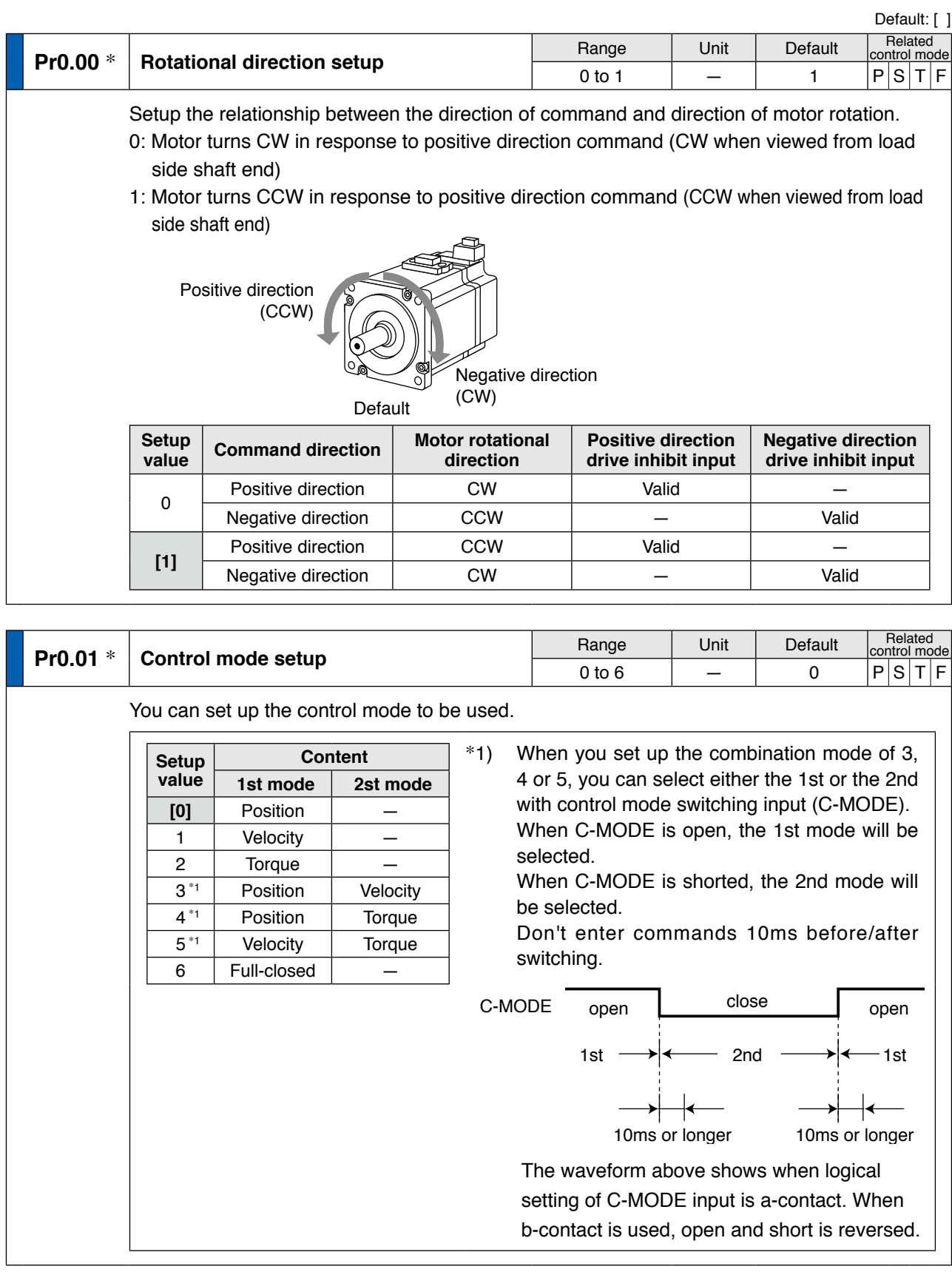

**Note**

- **• For parameters which No. have a suffix of " \* "**, changed contents will be validated when you turn on the control power.
- **Related page**  $\cdot$ **:**  $\cdot$  **P.3-30...** "Inputs and outputs on connector X4"

**[Class 0] Basic setting**

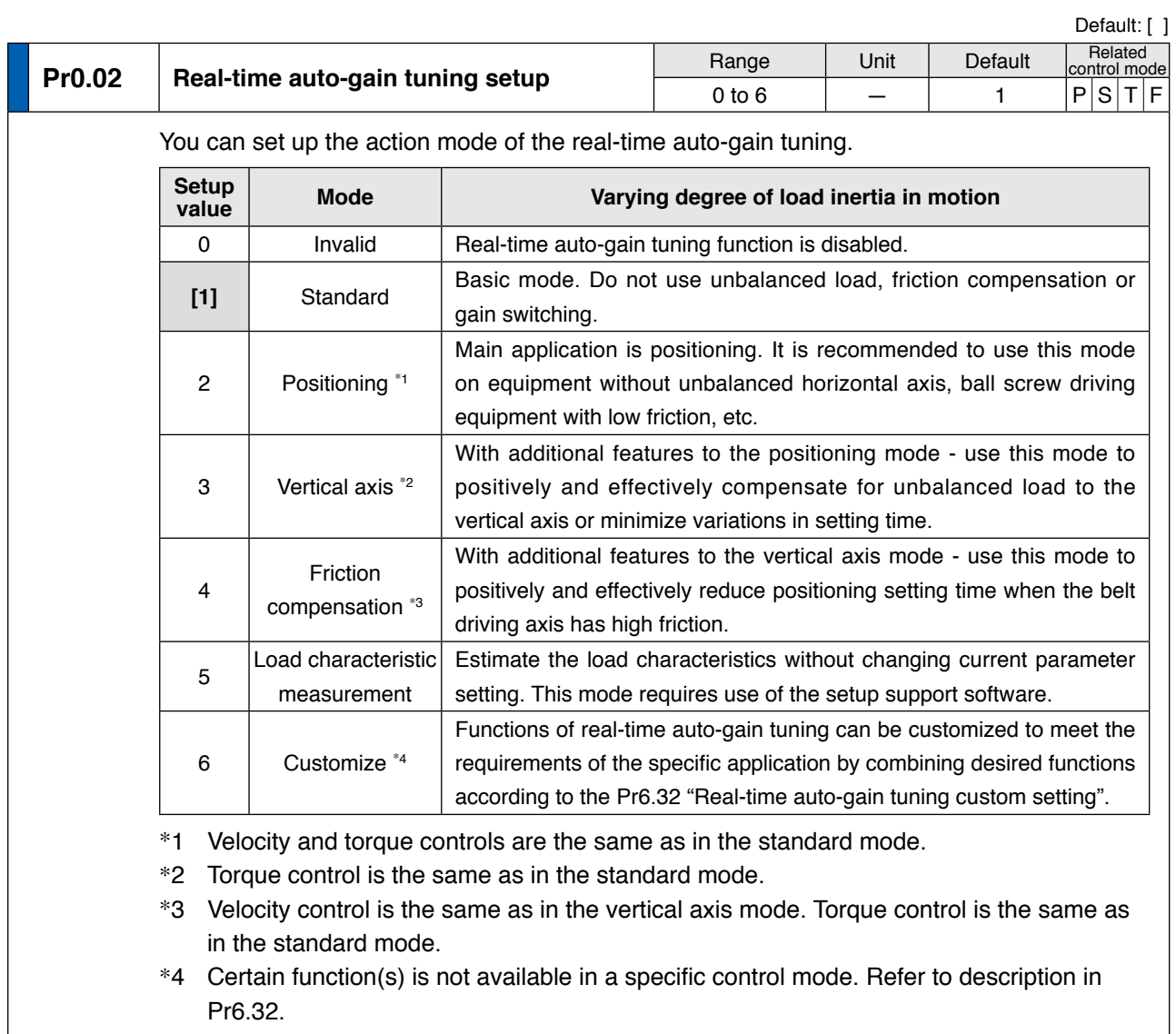

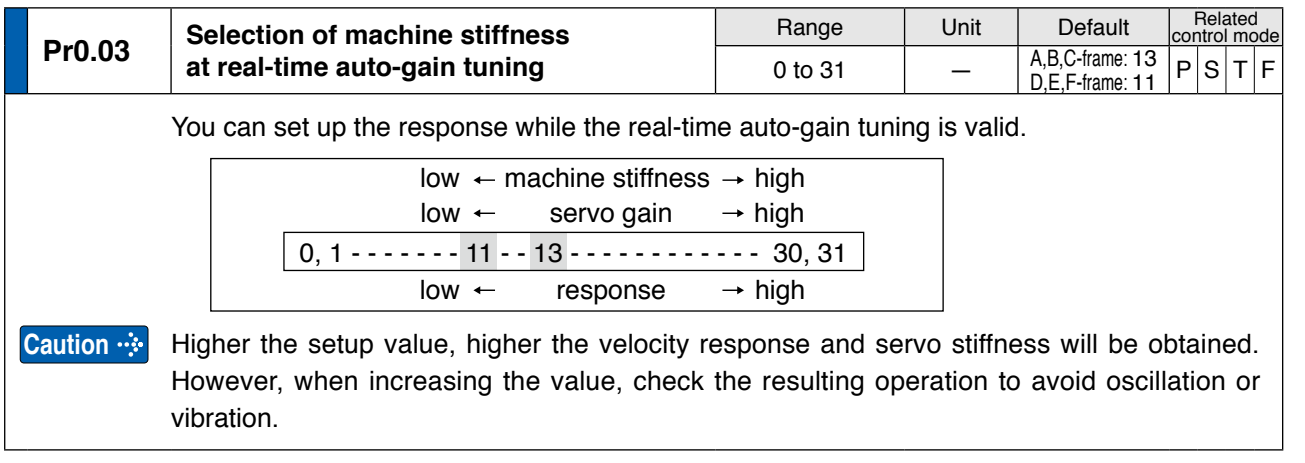

**1Before**

**Using**

**Connection**

**5**

**6**

**[Class 0] Basic setting**

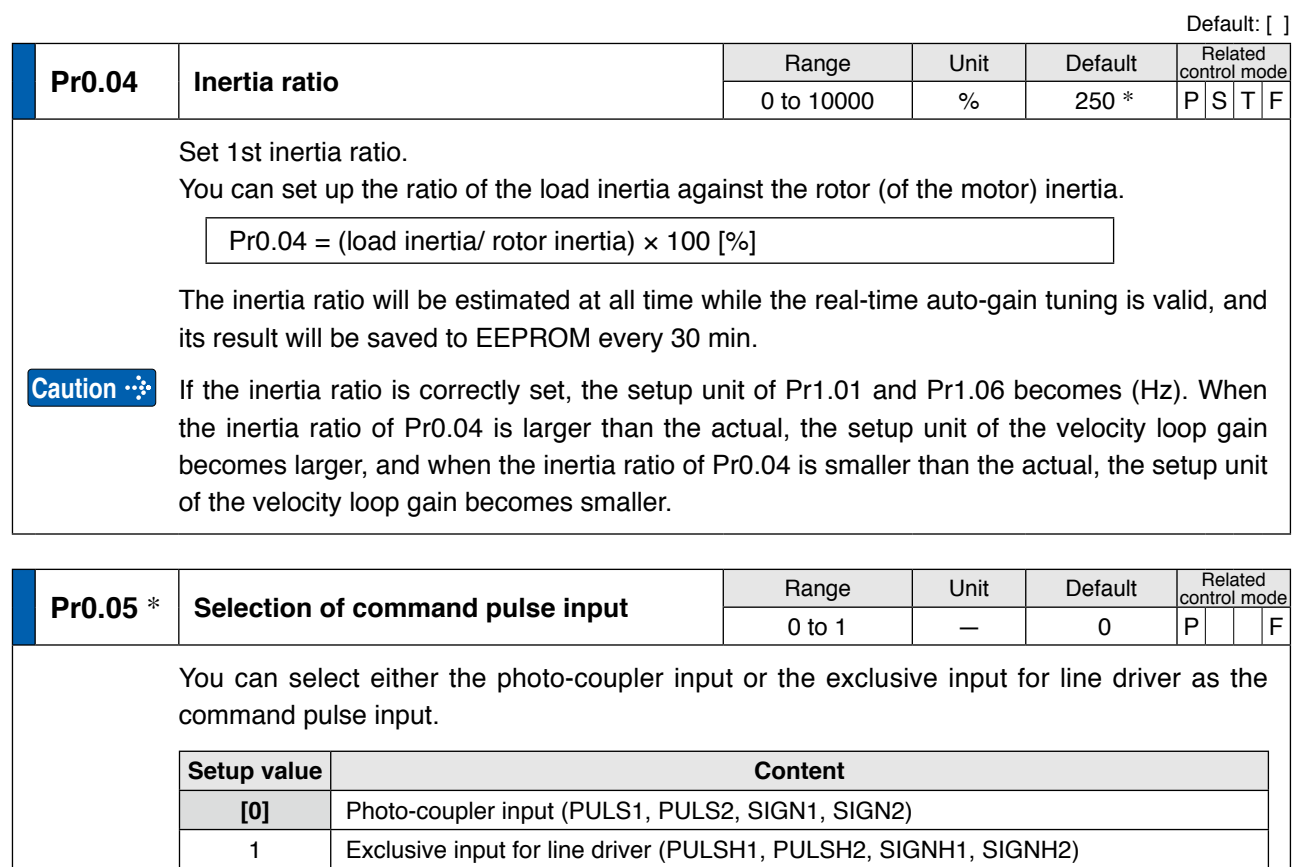

**Note •** Parameters which default values have a suffix of "\*" will be automatically set up during real time auto-gain tuning. When you change manually, invalidate the real-time auto-gain tuning first then set, referring to P.5-8, "Release of Automatic Gain Adjusting Function" of Adjustment.

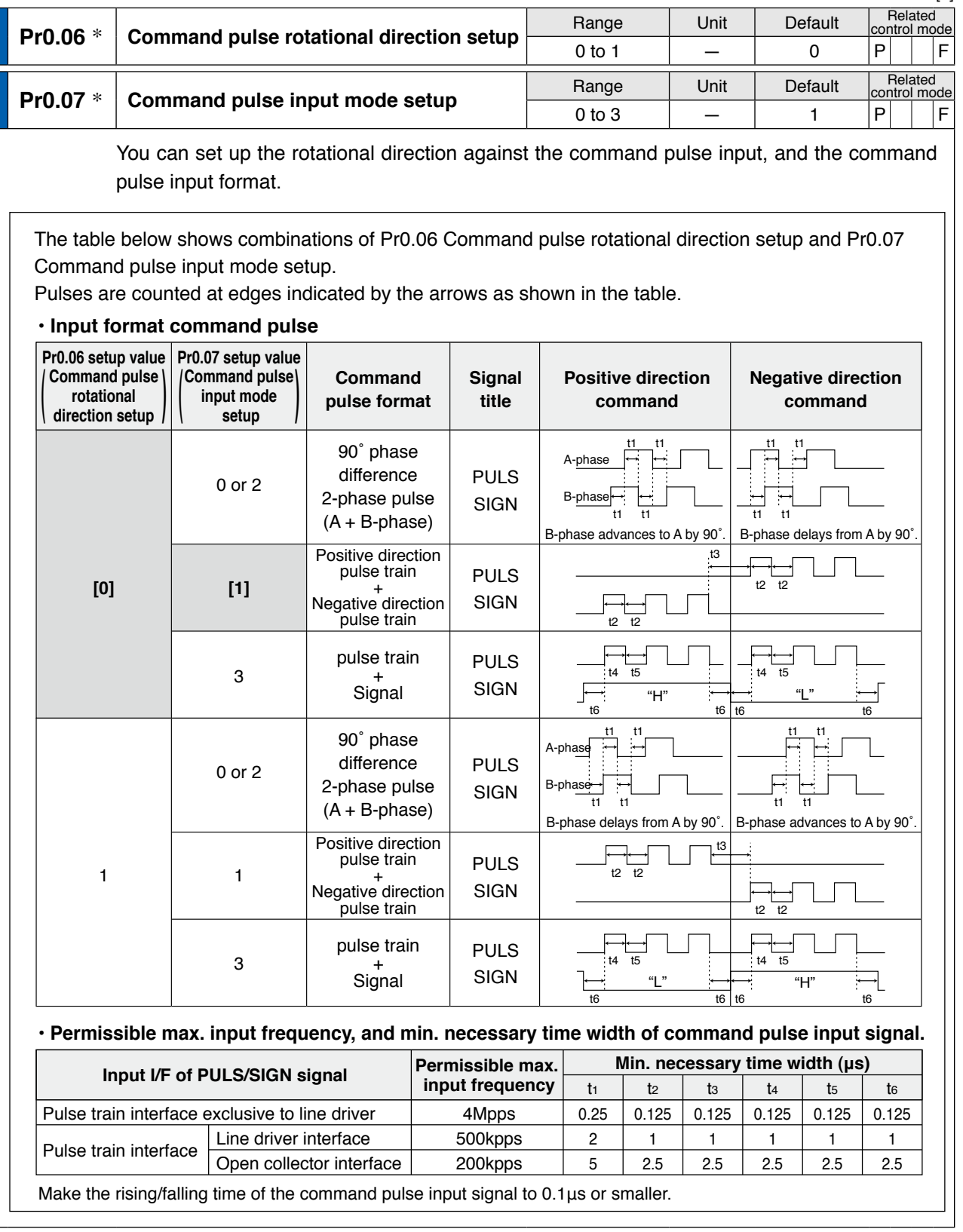

**Related page**

• P.3-30... "Inputs and outputs on connector X4"

**2**

**Preparation**

Preparation

**3**

**5**

**6**

**7**

4-7

pulse input.

## **[Class 0] Basic setting**

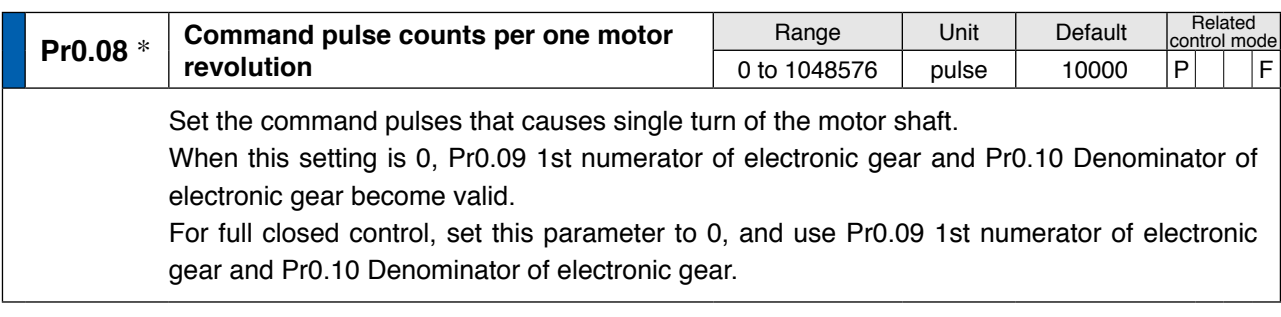

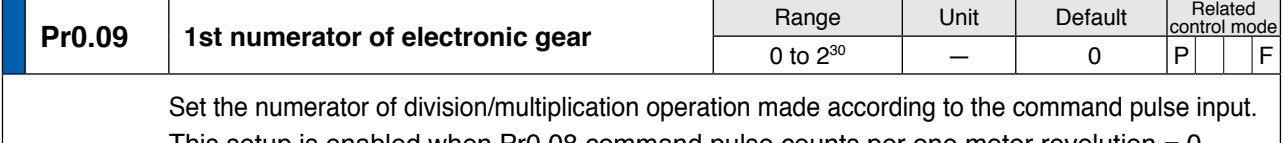

This setup is enabled when Pr0.08 command pulse counts per one motor revolution  $= 0$ . When the setup value is 0, the numerator is replaced by the encoder resolution.

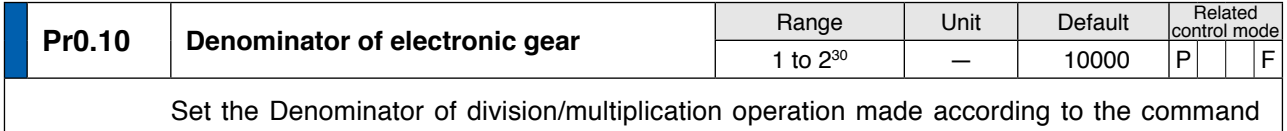

This setup is enabled when Pr0.08 command pulse counts per one motor revolution  $= 0$ .

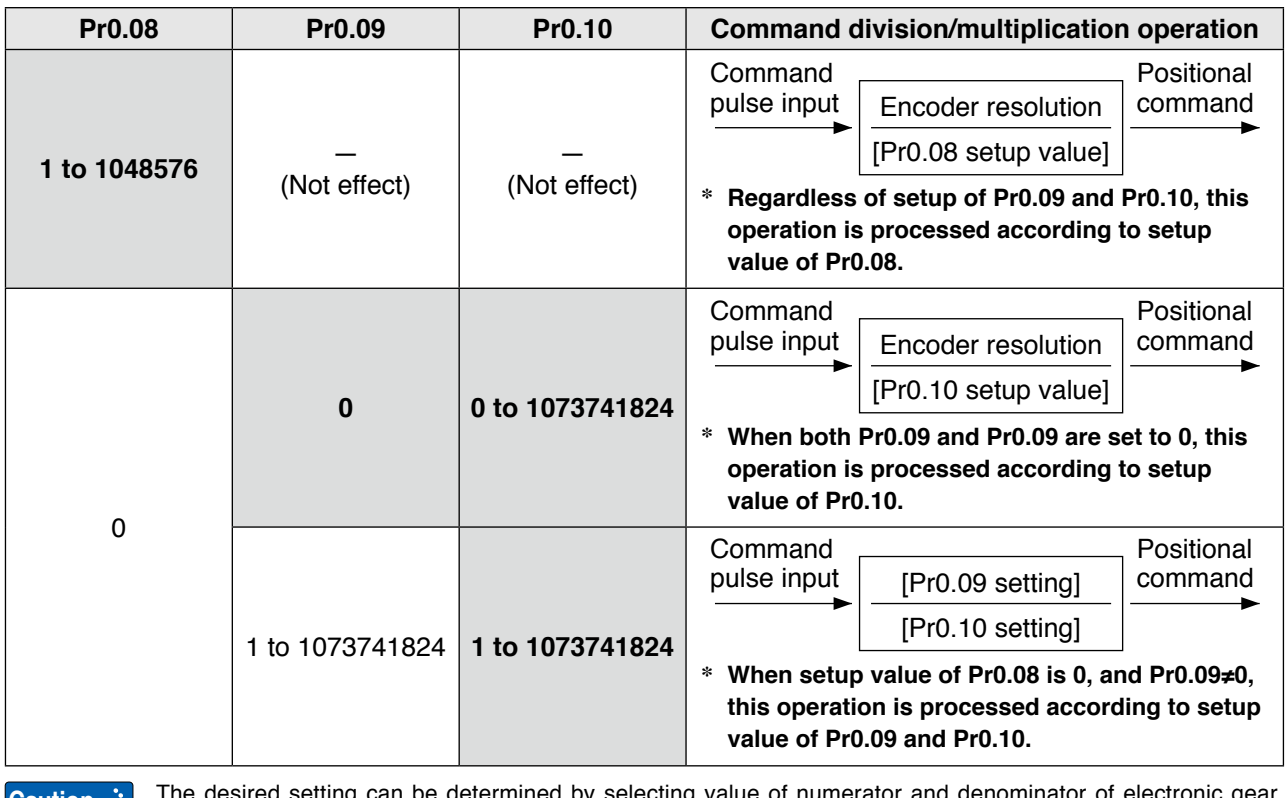

**Caution**  $\ddot{\cdot}$  The desired setting can be determined by selecting value of numerator and denominator of electronic gear. However, an excessively high division or multiplication ratio cannot guarantee the operation. The ratio should be in a range between 1/1000 and 1000.

> Excessively high multiplication ratio will cause Err27.2 (command pulse multiplication error protection) due to varying command pulse input or noises, even if the other settings are within the specified range.

**Related page** • P4-62 "Setup of Motor Rotational Speed and Input Pulse Frequency"

**[Class 0] Basic setting**

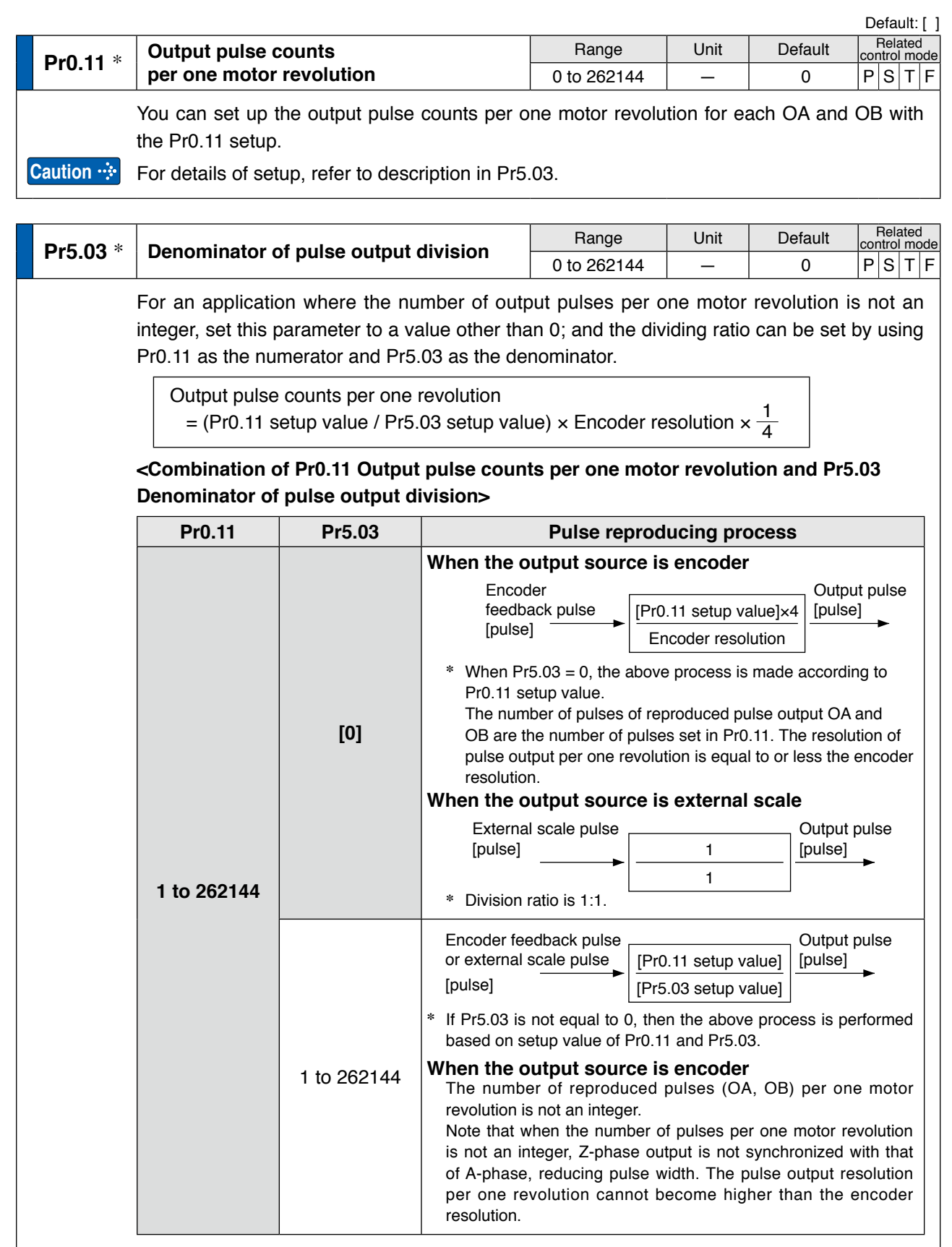

• A parameter is designated as follows: Class Pr0.00 Parameter No. **• For parameters which No. have a suffix of " \* "**, changed contents will be validated when you turn on the control power.

**Note**

**Related page**  $\cdot$ **:**  $\cdot$  **P.3-30...** "Inputs and outputs on connector X4"

4-9

**1Before**

**Using**

**Products**

**2**

**Preparation**

Preparation

**3**

**Connection**

Connection

**4**

**Setup**

**5**

**Adjustment**

Adjustment

**6**

When

**in Trouble**

**7**

**Supplement**

Supplement

**[Class 0] Basic setting**

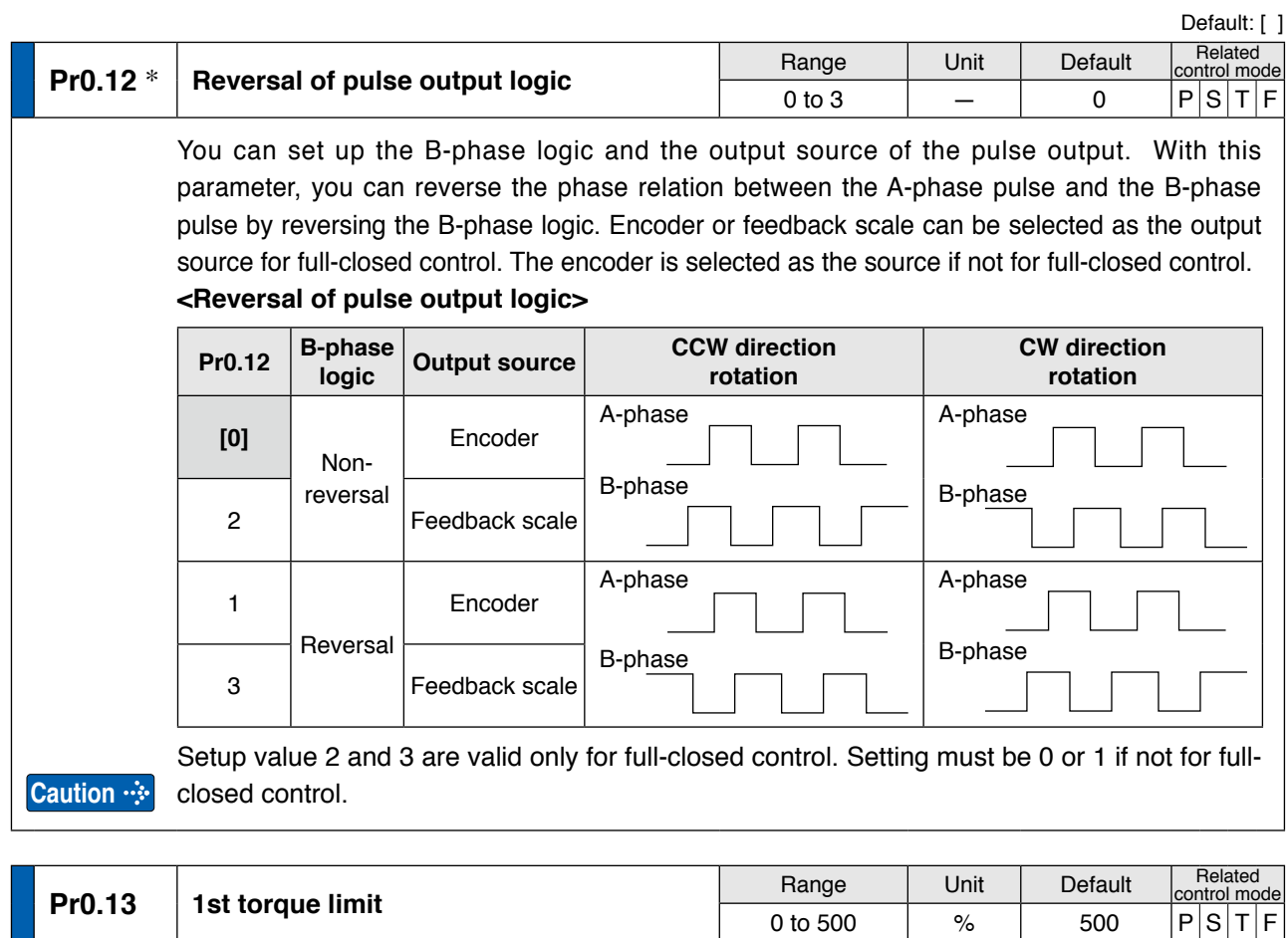

You can set up the limit value of the motor output torque.

**Note** For details of torque limit value, refer to P.2-49.

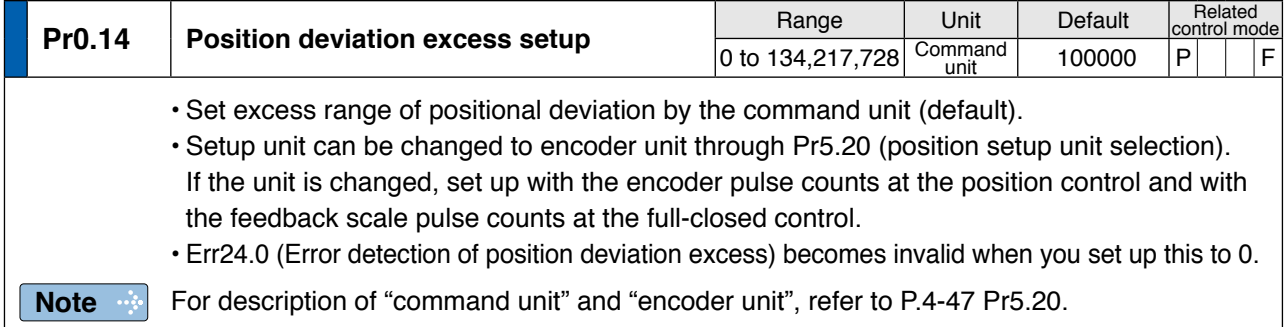

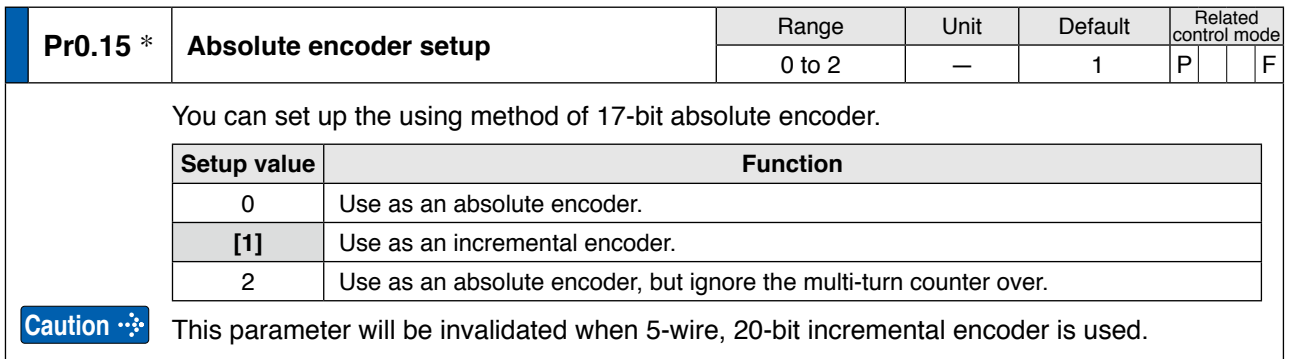

**Related page** • P.2-8..."System Configuration and Wiring" • P.3-30... "Inputs and outputs on connector X4" • P.6-3..."Protective Function"

**[Class 0] Basic setting**

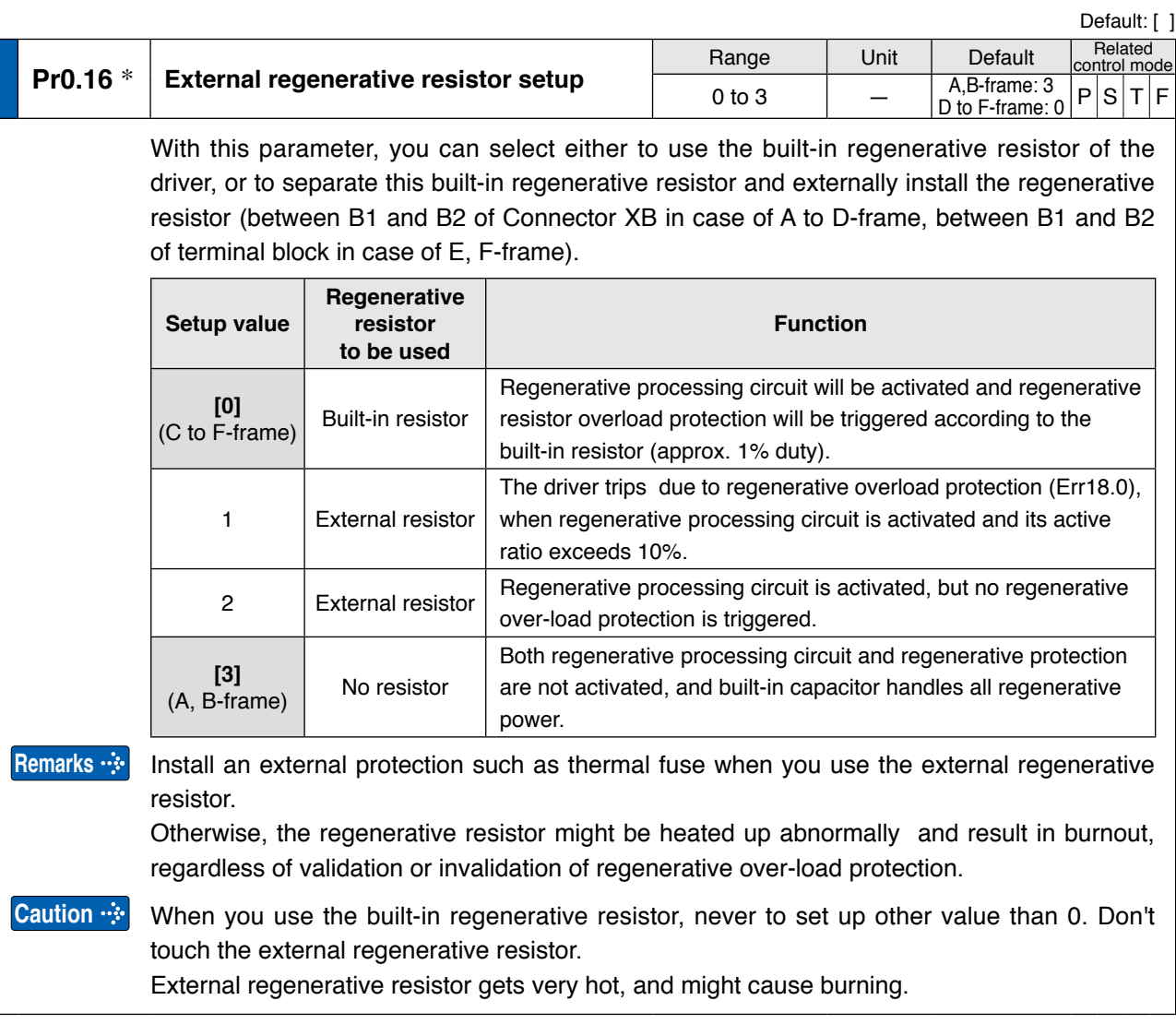

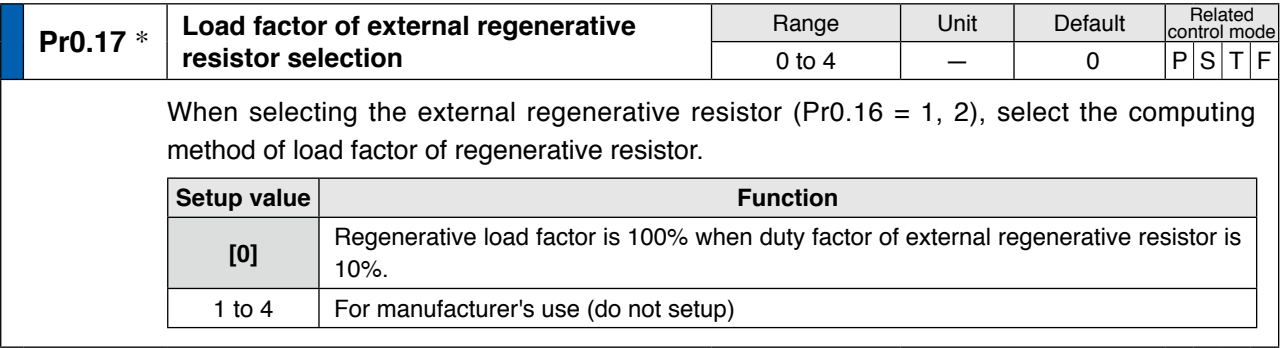

• A parameter is designated as follows: Class Pr0.00 Parameter No. **• For parameters which No. have a suffix of " \* "**, changed contents will be validated when you turn on the control power.

**1Before Using Products 2**

**5**

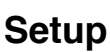

# **4 1. Details of parameter**<br>Setup **1. Details of parameter**

## **Setup [Class 1] Gain adjustment**

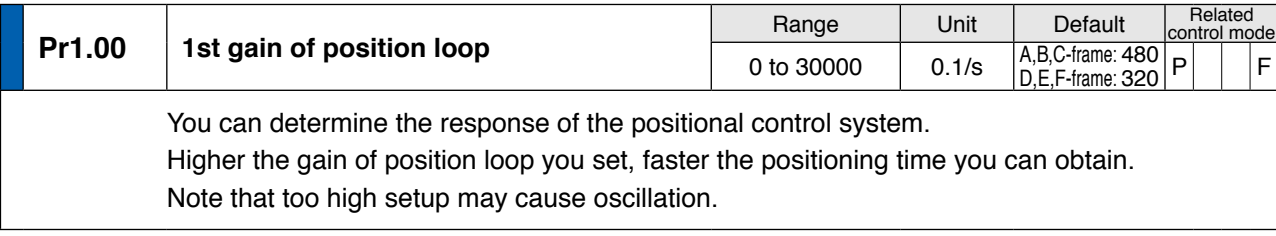

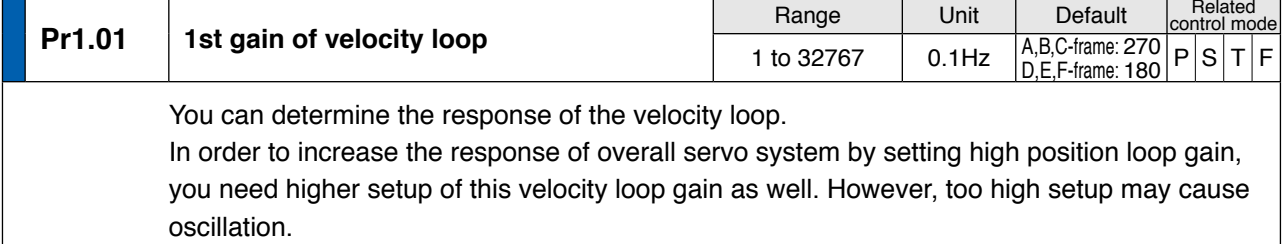

**Caution**  $\cdot$ When the inertia ratio of Pr0.04 is set correctly, the setup unit of Pr1.01 becomes (Hz).

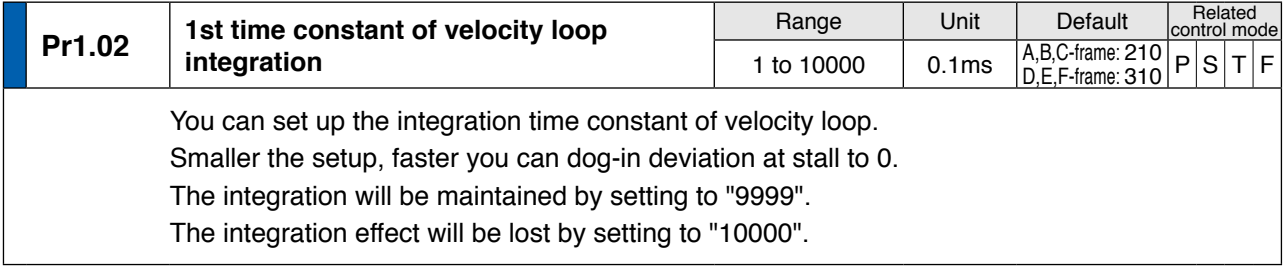

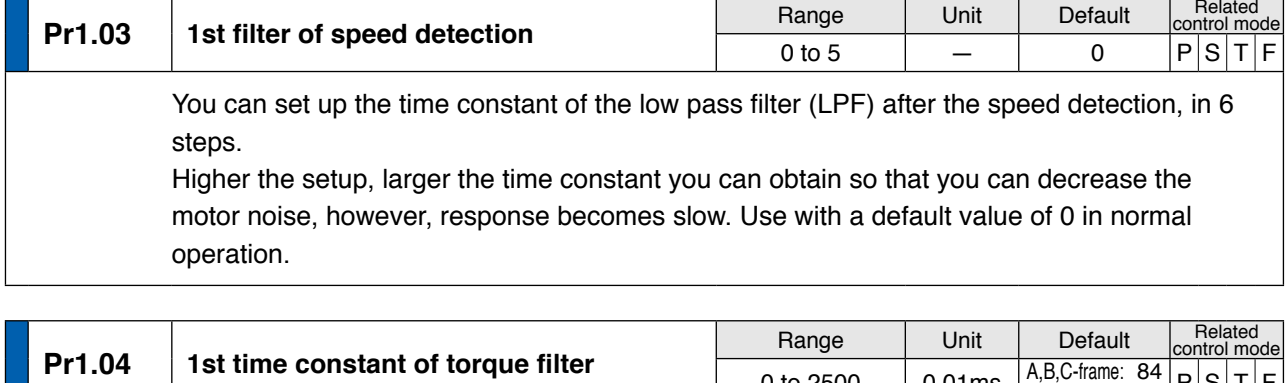

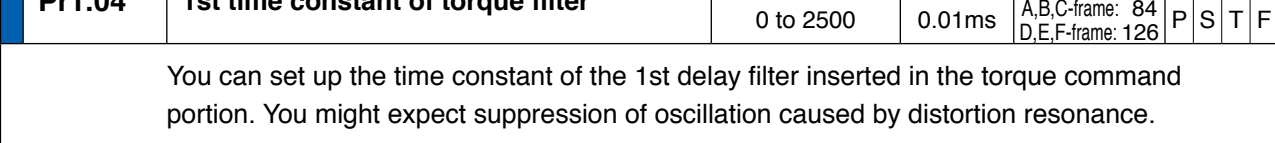

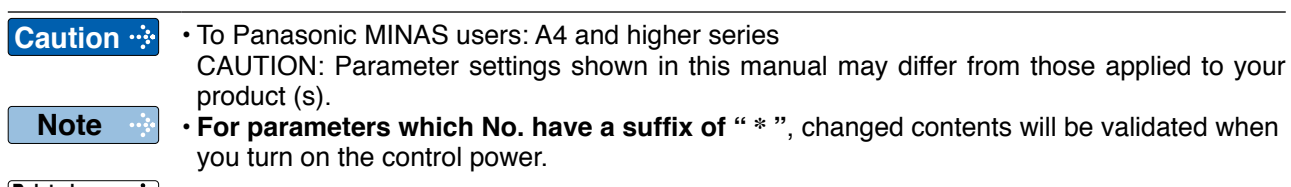

**Related page**  $\cdot \cdot \cdot$   $\cdot$  P.3-30... "Inputs and outputs on connector X4"
**[Class 1] Gain adjustment**

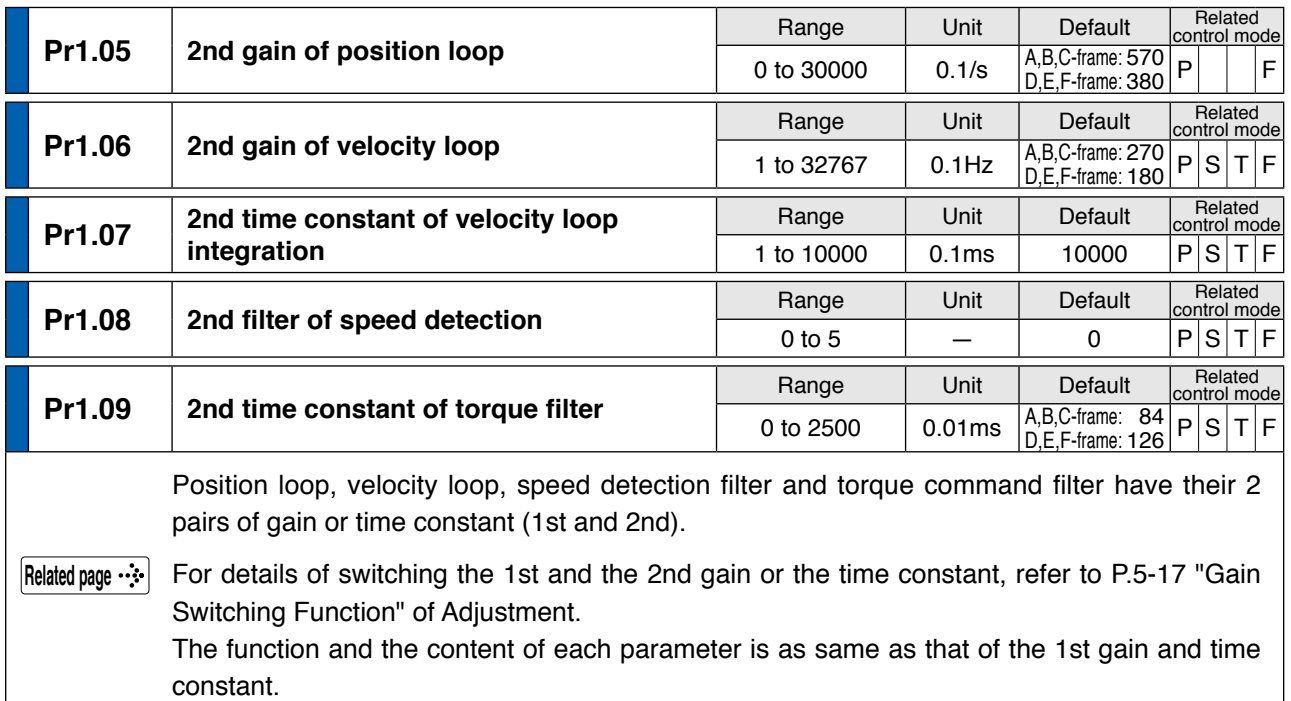

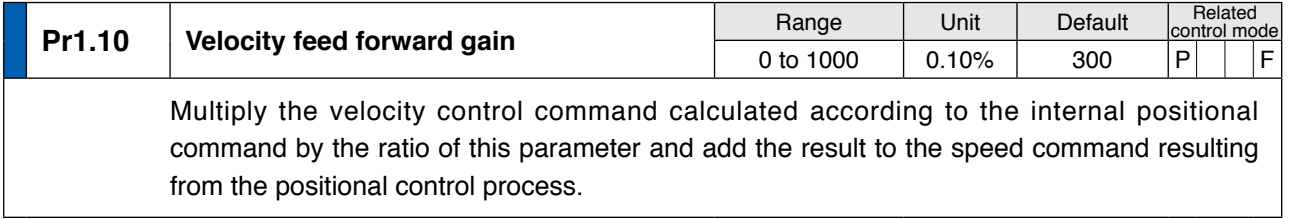

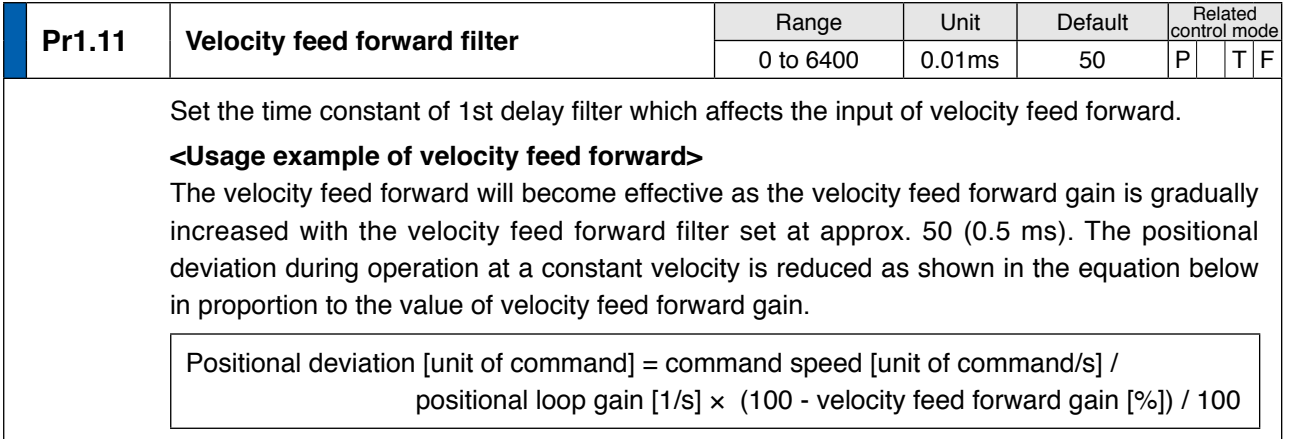

**Related page**

**1Before**

**Using**

**Products**

**2**

**Preparation**

Preparation

**3**

**Connection**

Connection

**4**

**6**

When

**7**

**[Class 1] Gain adjustment**

Default: [ ]

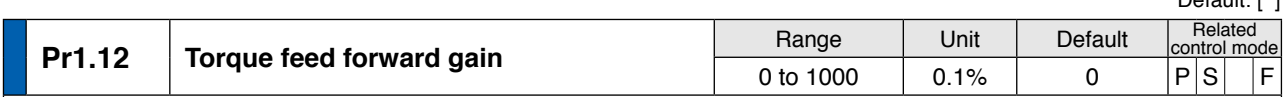

- Multiply the torque command calculated according to the velocity control command by the ratio of this parameter and add the result to the torque command resulting from the velocity control process.
- Positional deviation at a constant acceleration/deceleration can be minimized close to 0 by increasing the torque forward gain. This means that positional deviation can be maintained at near 0 over entire operation range while driving in trapezoidal speed pattern under ideal condition where disturbance torque is not active.

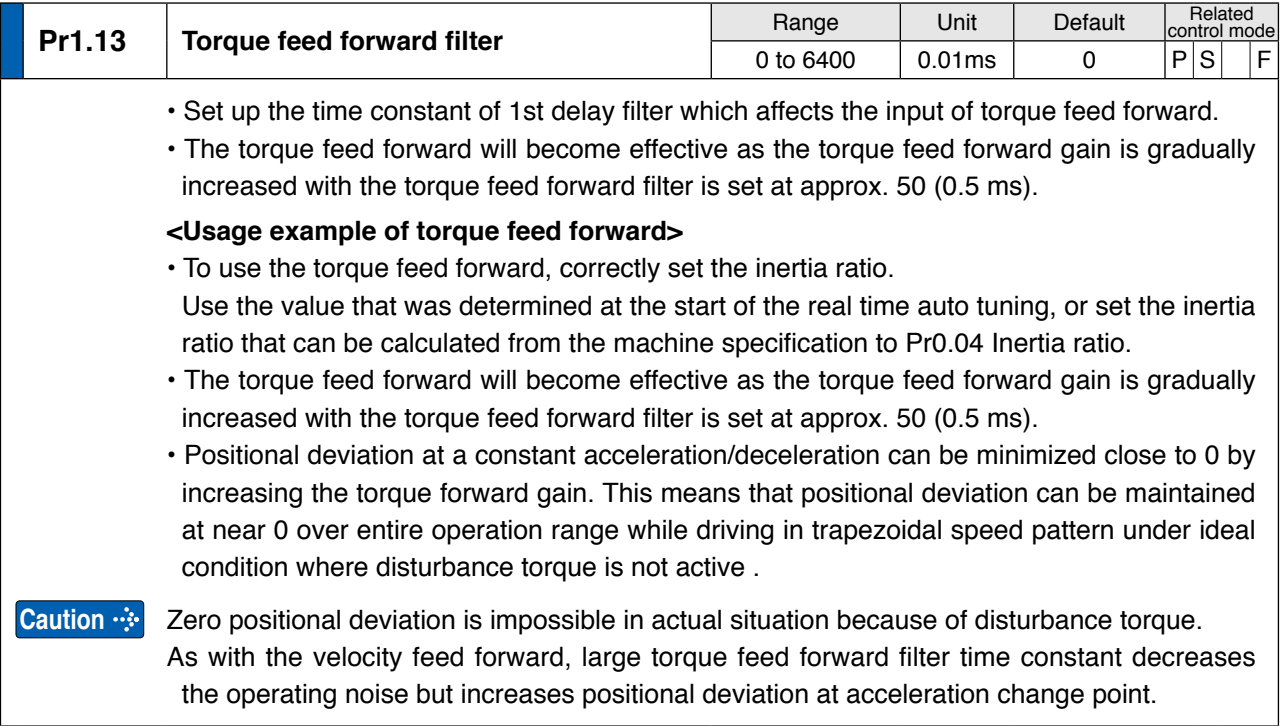

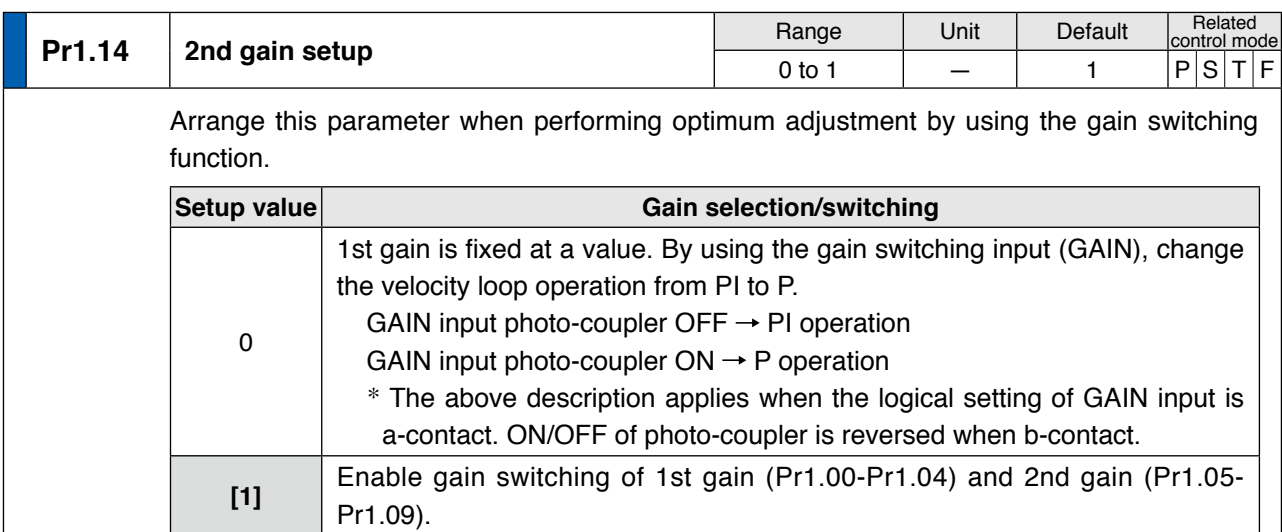

**Related page** For switching condition of the 1st and the 2nd, refer to P.5-17 "Gain Switching Function" of Adjustment.

**[Class 1] Gain adjustment**

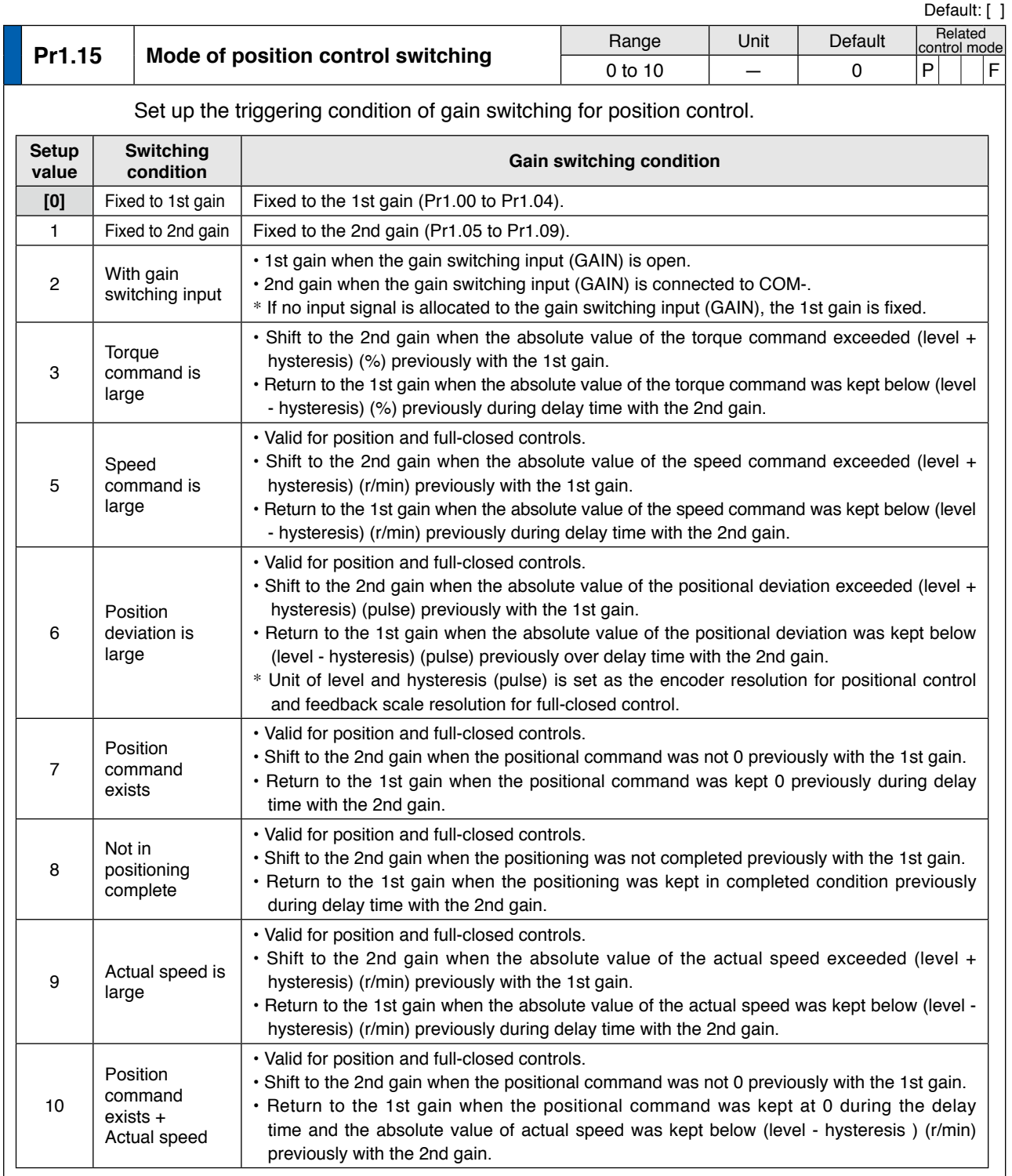

**1Before**

**Using**

**Products**

**2**

**4**

**5**

**Note**

• A parameter is designated as follows: Class Pr0.00 Parameter No. **• For parameters which No. have a suffix of " \* "**, changed contents will be validated when you turn on the control power.

**Related page**

• P.3-30... "Inputs and outputs on connector X4"

**[Class 1] Gain adjustment**

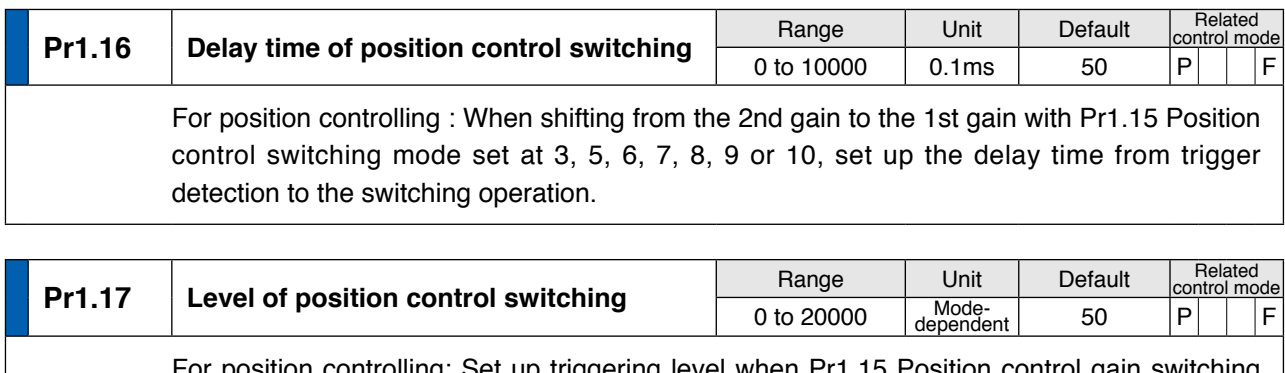

**Caution** For position controlling: Set up triggering level when Pr1.15 Position control gain switching mode is set at 3, 5, 6, 9 or 10. Unit of setting varies with switching mode. Set the level equal to or higher than the hysteresis.

**Pr1.18 Hysteresis at position control switching** Range Unit Default Control mode-<br>
0 to 20000 dependent 33 P F control mode 0 to 20000 Mode-<br>dependent **Caution** For position controlling: Set up triggering hysteresis when Pr1.15 Position control gain switching mode is set at 3, 5, 6, 9 or 10. Unit of setting varies with switching mode. When level < hysteresis, the hysteresis is internally adjusted so that it is equal to level.

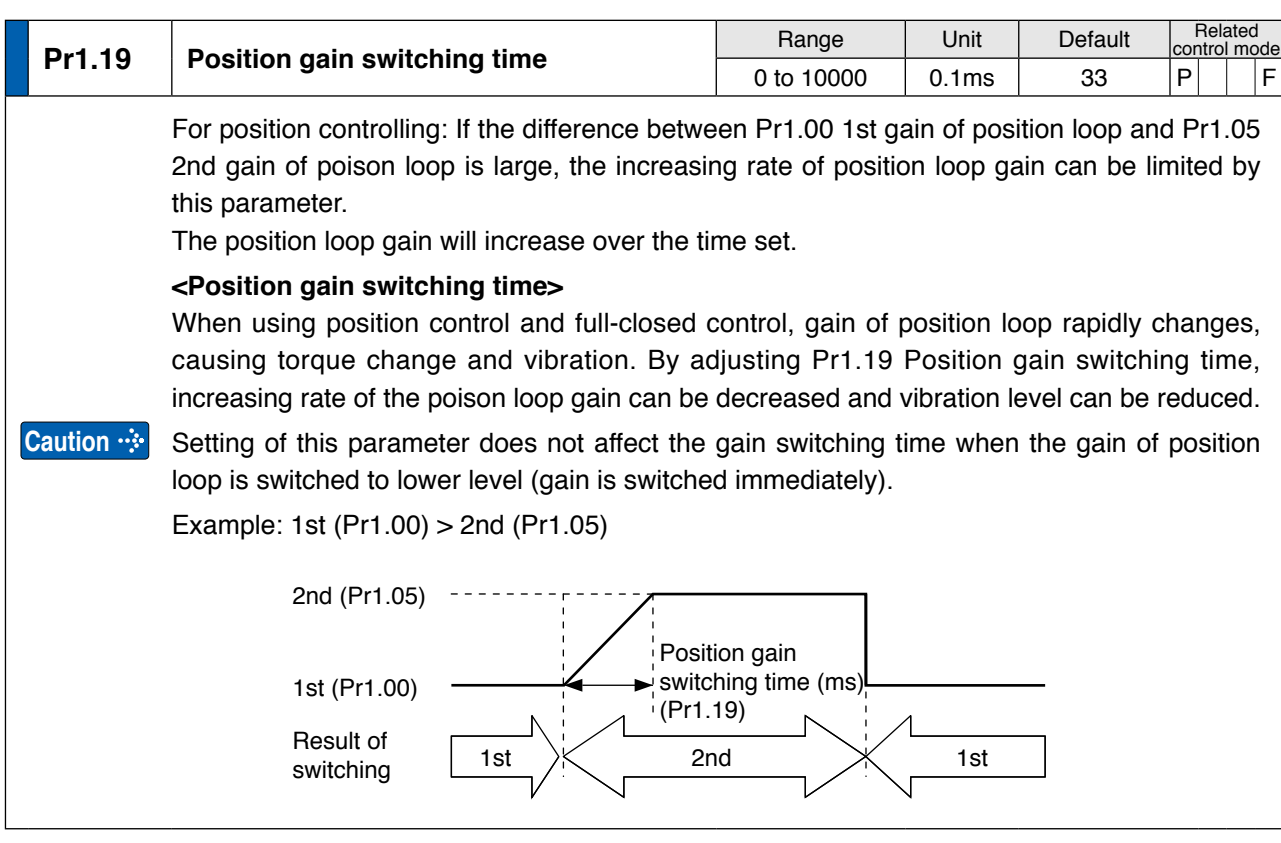

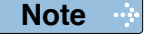

• A parameter is designated as follows: Class Pro. 00 Parameter No. **• For parameters which No. have a suffix of " \* "**, changed contents will be validated when you turn on the control power.

**Related page**

• P.3-30... "Inputs and outputs on connector X4"

**[Class 1] Gain adjustment**

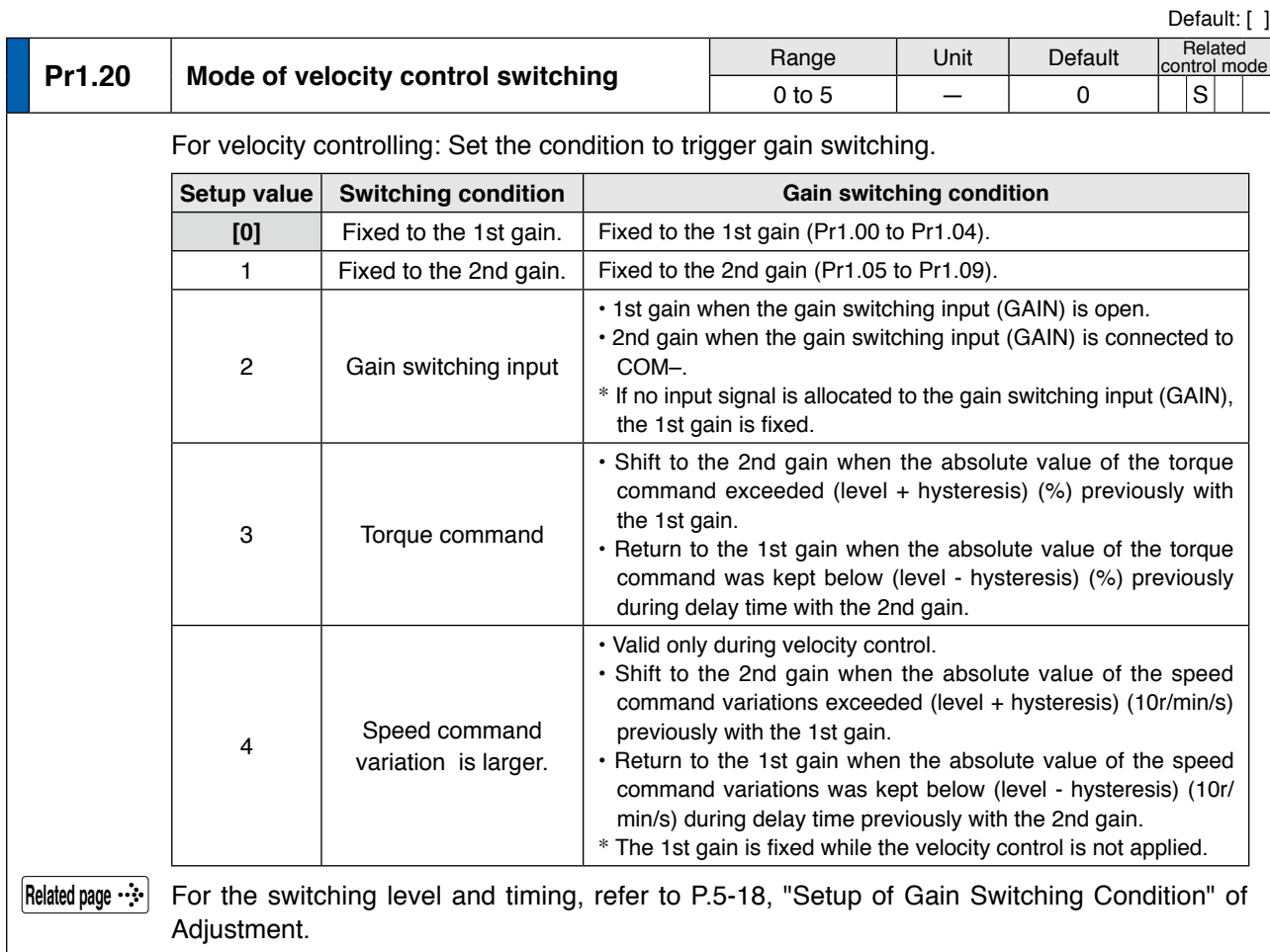

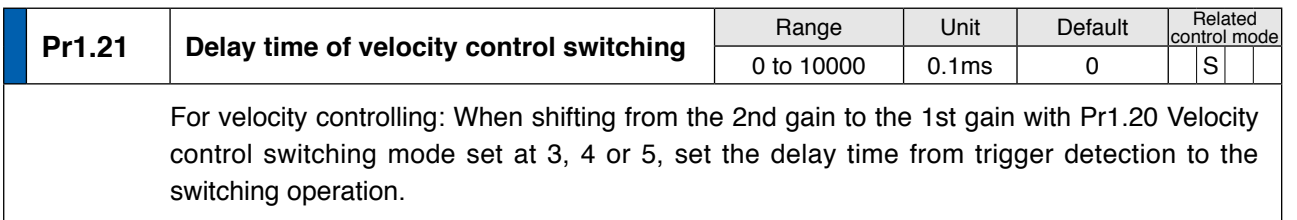

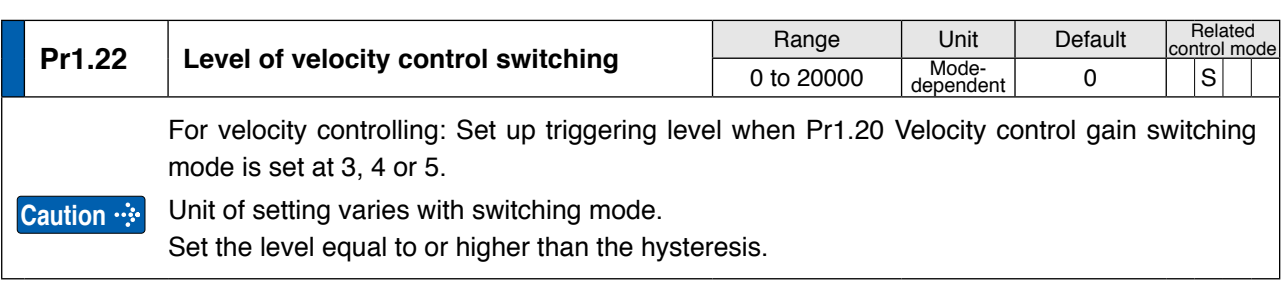

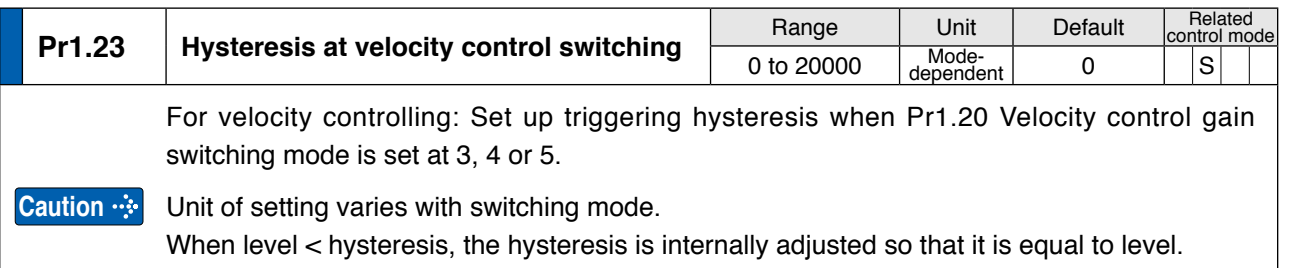

**2**

**3**

**5**

**6**

**7**

**[Class 1] Gain adjustment**

Default: [ ]

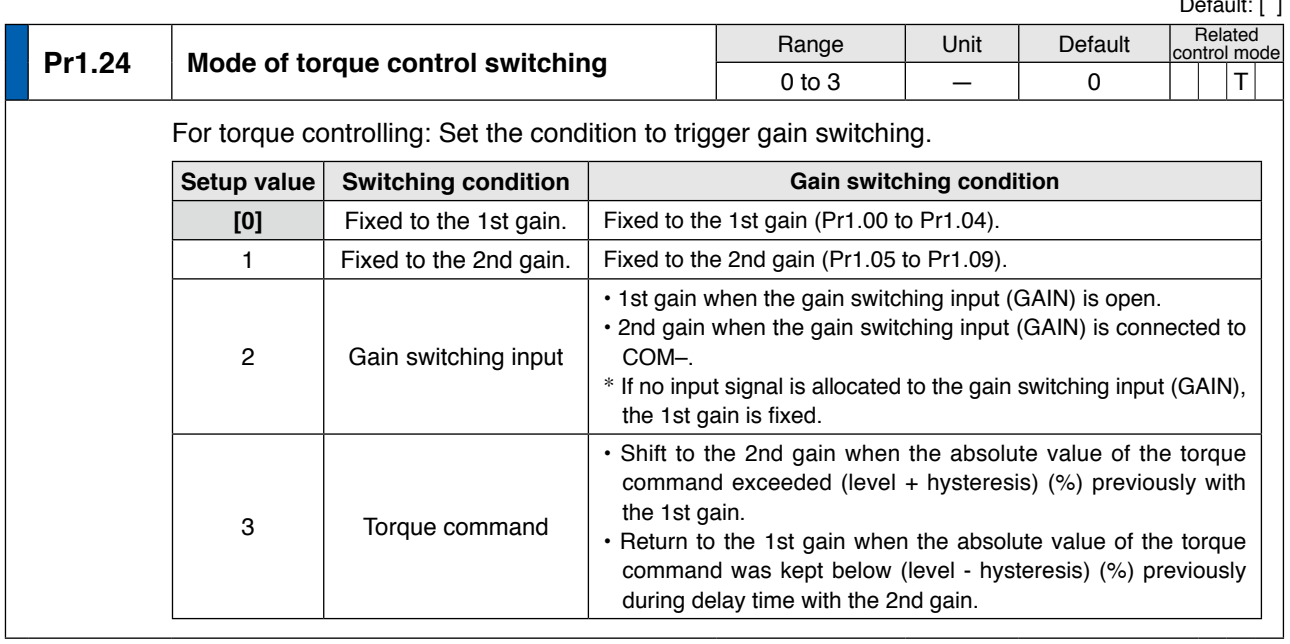

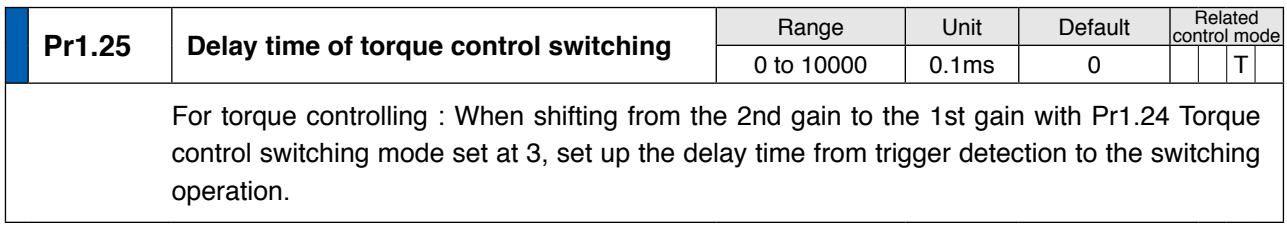

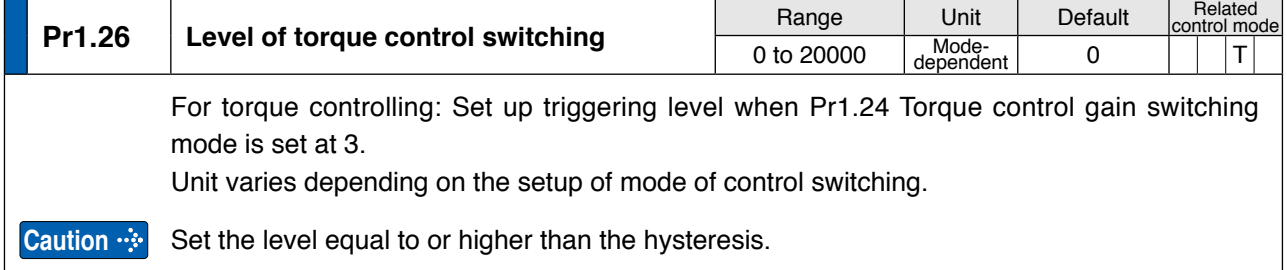

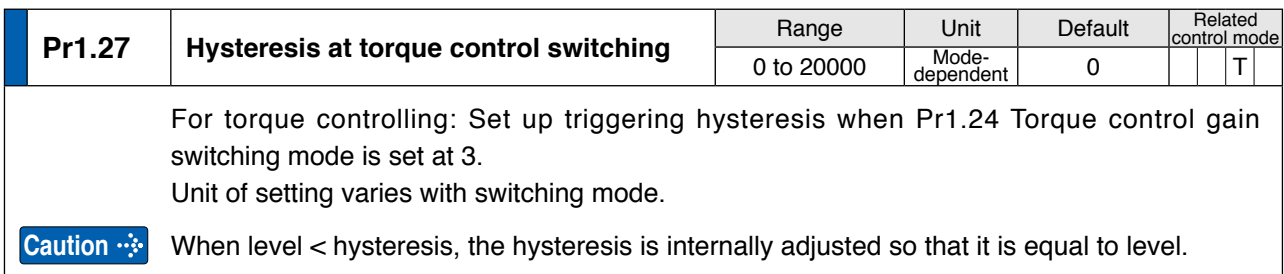

# **4 1. Details of parameter**<br>Setup **1. Details of parameter**

# **Setup [Class 2] Damping control**

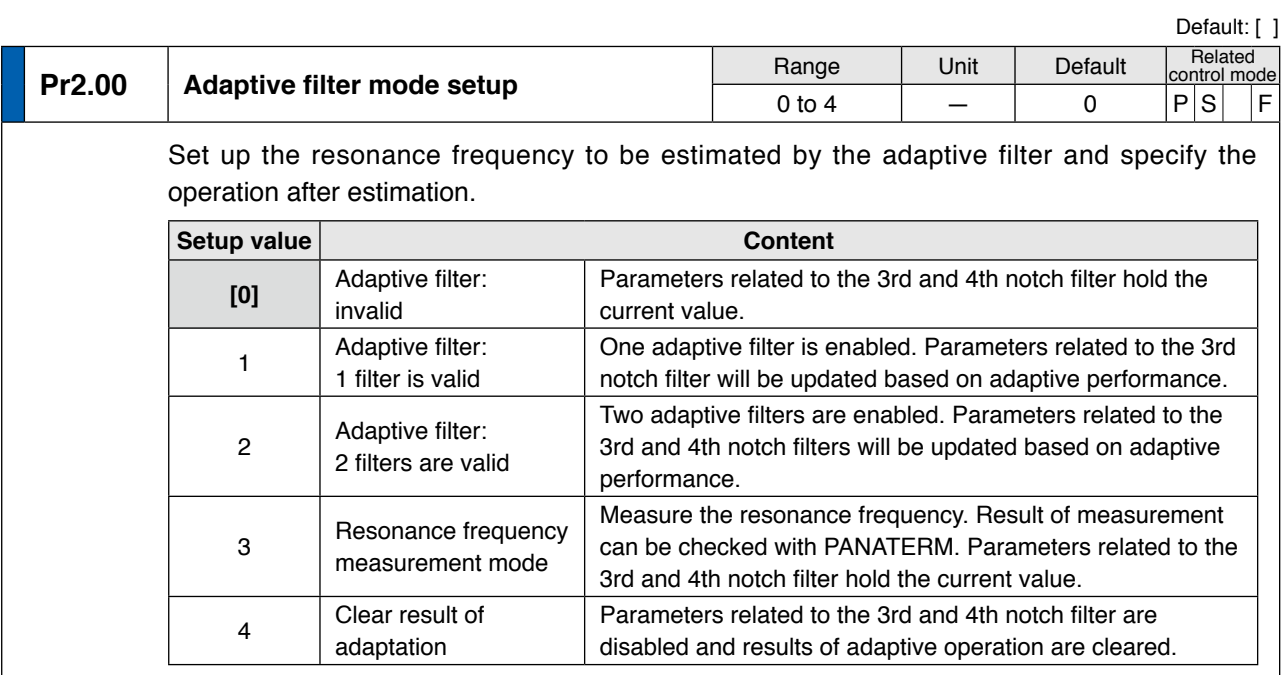

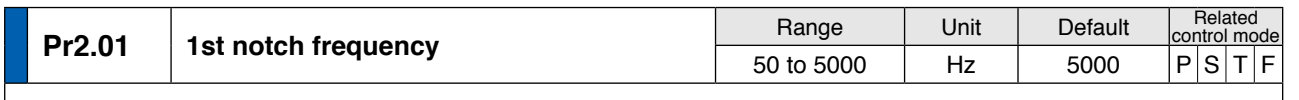

Set the center frequency of the 1st notch filter.

**Caution** The notch filter function will be invalidated by setting up this parameter to "5000".

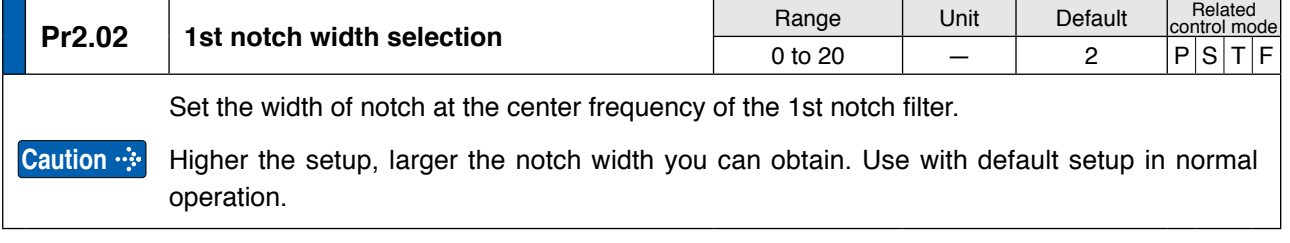

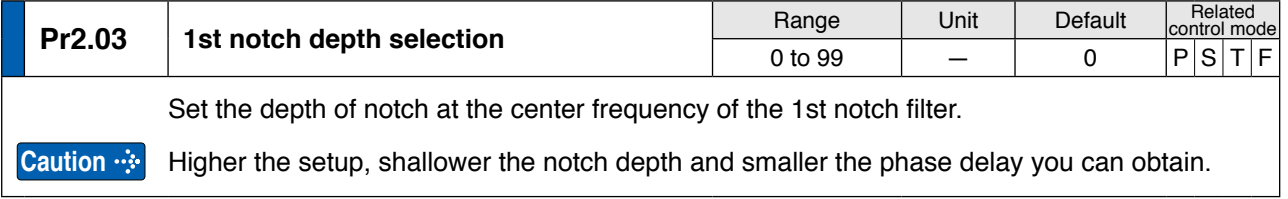

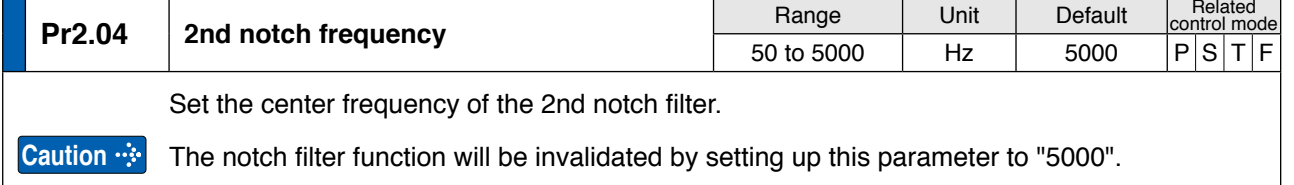

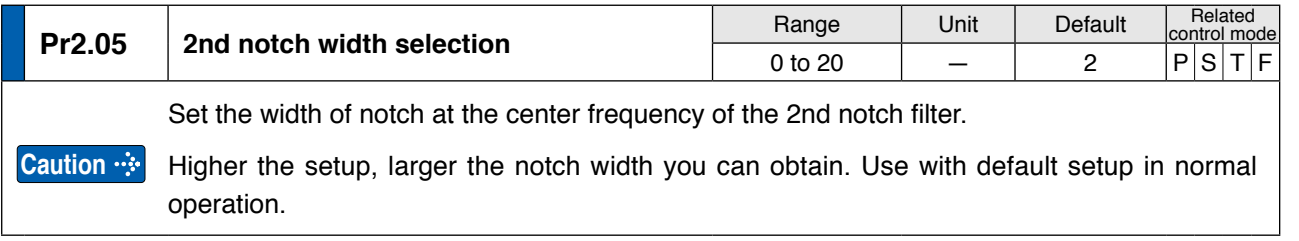

**1Before Using Products**

**2**

**5**

**[Class 2] Damping control**

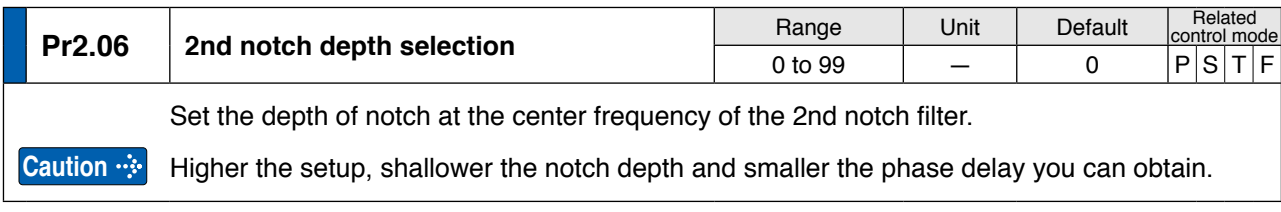

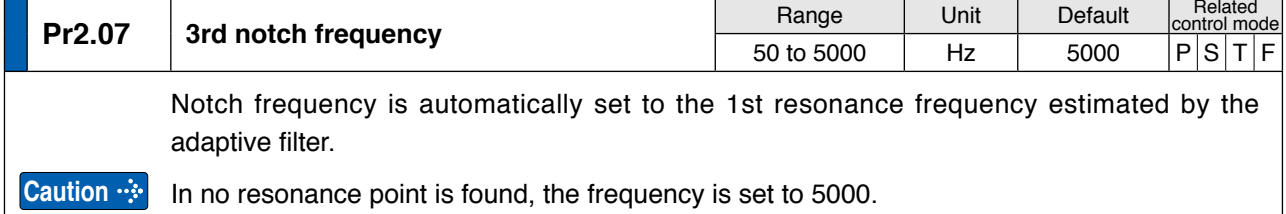

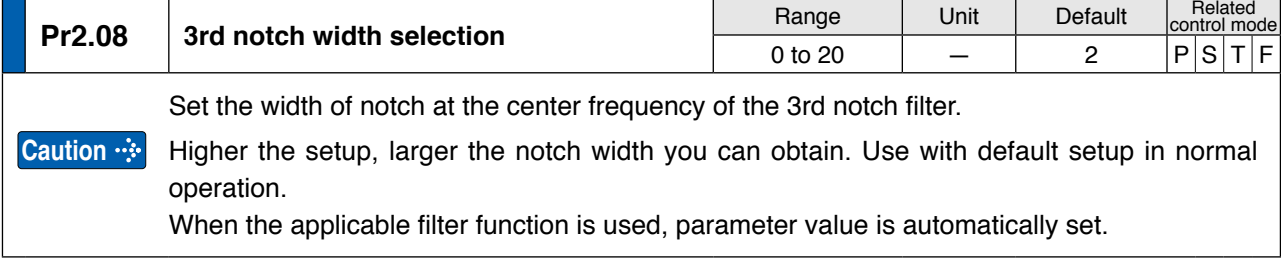

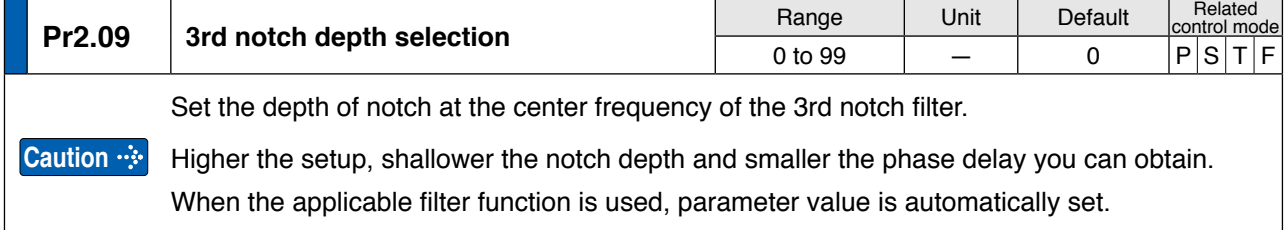

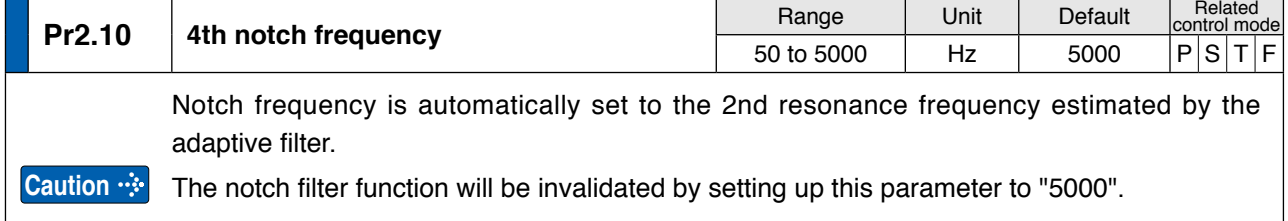

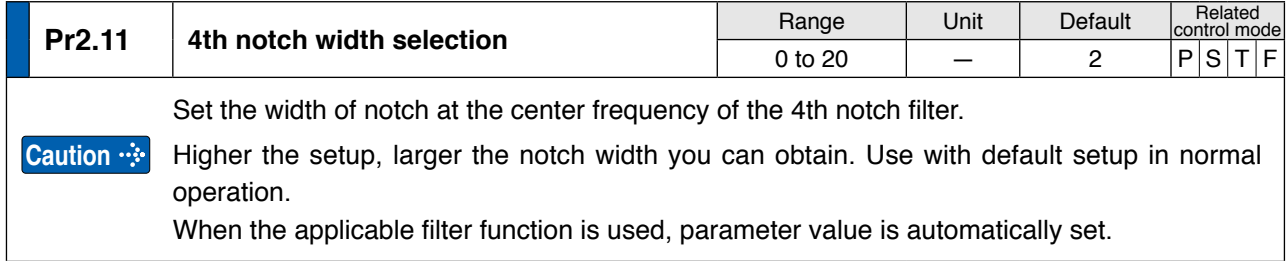

**Note**

• A parameter is designated as follows: Class Pr0.00 Parameter No. **• For parameters which No. have a suffix of " \* "**, changed contents will be validated when you turn on the control power.

**[Class 2] Damping control**

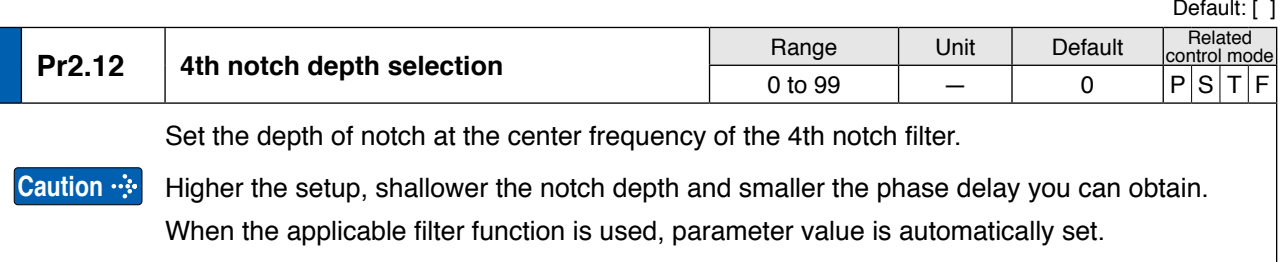

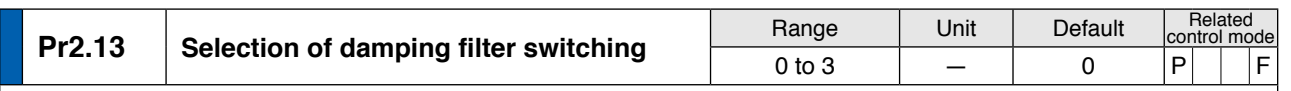

Among 4 filters select the filters to be used for damping control.

• When setup value is 0: Up to 2 filters can be used simultaneously.

• When setup value is 1 or 2: Select the filter with external input(s) (VS-SEL1 and/or VS-SEL2).

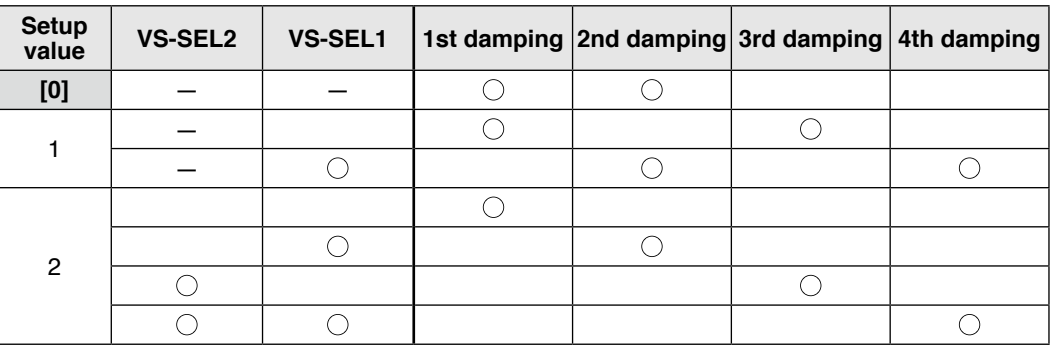

• With setup value 3: Select the filter with command direction.

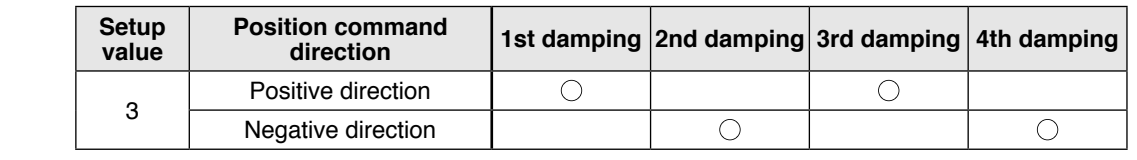

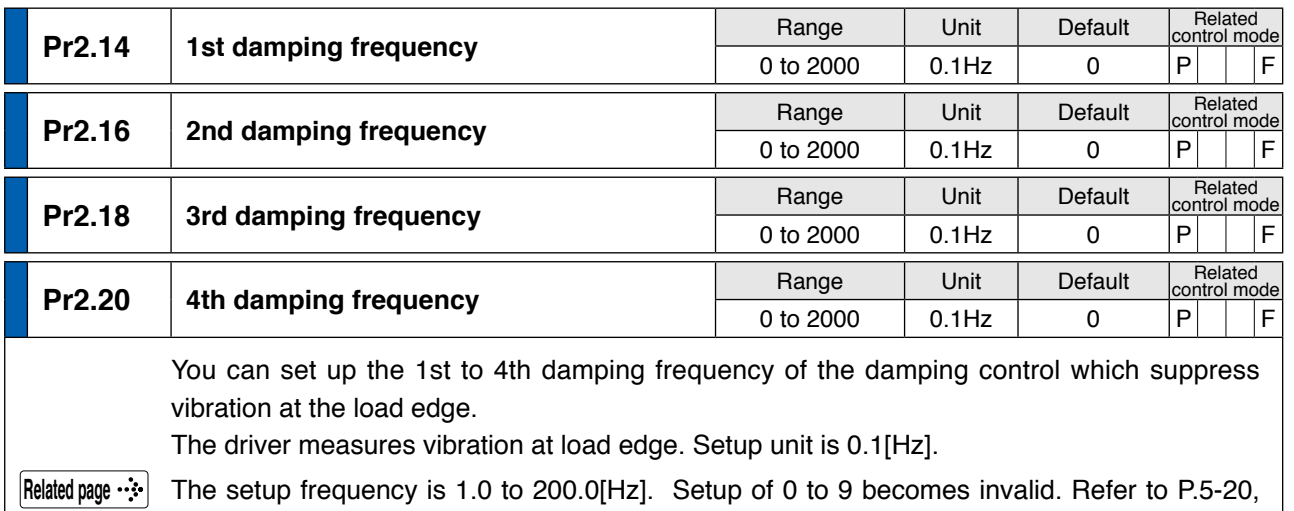

"Damping control" as well before using this parameter.

**1Before**

**Using**

**3**

**6**

**7**

**[Class 2] Damping control**

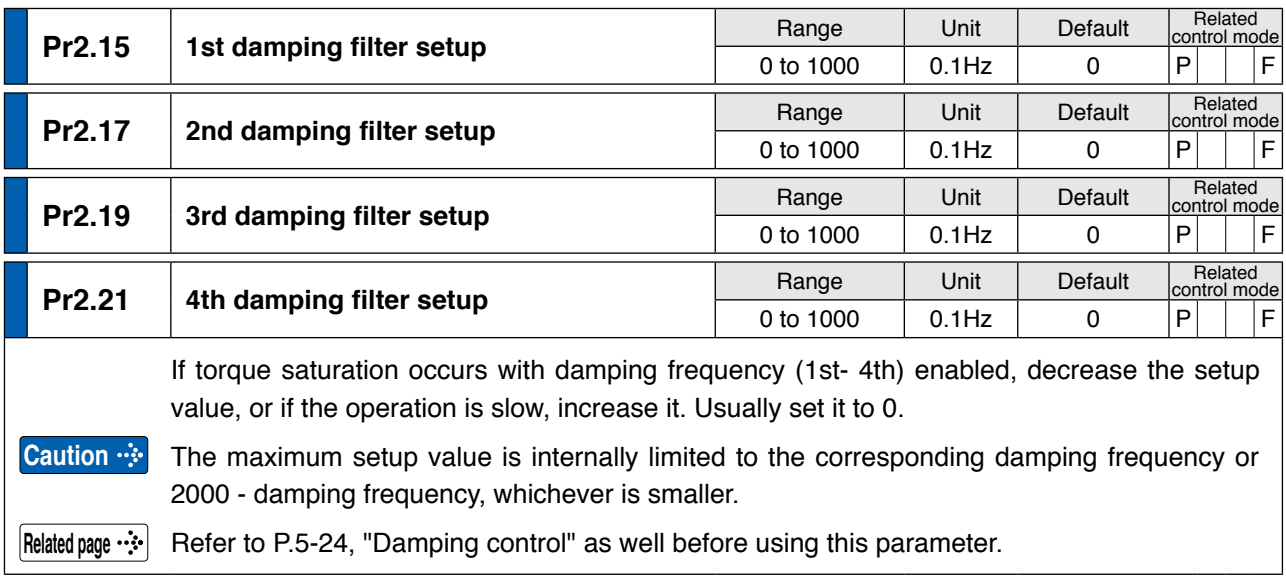

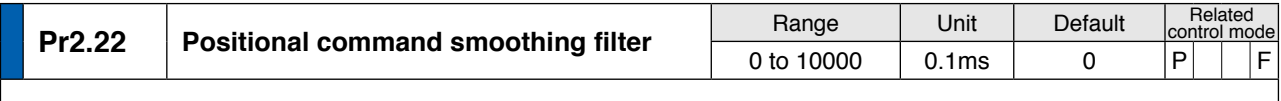

• Set up the time constant of the 1st delay filter in response to the positional command.

• When a square wave command for the target speed Vc is applied, set up the time constant of the 1st delay filter as shown in the figure below.

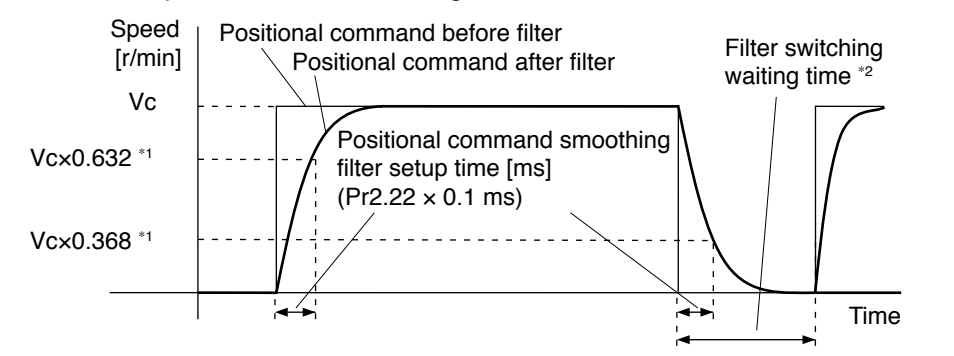

- $*1$  Actual filter time constant (setup value  $\times$  0.1 ms) has the maximum absolute error of 0.2 ms for a time constant below 100 ms and the maximum relative error of 0.1% for a time constant 20 ms or more.
- \*2 Switching of Pr2.22 Positional command smoothing filter is performed on the rising edge of the command with the number of command pulses/0.166 ms is changed from 0 to a value other than 0 while the positioning complete is being output.

 If the filter time constant is decreased and positioning complete range is increased, and a many number of plusses are accumulated in the filter (the area equivalent of "value of positional command filter - value of positional command after filter" integrated over the time), at the time of switching, these pulses are discharged at a higher rate, causing the motor to return to the previous position - the motor runs at a speed higher than the command speed for a short time.

\*3 Even if Pr2.22 Positional command smoothing filter is changed, it is not applied immediately. If the switching as described in \*2 occurs during this delay time, the change of Pr2.22 will be suspended.

**[Class 2] Damping control**

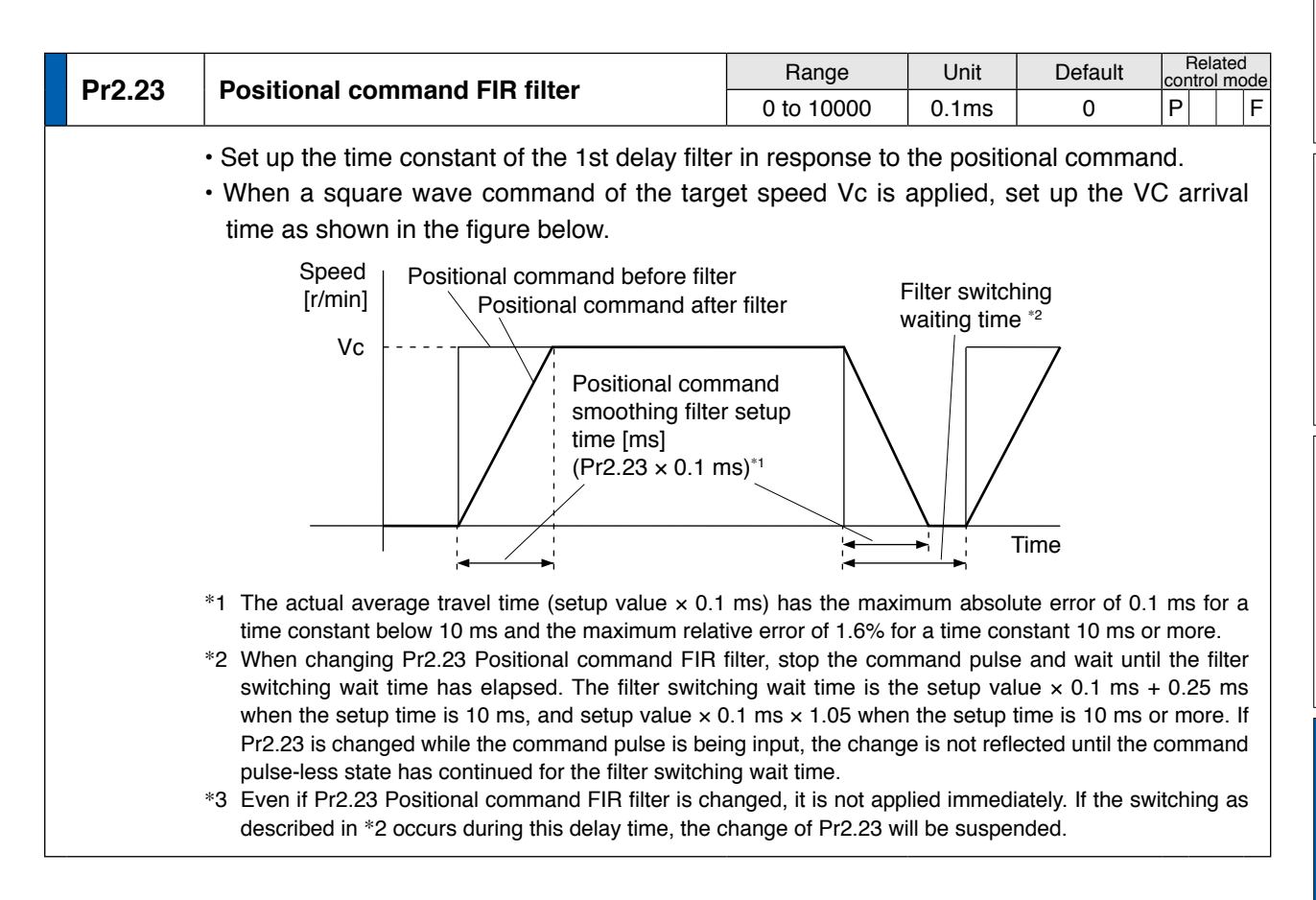

repai

**7**

**Note**

• A parameter is designated as follows: Class Pro.00 Parameter No. **• For parameters which No. have a suffix of " \* "**, changed contents will be validated when you turn on the control power.

**Related page**

• P.3-30... "Inputs and outputs on connector X4"

# **4 1. Details of parameter**<br>**Setup 1. Details of parameter**<br>**Class 3] Verocity/Torque/Full-clo**

# **Setup [Class 3] Verocity/ Torque/ Full-closed control**

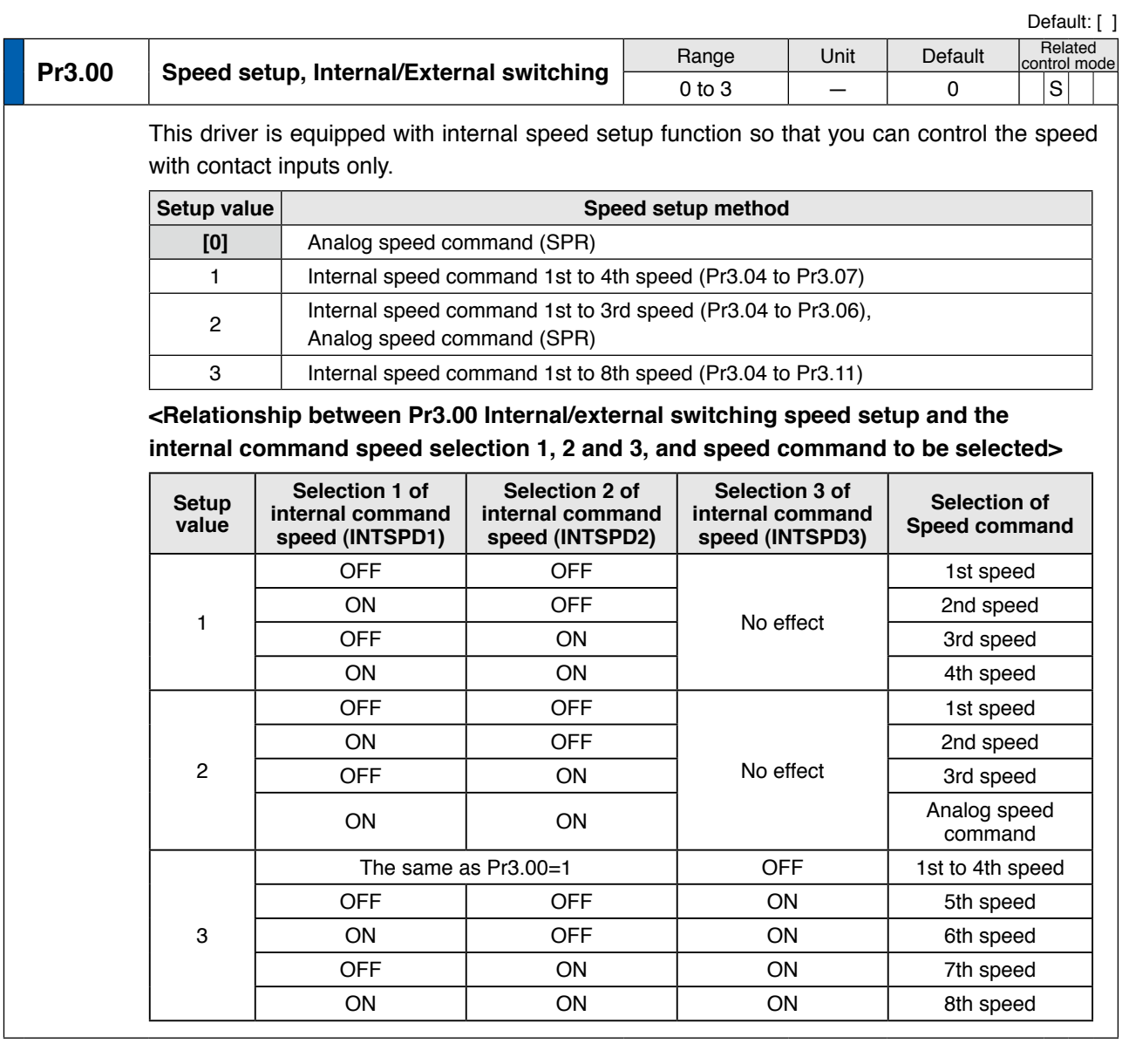

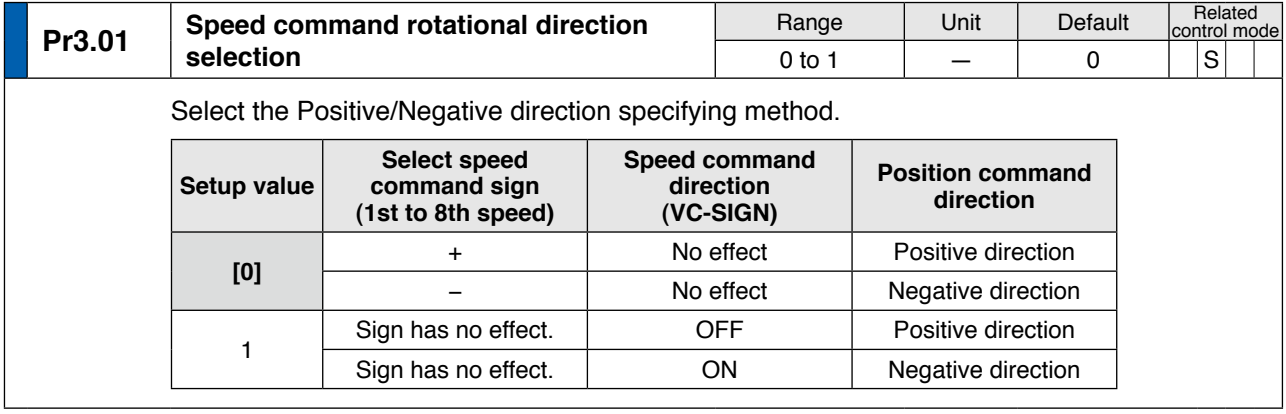

## **[Class 3] Verocity/ Torque/ Full-closed control**

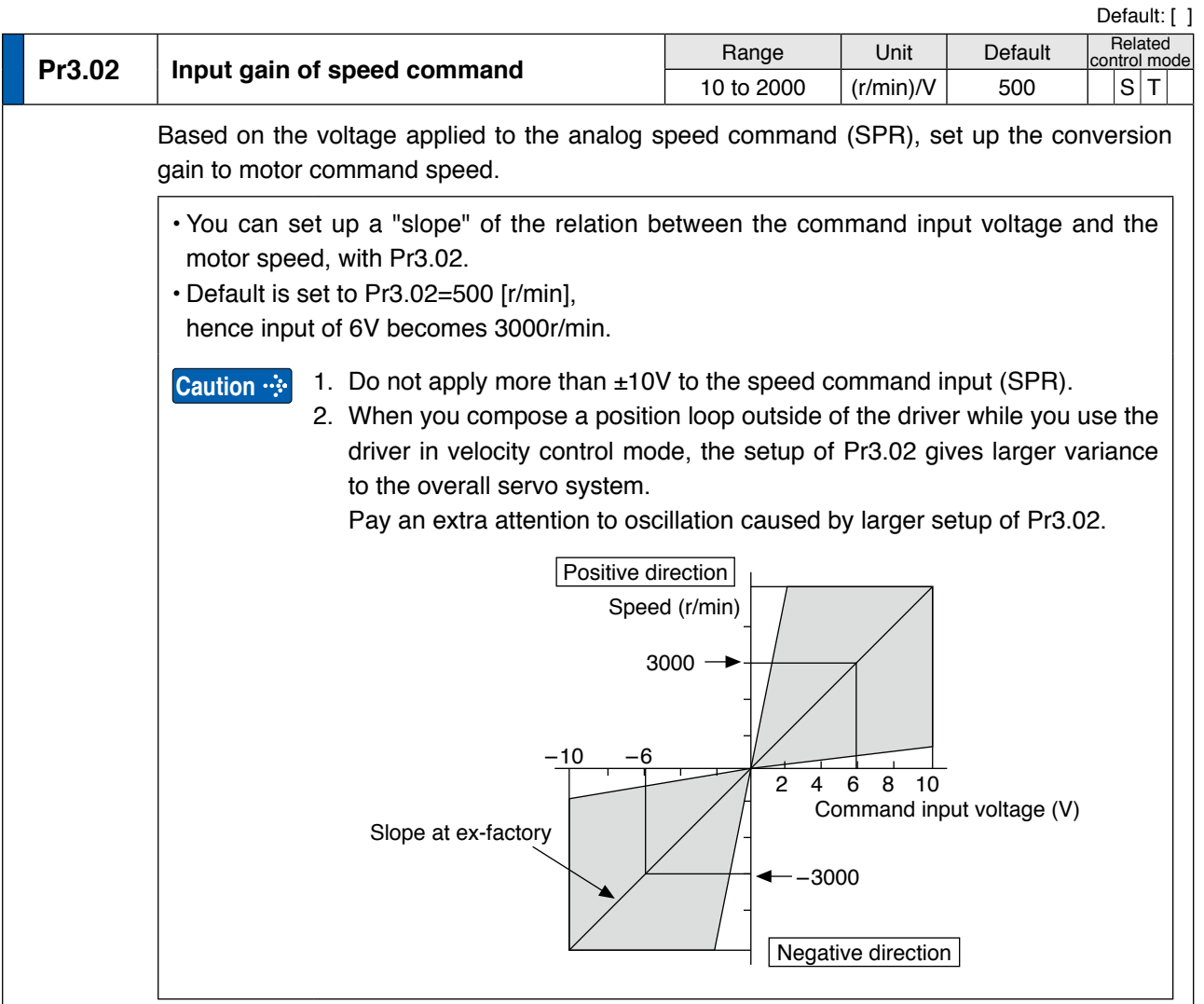

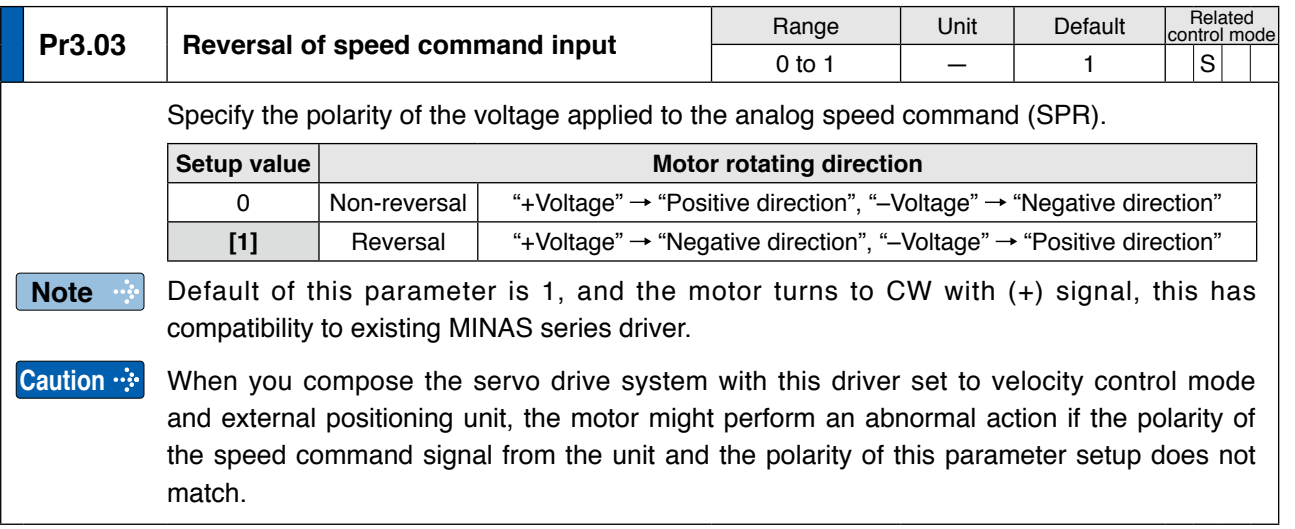

**Related page**

**1Before**

**Using**

**Products**

**2**

**Preparation**

Preparation

**3**

**Connection**

Connection

**4**

**Setup**

**5**

**Adjustment**

Adjustment

**6**

When

**in Trouble**

**7**

**Supplement**

Supplement

**[Class 3] Verocity/ Torque/ Full-closed control**

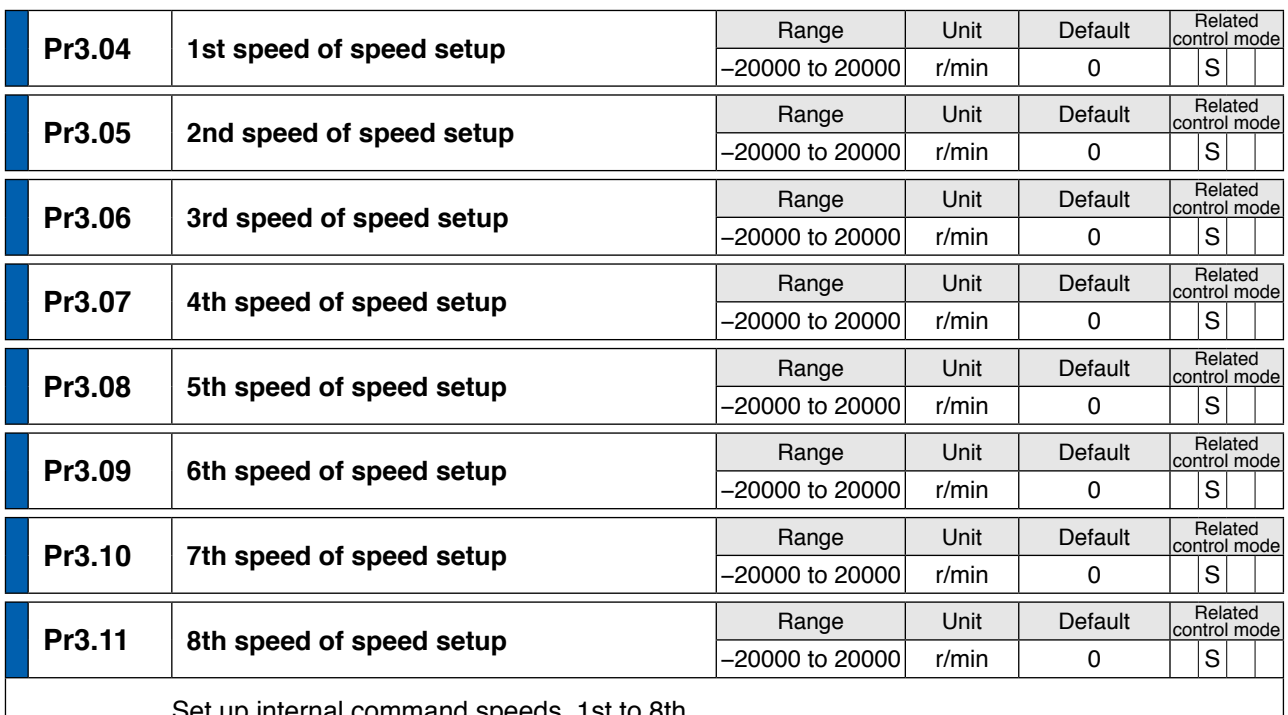

up internal command speeds, 1st to 8th.

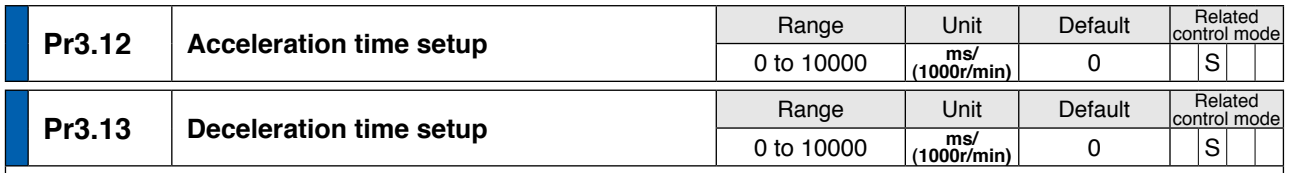

Set up acceleration/deceleration processing time in response to the speed command input. Set the time required for the speed command (stepwise input) to reach 1000 r/min to Pr3.12 Acceleration time setup. Also set the time required for the speed command to reach from 1000 r/min to 0 r/min, to Pr3.13 Deceleration time setup.

Assuming that the target value of the speed command is Vc(r/min), the time required for acceleration/deceleration can be computed from the formula shown below.

Acceleration time (ms) =  $Vc/1000 \times Pr3.12 \times 1$  ms

Deceleration time (ms) =  $Vc/1000 \times Pr3.13 \times 1$  ms

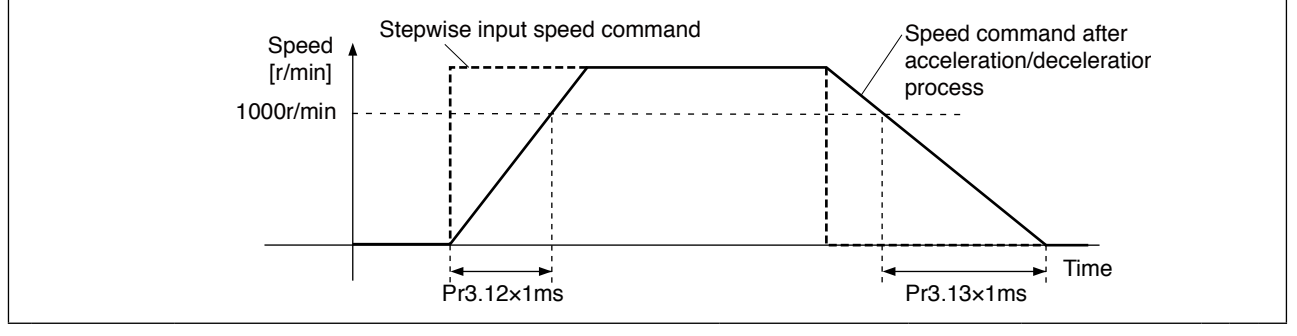

## **[Class 3] Verocity/ Torque/ Full-closed control**

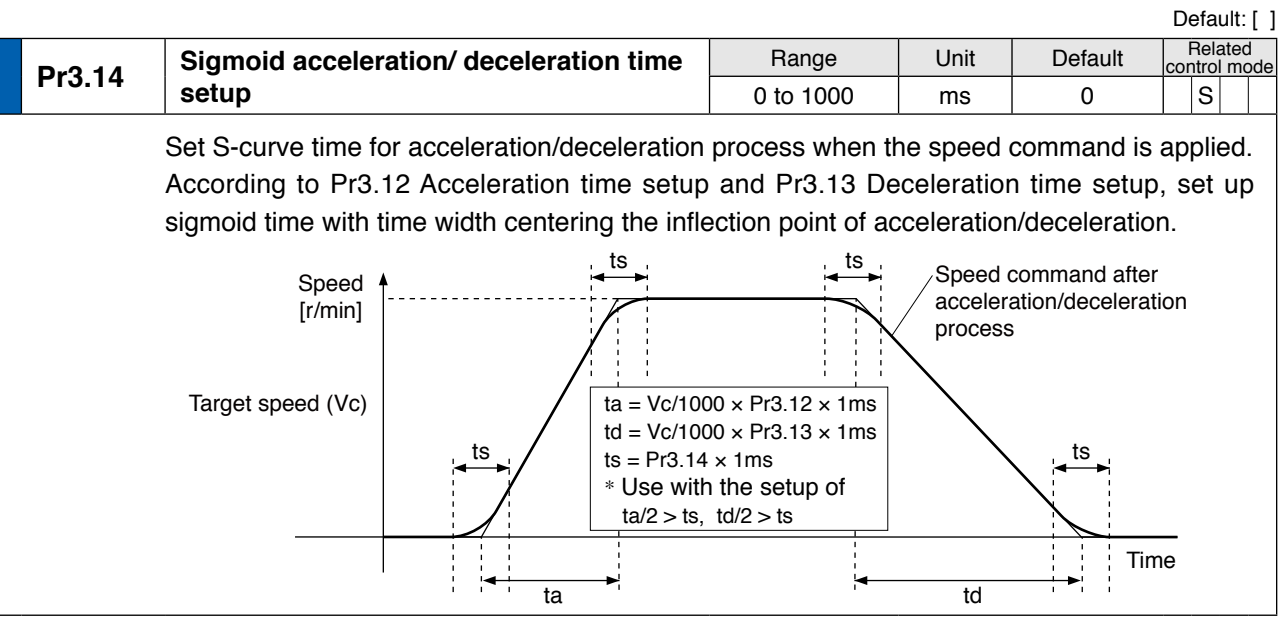

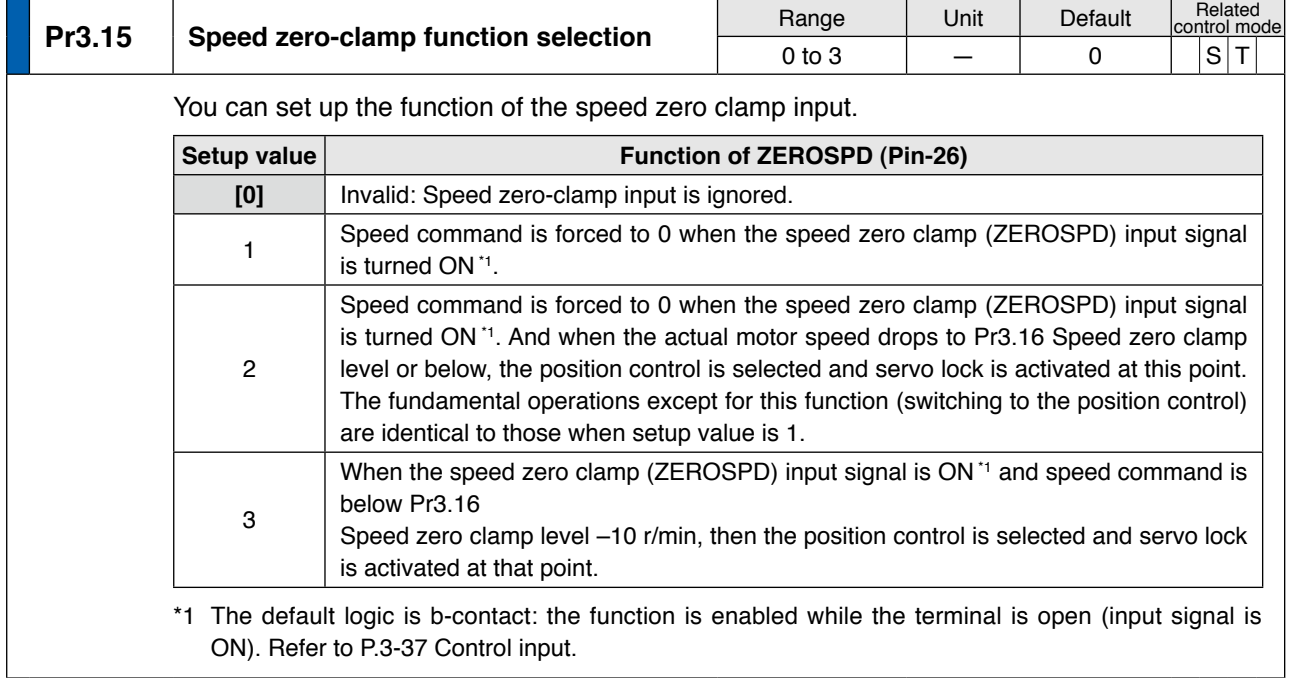

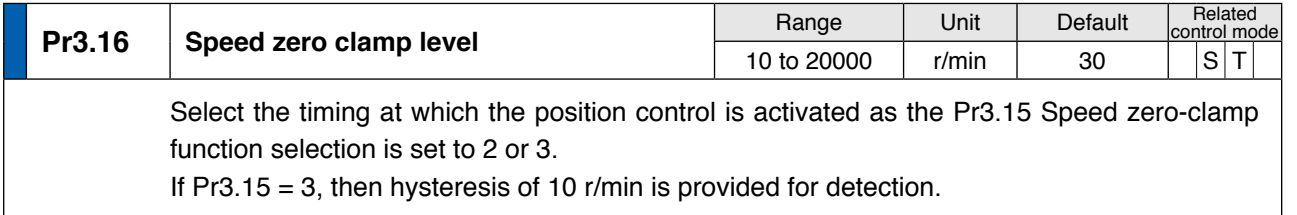

Preparation **Preparation 3**

**1Before**

**Using**

**Products**

**2**

**7**

• A parameter is designated as follows: Class Pr0.00 Parameter No. **• For parameters which No. have a suffix of " \* "**, changed contents will be validated when you turn on the control power. • P.3-30... "Inputs and outputs on connector X4"

**Related page**

**[Class 3] Verocity/ Torque/ Full-closed control**

### Default: [ ] **Pr3.17** Selection of torque command<br>  $\begin{array}{|c|c|c|c|c|c|c|c|}\n\hline\n\text{Range} & \text{Unit} & \text{Default} & \text{Solution} \\
\hline\n0 & 0 & 2 & - & 0 & 1\n\end{array}$ Related<br>control mode  $0$  to  $2$ You can select the input of the torque command and the speed limit. **Setup value Torque command input Velocity limit input [0]** Analog input 1<sup>\*1</sup> (AI1, 16-bit resolution) Parameter value (Pr3.25) 1 Analog input 2 (AI2, 12-bit resolution) Analog input 1 (AI1, 16-bit resolution) 2 Analog input  $1^{*1}$ (AI1, 16-bit resolution) Parameter value (Pr3.25, Pr3.26) \*1 For Pr0.01 Control mode setup = 5 (velocity/torque control), the torque command input is the analog input 2 (AI2, 12-bit resolution).

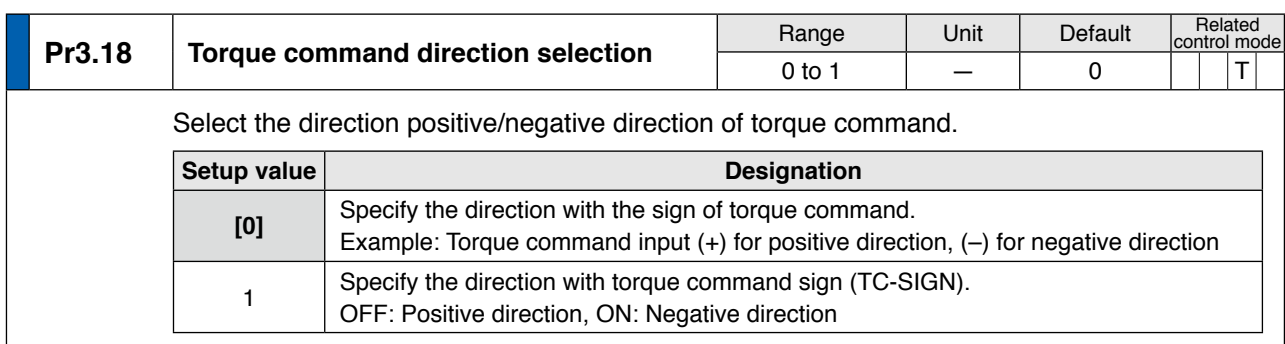

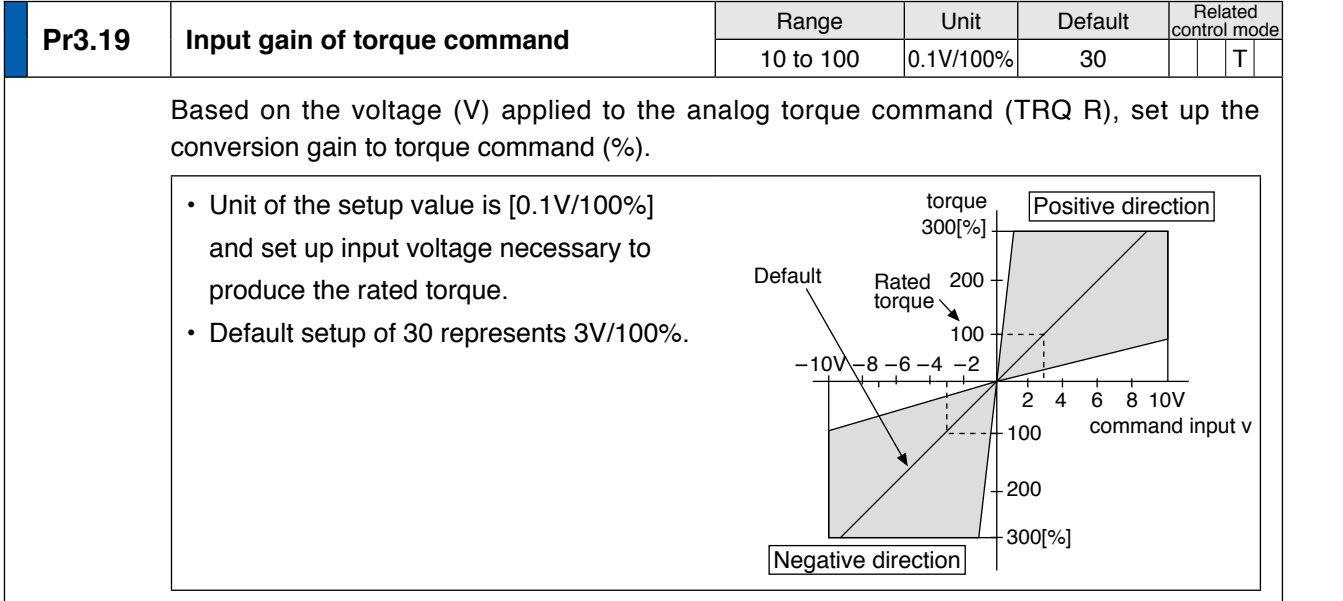

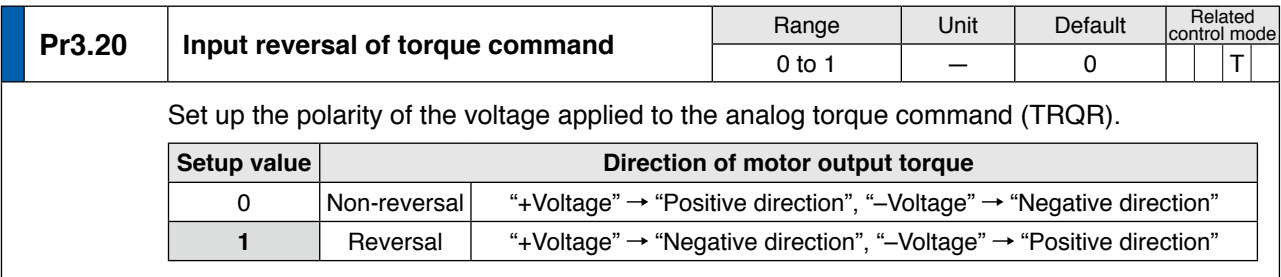

# **[Class 3] Verocity/ Torque/ Full-closed control**

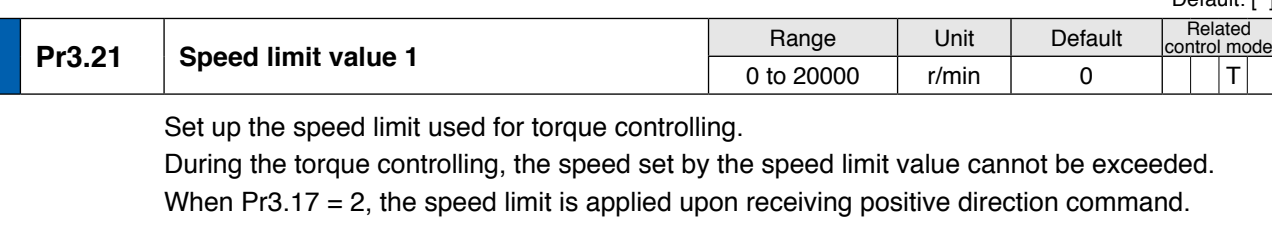

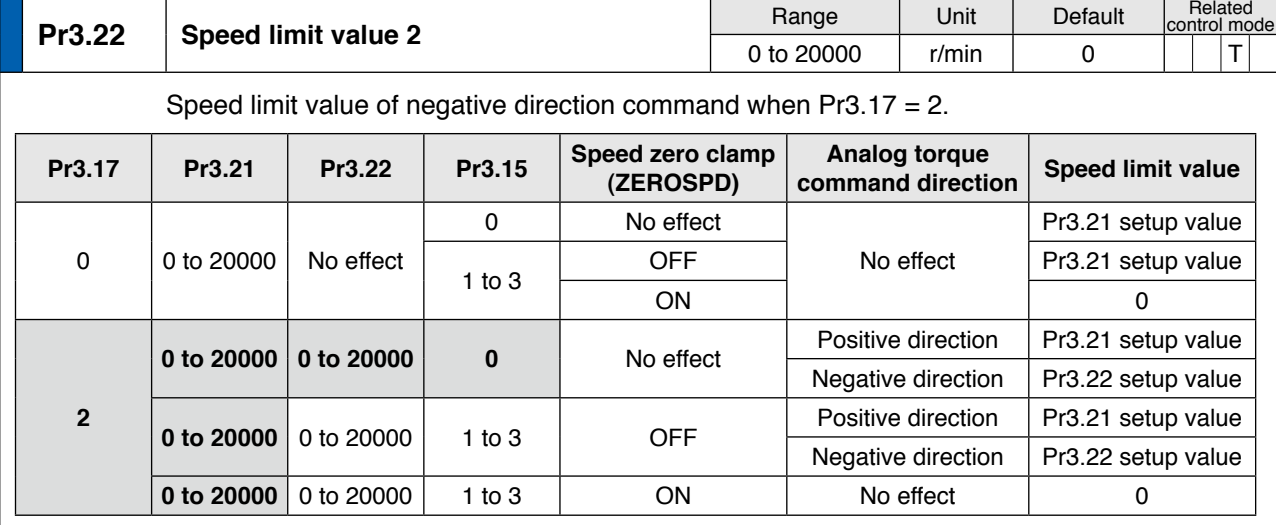

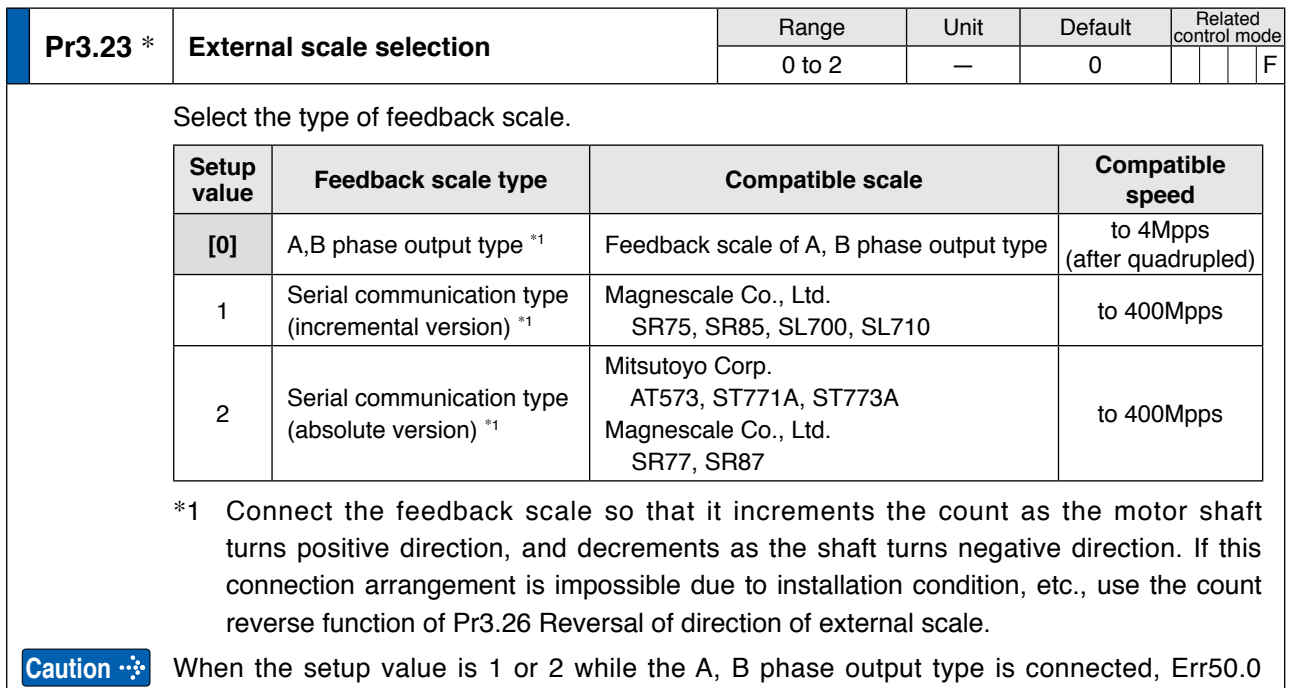

External scale wiring error protection occurs, and if the setup value is 0 while the serial communication type is connected, Err55.0, 1 or 2 A phase, B phase or Z phase wiring error protection will occur.

|  | ٠ |  |  |
|--|---|--|--|
|  |   |  |  |

<sup>•</sup> A parameter is designated as follows: Class Pro.00 Parameter No. **• For parameters which No. have a suffix of " \* "**, changed contents will be validated when

**1Before**

**Using**

**3**

**5**

**6**

**7**

**Supplement**

pupplement

4-29

you turn on the control power. • P.3-30... "Inputs and outputs on connector X4" • P.6-3 "Protective Function"

**[Class 3] Verocity/ Torque/ Full-closed control**

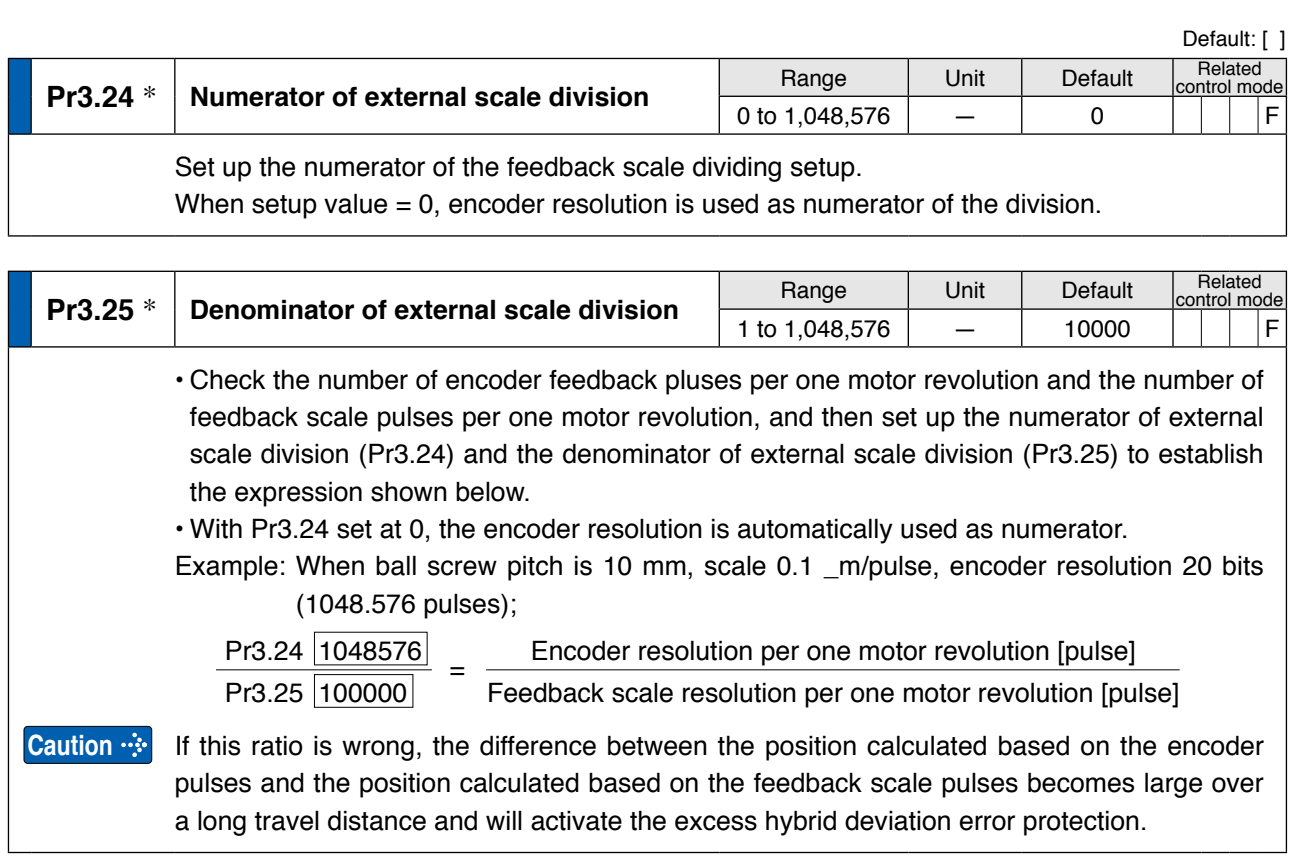

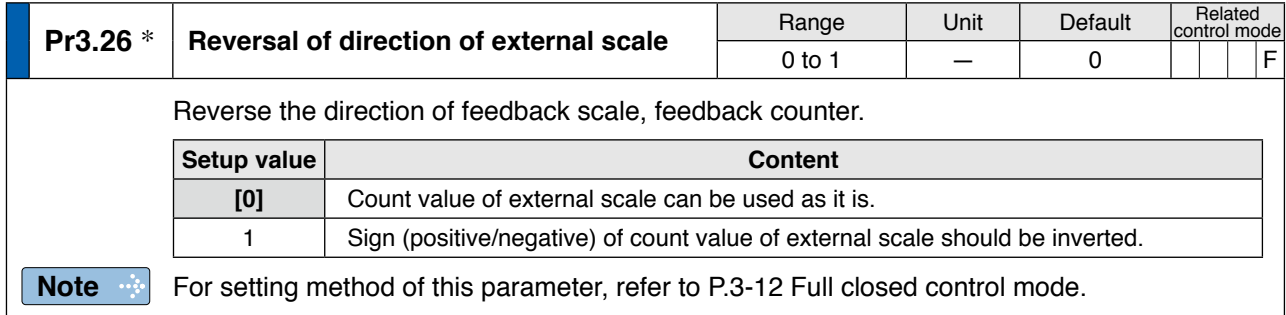

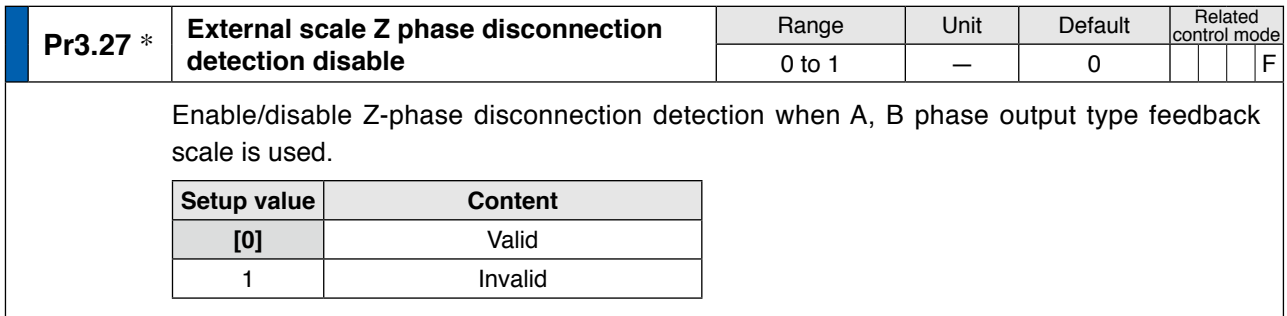

## **[Class 3] Verocity/ Torque/ Full-closed control**

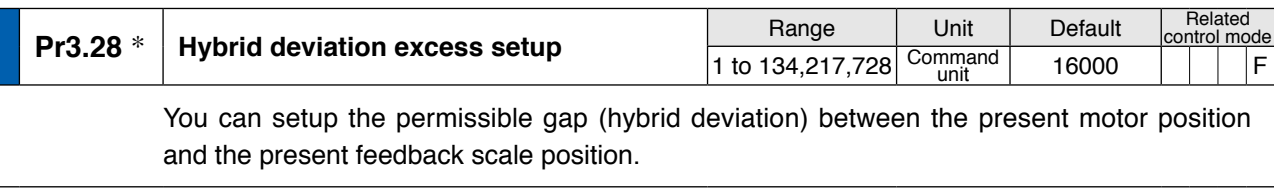

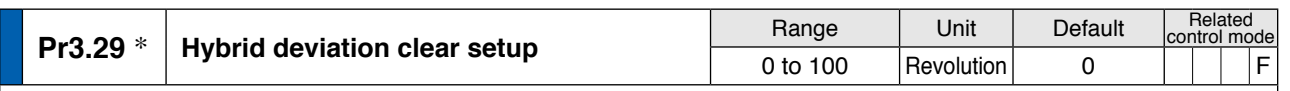

As the motor turns the number of revolutions set by this parameter, the hybrid deviation is cleared to 0. No clearing is made with setup value 0.

# **<Hybrid deviation clear feature>**

Limit sensor should be used to assure safety.

As the motor reaches the number of revolutions set by Pr3.29 Hybrid deviation clear setup, clear the hybrid deviation to 0. This feature allows the motor to be used in an application where hybrid deviation accumulate due to slippage, etc.

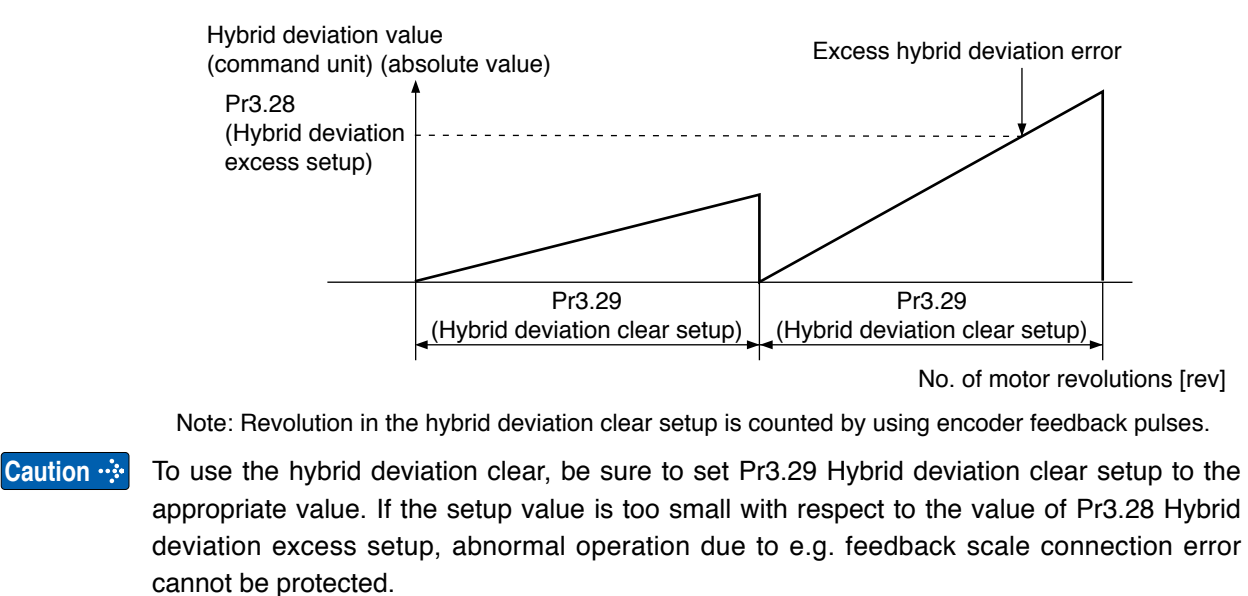

**5**

**1Before**

**Using**

**Products**

nett

**2**

**Preparation**

Preparation

**3**

**Connection**

Conn mer Ĕ

**4**

**Setup**

**6**

**7**

**Related page**

# **4 1. Details of parameter**<br>Setup **1. Details of parameter**

# **Setup [Class 4] I/F monitor setting**

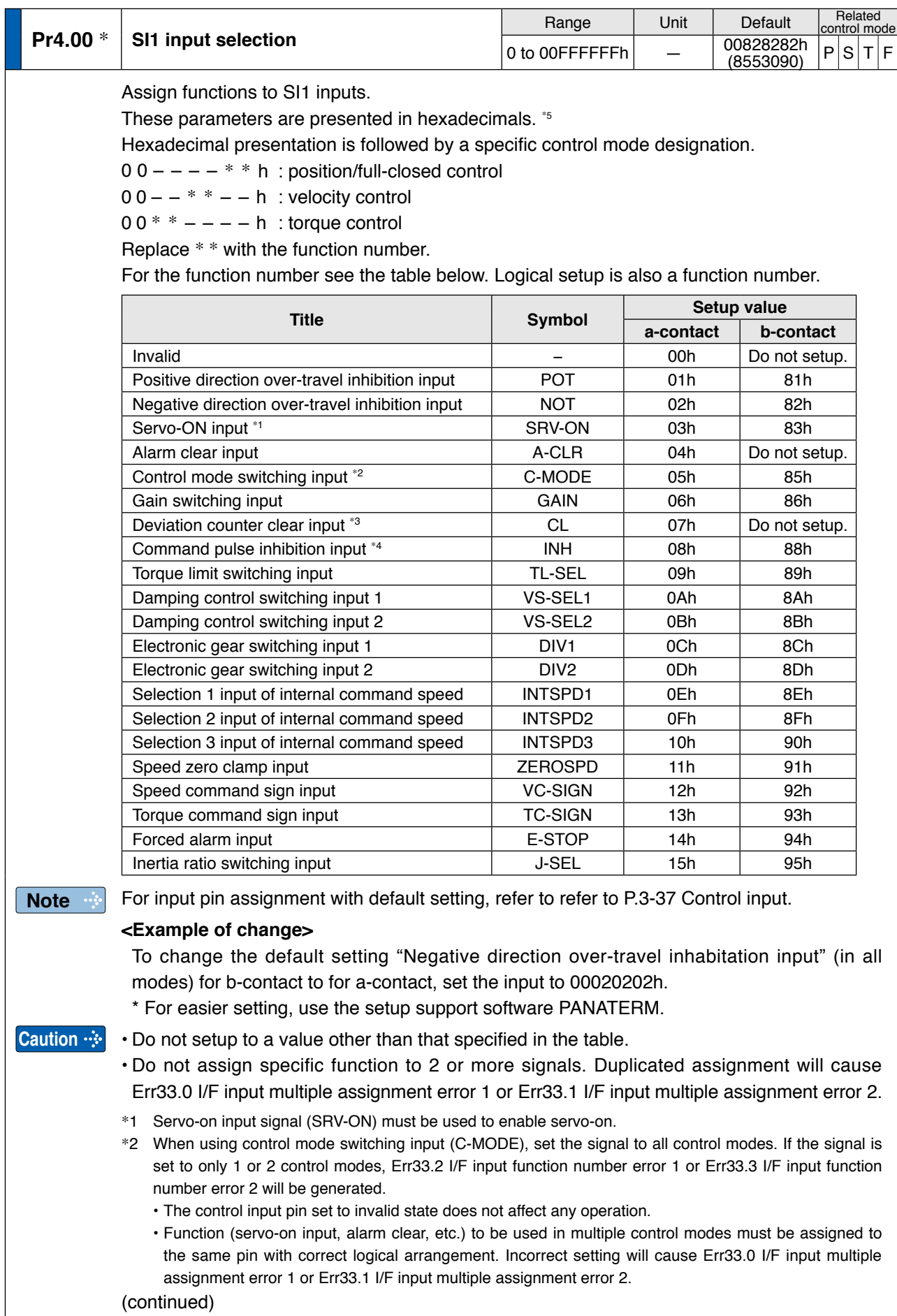

### **[Class 4] I/F monitor setting**

- \*3 Deviation counter clear input (CL) can be assigned only to SI7 input. Wrong assignment will cause Err33.6 Counter clear assignment error.
- \*4 Command pulse inhibit input (INH) can be assigned only to SI10 input. Wrong assignment will cause Err33.7 Command pulse input inhibit input.
- **Pr4.01** \* **SI2 input selection** Range Unit Default Related control mode 0 to 00FFFFFFh  $-$  00818181h 00818181n |P|S|T|F<br>(8487297) P|S|T|F **Pr4.02** \* **SI3 input selection** Range Unit Default Related ontrol mode 0 to 00FFFFFFh  $-$  0091910Ah (9539850) <sup>P</sup> <sup>S</sup> <sup>T</sup> <sup>F</sup> **Pr4.03** \* **SI4 input selection** Range Unit Default Related ontrol mode 0 to 00FFFFFFh  $-$  00060606h 00060606h PSTF<br>(394758) PSTF **Pr4.04** \* **SI5 input selection** Range Unit Default Related control mode 0 to 00FFFFFFh  $-$  0000100Ch  $[P|S|T|F$  (4108) **Pr4.05** \* **SI6 input selection** Range Unit Default Related control mode 0 to 00FFFFFFh  $-$  0003030303h 00030303h PSTF<br>(197379) PSTF **Pr4.06** \* **SI7 input selection** Range Unit Default Related control mode 0 to 00FFFFFFh  $-$  000000007h  $P |S|T | F$ **Caution**  $\cdot$  Deviation counter clear (CL) can be set up only with this parameter. If any other parameter is used for this purpose, Err33.6 Counter clear assignment error will be issued. **Pr4.07** \* **SI8 input selection** Range Unit Default Related ontrol mode 0 to 00FFFFFFh  $-$  00040404h 00040404h PSTF<br>(263172) PSTF **Pr4.08** \* **SI9 input selection** Range Unit Default Related ontrol mode 0 to 00FFFFFFh  $-$  00050505h 000505050 PSTF<br>(328965) PSTF **Pr4.09** \* **SI10 input selection** Range Unit Default Related control mode 0 to 00FFFFFFh  $-$  00000E88h 000E88h |P|S|T|F<br>(3720) P|S|T|F **Note Caution**  $\cdot$ : Assign functions to SI2 to SI10 inputs. These parameters are presented in hexadecimals. Setup procedure is the same as described for Pr4.00. For input pin assignment with default setting, also refer to P.3-37 Control input. Command pulse inhibition input (INH) can be setup only with this parameter. If any other parameter is used for this purpose, error code No.33.7 INH assignment error will be issued.
- \*5 Note that the front panel indicates parameter value in decimal number.

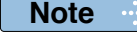

**Related page**

• A parameter is designated as follows: Class  $P_{\cdot}^{PQ}$   $Q_{\cdot}^{O}$  Parameter No. **• For parameters which No. have a suffix of " \* "**, changed contents will be validated when you turn on the control power. • P.3-30... "Inputs and outputs on connector X4"

**1Before**

**Using**

**Products**

**2**

**Preparation**

Preparation

**3**

**Connection**

Connection

**4**

**5**

**7**

**[Class 4] I/F monitor setting**

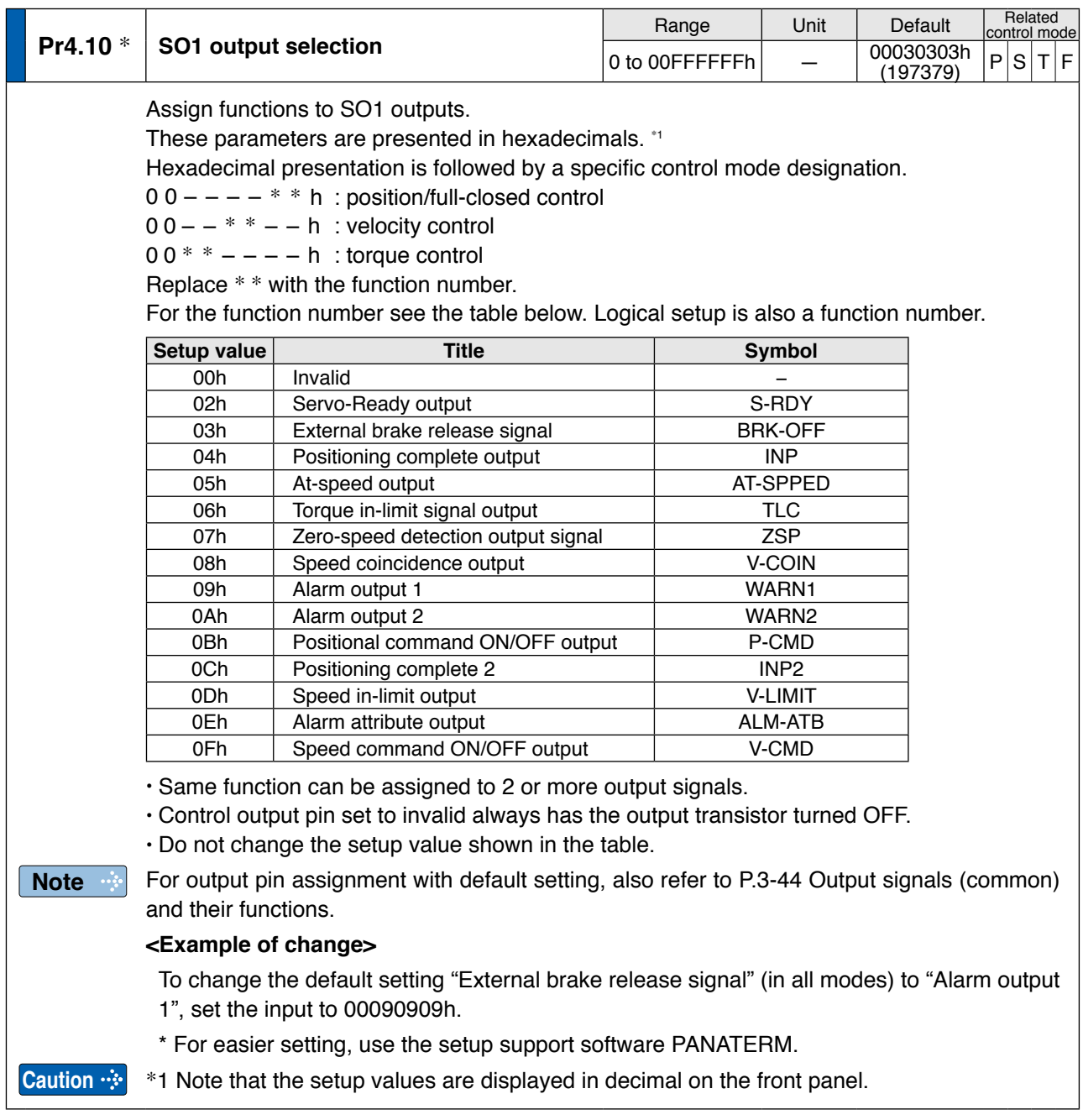

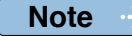

• A parameter is designated as follows: Class Pr0.00 Parameter No. **• For parameters which No. have a suffix of " \* "**, changed contents will be validated when you turn on the control power.

**[Class 4] I/F monitor setting**

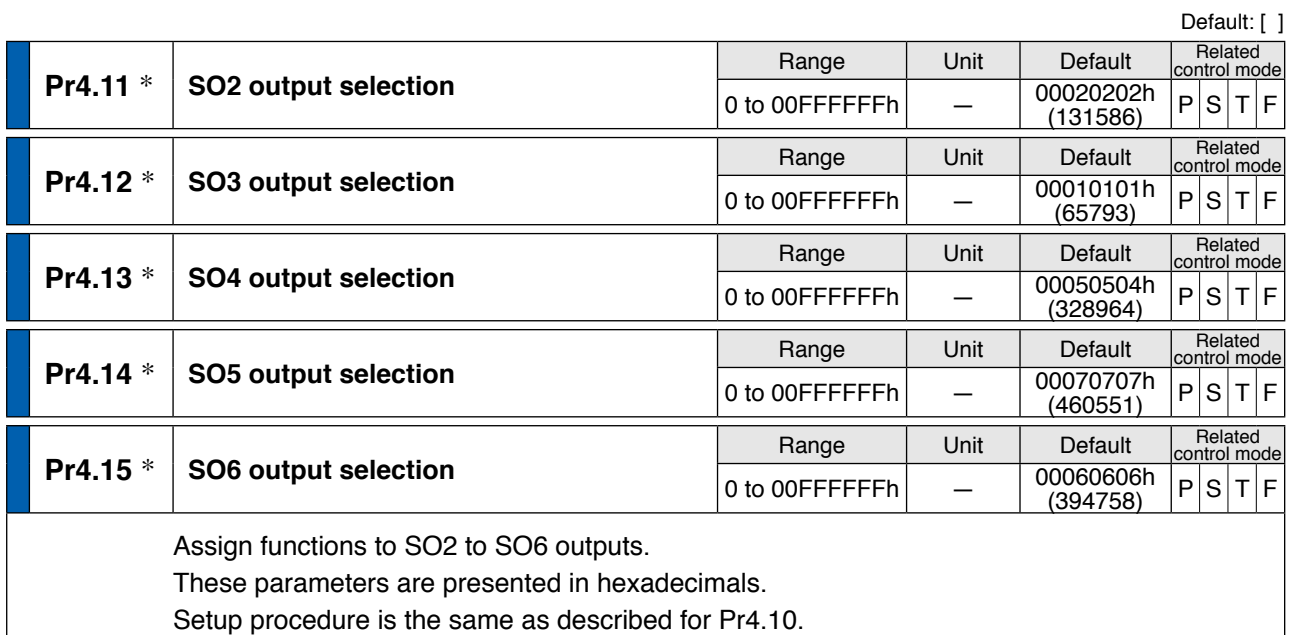

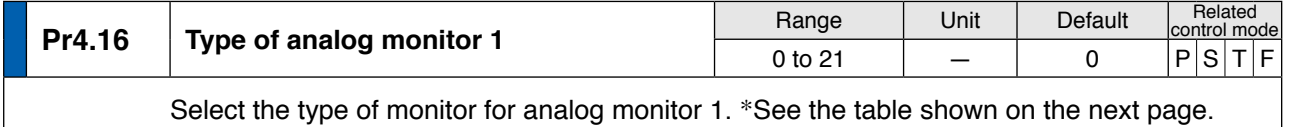

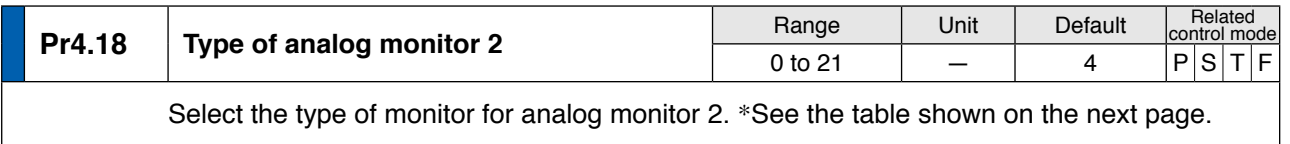

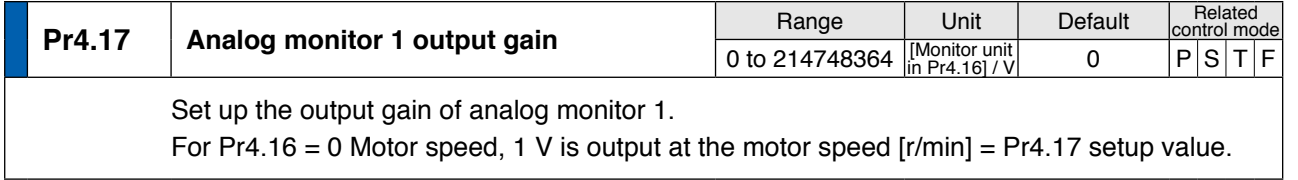

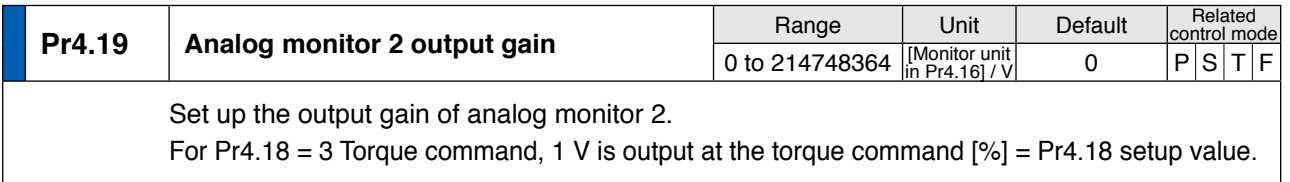

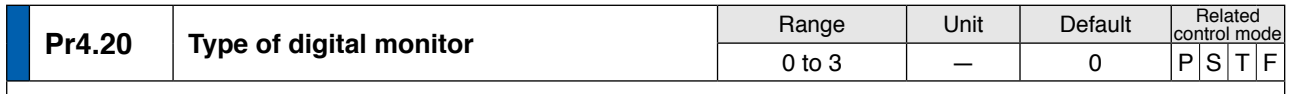

# Select type of the digital monitor.

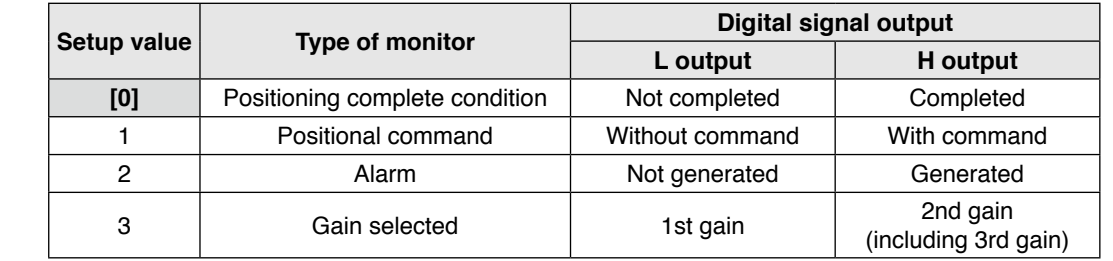

**1Before Using Products 2**

**5**

### **[Class 4] I/F monitor setting**

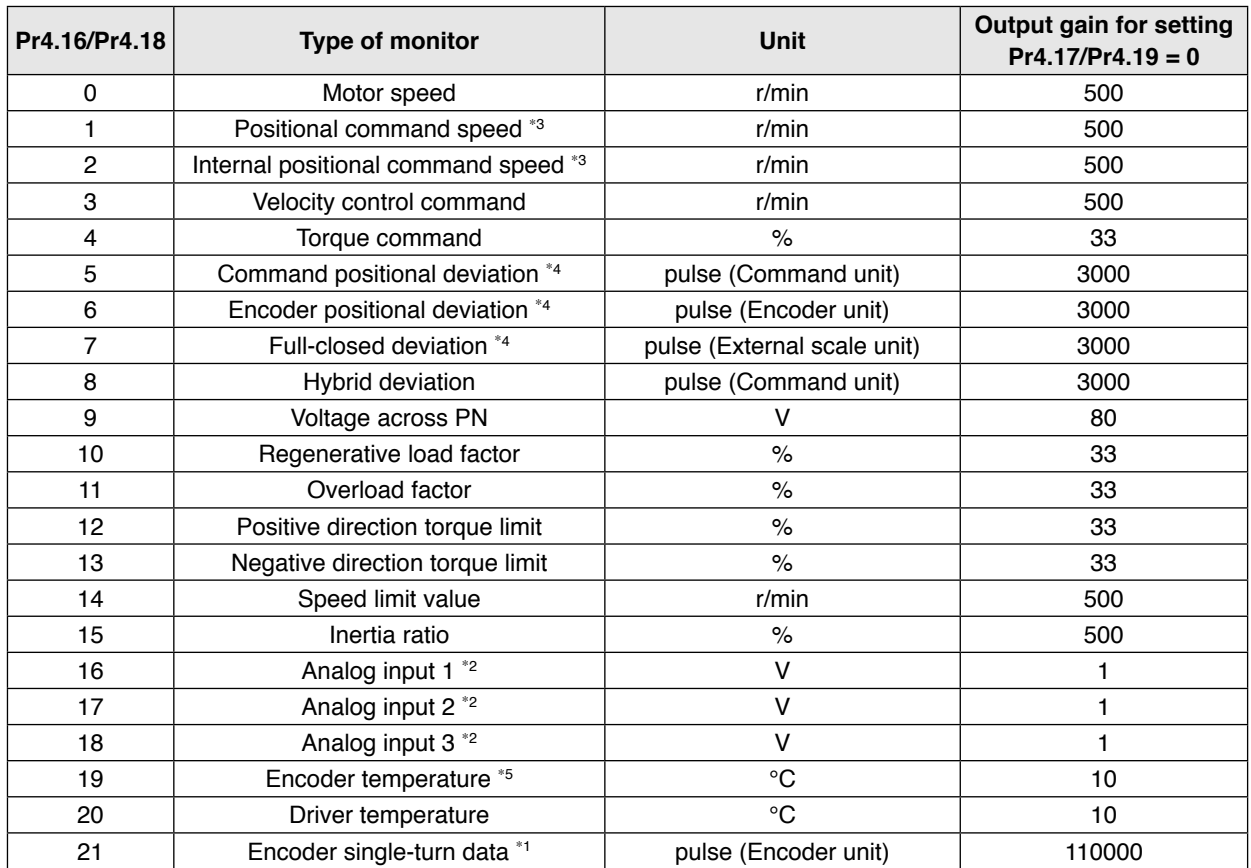

\*1 The encoder rotation data CCW is always positive value regardless of Pr0.00 Rotational direction setup. The direction of other monitor data basically follows Pr0.00 Rotational direction setup.

- \*2 Analog inputs 1, 2 and 3 always output terminal voltage regardless of usage of analog input function.
- \*3 For the command pulse input, the speed before the command filter (smoothing, FIR filter) is defined as positional command speed and speed after filter is defined as internal command speed.

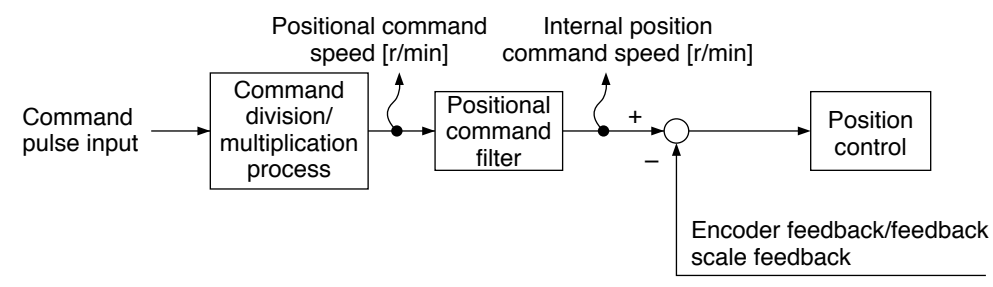

\*4 Command positional deviation is the deviation with respect to the command pulse input and the encoder positional deviation/ full-closed positional deviation is the deviation at the input section of the positional control, as described in the figure below.

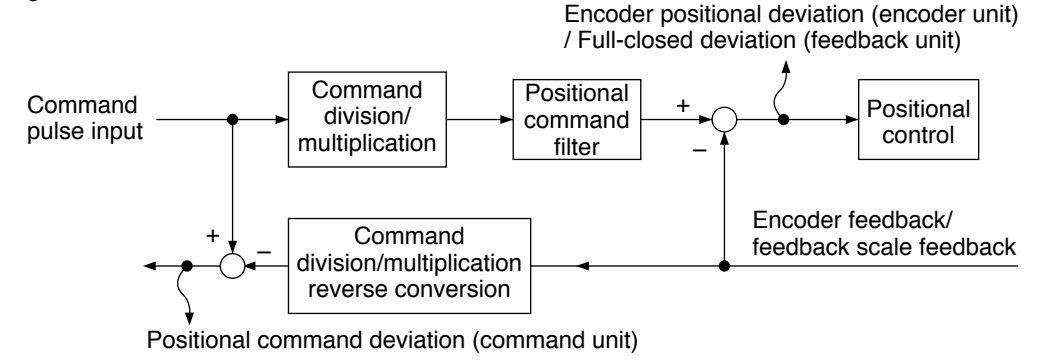

\*5 Temperature information from the encoder includes value only when it is a 20-bit incremental encoder. Otherwise, the value is always 0.

**[Class 4] I/F monitor setting**

**Related page**

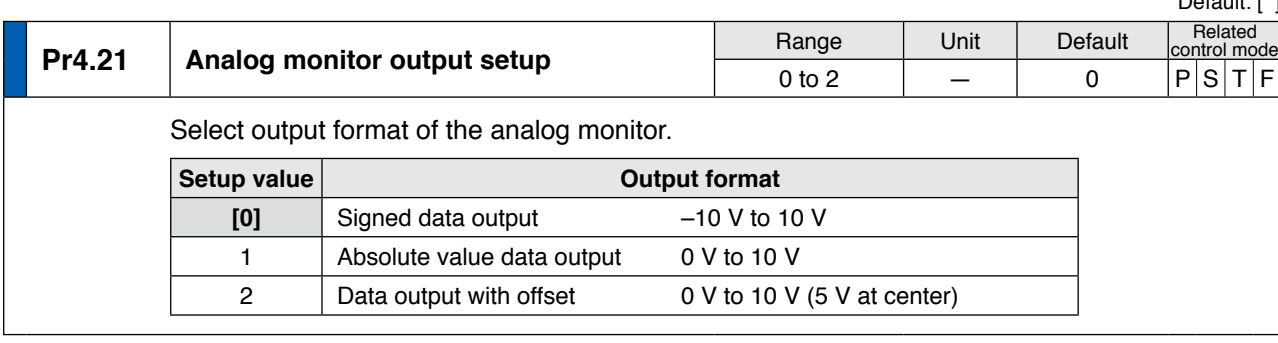

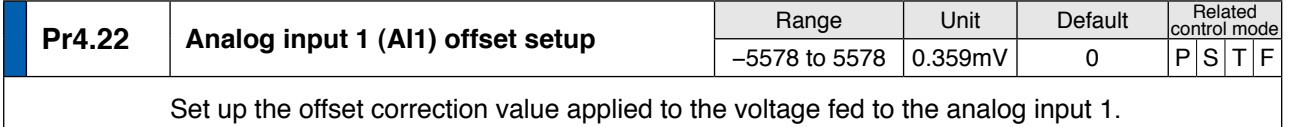

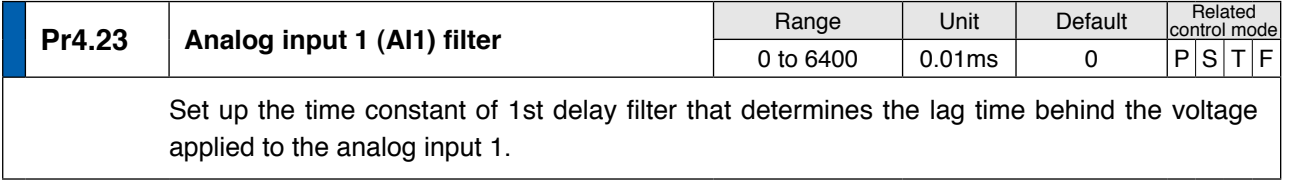

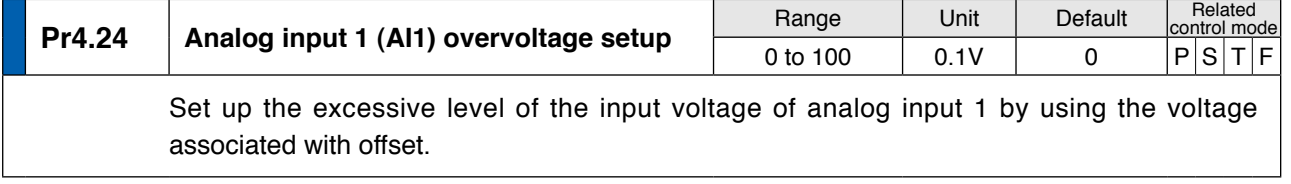

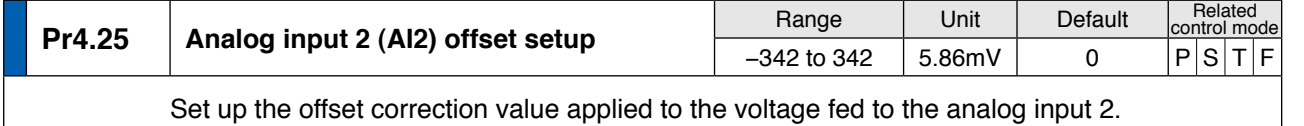

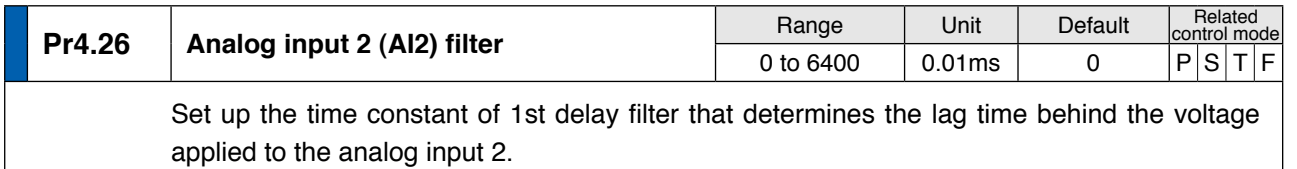

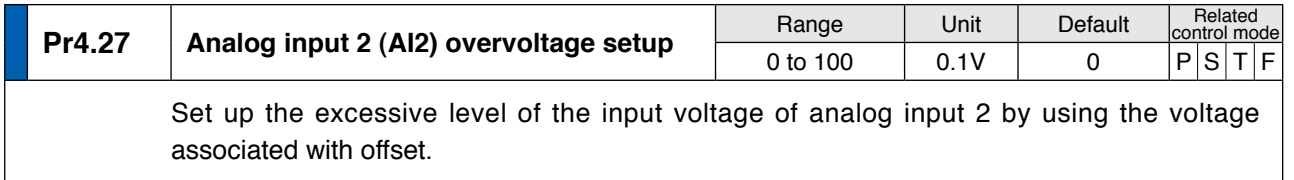

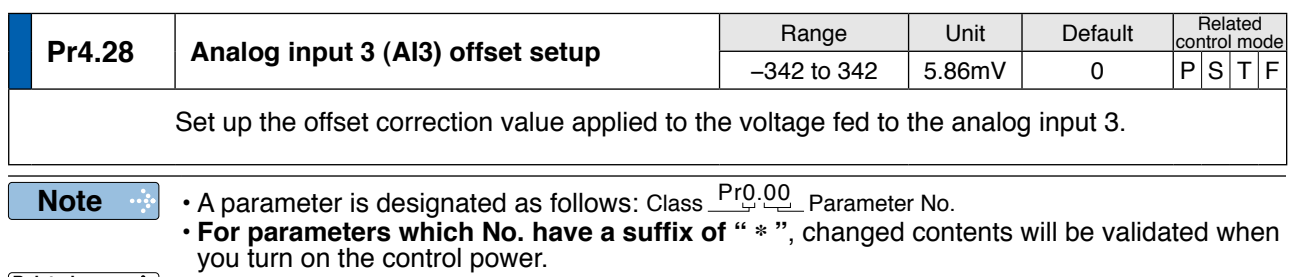

• P.3-30... "Inputs and outputs on connector X4"

Default: [ ]

**Products 2**

**1Before**

**Using**

**5**

**7**

4-37

**[Class 4] I/F monitor setting**

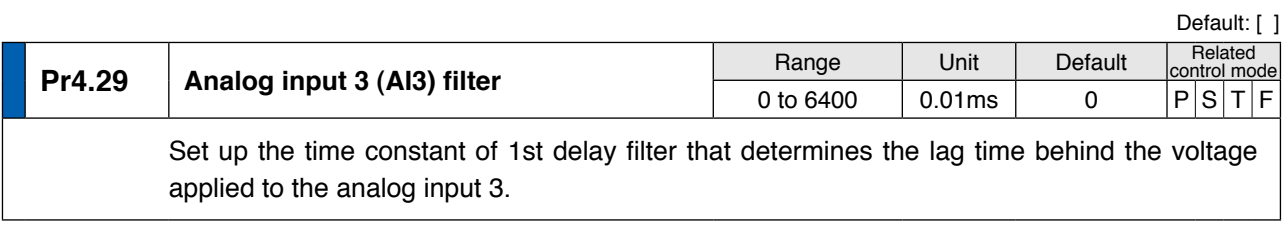

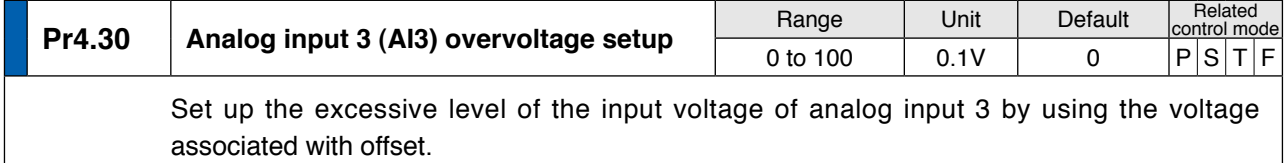

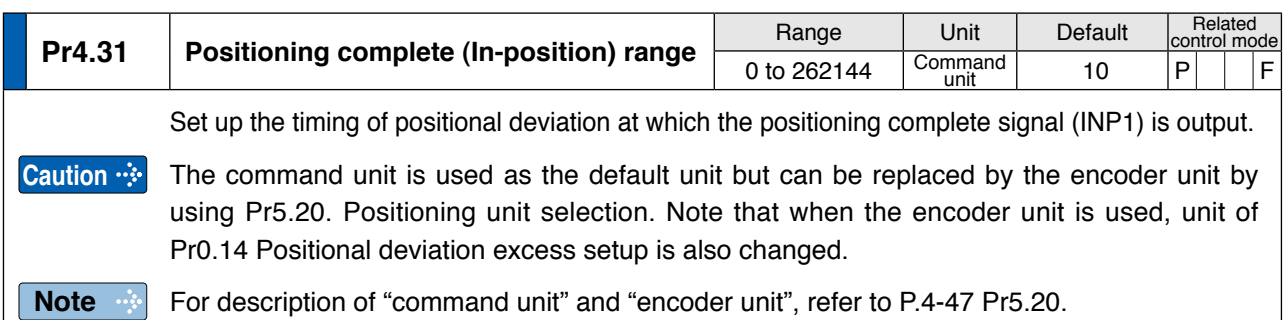

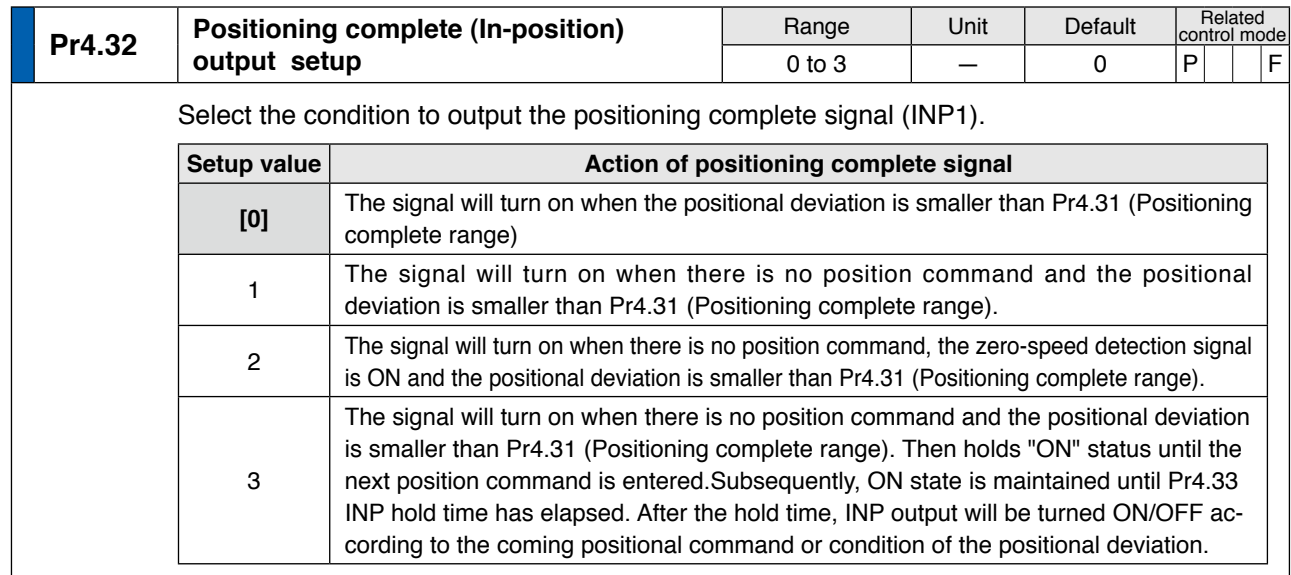

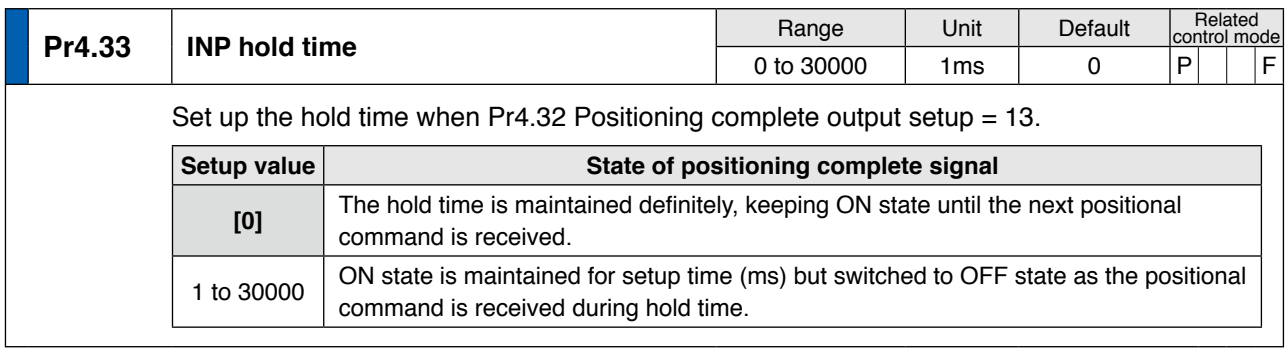

**[Class 4] I/F monitor setting**

**Note**

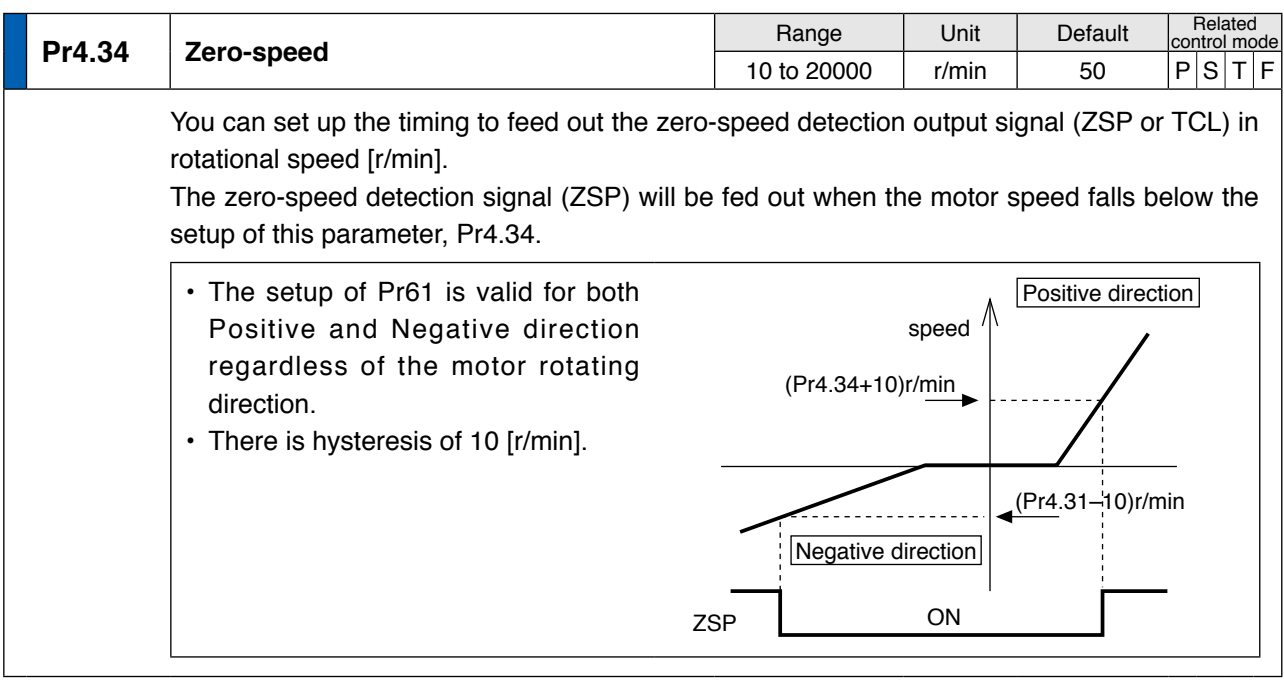

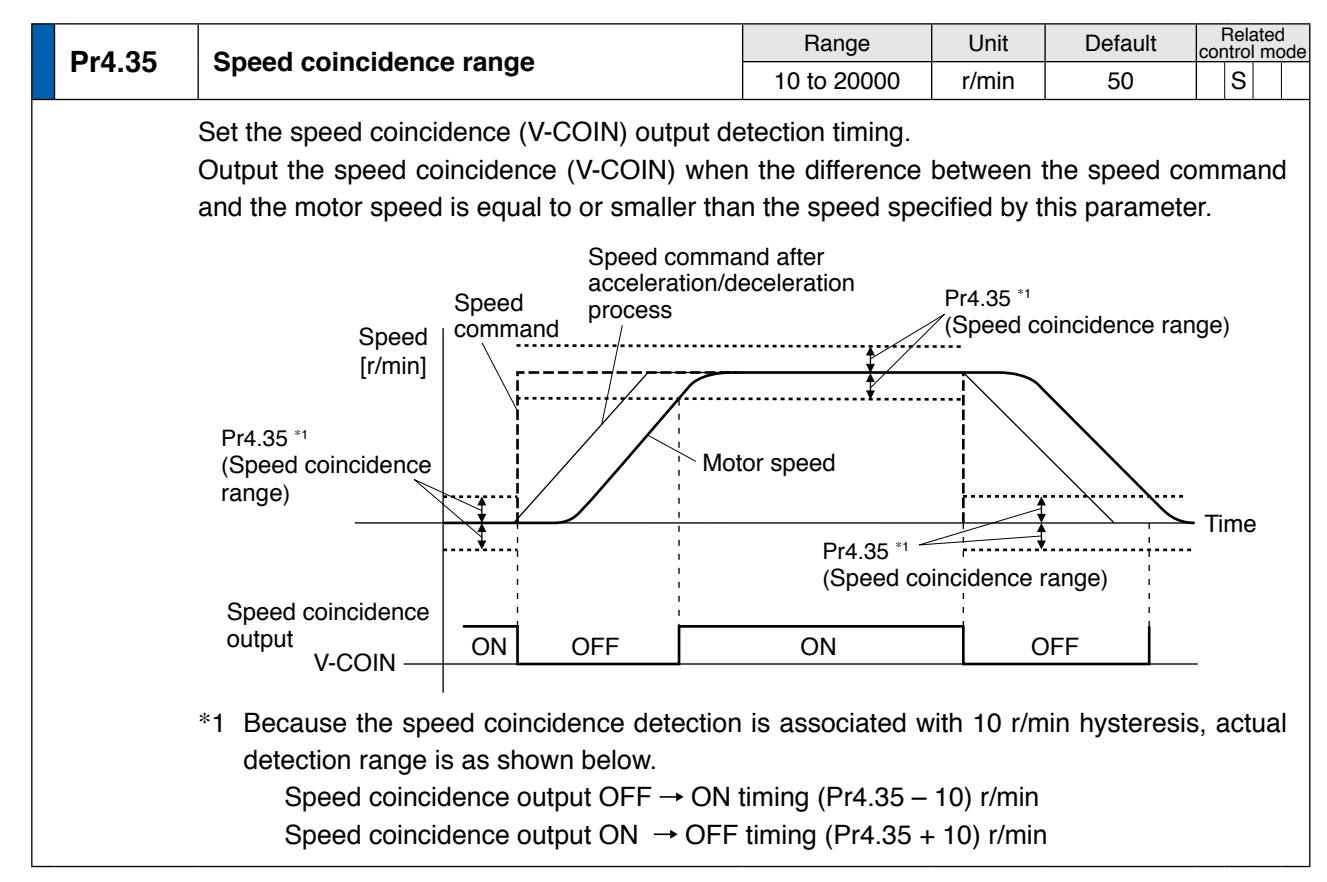

**in Trouble**

**Supplement**

Supplement

**2**

**Preparation**

Preparation

**3**

**Connection**

**Connectior** 

**4**

**Setup**

**5**

**Adjustment**

Adjustment

**[Class 4] I/F monitor setting**

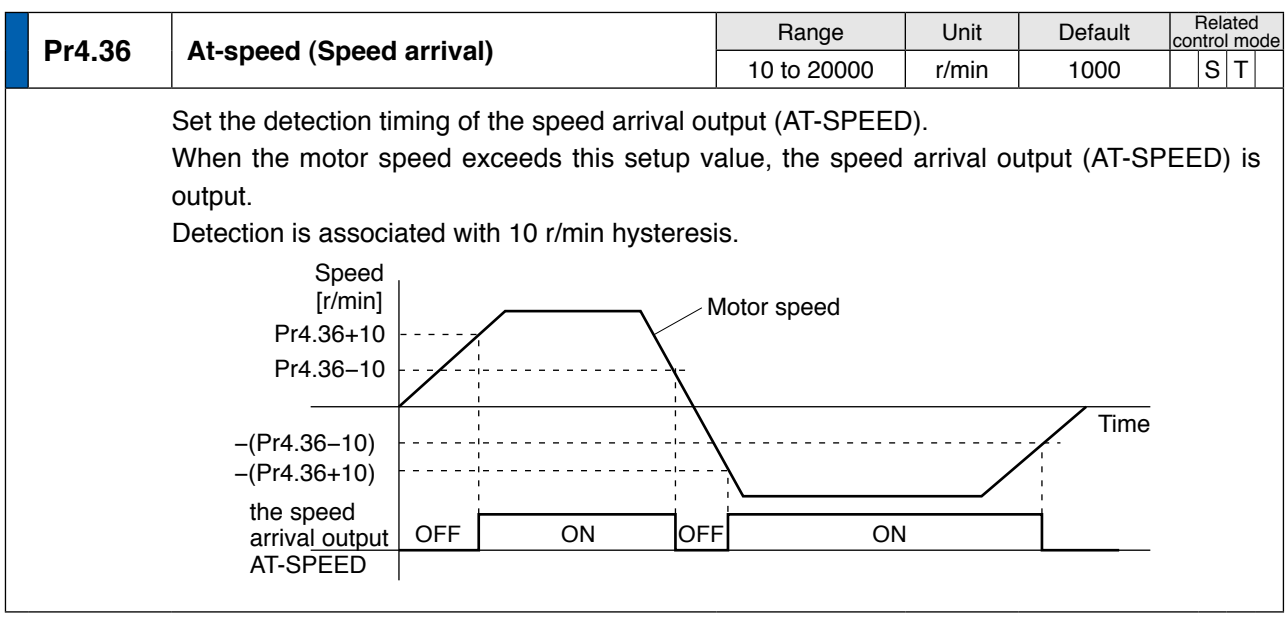

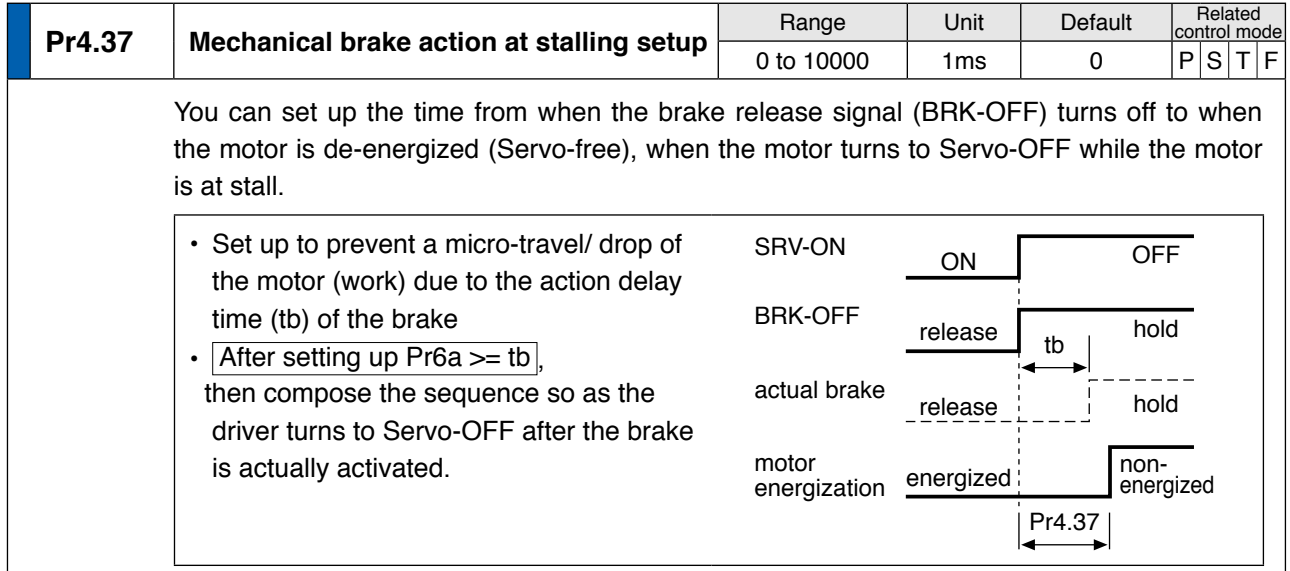

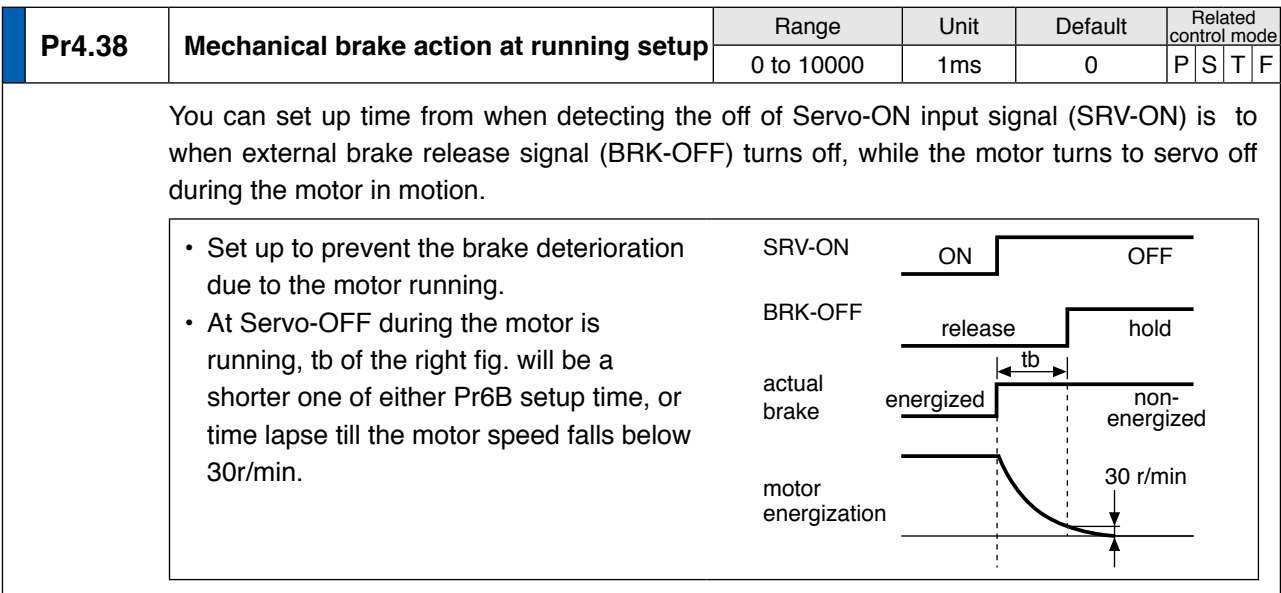

**[Class 4] I/F monitor setting**

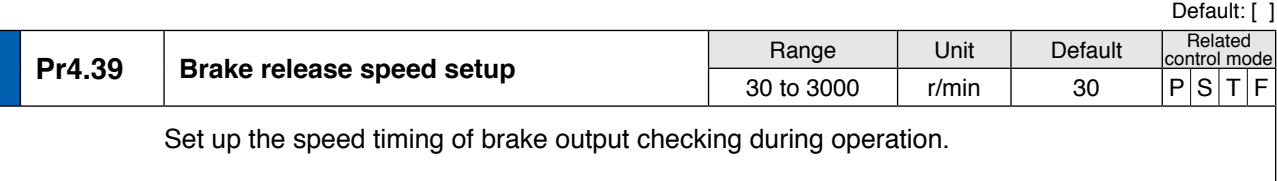

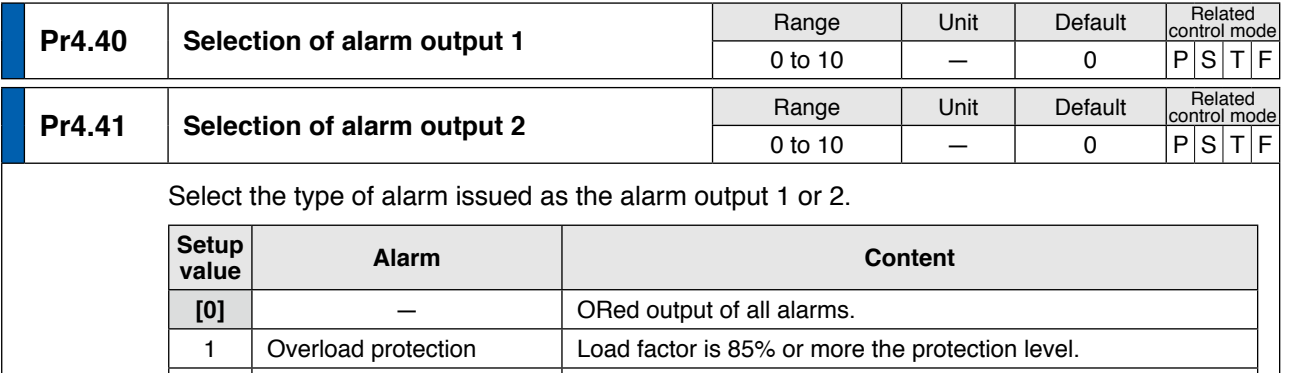

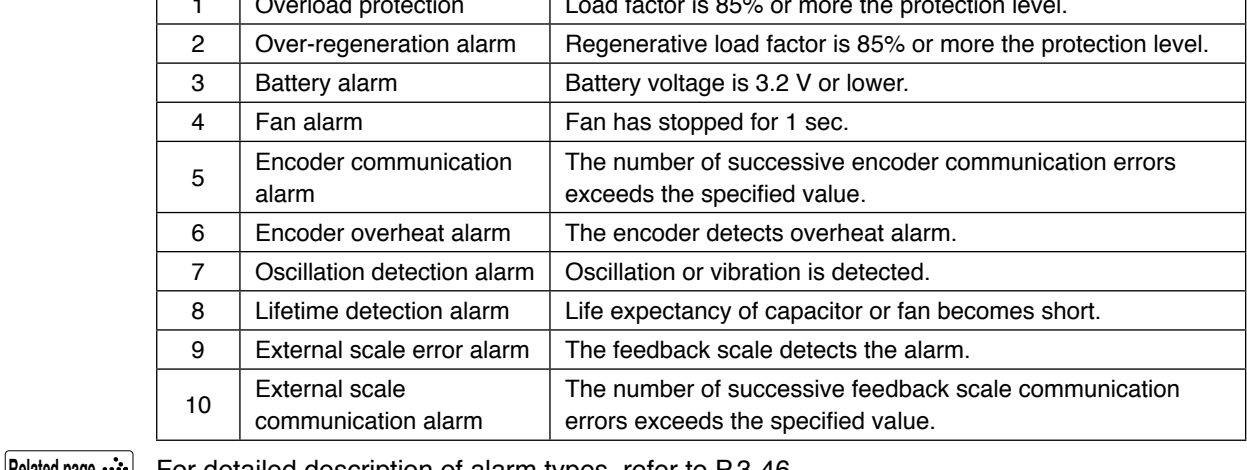

**Related page** For detailed description of alarm types, refer to P.3-46.

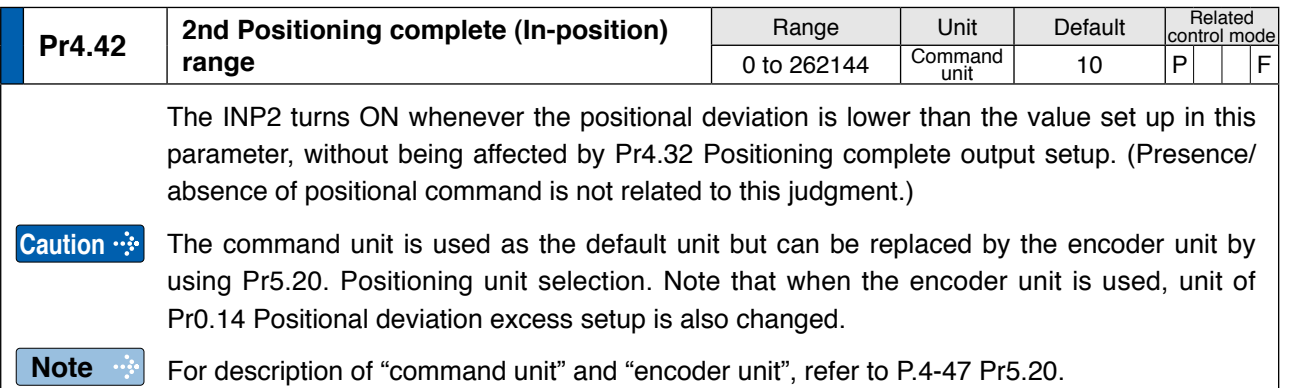

**1Before**

**Using**

**5**

**6**

**7**

**Note**

**Related page**

• A parameter is designated as follows: Class Pr0.00 Parameter No. **• For parameters which No. have a suffix of " \* "**, changed contents will be validated when you turn on the control power. • P.3-30... "Inputs and outputs on connector X4"

4-41

# **4 1. Details of parameter**<br> **1. Details of parameter**<br> **1. Details of parameter**

# **Setup [Class 5] Enhancing setting**

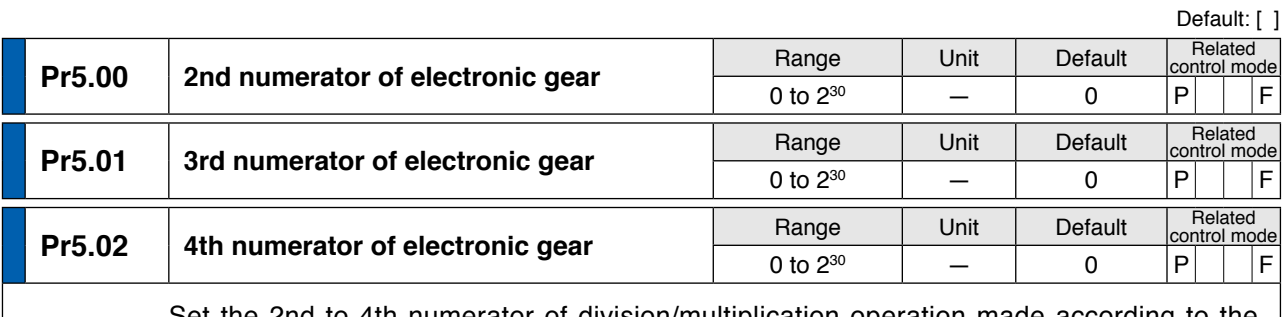

Set the 2nd to 4th numerator of division/multiplication operation made according to the command pulse input.

This setup is enabled when Pr0.08 command pulse counts per one motor revolution  $= 0$ . When the setup value is 0, the numerator is replaced by the encoder resolution.

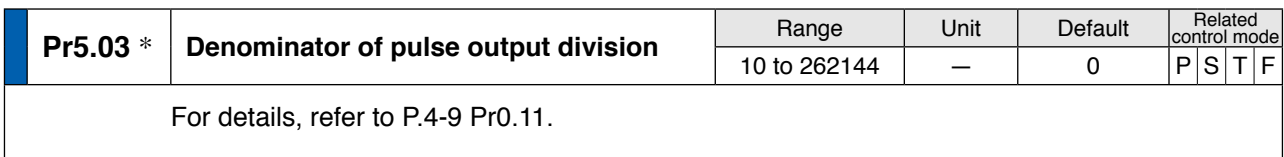

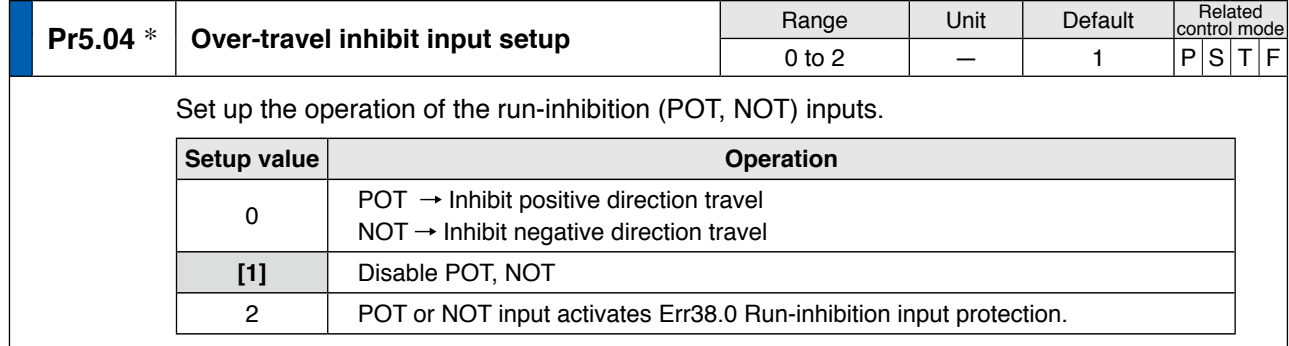

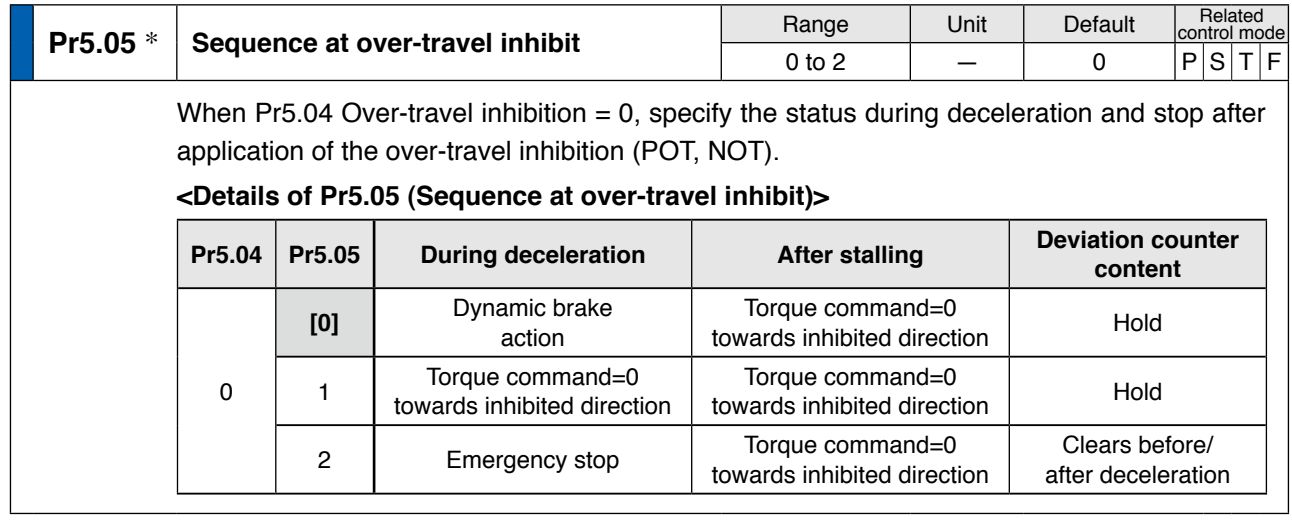

**[Class 5] Enhancing setting**

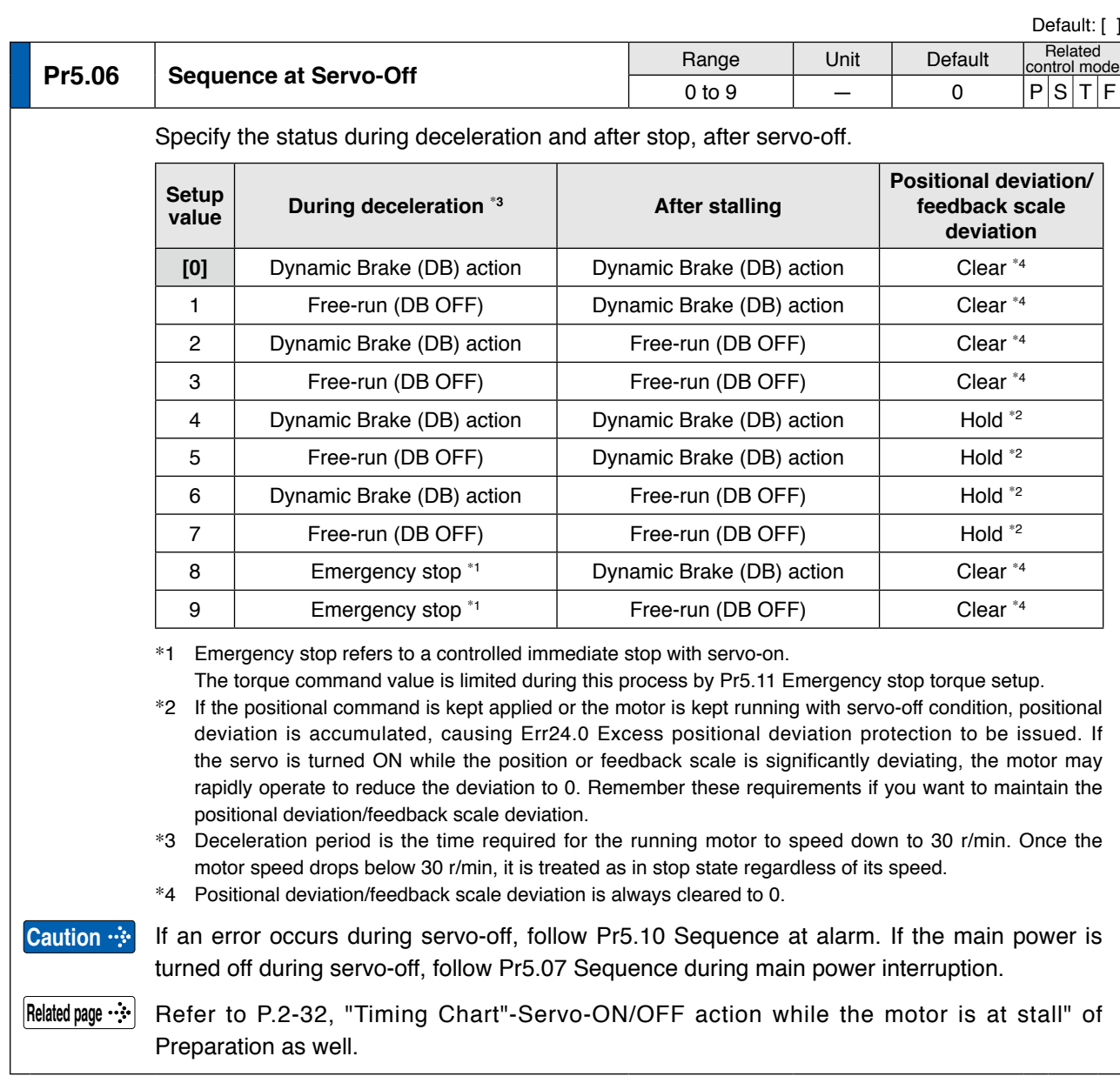

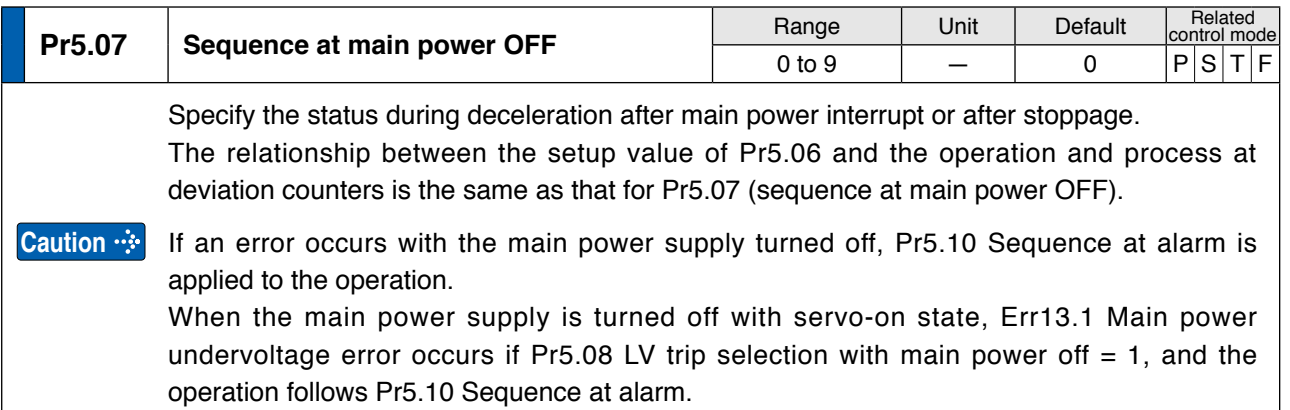

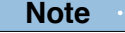

• A parameter is designated as follows: Class Pr0.00 Parameter No. **• For parameters which No. have a suffix of " \* "**, changed contents will be validated when you turn on the control power.

**Preparation**

Preparation

**4**

**Connection**

Connection

**7**

**Related page** • P.3-30... "Inputs and outputs on connector X4" • P.6-3 "Protective Function"

**[Class 5] Enhancing setting**

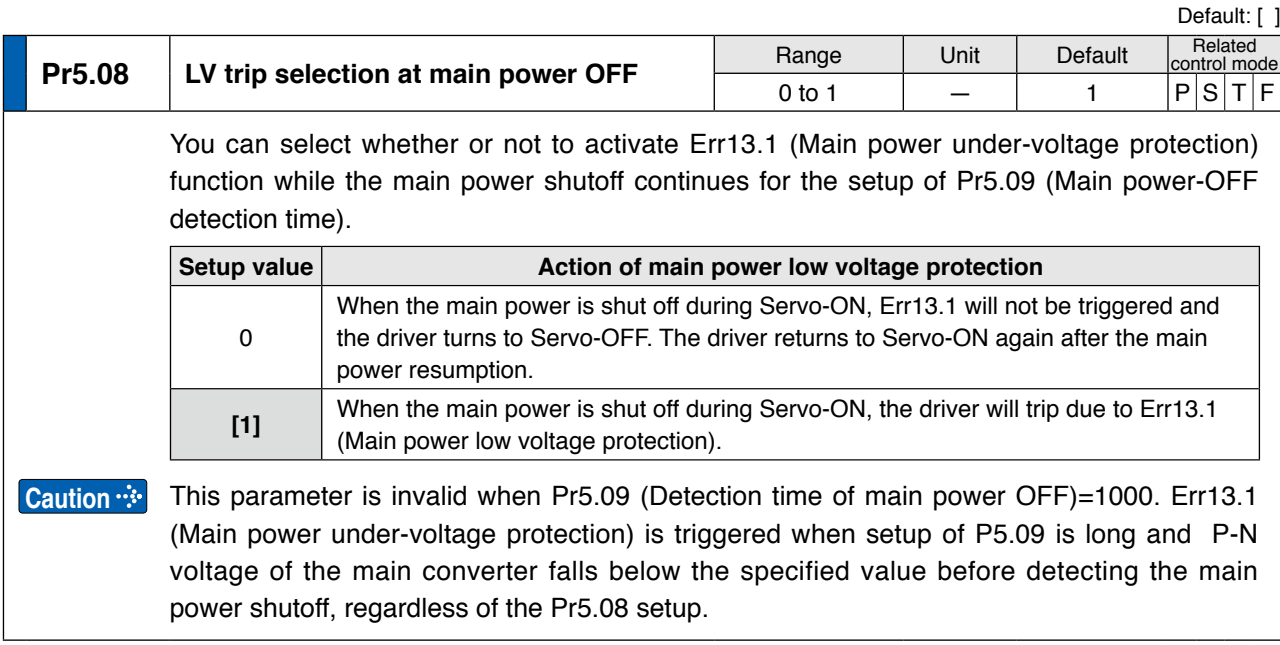

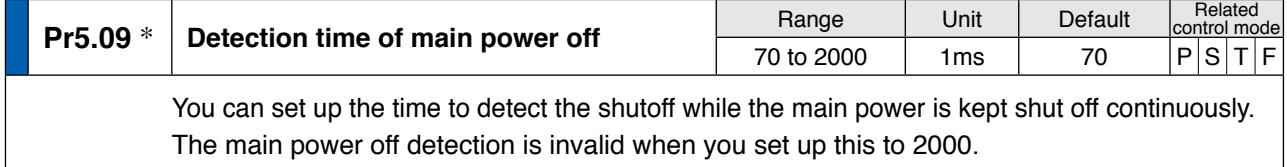

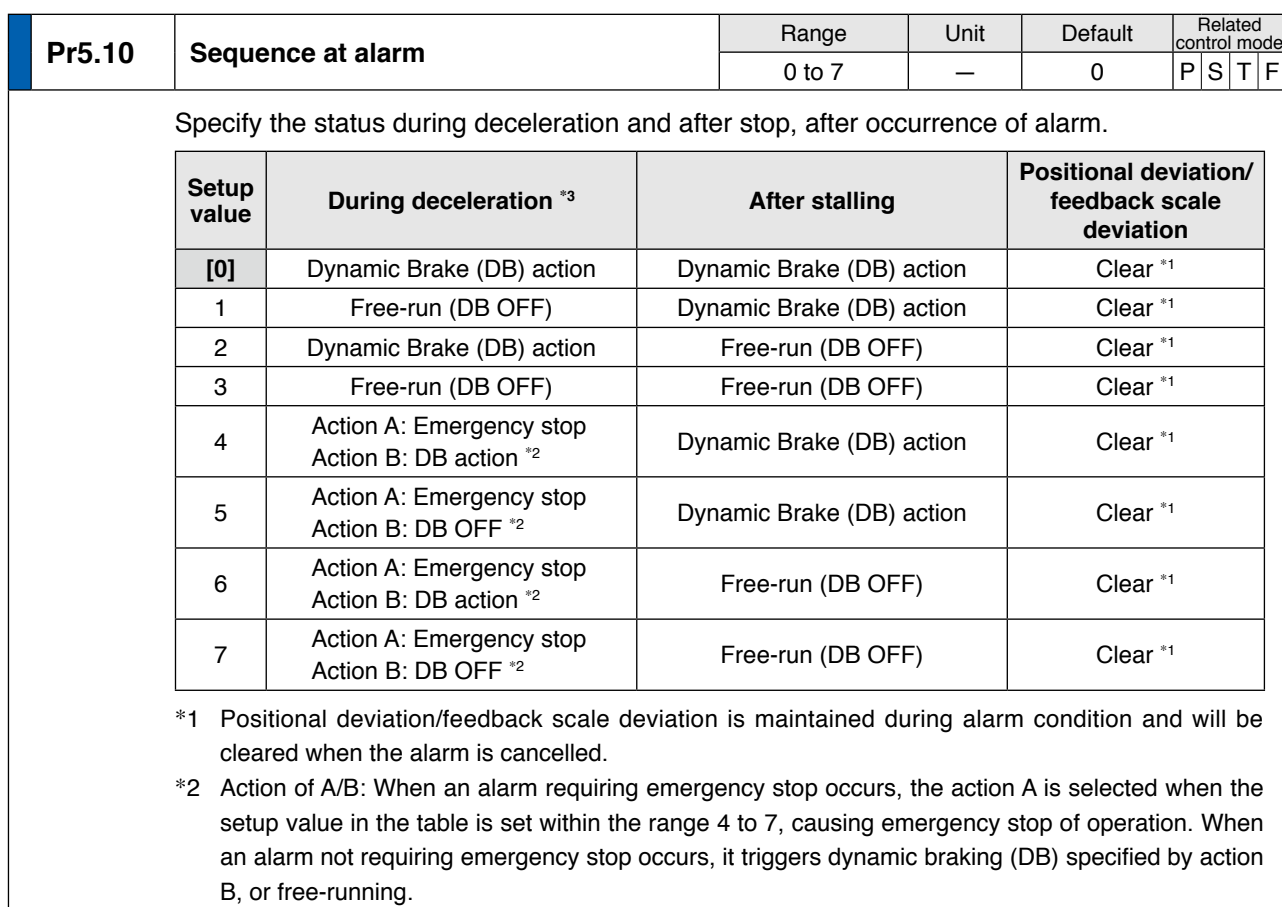

\*3 Deceleration period is the time required for the running motor to speed down to 30 r/min.

**[Class 5] Enhancing setting**

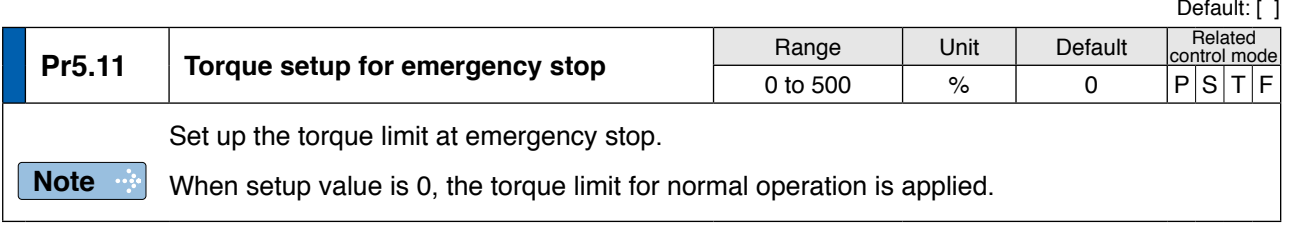

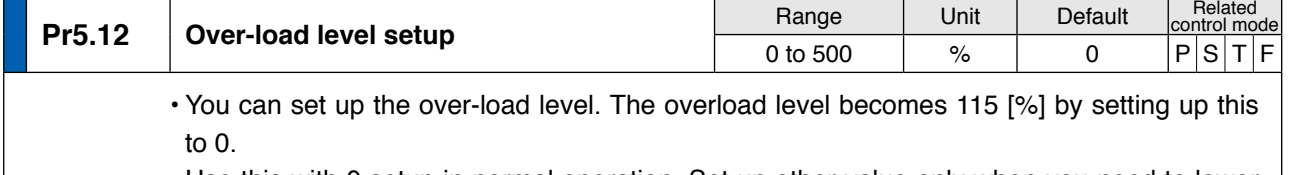

• Use this with 0 setup in normal operation. Set up other value only when you need to lower the over-load level.

• The setup value of this parameter is limited by 115[%] of the motor rating.

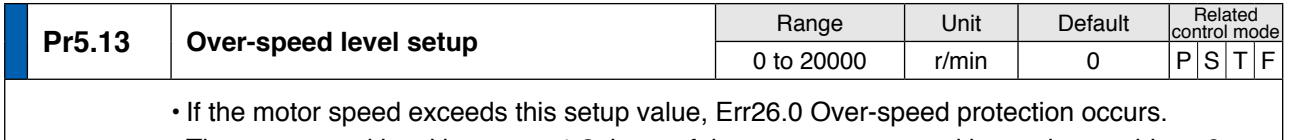

• The over-speed level becomes 1.2 times of the motor max. speed by setting up this to 0.

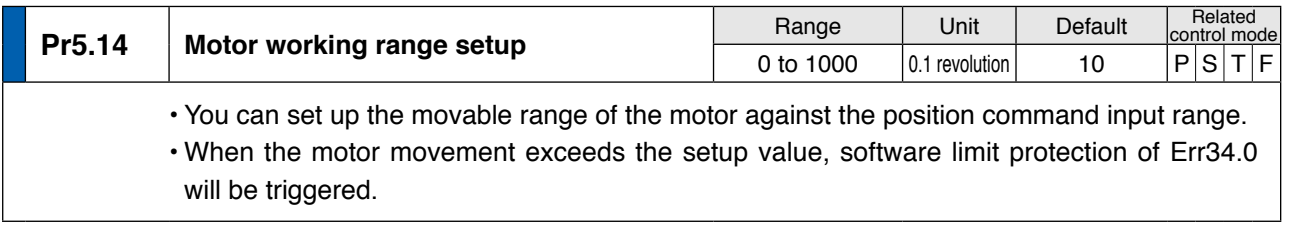

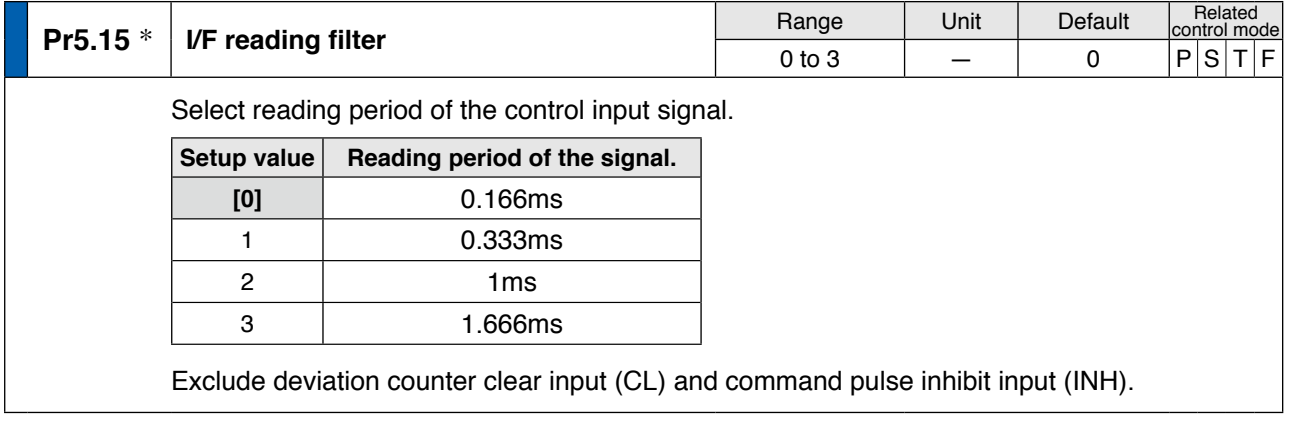

**Note**

• A parameter is designated as follows: Class Pr0.00 Parameter No. **• For parameters which No. have a suffix of " \* "**, changed contents will be validated when you turn on the control power. • P.3-30... "Inputs and outputs on connector X4"

**2**

**Preparation**

Preparation

**3**

**Connection**

Connection

**5**

**6**

**7**

4-45

**[Class 5] Enhancing setting**

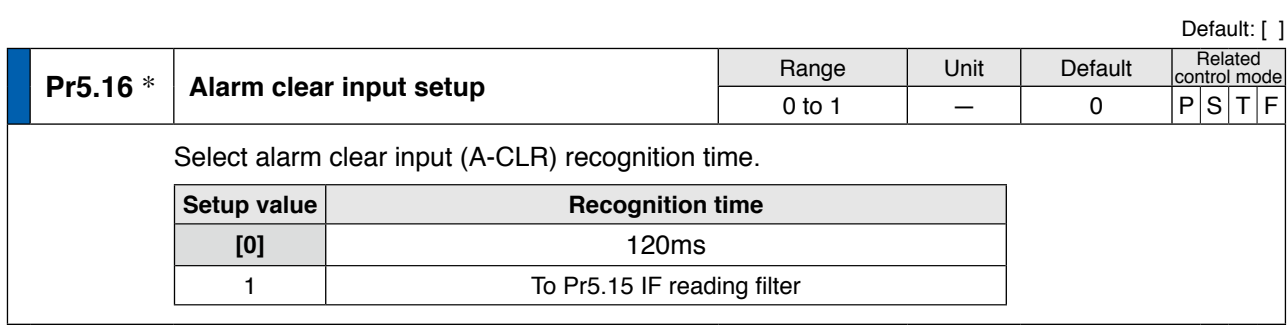

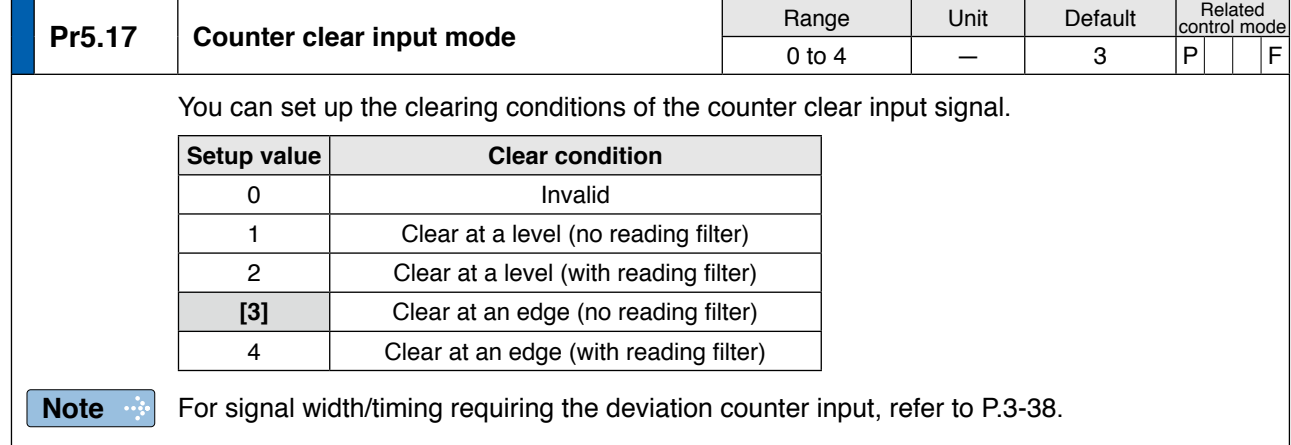

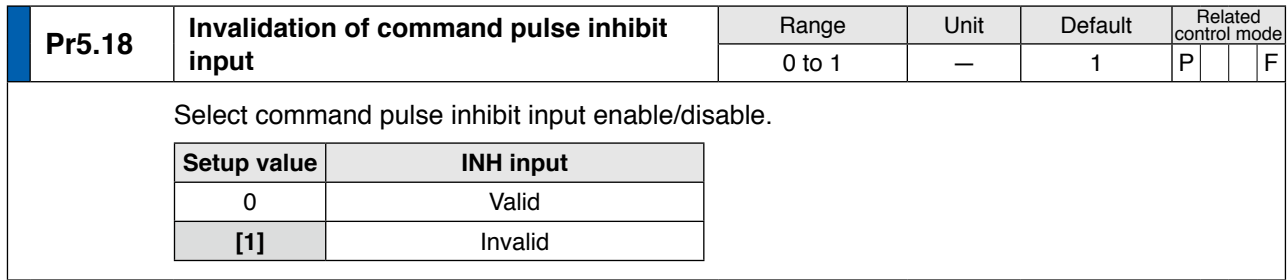

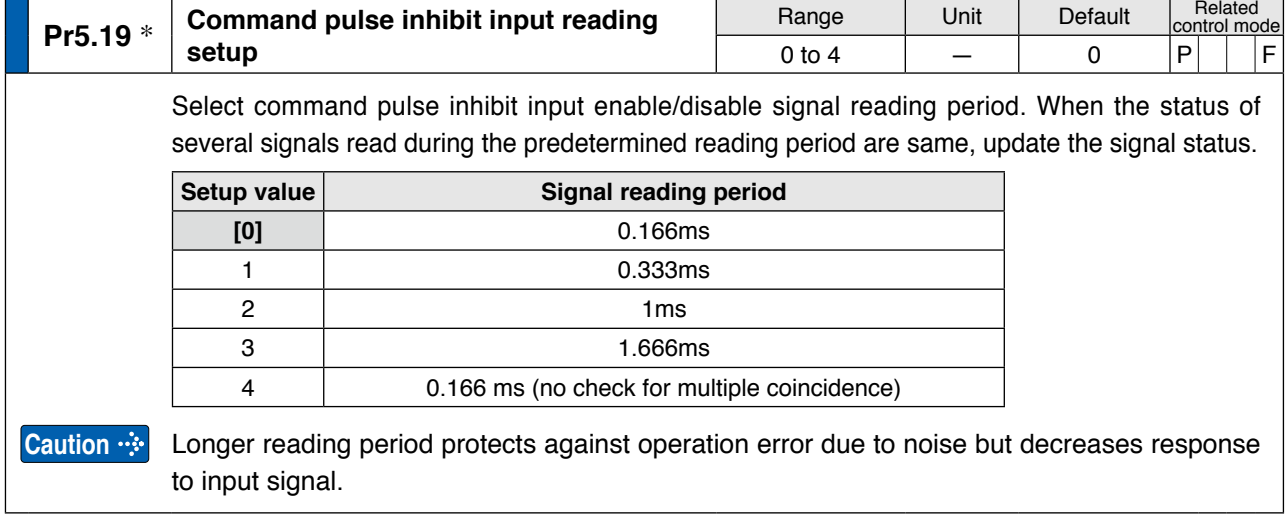

### **[Class 5] Enhancing setting**

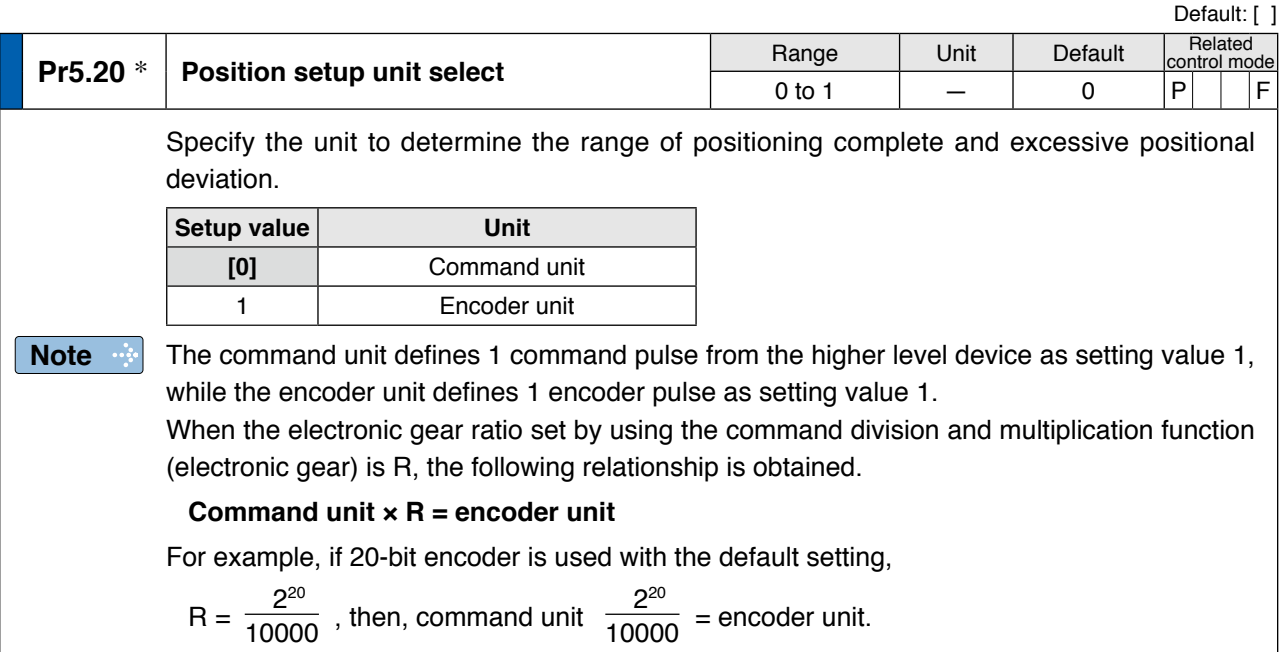

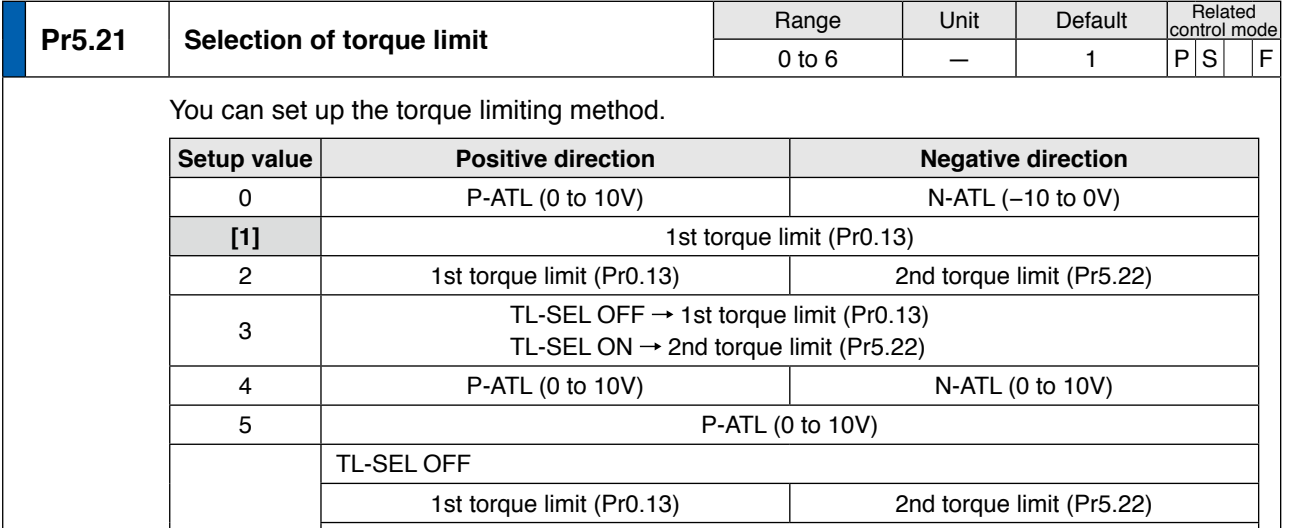

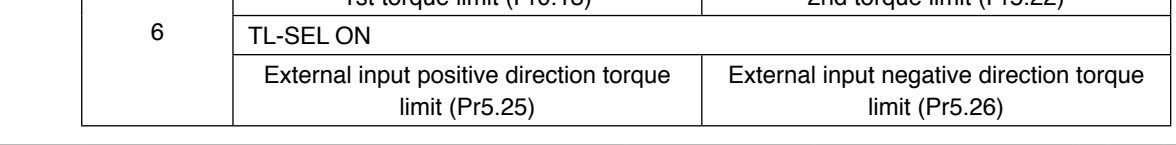

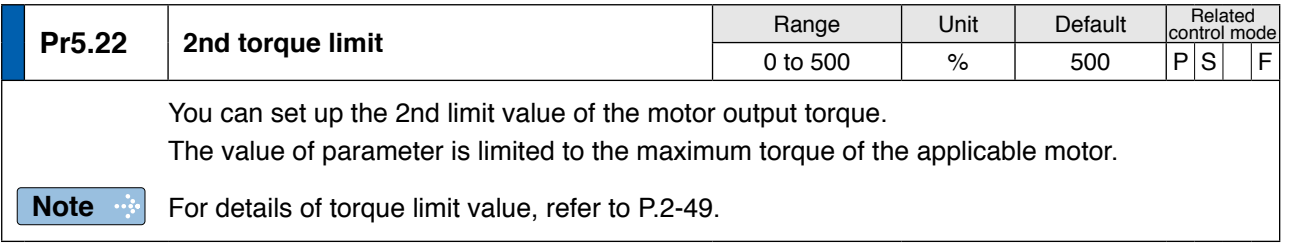

# **Note**

• A parameter is designated as follows: Class Pr0.00 Parameter No. **• For parameters which No. have a suffix of " \* "**, changed contents will be validated when you turn on the control power.

**Preparation**

Preparation

**Adjustment**

Adjustment

**7**

**[Class 5] Enhancing setting**

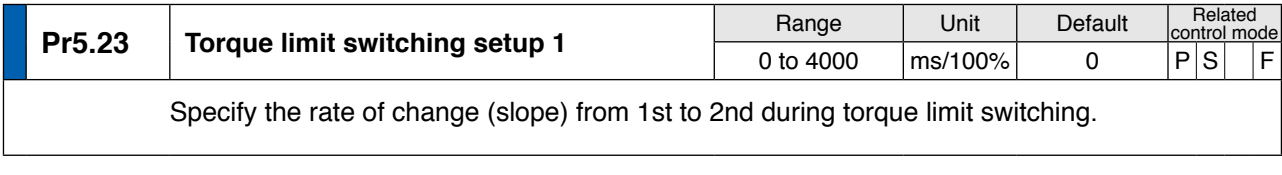

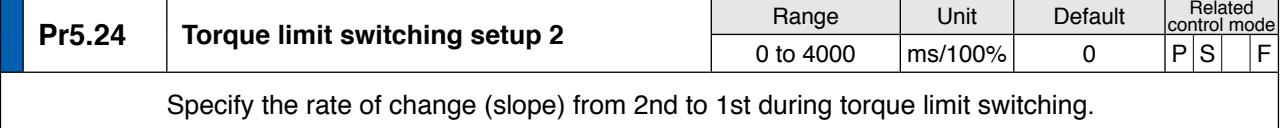

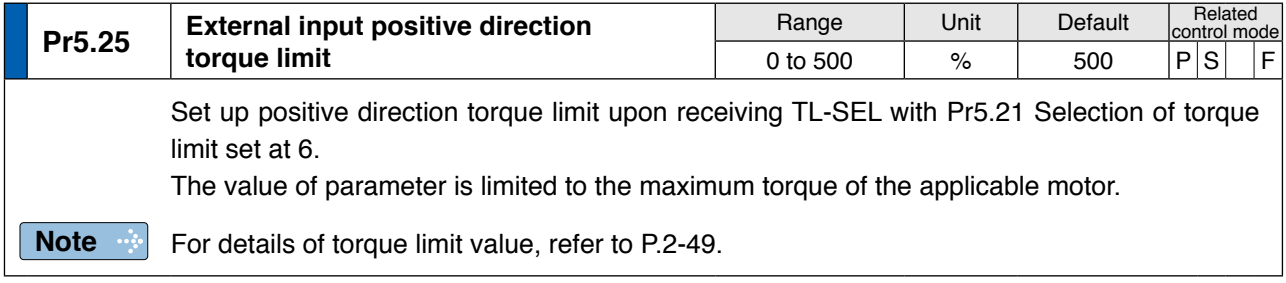

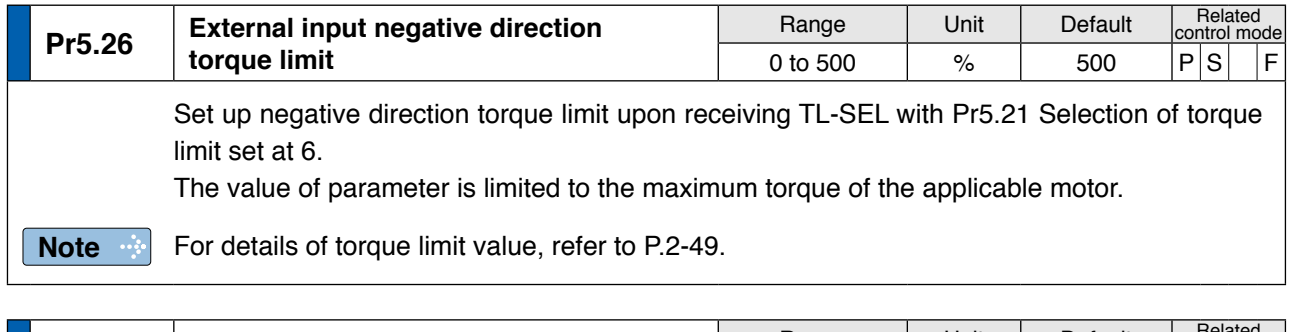

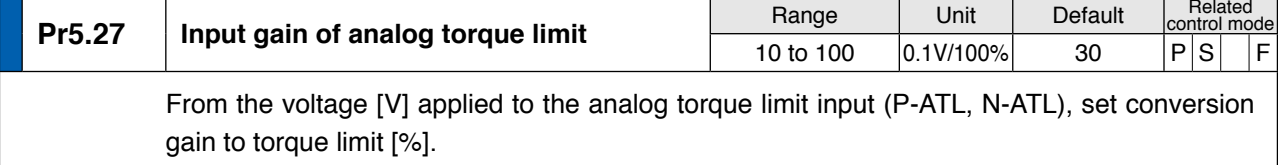

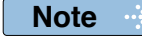

• A parameter is designated as follows: Class Pr0.00 Parameter No. **• For parameters which No. have a suffix of " \* "**, changed contents will be validated when you turn on the control power.
### **1. Details of parameter**

**[Class 5] Enhancing setting**

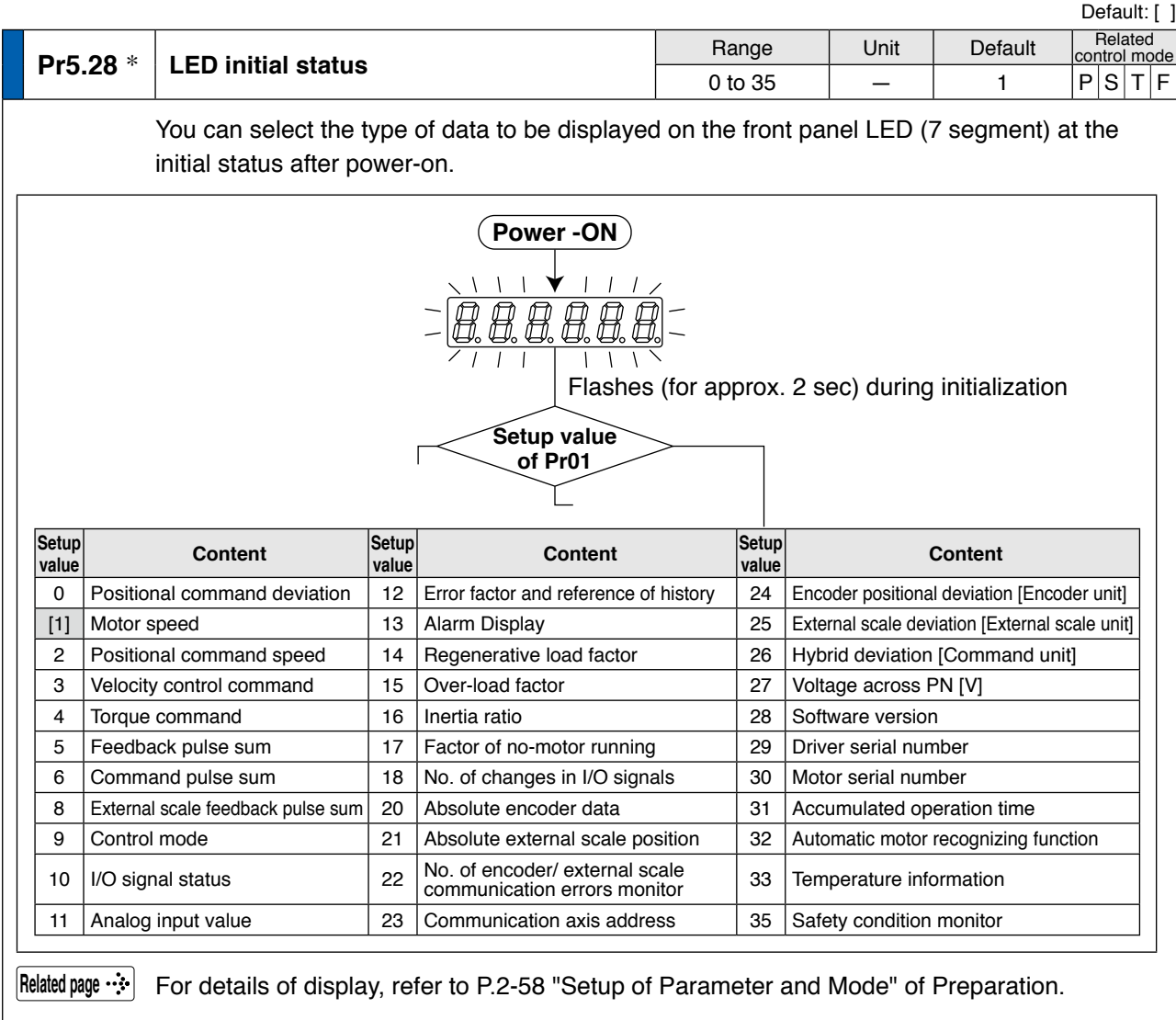

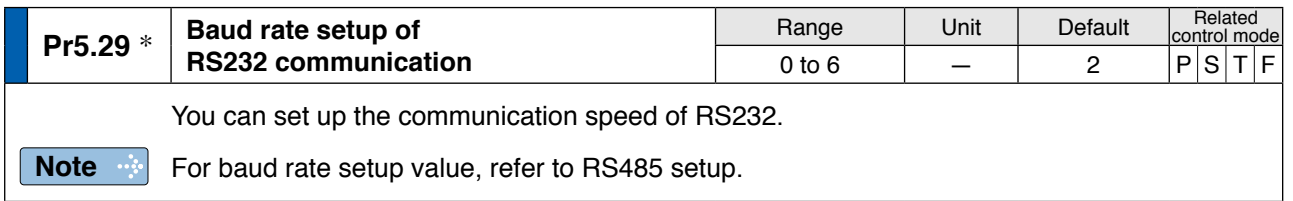

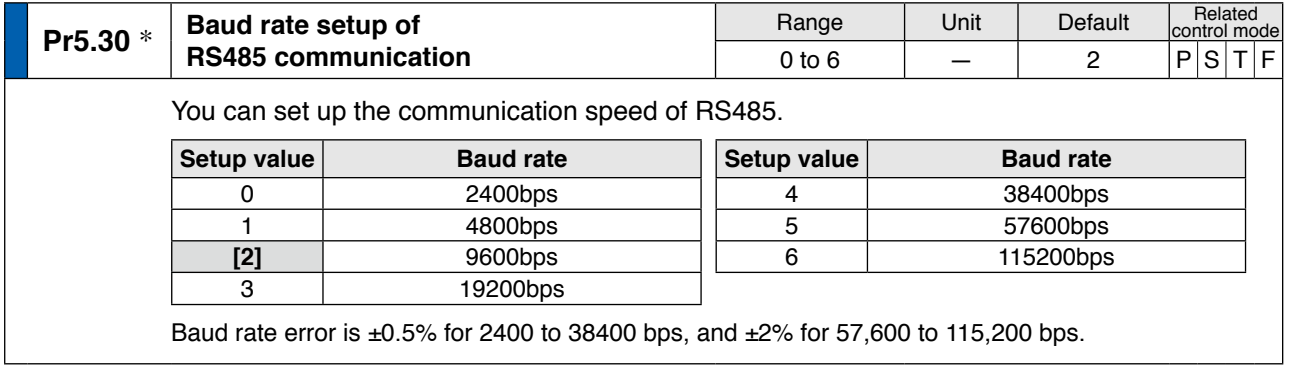

**Using**

**1Before**

**Products**

### **1. Details of parameter**

**[Class 5] Enhancing setting**

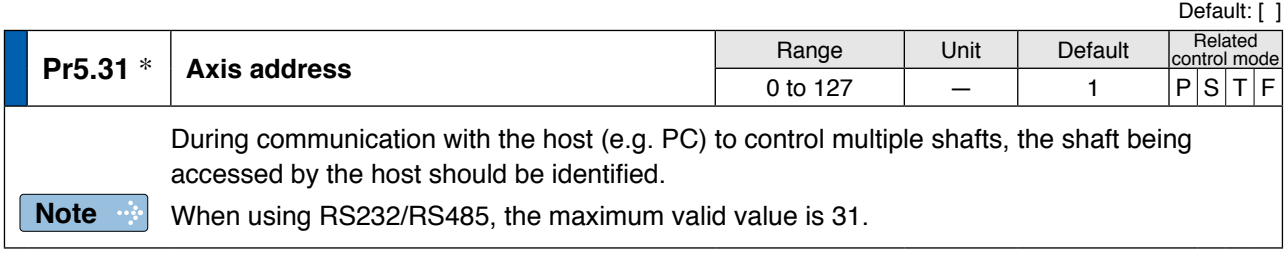

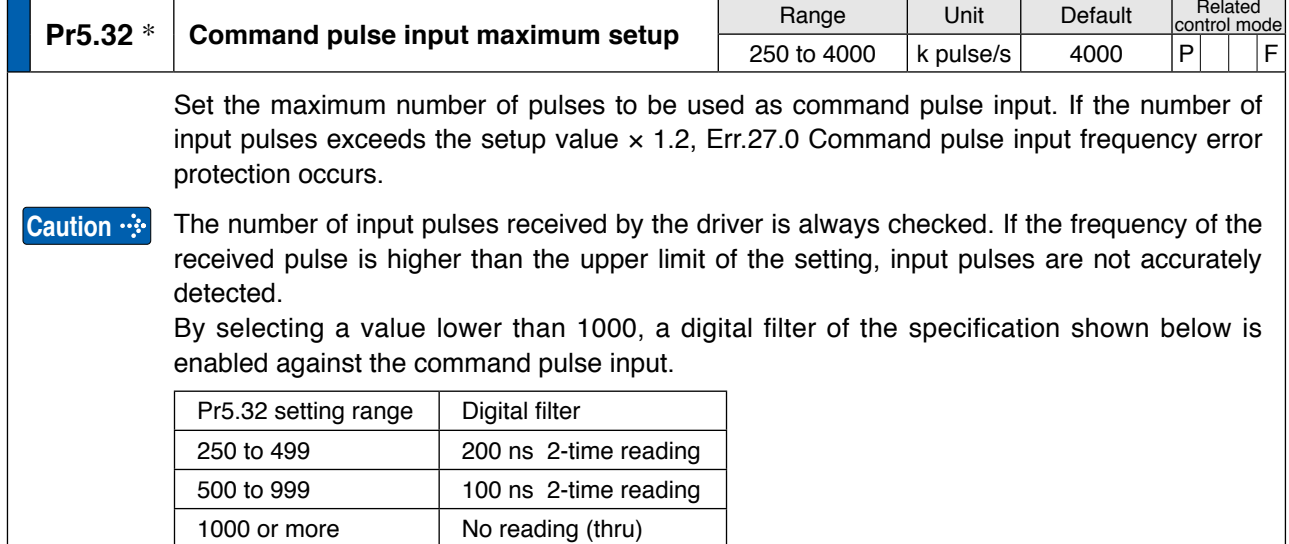

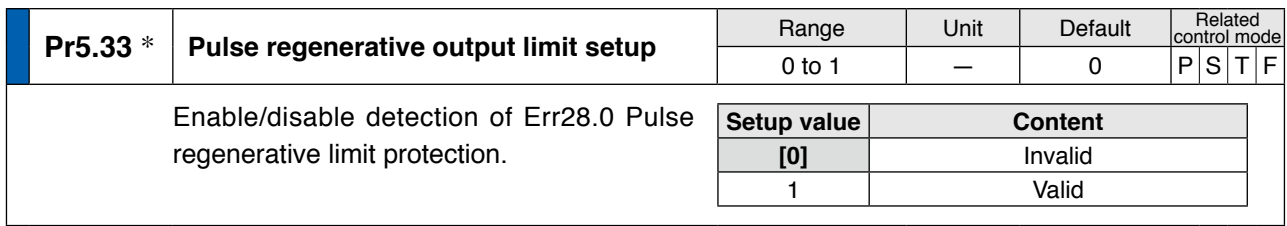

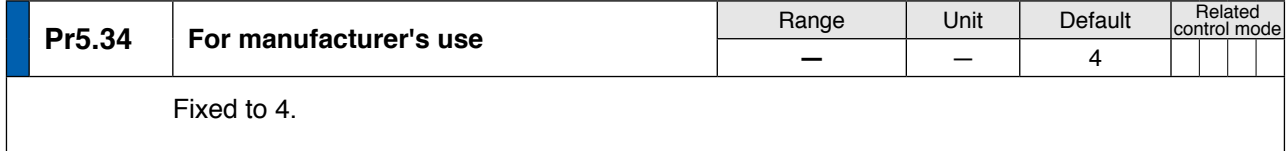

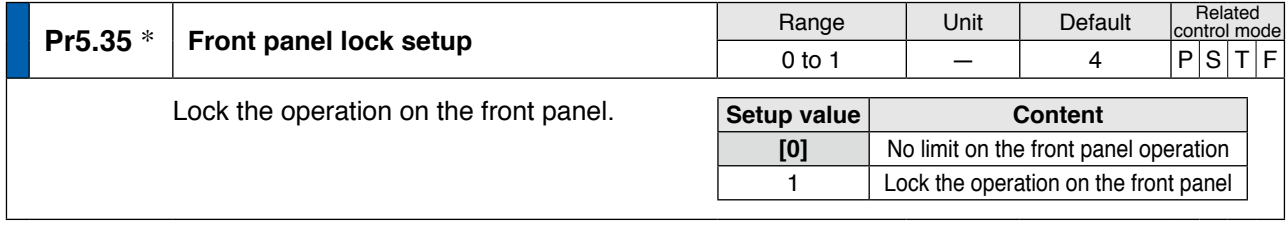

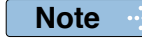

**• For parameters which No. have a suffix of " \* "**, changed contents will be validated when you turn on the control power.

**Related page** • P.2-49 "Setup of Torque Limit" • P.3-30... "Inputs and outputs on connector X4" • P.6-3 "Protective Function"

# **4 1. Details of parameter**<br>Setup **IClass 6]** Special setting

**Setup [Class 6] Special setting**

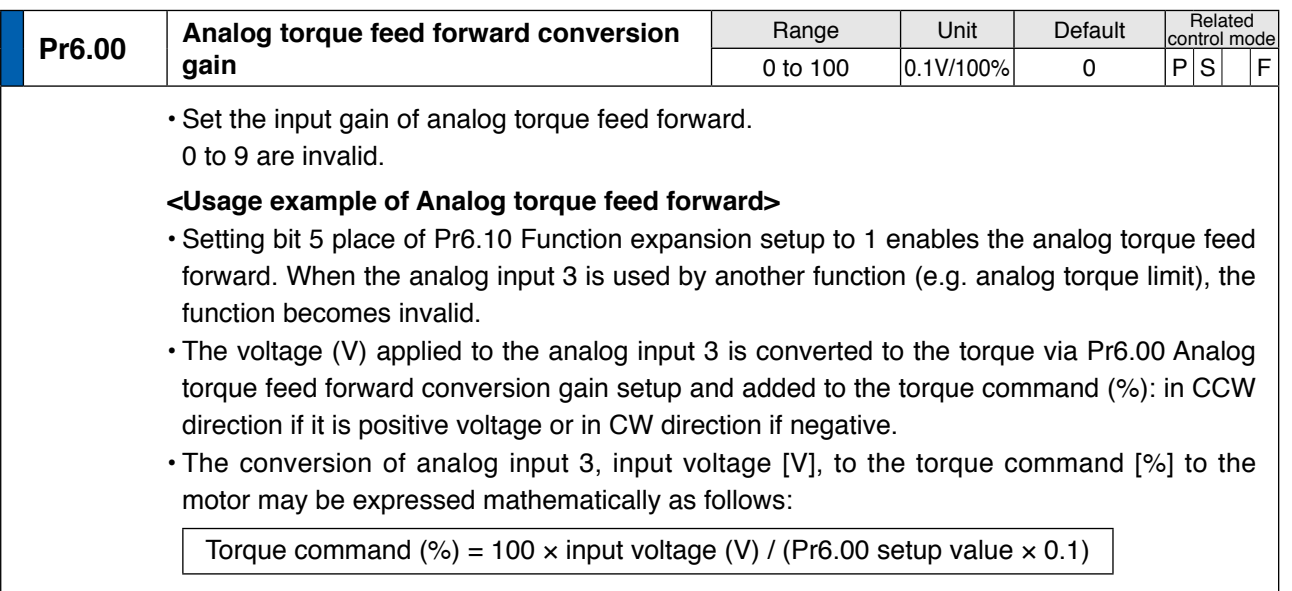

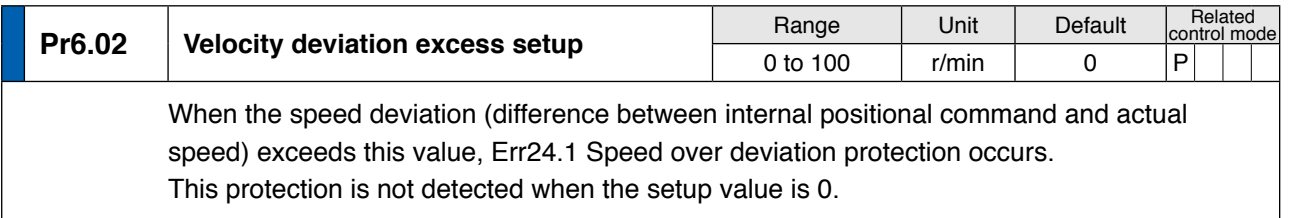

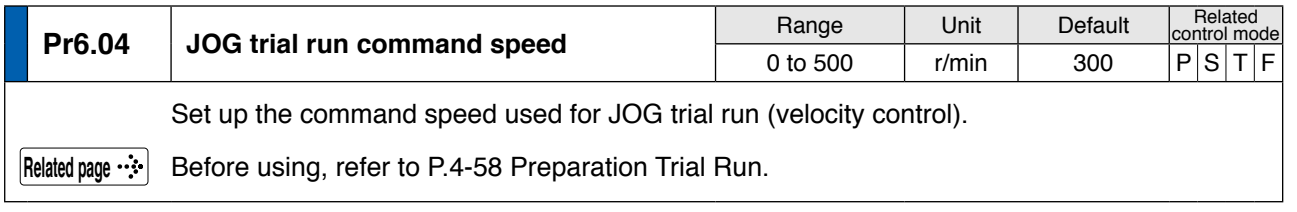

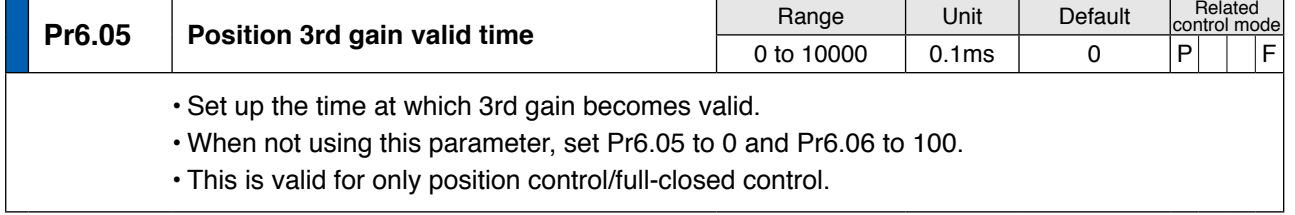

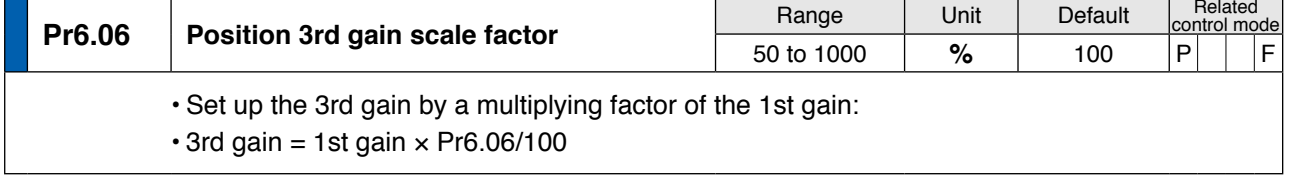

**Supplement**

Supplement

**1Before**

**Using**

**Products**

**2**

**Preparation**

Preparation

**3**

**Connection**

Connection

**4**

**Setup**

**5**

**Adjustment**

Adjustment

**6**

When

• A parameter is designated as follows: Class Pr0.00 Parameter No. **• For parameters which No. have a suffix of " \* "**, changed contents will be validated when you turn on the control power.

**Related page**

• P.3-30... "Inputs and outputs on connector X4"

### **1. Details of parameter**

**[Class 6] Special setting**

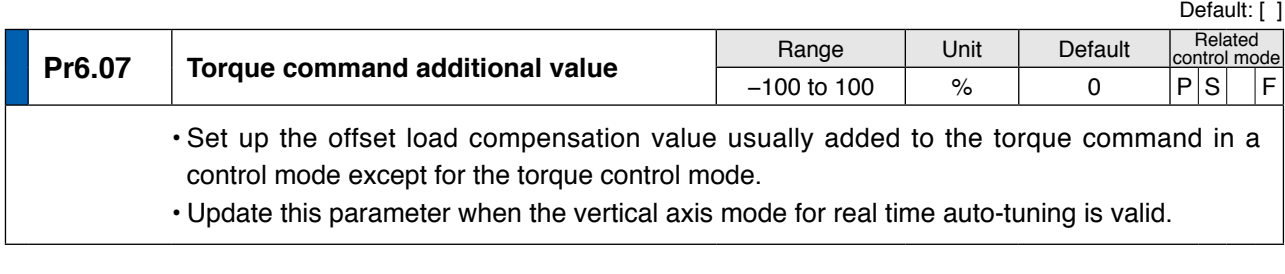

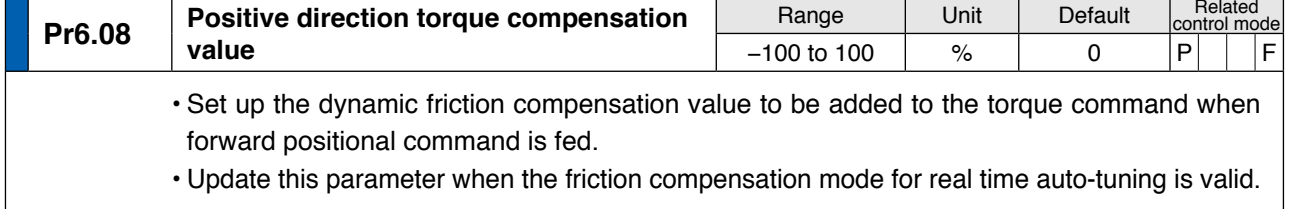

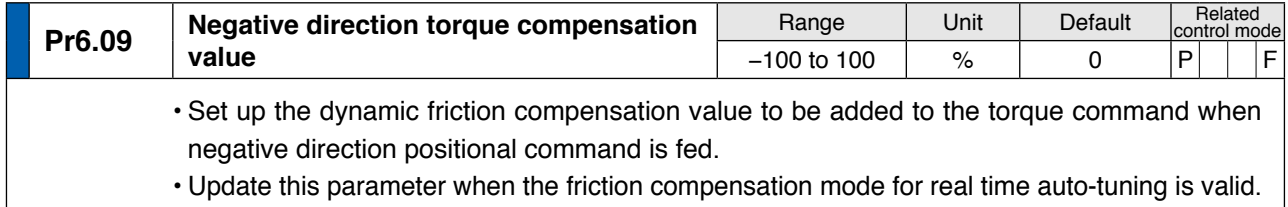

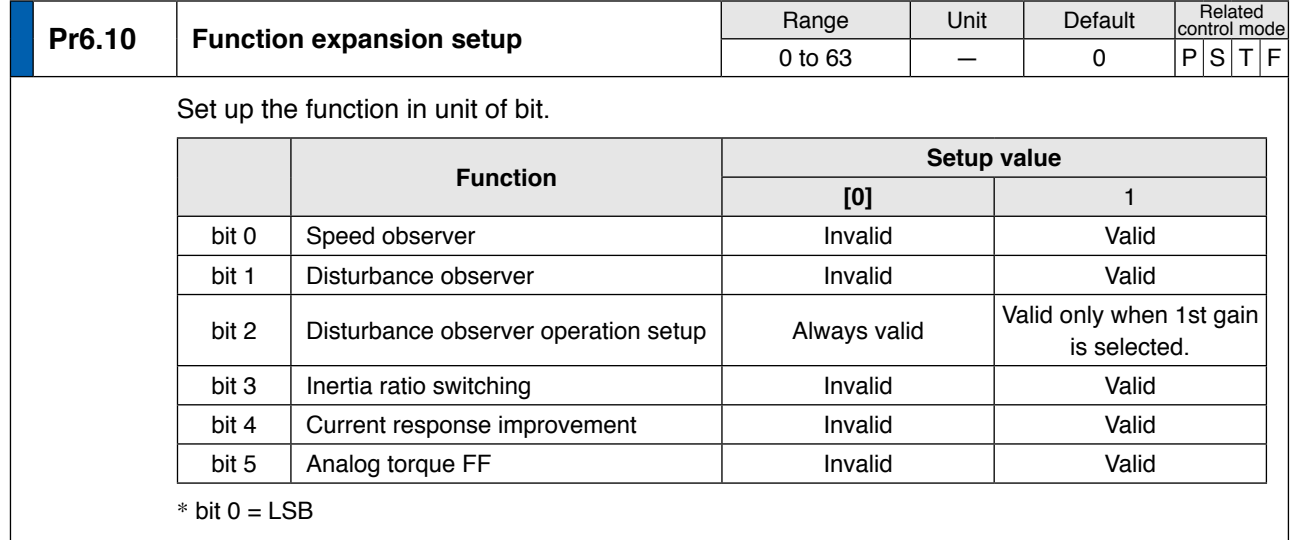

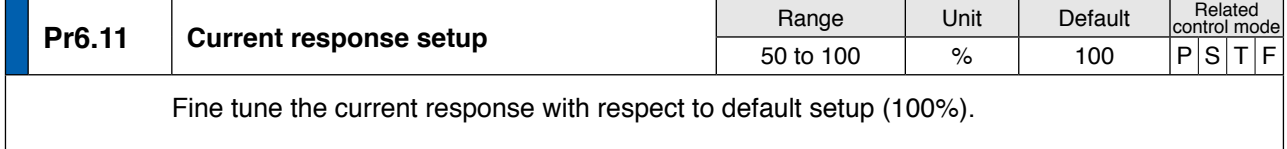

**[Class 6] Special setting**

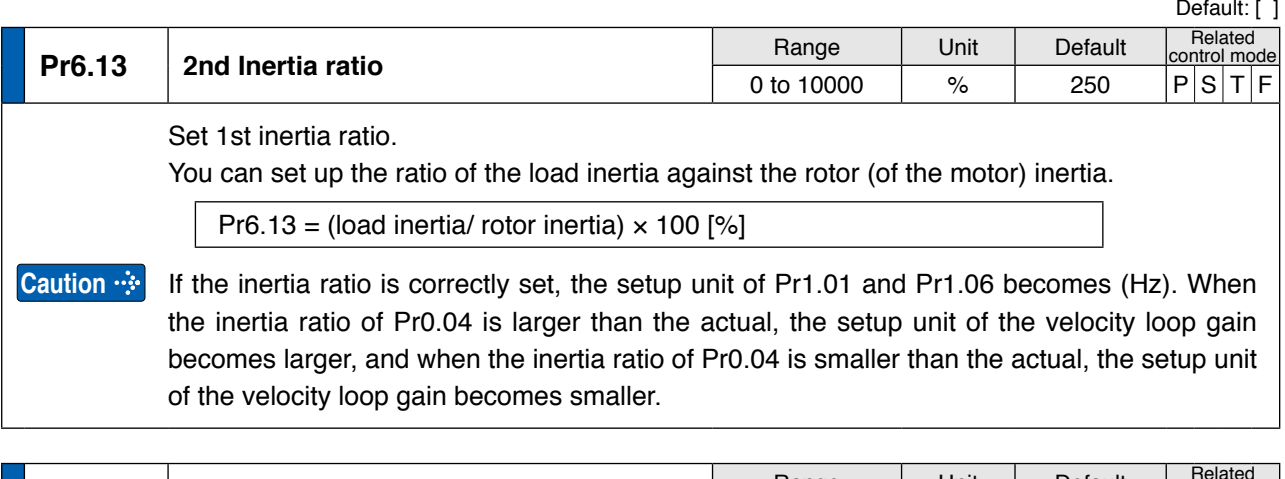

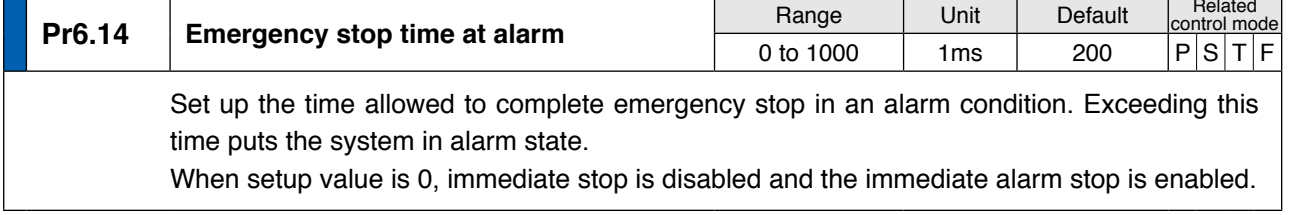

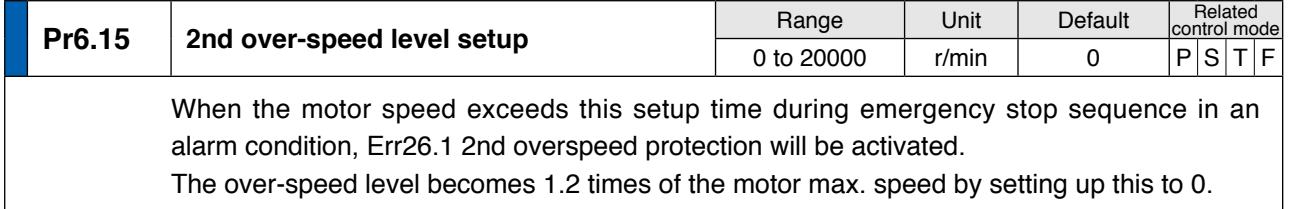

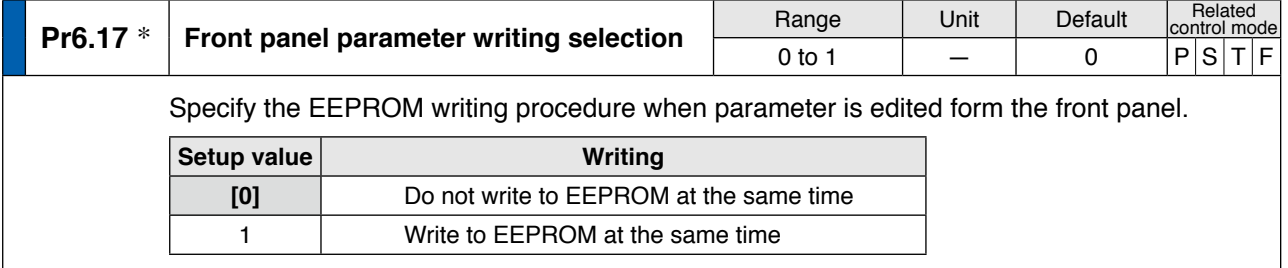

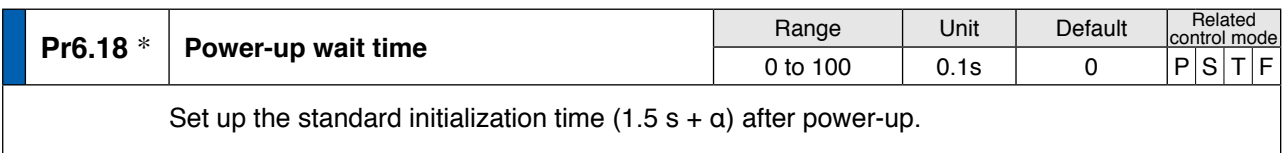

**1Before**

**Using**

**Products**

**2**

**Preparation**

Preparation

**3**

**Connection**

Connection

**4**

**Setup**

**5**

**7**

**Note**

• A parameter is designated as follows: Class Pr0.00 Parameter No. **• For parameters which No. have a suffix of " \* "**, changed contents will be validated when you turn on the control power.

**Related page**

• P.2-73 "EEPROM Writing" • P.3-30... "Inputs and outputs on connector X4" • P.6-3 "Protective Function"

**[Class 6] Special setting**

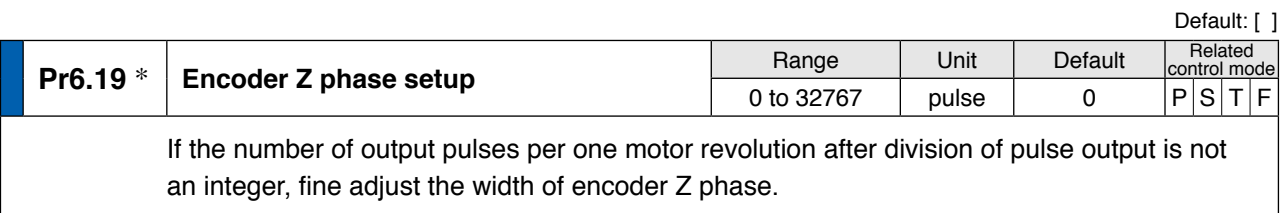

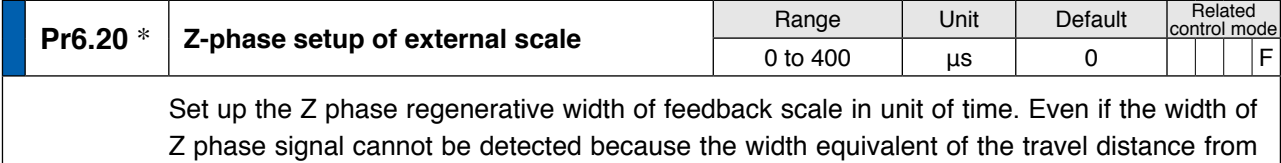

the feedback scale is too short, the Z phase signal will be output for at least the period set to this parameter.

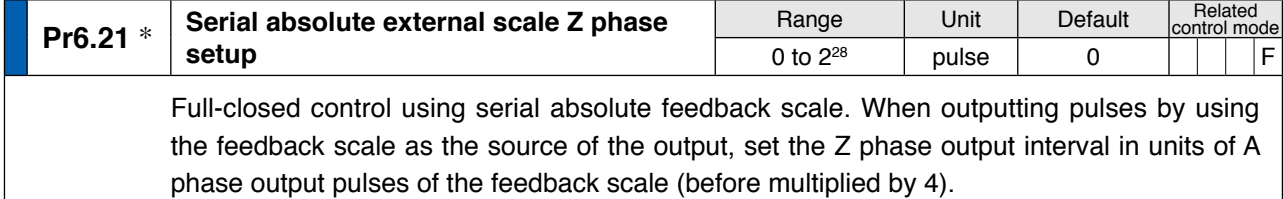

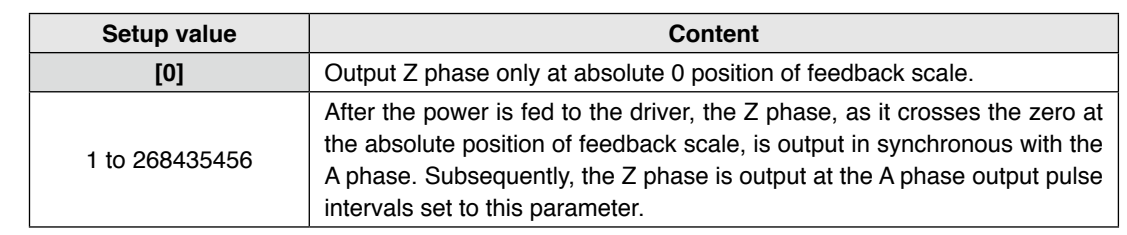

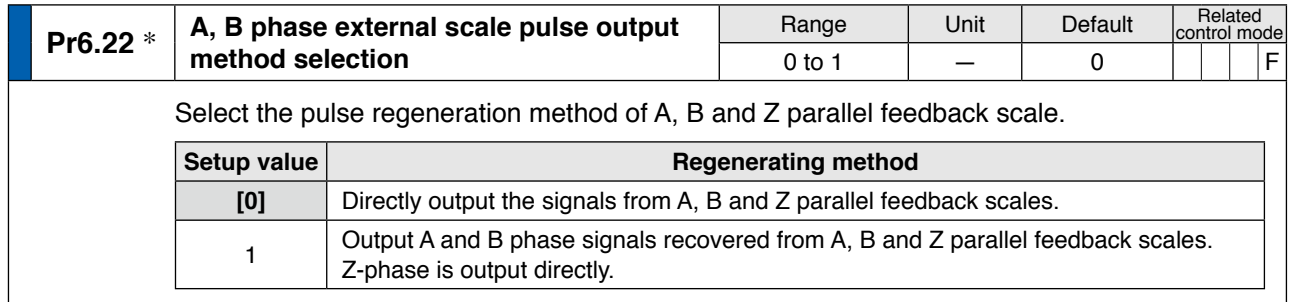

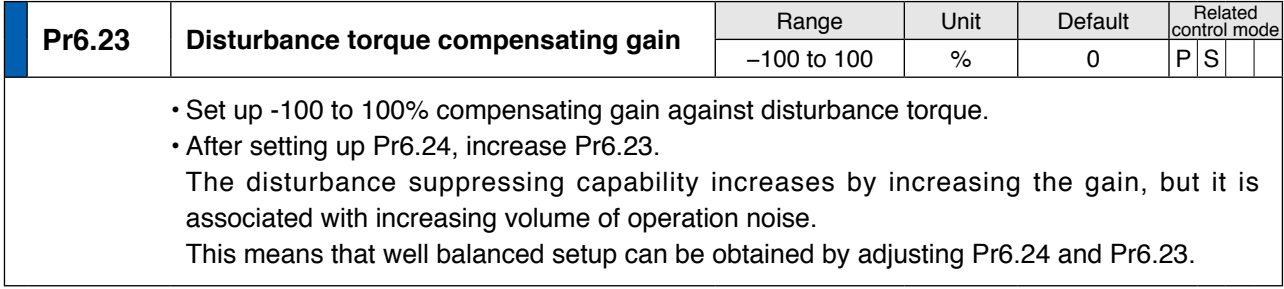

**[Class 6] Special setting**

Default: [ ]

**1Before**

**Using**

**Products**

**2**

**Preparation**

Preparation

**3**

**Connection**

Connec Ĕ

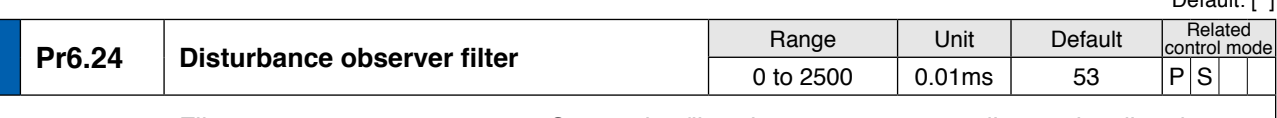

- • Filter setup 10-2500, 0.01 ms. Set up the filter time constant according to the disturbance torque compensation.
- First, set up Pr6.24 to a larger value and check the operation with Pr6.23 Disturbance torque compensating gain set to a low value, and then gradually decrease the setup value of Pr6.24. A low filter setup value assures disturbance torque estimation with small delay and effectively suppresses effects of disturbance. However, this results in larger operation noise. Well balanced setup is required.

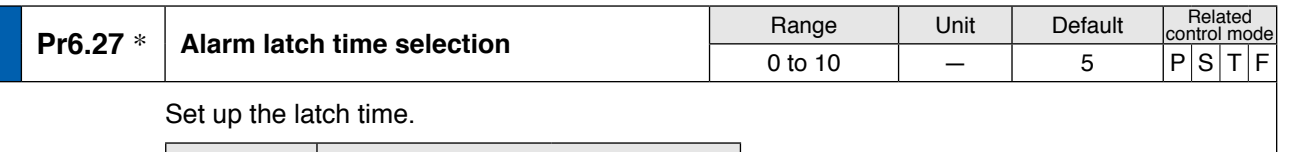

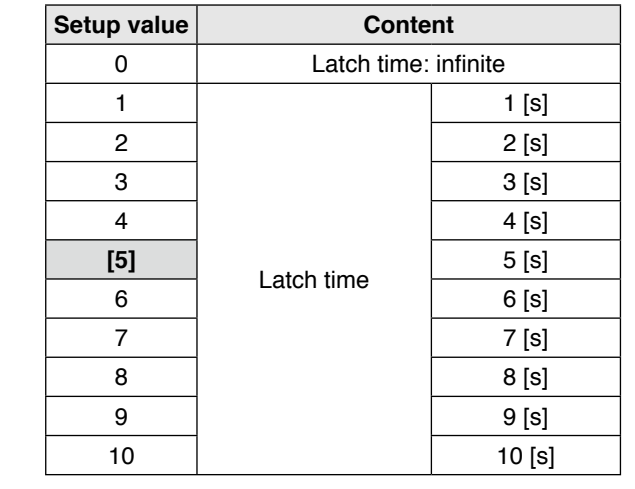

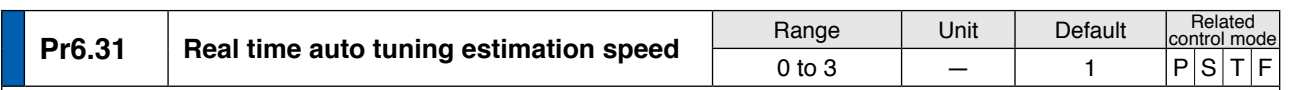

Set up the load characteristics estimation speed with the real time auto tuning being valid. A higher setup value assures faster response to a change in load characteristics but increases variations in disturbance estimation. Result of estimation is saved to EEPROM every 30 minutes.

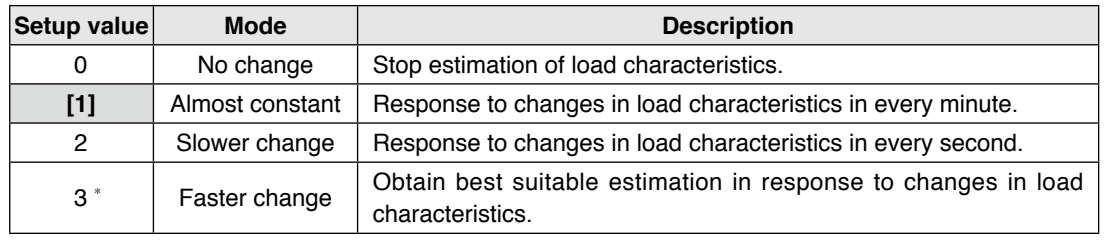

\* If the automatic oscillation detection is enabled by the support software PANATERM, the setup value 3 is used.

**Note**

• A parameter is designated as follows: Class Pro. 00 Parameter No.

- **• For parameters which No. have a suffix of " \* "**, changed contents will be validated when you turn on the control power.
- The setup support software PANATERM can be downloaded from our web site.

**Setup**

**6**

### **1. Details of parameter**

**[Class 6] Special setting**

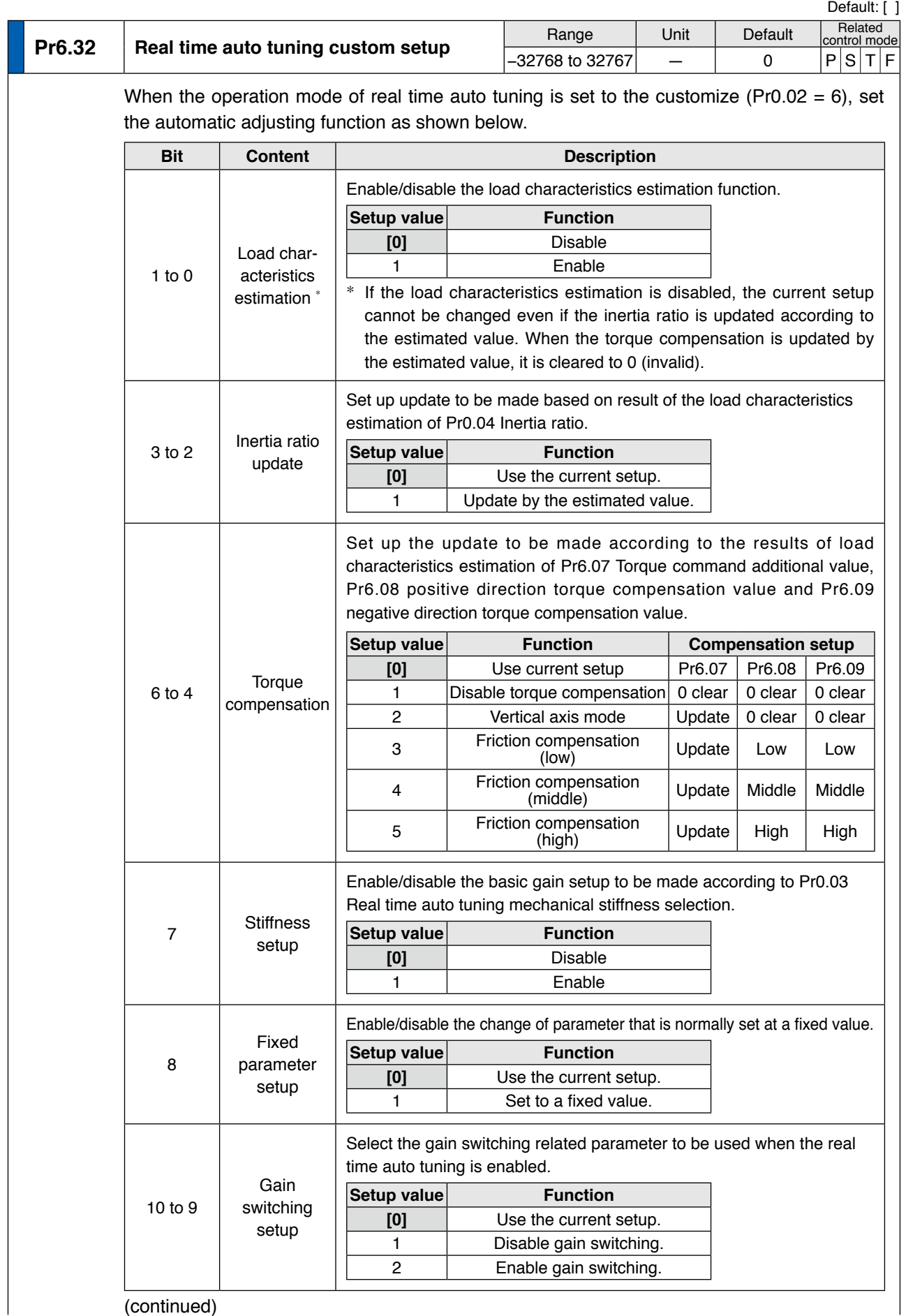

(continued)

**Preparation**

Preparation

**3**

**Connection**

Connection

**4**

**Setup**

### **1. Details of parameter**

**[Class 6] Special setting**

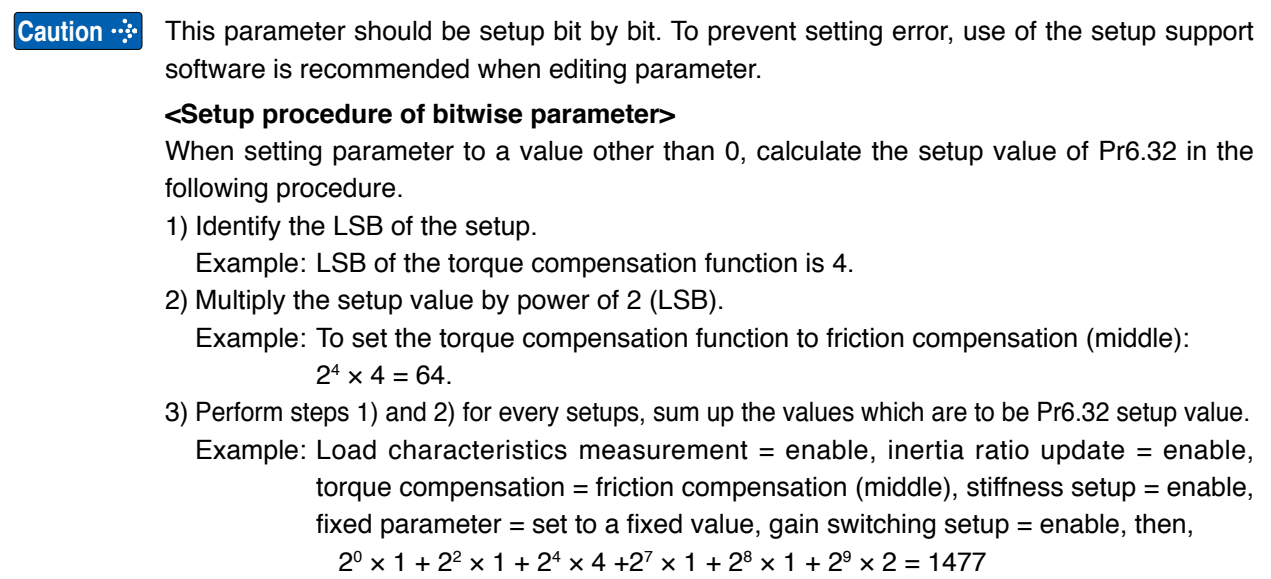

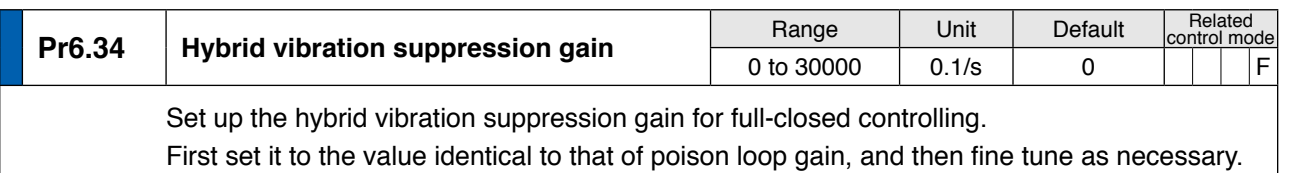

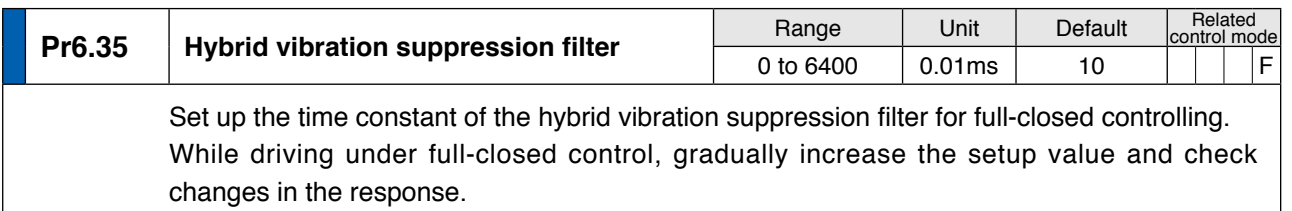

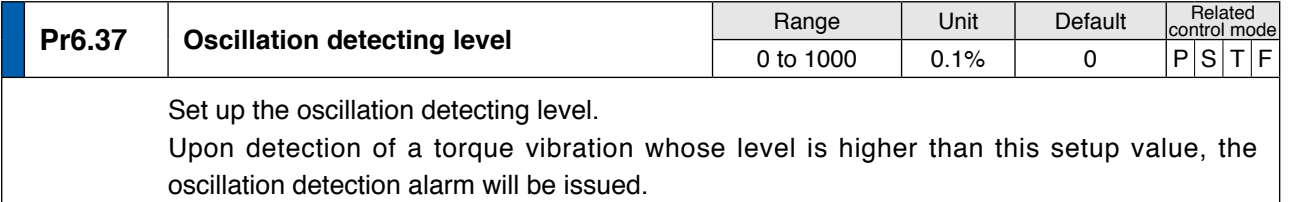

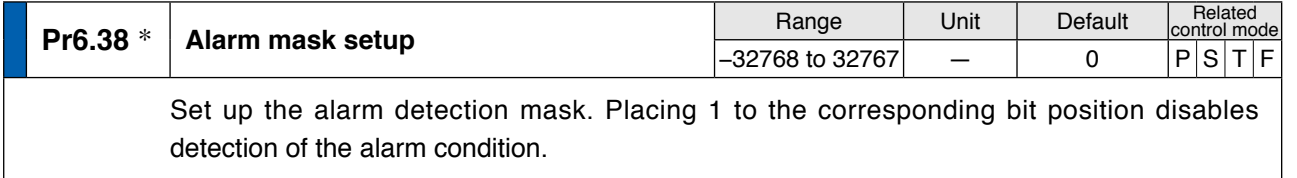

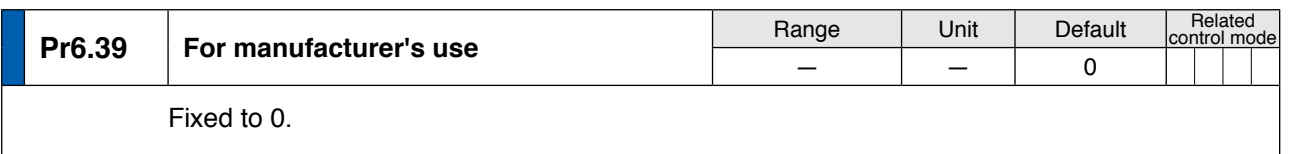

**Note**

• A parameter is designated as follows: Class Pr0.00 Parameter No.

**• For parameters which No. have a suffix of " \* "**, changed contents will be validated when you turn on the control power.

**Related page**

• P.3-30... "Inputs and outputs on connector X4"

**5**

**6**

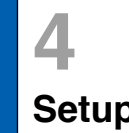

## **4 2. Trial Run (JOG run)**<br> **Setup Inspection Before Trial Run**

### **Inspection Before Trial Run**

### **(1) Inspection on wiring**

- Miswiring ? (Especially power input and motor output)
- Short or grounded ?
- Loose connection ?

### **(2) Confirmation of power supply and voltage**

• Rated voltage ?

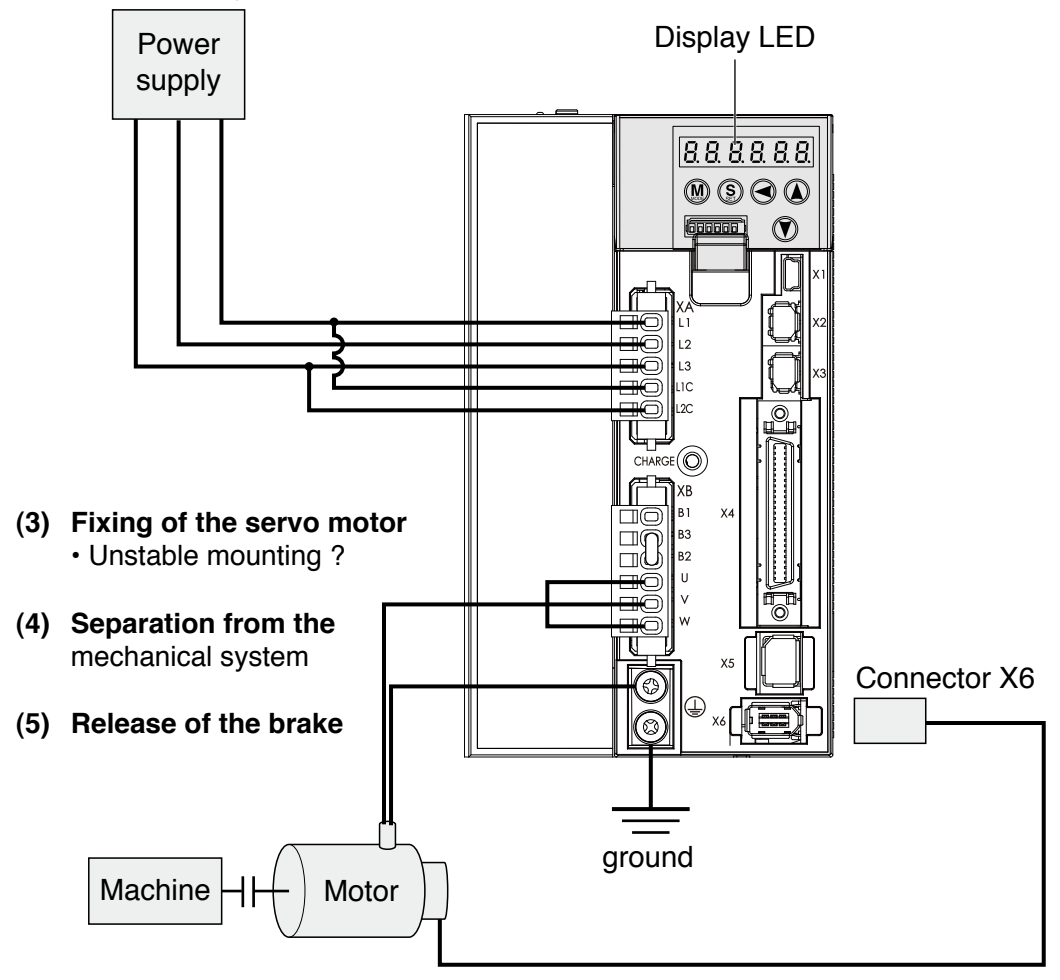

**(6) Turn to Servo-OFF after finishing the trial run by pressing**  $(\S)$ **.** 

## **4 2.Trial Run (JOG run)**

**Setup Trial Run by Connecting the Connector, CN X4**

### **Trial Run (JOG run) at Position Control Mode**

- (1) Connect the Connector X4.
- (2) Enter the power (DC12 to 24V) to control signal (COM+, COM–)
- (3) Enter the power to the driver.
- (4) Confirm the default values of parameters.
- (5) Match to the output format of the host controller with Pr0.07 (Command pulse input mode setup).
- (6) Write to EEPROM and turn off/on the power (of the driver).
- (7) Connect the Servo-ON input (SRV-ON, Connector X4, Pin-29) and COM– (Connector X5, Pin-41) to bring the driver to Servo-ON status and energize the motor.
- (8) Enter low frequency from the host controller to run the motor at low speed.
- (9) Check the motor rotational speed at monitor mode whether, rotational speed is as per the setup or not, and the motor stops by stopping the command (pulse) or not.
- (10) If the motor does not run correctly, refer to P.2-64, "Display of Factor for No-Motor Running" of Preparation.

### **• Wiring Diagram**

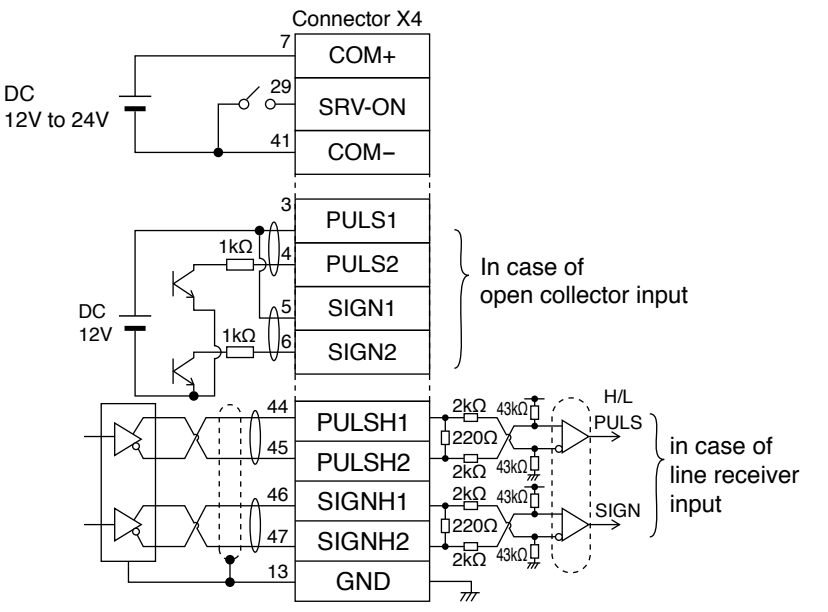

### **• Parameter**

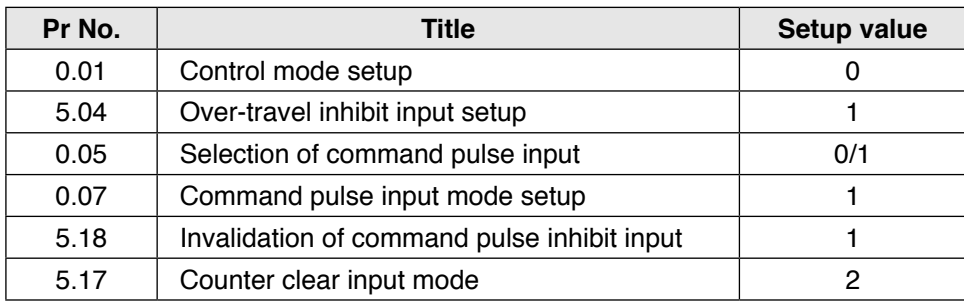

### **• Input signal status**

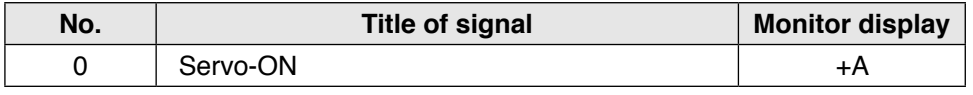

**Preparation**

Preparation

**5**

**Trial Run by Connecting the Connector, CN X4**

### **Trial Run (JOG run) at Velocity Control Mode**

- 1) Connect the Connector X4.
- 2) Enter the power (DC12 to 24V) to control signal (COM+, COM–)
- 3) Enter the power to the driver.
- 4) Confirm the default values of parameters.
- 5) Connect the Servo-ON input (SRV-ON, Connector X4, Pin-29) and COM– (Connector X4, Pin-14) to turn to Servo-ON and energize the motor.
- 6) Close the speed zero clamp input (ZEROSPD) and apply DC voltage between velocity command input , SPR (Connector X4, Pin-14) and GND (Connector X4, Pin-15), and gradually increase from 0V to confirm the motor runs.
- 7) Confirm the motor rotational speed in monitor mode.
	- Whether the rotational speed is per the setup or not.
	- Whether the motor stops with zero command or not.
- 8) If the motor does rotate at a micro speed with command voltage of 0.
- 9) When you want to change the rotational speed and direction, set up the following parameters again.

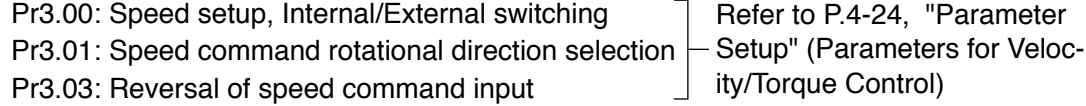

10)If the motor does not run correctly, refer to P.2-64, "Display of Factor for No-Motor Running" of Preparation.

### **• Wiring Diagram**

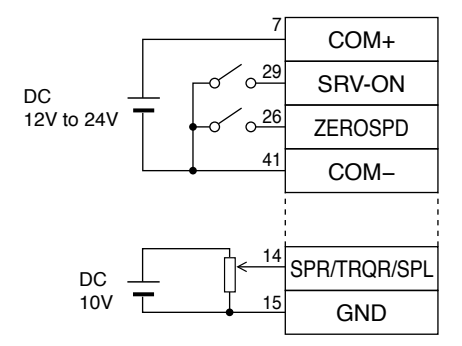

Run with ZEROSPD switch close, and Stop with open

> In case of bi-directional operation (Positive/Negative), provide a bipolar power supply, or use with  $Pr03.15 = 3$ .

In case of one-directional operation

### **• Parameter**

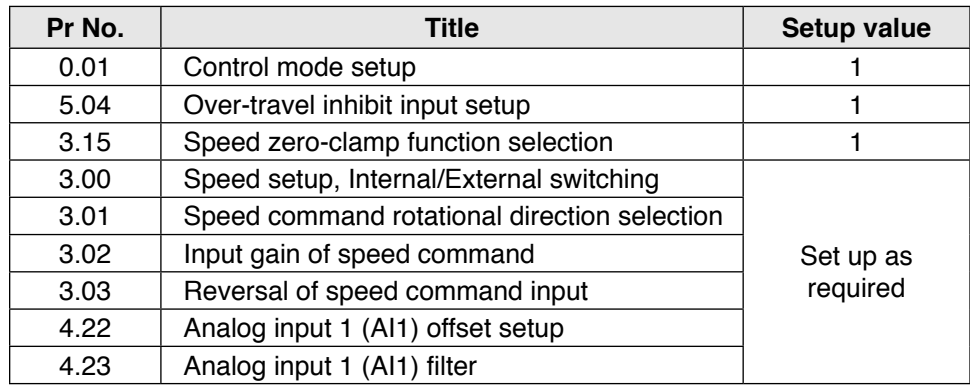

### **• Input signal status**

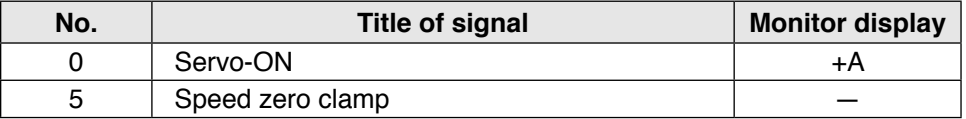

**5**

**7**

**Trial Run by Connecting the Connector, CN X4**

### **Trial Run (JOG run) at Torque Control Mode**

- 1) Connect the Connector X4.
- 2) Enter the power (DC12-24V) to control signal (COM+, COM–)
- 3) Enter the power to the driver.
- 4) Confirm the default values of parameters.
- 5) Set a lower value to Pr3.07 (4th speed of speed setup).
- 6) Energize the motor by connecting the Servo-ON input (SRV-ON, Connector X4, Pin-29) and COM– (Pin-41 of Connector X4) to turn to Servo-ON status.
- 7) Confirm that the motor runs as per the setup of Pr3.07 by applying DC voltage (positive/negative) between the torque command input (Pin-14 of Connector X4) and GND (Pin-41 of Connector X4).
- 8) If you want to change the torque magnitude, direction and velocity limit value against the command voltage, set up the following parameters.

Pr3.19: Input gain of torque command Pr3.20: Input reversal of torque command Pr3.21: Speed limit value 1

Refer to P.2-28, 29, "Parameter Setup" (Parameters for Velocity/Torque Control)

- 9) If the motor does not run correctly, refer to P.2-64, "Display of factor for No-motor running" of Preparation.
- **• Wiring Diagram**

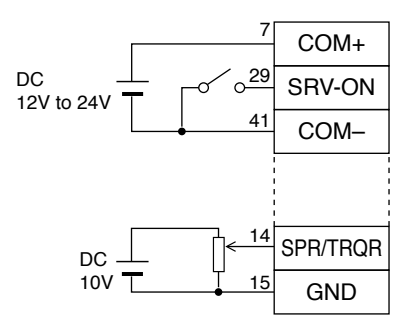

For bi-directional running (Positive/Negative), provide a bipolar power supply.

In case of one way running

### **• Parameter**

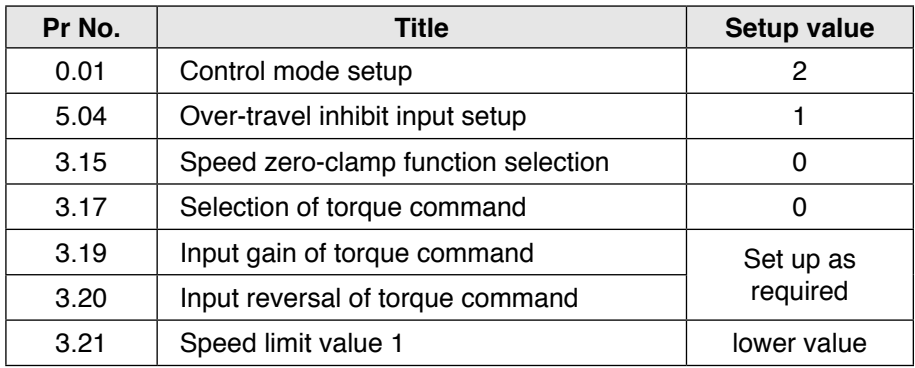

### **• Input signal status**

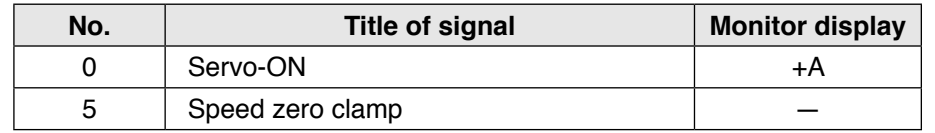

# **4 2. Trial Run (JOG run)**<br> **Setup** Setup of Motor Rotational Speed and Inp

### **Setup Setup of Motor Rotational Speed and Input Pulse Frequency**

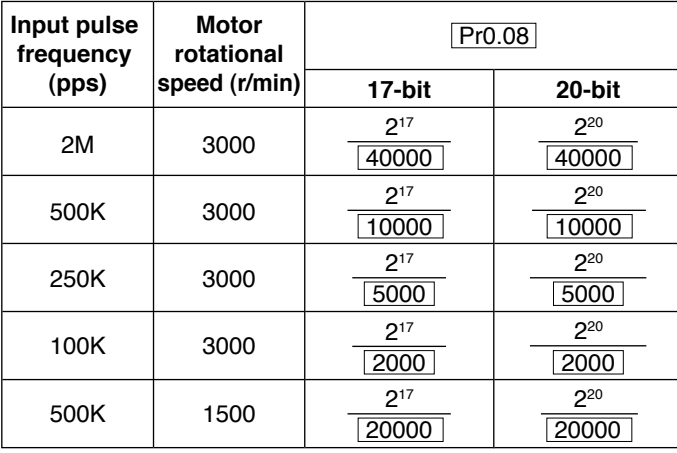

#### **Note**

When setting Pr0.08, and encoder resolution is automatically set up as numerators.

- **Caution** • Max. input pulse frequency varies depending on input terminals.
	- The desired setting can be determined by selecting value of numerator and denominator of electronic gear. However, an excessively high division or multiplication ratio cannot guarantee the operation. The ratio should be in a range between 1/1000 and 1000. Excessively high multiplication ratio will cause Err27.2 (command pulse multiplication error protection) due to varying command pulse input or noises, even if the other settings are within the specified range.

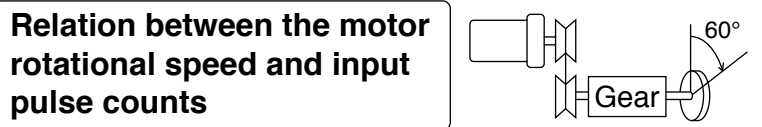

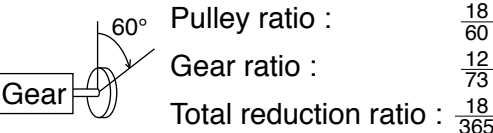

365

When setting the command division and multiplication ratio as numerator/denominator, express it as Pr0.09/Pr0.10 with Pr0.08 = 0. e.g.) When you want to rotate the motor by 60° with the load of total reduction ratio of 18/365.

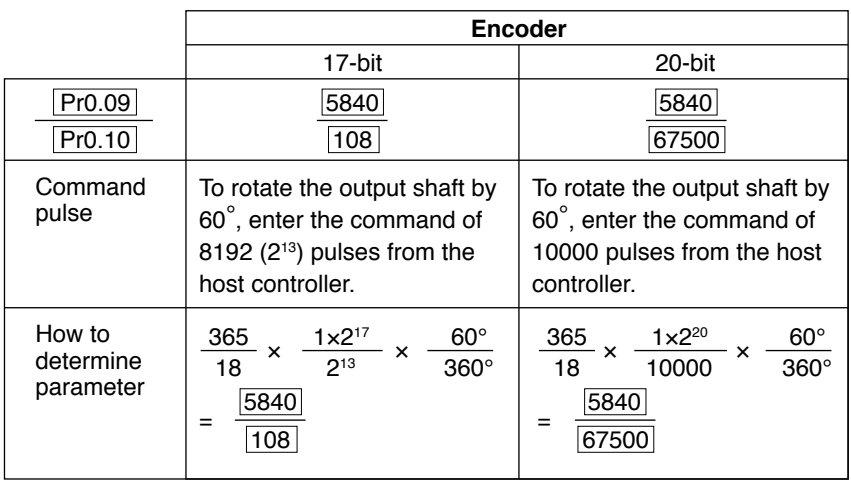

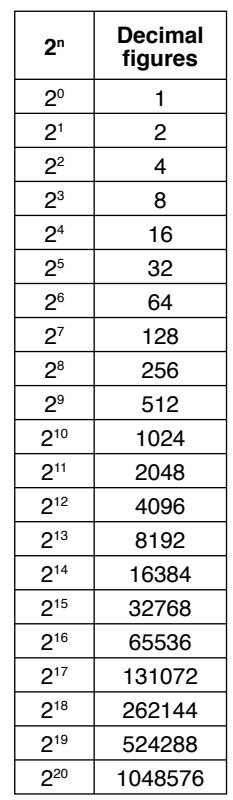

\*Refer to P.2-50 "Division Ratio for Parameters" of Supplement.

# **5. Adjustment**

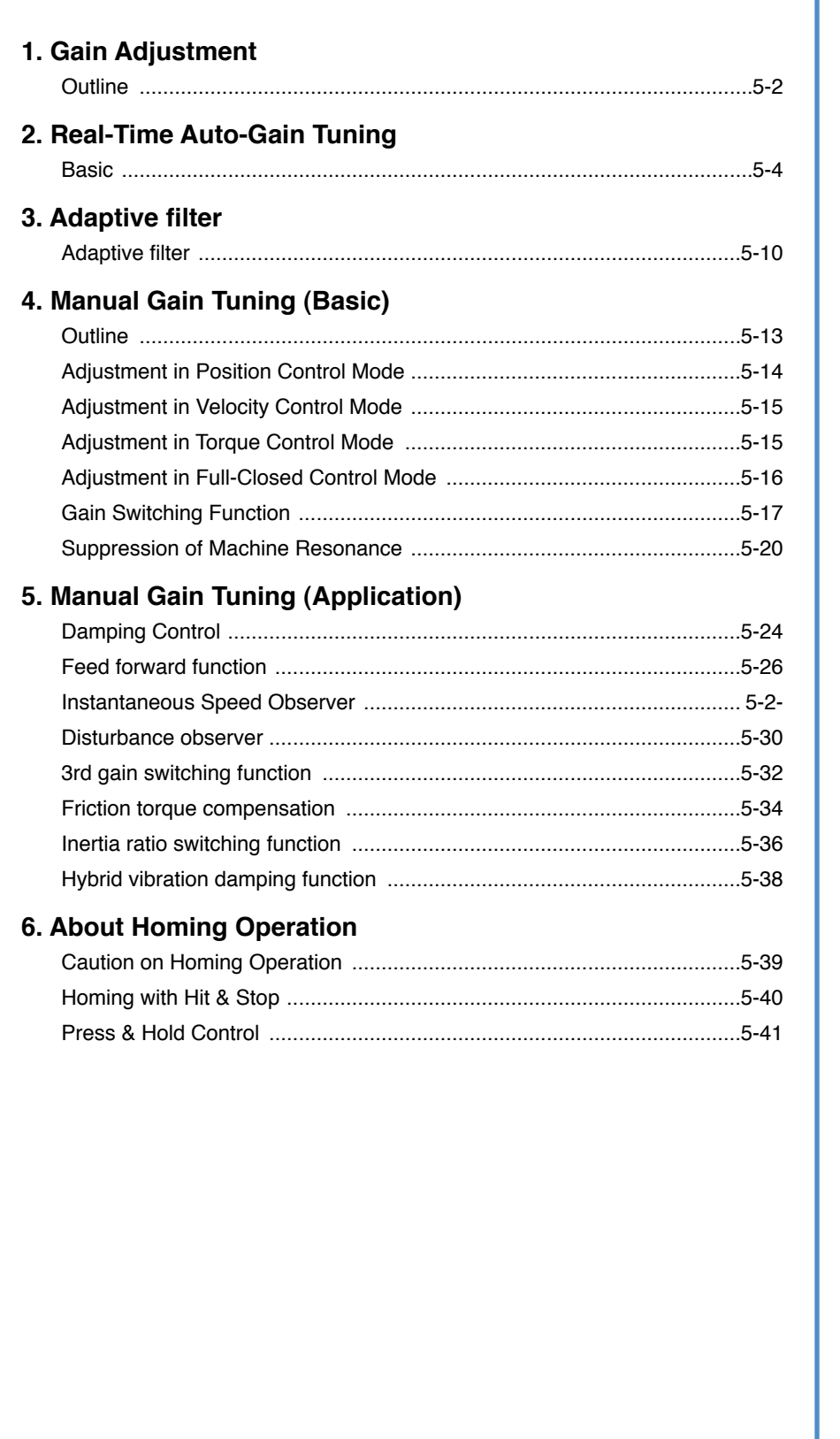

**1Before**

**Using**

**Products**

**2**

**Preparation**

Preparation

**3**

**Connection**

Connection

**4**

**Setup**

**5**

**Adjustment**

**Adjustment** 

**6**

When

**in Trouble**

**7**

**Supplement**

Supplement

**Adjustment** 

### **Purpose**

It is required for the servo driver to run the motor in least time delay and as faithful as possible against the commands from the host controller. You can make a gain adjustment so that you can run the motor as closely as possible to the commands and obtain the optimum performance of the machine.

### **<e.g. : Ball screw>**

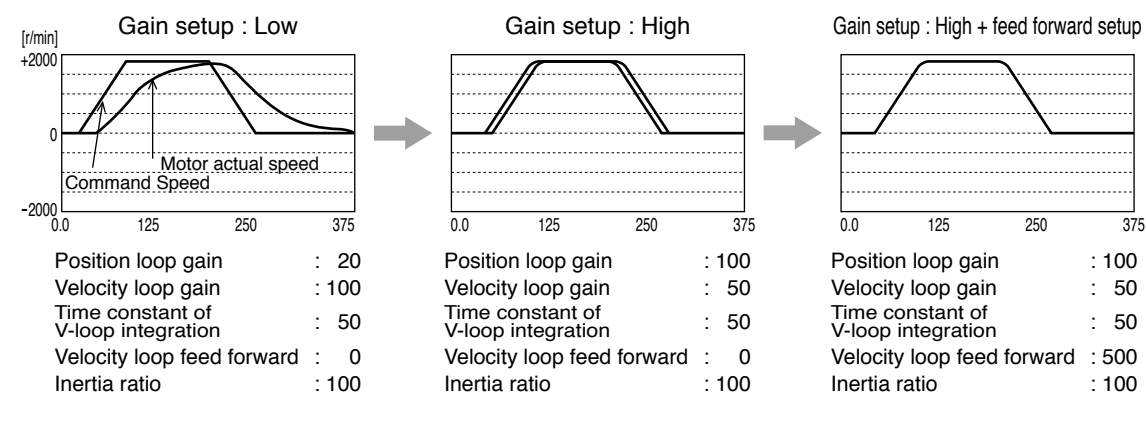

### **Procedures**

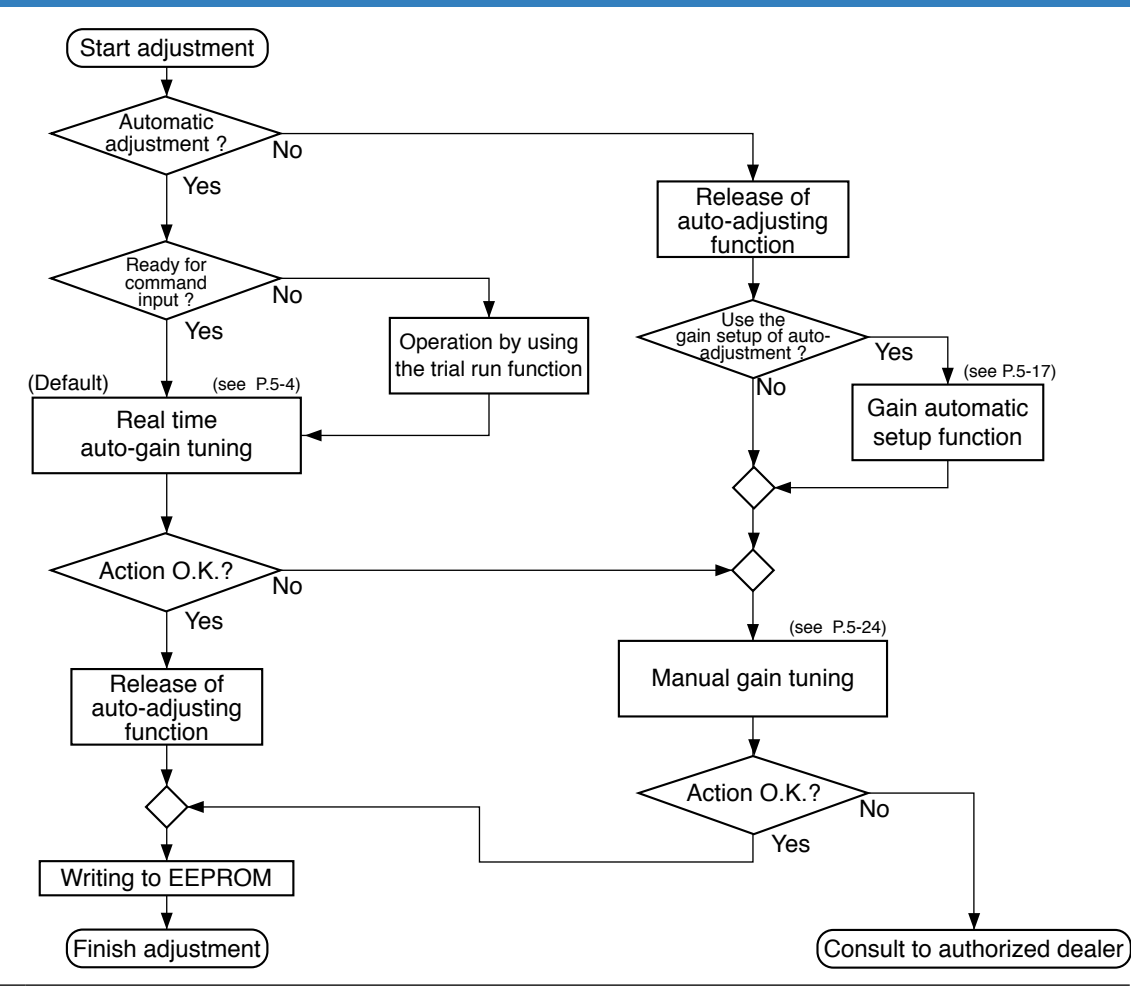

**Note** For safety operation, first adjust the gain by referring to P.6-15 Setup protective function before gain adjustment.

### **1. Gain Adjustment**

**Outline**

### **Type**

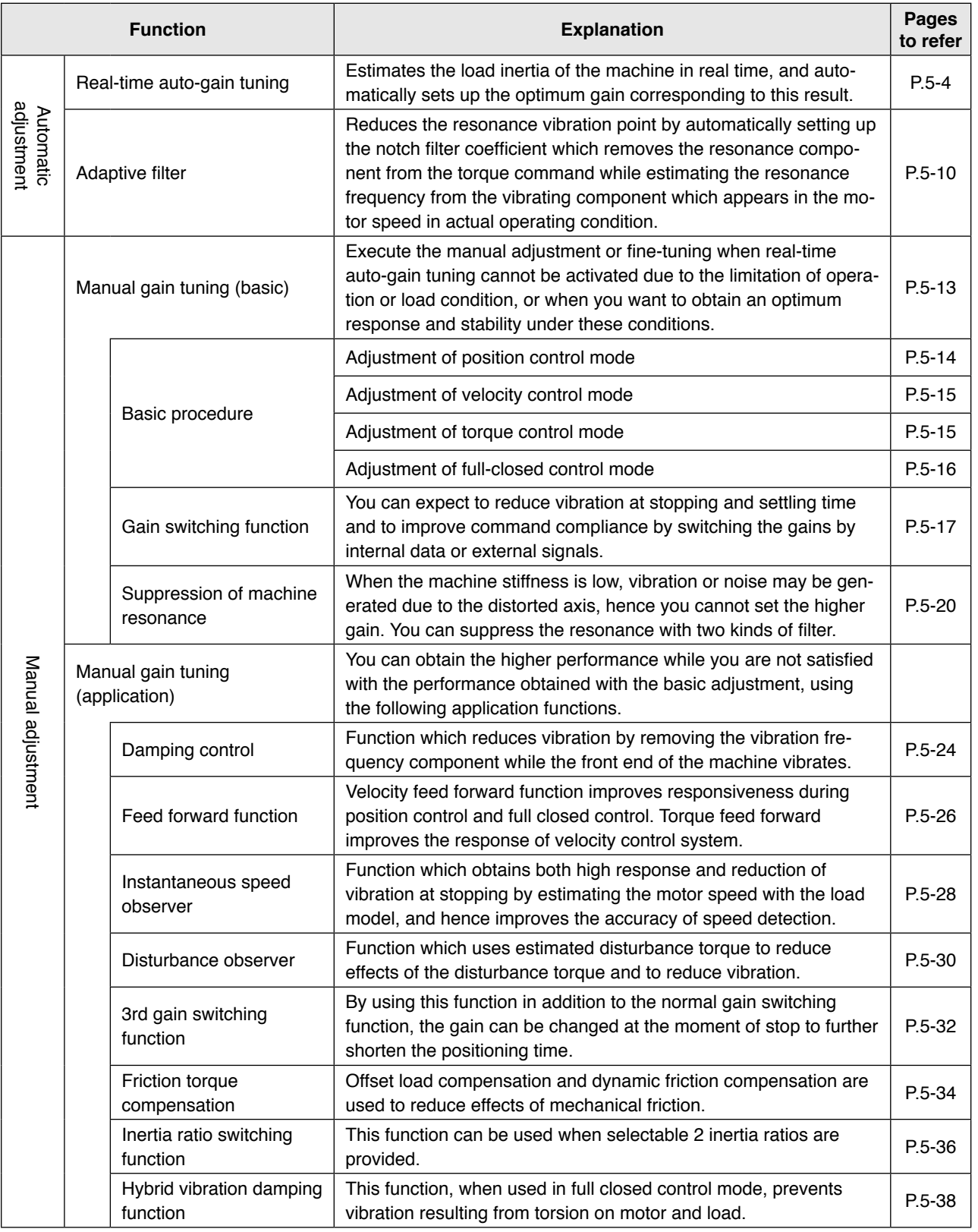

**Remarks** • Pay extra attention to safety, when oscillation (abnormal noise and vibration) occurs, shut off the main power, or turn to Servo-OFF.

**Preparation**

Preparation

**Setup**

**5**

**6**

### **Outline**

The system estimates the load characteristics in real time, and automatically performs basic gain setting and friction compensation by referring to stiffness parameter.

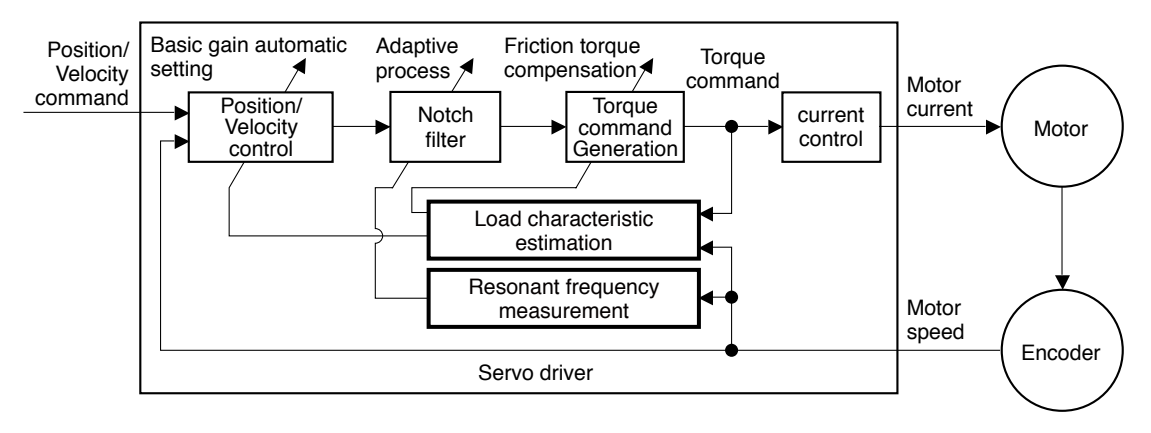

### **Applicable Range**

Real time auto-gain tuning is applicable to all control modes.

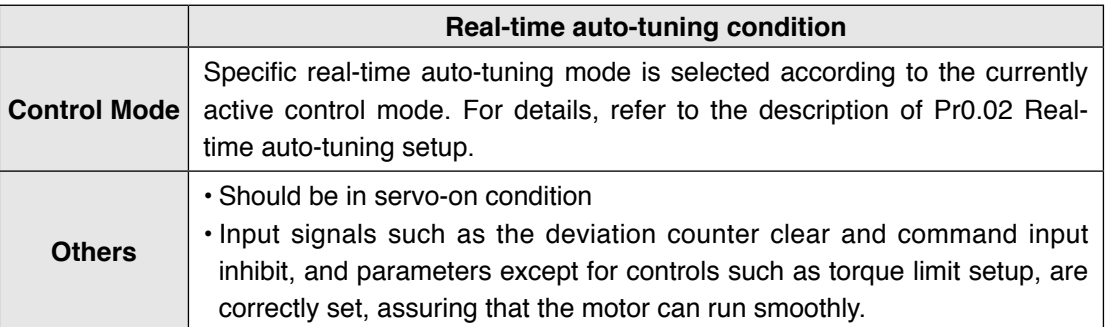

### **Caution**

Real-time auto-gain tuning may not be executed properly under the conditions described in the table below. Under these conditions, change the load condition or operation pattern, or start manual gain tuning (see P.5-24).

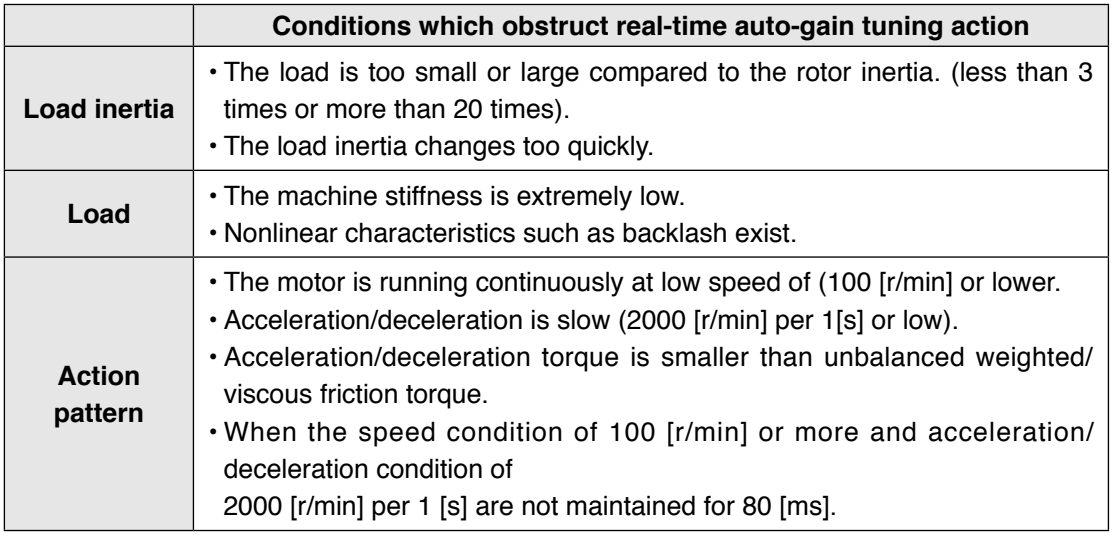

### **How to Operate**

- 1) Bring the motor to stall (Servo-OFF).
- 2) Set up Pr0.02 (Setup of real-time auto-gain tuning mode) to 1-7. Default is set to 1.

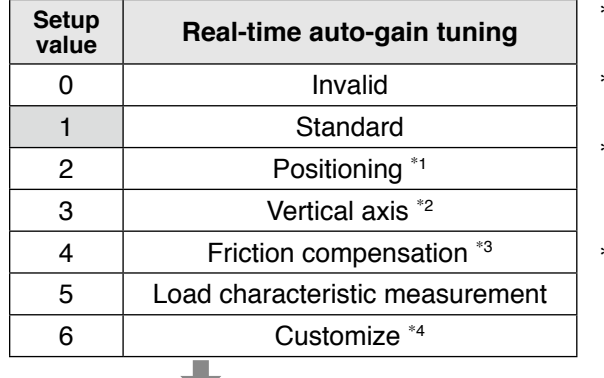

- **value Real-time auto-gain tuning** \*<sup>1</sup> Velocity and torque controls are the same as in the standard mode.
- \*2 Torque control is the same as in the standard mode.
- \*3 Velocity control is the same as in the vertical axis mode. Torque control is the same as in the standard mode.
- \*4 Certain function(s) is not available in a specific control mode. Refer to description in Pr6.32.

Control parameter is automatically set according to Pr0.03 Real-time auto-tuning stiffness setup. For details, see P.5-6 and 5-7.

3) Turn on servo, and start the machine.

Estimation of load characteristics starts.

- 4) When the load characteristics are determined, Pr0.04 Inertia ratio is updated. In a specific mode, the following parameters are changed:
	- Pr6.07 Torque command additional value
	- Pr6.08 Positive direction torque compensation value

Pr6.09 Negative direction torque compensation value

5) When value of Pr0.03 Real-time auto-tuning stiffness setup is increased, the motor responsiveness will be improved.

Determine the most appropriate stiffness in relation to the positioning setup time and vibration condition.

- 6) To save the result to memory, write the data to EEPROM.
- **Caution**  $\cdot$ **<sup>\*</sup>** If power is turned off within 30 minutes after the end of tuning process, the result of the real-time auto-tuning is not saved. If the result is not saved, manually write parameters to EEPROM and then turn off power.

• While the auto-tuning is valid, parameters that are to be automatically adjusted cannot be changed.

**Related page**

• P.2-71 "EEPROM Writing" • P.4-5, 4-6, 4-51, 4-52, 4-55, 4-56 "Details of parameter"

**3**

**Setup**

**7**

When

### **Parameters set/changed by real-time auto-gain tuning**

### **• Parameters which are updated**

The real-time auto-tuning function updates the following parameters according to Pr0.02 Real-time auto-tuning setup and Pr6.32 Real-time auto-tuning custom setup and by using the load characteristic estimate values.

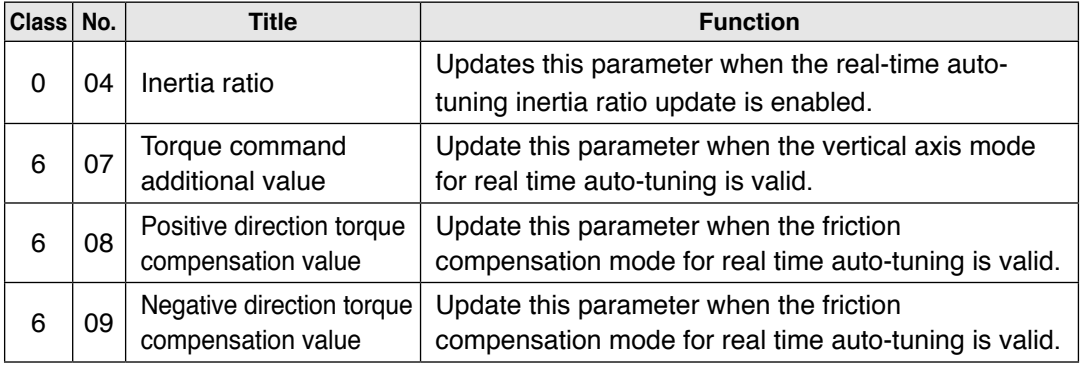

### **• Parameters which are updated to setup value corresponding to stiffness setup** The real-time auto-tuning function updates the following basic gain setup parameters

according to Pr0.03 Real-time auto-tuning stiffness setup.

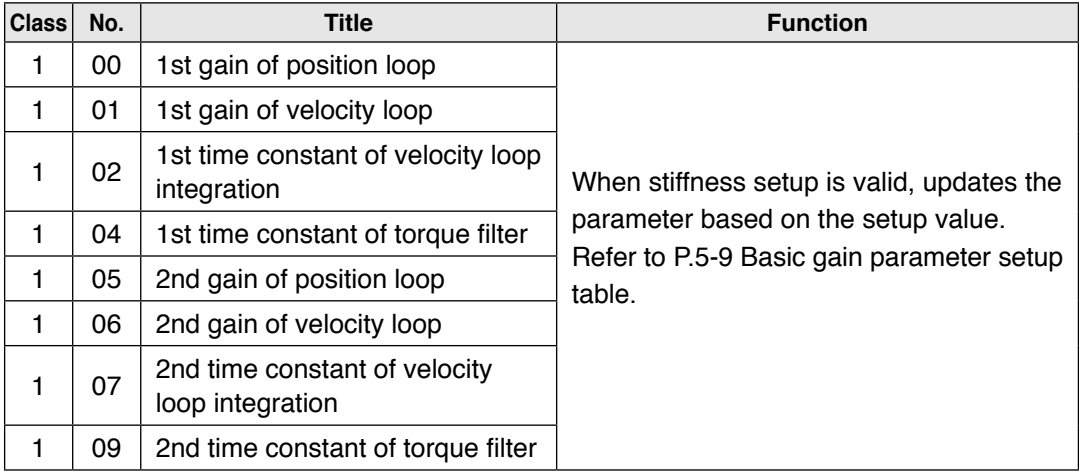

### **• Parameters which are set to fixed value**

Real-time auto-tuning function sets the following parameters to the fixed value.

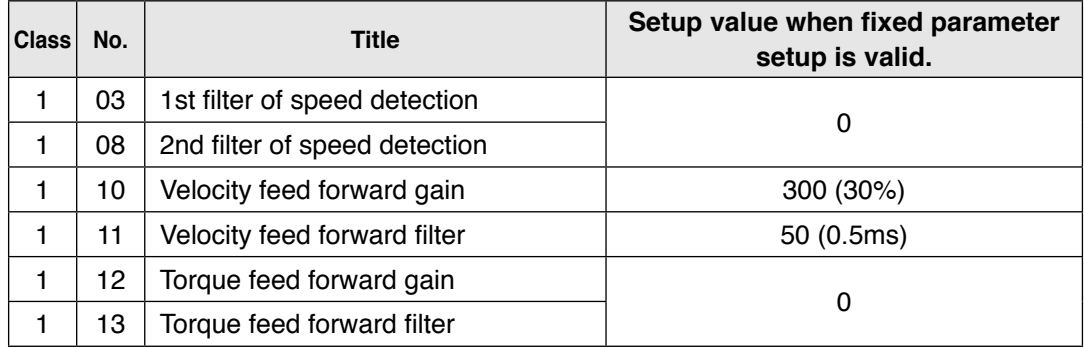

### **• Parameters which are set in response to gain switching setup**

The real-time auto-tuning function sets the following parameters as the gain is switched.

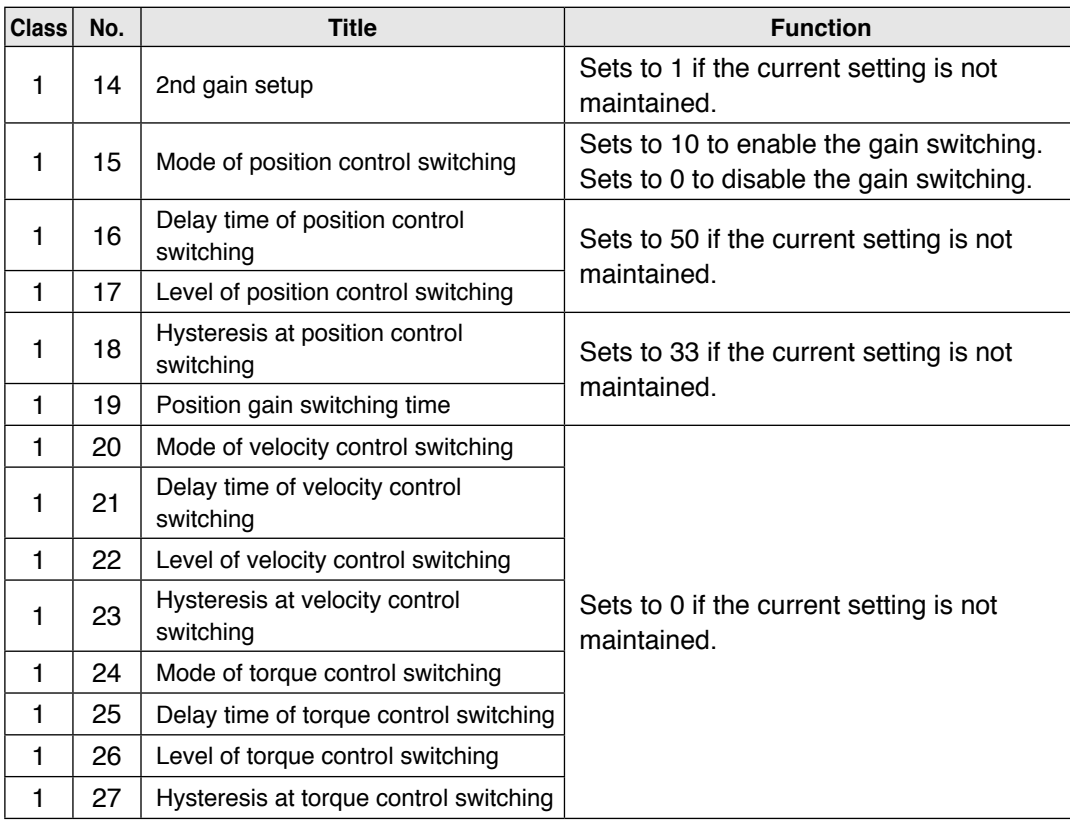

### **• Parameters which are always set to invalid.**

The following settings are always set to invalid when Pr0.02 Real-time auto-tuning setup is not 0.

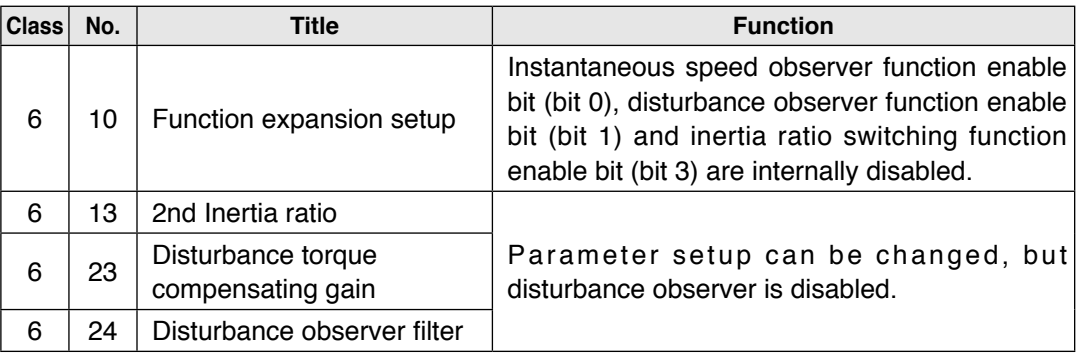

**2**

**Setup**

**6**

### **Caution**

- (1) Immediately after the first servo-on upon start up; or after increasing Pr0.03 Real-time auto-tuning stiffness setup, abnormal sound or oscillation may be generated until the load characteristics estimation is stabilized. If such abnormality lasts or repeats for 3 or more reciprocating operations, take the following countermeasures.
	- 1) Lower the setup of Pr0.03 (Selection of machine stiffness at real-time auto-gain tuning).
	- 2) Set Pr0.02 Real-time auto-tuning setup to 0 to disable the real-time auto-tuning.
	- 3) Set Pr0.04 Inertial ratio to the calculational value of the equipment and set Pr6.07 Torque command addition value, Pr6.08 Positive direction compensation value and Pr6.09 Negative direction compensation value to 0.
- (2) When abnormal noise and oscillation occur, Pr0.04 (Inertia ratio) or Pr6.07 (Torque command additional value), Pr6.08(Positive direction torque compensation value), Pr6.09(Negative direction torque compensation value) might have changed to extreme values. Take the same measures as the above in these cases.
- (3) Among the results of real-time auto-gain tuning, Pr0.04 (Inertia ratio) and Pr6.07 (Torque command additional value), Pr6.08(Positive direction torque compensation value), Pr6.09(Negative direction torque compensation value) will be written to EE-PROM every 30 minutes. When you turn on the power again, the auto-gain tuning will be executed using the latest data as initial values.

### **Invalidation of Real-Time Auto-Gain Tuning**

You can stop the automatic calculation of Pr0.04 (Inertial ratio) and invalidate the realtime auto-gain tuning by setting up Pr0.02 (Real-time auto-gain tuning setup) to 0. Note that the calculation result of Pr0.04 (Inertia ratio) will be held, and if this parameter becomes abnormal value, use the normal mode auto-gain tuning or set up proper value manually obtained from formula or calculation.

**Caution**  $\cdot$ If power is turned off within 30 minutes after the end of tuning process, the result of the real-time auto-tuning is not saved. If the result is not saved, manually write parameters to EEPROM and then turn off power.

### **Basic gain parameter setup table**

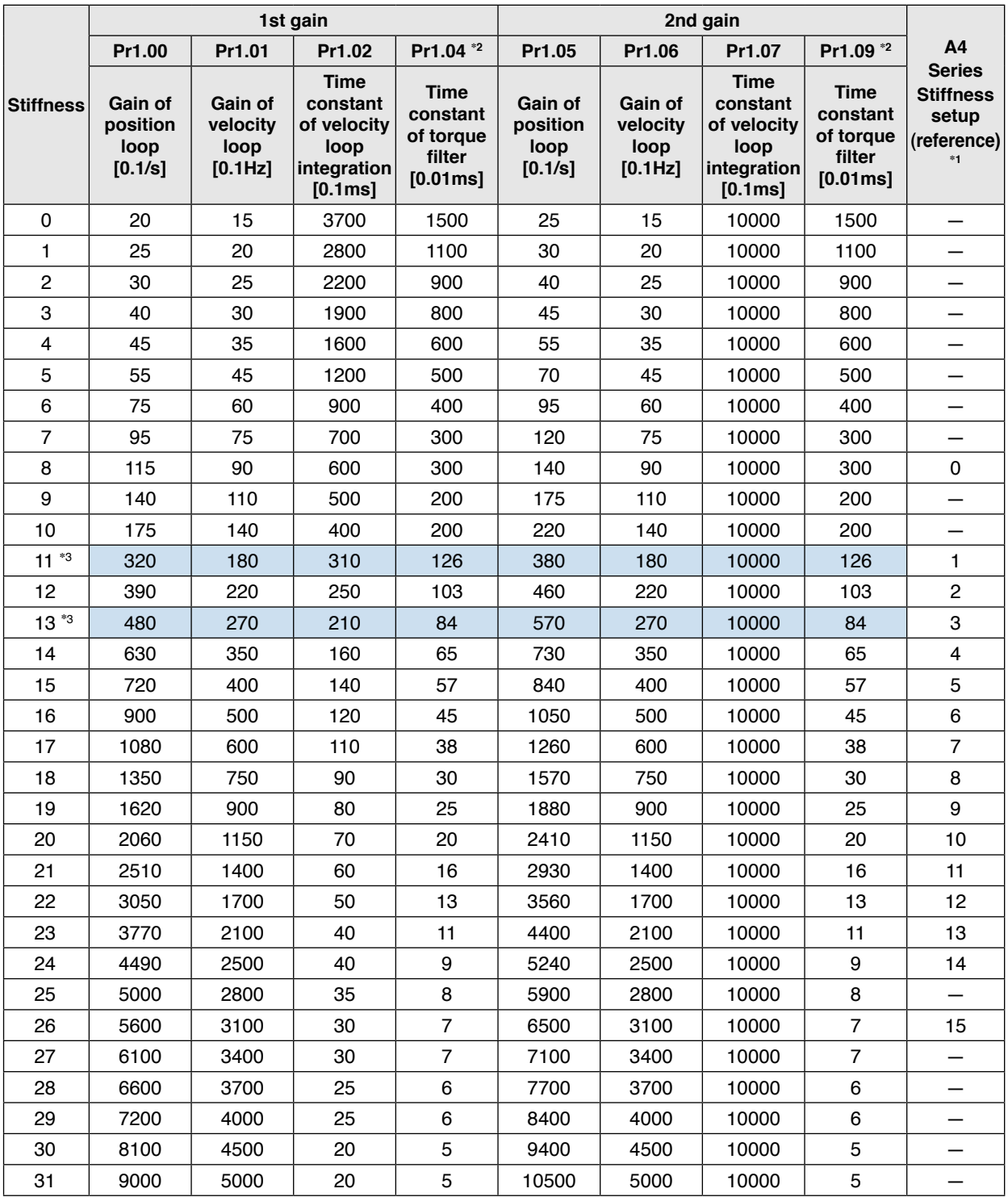

\*1 Stiffness setting of A4 series refers to the setup value (0-15) of A4 series parameter Pr22 Real-time auto-tuning machine stiffness selection.

\*2 When 17-bit absolute encoder, limited by the minimum value 10.

\*3 Default stiffness setting: 13 for frames A, B and C, 11 for frames D, E and F.

**Note** • For details of parameters, refer to P.4-12 "Details of parameter".

• Download the A4 series manual from the web site shown below. http://industrial.panasonic.com/jp/i/25000/motor\_fa/motor\_fa.html **1Before Using Products**

Preparation **Preparation**

**2**

**6**

When

## **5 1 3. Adaptive filter**<br>Adjustment **Adaptive filter**

**Adaptive filter** 

### **Outline**

Estimates the resonance frequency out of vibration component presented in the motor speed in motion, then removes the resonance component from the torque command by setting up the notch filter coefficient automatically, hence reduces the resonance vibration.

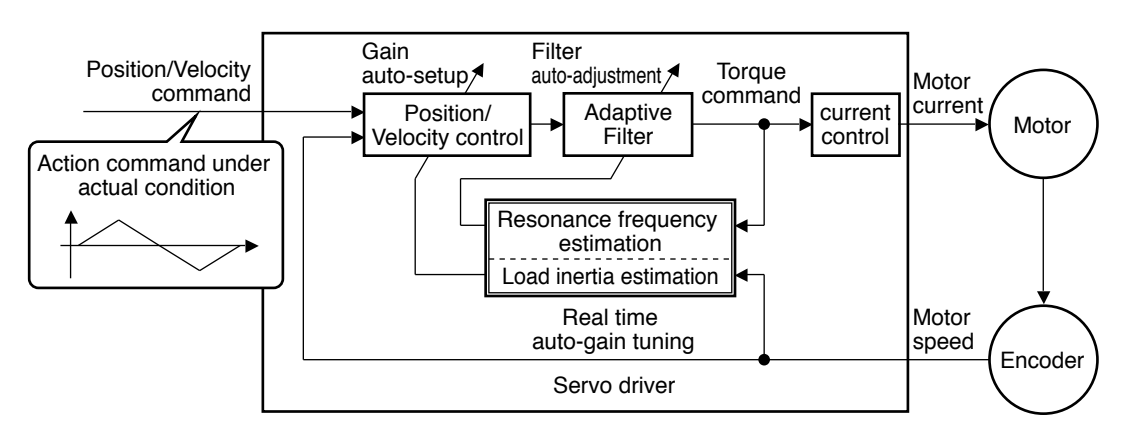

### **Applicable Range**

This function works under the following condition.

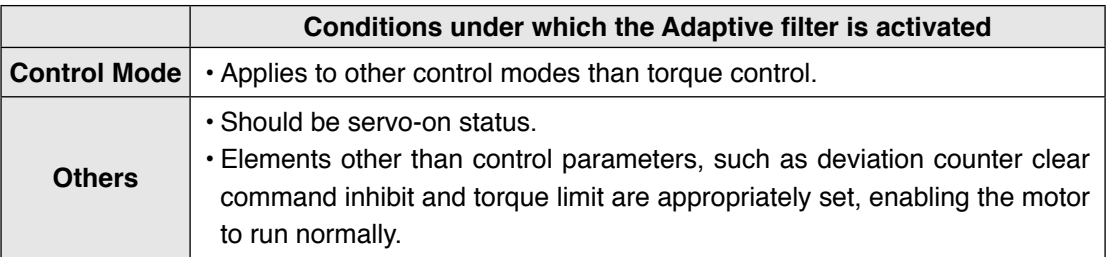

### **Caution**

In the following condition, normal operation may not be expected - manually set the notch filter to prevent resonance.

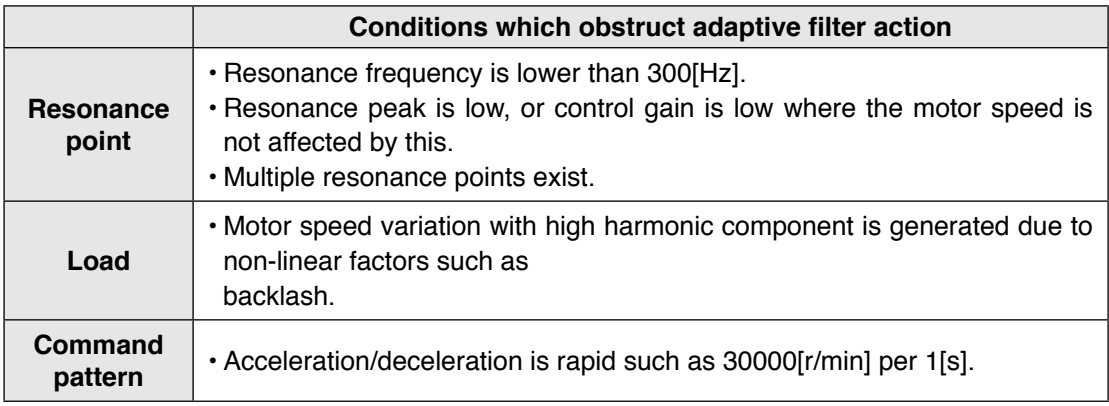

### **How to Operate**

Enter the action command with Pr2.00 Adaptive filter mode set to a value other than 0. If the resonance point affects the motor speed, parameters of 3rd notch filter and/or 4th notch filters are automatically set according to the number of adaptive filters.

**Class No. Title Setup value Function**  $2 \nvert 00 \nvert$  Adaptive filter mode setup  $\Omega$ [Adaptive filter: invalid] The adaptive filter is disabled. Parameters related to the 3rd and 4th notch filter hold the current value. 1 [Adaptive filter: 1 filter is valid] One adaptive filter is enabled. Parameters related to the 3rd notch filter will be updated based on adaptive performance. 2 [Adaptive filter: 2 filters are valid] Two adaptive filters are enabled. Parameters related to the 3rd and 4th notch filters will be updated based on adaptive performance. 3 [Resonance frequency measurement mode] Measure the resonance frequency. Result of measurement can be checked with PANATERM. Parameters related to the 3rd and 4th notch filter hold the current value. 4 [Clear result of adaptation] Parameters related to the 3rd and 4th notch filter are disabled and results of adaptive operation are cleared.

et the operation of the adaptive filter to the following parameter.

At the same time, the following parameters are automatically set.

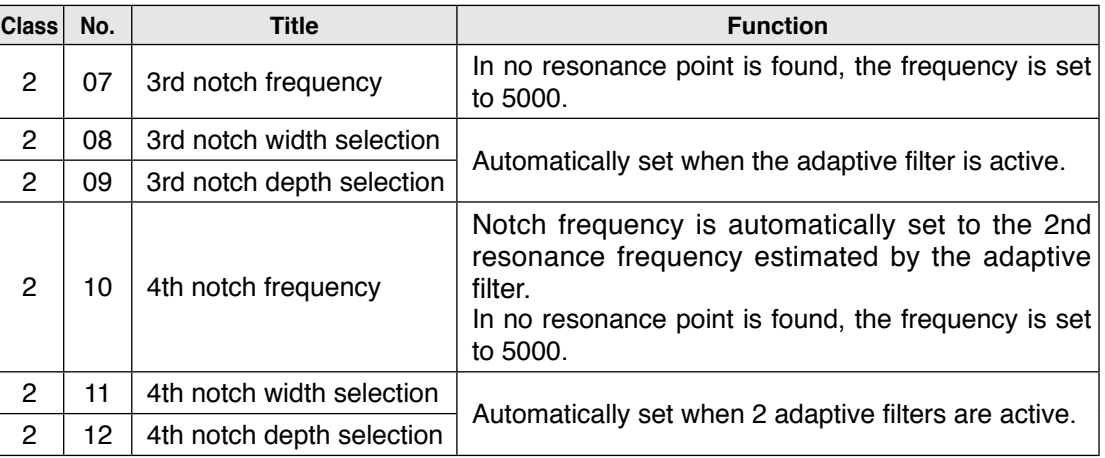

**1Before**

**Using**

**3**

**5**

**6**

### **Caution**

- (1) Immediately after the first servo-on at start up; or after increasing stiffness setting with the real-time auto-tuning enabled, abnormal sound or oscillation may be generated until the adaptive filter stabilizes. If such abnormality lasts or repeats for 3 or more reciprocating operations, take the following countermeasures.
	- 1) Write the parameters which have given the normal operation into EEPROM.
	- 2) Lower the setup of Pr0.03 (Selection of machine stiffness at real-time auto-gain tuning).
	- 3) Invalidate the adaptive filter by setting up Pr2.00 (Setup of adaptive filter mode) to 0. (Reset of inertia calculation and adaptive action)
	- 4) Set up the notch filter manually.
- (2) Abnormal sound or oscillation may excessively change the setup value of 3rd and 4th notch filters. If such change occurs, disable the adaptive filter as described in step 3) above, change setup value of Pr2.07 3rd notch frequency and Pr2.10 4th notch frequency to 5000 (disable), and then enable the adaptive filter again.
- (3) The 3rd filters (Pr2.07-Pr2.09) and 4th notch filters (Pr2.10-Pr2.12) are written to EE-PROM every 30 minutes. Upon power up, these data are used as default values during adaptive process.

## Preparation **Preparation 3**

**5**

### **Adjustment**

## **5 4. Manual Gain Tuning (Basic)**

As explained previously, MINAS-A4 series features the automatic gain tuning function, however, there might be some cases where this automatic gain tuning cannot be adjusted properly depending on the limitation on load conditions. Or you might need to readjust the tuning to obtain the optimum response or stability corresponding to each load. Here we explain this manual gain tuning method by each control mode and function.

### **Before Making a Manual Adjustment**

By monitoring waveforms using the waveform graphic function of the setup support software PANATERM installed on the PC or by measuring the analog voltage waveform with the help of the monitor function, accurate adjustment can be positively, quickly and easily done when compared with that performed on the front panel.

### **1. Analog monitor output**

You can measure the actual motor speed, commanded speed, torque and deviation pulses by analog voltage level by using an oscilloscope. Set up the types of the signals or the output voltage level with Pr4.16 (Selection of speed monitor) and Pr4.21 (Selection of torque monitor).

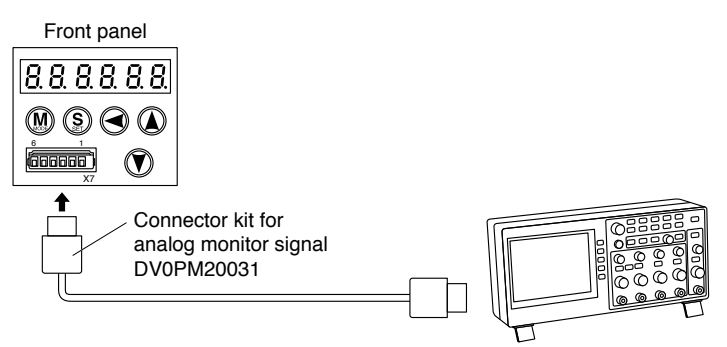

### **2. Waveform graphic function of the PANATERM**

You can display the command to the motor, motor movement (speed, torque command and deviation pulses) as a waveform graphic on PC display. Refer to P.7-26, "Outline of the Setup Support Software, PANATERM" of Supplement.

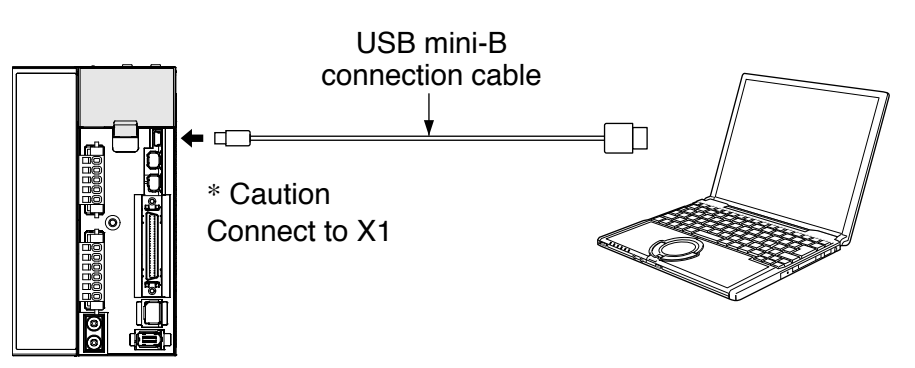

**Caution**  $\cdot$ Please download the Setup support software "PANATERM"from our web site anduse after install to the PC.

**Related page**

• P.4-35, 4-36... "Details of parameter" • P.7-26 "Outline of Setup support software "PANATERM"

## **5 4. Manual Gain Tuning (Basic)**

### **Adjustment Adjustment in Position Control Mode**

Position control of MINAS-A5 series is described in Block diagram of P.3-40. Make adjustment in position control per the following procedures.

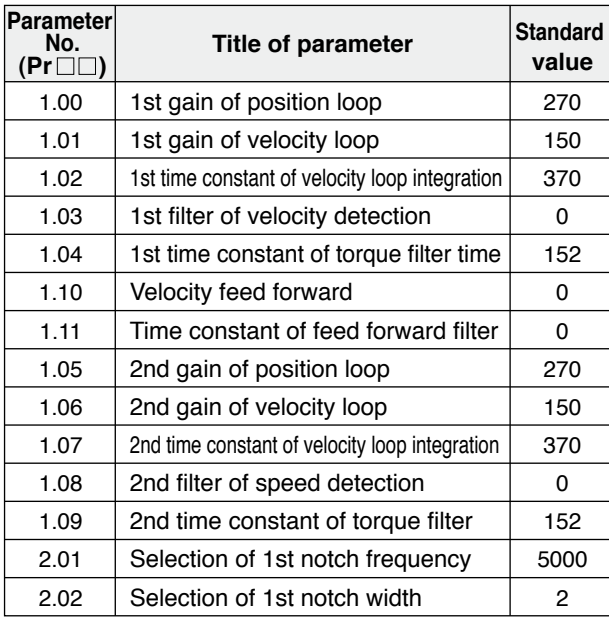

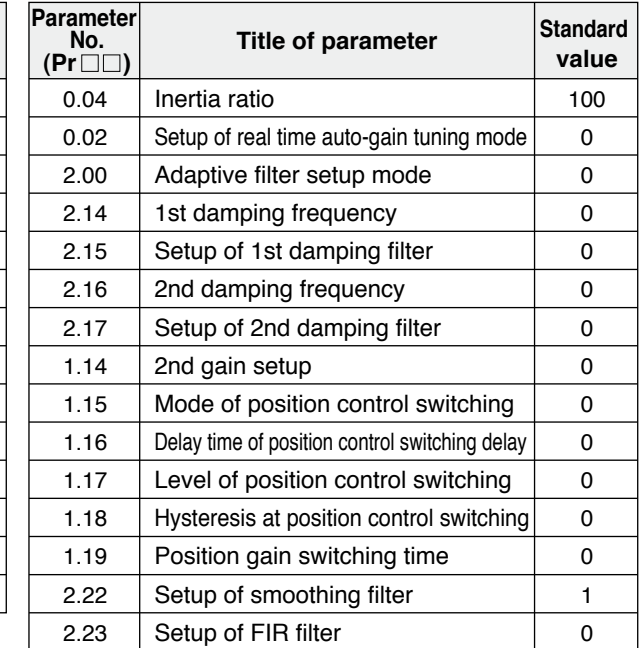

(1) Set up the following parameters to the values of the table below.

(2) Enter the inertia ratio of Pr20. Measure the ratio or setup the calculated value.

(3) Make adjustment using the standard values below.

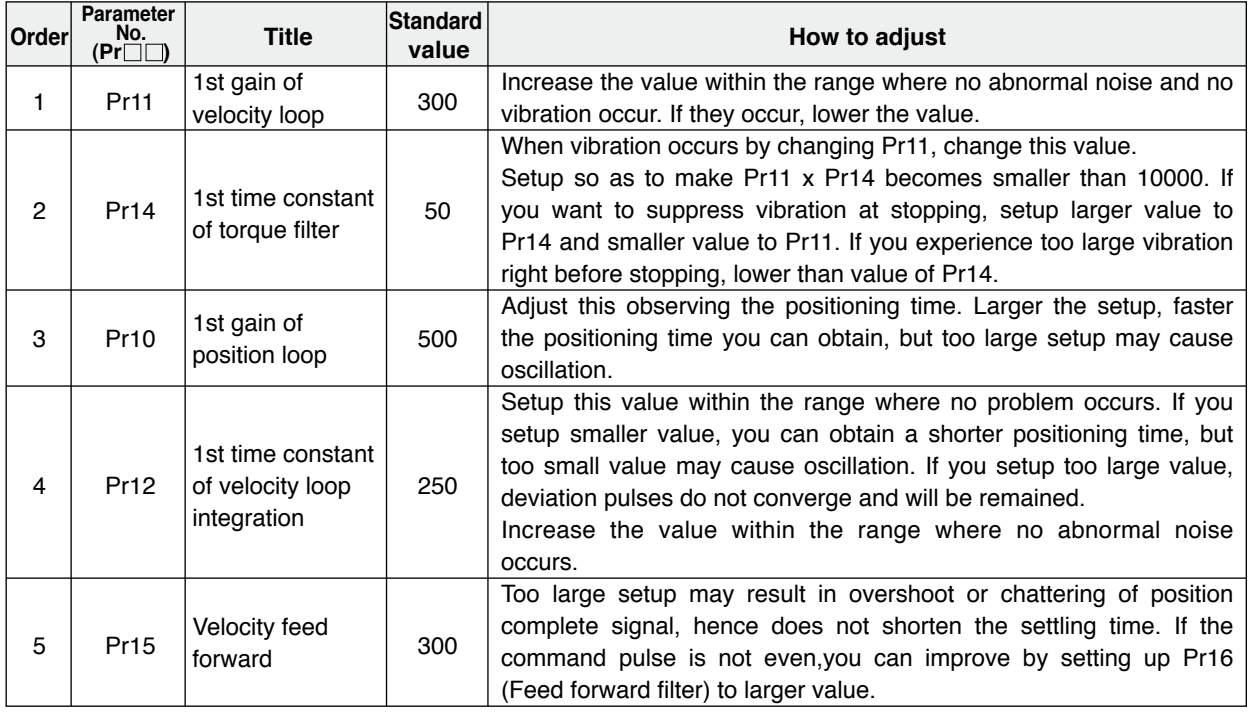

**Preparation**

Preparation

### **5 4. Manual Gain Tuning (Basic) Adjustment Adjustment in Velocity Control Mode**

Velocity control of MINAS-A5 series is described in Block Diagram of P.3-15 of Velocity Control Mode.

Adjustment in velocity control is almost same as that in position control described in "Adjustment in Position Control Mode", and make adjustments of parameters per the procedures except the gain setup of position loop and the setup of velocity feed forward.

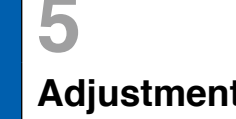

### **5 4. Manual Gain Tuning (Basic) Adjustment Adjustment in Torque Control Mode**

Torque control of MINAS-A5 series is described in P.3-16, "Block Diagram" of Torque Control Mode.

This torque control is based on velocity control while making Pr3.21 [Speed limit value 1], Pr3.22 [Speed limit value 2] or SPR input as a speed limit. Here we explain the setup of speed limiting value.

### **• Setup of speed limiting value**

**The torque command selection (Pr3.17) specifies the setup method. Pr3.17 = 0 Set up by using speed limit value 1 (Pr3.21) Pr3.17 = 1 Set up by using analog input (SPL) Pr3.17 = 2 For positive direction, set up by using the speed limit value 1 (Pr3.21) For negative direction, set up by using the speed limit value 2 (Pr3.22)**

- When the motor speed approaches to the speed limiting value, torque control following the analog torque command shifts to velocity control based on the speed limiting value.
- In order to stabilize the movement under the speed limiting, you are required to set up the parameters according to the above-mentioned "Adjustment in Velocity Control Mode".
- When the speed limiting value is too low or the velocity loop gain is too low, or when the time constant of the velocity loop integration is 10000 (invalid), the input to the torque limiting portion of the above fig. becomes small and the output torque may not be generated as the analog torque command.

## **5 4. Manual Gain Tuning (Basic)**

### **Adjustment Adjustment in Full-Closed Control Mode**

Full-closed control of MINAS-A5 series is described in Block diagram of P.3-17 of Full-Closed Control.

Adjustment in full-closed control is almost same as that in position control described in P.3-12 "Adjustment in Position Control Mode", and make adjustments of parameters per the procedures except cautions of P.5-14, "Outline of Full-Closed Control" (difference of command unit and difference of electronic gear).

Here we explain the setup of feedback scale ratio and hybrid deviation excess of fullclosed control.

### **1) Setup of external scale ratio**

**Setup the external scale ratio using the numerator of external scale division (Pr3.24) and denominator of external scale division (Pr3.25).**

 • Check the encoder feedback pulse counts per one motor revolution and the external scale pulse counts per one motor revolution, then set up the numerator of external scale division (Pr3.24), and denominator of external scale division (Pr3.25) so that the following formula can be established.

 $Pr3.24$ Number of encoder feedback pulses per motor rotation

Pr3.25 Number of external scale pulses per motor rotation

- If this ratio is incorrect, a gap between the position calculated from the encoder feedback pulse counts and that of calculated from the external scale pulse counts will be enlarged and hybrid deviation excess (Err25.0) will be triggered when the work or load travels a long distance.
- When you set up Pr3.24 to 0, the encoder feedback pulse counts will be automatically set up.

### **2) Setup of hybrid deviation excess**

**Set up the minimum value of hybrid deviation excess (Pr3.28) within the range where the gap between the motor (encoder) position and the load (feedback scale) position will be considered to be an excess.**

 • Note that the hybrid deviation excess (Err25.0) may be generated under other conditions than the above 1), such as reversed connection of the external scale or loose connection of the motor and the load.

### **Caution**

- (1) Enter the command pulses based on the feedback scale reference.
- (2) The feedback scales to used for full-closed control are as follows.
	- When A- and B-phase parallel, or serial scale,
		- ABS ST770A, ST770AL, AT573A series by Mitsutoyo Corp.
		- SR77, SR87, SL700, SL710 by Magnescale Co., Ltd.
- (3) To prevent the runaway and damage of the machine due to the setup of the feedback scale, setup the hybrid deviation excess (Pr3.28) to the appropriate value, in the unit of feedback scale resolution.
- (4) **We recommend the external scale as 1/40 ≤ external scale ratio ≤ 160.**

Even within this range, if you setup the external scale ratio to smaller value than 50/position loop gain (Pr1.00 and 1.05), you may not be able to control by one pulse unit. If you set up too large external scale ratio, you may expect larger noise in movement.

**Related page**  $\cdot \cdot \cdot$  P.3-30 "Inputs and outputs on connector X4"  $\cdot$  P.6-3 "Protective Function"

**3**

**4**

**Setup**

**5**

**Adjustment**

Adjustment

**6**

When

**in Trouble**

**7**

**Supplement**

supplement

# **5 4. Manual Gain Tuning (Basic)**

### **Adjustment Gain Switching Function**

By selecting appropriate gain based on internal data or external signal, the following effects can be obtained.

- Decrease the gain at the time of stoppage (servo lock) to reduce vibration.
- Increase the gain at the time of stoppage (setting) to shorten the settling time.
- Increase the gain during operation to improve command compliance.
- Based on condition of the equipment, change the gain with external signal.

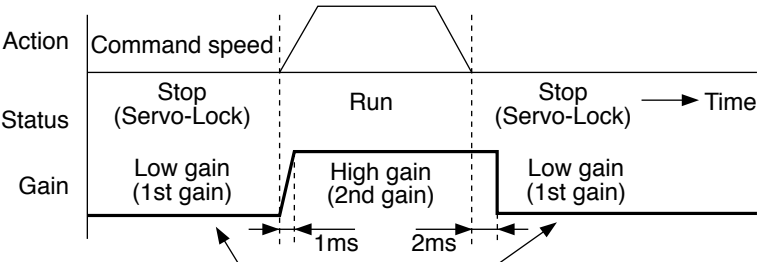

Suppress the vibration by lowering the gain.

### **<Example>**

Following is the example when you want to reduce the noise at motor in stall (Servo-Lock), by setting up to lower gain after the motor stops.

• Make adjustment referring to the basic gain parameter setup table (P.5-9) as well.

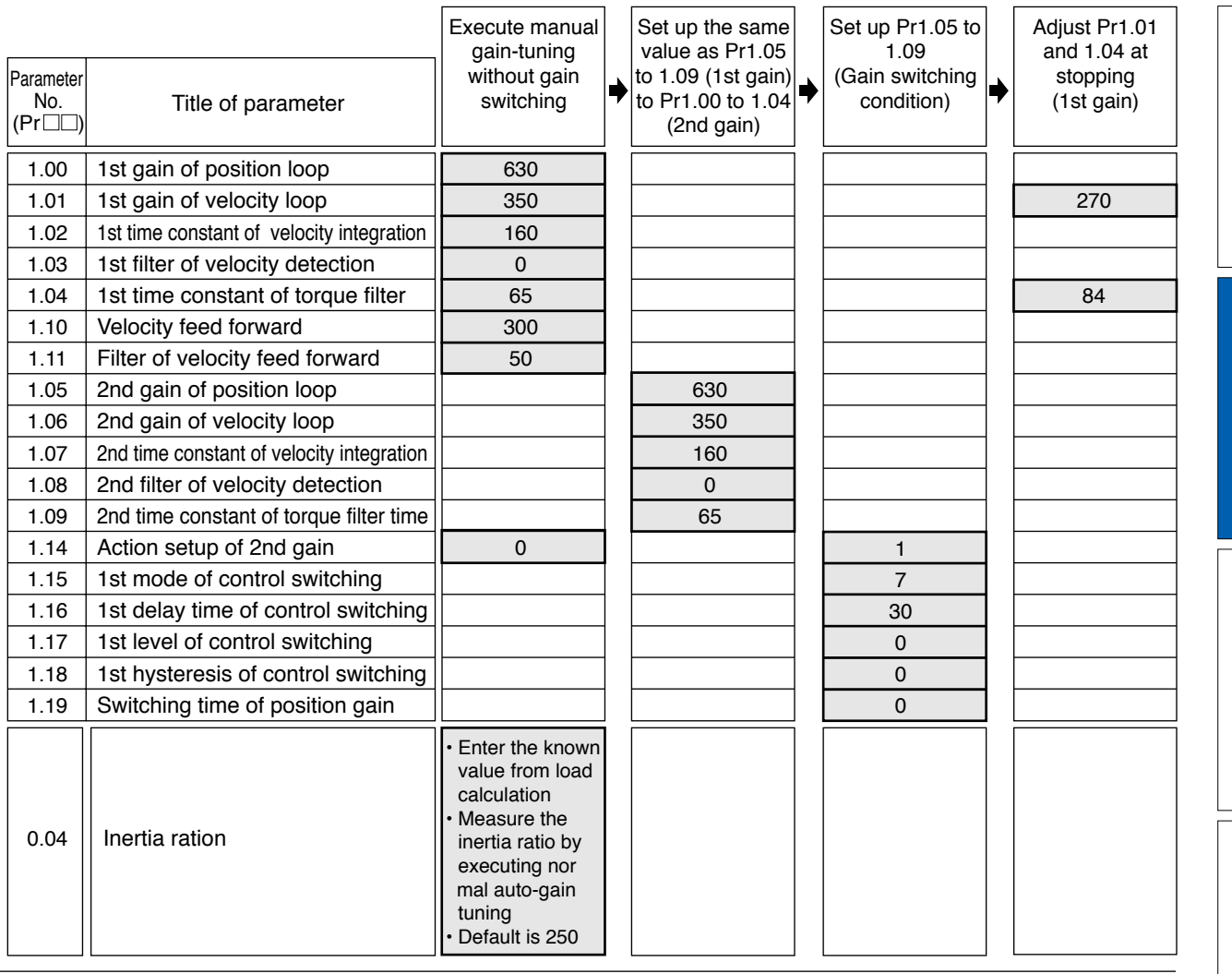

**Related page** • P.4-5... "Details of parameter"

**Gain Switching Function**

### **Setup of Gain Switching Condition**

### **• Positing control mode, Full-closed control mode ( : Corresponding parameter is valid, – : invalid)**

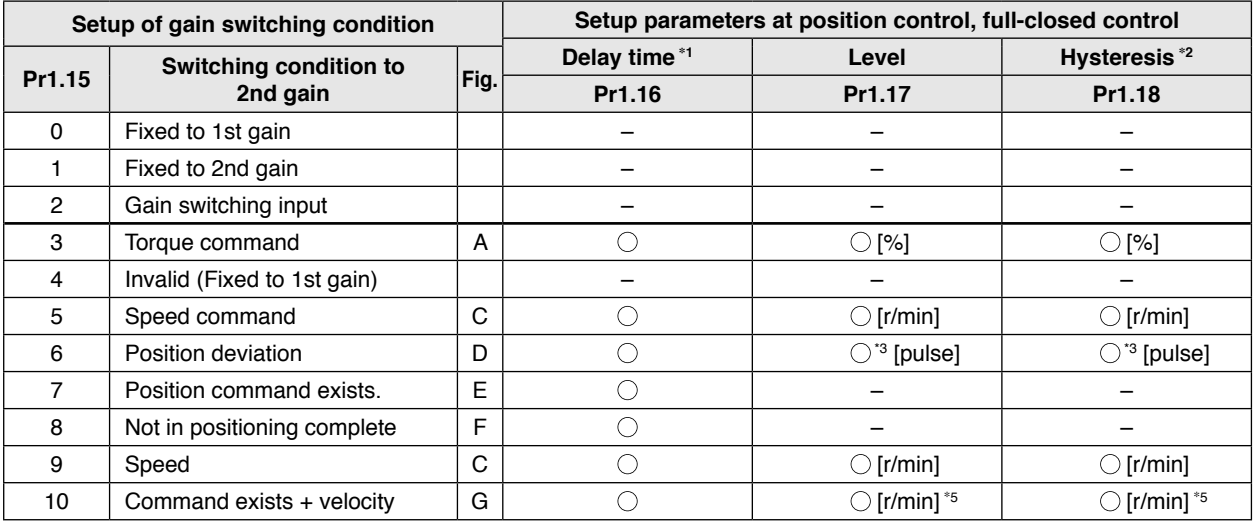

#### **• Velocity control mode**

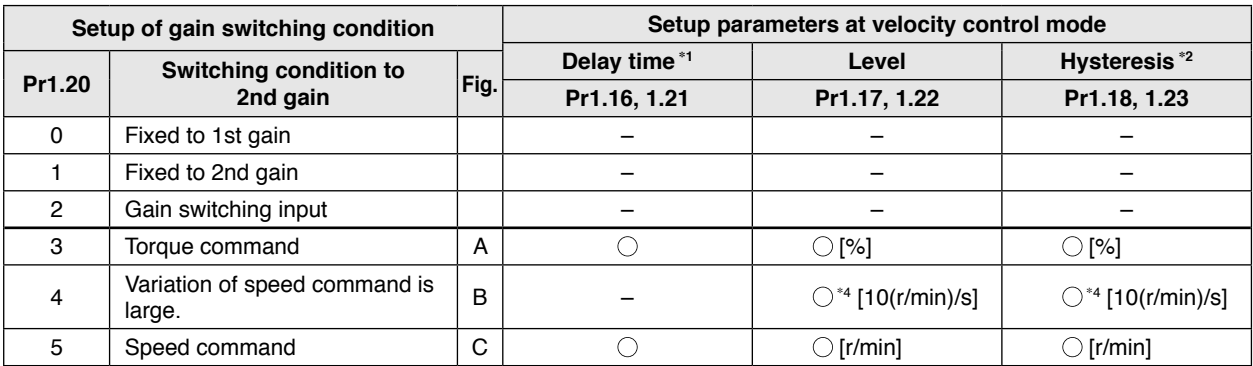

**• Torque control mode**

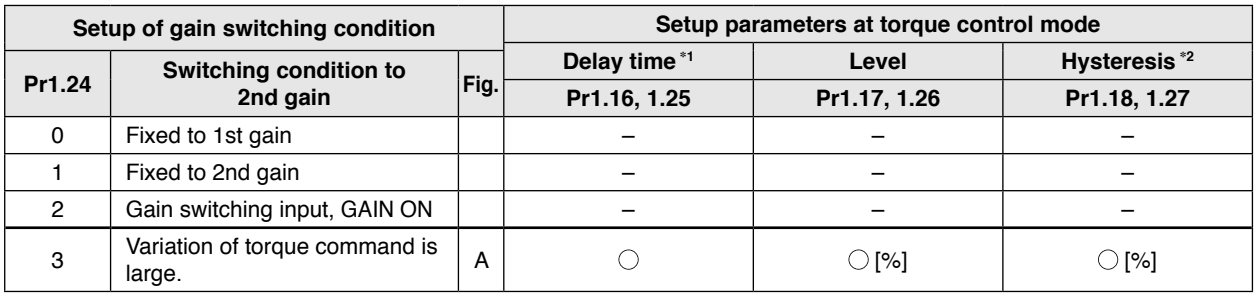

\*1 Delay time (Pr1.16, 1.12 and 1.25) will be valid only when returning from 2nd to 1st gain.

- \*2 Hysteresis (Pr1.18, 1.23 and 1.27) is defined as the fig. below shows.
- \*3 Designate with either the encoder resolution or the external scale resolution depending on the control mode.
- \*4 When you make it a condition that there is speed variation of 10r/min in 1s, set up the value to 1.
- \*5 When Pr1.15=10, the meanings of delay time, level and hysteresis are different from the normal. (refer to Fig. G)

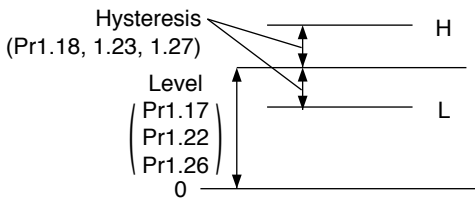

**Gain Switching Function**

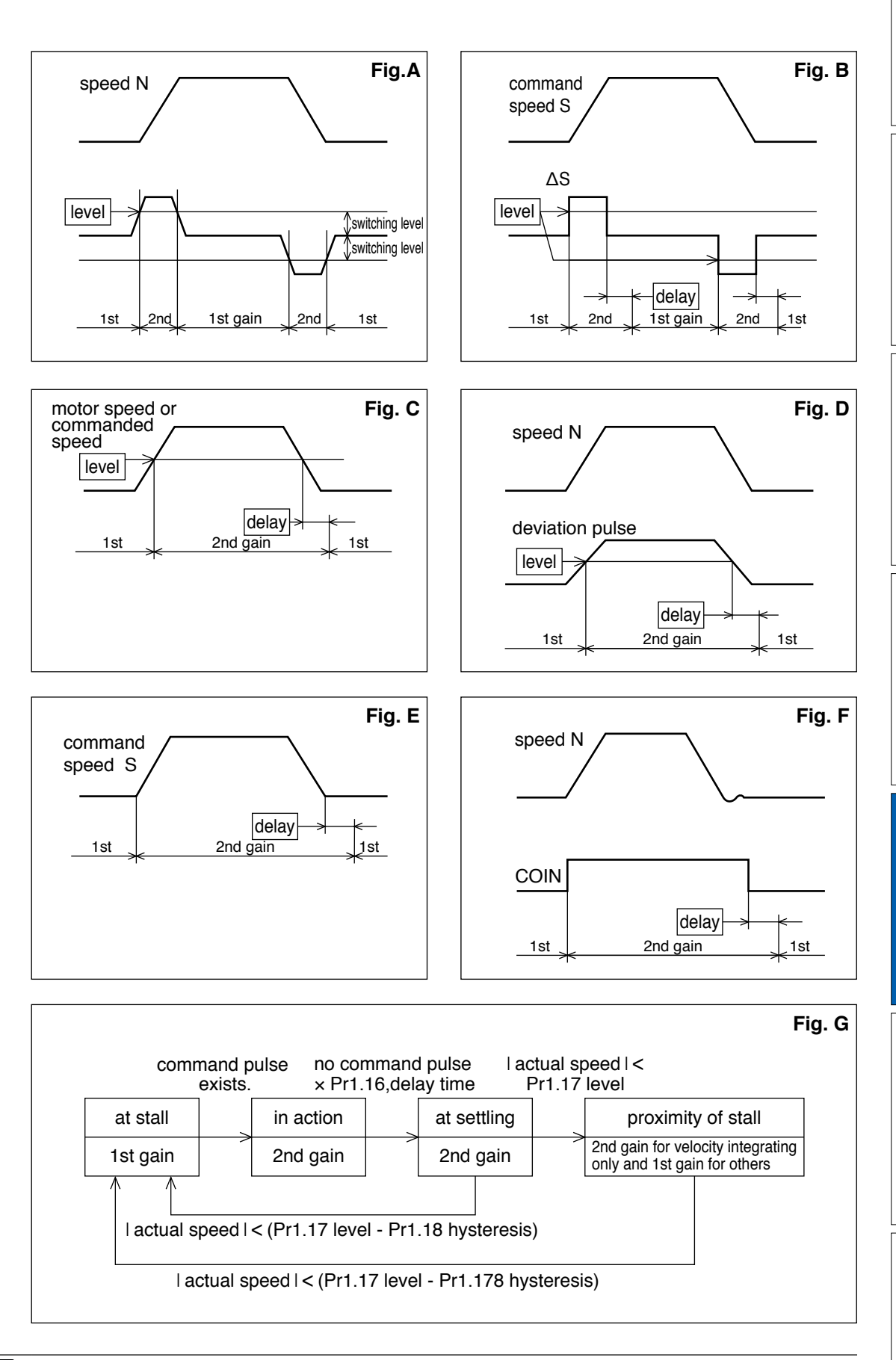

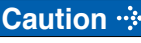

**Caution**  $\cdot \cdot$  Above Fig. does not reflect a timing lag of gain switching due to hysteresis (Pr1.18, 1.23 and 1.27).

**1Before**

**Using**

**Products**

**2**

**Preparation**

Preparation

**3**

**Connection**

Connectior

**4**

**Setup**

**5**

**Adjustment**

Adjustment

**6**

When

**in Trouble**

**7**

**Supplement**

Supplement

## **5 4. Manual Gain Tuning (Basic)**

### **Adjustment Suppression of Machine Resonance**

In case of a low machine stiffness, you cannot set up a higher gain because vibration and noise occur due to oscillation caused by axis distortion or other causes. By suppressing the resonance peak at the notch filter, higher gain can be obtained or the level of vibration can be lowered.

### **1. Torque command filter (Pr1.04 and Pr1.09)**

Sets up the filter time constant so as to damp the frequency at vicinity of resonance frequency. You can obtain the cut off frequency of the torque command filter in the following formula.

Cut off frequency (Hz) fc = 1 / (2π x parameter setup value x 0.00001)

### **2. Notch filter (Pr2.00, 2.07 to Pr2.12)**

### **• Adaptive filter**

MINASA-5 series feature the adaptive filter. With this filter you can control vibration of the load which resonance points vary by machine by machine and normal notch filter or torque filter cannot respond. The adaptive filter is validated by setting up Pr23 (Adaptive filter mode setup) to 1. Enter the action command with Pr2.00 Adaptive filter mode set to a value other than 0.

If the resonance point affects the motor speed, parameters of 3rd notch filter and/ or 4th notch filters are automatically set according to the number of adaptive filters.

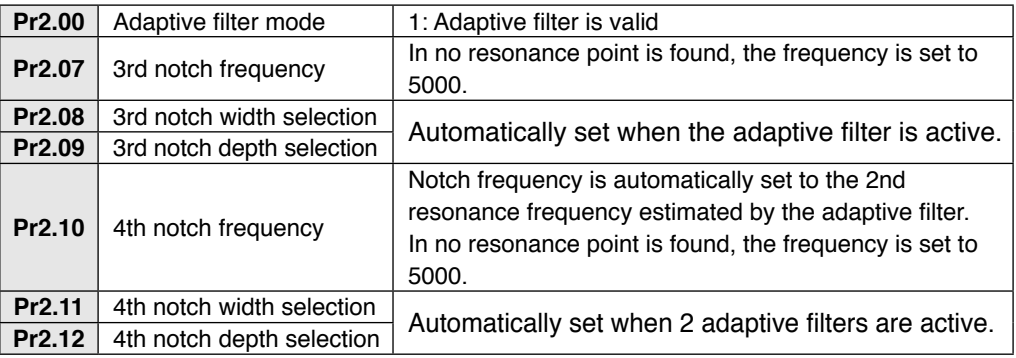

### **• Notch filter (Pr2.01 to 2.12)**

MINASA-5 series feature 4 normal notch filters. You can adjust frequency and width and depth.

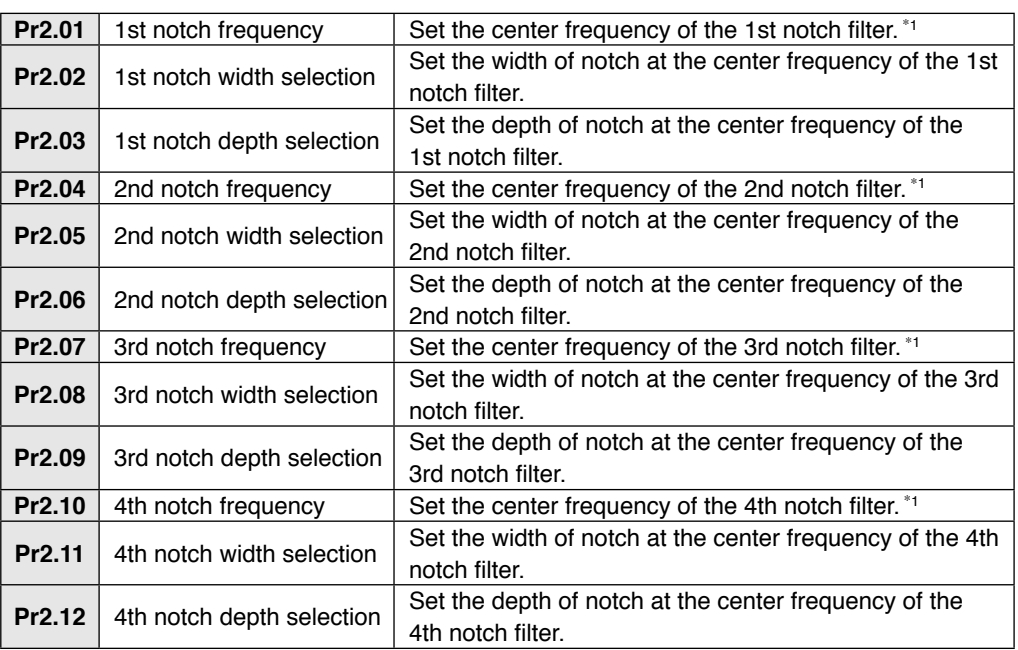

\*1 The notch filter function will be invalidated by setting up this parameter to "5000".

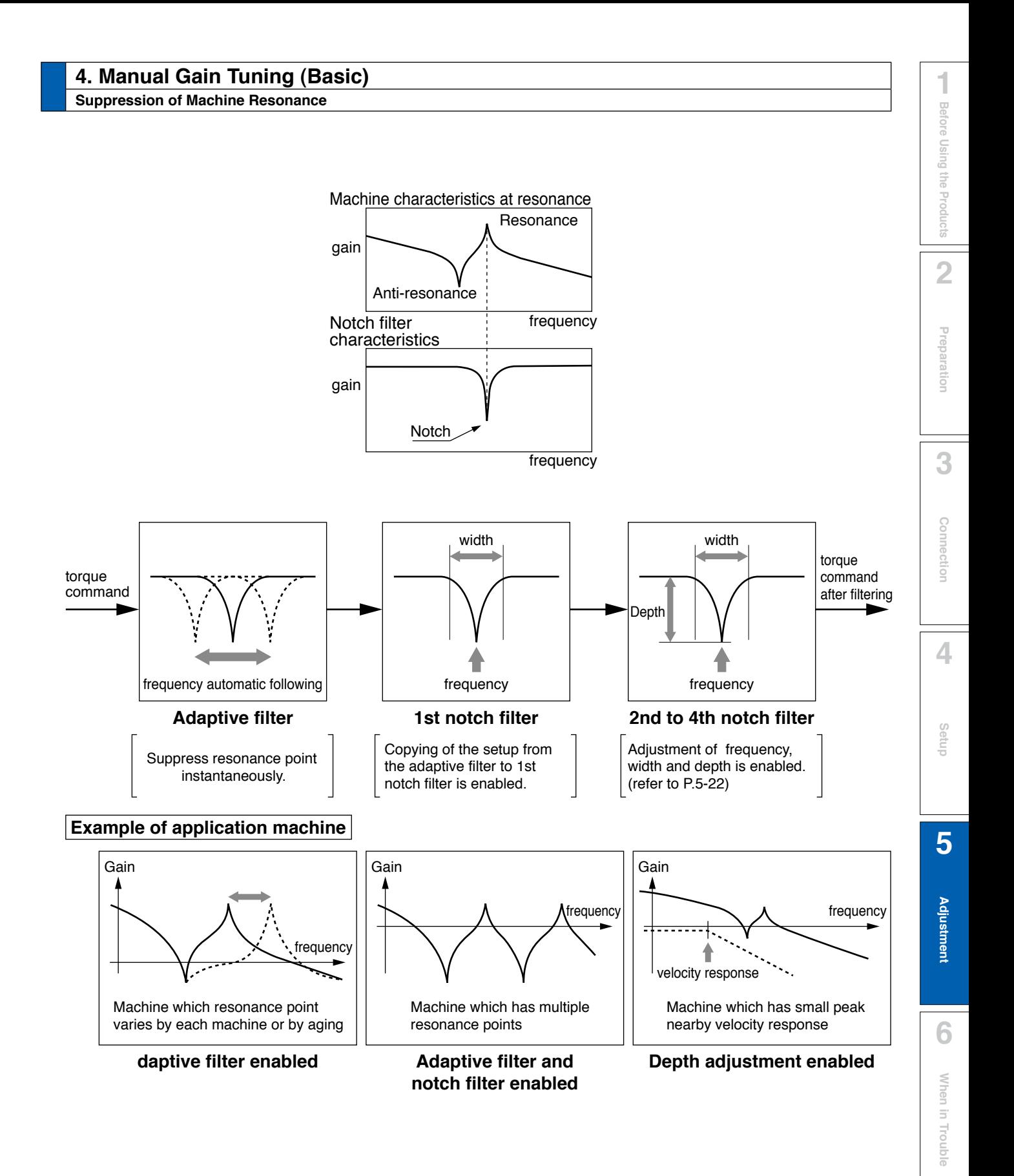

**7**

**Supplement**

Supplement

#### **Suppression of Machine Resonance**

### **Notch width and depth**

The width of the notch filter is the ratio of the width of –3dB attenuation frequency band with respect to the notch frequency at its center when depth is 0, and the value is as shown in the table below.

The notch filter depth indicates I:O ratio where the input at the center frequency is completely shut with setup value 0 but fully received with setup value 100. The table below shows this value in dB on the right.

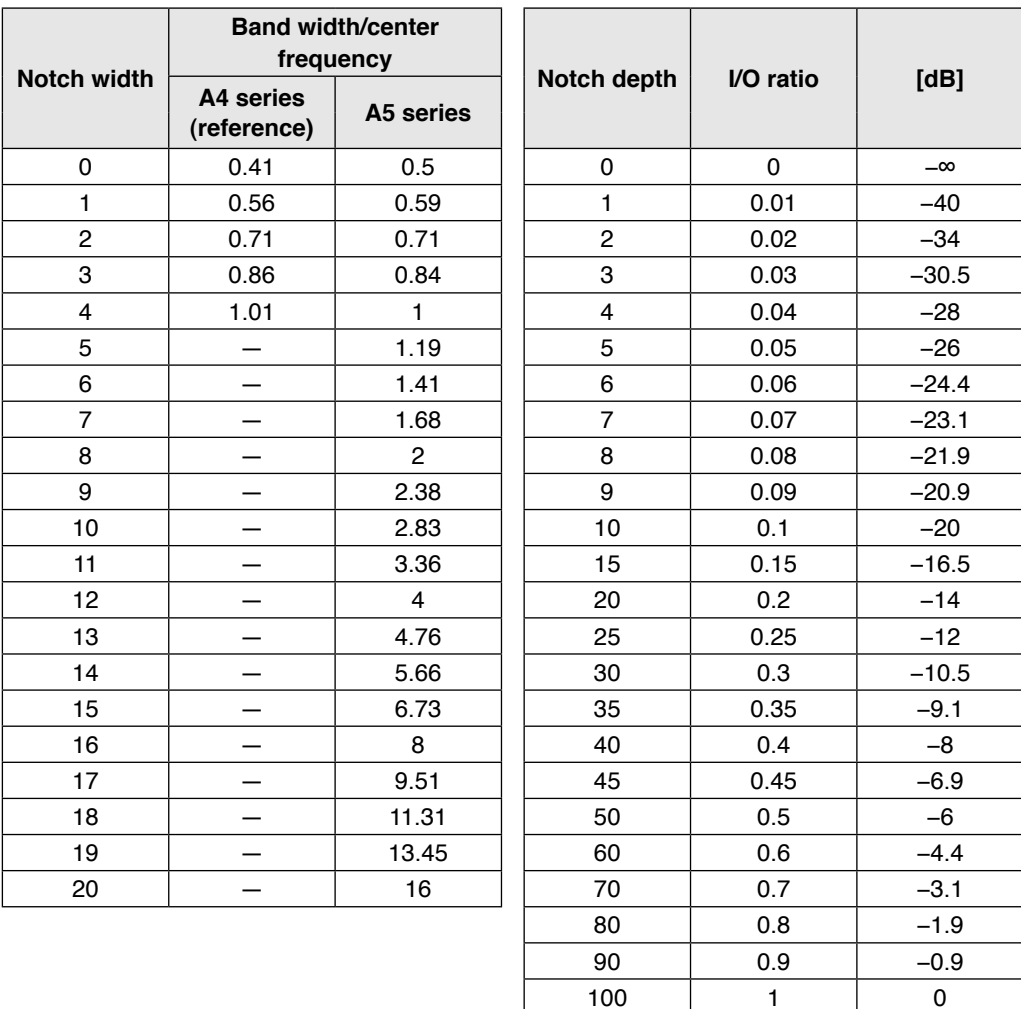

### **Notch filter frequency characteristics**

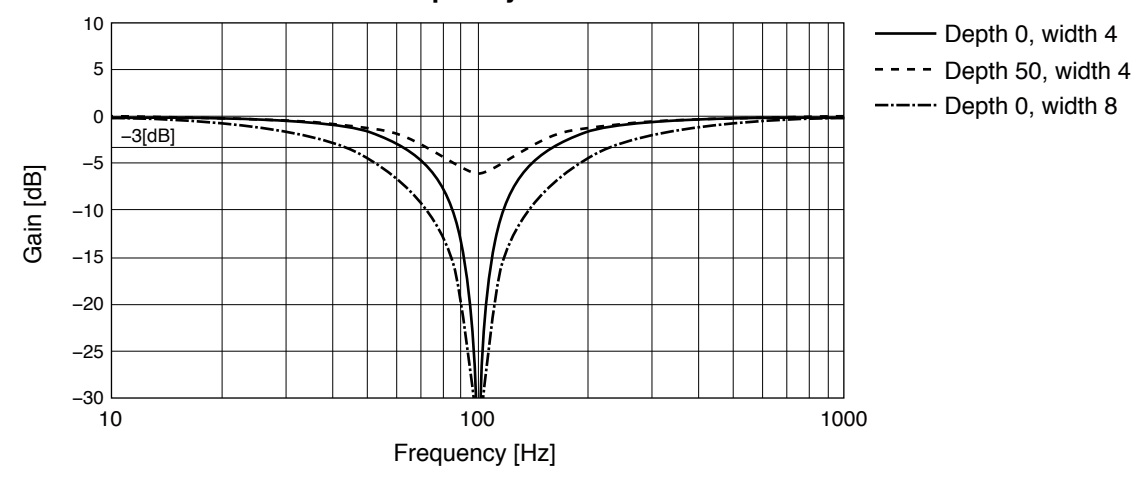
**Preparation**

Preparation

**7**

**4. Manual Gain Tuning (Basic)**

**Suppression of Machine Resonance**

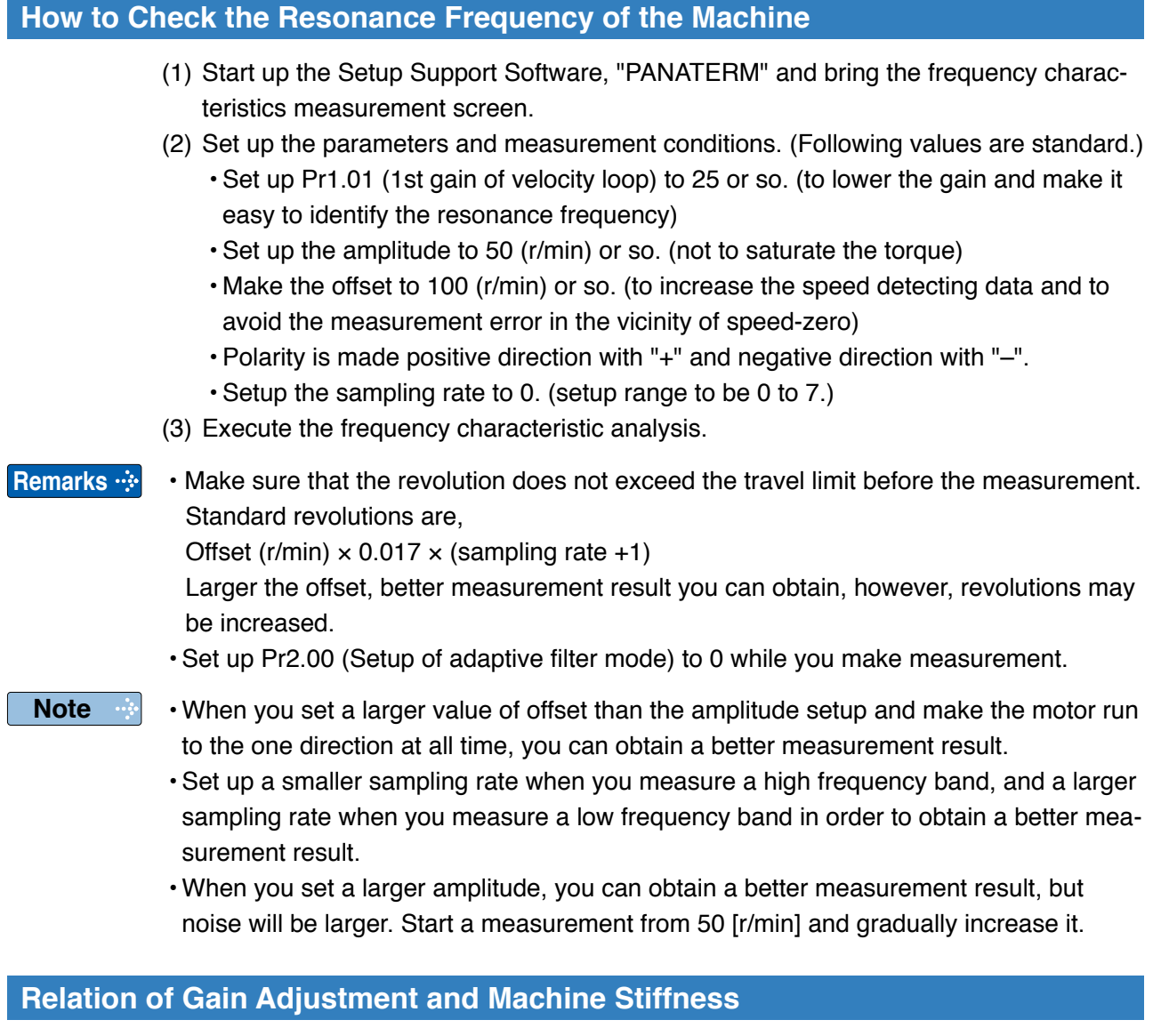

In order to enhance the machine stiffness,

- (1) Install the base of the machine firmly, and assemble them without looseness.
- (2) Use a coupling designed exclusively for servo application with high stiffness.
- (3) Use a wider timing belt. Belt tension to be within the permissible load to the motor shaft.
- (4) Use a gear reducer with small backlash.
	- Inherent vibration (resonance frequency) of the machine system has a large effect to the gain adjustment of the servo.

You cannot setup a higher response of the servo system to the machine with a low resonance frequency (machine stiffness is low).

Please download the Setup support software "PANATERM"from our web site anduse after install to the PC. **http://industrial.panasonic.com/jp/i/fa\_motor.html**

**Damping Control** 

## **Outline**

This function reduces the vibration at the top or on whole of the equipment by removing the vibration frequency components specified by the positional command. Up to 2 among 4 frequency settings can be used at the same time.

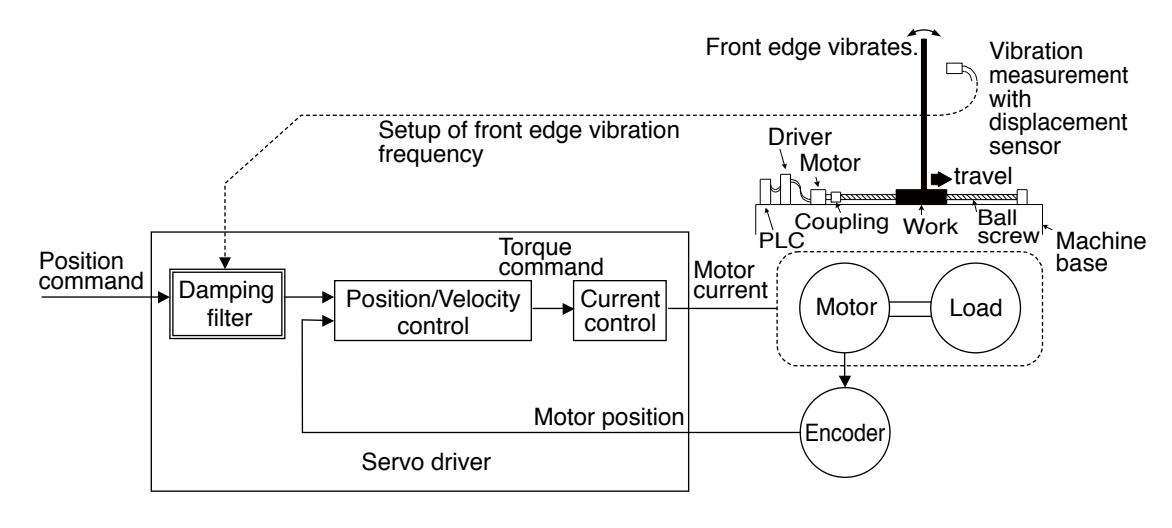

## **Applicable Range**

This function can only be applicable when the following conditions are satisfied.

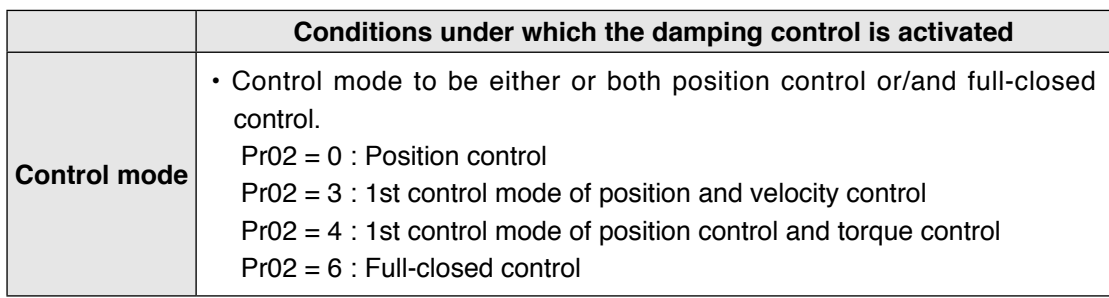

## **Caution**

This function does not work properly or no effect is obtained under the following conditions.

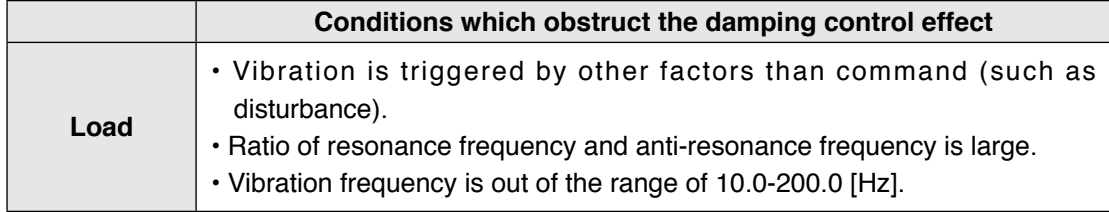

**Preparation**

Preparation

**6**

**7**

## **How to Use**

**(1) Setup of damping frequency (1st: Pr2.14, 2nd: Pr2.16, 3rd: Pr2.18, 4th: Pr2.20))** Measure the vibration frequency of the front edge of the machine. When you use such instrument as laser displacement meter, and can directly measure the load end vibration, read out the vibration frequency from the measured waveform and enter it.

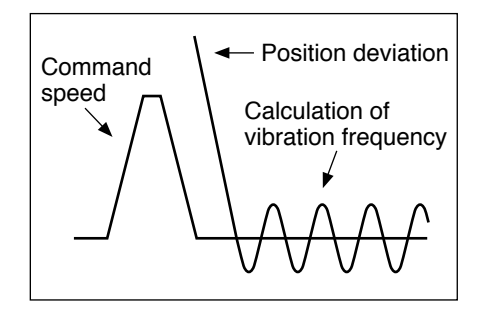

## **(2) Setup of damping filter (1st: Pr2.15, 2nd: Pr2.17, 3rd: Pr2.19, 4th: Pr2.21))** First, set up 0.

You can reduce the settling time by setting up larger value, however, the torque ripple increases at the command changing point as the right fig. shows. Setup within the range where no torque saturation occurs under the actual condition. If torque saturation occurs, damping control effect will be lost.

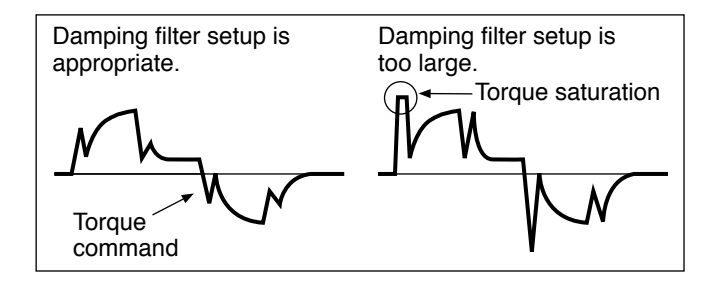

## **(3) Setup of damping filter switching selection (Pr2.13)**

You can switch the 1st or the 2nd damping filter depending on the vibration condition of the machine.

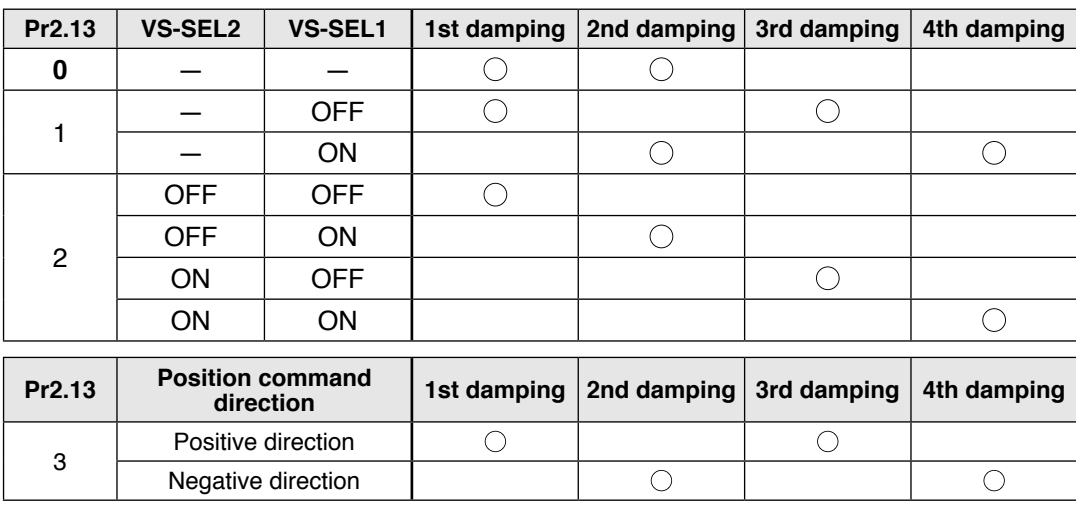

## **5 5. Manual Gain Tuning (Application)**

## **Adjustment Feed forward function**

## **Outline**

When position control or full closed control is used, positional deviation can be further reduced when compared with deviation where control is made only by feedback, and response is also improved, by calculating the velocity control command necessary for operation based on the internal positional command, and by adding velocity feed forward to the speed command calculated by comparison with position feedback.

The response time of the velocity control system is also improved by calculating torque command necessary for operation based on the velocity control command and by adding torque feed forward calculated by comparison with velocity feedback to the torque command.

## **Related Parameter**

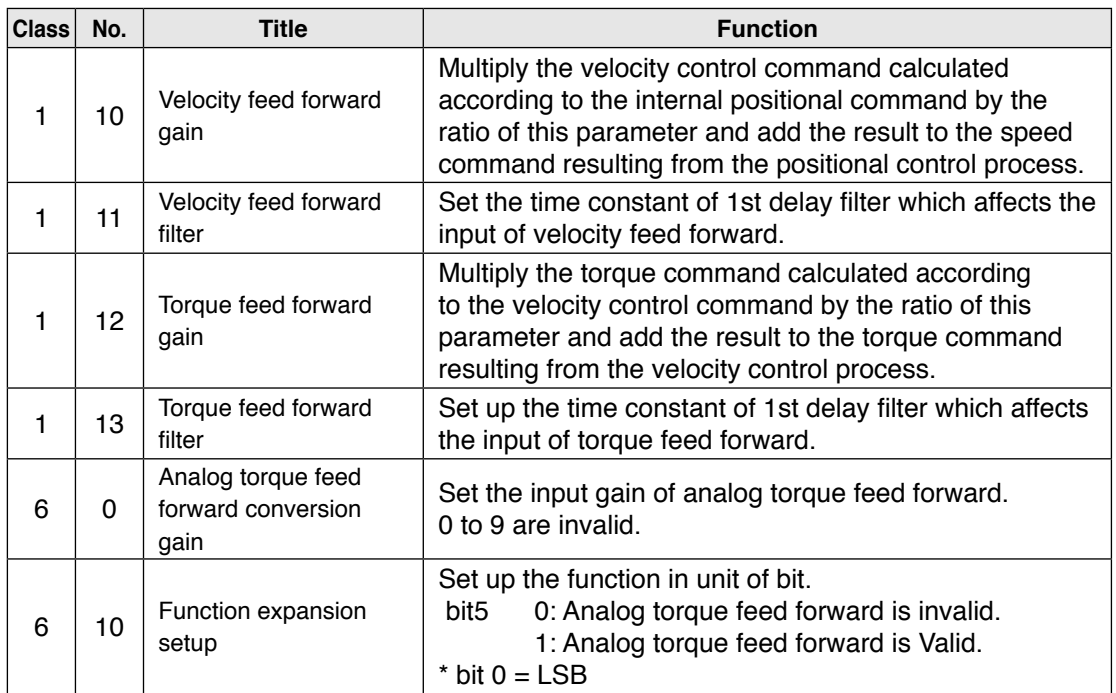

For A 5 series, the velocity feed forward and torque feed forward can be used.

## **Usage example of velocity feed forward**

The velocity feed forward will become effective as the velocity feed forward gain is gradually increased with the velocity feed forward filter set at approx. 50 (0.5 ms). The positional deviation during operation at a constant velocity is reduced as shown in the equation below in proportion to the value of velocity feed forward gain.

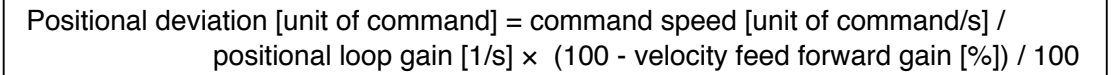

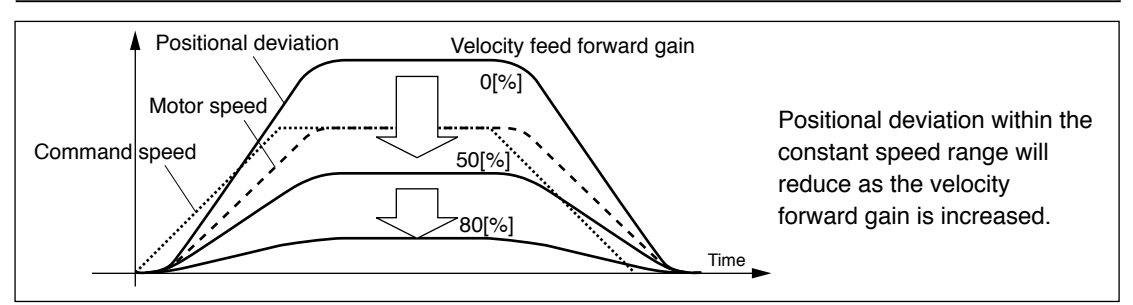

Torque command [%] 333

6 10 Input voltage

[V]

−200 −333

200

−6 −10

**7**

With the gain set at 100%, calculatory positional deviation is 0, but significant overshoot occurs during acceleration/deceleration.

If the updating cycle of the positional command input is longer than the driver control cycle, or the pulse frequency varies, the operating noise may increase while the velocity feed forward is active. If this is the case, use positional command filter (1st delay or FIR smoothing), or increase the velocity forward filter setup value.

## **Usage example of torque feed forward**

- To use the torque feed forward, correctly set the inertia ratio.
- Use the value that was determined at the start of the real time auto tuning, or set the inertia ratio that can be calculated from the machine specification to Pr0.04 Inertia ratio. • The torque feed forward will become effective as the torque feed forward gain is
- gradually increased with the torque feed forward filter is set at approx. 50 (0.5 ms).
- Positional deviation at a constant acceleration/deceleration can be minimized close to 0 by increasing the torque forward gain. This means that positional deviation can be maintained at near 0 over entire operation range while driving in trapezoidal speed pattern under ideal condition where disturbance torque is not active .

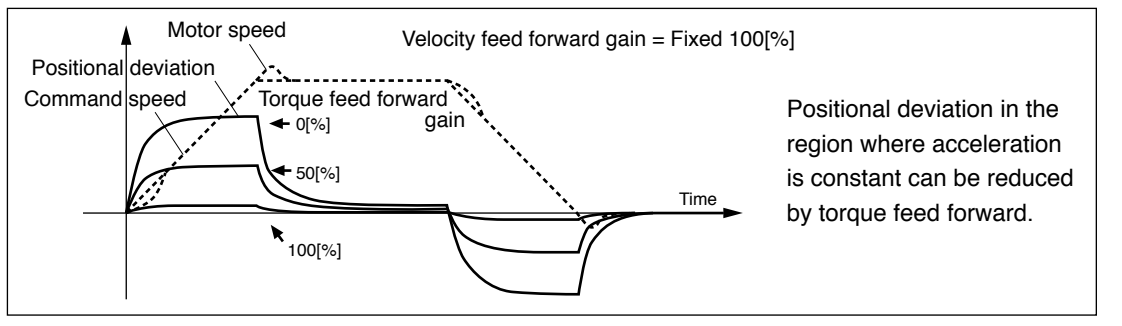

Zero positional deviation is impossible in actual situation because of disturbance torque. As with the velocity feed forward, large torque feed forward filter time constant decreases the operating noise but increases positional deviation at acceleration change point.

## **Usage example of analog torque feed forward**

Setting bit 5 place of Pr6.10 Function expansion setup to 1 enables the analog torque feed forward. When the analog input 3 is used by another function (e.g. analog torque limit), the function becomes invalid.

The voltage (V) applied to the analog input 3 is converted to the torque via Pr6.00 Analog torque feed forward conversion gain setup and added to the torque command (%): in CCW direction if it is positive voltage or in CW direction if negative.

The voltage (V) applied to the analog input 3 is converted to the motor torque command (%) through the process as shown in the graph below.

The slope represents when  $Pr6.00 = 30$ . The slope changes as the setup value changes.

Torque command (%) = 100  $\times$  input voltage (V) / (Pr6.00 setup value  $\times$  0.1)

## **5 5. Manual Gain Tuning (Application)**

## **Adjustment Instantaneous Speed Observer**

## **Outline**

This function enables both realization of high response and reduction of vibration at stopping, by estimating the motor speed using a load model, hence improving the accuracy of the speed detection.

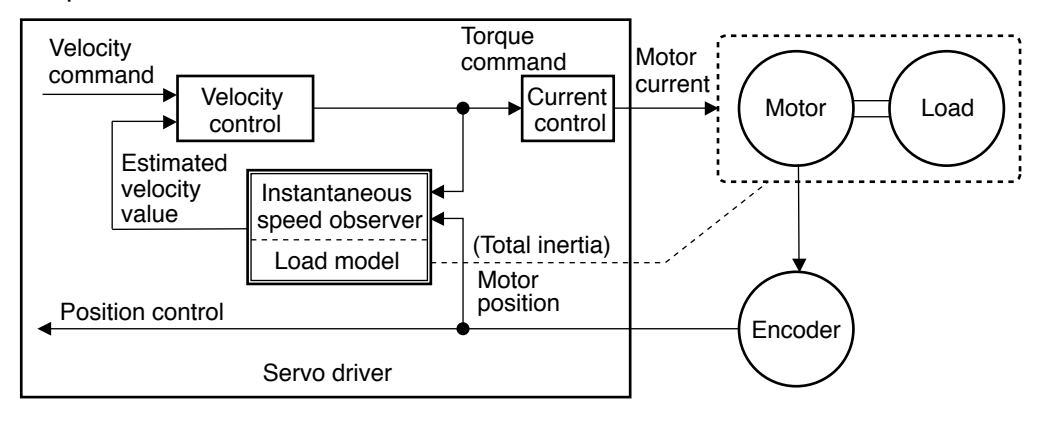

## **Applicable Range**

This function can be applicable only when the following conditions are satisfied.

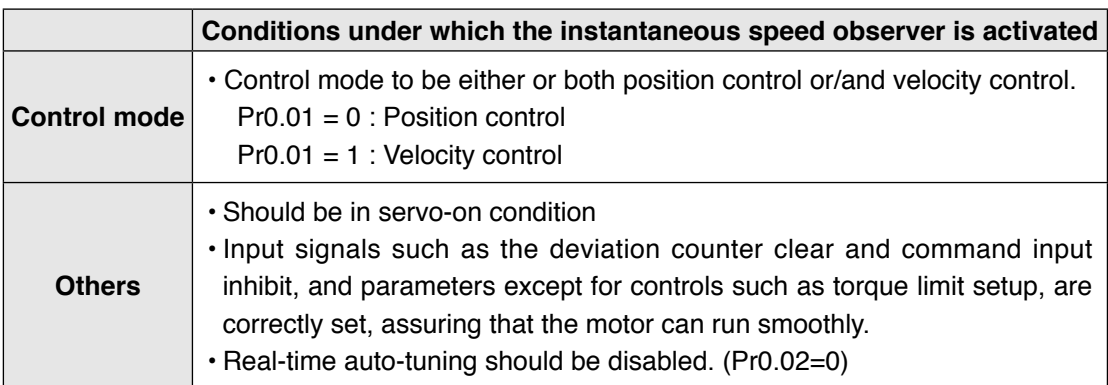

## **Caution**

This function does not work properly or no effect is obtained under the following conditions.

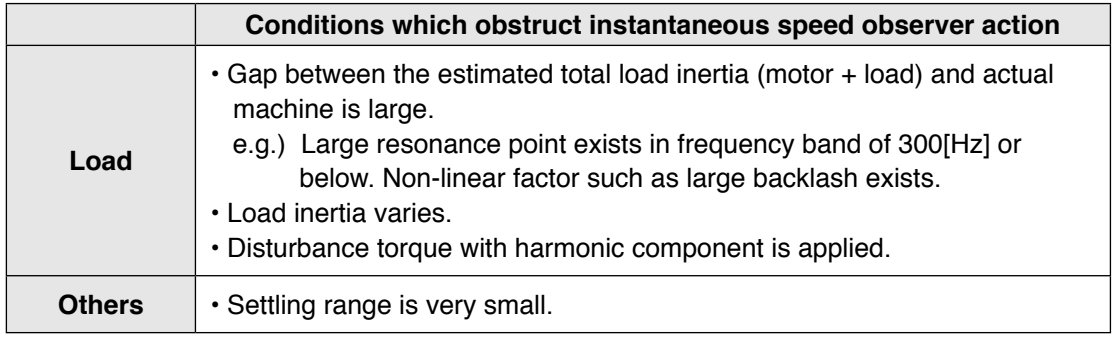

**Instantaneous Speed Observer**

## **Related Parameter**

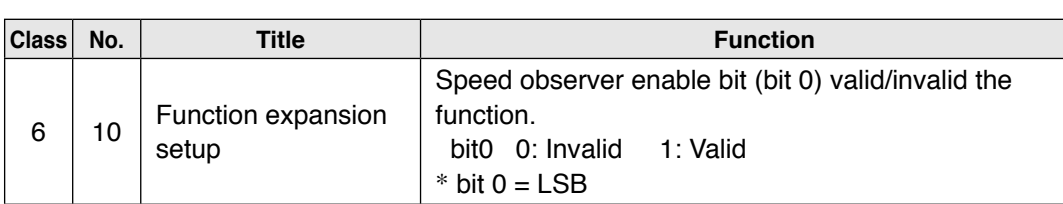

## **How to Use**

### **(1) Setup of inertia ratio (Pr0.04)**

### **Set up as exact inertia ratio as possible.**

- When the inertia ratio (Pr20) is already obtained through real-time auto-gain tuning and is applicable at normal position control, use this value as Pr20 setup value.
- When the inertia ratio is already known through calculation, enter this calculated value.
- When the inertia ration is not known, execute the normal mode auto-gain tuning and measure the inertia ratio.

## **(2) Adjustment at normal position control**

• Adjust the position loop gain, velocity loop gain, etc.

## **(3) Setup of instantaneous velocity observer (Pr6.10)**

- By enabling instantaneous speed observer function through function expansion setup (Pr6.10), the speed detection method changes to the instantaneous speed observer.
- When you experience a large variation of the torque waveform or noise, return this to 0, and reconfirm the above cautions and (1).
- When you obtain the effect such as a reduction of the variation of the torque waveform and noise, search an optimum setup by making a fine adjustment of Pr0.04 (Inertia ratio) while observing the position deviation waveform and actual speed waveform to obtained the least variation. If you change the position loop gain and velocity loop gain, the optimum value of the inertia ratio (Pr0.04) might have been changed, and you need to make a fine adjustment again.

**1Before**

**Using**

**Products**

**2**

**Preparation**

Preparation

**3**

**Connection**

Connection

**4**

**Setup**

**6**

# **5 5. Manual Gain Tuning (Application)**

## **Disturbance observer**

## **Outline**

This function uses the disturbance torque determined by the disturbance observer to reduce effect of disturbance torque and vibration.

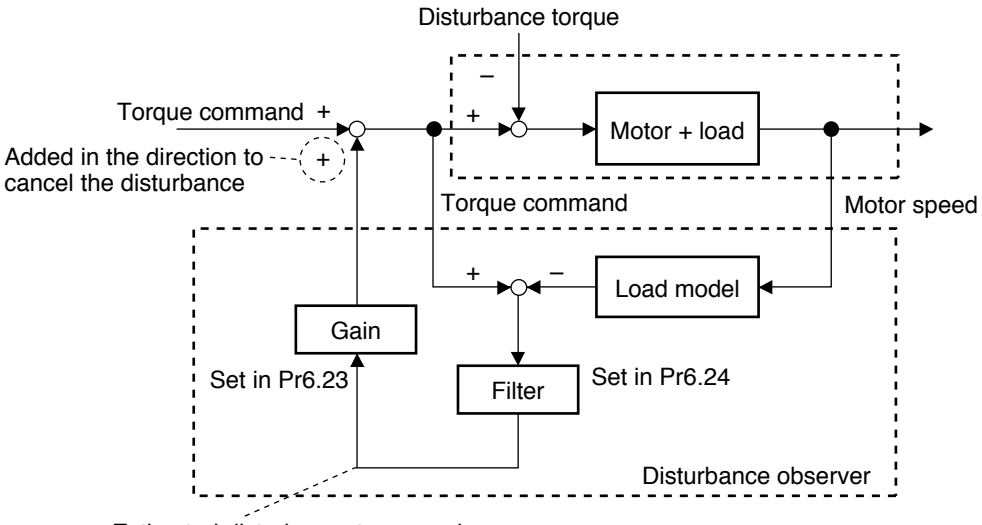

#### Estimated disturbance torque value

## **Applicable Range**

This function can be applicable only when the following conditions are satisfied.

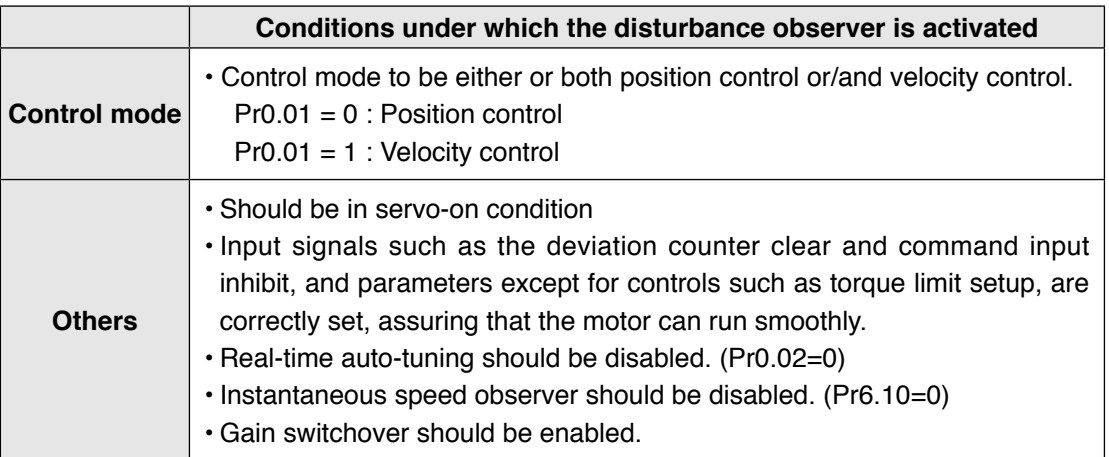

## **Caution**

Effect may not be expected in the following condition.

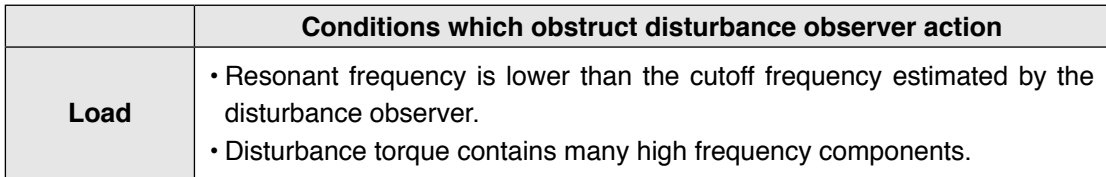

### **Related Parameter**

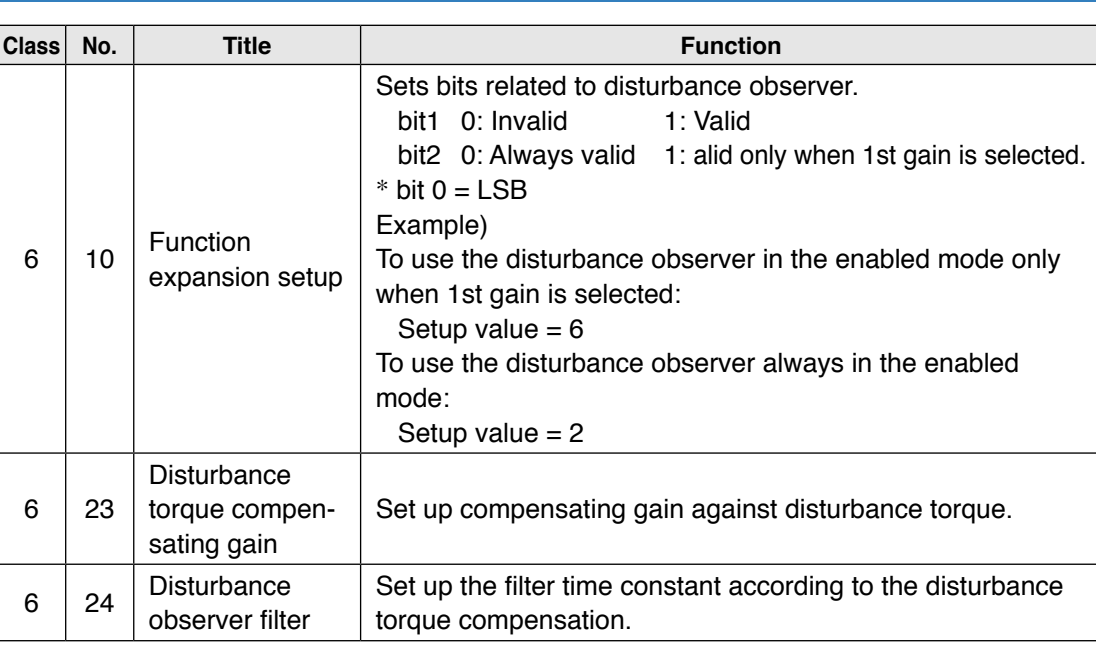

## **How to Use**

1) With Pr6.10 Function enhancement setup, set observer enable/disable and operation mode (always enable/enable only when 1st gain is selected).

#### **2) Setup of Pr6.24 (Disturbance observer filter)**

First, set up Pr6.24 to a larger value and check the operation with Pr6.23 Disturbance torque compensating gain set to a low value, and then gradually decrease the setup value of Pr6.24. A low filter setup value assures disturbance torque estimation with small delay and effectively suppresses effects of disturbance. However, this results in larger operation noise. Well balanced setup is required.

#### **3) Setup of Pr6.23 (Disturbance torque compensating gain)**

After setting up Pr6.24, increase Pr6.23.

The disturbance suppressing capability increases by increasing the gain, but it is associated with increasing volume of operation noise.

This means that well balanced setup can be obtained by adjusting Pr6.24 and Pr6.23.

# **5 5. Manual Gain Tuning (Application)**

## **Adjustment 3rd gain switching function**

## **Outline**

In addition to the normal gain switching function described on P.5-17, 3rd gain switching function can be set to increase the gain just before stopping. The higher gain shortens positioning adjusting time.

## **Applicable Range**

This function can be applicable only when the following conditions are satisfied.

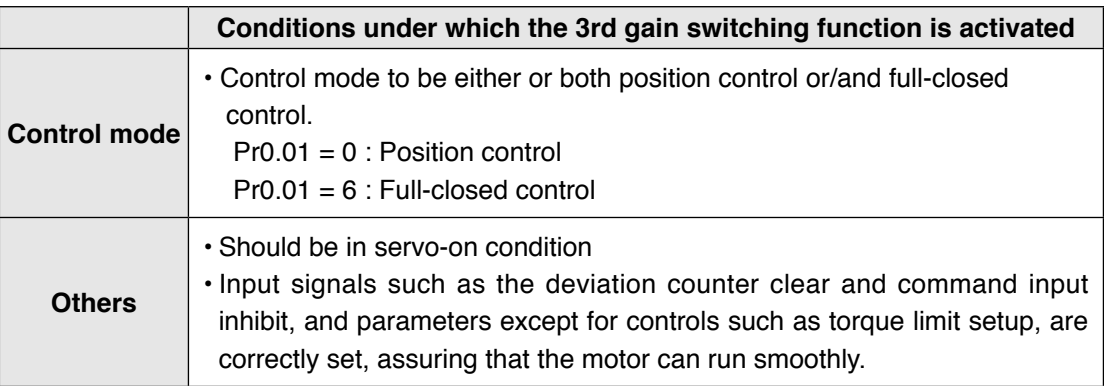

## **Related Parameter**

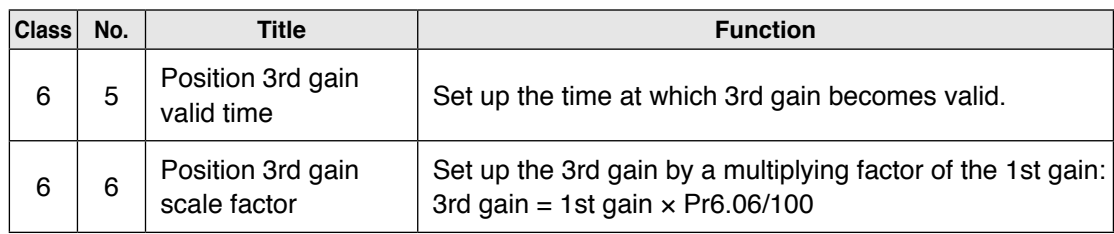

**Preparation**

Preparation

**5**

**Adjustment**

Adjustment

**3rd gain switching function**

## **How to Use**

While in the condition under which the normal gain switching functions, set the 3rd gain application time to Pr6.05 Position 3rd gain enable time, and set the 3rd gain (scale factor with reference to 1st gain) to Pr6.06 Position 3rd gain magnification ratio.

- If 3rd gain is not used, set Pr6.05 to 0 and Pr6.06 to 100.
- The 3rd gain is enabled only for position control or full closed control.
- During the 3rd gain period, only position loop gain/speed proportional gain becomes 3rd gain, during other periods, 1st gain setting is used.
- When the 2nd gain switching condition is established during 3rd gain period, 2nd gain is used.
- During transition from 2nd gain to 3rd gain, Pr1.19 Position gain switching time is applied.

**Caution**  $\cdot$ **<sup>\*</sup>** When the gain is switched from 2nd to 1st by the change in parameter, the 3rd gain period appears.

## Example)

Pr1.15 Position control switching mode  $= 7$  switching condition: with positional command:

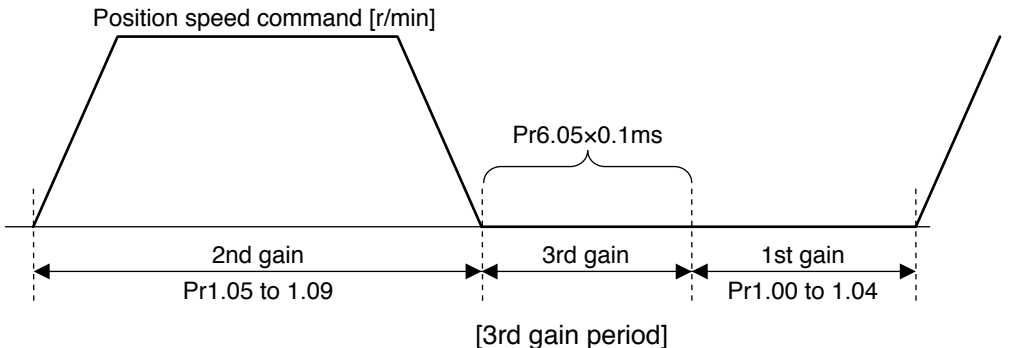

Position loop gain =  $Pr1.00 \times Pr6.06/100$ Speed proportional gain =  $Pr1.01 \times Pr6.06/100$ Time constant of velocity integration, speed detection filter and torque filter directly use the

# **5 5. Manual Gain Tuning (Application)**

## **Adjustment Friction torque compensation**

## **Outline**

To reduce effect of friction represented by mechanical system, 2 types of friction torque compensation can be applied: offset load compensation that cancels constant offset torque and the dynamic friction compensation that varies direction as the operating direction varies.

## **Applicable Range**

This function can be applicable only when the following conditions are satisfied.

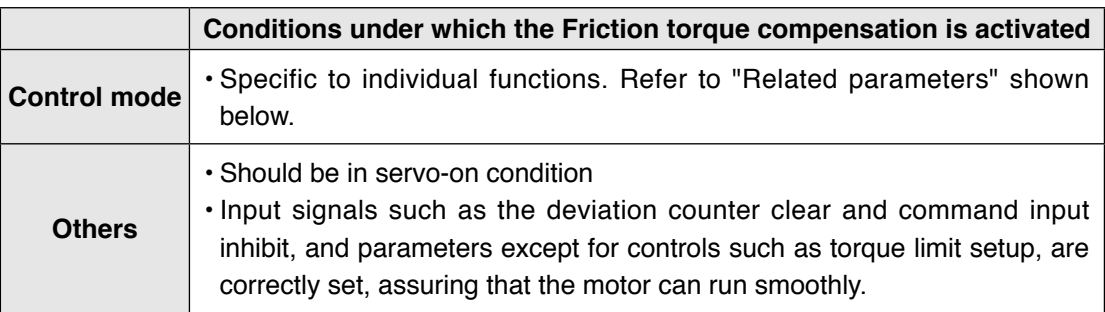

## **Related Parameter**

Combine the following 3 parameters to setup appropriate friction torque compensation.

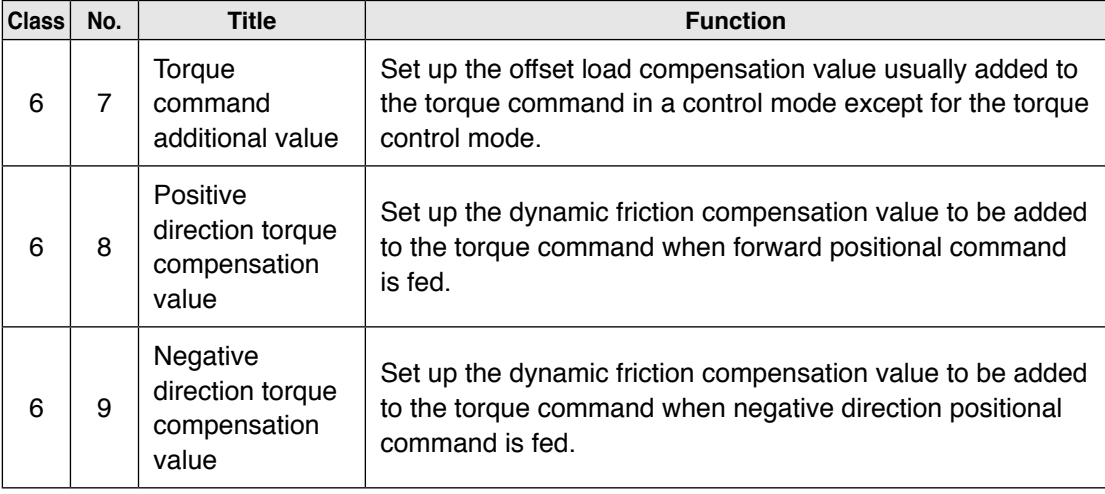

**Friction torque compensation**

### **How to Use**

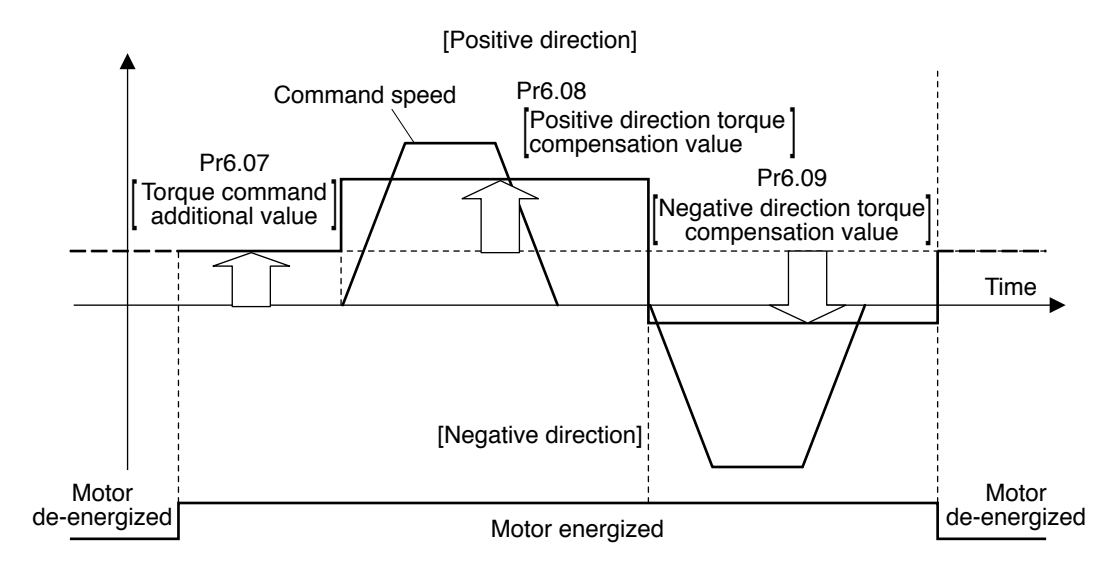

The friction torque compensation will be added in response to the entered positional command direction as shown below.

The friction compensation torque is the sum of the offset load compensation value which is set according to the torque command additional value (always constant) and the dynamic friction compensation torque which is set according to positive/negative direction torque compensation value.

The command speed direction is reset upon power-up or when the motor is de-energized.

- Pr6.07 [Torque command additional value] reduces variations in positioning operation (performance is affected by direction of movement). These variations occur when constant offset torque resulting from weight on vertical axis is applied to the motor.
- Certain loads such as belt driven shaft requires high dynamic friction torque, which lengthens positioning setting time or varies positioning accuracy. These problems can be minimized by setting the friction torque of every rotating direction into individual parameters. Pr6.08 [Positive direction torque compensation value] and Pr6.09 [Negative direction torque compensation value] can be used for this purpose.

#### **Caution**  $\cdot$

The offset load compensation and dynamic friction compensation can be used individually or in combination. However, some control modes impose limit on application.

- For torque control: Offset load compensation and dynamic friction compensation are set at 0 regardless of parameter setting.
- For velocity control with servo-off: Offset load compensation per Pr6.07 is enabled. Dynamic friction compensation is set at 0 regardless of parameter setting.
- For position control or full closed control with servo-on: Previous offset load compensation and dynamic friction compensation values are maintained until the first positional command is applied where the offset load compensation value is updated according to Pr6.07. The dynamic friction compensation value is updated to parameters Pr.6.08 and Pr6.09 depending on command direction.

**1Before**

**Using**

**3**

**Setup**

## **5 5. Manual Gain Tuning (Application)**

## **Adjustment Inertia ratio switching function**

## **Outline**

Inertia ratio can be switched between No.1 and No.2 by the switching input (J-SEL). This feature is useful in application where the load inertia changes in two steps.

## **Applicable Range**

This function can be applicable only when the following conditions are satisfied.

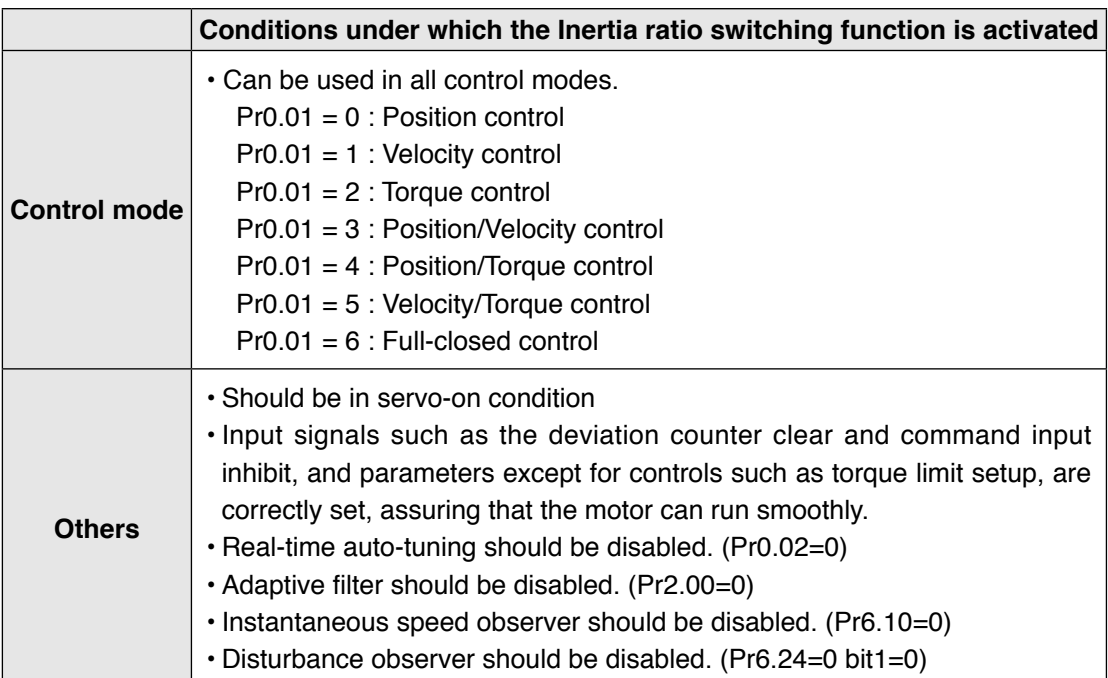

## **Caution**

- Be sure to change the inertia ratio while the motor is in stop state. Otherwise, vibration or oscillation will occur.
- If the difference between the 1st inertial ratio and 2nd inertia ratio is large, vibration, etc., may occur even in stop mode. These potential problems should be identified on the actual model.

**Inertia ratio switching function**

## **Related Parameter**

Combine the following 3 parameters to setup appropriate inertia ratio switching function.

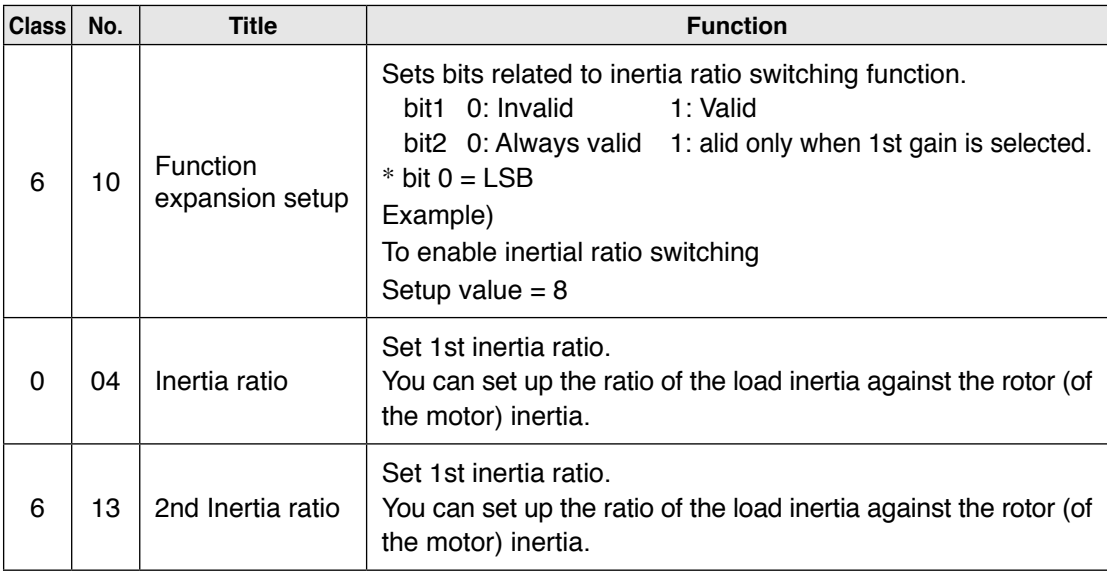

## **How to Use**

• Selects 1st inertia ratio or 2nd inertia ratio according to the inertia ratio select input (J-SEL).

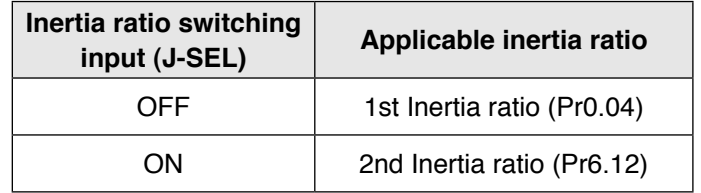

**1Before**

**Using**

**Products**

**2**

**Preparation**

Preparation

**3**

**Connection**

Connection

**5**

# **5 5. Manual Gain Tuning (Application)**

## **Adjustment Hybrid vibration damping function**

## **Outline**

This function suppresses vibration due to amount of twist between the motor and load in the full closed control mode. This function enables high gain setting.

## **Outline**

This function can be applicable only when the following conditions are satisfied.

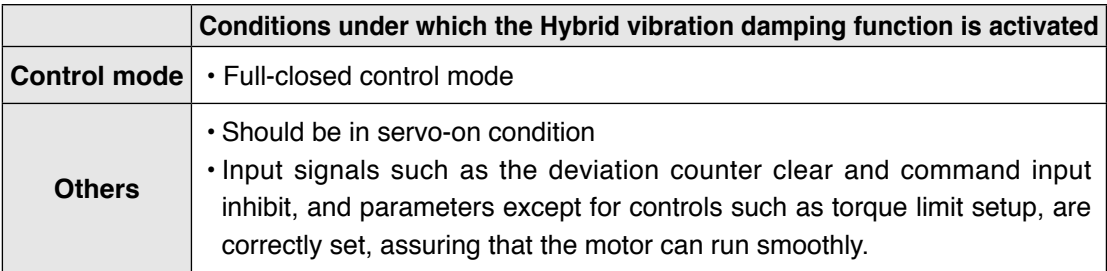

## **Caution**

The effect of this function will be proportional to the amount of twist between the motor and load.

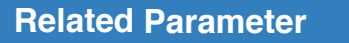

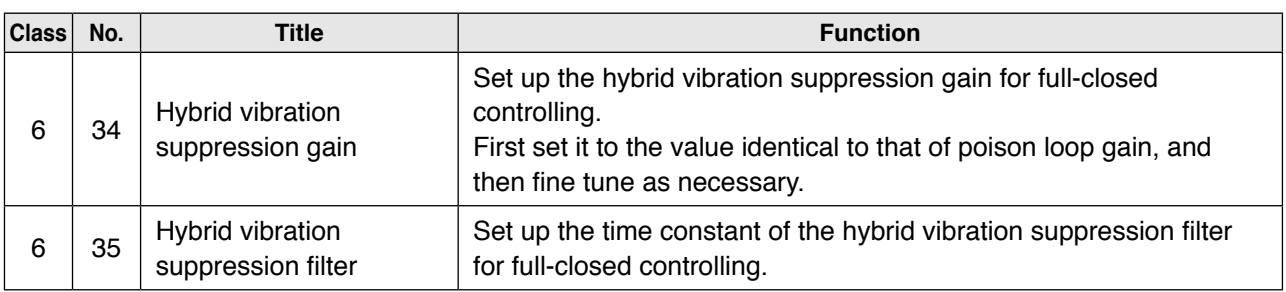

## **How to Use**

- [1] Set Pr6.34 Hybrid vibration suppression gain to the value equal to that of positional loop gain.
- [2] Driving under full closed control, gradually increase the setup value of Pr6.35 Hybrid vibration suppression filter while checking response change. When the response is improved, adjust Pr6.34 and Pr6.35 to determine the combination that provides the best response.

**7**

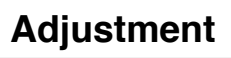

# **5 6. About Homing Operation**

## **Adjustment Caution on Homing Operation**

 • In homing action by using the host controller, stop position might not be stabilized if the origin input (Z-phase of the encoder) is entered while the motor is not decelerated enough after the proximity input is turned on. Set up the ON-positions of proximity input and the position of origin point, considering the necessary pulse counts for deceleration. Take the positioning action and homing action into account when you set put acceleration/deceleration time with parameter, since this affect these action as well.

 **For the details of homing, observe the instruction manual of the host controller.**

## **• Example of Homing Action**

Proximity dog on... .Decelerates at an entry of the proximity input, and stops at an entry of the first origin input (Z-phase)

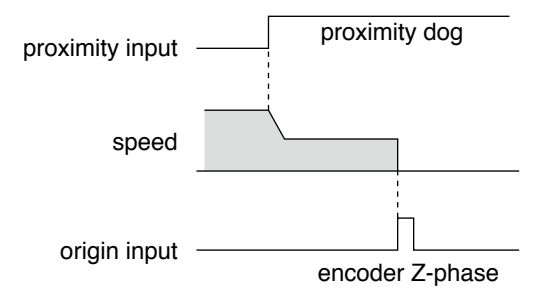

Proximity dog off... .Decelerates at an entry of the proximity input, and stops at an entry of the first origin input (Z-phase) after the input is tuned off

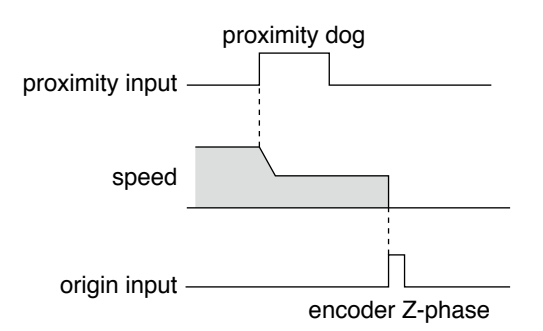

## **5 6. About Homing Operation**<br>Adjustment **Homing with Hit & Stop**

## **Adjustment Homing with Hit & Stop**

You can set up the homing position with "Hit & Stop" where it is not easy to install a sensor due to environment.

- (1) when you make a point where the work (load) hits as an origin
- (2) when you stop the work (load) using Z-phase after making a hitting point as a starting point, then make that stopping point as an origin.

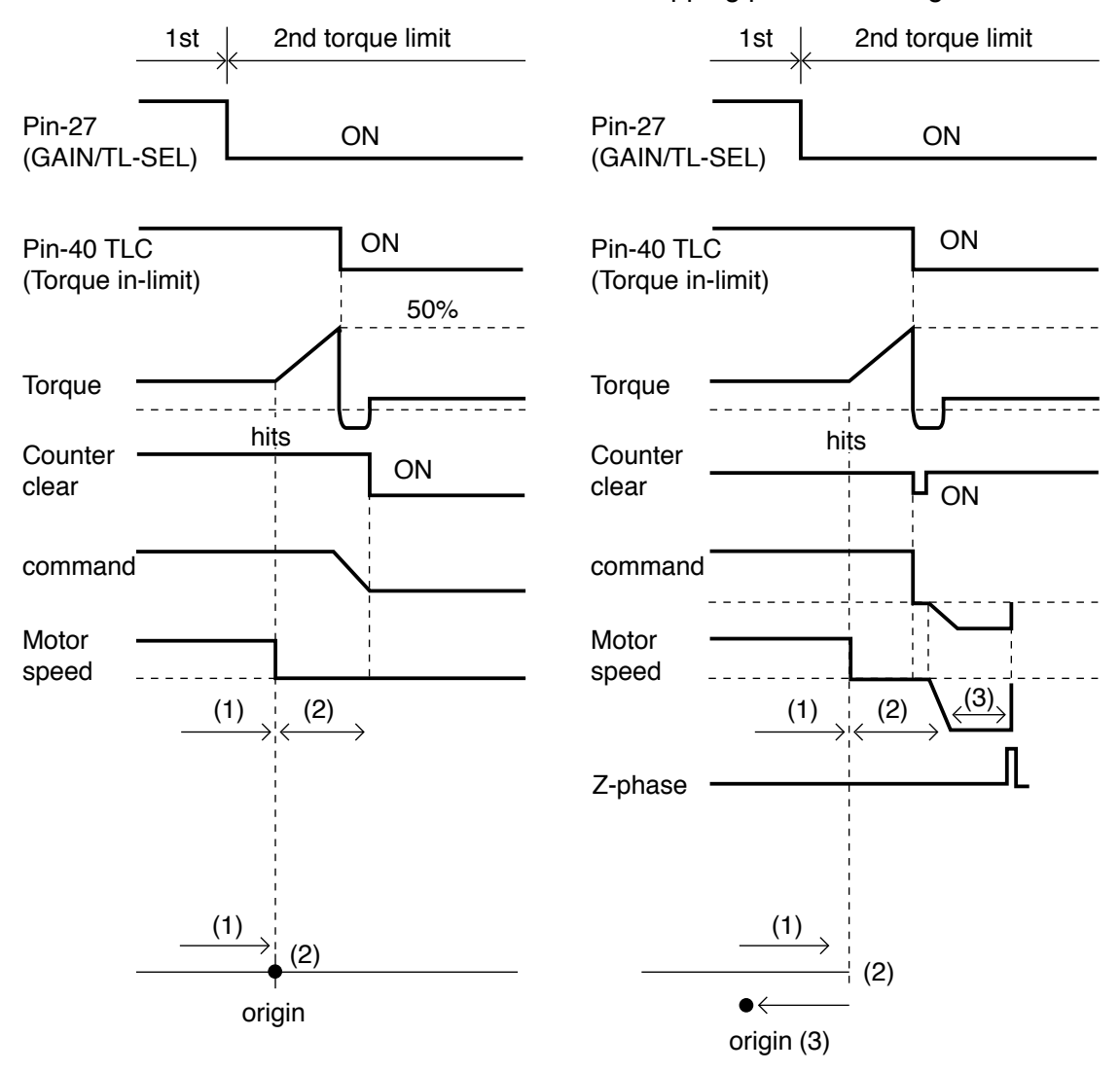

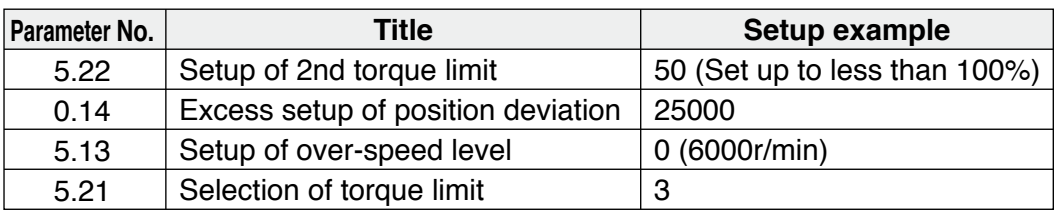

**Remarks**  $\cdot \cdot \cdot$  Make the Pin-27 H (Off=Open) after the Hit & Stop Homing is completed.

# **5 6. About Homing Operation**

## **Adjustment Press & Hold Control**

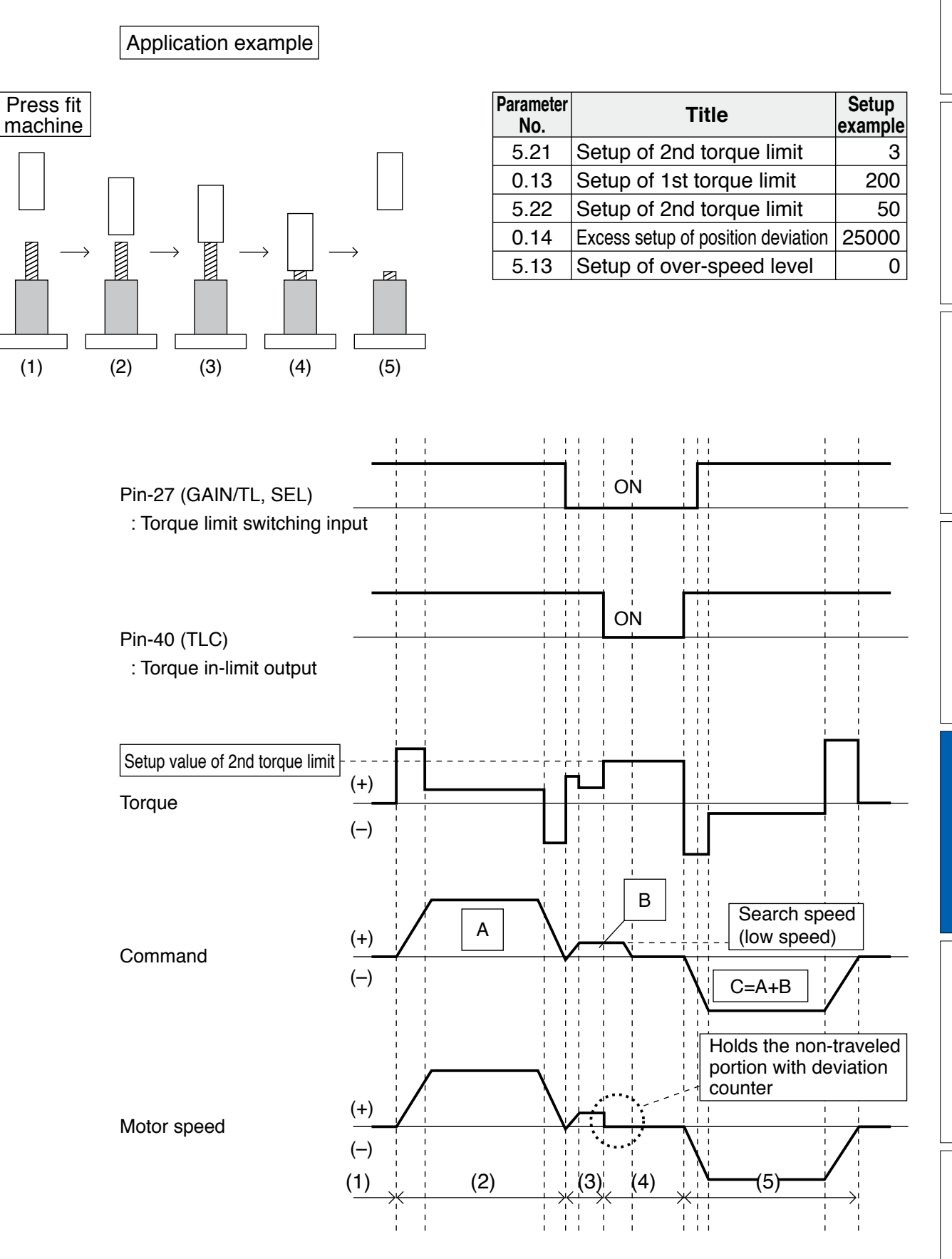

**2**

**Preparation**

Preparation

**Setup**

## **MEMO**

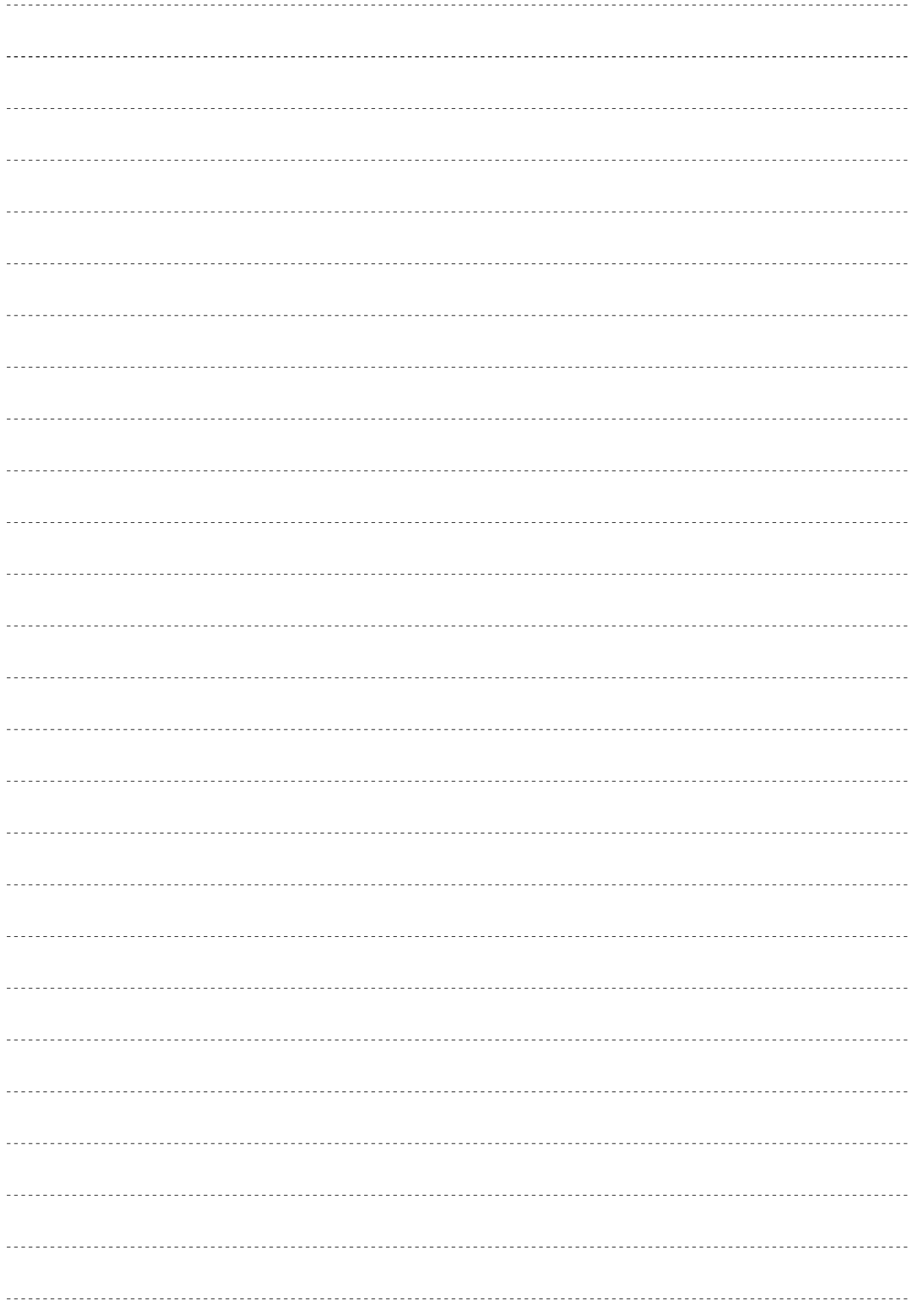

**1Before Using Products**

**2**

Preparation **Preparation**

**3**

Connection **Connection**

**4**

**Setup**

**5**

**7**

# **6. When in Trouble**

## **1. When in Trouble**

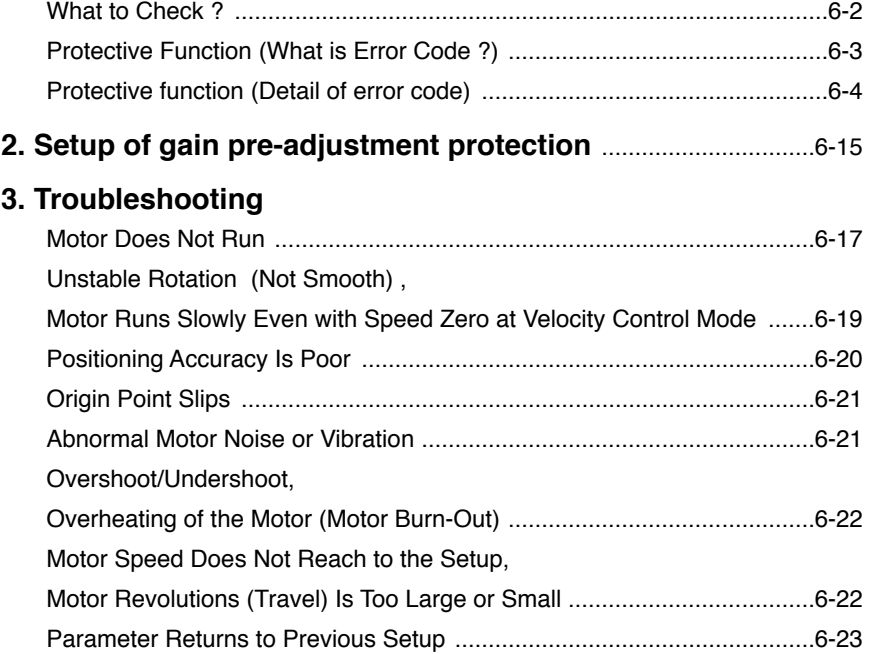

## **When in Trouble What to Check ?**

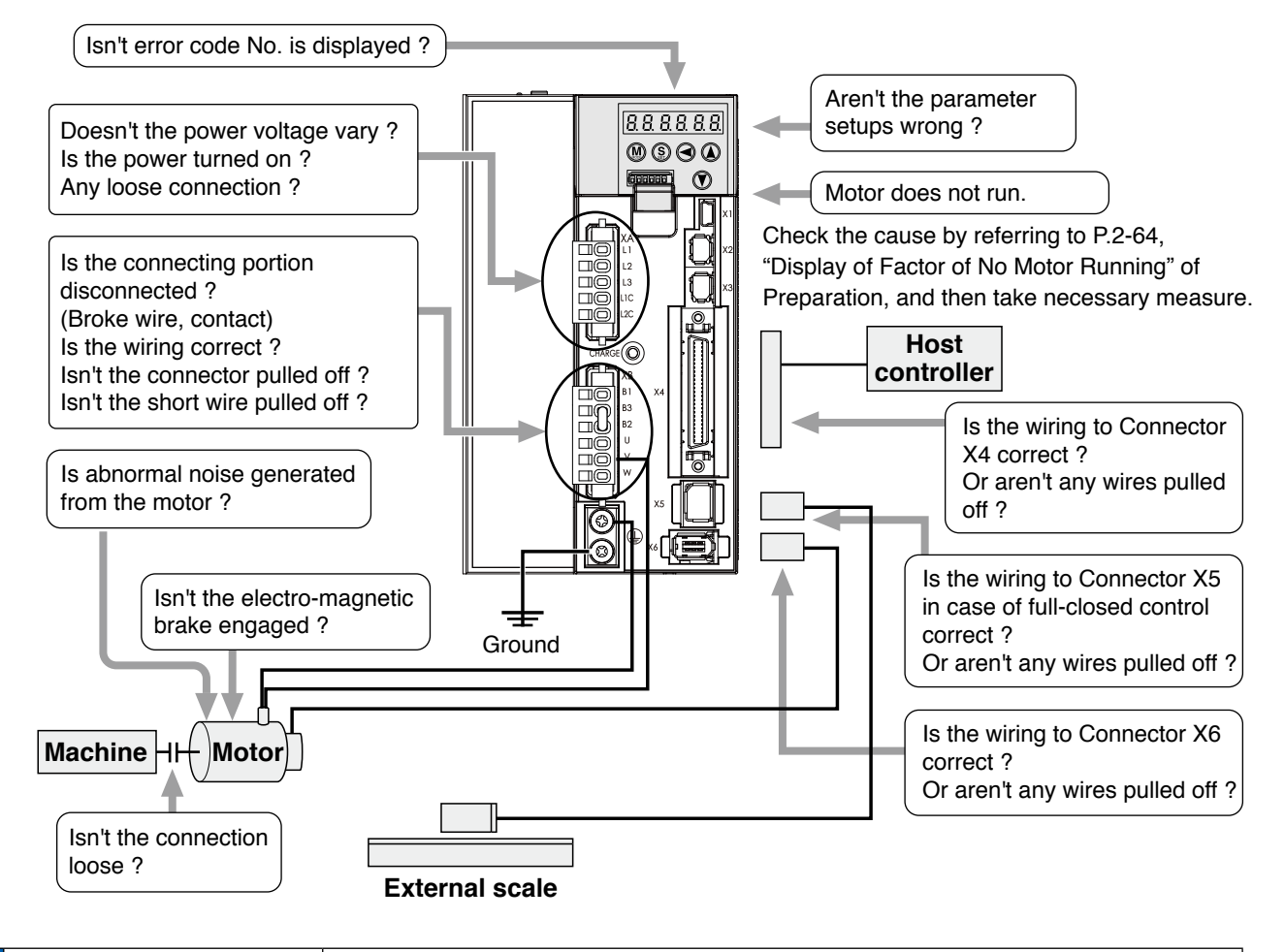

## **6 1. When in Trouble**

**When in Trouble Protective Function (What is Error Code ?)**

- Various protective functions are equipped in the driver. When these are triggered, the motor will stall due to error, the driver will turn the Servo-Alarm output (ALM) to off (open).
- Error status and their measures
	- During the error status, the error code No. will be displayed on the front panel LED, and you cannot turn Servo-ON.
	- •You can clear the error status by Alarm clear input(A-CLR) in 120ms or longer.
	- When overload protection is triggered, you can clear it by Alarm clear input(A-CLR) in 10sec or longer after the error occurs. You can clear the Overload protection time characteristics (refer to P.6-13) by turning off the control power supply of the driver.
	- •You can clear the above error by operating the front panel keys and setup support softwear "PANATERM".
	- •Be sure to clear the alarm during stop after removing the cause of the error and securing safety.

- P.3-30 "Inputs and outputs on connector X4"
- P.7-26 "Outline of Setup support software "PANATERM"

**Related page**  $\cdot \cdot \cdot$  **• P.2-52 ... "How to Use the Front Panel"** 

**Protective Function (What is Error Code ?)**

#### **<List of error code No.>**

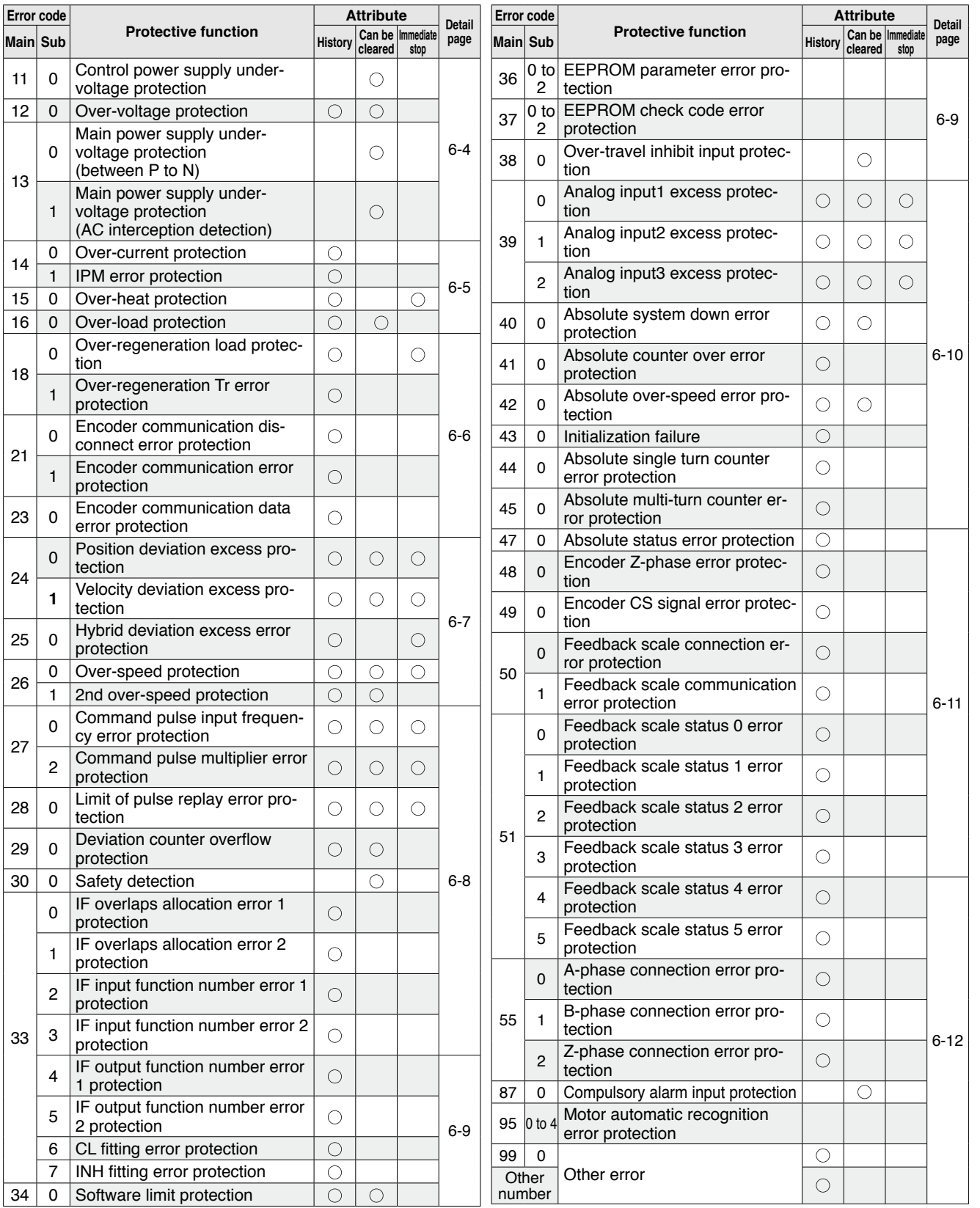

**Note**  $\frac{1}{2}$  History...The error will be stored in the error history.

Can be cleared...To cancel the error, use the alarm clear input (A-CLR).

 If the alarm clear input is not effective, turn off power, remove the cause of the error and then turn on power again.

Immediate stop...Instantaneous controlled stop upon occurrence of an error.

(Setting of "Pr.5.10 Sequence at alarm" is also required.)

**1Before**

**Using**

**Products**

**2**

**Preparation**

Preparation

**3**

**Connection**

Connection

**4**

**Setup**

**5**

**Adjustment**

Adjustment

**6**

**When**

**in Trouble**

**7**

**Supplement**

Supplement

## **6 1. When in Trouble**<br>When in Trouble Protective function (Detail of

**Protective function (Detail of error code)** 

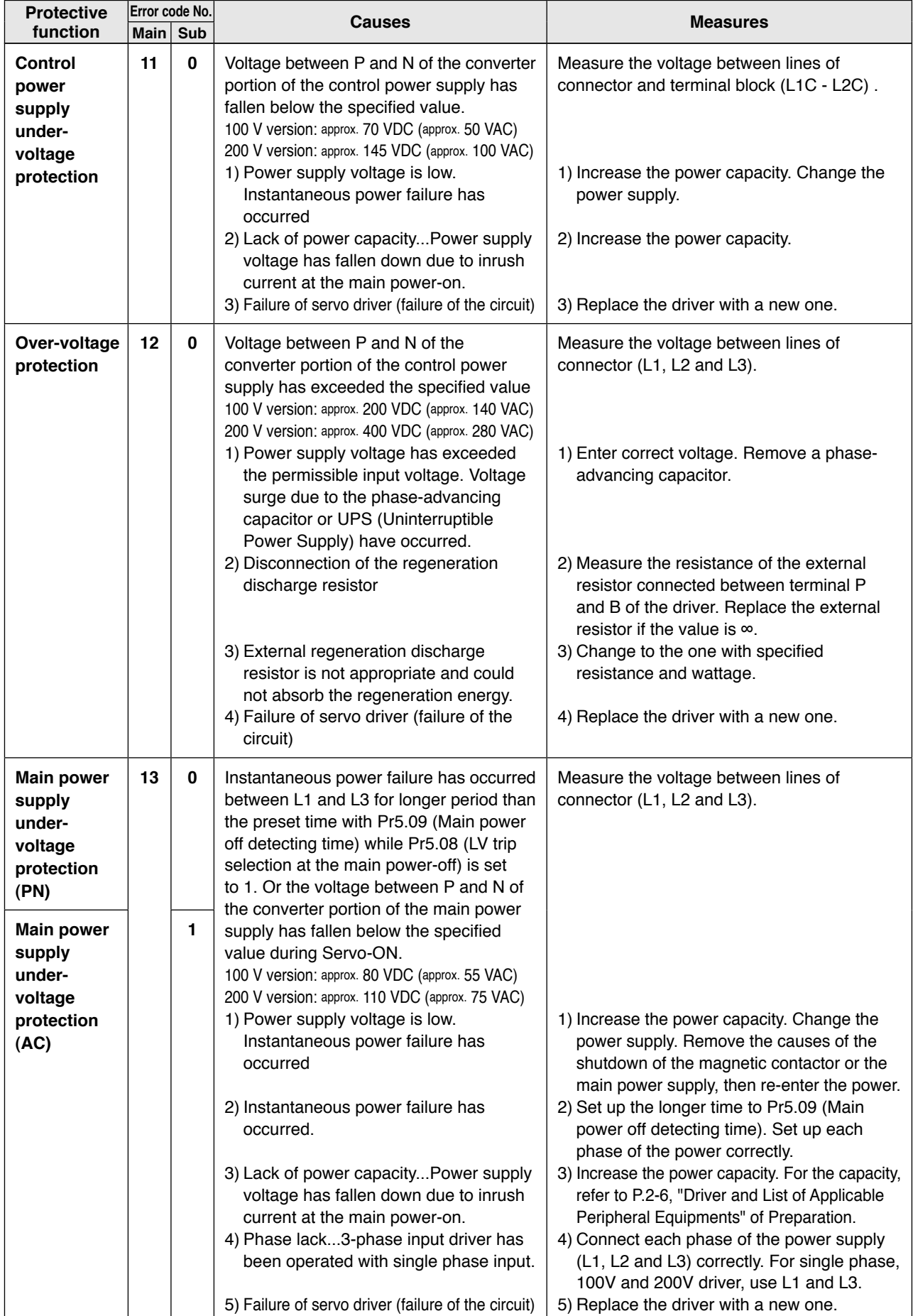

**Protective function (Detail of error code)**

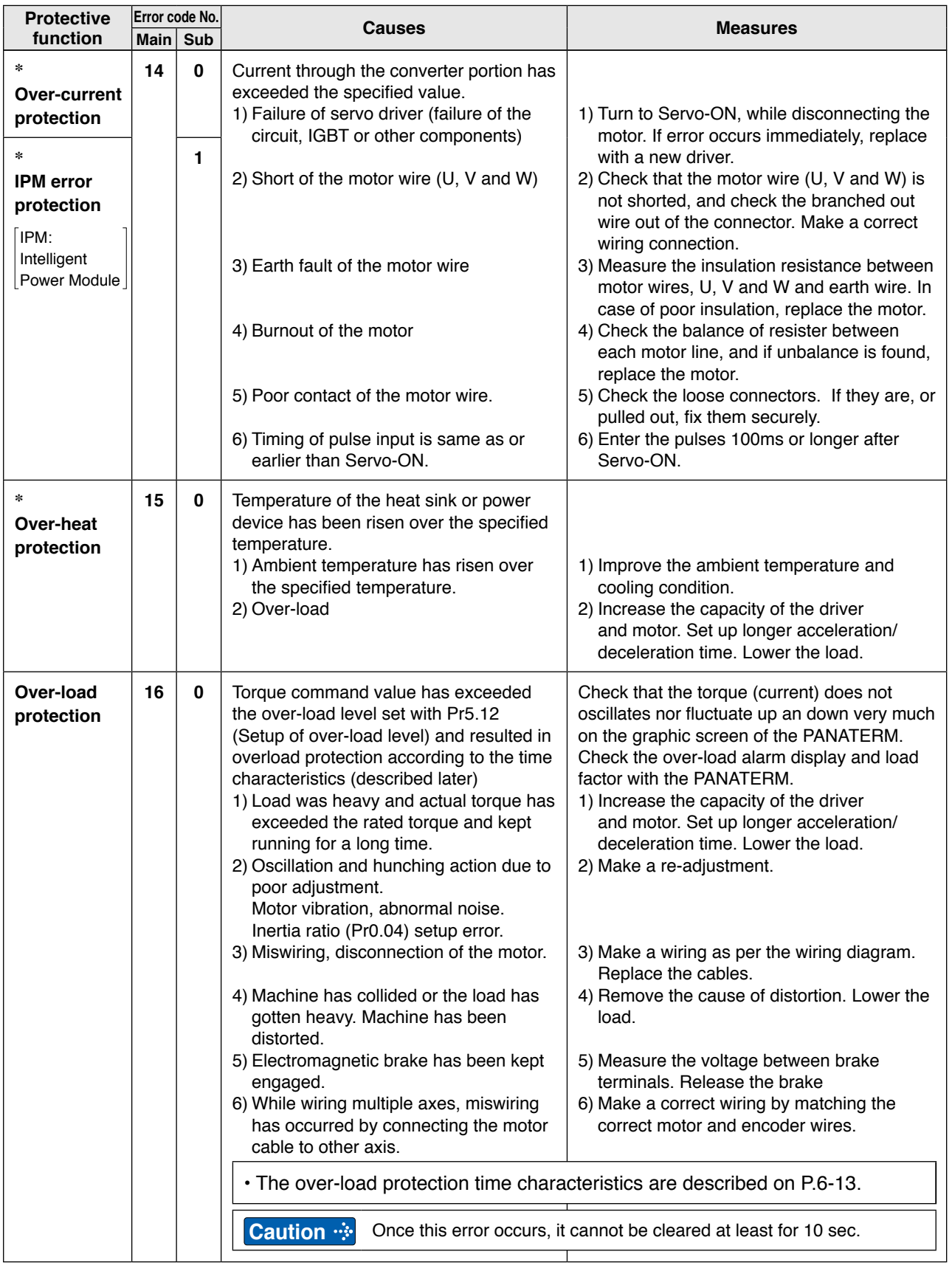

**Note**

• When protective function marked with **\*** in the protective function table is activated, it cannot be disabled by the alarm clear input (A-CLR). To return to the normal operation, turn off power, remove the cause, and then turn on power again.

**1Before**

**Using**

**Products**

**2**

**Preparation**

Preparation

**3**

**Connection**

Connection

**4**

**Setup**

**5**

**Adjustment**

Adjustment

**6**

**When**

**in Trouble**

**7**

**Supplement**

Supplement

**Protective function (Detail of error code)**

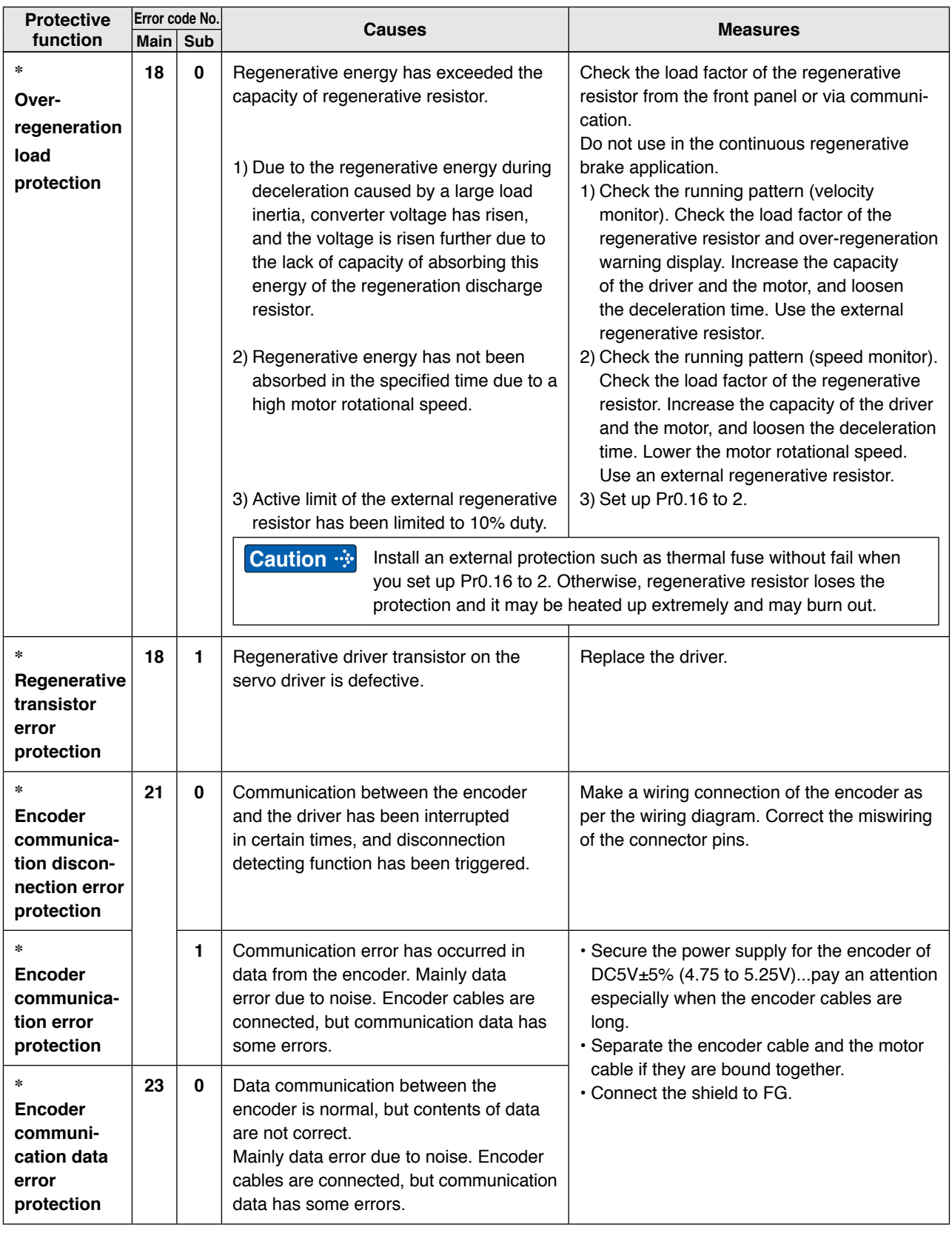

**Note**

• When protective function marked with **\*** in the protective function table is activated, it cannot be disabled by the alarm clear input (A-CLR). To return to the normal operation, turn off power, remove the cause, and then turn on power again.

**Protective function (Detail of error code)**

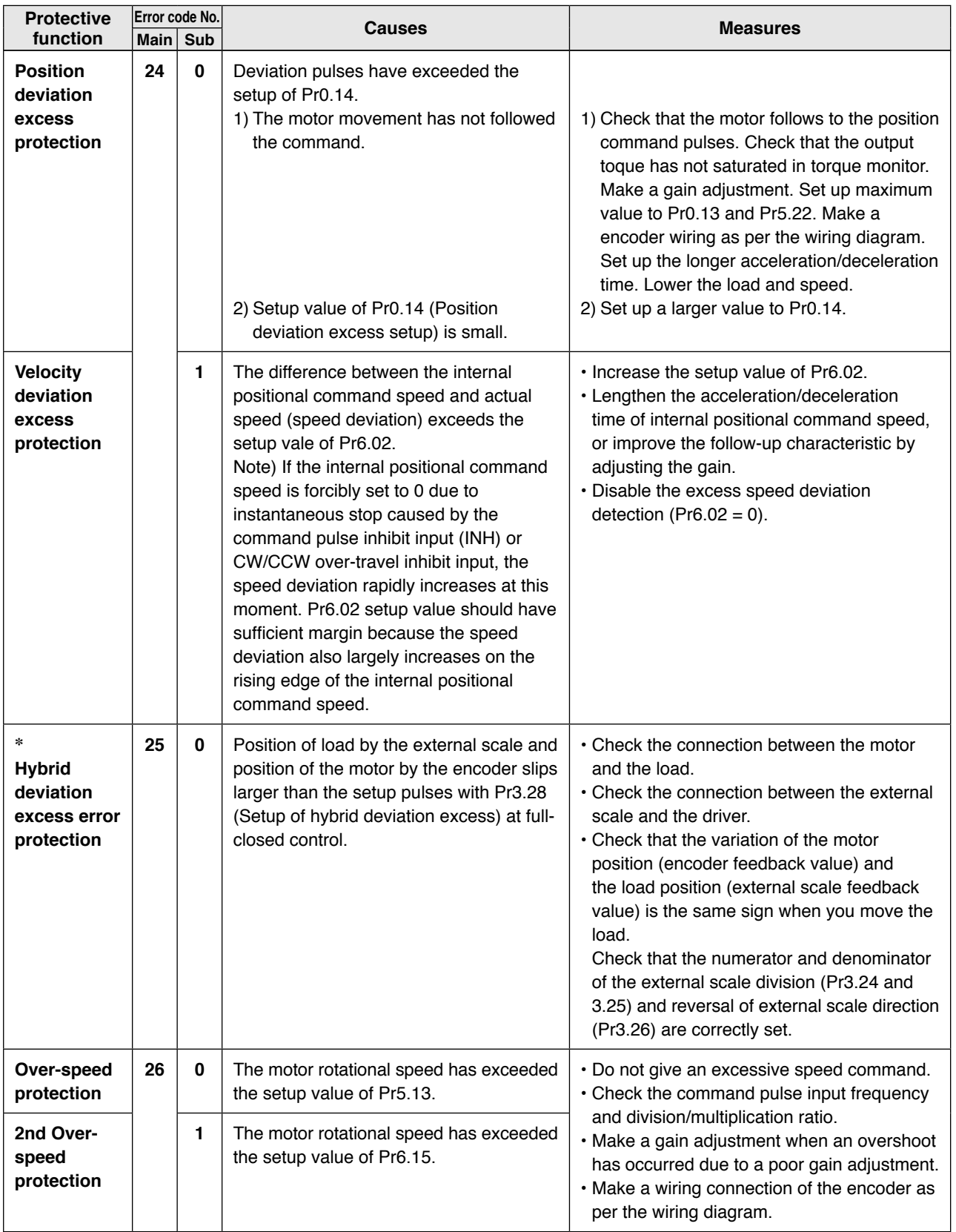

**1Before Using Products 2**

> Preparation **Preparation**

**3**

Connection **Connection**

**4**

**Setup**

**Protective function (Detail of error code)**

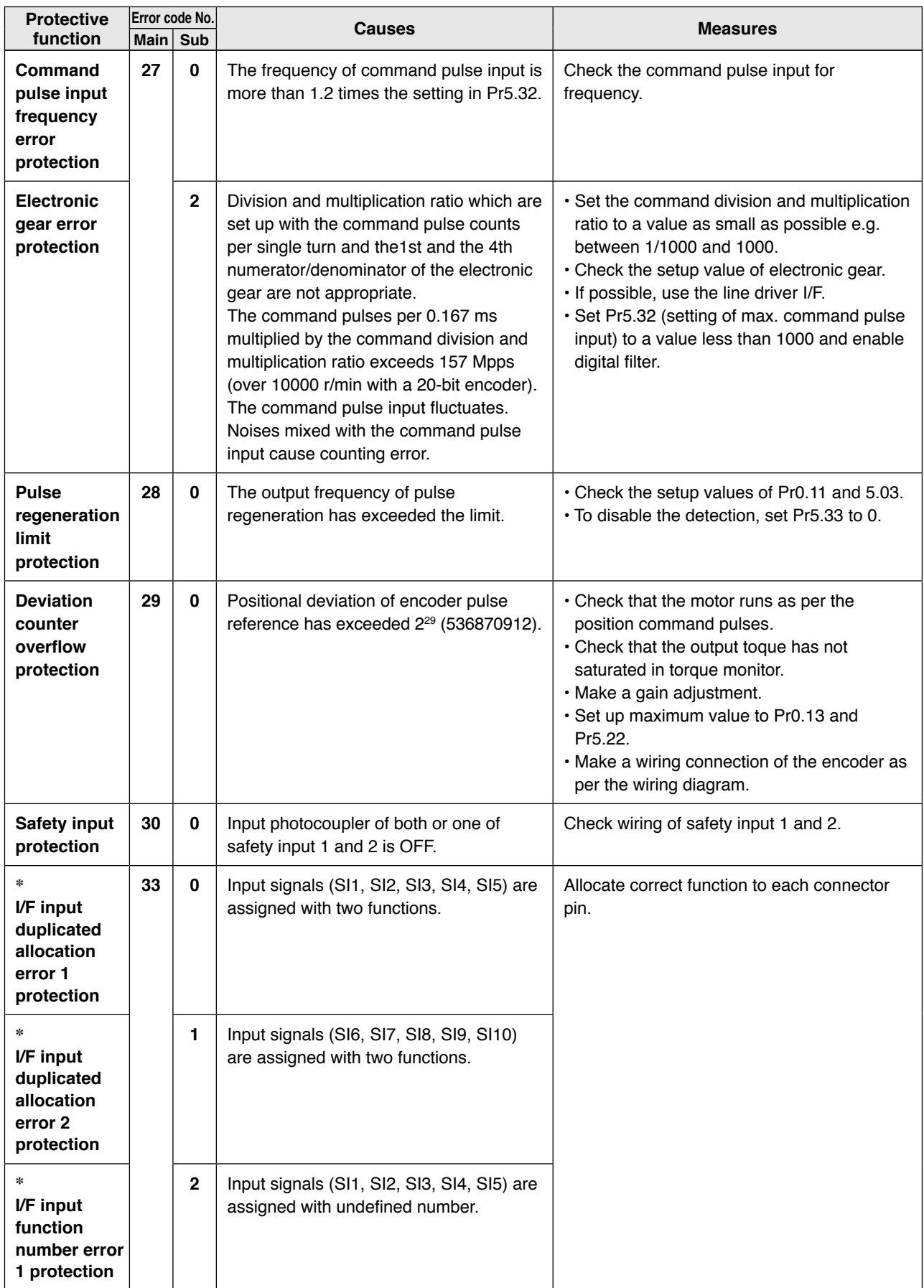

**Protective function (Detail of error code)**

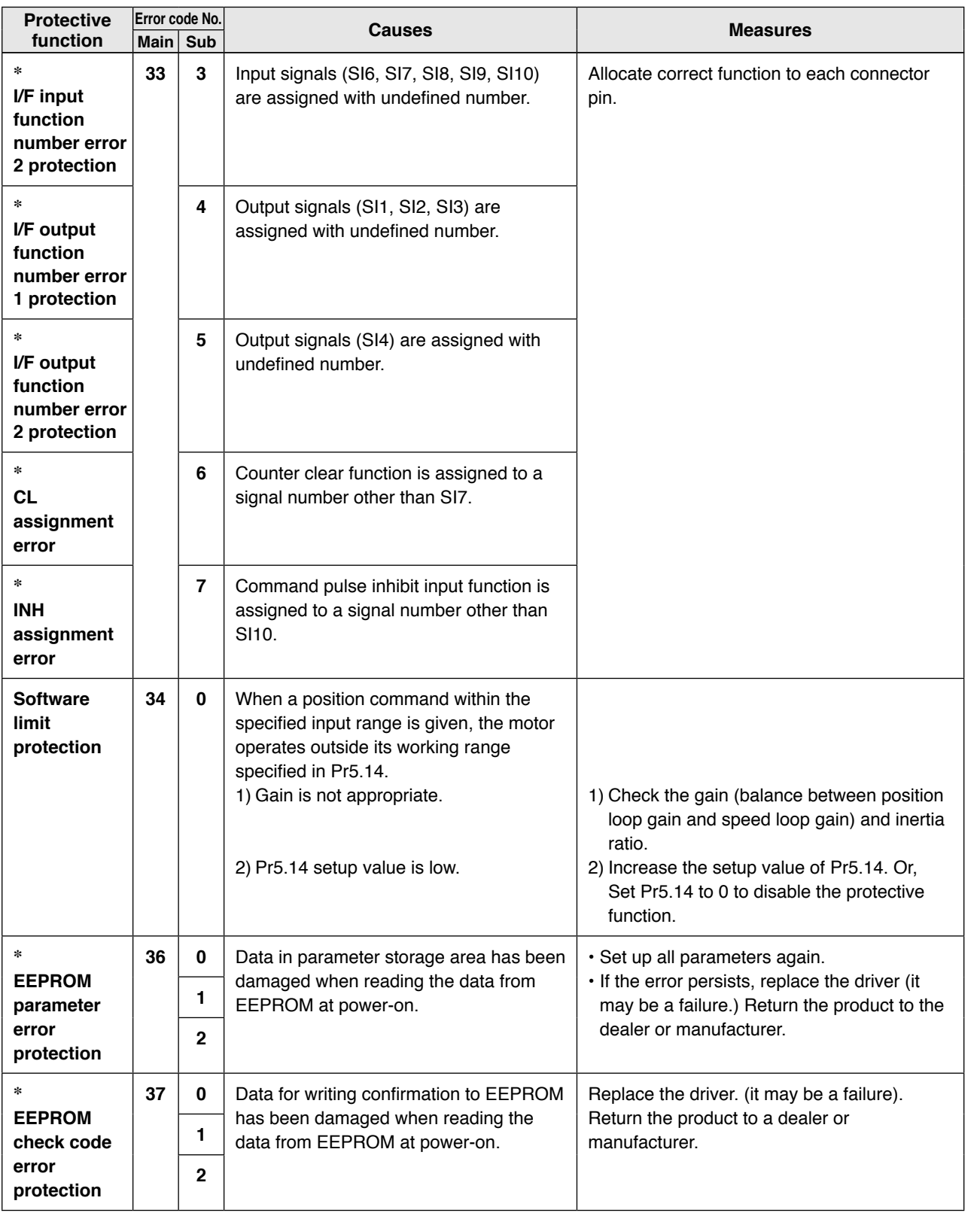

**Note** • When protective function marked with **\*** in the protective function table is activated, it cannot be disabled by the alarm clear input (A-CLR). To return to the normal operation, turn off power, remove the cause, and then turn on power again.

**1Before**

**Using**

**Products**

**2**

**Preparation**

Preparation

**3**

**Connection**

Connection

**4**

**Protective function (Detail of error code)**

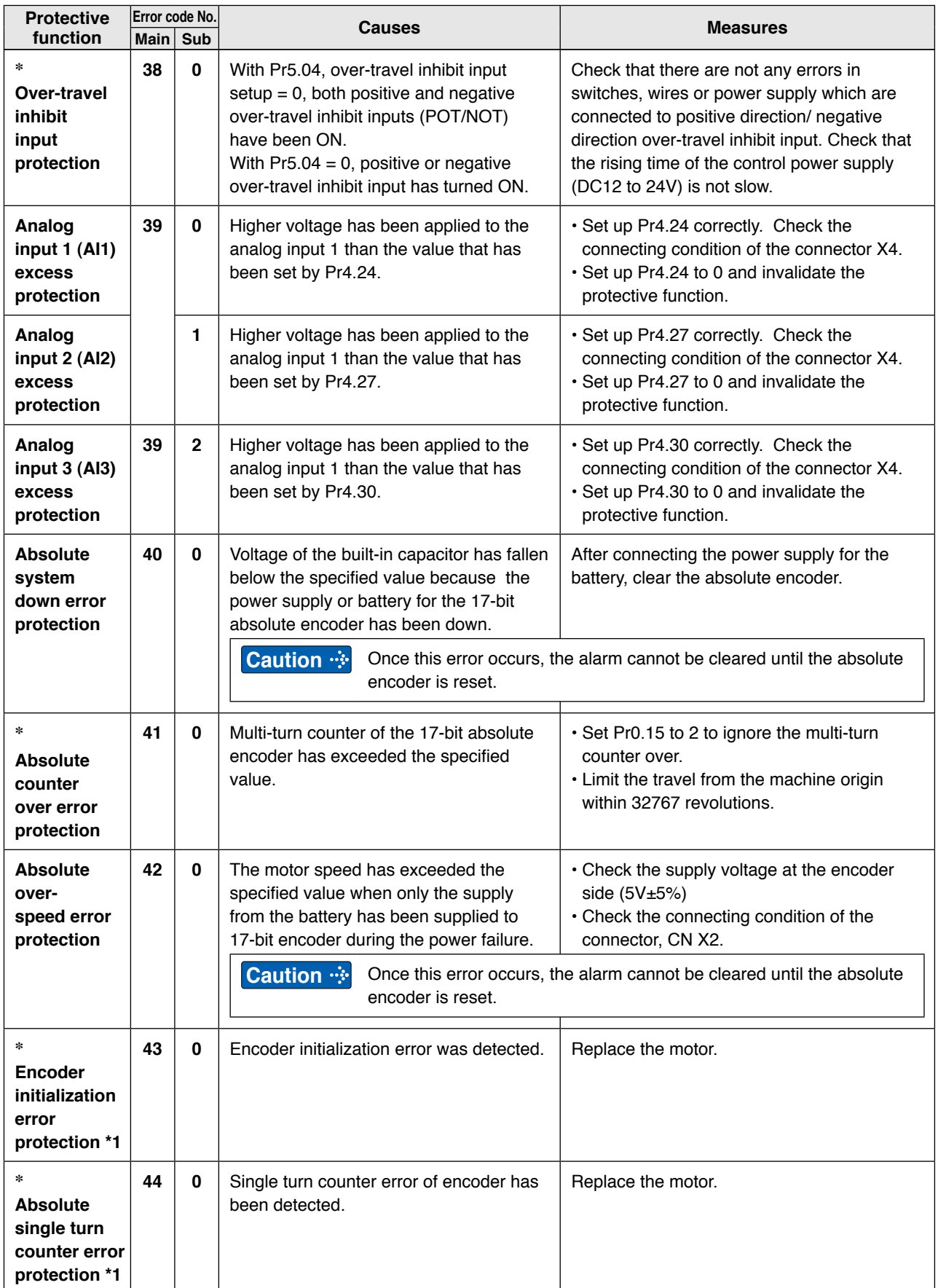

**Protective function (Detail of error code)**

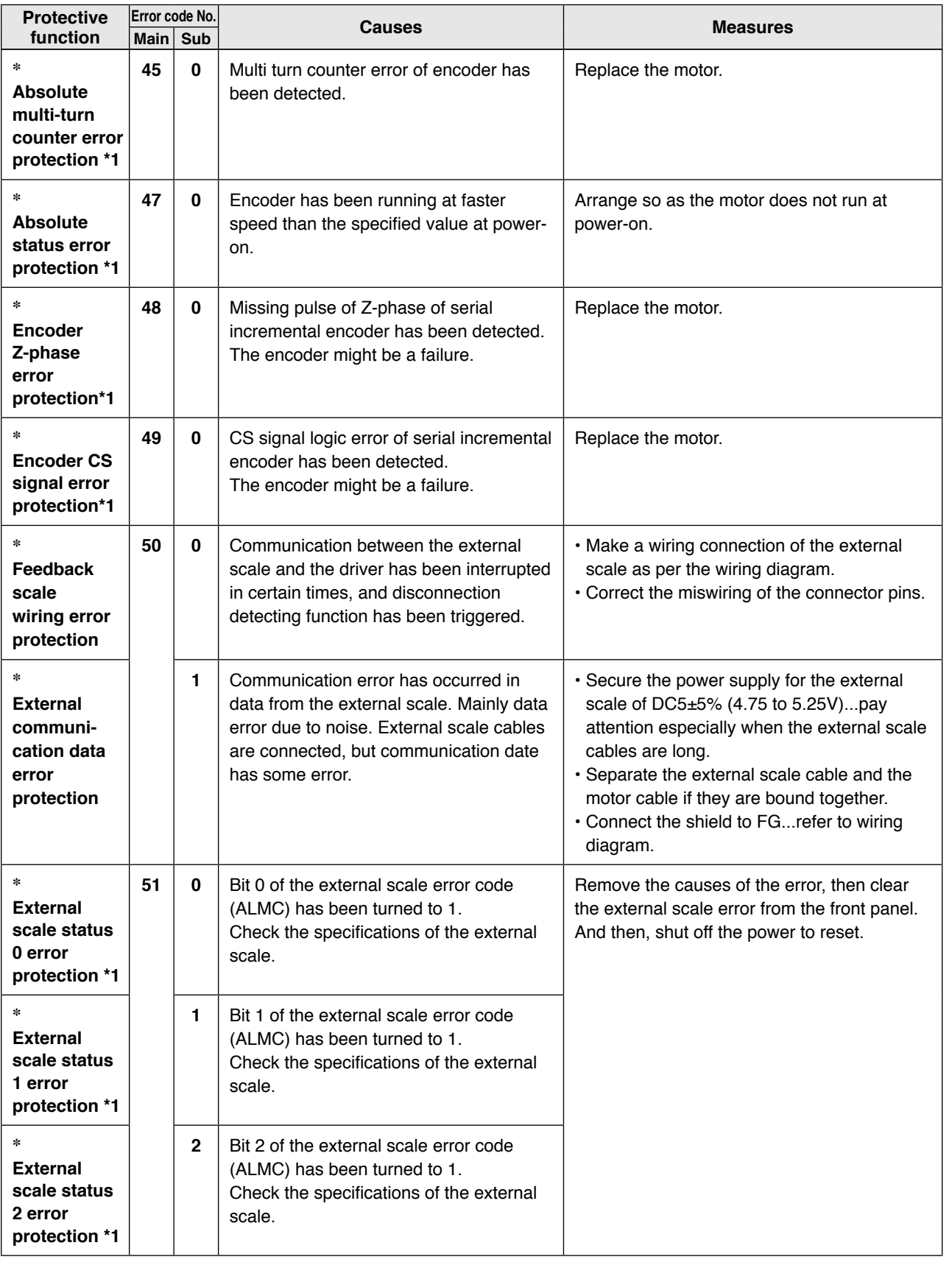

**Note**

• When protective function marked with **\*** in the protective function table is activated, it cannot be disabled by the alarm clear input (A-CLR). To return to the normal operation, turn off power, remove the cause, and then turn on power again.

**1Before**

**Using**

**Products**

**2**

**5**

**7**

**6**

**When**

**Related page** • P.4.6... "Details of parameter"

**Protective function (Detail of error code)**

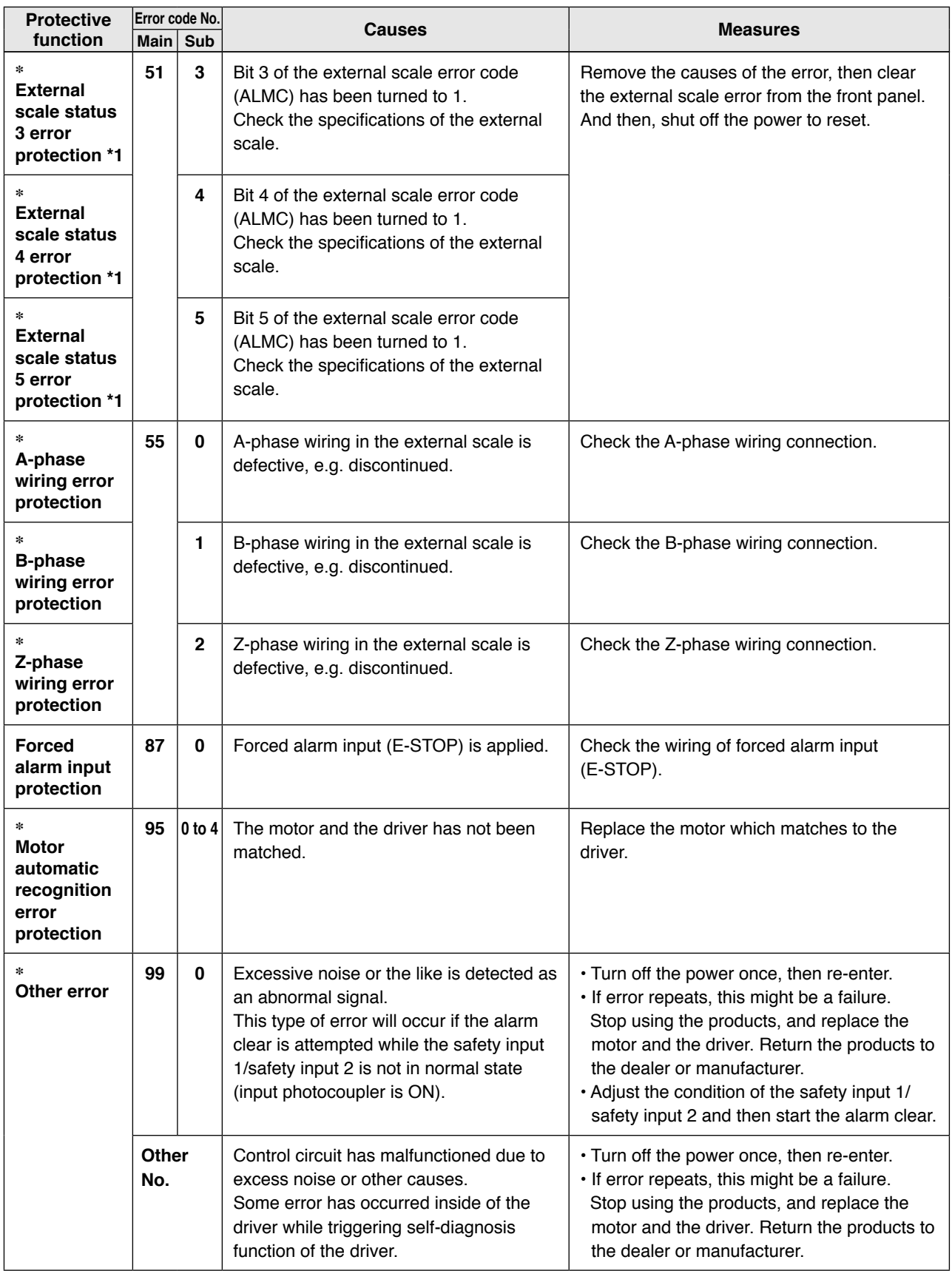

**Note** • When protective function marked with  $*$  in the protective function table is activated, it cannot be disabled by the alarm clear input (A-CLR). To return to the normal operation, turn off power, remove the cause, and then turn on power again.

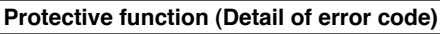

## **Time characteristics of Error code No.16.0 (Overload protection)**

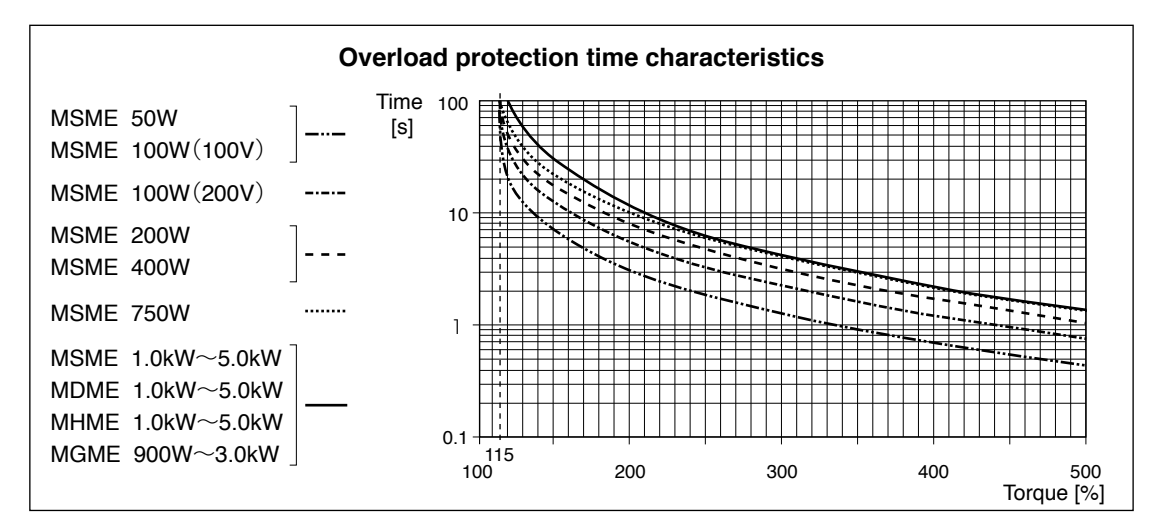

**Caution Example 1** Use the motor so that actual torque stays in the continuous running range shown in "S-T characteristic" of the motor. For the S-T characteristics, see P.7-56 Motor characteristics (S-T characteristics).

## **Software Limit Function (Error code No.34.0)**

### **1) Outline**

 You can make an alarm stop of the motor with software limit protection (Error code No.34) when the motor travels exceeding the movable range which is set up with Pr5.14 (Motor working range setup) against the position command input range.

 You can prevent the work from colliding to the machine end caused by motor oscillation.

## **2) Applicable range**

 This function works under the following conditions.

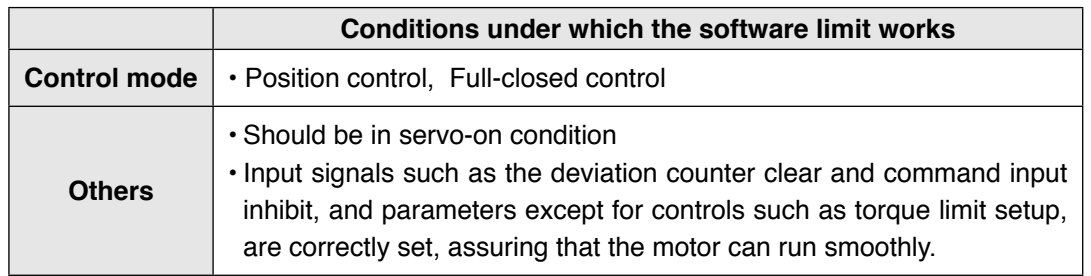

### **3) Cautions**

- This function is not a protection against the abnormal position command.
- When this software limit protection is activated, the motor decelerates and stops according to Pr5.14 (Motor working range setup).

 The work (load) may collide to the machine end and be damaged depending on the load during this deceleration, hence set up the range of Pr5.14 including the deceleration movement.

• This software limit protection will be invalidated during the trial run and frequency characteristics functioning of the PANATERM.

**1Before Using the Products**

Before Using the Product

**2**

**Preparation**

Prepar

**3**

**Adjustment**

Adjustment

**6**

**When in Trouble**

When in Trouble

### **4) Example of movement**

#### **(1) When no position command is entered (Servo-ON status),**

The motor movable range will be the travel range which is set at both sides of the motor with Pr26 since no position command is entered. When the load enters to the Err34 occurrence range (oblique line range), software limit protection will be activated.

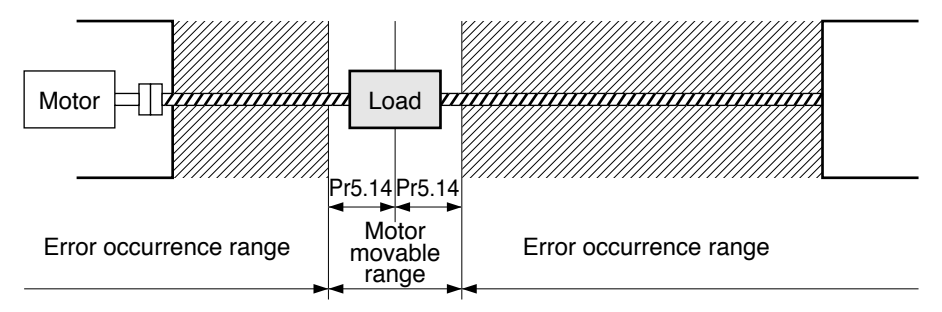

### **(2) When the load moves to the right (at Servo-ON),**

When the position command to the right direction is entered, the motor movable range will be expanded by entered position command, and the movable range will be the position command input range + Pr26 setups in both sides.

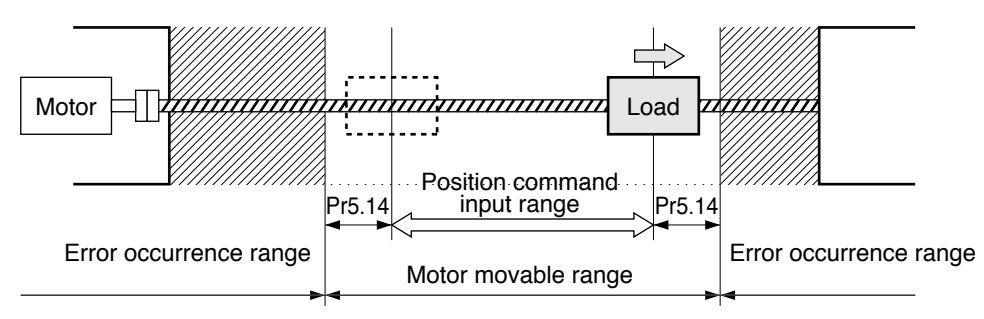

## **(3) When the load moves to the left (at Servo-ON),**

When the position command to the left direction, the motor movable range will be expanded further.

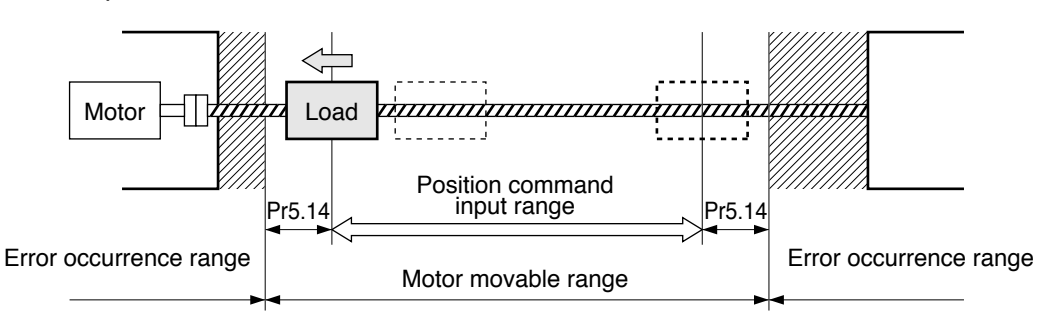

### **5) Condition under which the position command input range is cleared**

The position command input range will be 0-cleared under the following conditions.

- when the power is turned on.
- while the position deviation is being cleared (Deviation counter clear is valid, Pr66 (Sequence at over-travel inhibition) is 2 and over-travel inhibition input is valid.)
- At the beginning and ending of trial run via communication.

**7**

**When in Trouble**

Before starting gain adjustment, set the following parameters based on the conditions of use, to assure safe operation.

**6 2. Setup of gain pre-adjustment protection**

## **1) Setup of over-travel inhibit input**

By inputting the limit sensor signal to the driver, the bumping against mechanical end can be prevented. Refer to interface specification, positive/negative direction overtravel inhibit input (POT/NOT). Set the following parameters which are related to overtravel inhibit input.

 Pr5.04 Setup of over-travel inhibit input Pr5.05 Sequence at over-travel inhibit

**Related page** P.3-38 (POT/NOT), P.4-42 (Pr5.04, Pr5.05)

## **2) Setup of torque limit**

By limiting motor maximum torque, damage caused by failure or disturbance such as bite of the machine and collision will be minimized. To apply standardized limit through parameters, set Pr0.13 The 1st torque limit.

If the torque limit setup is lower than the value required during the actual application, the following two protective features will be triggered: over-speed protection when overshoot occurs, and excess positional deviation protection when response to the command delays.

By allocating the torque in-limit output (TLC) of interface specification to the output signal, torque limit condition can be detected externally.

**Related page** P.3-45 (TLC), P.4-10 (Pr0.13), P.4-47 (Pr5.21)

## **3) Setup of over-speed protection**

Generates Err26.0 Over-speed protection when the motor speed is excessively high. Default setting is the applicable motor maximum speed  $[r/min] \times 1.2$ .

If your application operates below the motor maximum speed, set Pr5.13 Setup of over-speed level by using the formula below.

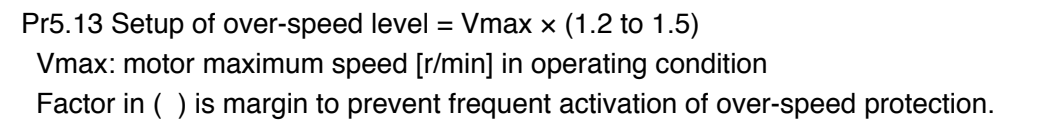

When running the motor at a low speed during initial adjustment stage, setup the overspeed protection by multiplying the adjusting speed by a certain margin to protect the motor against possible oscillation.

## **Related page** P.4-45 (Pr5.13)

(Continued ...)

#### **4) Setup of the excess positional deviation protection**

During the position control or full-closed control, this function detects potential excessive difference between the positional command and motor position and issues Err24.0 Excess positional deviation protection.

Excess positional deviation level can be set to Pr0.14 Setup of positional deviation excess. The deviation can be detected through command positional deviation [pulse (command unit)] and encoder positional deviation [pulse (encoder unit)], and one of which can be selected by Pr5.20 Position setup unit select. (See the control block diagram.)

Default setting is 100000[pulse (command unit)].

Because the positional deviation during normal operation depends on the operating speed and gain setting, fill the equation below based on your operating condition and input the resulting value to Pr0.14.

#### **• When Pr5.20 = 0 (detection through command positional deviation)**

Pr0.14 Setup of positional deviation excess =  $Vc/kp \times (1.2 \text{ to } 2.0)$ Vc: maximum frequency of positional command pulse [pulse (command unit)/s] Kp: position loop gain [1/s] Factor in ( ) is margin to prevent frequent activation of excess positional deviation

protection.

Note 1) When switching position loop gain Kp, select the smallest value for calculation.

Note 2) When using the positional command filter and damping control, add the following values.

> Positional command smoothing filter:  $Vc \times$  filter time constant [s] Positional command FIR filter: Vc x filter time constant [s]/2 Damping control: Vc/(π × damping frequency [Hz])

**• When Pr5.20 = 1 (detection through encoder positional deviation, full-closed positional deviation)**

Pr0.14 Setup of positional deviation excess =  $Ve/Kp \times (1.2$  to 2.0)

Ve: maximum operation frequency [pulse/s] in encoder unit or full-closed unit Kp: position loop gain [1/s]

- Note 3) When switching position loop gain Kp, select the smallest value for calculation.
- Note 4) When  $Pr5.20 = 1$ , setups of positional command filter and damping control have no effect.

#### **Related page** P.4-10 (Pr0.14), P4-47 (Pr5.20)

#### **5) Setup of motor working range**

During the position control or full-closed control, this function detects the motor position which exceeds the revolutions set to Pr5.14 Motor working range setup, and issues Err34.0 Software limit protection.

**Related page** P.4-15 (Pr5.14)
#### **6) Setup of hybrid deviation excess error protection**

At the initial operation with full-closed control, operation failure may occur due to reverse connection of external scale or wrong external scale division ratio.

To indicate this type of defect, Err25.0 Hybrid deviation excess error protection is issued when the deviation of motor position (encoder unit) and load position (external scale unit) exceed Pr3.28 Setup of hybrid deviation excess.

Default setting is 16000 pulse (command unit). Because the deviation in normal operation varies with the operation speed and gain setup. Add a margin to this setting according to your operating condition.

**Related page** P.4-31 (Pr3.28)

**Preparation**

Preparation

**5**

**Motor Does Not Run** 

When the motor does not run, refer to P.2-64, "Display of Factor of No-Motor Running" of Preparation as well.

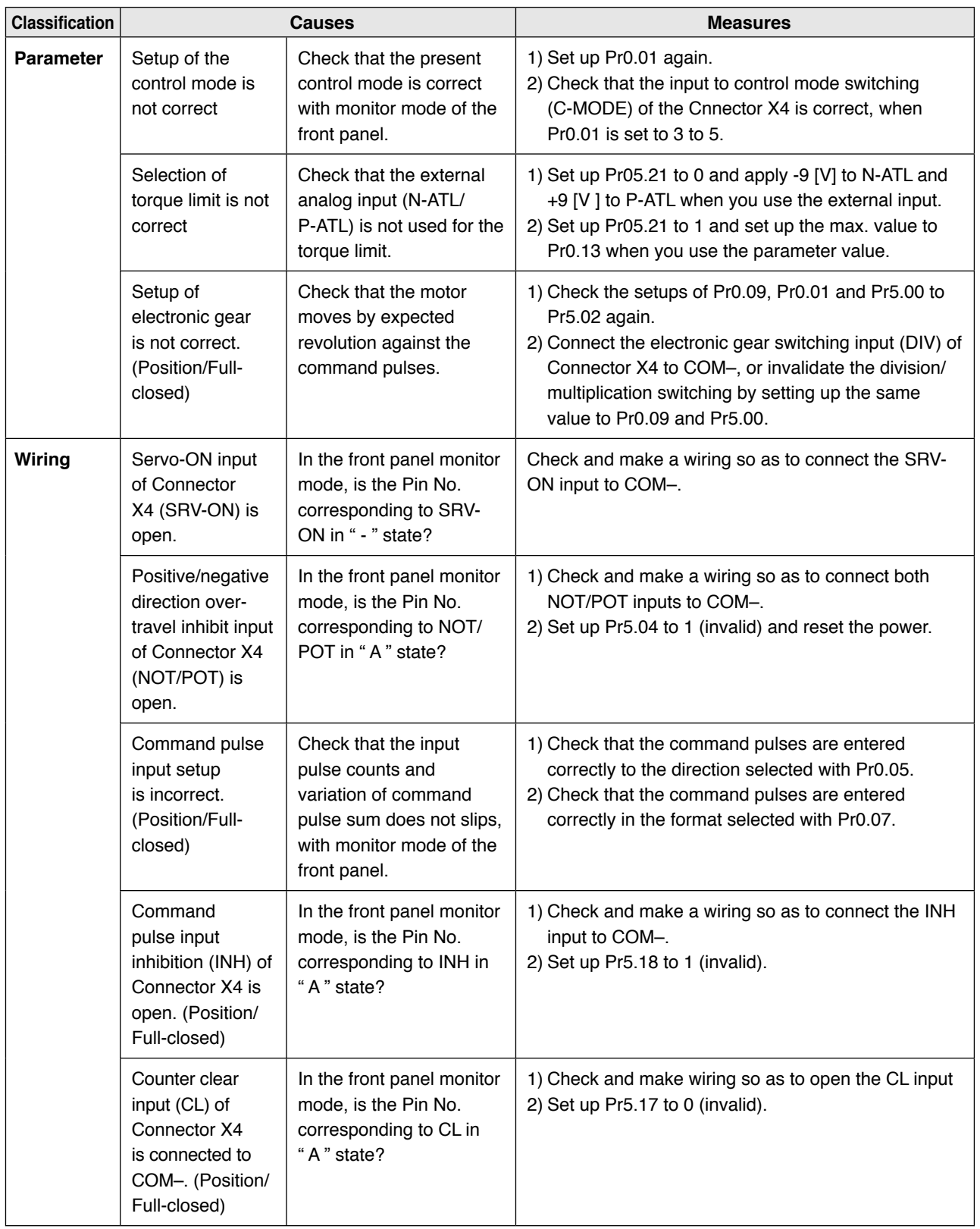

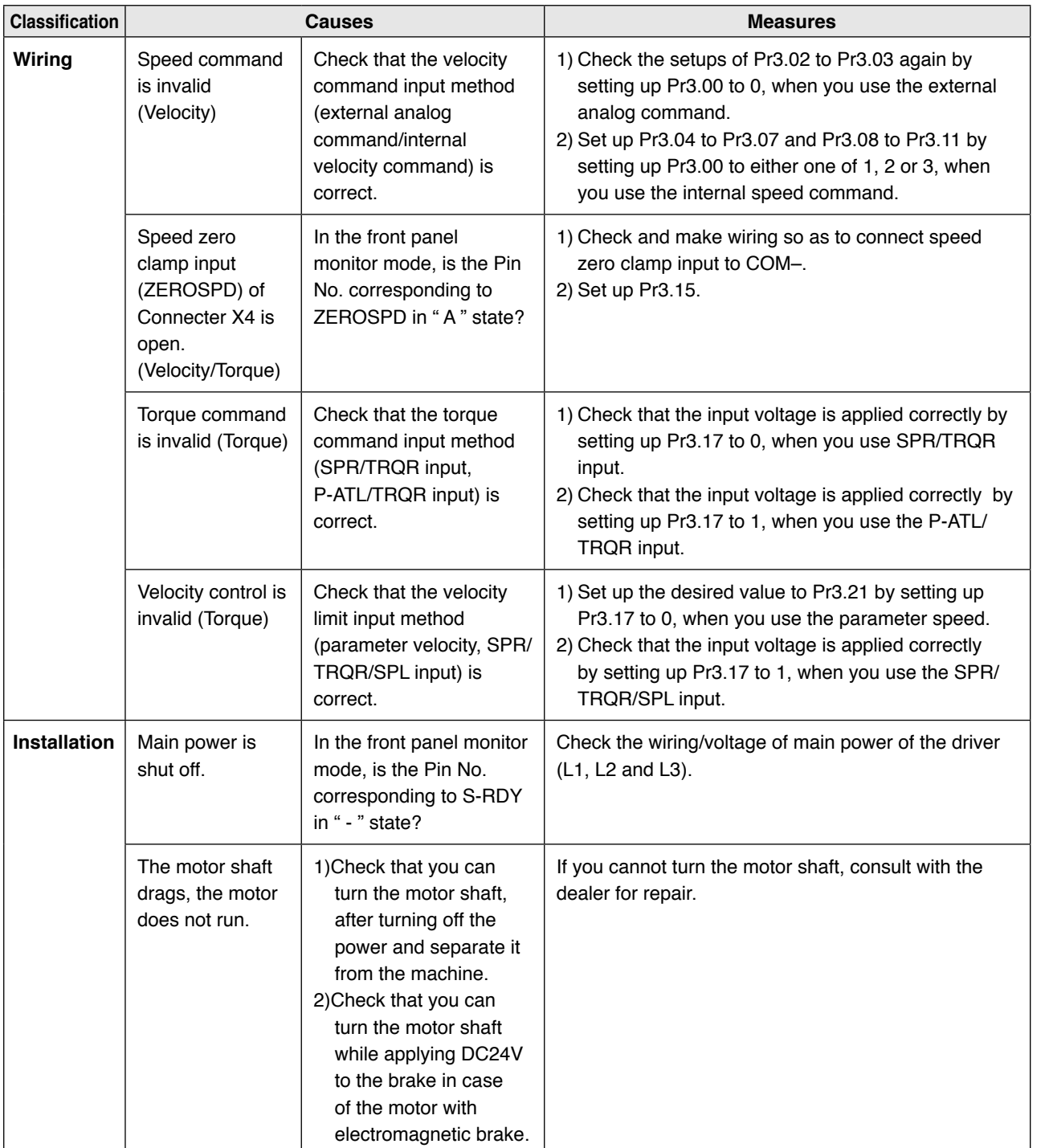

When the motor does not run, refer to P.2-64, "Display of Factor of No-Motor Running" of Preparation as well.

**7**

**1Before Using Products**

**2**

**Preparation**

Preparation

**3**

**Connection**

Connection

**4**

**Setup**

**5**

**Adjustment**

Adjustment

### **When** in **Trouble**

**Motor Runs Slowly Even with Speed Zero at Velocity Control Mode**

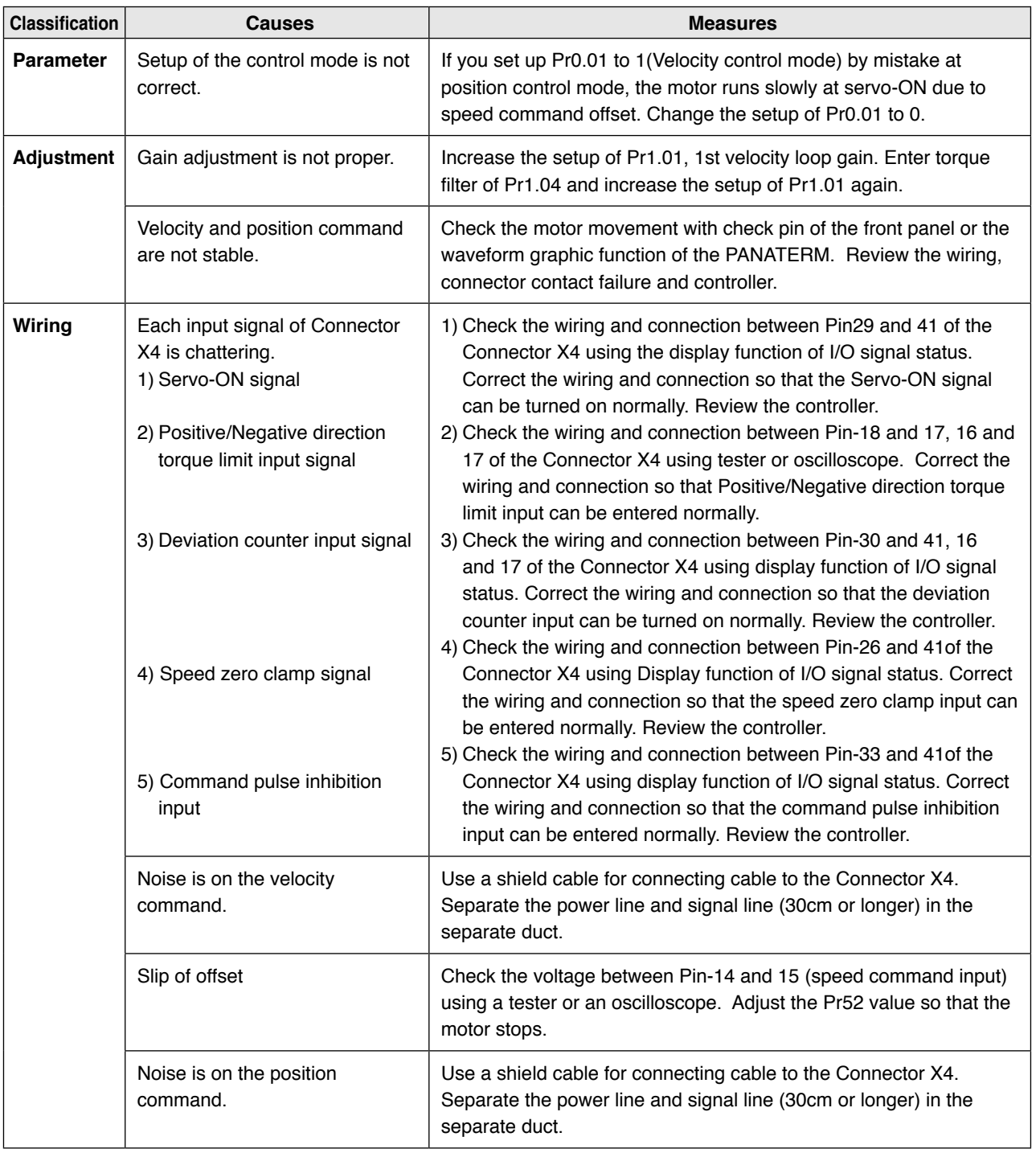

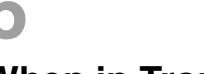

**Positioning Accuracy Is Poor** 

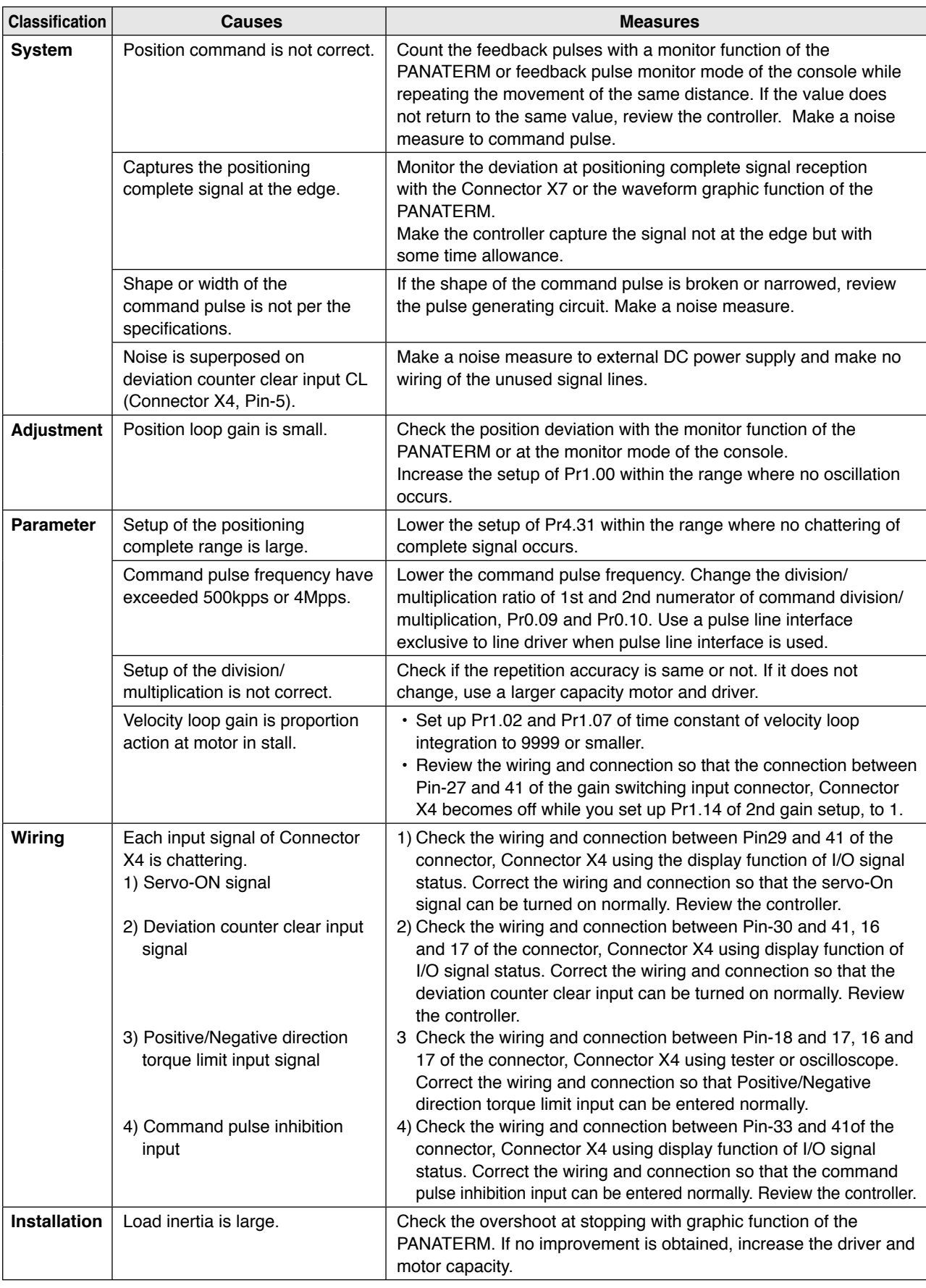

**Related page** • P.4-4 "Details of parameter" • P.3-30 "Inputs and outputs on connector X4" • P.7-26 "Outline of Setup support software "PANATERM"

**Preparation**

Preparation

**5**

## **When** in **Trouble**

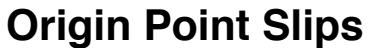

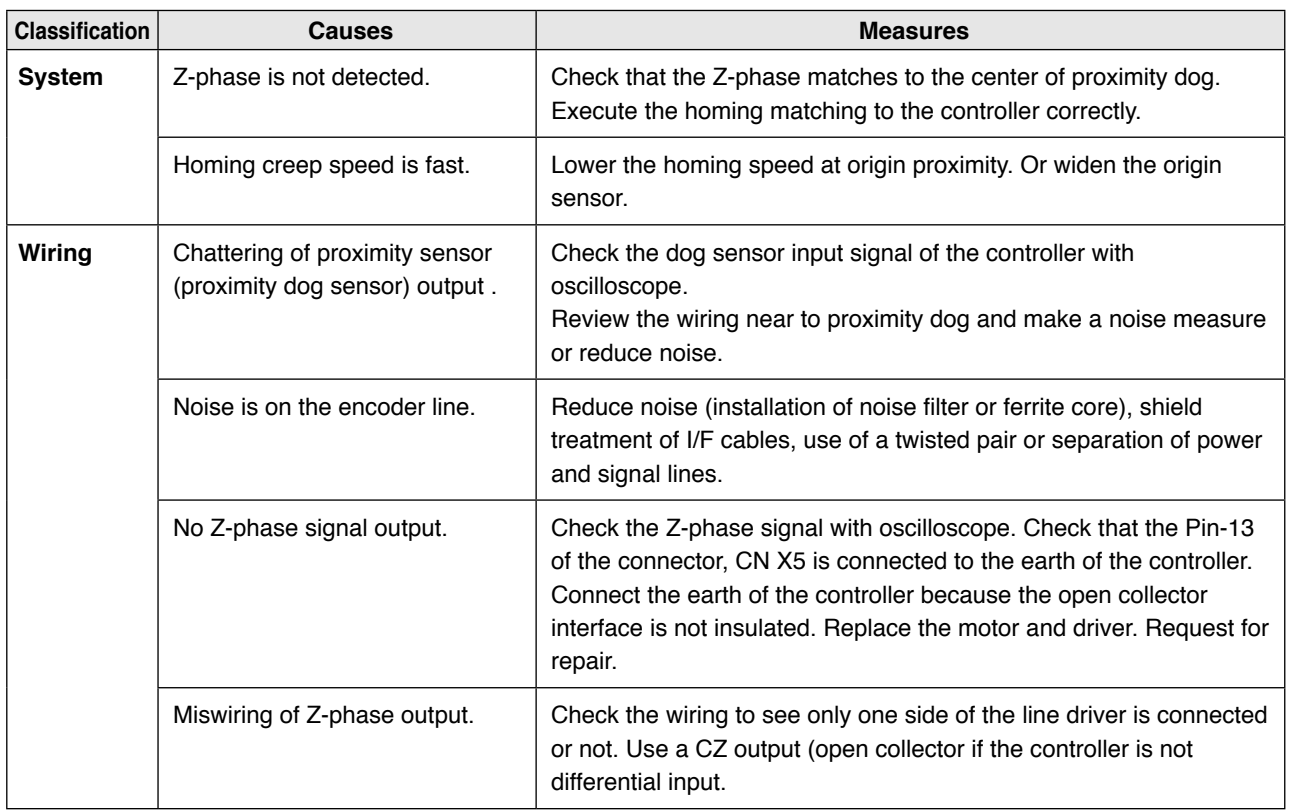

# **6 12. 15 <b>3. Troubleshooting**<br>**15 Trouble Abnormal Motor Noise or V**

## **Abnormal Motor Noise or Vibration**

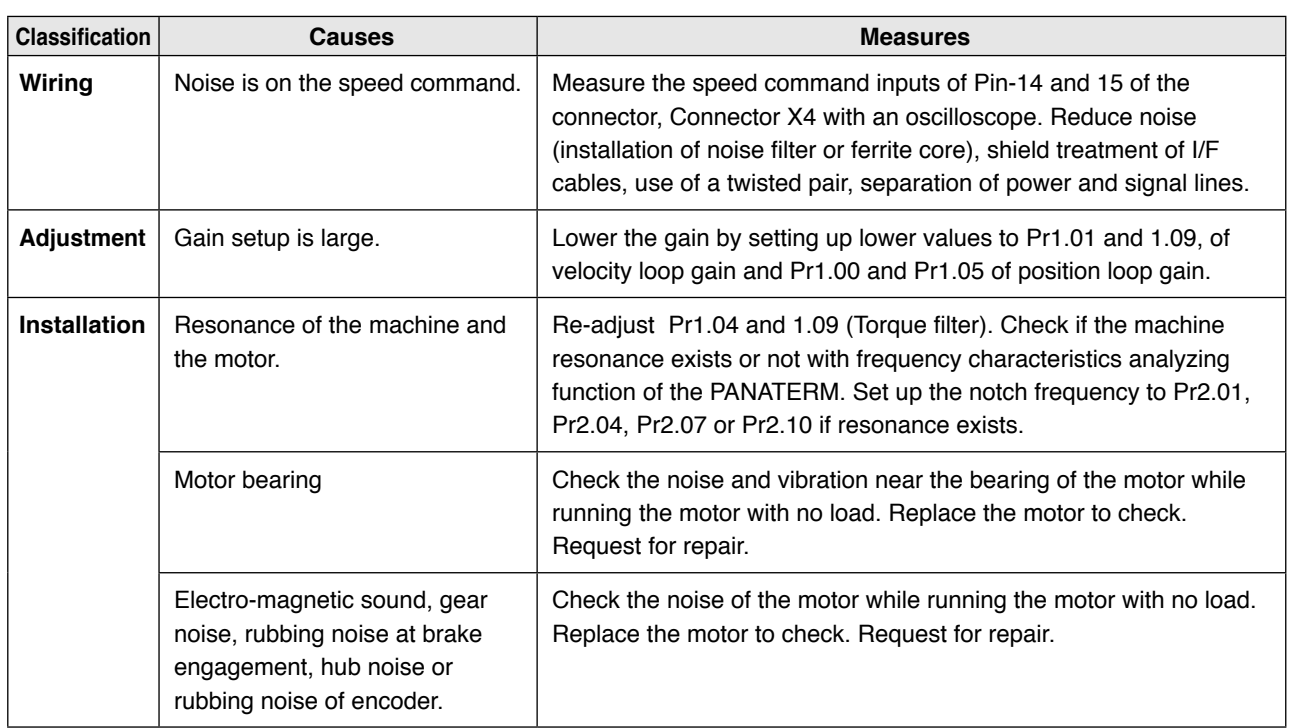

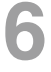

**When** in **Trouble** 

**Overheating of the Motor (Motor Burn-Out)**

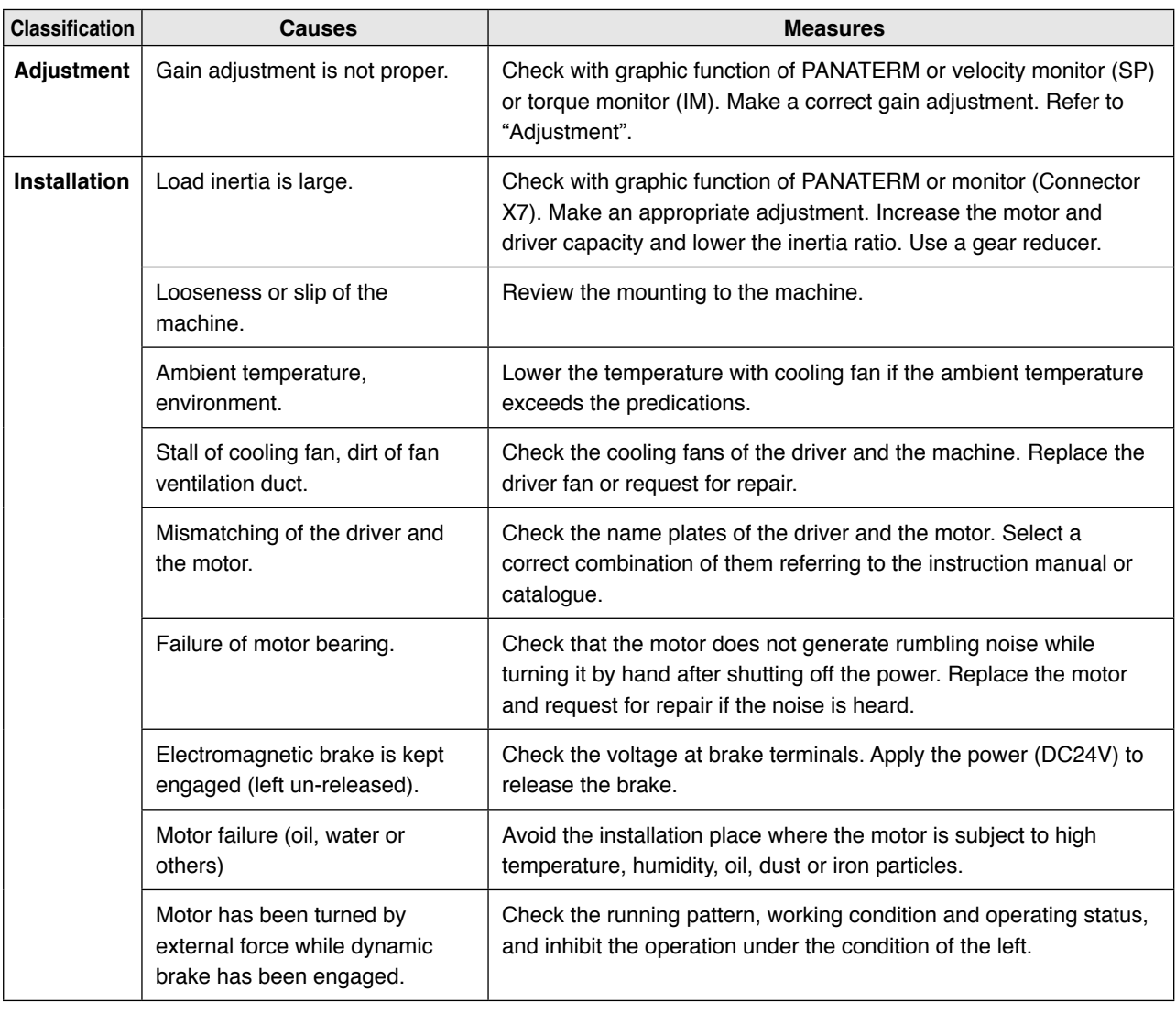

# **6 3. Troubleshooting**<br>When in Trouble **Motor Speed Does Not Reach to the Setup,**

**When in Trouble**  $\parallel$  Motor Speed Does Not Reach to the Setup,<br>Motor Revolutions (Travel) Is Too Large or Small

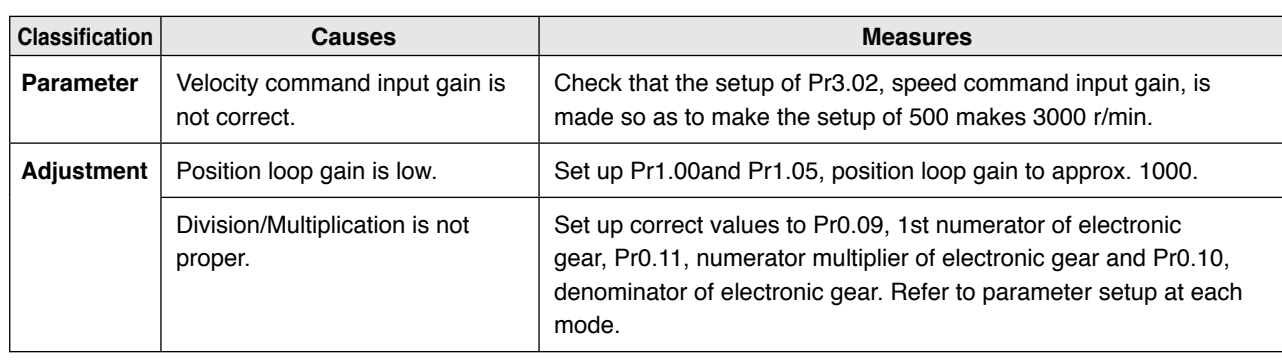

**Related page** • P.4-4 "Details of parameter" • P.7-26 "Outline of Setup support software "PANATERM"

**2**

**5**

## **6 1. 11. 3. Troubleshooting**<br>**12. When in Trouble Parameter Returns to Previ Parameter Returns to Previous Setup**

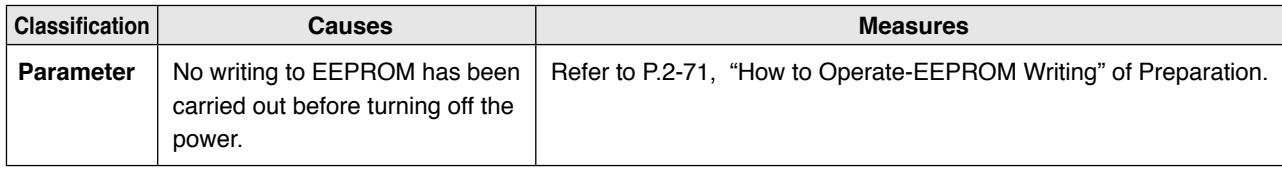

# 7. Supplement

### 1. Safety function

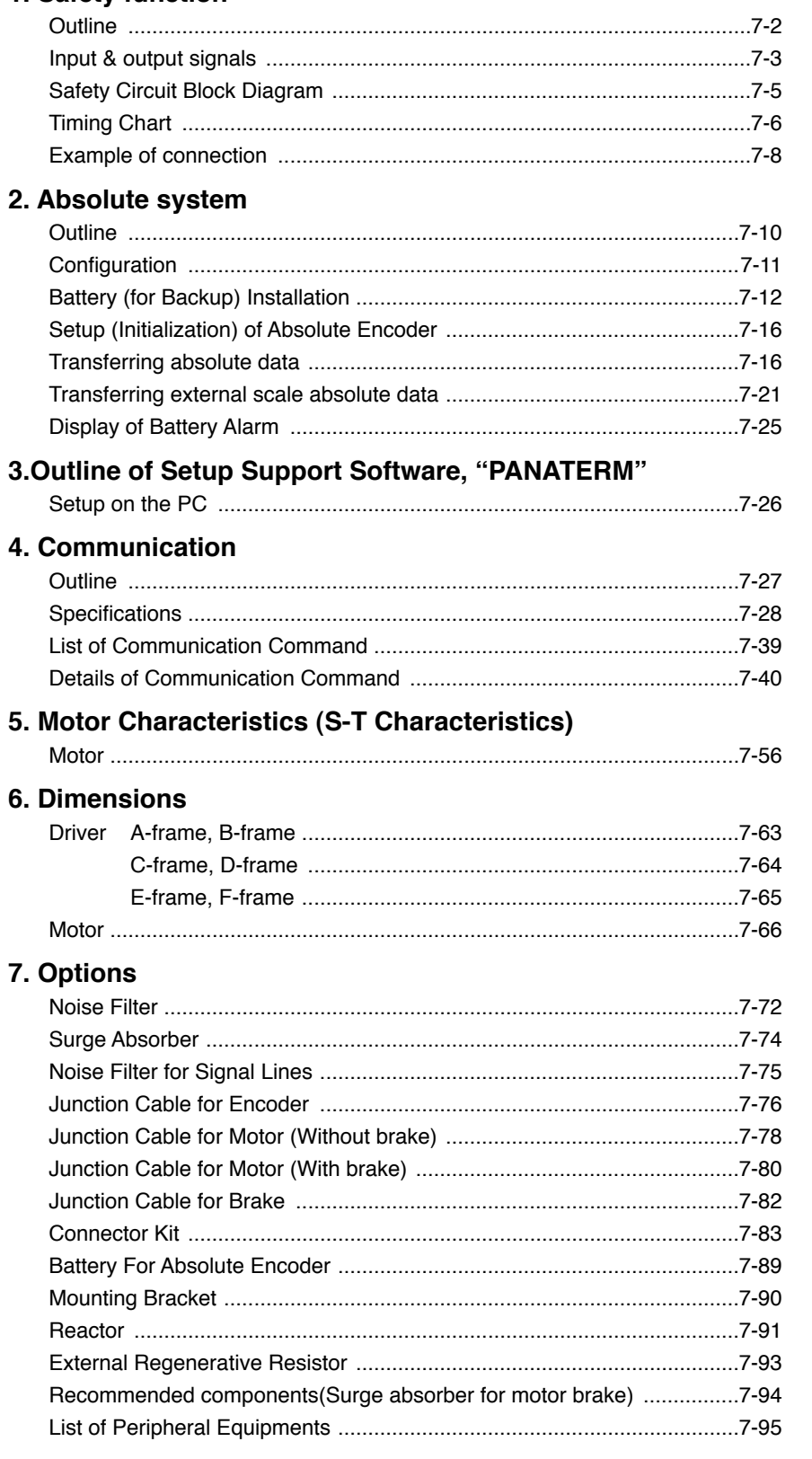

**THE Before Using the Products** 

 $\overline{2}$ 

Preparation

 $\overline{3}$ 

Connection

 $\overline{\mathbf{4}}$ 

Setup

5

Adjustment

6

When in Trouble

 $\overline{7}$ 

**Supplement** 

#### **Outline description of safe torque off (STO)**

The safe torque off (STO) function is a safety function that shuts the motor current and turns off motor output torque by forcibly turning off the driving signal of the servo driver internal power transistor. For this purpose, the STO uses safety input signal and hardware (circuit).

When STO function operates, the servo driver turns off the servo ready output signal (S-RDY) and enters safety state.

This is an alarm condition and the 7-seg LED on the front panel displays the error code number.

#### **Safety precautions**

- **•** When using the STO function, be sure to perform equipment risk assessment to ensure that the system conforms to the safety requirements.
- **•** Even while the STO function is working, the following potential safety hazards exist. Check safety in risk assessment.
	- **•** The motor may move when eternal force (e.g. gravity force on vertical axis) is exerted on it. Provide an external brake, etc., as necessary to secure the motor. Note that the purpose of motor with brake is holding and it cannot be used for braking application.
	- **•** When parameter Pr5.10 Sequence at alarm is set to free run (disable dynamic brake), the motor is free run state and requires longer stop distance even if no external force is applied. Make sure that this does not cause any problem.
	- **•** When power transistor, etc., becomes defective, the motor will move to the extent equivalent of 180 electrical angle (max.). Make sure that this does not cause any problem.
	- **•** The STO turns off the current to the motor but does not turn off power to the servo driver and does not isolate it. When starting maintenance service on the servo driver, turn off the driver by using a different disconnecting device.
- **•** External device monitor (hereafter EDM) output signal is not a safety signal. Do not use it for an application other than failure monitoring.
- **•** Dynamic brake and external brake release signal output are not related to safety function. When designing the system, make sure that the failure of external brake release during STO condition does not result in danger condition.
- **•** When using STO function, connect equipment conforming to the safety standards.

### **Supplement Input & output signals**

#### **Safety input/output signal**

For list of connector pin numbers, refer to P.2-22,

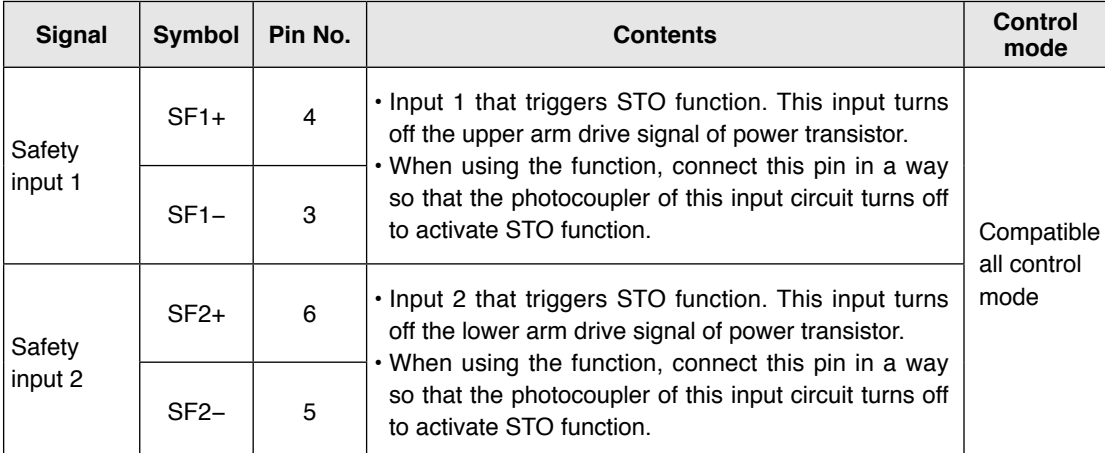

Safety input 1 or 2 enables STO to operate within 5 ms, causing motor output torque to turn off.

#### **Caution**  $\cdot$

#### **• Safety equipment self-diagnosis L pulse**

Safety output signal from the safety controller and safety sensor may include L pulse for self-diagnosis.

To prevent the L pulse from mis-triggering STO function, the safety input circuit has built-in filter that removes the self-diagnosis L pulse.

Therefore, if the off period of safety input signal less than 1 ms, the safety input circuit does not detect this "off" event.

To validate this "off" period, turn off the input signal for more than 5 ms.

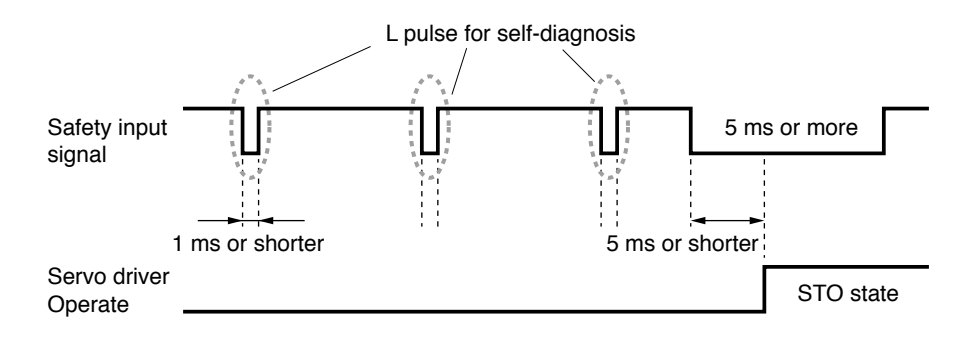

**1Before**

**Using**

**Products**

**2**

**Preparation**

Preparation

**3**

**Connection**

Connectior

**4**

**Setup**

**5**

**Adjustment**

Adjustment

**6**

When

**in Trouble**

**7**

**Supplement**

Supplement

**Input & output signals**

#### **External device monitor (EDM) output signal**

The monitor output signal is used by the external device to monitor the state of the safety input signal. Connect the monitor output to the external device monitor terminal of the safety devices such as safety controller and safety sensor.

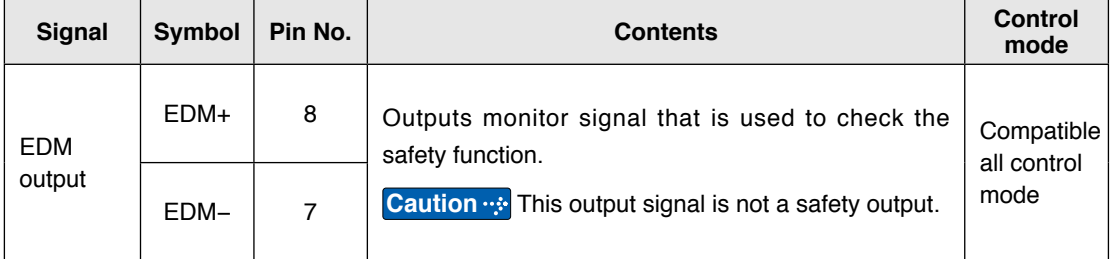

#### **Logical relationship between safety input signal and EDM output signal**

When both safety input 1 and 2 are off, i.e. when STO function of 2 safety input channels are active, the photocoupler in EDM output circuit turns on.

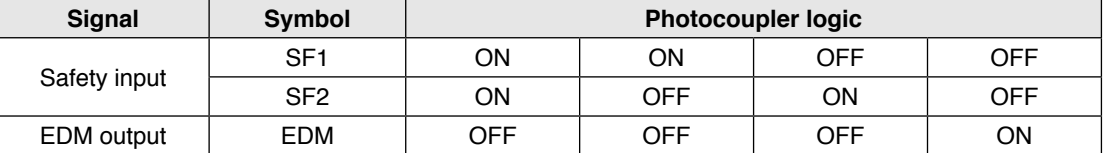

By monitoring the logics (all 4 states) of photocoupler shown in the table above, the external device can determine the status (normal or abnormal) of safety input circuit and EDM output circuit.

#### **Note**

Maximum delay time from input of safety 1 and 2 signals to output of EDM signal is 6 ms.

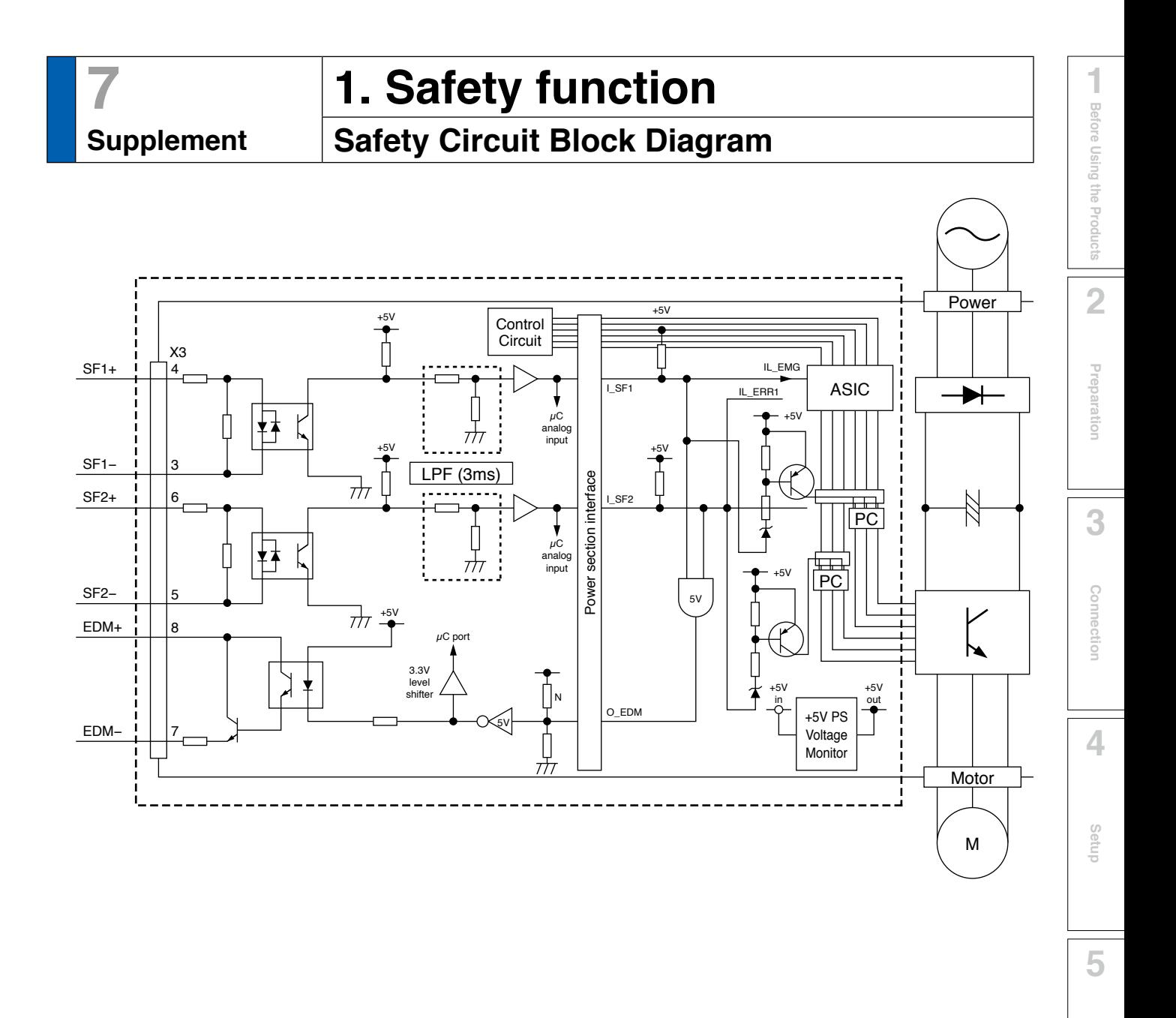

**Adjustment**

Adjustment

**6**

When

**in Trouble**

## **7 1. Safety function**

**Supplement Timing Chart**

#### **Operating timing for safety status**

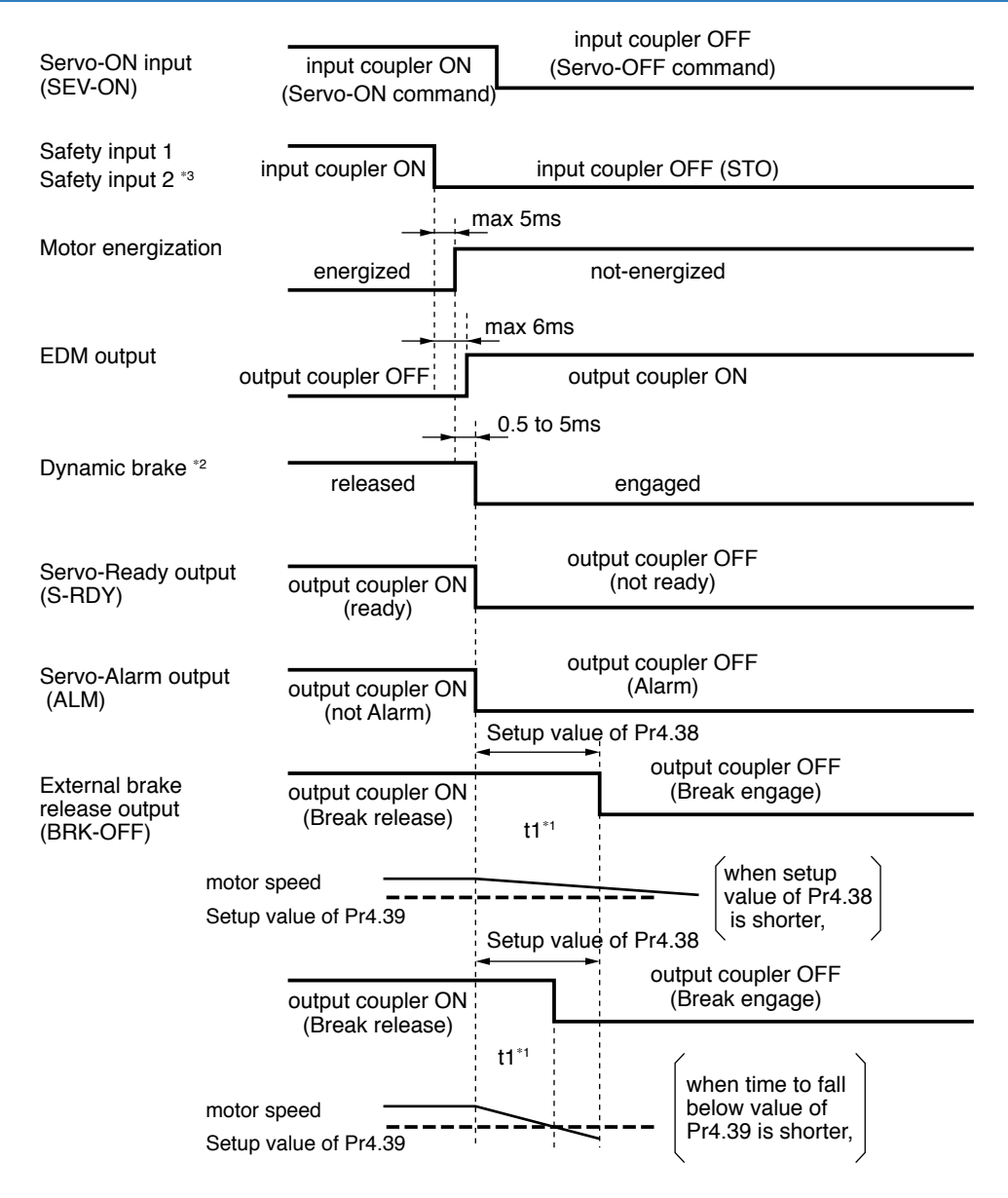

- \*1 t1 is the value set to Pr4.38 Setup of mechanical brake action at running or the time at which the motor revolution speed drops below the time set to Pr4.39 Brake release speed setup, whichever comes first.
- \*2 Dynamic brake operates to the setting of Pr5.10 Sequence at alarm.
- \*3 When safety input 1 or 2 turns off, the state changes to STO condition.

#### **Return timing from safety state**

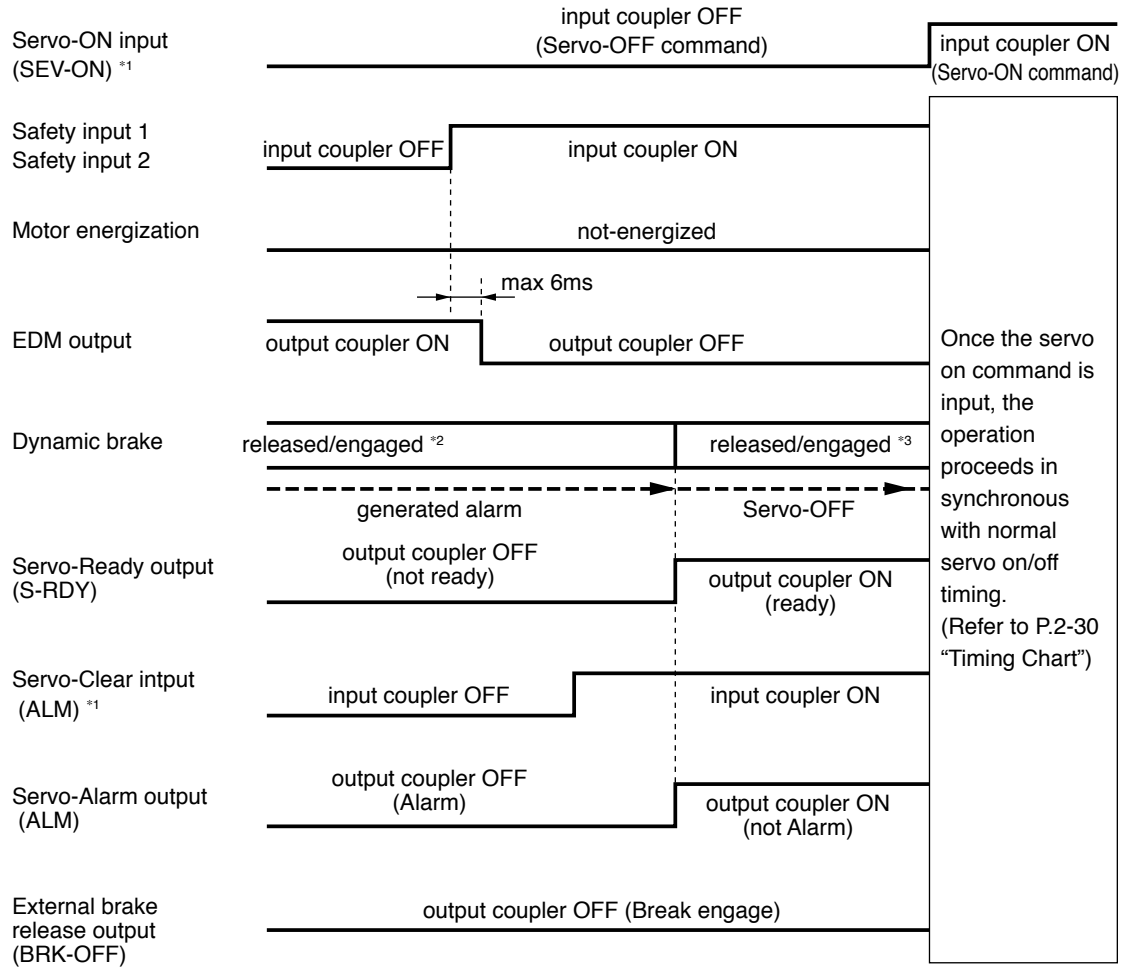

\*1 Photocouplers for safety input 1 and 2 should be turned on again with servo-on input turned off. Otherwise, alarm occurs, and should be cleared.

Alarm clear should be performed after the safety input 1 and 2 have been turned back to on.

Otherwise, alarm occurs.

- \*2 This is an alarm condition and the dynamic brake operates according to Pr5.10 Sequence at alarm.
- \*3 This is normal servo-off condition and the dynamic brake operates according to Pr5.06 Sequence at servo-off.

**5**

**Setup**

**6**

# **7 1. Safety function**

## **Example of connection**

#### **Example of connection to safety switch**

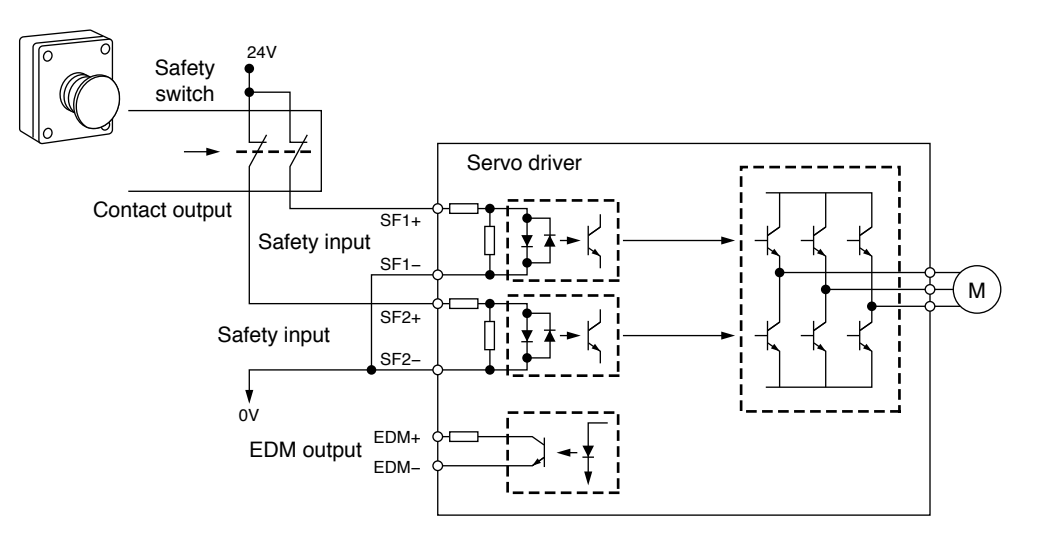

#### **Example of connection to safety sensor**

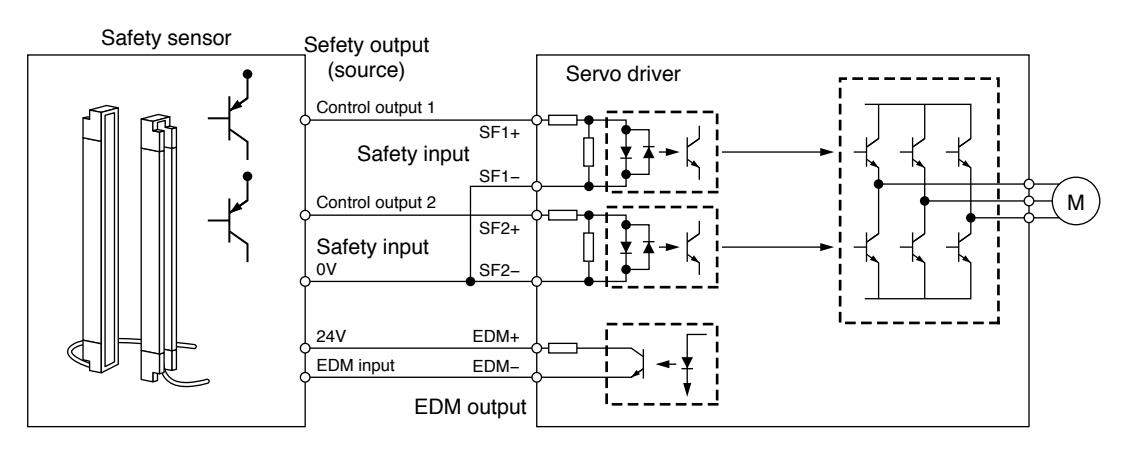

#### **Example of connection to safety controller**

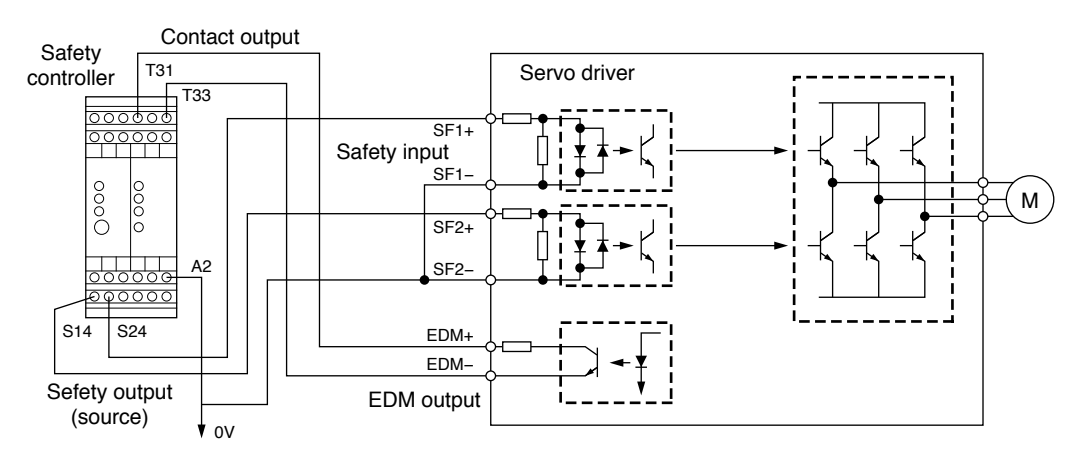

**Example of connection**

#### **Example of connection when using multiple axes**

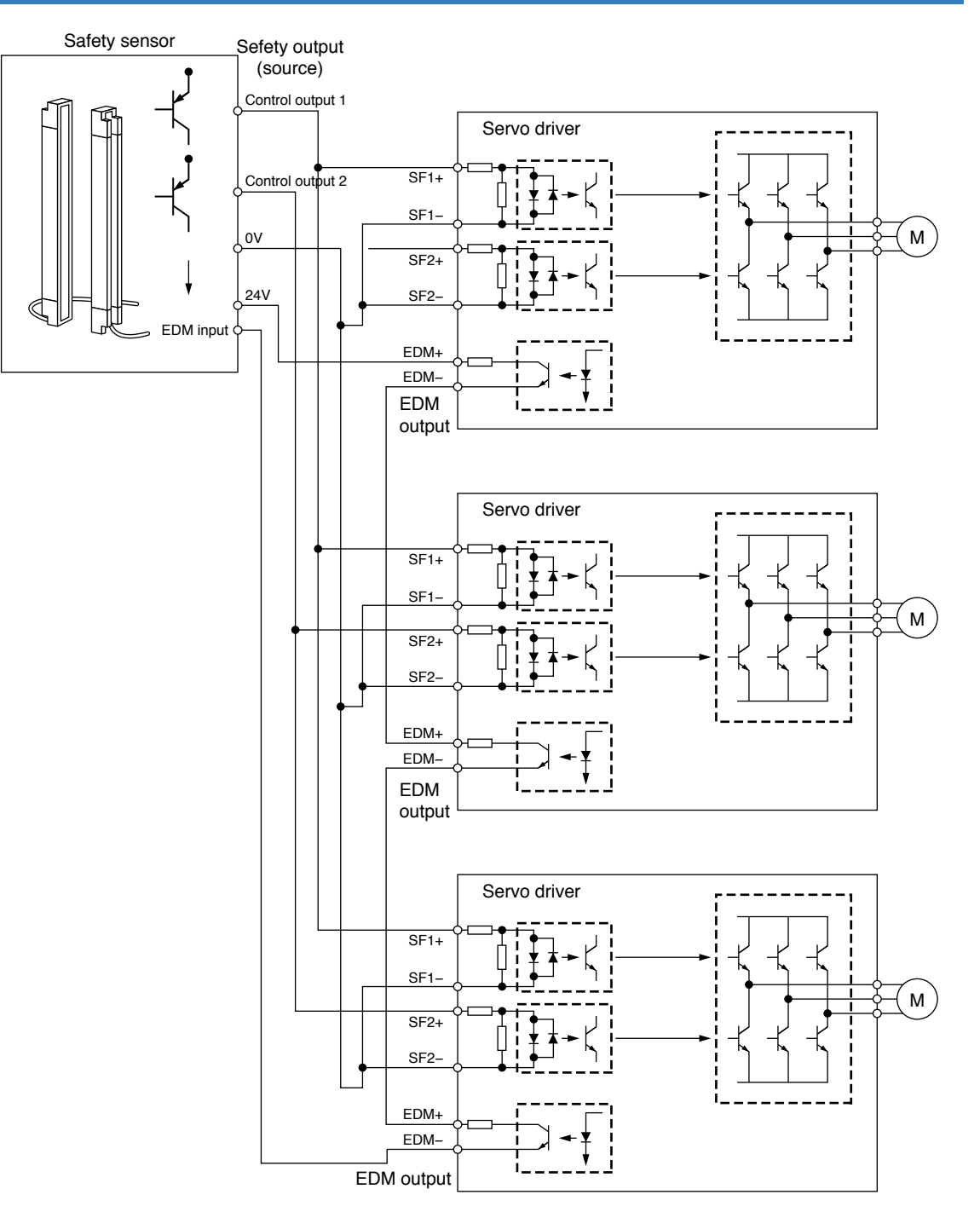

- **•** Capacity requirement per safety output (source) channel: 50 × No. of connected axes (mA)
- **•** 24 VDC supply allowable voltage: 24 V±15%
- **•** Maximum No. of connectable axes: 8

**1Before**

**Using**

**Products**

**2**

**Preparation**

Preparation

**3**

**Connection**

Connection

**4**

**Setup**

**5**

**Adjustment**

Adjustment

**6**

When

**in Trouble**

**Supplement** 

#### **Outline of Absolute System**

When you compose an absolute system using an absolute encoder, you are not required to carry out homing operation at the power-on, and this function suits very well to such an application as a robot.

Connect the host controller with the Minas A5 with absolute specifications. (motor with absolute encoder and driver with absolute spec) and set up the parameter, Pr0.15 to 0 or 2, then connect the battery for absolute encoder to compose an absolute system with which you can capture the exact present position information after the power-ON.

Shift the system to origin once after installing the battery and clear the multi-turn data by clearing the absolute encoder, then you can detect the absolute position without carrying out homing operation.

Via RS232 or RS485 communication, the host controller can connect up to 32 MINAS-A5 and capture the present position information as serial data to obtain the absolute position of each axis by processing. each data.

#### **Applicable Mode**

You can use all of MINAS A5 series driver in absolute specifications by setting up parameter. Use the motor which 8th place (designated for rotary encoder specifications) is "S" (7-wire type).

```
M M S
                    8th place
                        Rotary encoder specifications
```
#### **Absolute Specifications**

There are 3 connecting methods of the host controller and MINAS-A5 driver as described below, and select a method depending on the interface of the host controller specs or number of axis to be connected. Designate a module ID to Pr5.31 of each MINAS-A5 driver when you connect multiple MINAS-A5 in communication to one host controller as shown below.

#### **[Parameter Pr5.31]**

- When you connect each MINAS-A5 to the host separately with RS232 and switch the communication individually, designate 0 to 31 to each MINAS-A5. (Max. 31 axis are connectable.)
- When you connect one MINAS-A5 to the host with RS232 and connect each MINAS-A5 with RS485, designate 0 to the MINAS-A5 connected with the host, and designate 1 to 31 to other MINAS-A5. (Max 32 axis are connectable.)
- When you connect MINAS-A5 to the host with RS485, the host is given module ID of 0, and designate 1 to 31 to MINAS-A5. (Max 31 axis are connectable.)

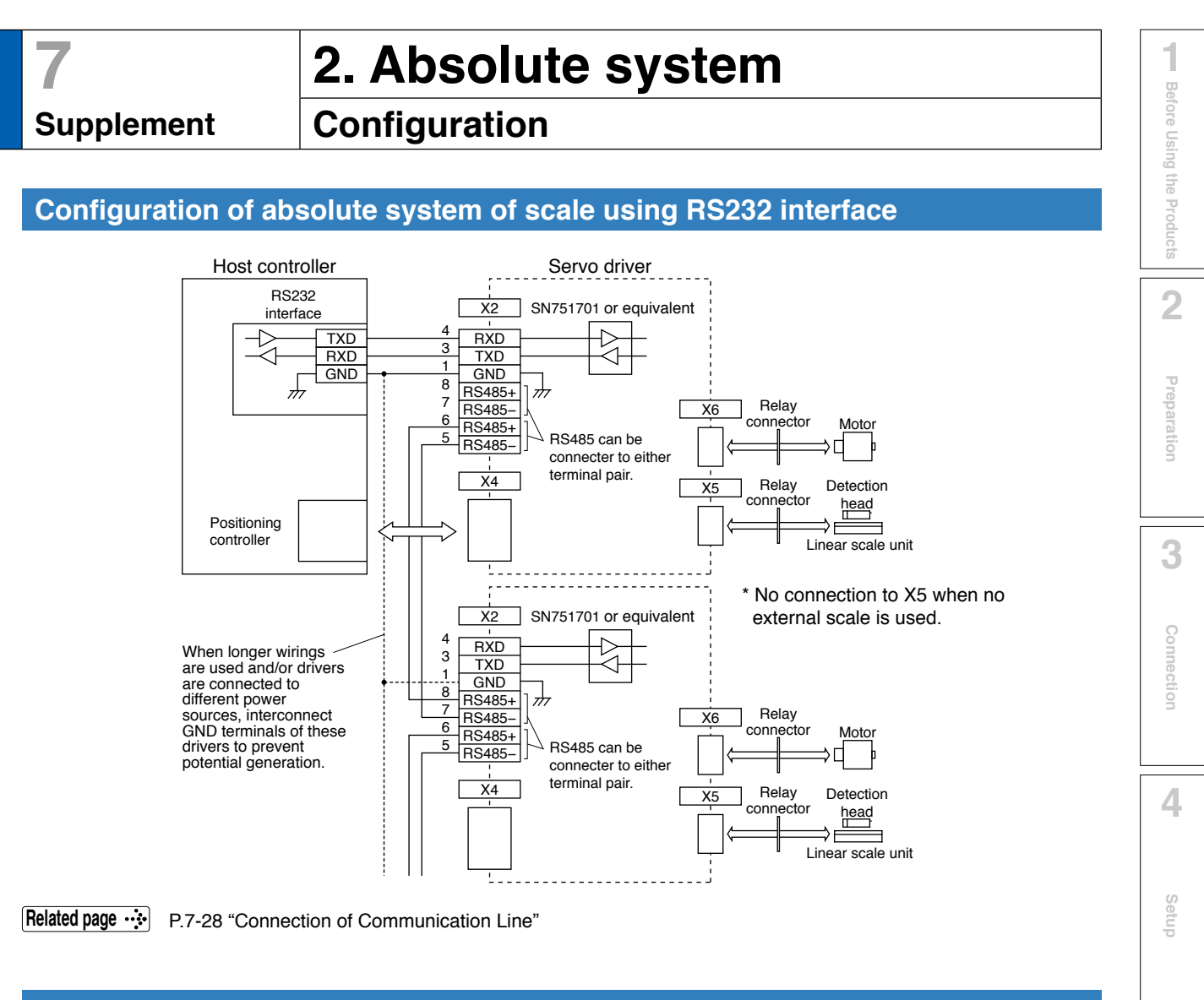

#### **Configuration of absolute system of scale using RS485 interface**

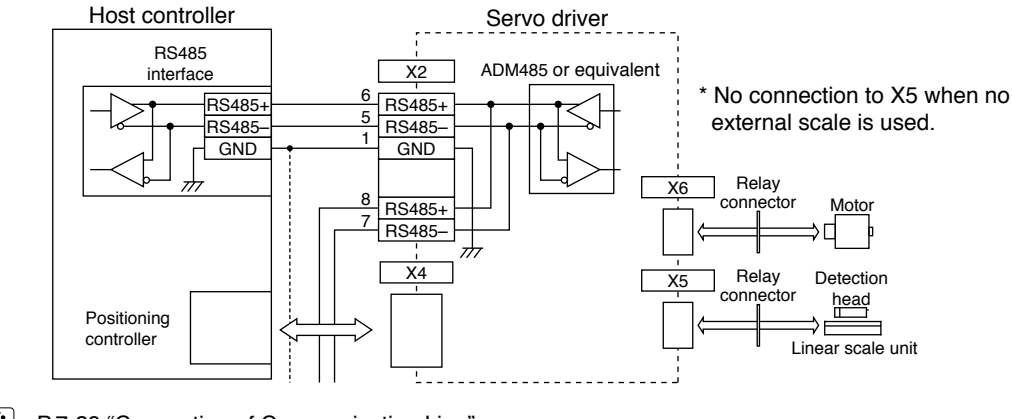

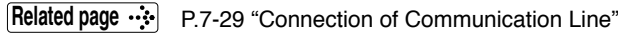

**Note** \* Battery for absolute encoder is required to store the multi-turn data into the encoder. Connect the battery between BAT+ and BAT– of the motor.

**5**

**Adjustment**

Adjustment

**6**

When

**in Trouble**

**7**

**Supplement**

Supplement

## **7 2. Absolute system**

### **Supplement Battery (for Backup) Installation**

#### **First Installation of the Battery**

After installing and connecting the back-up battery to the motor, execute an absolute encoder setup. Refer to P.7-16, "Setup (initialization) of Absolute Encoder ".

It is recommended to perform ON/OFF action once a day after installing the battery for refreshing the battery.

A battery error might occur due to voltage delay of the battery if you fail to carry out the battery refreshment.

**Caution**  $\cdot$  Use the following battery for absolute encoder. Battery .............Part No. : DV0P2990 (3.6V 2000mAh) Battery box ......Part No. : DV0P4430

#### **Replacement of the Battery**

It is necessary to replace the battery for absolute encoder when battery alarm occurs. **Replace while turning on the control power. Data stored in the encoder might be lost when you replace the battery while the control power of the driver is off.** After replacing the battery, clear the battery alarm. Refer to P.7-25, "How to Clear the Battery Alarm".

**Caution**  $\cdot$ When you execute the absolute encoder with the front panel (refer to P.2-79 of Preparation), or via communication (refer to P.7-54), all of error and multi-turn data will be cleared together with alarm, and you are required to execute "Setup (Initialization) of absolute encoder" (refer to P.7-16).

#### **How to Replace the Battery**

#### **1) Refresh the new battery.**

Connector with lead wire of the battery to CN601 and leave of 5 min. Pull out the connector from CN601 5 min after.

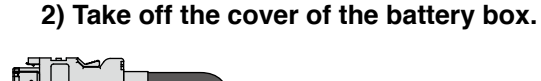

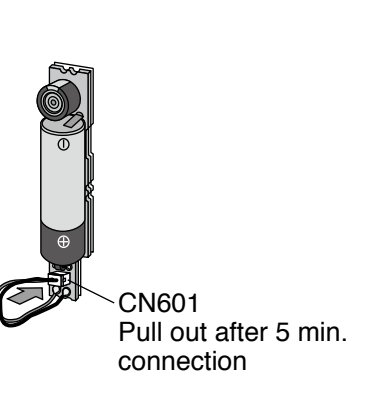

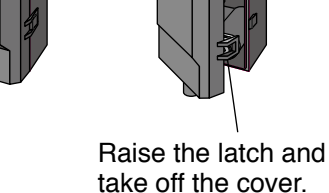

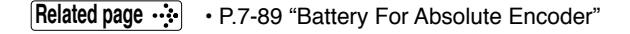

#### **3) Install the battery to the battery box.**

**4) Close the cover of the battery box.**

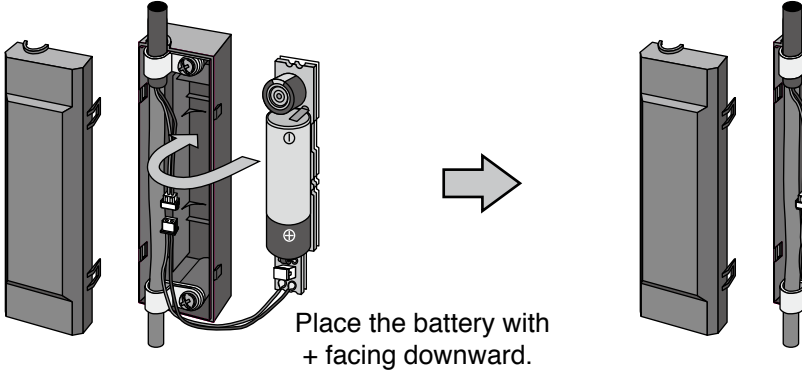

Close the cover not to pinch the connector cable. Connect the connector.

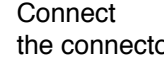

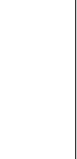

**4**

**1Before**

**Using**

**Products**

**2**

**Preparation**

Preparation

**3**

**Connection**

Connection

**Supplement**

Supplement

#### **Caution** <sup>→</sup> • Be absolutely sure to follow the precautions below since improper use of the battery can cause electrolyte to leak from the battery, giving rise to trouble where the product may become corroded, and/or the battery itself may rupture. 1) Insert the battery with its "+" and "–" electrodes oriented correctly. 2) Leaving a battery which has been used for a long period of time or a battery which is no longer usable sitting inside the product can cause electrolyte leakage and other trouble. For this reason, ensure that such a battery is replaced at an early date. (As a general guideline, it is recommended that the battery be replaced every two years.) • The electrolyte inside the battery is highly corrosive, and if it should leak out, it will not only corrode the surrounding parts but also give rise to the danger of short-circuiting since it is electrically conductive. For this reason, ensure that the battery is replaced periodically. 3) Do not disassemble the battery or throw it into a fire. • Do not disassemble the battery since fragments of the interior parts may fly into your eyes, which is extremely dangerous. It is also dangerous to throw a battery into a fire or apply heat to it as doing to may cause it to rupture. 4) Do not cause the battery to be short-circuited. Under no circumstances must the battery tube be peeled off. • It is dangerous for metal items to make contact with the "+" and "–" electrodes of the battery since such objects may cause a high current to flow all at once, which will not only reduce the battery performance but also generate considerable heat, possibly leading to the rupture of the battery. 5) This battery is not rechargeable. Under no circumstances must any attempt be made to recharge it. **The disposal of used batteries after they have been replaced may be subject to**

**Caution**

**restrictions imposed by local governing authorities. In such cases, ensure that their disposal is in accordance with these restrictions.**

**Battery (for Backup) Installation**

#### **Life of the battery**

Following example shows the life calculation of the back-up battery used in assumed robot operation.

2000[mAh] of battery capacity is used for calculation.

Note that the following value is not a guaranteed value, but only represents a calculated value.

#### **Caution**  $\cdot$

The values below were calculated with only the current consumption factored in. The calculations do not factor in electrolyte leakage and other forms of battery deterioration. Life time may be shortened depending on ambient condition.

#### **1) 2 cycles/day**

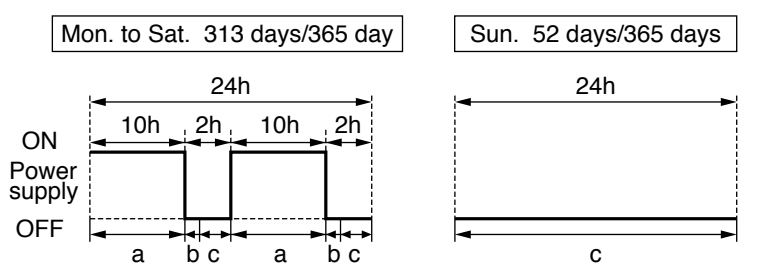

a : Current consumption in normal mode 3.6[μA]

- b : Current consumption at power failure timer mode 280[µA]
	- \* Power failure timer mode...Action mode in time period when the motor can respond to max. speed even the power is off (5sec).
- c : Current consumption at power failure mode 110[μA]

Annual consumption capacity =

```
(10h \times a + 0.0014h \times b + 2h \times c) \times 2 \times 313 \text{ days} + 24h \times c \times 52 \text{ days} =297.8[mAh] )
Battery life = 2000[mAh]/297.8[mAh] = 6.7 (6.7159) [year]
```
#### **2) 1 cycle/day**

(2nd cycle of the above 1) is for rest.

Annual consumption capacity =  $(10h \times a + 0.0014h \times b + 14h \times c) \times 313 \text{ days} + 24h \times c \times 52 \text{ days} =$ 640.6[mAh] ) Battery life = 2000[mAh]/630.6[mAh] = 3.1 (3.1715) [year]

**Preparation**

Preparation

**3**

**Connection**

Connectior

**4**

**Setup**

**5**

**Adjustment**

Adjustmen

**6**

When

**in Trouble**

**7**

**Supplement**

Supplement

**Battery (for Backup) Installation**

#### **When you make your own cable for 17-bit absolute encoder**

When you make your own cable for 17-bit absolute encoder, connect the optional battery for absolute encoder, DV0P2060 or DV0P2990 as per the wiring diagram below. Connector of the battery for absolute encoder shall be provided by customer as well.

#### **Caution**

Install and fix the battery securely. If the installation and fixing of the battery is not appropriate, it may cause the wire breakdown or damage of the battery. Refer to the instruction manual of the battery for handling the battery.

#### **• Installation Place**

- 1) Indoors, where the products are not subjected to rain or direct sun beam.
- 2) Where the products are not subjected to corrosive atmospheres such as hydrogen sulfide, sulfurous acid, chlorine, ammonia, chloric gas, sulfuric gas, acid, alkaline and salt and so on, and are free from splash of inflammable gas, grinding oil, oil mist, iron powder or chips and etc.
- 3) Well-ventilated and humid and dust-free place.
- 4) Vibration-free place

#### **• Wiring Diagram**

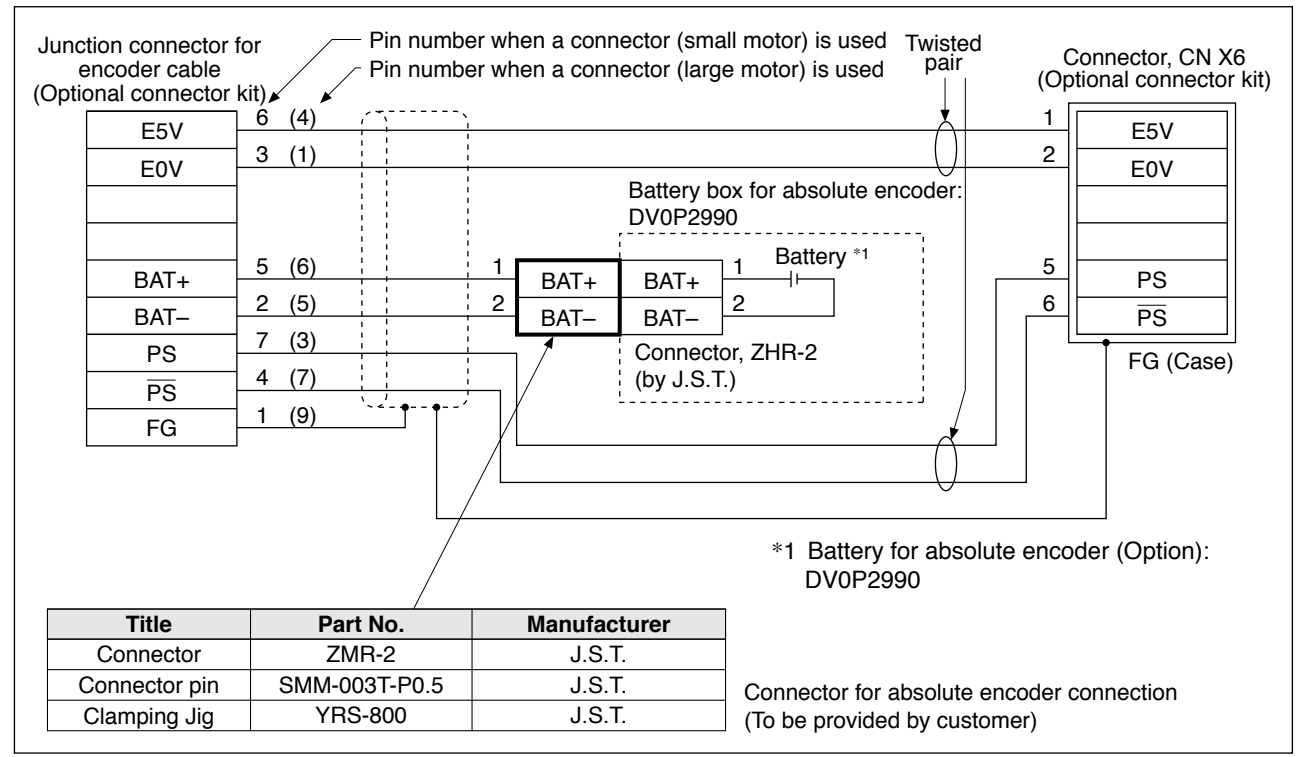

## **7 2. Absolute system**

### **Supplement Setup (Initialization) of Absolute Encoder**

Absolute multi-turn data will be maintained by the absolute encoder battery. When operating the machine for the first time after installing the battery to the absolute encoder, clear the encoder data (multi-turn data) to 0 at the origin by following the procedure described below.

Clear the absolute encoder from the front panel (see P.2-79) or PANATERM. Turn off power and then on again.

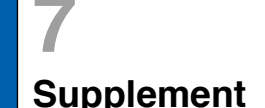

## **7 2. Absolute system**

### **Supplement Transferring absolute data**

Transfer the absolute data (absolute data of external scale) from the servo driver to the host controller: turn on power and wait until the servo ready output (S-RDY) is turned on, and then start transfer.

#### **Setup of serial communication interface on host controller**

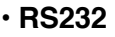

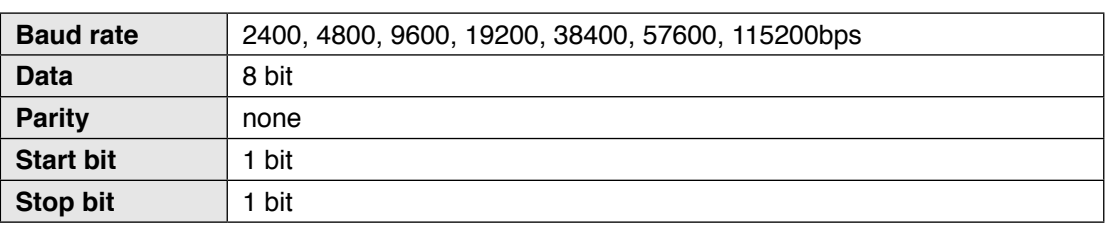

The baud rate is set according to Pr5.29 Baud rate setup of RS232 communication.

#### **• RS485**

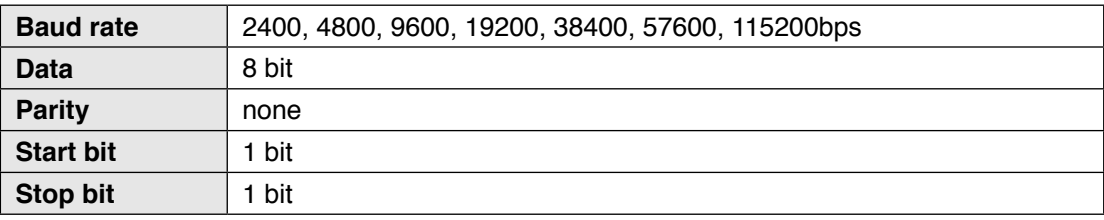

The baud rate is set according to Pr5.30 Baud rate setup of RS485 communication.

#### **RS232 Communication Protocol**

Refer to the instruction manual of the host for the transmission/reception method of command.

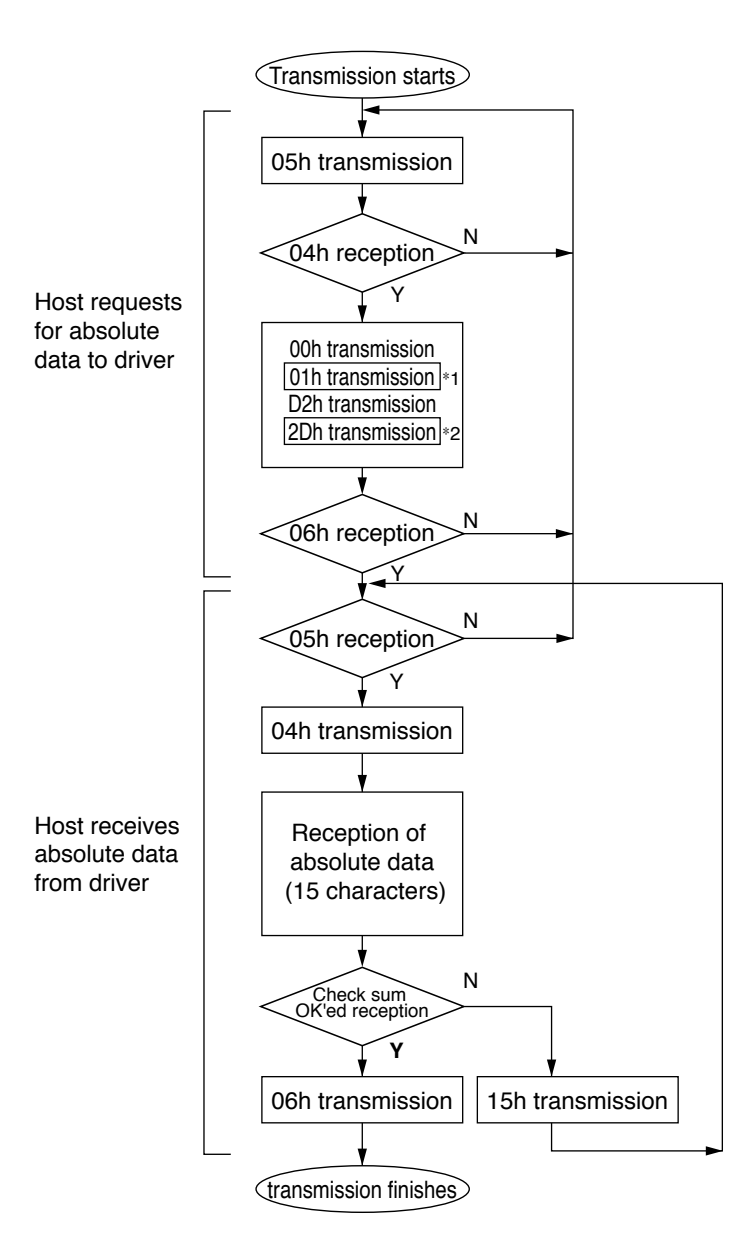

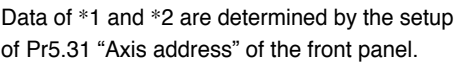

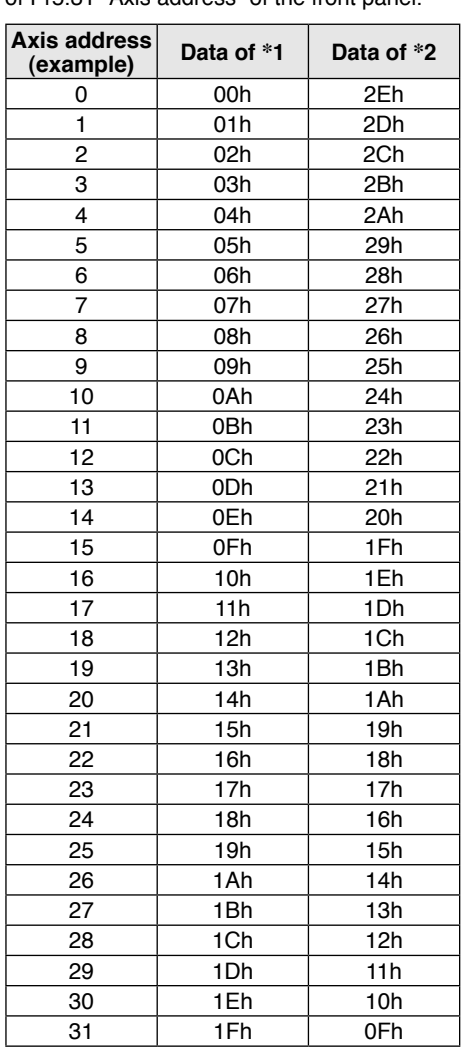

Check sum becomes OK'ed when the lower 8-bit of the sum of the received absolute data (15 characters) is 0.

Enter the Pr5.31 value of the driver to which you want to communicate from the host to axis (\*1 data) of the command block, and transmit the command according to the RS232 communication protocol. For details of communication, refer to P.7-27, "Communication".

**Caution • Allow 50ms or longer interval for axis switching when you want to capture multiple axes data.**

> **• It is recommended for you to repeat the above communication more than 2 times to confirm the absolute data coincide, in order to avoid mis-operation due to unexpected noise.**

**3**

**Setup**

**6**

#### **Transferring absolute data**

#### **RS485 Communication Protocol**

Refer to the instruction manual of the host for the transmission/reception method of command. Following shows the communication example of the driver to Pr5.31 "Axis address  $= 1$ ".

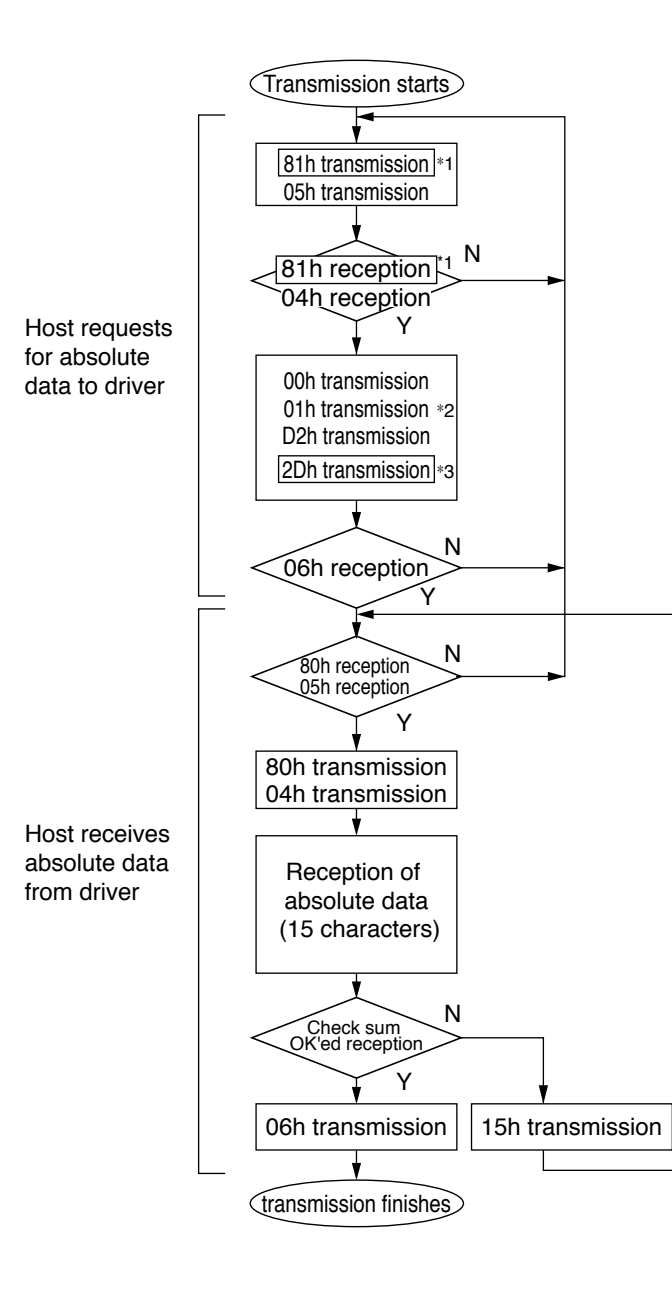

| Axis<br>address<br>(example) | Data of *1                          | Data of *2 | Data of *3 |
|------------------------------|-------------------------------------|------------|------------|
| 0                            | not usable with RS485 communication |            |            |
| 1                            | 81h                                 | 01h        | 2Dh        |
| 2                            | 82h                                 | 02h        | 2Ch        |
| 3                            | 83h                                 | 03h        | 2Bh        |
| 4                            | 84h                                 | 04h        | 2Ah        |
| 5                            | 85h                                 | 05h        | 29h        |
| 6                            | 86h                                 | 06h        | 28h        |
| 7                            | 87h                                 | 07h        | 27h        |
| 8                            | 88h                                 | 08h        | 26h        |
| 9                            | 89h                                 | 09h        | 25h        |
| 10                           | 8Ah                                 | 0Ah        | 24h        |
| 11                           | 8Bh                                 | 0Bh        | 23h        |
| 12                           | 8Ch                                 | 0Ch        | 22h        |
| 13                           | 8Dh                                 | 0Dh        | 21h        |
| 14                           | 8Eh                                 | 0Eh        | 20h        |
| 15                           | 8Fh                                 | 0Fh        | 1Fh        |
| 16                           | 90h                                 | 10h        | 1Eh        |
| 17                           | 91h                                 | 11h        | 1Dh        |
| 18                           | 92h                                 | 12h        | 1Ch        |
| 19                           | 93h                                 | 13h        | 1Bh        |
| 20                           | 94h                                 | 14h        | 1Ah        |
| 21                           | 95h                                 | 15h        | 19h        |
| 22                           | 96h                                 | 16h        | 18h        |
| 23                           | 97h                                 | 17h        | 17h        |
| 24                           | 98h                                 | 18h        | 16h        |
| 25                           | 99h                                 | 19h        | 15h        |
| 26                           | 9Ah                                 | 1Ah        | 14h        |
| 27                           | 9Bh                                 | 1Bh        | 13h        |
| 28                           | 9Ch                                 | 1Ch        | 12h        |
| 29                           | 9Dh                                 | 1Dh        | 11h        |
| 30                           | 9Eh                                 | 1Eh        | 10h        |
| 31                           | 9Fh                                 | 1Fh        | 0Fh        |

Data of \*1, \*2 and \*3are determined by the setup of Pr5.31 "Axis address" of the front panel.

Check sum becomes OK'ed when the lower 8-bit of the sum of the received absolute data (15 characters) is 0.

Command from the host will be transmitted to the desired driver based on RS485 transmission protocol. For details of communication, refer to P.7-27, "Communication".

- **Caution •• •** Allow 50ms or longer interval for axis switching when you want to cap**ture multiple axes data.**
	- **• It is recommended for you to repeat the above communication more than 2 times to confirm the absolute data coincide, in order to avoid mis-operation due to unexpected noise.**

#### **Composition of Absolute Data**

Absolute data consists of singe-turn data which shows the absolute position per one revolution and multi-turn data which counts the number of revolution of the motor after clearing the encoder.

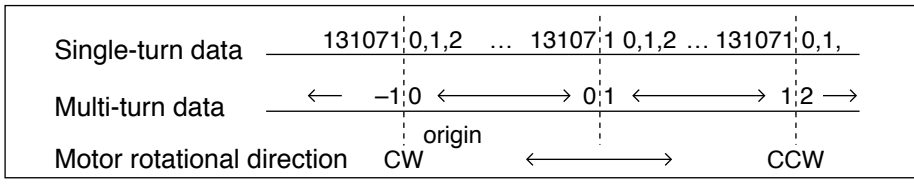

Single-turn data and multi-turn data are composed by using 15-character data (hexadecimal binary code) which are received via RS232 or RS485.

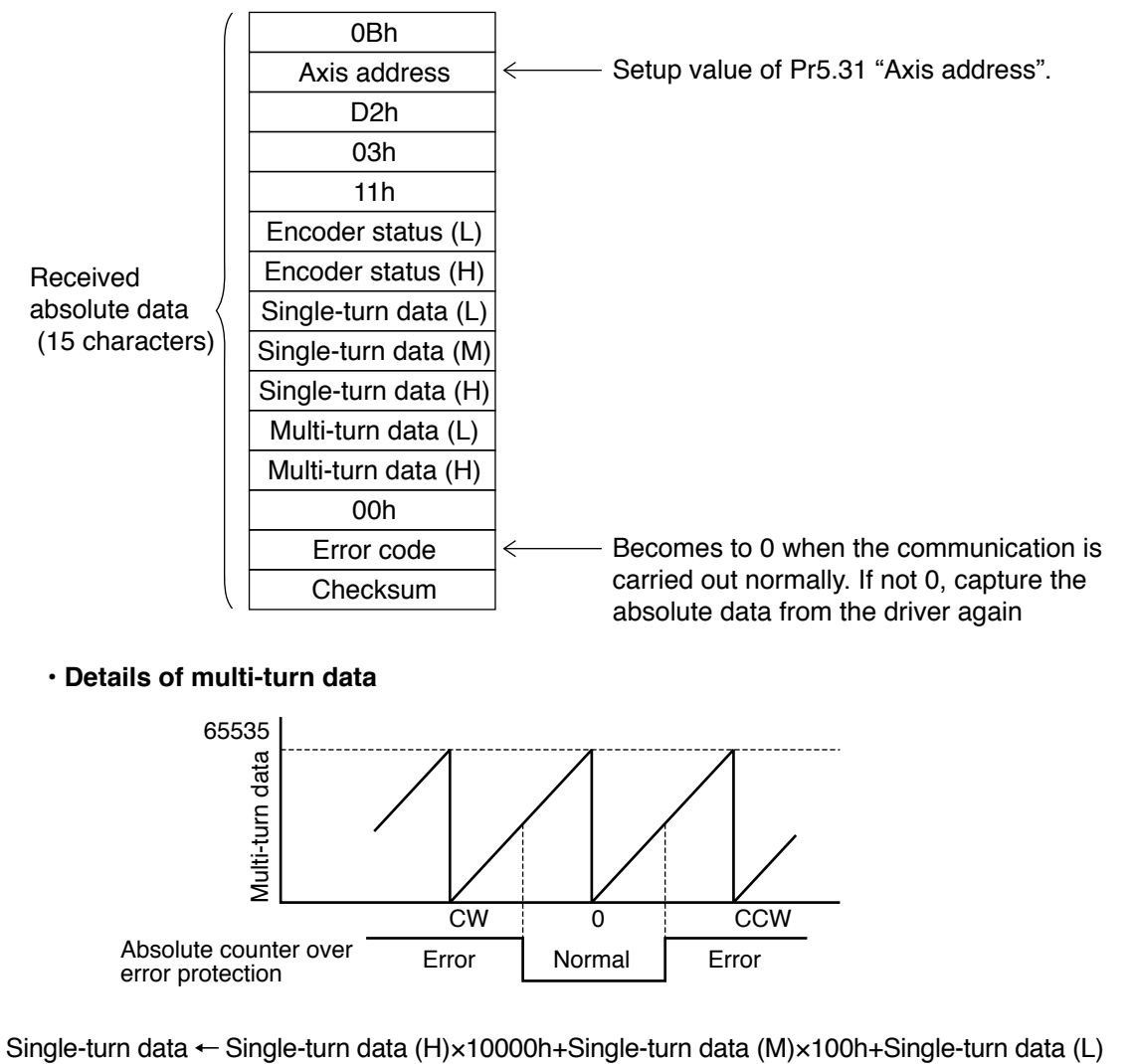

multi-turn data  $\leftarrow$  multi-turn data (H)  $\times$ 100h+multi-turn data (L)

**Remarks**  $\cdot$  If the multi-turn data of the above fig. is between 32768 to 65535, convert it to signed date after deducting 65536.

**1Before**

**Using**

**Products**

**2**

**Preparation**

Preparation

**3**

**Connection**

Connectior

**4**

**Setup**

**5**

**Adjustment**

Adjustment

**6**

When

**in Trouble**

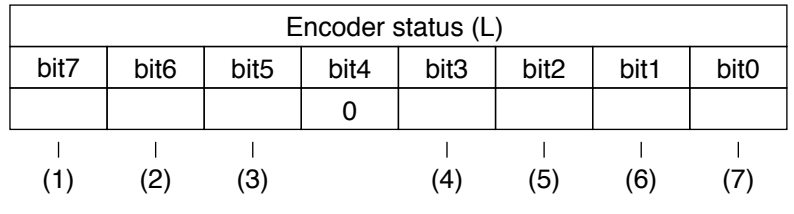

#### **• Encoder status (L)-----1 represents error occurrence.**

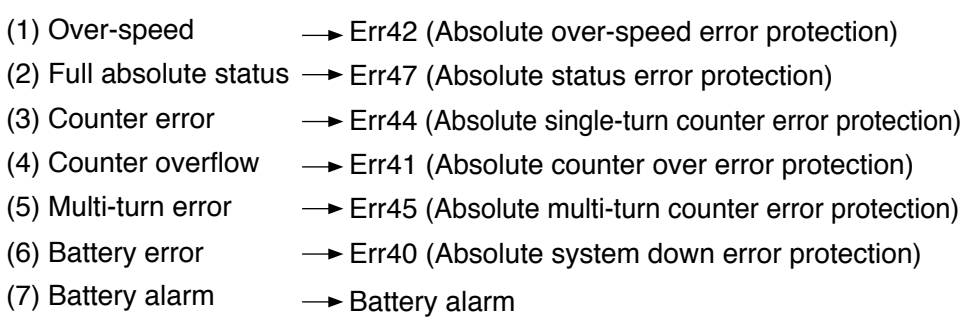

#### **• Encoder status (L)-----1 represents error occurrence.**

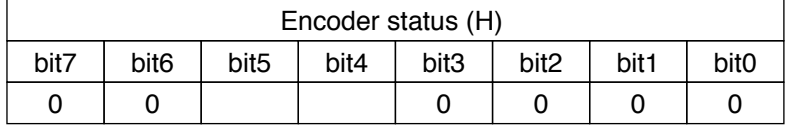

- Battery error

One of the following has occurred. Battery alarm, multi-turn error, counter overflow, counter error, full absolute status, Counter overflow multi-turn error, battery error or battery alarm

**Remarks** :: For detail of the Encoder status, refer to the Encoder specification.

**Remarks •• Transmit the absolute data while fixing the motor with brake by turning to Servo-Off.**

## **7 2. Absolute system**

**Supplement Transferring external scale absolute data**

#### **External scale RS232 communication procedure**

Refer to the instruction manual of the host for the transmission/reception method of command. Following shows the communication example of the driver to Pr5.31 "Axis address  $= 1$ ".

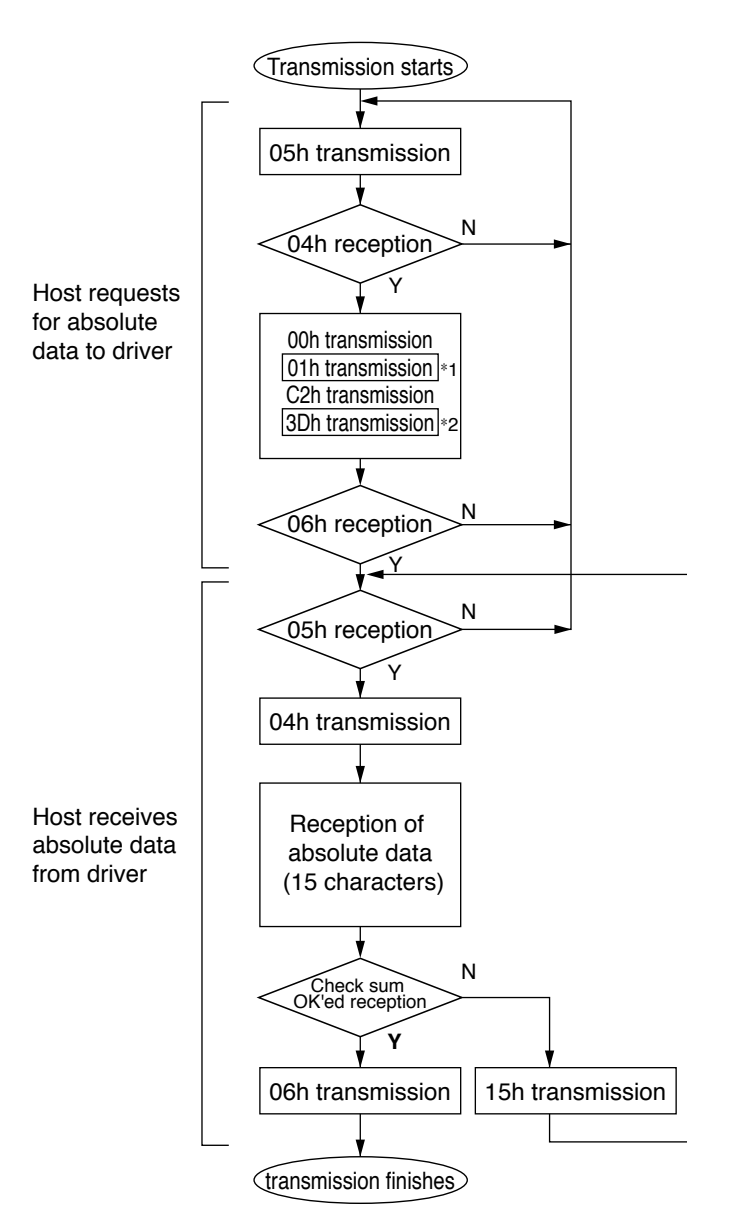

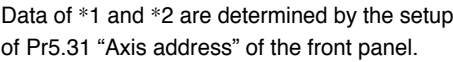

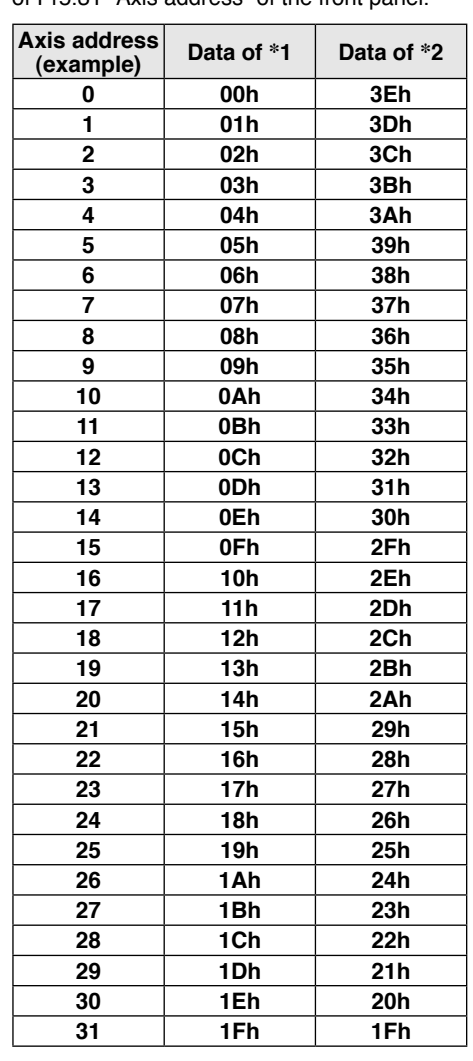

Check sum becomes OK'ed when the lower 8-bit of the sum of the received absolute data (15 characters) is 0.

Enter the Pr5.31 value of the driver to which you want to communicate from the host to axis (\*1 data) of the command block, and transmit the command according to the RS232 communication protocol. For details of communication, refer to P.7-27, "Communication".

**Caution • Allow 50ms or longer interval for axis switching when you want to capture multiple axes data.**

> **• It is recommended for you to repeat the above communication more than 2 times to confirm the absolute data coincide, in order to avoid mis-operation due to unexpected noise.**

**Connection**

Connection

**6**

**Transferring external scale absolute data**

#### **External scale RS485 communication procedure**

Refer to the instruction manual of the host for the transmission/reception method of command. Following shows the communication example of the driver to Pr5.31 "Axis address  $= 1$ ".

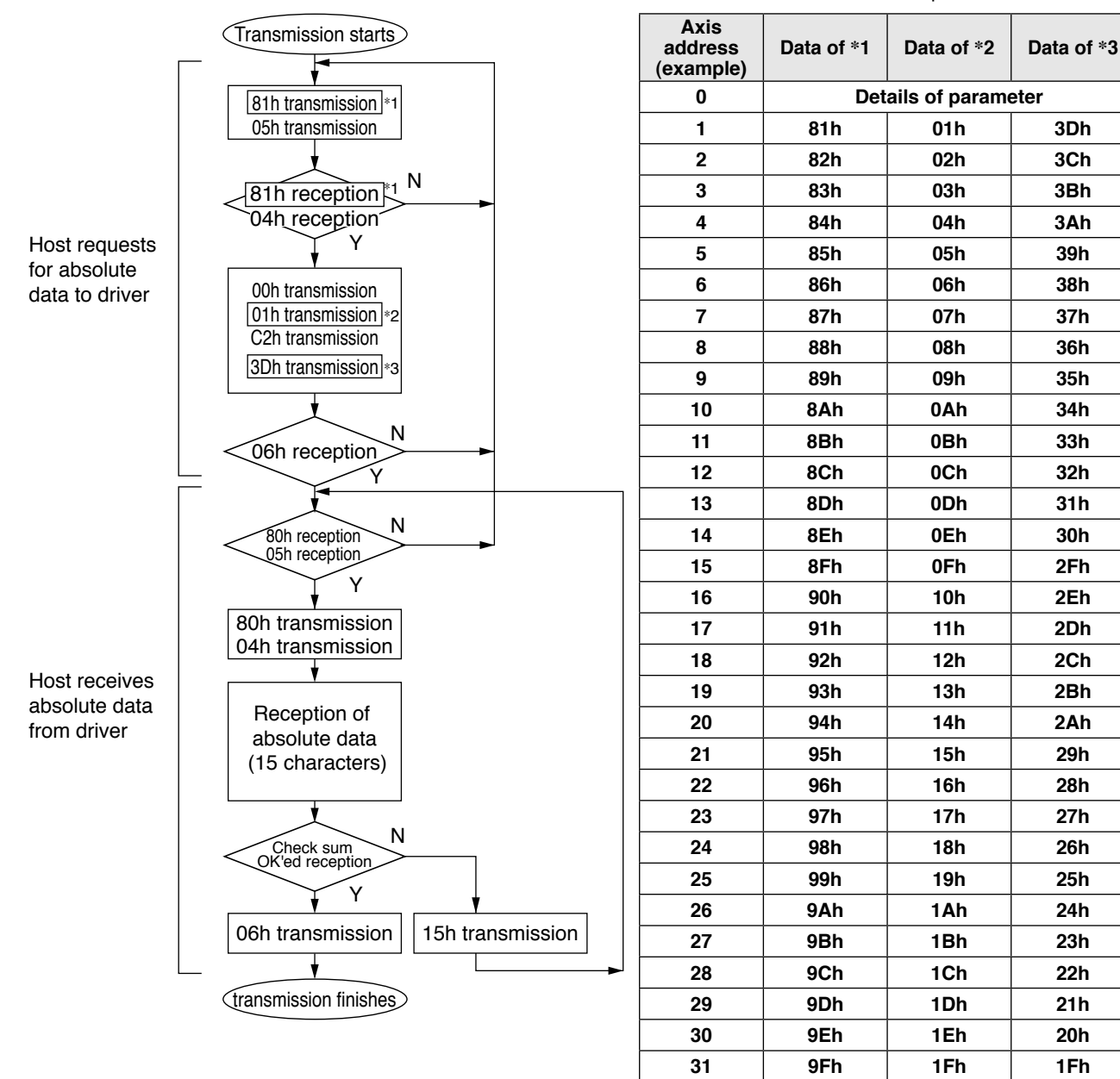

Data of \*1, \*2 and \*3are determined by the setup of Pr5.31 "Axis address" of the front panel.

Check sum becomes OK'ed when the lower 8-bit of the sum of the received absolute data (15 characters) is 0.

Command from the host will be transmitted to the desired driver based on RS485 transmission protocol. For details of communication, refer to P.7-27, "Communication".

- **Caution •• •** Allow 50ms or longer interval for axis switching when you want to cap**ture multiple axes data.**
	- **• It is recommended for you to repeat the above communication more than 2 times to confirm the absolute data coincide, in order to avoid mis-operation due to unexpected noise.**

**Transferring external scale absolute data**

#### **Composition of external scale absolute data**

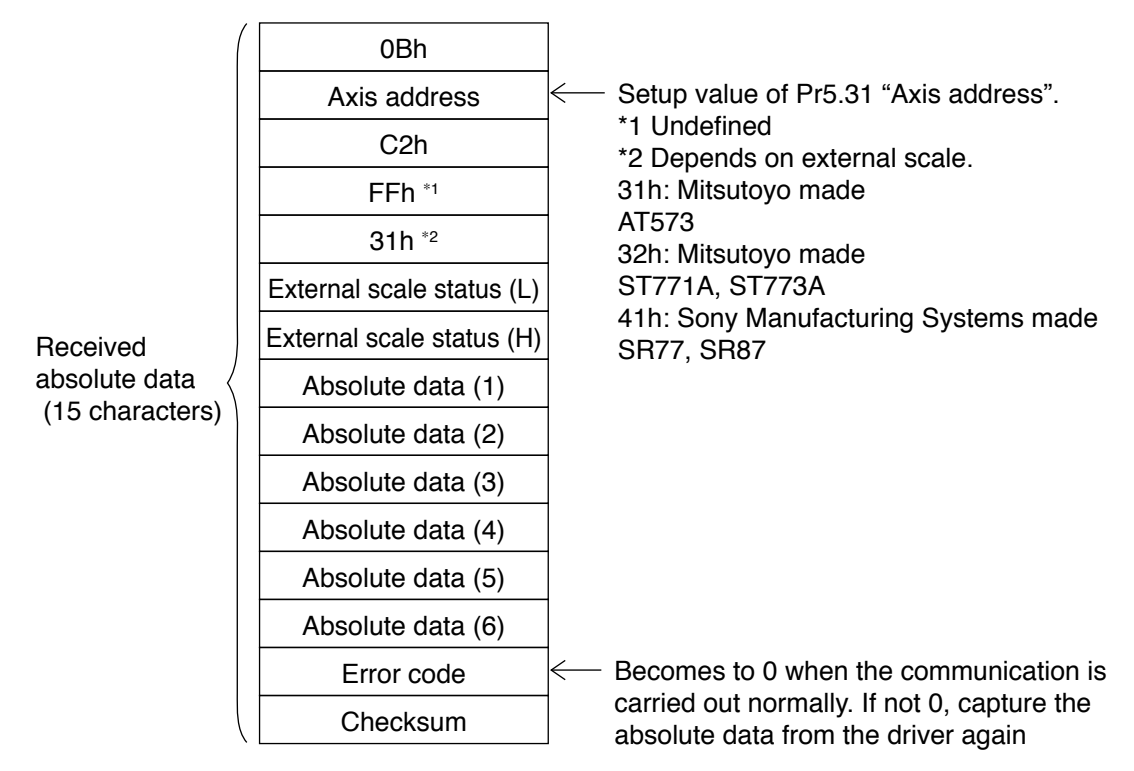

Using 15-character data received through RS232/RS485, organize 1-turn data and multiturn data.

External scale absolute data

- $\leftarrow$  Absolute data (6) $\times$ 100000000000h
	- +Absolute data (5)×100000000h
	- +Absolute data (4)×1000000h
	- +Absolute data (3)×10000h
	- +Absolute data (2)×100h
	- +Absolute data (1)

Absolute data of external scale is represented as 48 bit number (negative value is represented as two's complement).

**3**

**5**

**7**

**Remarks if the multi-turn data of the above fig. is between 32768 to 65535, convert it to signed** date after deducting 65536.

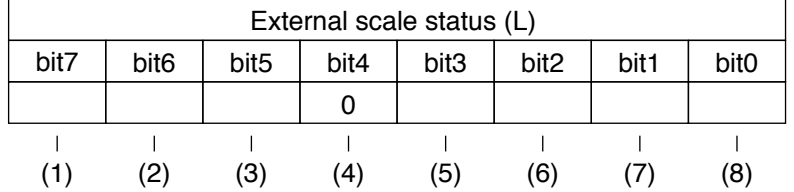

#### **• External scale status (L)-----1 represents error occurrence.**

(1) Alarm No. A8 "External scale error alarm"

(2) Alarm No. A8 "External scale error alarm"

(3) Err51.0 "External scale status 5 error protection"

(4) Err51.0 "External scale status 4 error protection"

(5) Err51.0 "External scale status 3 error protection"

(6) Err51.0 "External scale status 2 error protection"

(7) Err51.0 "External scale status 1 error protection"

(8) Err51.0 "External scale status 0 error protection"

#### **• External scale status (L)-----1 represents error occurrence.**

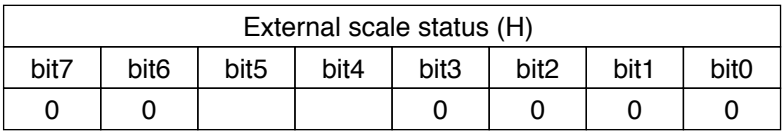

Logical sum of bit6 and bit 7 of external scale status (L)

Logical sum of bit0 to bit 5 of external scale status (L)

**Remarks**  $\cdot \cdot \cdot$  For detail of the external scale status, refer to the external scale specification.

#### **Remarks • Transmit the External scale absolute data while fixing the motor with brake by turning to Servo-Off.**

# **7 2. Absolute system**

### **Supplement Display of Battery Alarm**

Following alarm will be displayed when making the front panel to alarm execution mode of monitor mode.

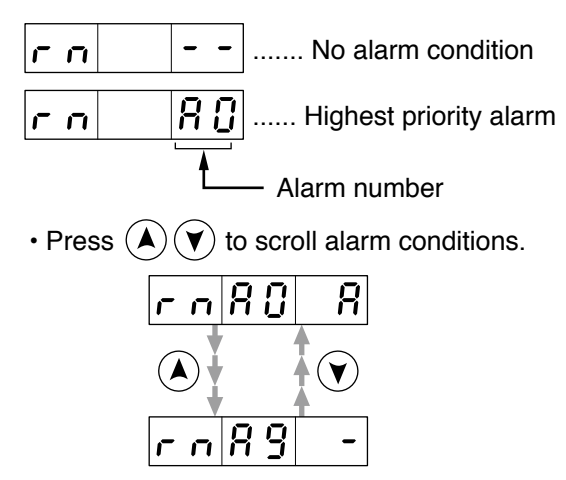

#### **• Kinds of alarm**

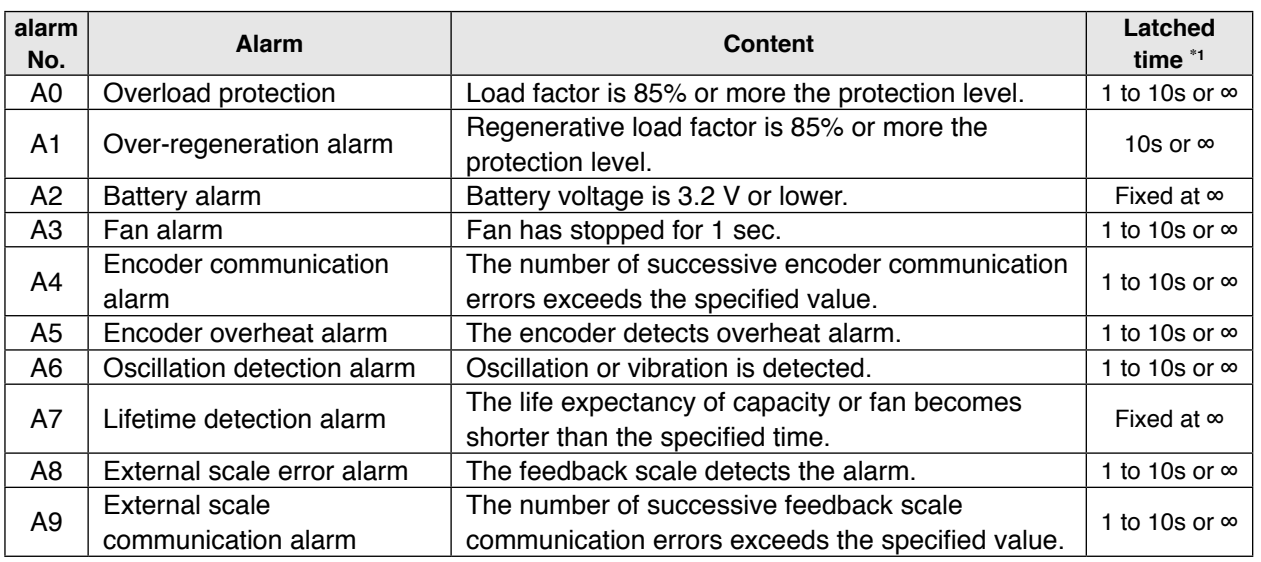

\*1 Alarms can be cleared by using the alarm clear. Because the all existing alarms are kept cleared while the alarm clear input (A-CLR) is kept ON, be sure to turn it OFF during normal operation. Either 1-10s or**∞** can be selected by using user parameter.

Exception: Battery alarm is fixed at ∞ because it is latched by the encoder.

Because the end of life alarm means that the life expectancy cannot be extended, the alarm is set at ∞.

#### **How to Clear the Battery Alarm**

Replace the battery for absolute encoder when battery alarm occurs according to P.276, "How to Replace the Battery". After replacement, clear the battery alarm in the following 3 methods.

- (a) "Connector X4" Connecting Alarm clear input (A-CLR) to COM– for more than 120ms.
- (b) Executing the alarm clear function in auxiliary function mode by using the front panel.
- (c) Click the "Battery warning" Clear button, after select the "Absolute encoder" tab in the monitor display window by using the PANATERM (option).

- P.3-30 "Inputs and outputs on connector X4"
- P.7-26 "Outline of Setup Support Software, "PANATERM""

**1Before Using Products 2**

**Preparation** Preparation

**3**

**Setup**

**5**

**6**

# **7 3.Outline of Setup Support Software, "PANATERM"**

### **Supplement Setup on the PC**

Connector X1 of MINAS A5 can be connected to your PC through USB cable for computer. Once you download the setup support software PANATERM from our web site and install it to your PC, the following tasks can be easily performed.

#### **Outline of PANATERM**

With the PANATERM, you can execute the followings.

- (1) Setup and storage of parameters, and writing to the memory (EEPROM).
- (2) Monitoring of I/O and pulse input and load factor.
- (3) Display of the present alarm and reference of the error history.
- (4) Data measurement of the wave-form graphic and bringing of the stored data.
- (5) Normal auto-gain tuning
- (6) Frequency characteristic measurement of the machine system.

Distribution media such as CD-ROM for this software are not prepared. Download the software from our web site and install it to your PC.

**How to Connect**

**Note**

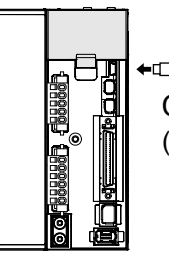

Connect to connector X1. (USB mini-B)

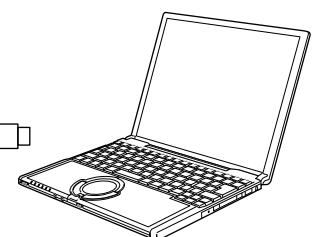

Download setup support software PANATERM from our web site and install it to your PC.

#### **• USB cable**

The connection cable should be provided with USB mini-B connector at the driver side and the PC compatible connector on the other end.

If the cable has no noise filter, install a signal noise filter (DVOP1460) to both ends of the cable.

#### **System required for PANATERM**

To use PANATERM, the following system components are required.

**• PC**

**•** Display

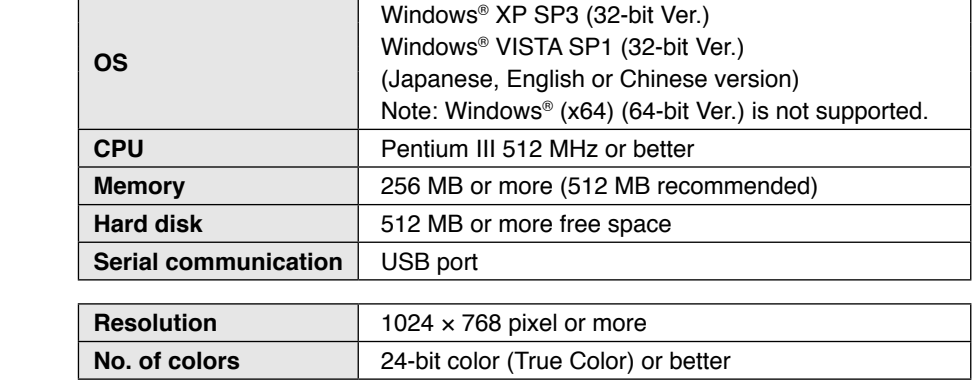

7-26

# **7 4. Communication**

**Supplement** 

You can connect up to 32 MINAS-A5 series with your computer or NC via serial communication based on RS232 and RS484, and can execute the following functions.

**(1) Change over of the parameters**

- **(2) Referring and clearing of alarm data status and history**
- **(3) Monitoring of control conditions such as status and I/O.**
- **(4) Referring of the absolute data**
- **(5) Saving and loading of the parameter data**

#### **• Merits**

- You can write parameters from the host to the driver in batch when you start up the machine.
- You can display the running condition of machine to improve serviceability.
- You can compose multi-axis absolute system with simple wiring.

**7**

**1Before**

**Using**

**Products**

**2**

**Preparation**

Preparation

**3**

**Connection**

Connection

**4**

**Setup**

**5**

**Adjustment**

Adjustment

- P.7-10 "Absolute system"
- P.7-26 "Outline of Setup Support Software, "PANATERM""

### **Specifications**

#### **Connection of Communication Line**

MINAS-A5 series provide 2 types of communications ports of RS232 and RS485, and support the following 3 types of connection with the host.

#### **• RS232 communication**

Connect the host and the driver in one to one with RS232, and communicate according to RS232 transmission protocol.

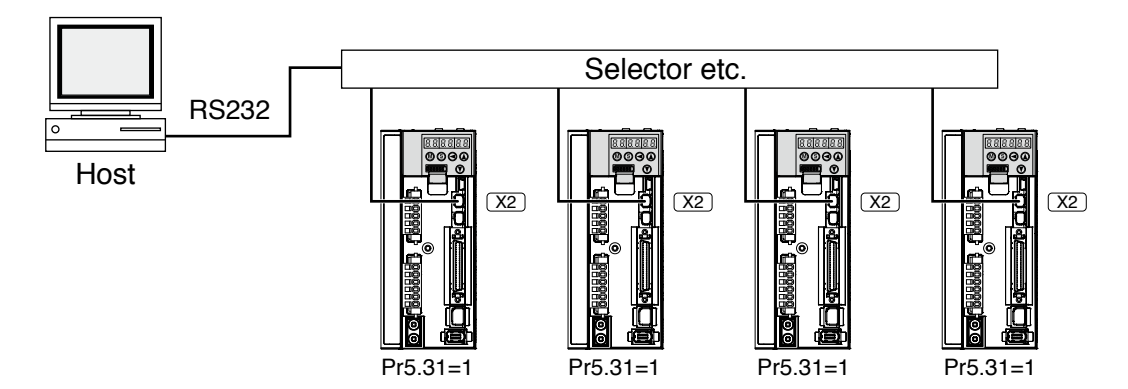

• Set up the module ID of MINAS-A5 to RSW of the front panel. In the above case, you can set any value of 0 to 31. You can set the same module ID as long as the host has no difficulty in control.

#### **• RS232 and RS485 communication**

When you connect one host to multiple MINAS-A5s, connect the host to connector X2 of one driver with RS232 communication, and connect each MINAS-A5 with RS485 communication. Set up the Pr5.31 of the driver to 0 which is connected to the host, and set up 1 to 31 to other drivers each.

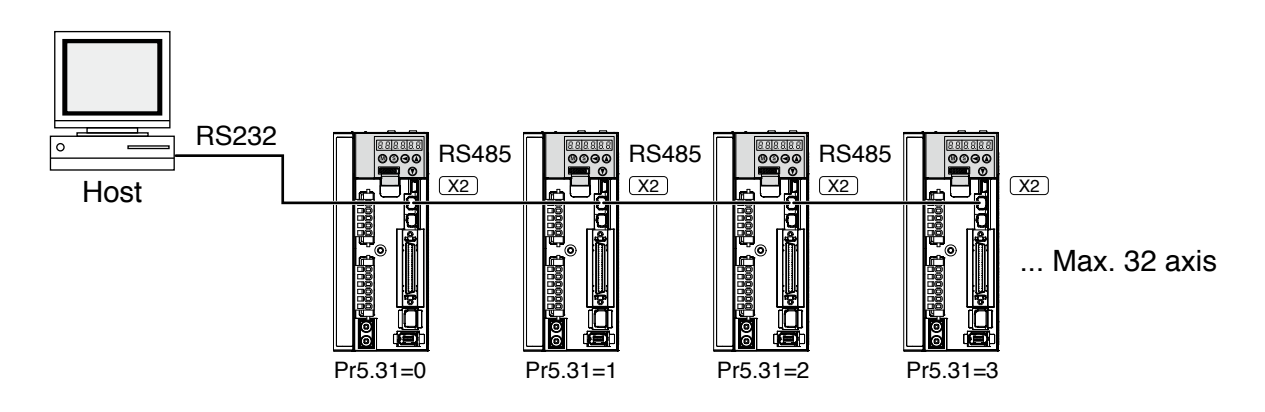
#### **• RS485 communication**

Connect the host to multiple MINAS-A5s with RS485 communication, set up the Pr5.31 of each front panel of MINAS-A5 to 1 to 31.

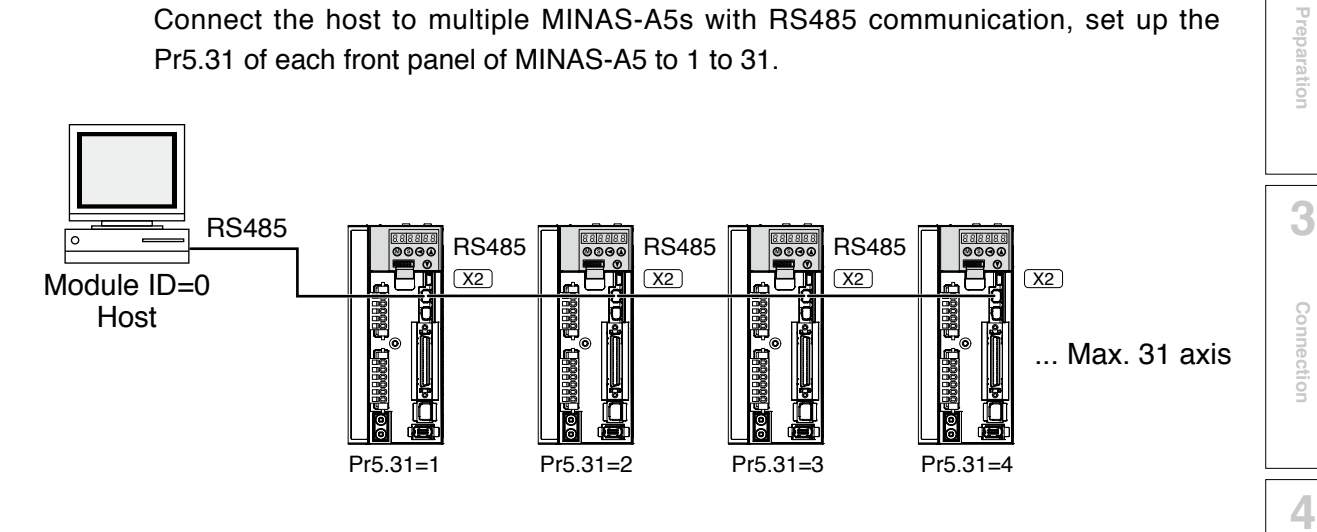

**Allow 50ms or longer interval for switching the axes while capturing data of multiple axes.**

**1Before**

**Using**

**Products**

**2**

**Connection**

**Setup**

**5**

#### **Interface of Communication Connector**

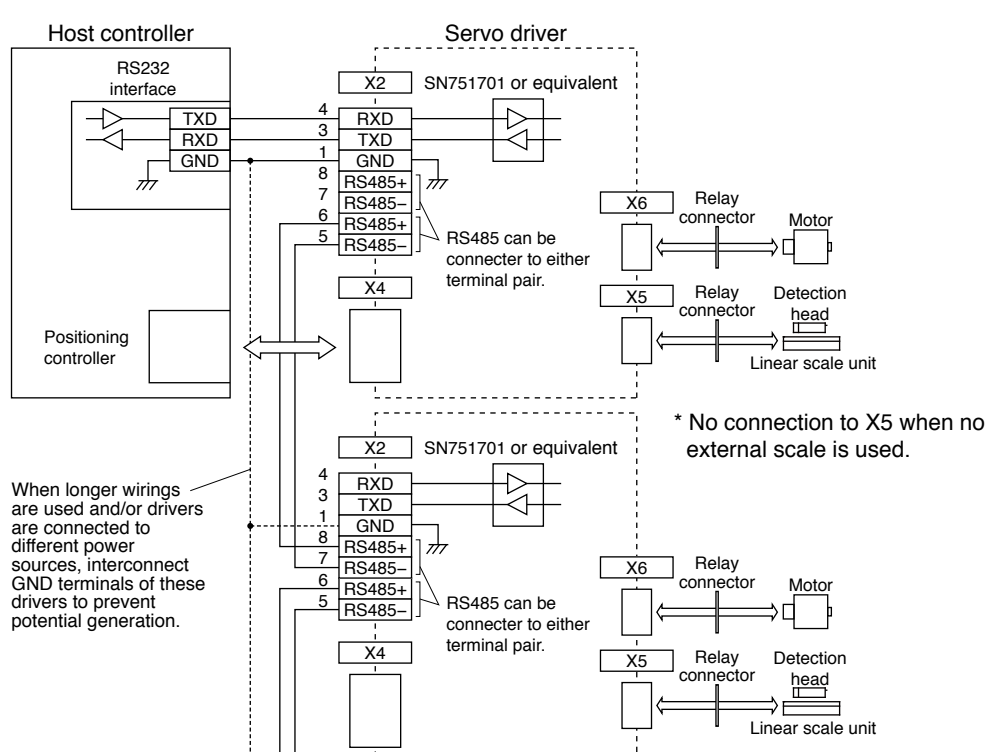

#### **• Connection to the host with RS232**

#### **• Connection to the host with RS485**

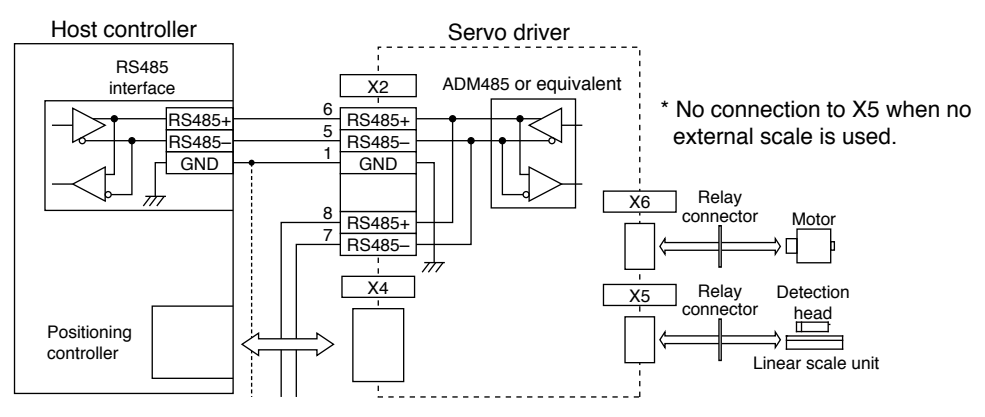

#### **Communication Method**

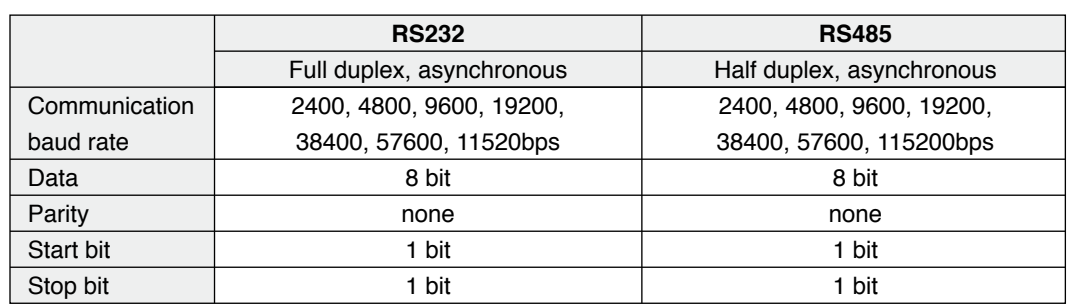

 • Set up the RS232 communication baud rate with Pr5.29, and RS485 communication baud rate with Pr5.30. The change of these parameters will be validated after the control power entry. For details, refer to the following list of parameters related to communication.

#### **List of User Parameters for Communication**

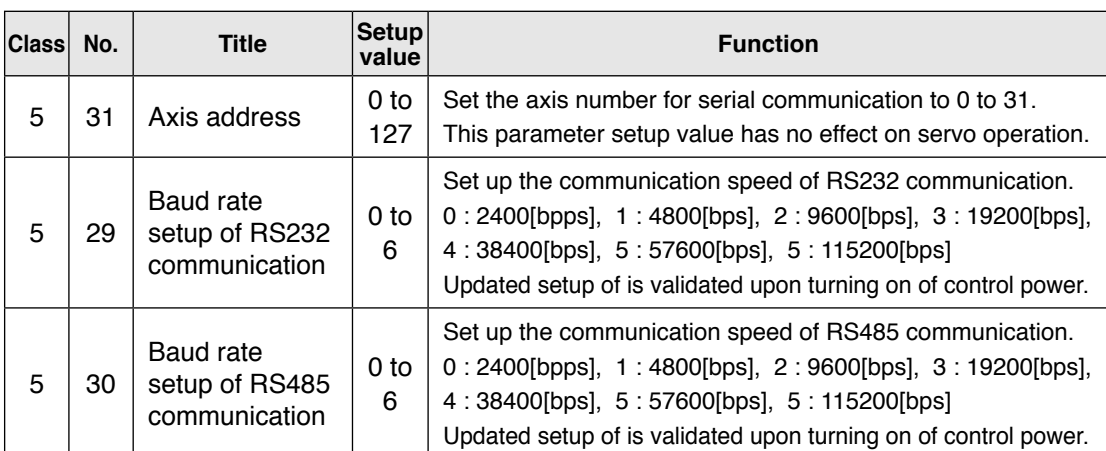

• Required time for data transmission per 1 byte is calculated in the following formula in case of 9600[bps].

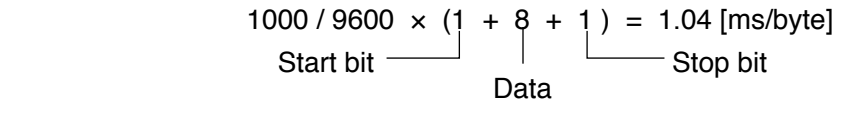

Note that the time for processing the received command and time for switching the line and transmission/reception control will added to the actual communication time.

#### **• Handshake code**

Following codes are used for line control.

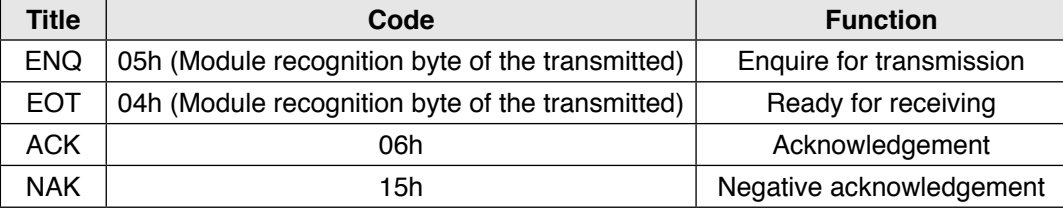

ENQ.....The module (host or driver) sends out ENQ when it has a block to send.

- EOT .....The module (host or driver) sends out EOT when it is ready to receive a block. The line enters to a transmission mode when ENQ is transmitted and EOT is received.
- ACK .....When the received block is judged normal, the module (host or driver) will send out ACK.
- NAK .....When the received block is judged abnormal, NAK will be sent. A judgment is based on checksum and timeout.

#### **Caution**

1 byte of module recognition is added to ENQ and EOT at RS485 communication.

Module recognition byte... Make the Pr5.31 value of the front panel as a module ID, and data which makes its bit7 as 1, becomes a module recognition byte.

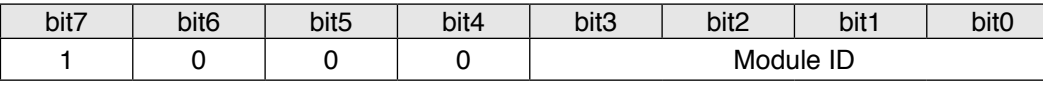

Module ID :

The module ID of the host side will be 0 in case of RS485 communication, therefore set up Pr5.31 of MINAS-A5 to 1 to 31.

**Preparation**

**Setup**

**Specifications**

#### **Transmission Sequence**

#### **• Transmission protocol**

#### **• In case of RS232**

#### **Host MINAS-A5**

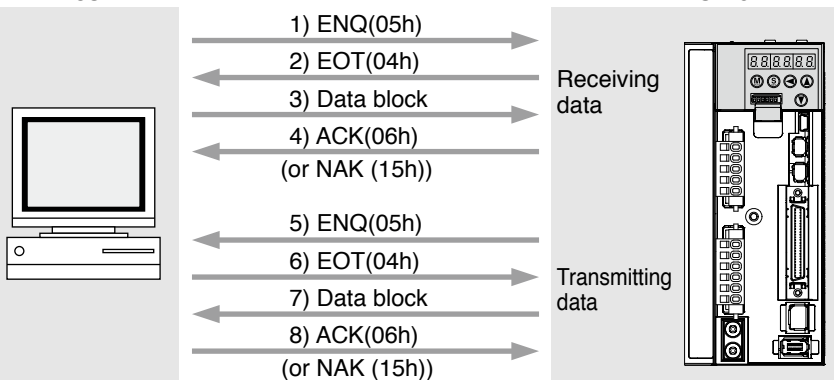

#### **• In case of RS485**

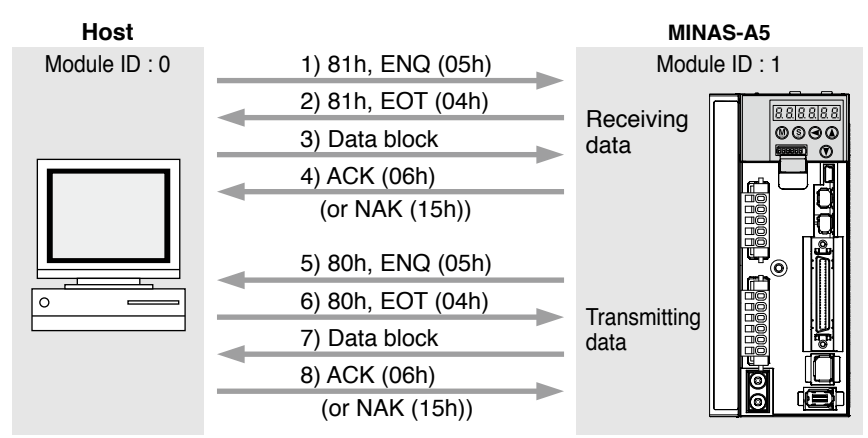

#### **• Line control**

Decides the direction of transmission and solves the contention.

Reception mode... From when the module (host or driver) returns EOT after receiving ENQ. Transmission mode... From when the module (host or driver) receives EOT after transmitting ENQ.

At contention of transmission and reception... Slave side will enter to reception mode when it receives ENQ while waiting for EOT after transmitting ENQ, by giving priority to ENQ (of master side).

#### **• Transmission control**

On entering to transmission mode, the module transmits the command block continuously and then waits for ACK reception. Transmission completes at reception of ACK.. ACK may not be returned at transmission failure of command byte counts. If no ACK is received within T2 period, or other code than NAK or ACK is received, sequence will be retried. Retry will start from ENQ.

#### **• Reception control**

On entering to reception mode, the module receives the transmitted block continuously. It will receive the command byte counts from the first byte, and continuously receive extra 3 bytes. It will return ACK when the received data sum becomes 0, by taking this status as normal. In case of a check sum error or a timeout between characters, it will return NAK.

#### **• Data Block Composition**

Below shows the composition of data block which is transmitted in physical phase.

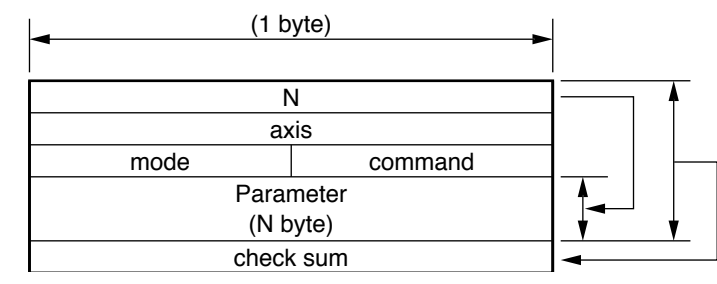

N : Command byte counts (0 to 240)

Shows the number of parameters which are required by command.

- axis : Sets up the value of Pr5.31.(0 to 127)
- command : Control command (0 to 15)
- mode : Command execution mode (0 to 15) Contents vary depending on the mode.
- check sum : 2's complement of the total number of bytes, ranging from the top to the end of the block

#### **• Protocol Parameter**

Following parameters are used to control the block transmission. You can set any value with the INIT command (described later).

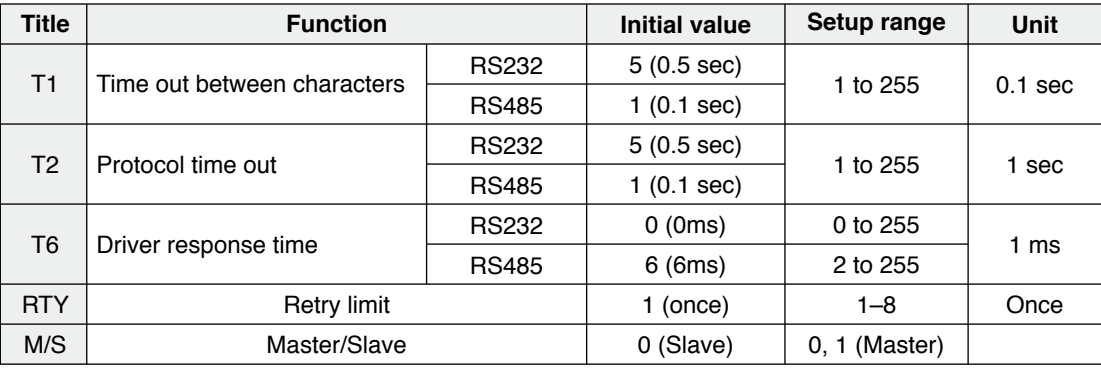

- T1: Permissible time interval for this driver to receive the consecutive character cods which exists between the module recognition bytes and ENQ/EOT, or in the transmission/reception data block. Time out error occurs and the driver returns NAK to the transmitter when the actual reception time has exceeded this setup time.
- T2: Permissible time interval for the driver to transmit ENQ and to receive EOT. If the actual reception time exceeds this setup, this represents that the receiver is not ready to receive, or it has failed to receive ENQ code in some reason, and the driver will re-transmit ENQ code to the receiver. (retry times)
	- Permissible time interval for the driver to transmit EOT and to receive the reception of the 1st character code. The driver will return NAK and finishes the reception mode if the actual reception has exceeded this setup time.
	- Permissible time interval for the module to transmit the check sum bytes and to receive ACK. The module will re-transmit ENQ code to the receiver in the same way as the NAK reception, if the actual reception time exceeds this setup time.
- T6: Permissible time interval for the driver to receive ENQ and to transmit EOT; Permissible time interval for the driver to receive the check sum bytes and to transmit ACK; and Permissible time interval for the driver to receive EOT and to transmit the 1st character.
- RTY: Maximum value of retry times. Transmission error occurs if the actual retry has exceeds this setup value.
- M/S: Switching of master and slave. When contention of ENQ has occurred, the module decides which is to be given priority.

Priority is given to the transmitter which is set up as a master. (0: Slave mode, 1 : Master mode)

**4**

**1Before**

**Using**

**Products**

**2**

**Preparation**

Preparation

**3**

**Connection**

Connection

**5**

**6**

**Specifications**

#### **Example of Data Communication**

#### **• e.g. Reference of Absolute Data**

When you connect the host to one driver with RS232 communication, and connect multiple MINAS-A5s with RS485 communication. Following flow chart describes the actual flow of the communication data when you want to capture the absolute data of the module ID=1.

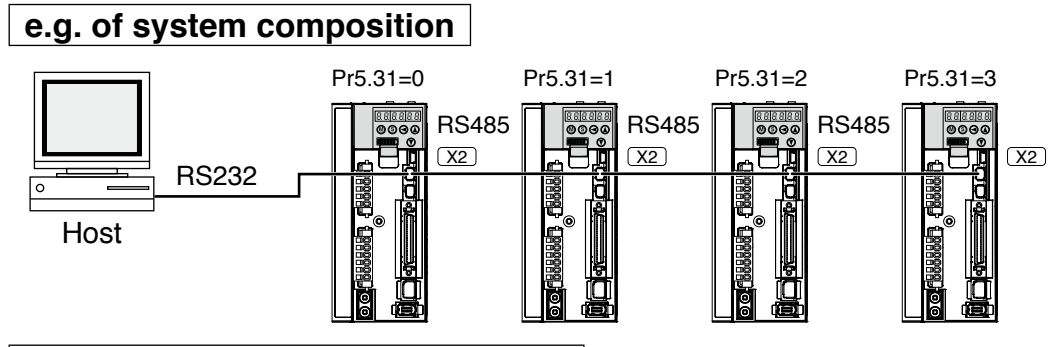

#### **e.g. of capturing the absolute data**

Following shows the communication data in time series when you want to capture the absolute data. Data is presented in hexadecimals.

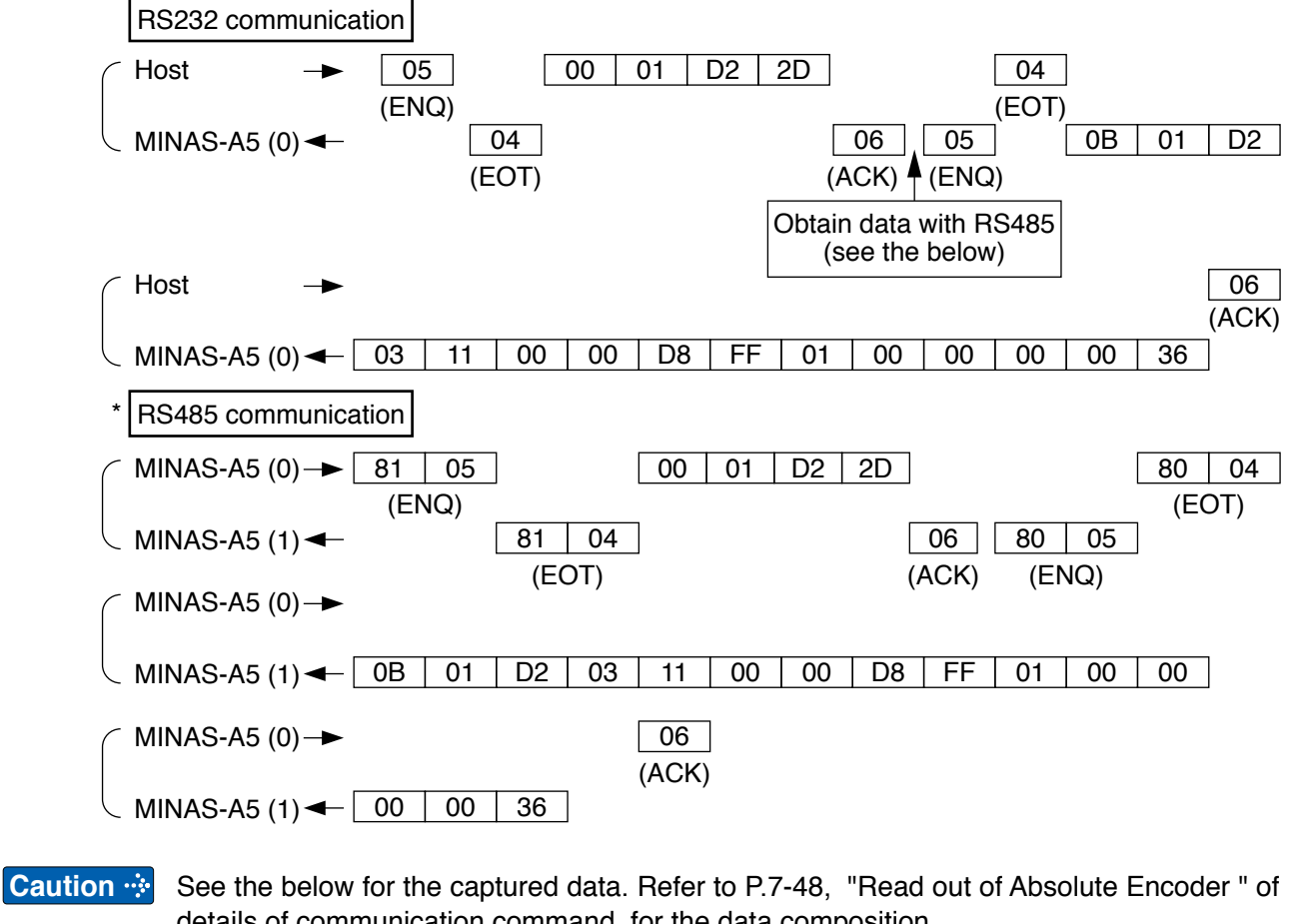

details of communication command, for the data composition. Multi-turn data  $: 0000h = 0$ 

Single turn data : 01FFD8h = 131032

**Allow 50ms or longer interval for switching the axis while capturing data of multiple axes.**

#### **• Example of Parameter Change**

Following shows the communication data in time series when you change parameters. Communication in general will be carried out in sequence of (1) Request for capturing of execution right, (2) Writing of individual parameter, and (3) Writing to EEPROM when saving of data is required, and (4) Release of execution right. Here the hardware connection shows the case that the driver (user ID=1) is directly connected to the host with RS232. Date is presented in hexadecimals.

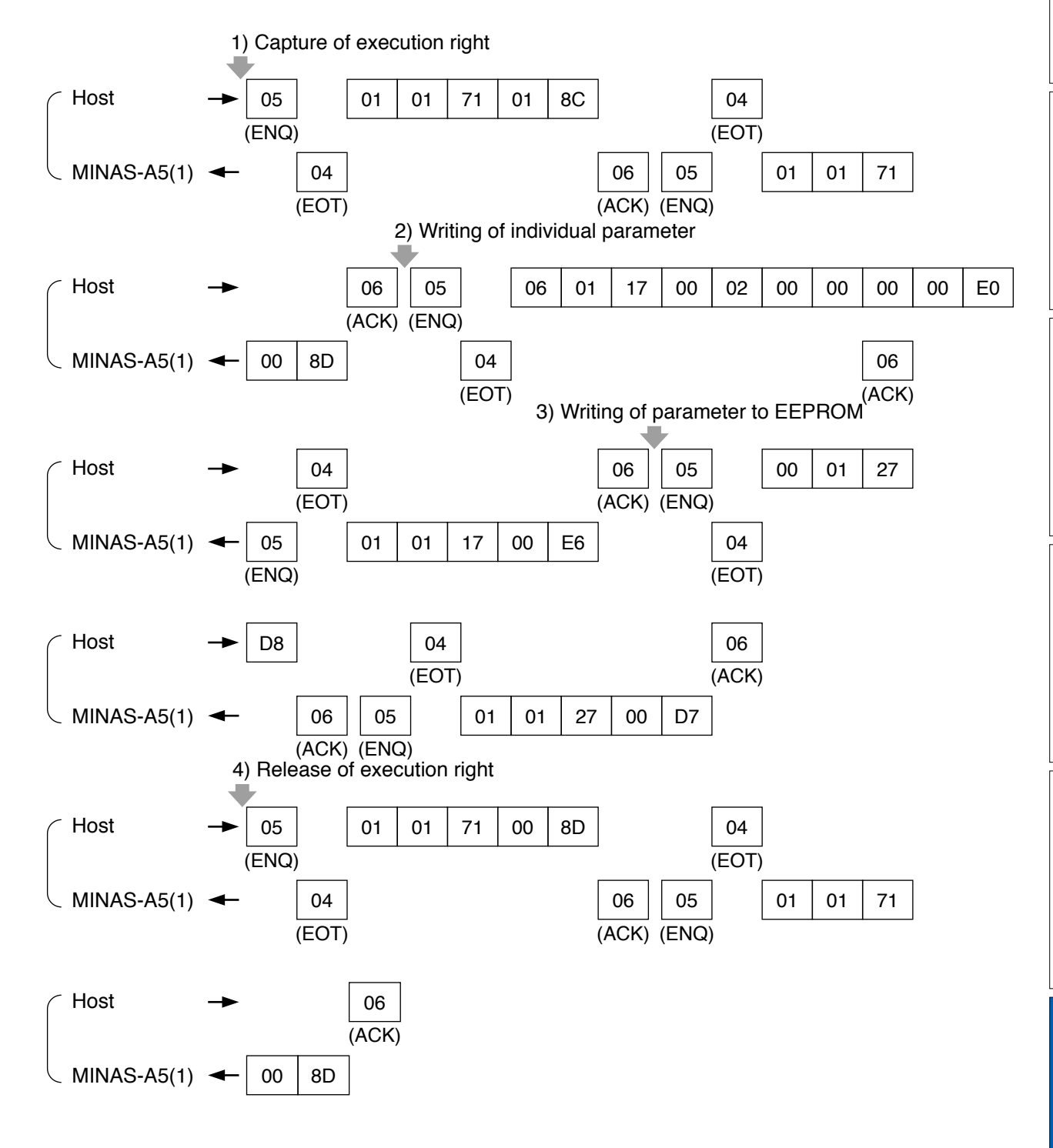

**1Before**

**Using**

**Products**

**2**

**Preparation**

Preparation

**3**

**Connection**

Connection

**4**

**Setup**

**5**

**Adjustment**

Adjustmen

**6**

When

**in Trouble**

**7**

**Supplement**

Supplement

**Specifications**

#### **Status Transition Chart**

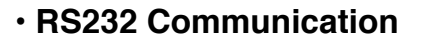

T1 start, T2 stop

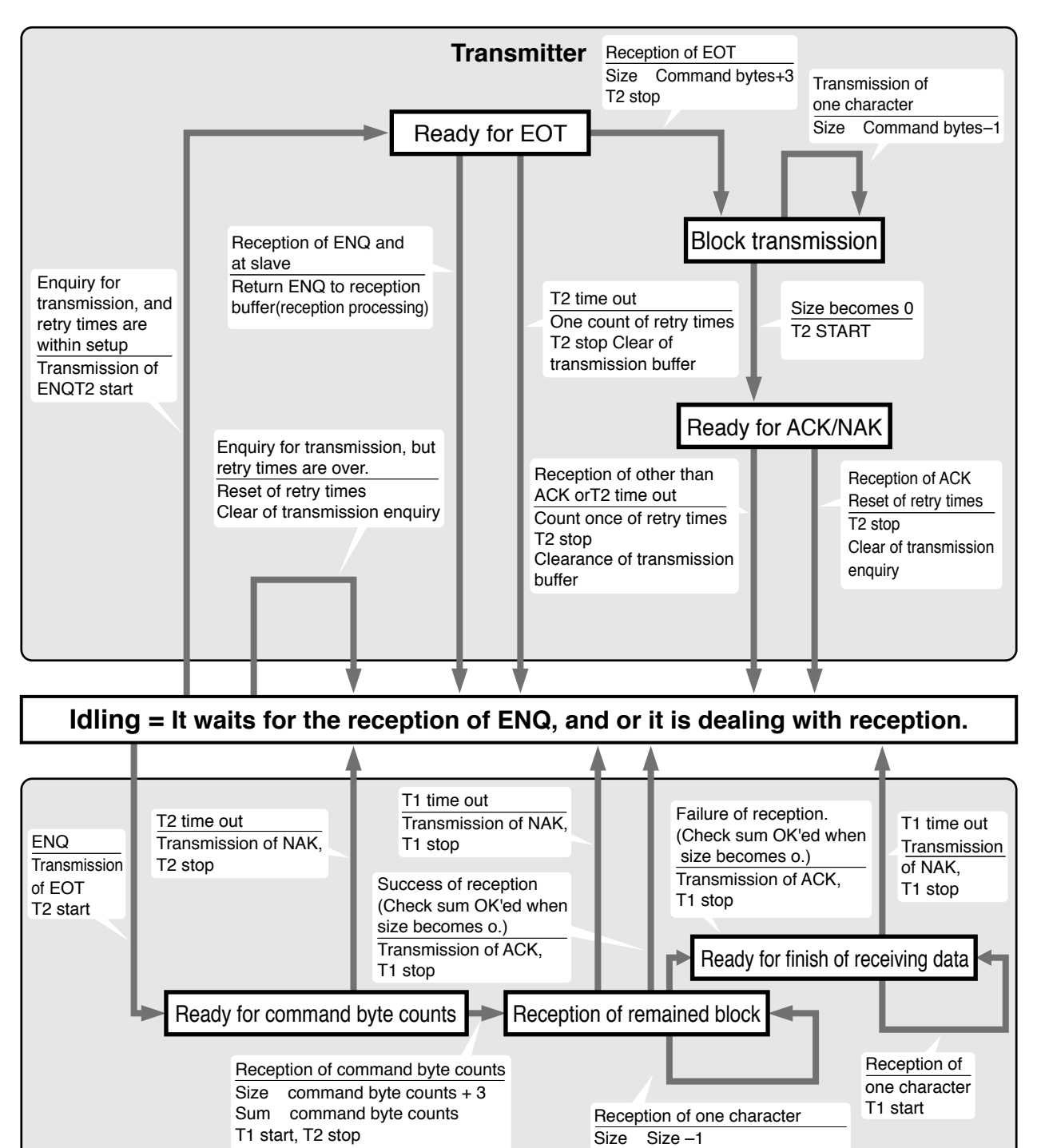

 $Size -1$ 

#### **• RS485 Communication**

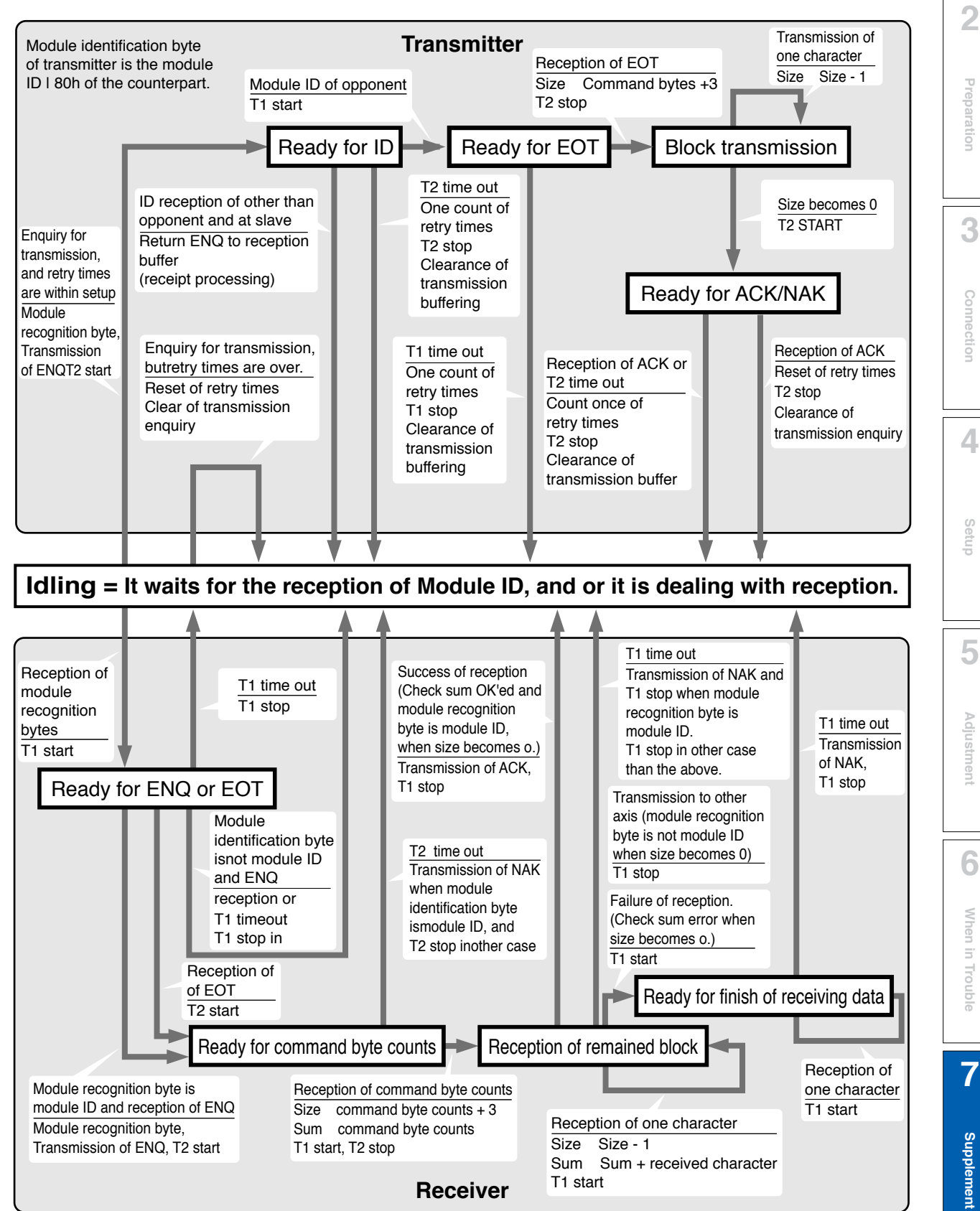

**1Before**

**Using**

**Products**

**Specifications**

#### **Timing of Data Communication**

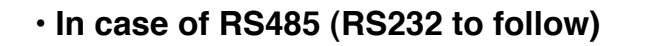

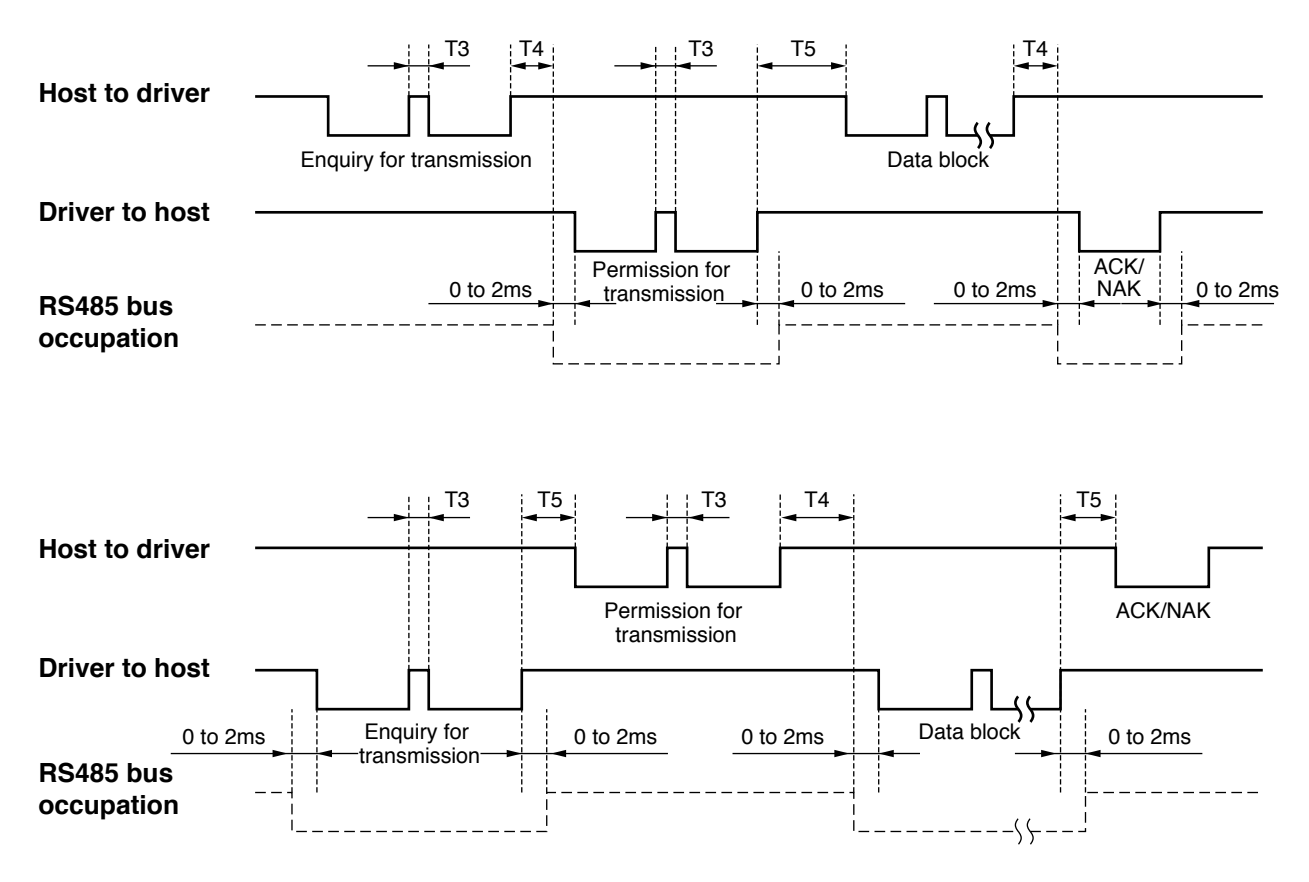

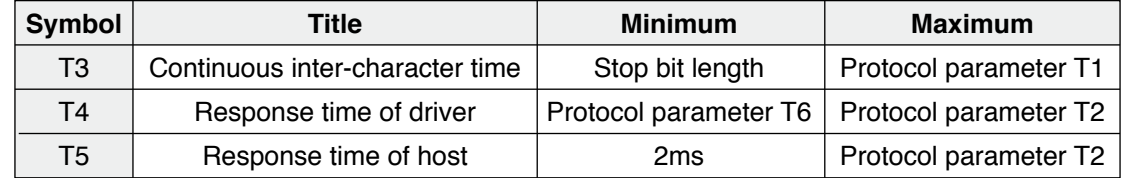

**Caution**  $\ddot{\cdot}$  Above time represents a period from the rising edge of the stop bit.

### **List of Communication Command**

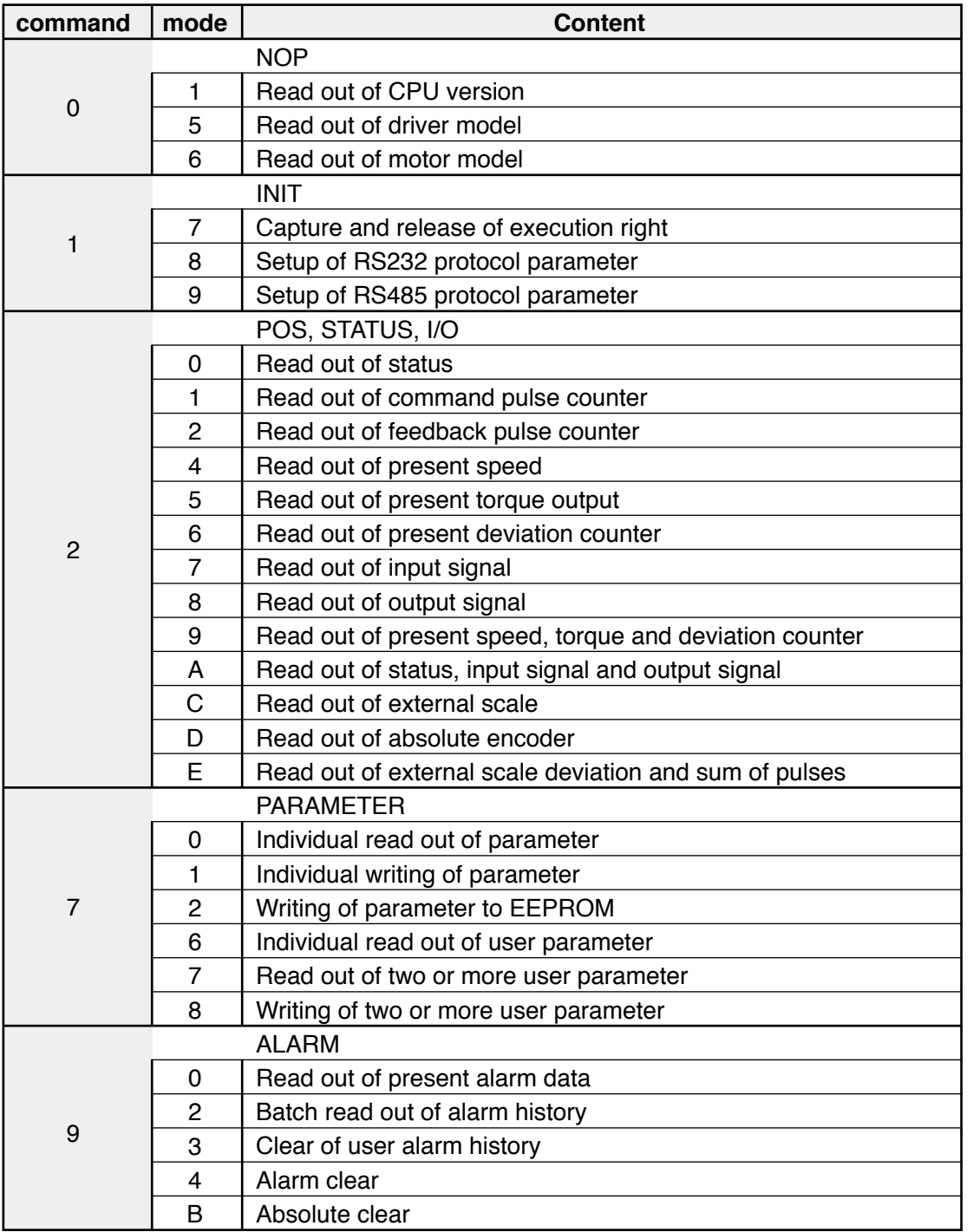

 • Use the above commands only. If you use other commands, action of the driver cannot be guaranteed.

 • When the reception data counts are not correct in the above command, transmission byte1 (Error code only) will be returned regardless of communication command.

**1Before**

**Using**

**Products**

**2**

**Preparation**

Preparation

**3**

**Connection**

Connection

**4**

**Setup**

# **7 4. Communication**<br>Supplement **Details of Communication**

**Details of Communication Command** 

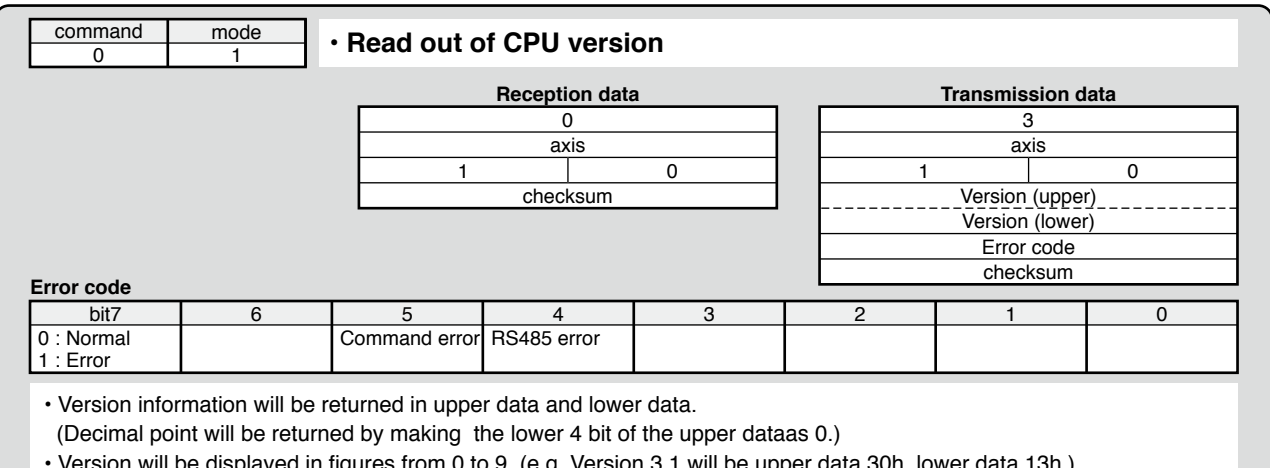

• Version will be displayed in figures from 0 to 9. (e.g. Version 3.1 will be upper data 30h, lower data 13h.)

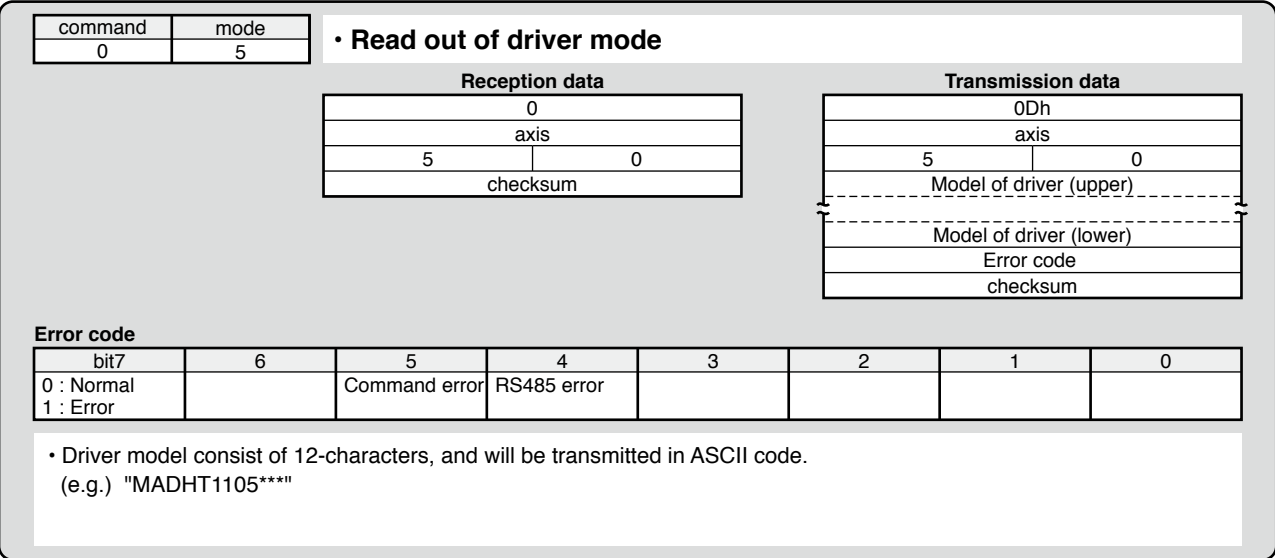

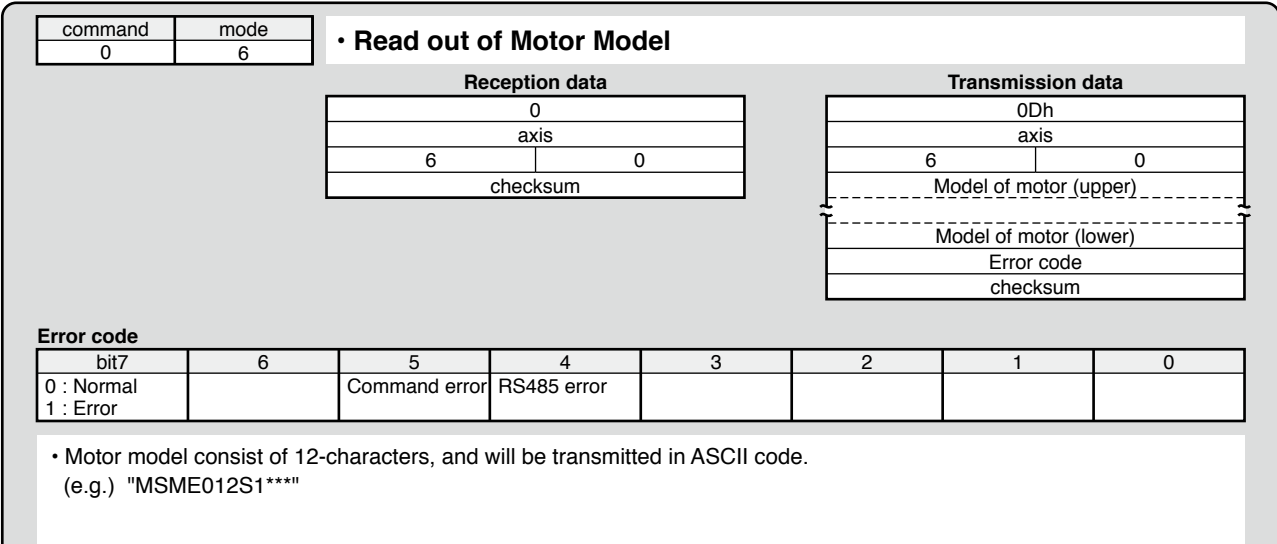

#### **Details of Communication Command**

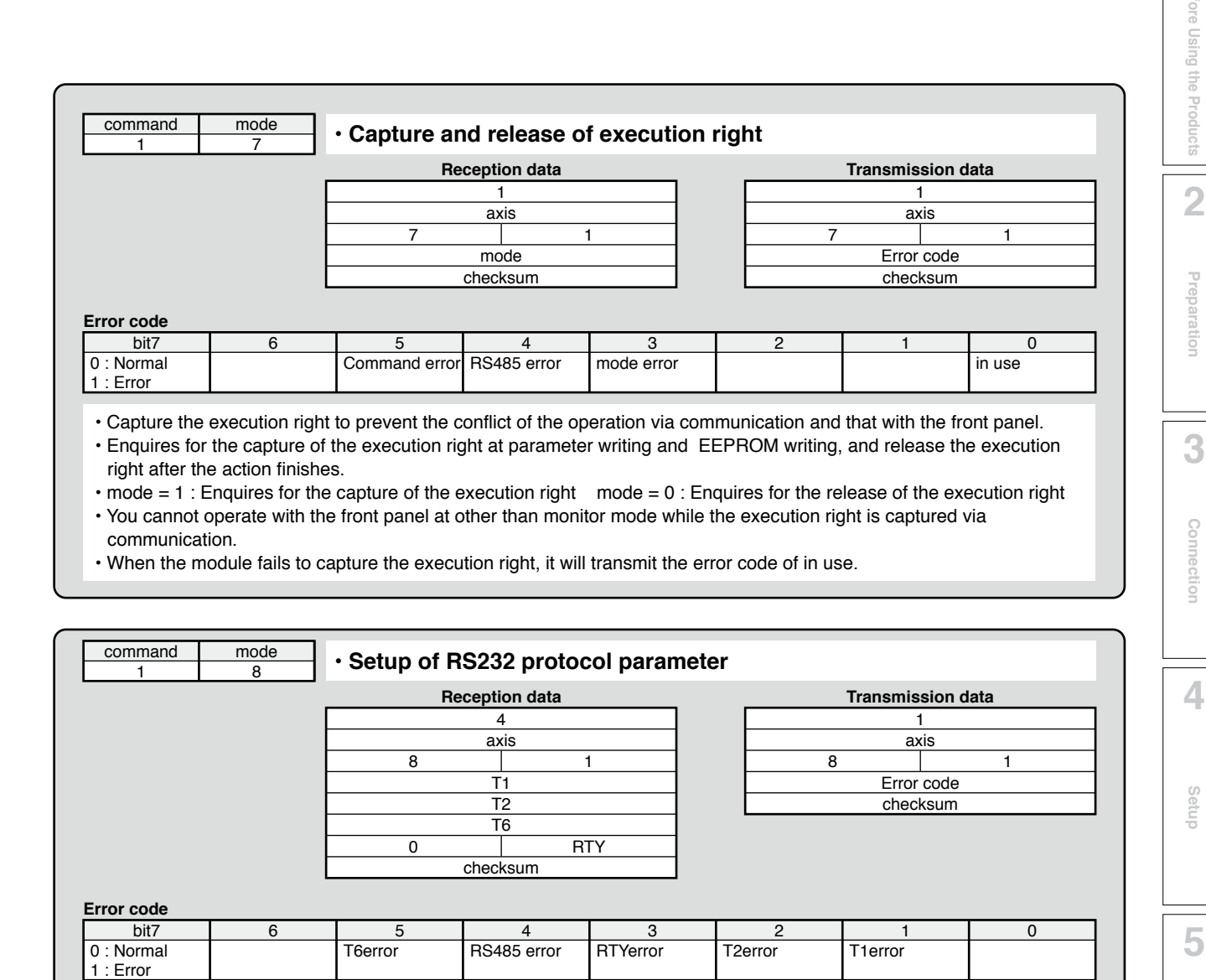

• Until this command completes, previous set up protocol parameter will be processed.

After this command has been executed, this parameter setup will be valid from the next command.

• RTY is 4-bit.

• Unit... T1 : 0.1s, T2 : 0.1s, T6 : 1ms

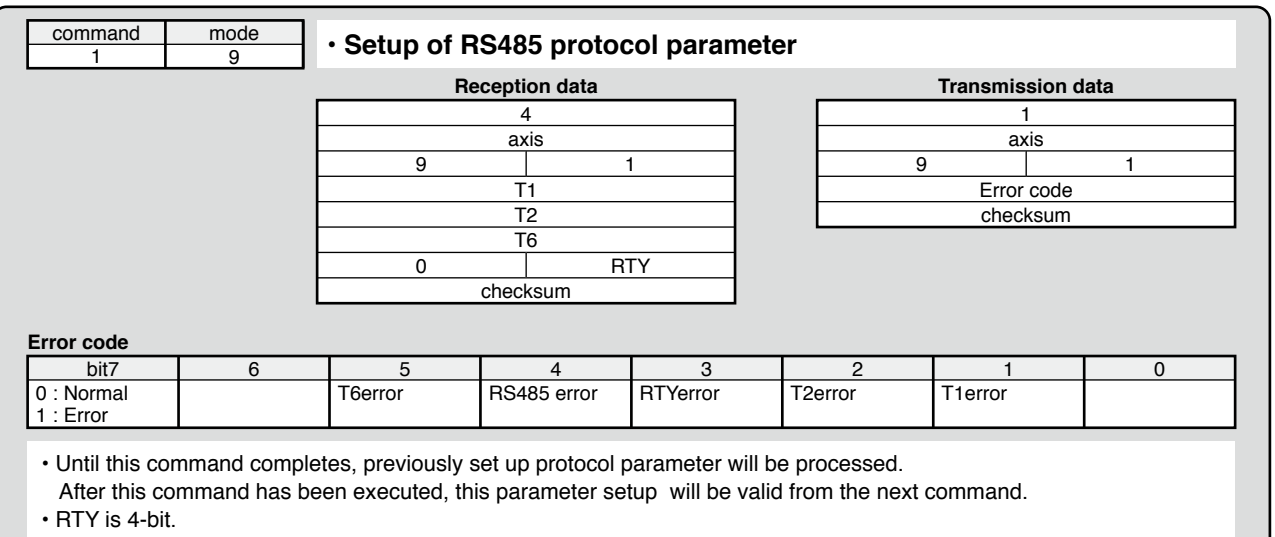

• Unit... T1 : 0.1s, T2 : 0.1s, T6 : 1ms

**1Before**

**Using**

**Products**

**Preparation**

Preparation

**3**

**Connection**

**Connectior** 

**4**

**Setup**

**5**

**Adjustment**

Adjustment

**6**

When

**in Trouble**

**7**

**Supplement**

Supplement

#### **Details of Communication Command**

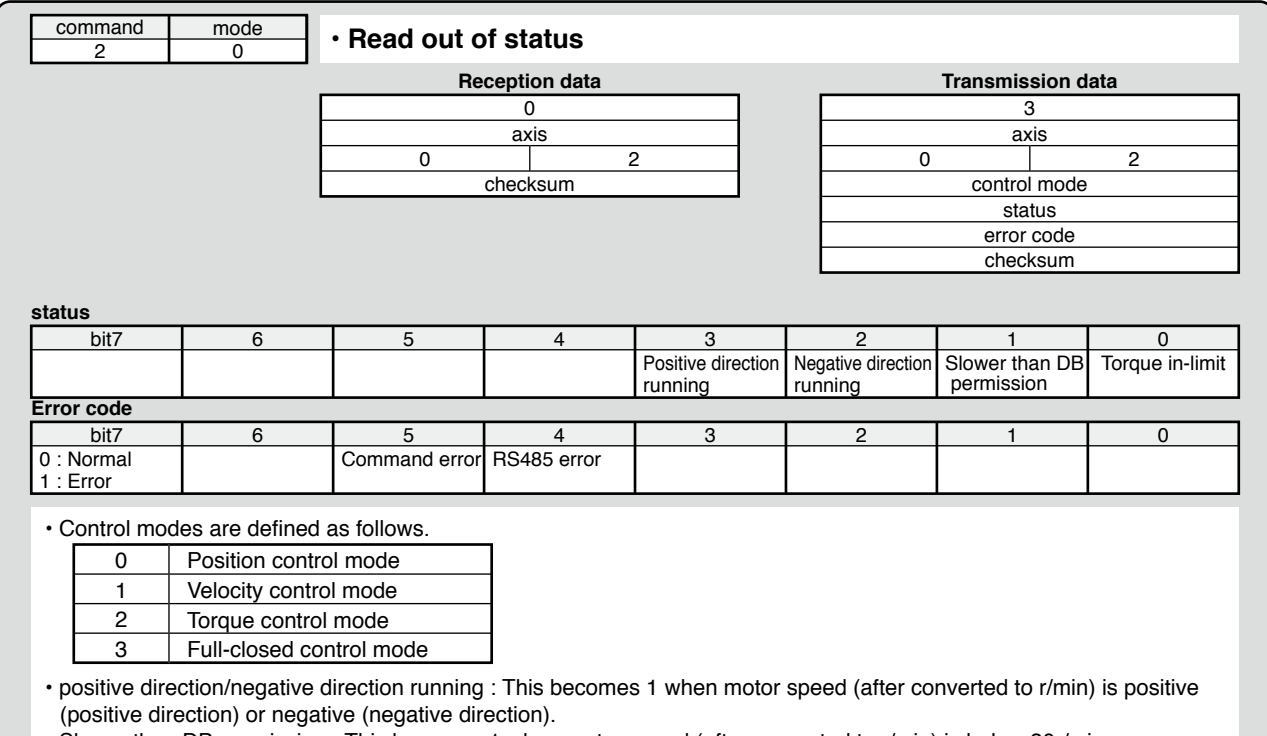

• Slower than DB permission : This becomes 1 when motor speed (after converted to r/min) is below 30r/min.

• Torque in-limit : This becomes 1 when torque command is limited by analog input or parameter.

![](_page_337_Picture_317.jpeg)

• Counter value in 32 bit.

• Counter value will be "–" for negative direction and "+" for positive direction.

**Details of Communication Command**

![](_page_338_Figure_2.jpeg)

#### **Details of Communication Command**

![](_page_339_Picture_534.jpeg)

• Reads out the present positional command deviation. (Unit : [command unit]

• Output value in 32 bit

• Becomes "+" when the encoder is located at negative direction against position command, and "–" when it is located at positive direction.

![](_page_339_Picture_535.jpeg)

• Because of the internal logical data after conversion of input, it does not directly correspond to the input signal from the connector X5.

• CW over-travel inhibit input and CCW over-travel inhibit input will change according to the input logic, even if they have been disabled by the parameter,

**Details of Communication Command**

![](_page_340_Picture_768.jpeg)

• Names and functions shown above are for MINAS-A5 (general-purpose model). Some of input signals will have different meaning for different series.

**1Before**

**Using**

**Products**

**2**

**Preparation**

Preparation

**3**

**Connection**

Connection

**4**

**Setup**

**5**

**Adjustment**

Adjustment

**6**

When

**in Trouble**

**7**

**Supplement**

Supplement

#### **Details of Communication Command**

![](_page_341_Picture_258.jpeg)

![](_page_341_Figure_3.jpeg)

**Details of Communication Command**

![](_page_342_Picture_495.jpeg)

**1Before**

**Using**

**Products**

**2**

**Preparation**

Preparation

**3**

**Connection**

Connection

**4**

**Setup**

**5**

**Adjustment**

Adjustment

#### **Details of Communication Command**

![](_page_343_Picture_357.jpeg)

![](_page_343_Picture_358.jpeg)

• External scale FB pulse sum will be "-" for negative direction and "+" for positive direction.

• External scale deviation becomes "+" when the external scale is positioned at negative direction against position command, and "–" when it is positioned at positive direction.

**Details of Communication Command**

![](_page_344_Figure_2.jpeg)

• Writes the preset parameters to EEPROM.

• Transmission data will be returned after EEPROM writing completes. It may take max. 5sec for EEPROM writing (when all parameters have been changed.)

• Data error will occur when writing fails.

• When under-voltage occurs, error code of control LV will be returned instead of executing writing.

7-49

**1Before**

**Using**

**Products**

**2**

**Preparation**

Prepar ration

**3**

**Connection**

**Connectior** 

**4**

**Setup**

**5**

**Adjustment**

Adjustment

**6**

When

**in Trouble**

**7**

**Supplement**

**Supplement** 

**Details of Communication Command**

![](_page_345_Picture_221.jpeg)

• Parameter value, MIN value and MAX value should be sign-extended to 32 bits before being transmitted.

**Details of Communication Command**

![](_page_346_Picture_351.jpeg)

**1Before**

**Using**

**Products**

**2**

**Preparation**

Preparation

**3**

**Connection**

Connection

**4**

**Setup**

**5**

#### **Details of Communication Command**

![](_page_347_Picture_285.jpeg)

![](_page_347_Picture_286.jpeg)

**Details of Communication Command**

![](_page_348_Figure_2.jpeg)

![](_page_348_Picture_380.jpeg)

• Clears the present alarm. (only those you can clear)

**Supplement**

Supplement

#### **Details of Communication Command**

![](_page_349_Picture_111.jpeg)

![](_page_350_Picture_54.jpeg)

### **Supplement MSME series (50W to 100W)**

- Note that the motor characteristics may vary due to the existence of oil seal or brake.
- Continuous torque vs. ambient temperature characteristics have been measured with an aluminum flange attached to the motor (approx. twice as large as the motor flange).

![](_page_351_Figure_5.jpeg)

\* These are subject to change. Contact us when you use these values for your machine design.

\* Ratio to the rated torque at ambient temperature of 40˚C is 100% in case of without oil seal, without brake.

**Supplement MSME series (200W)**

![](_page_352_Figure_3.jpeg)

\* These are subject to change. Contact us when you use these values for your machine design.

![](_page_352_Figure_5.jpeg)

**1Before**

**Using**

**Products**

**2**

**Preparation**

Preparation

**3**

**Connection**

Connec Ĕ

**4**

**Setup**

**5**

**Adjustment**

Adjustment

**Supplement** Supplement

![](_page_352_Figure_7.jpeg)

![](_page_353_Picture_0.jpeg)

### **Supplement MSME series (400W to 750W)**

![](_page_353_Figure_3.jpeg)

<sup>\*</sup> These are subject to change. Contact us when you use these values for your machine design.

**• MSME102 \* 1 \***

torque  $[N·m]$ 

10

5 (4.0)

 $(6.0)$ 

(1.9)

**• MSME202 \* 1 \***

Peak running range

Continuous running range

Peak running range

nuous running range

torque [N·m]

20

10 (7.0)  $(2.0)$ 

**• MSME402 \* 1 \***

torque [N·m]

40

 $20$  $(10)$ 

Input voltage to driver: AC200V

0 <sup>1000</sup> <sup>2000</sup> <sup>3000</sup> <sup>4000</sup> <sup>5000</sup>

Input voltage to driver: AC200V

**MSME series (1.0kW to 5.0kW)**

(Dotted line represents torque at 10% less voltage.)

 $(4000)$ 

Input voltage to driver: AC200V

Peak running range

Continuous running range

 $0$  1000 2000 3000 4000 5000

 $3000$ 

0 1000 2000 3000 4000 5000

(Dotted line represents torque at 10% less voltage.)

ratio vs. rated torque [%]

50

ratio vs. rated torque [%]

100

85 70

(Dotted line represents torque at 10% less voltage.)

speed [r/min]

speed [r/min]

# **7 5. Motor Characteristics ( S-T Characteristics)**

**• MSME152 \* 1 \***

torque [N·m]

15

7.5  $(4.0)$ 

torque [N·m]

30

15 (12) (8.0) (5.7)

**• MSME302 \* 1 \***

Input voltage to driver: AC200V

 $(3200)(3600)$ <br> $(3200)(3600)$ <br> $(4000, 5000)$ 

with brake  $\begin{array}{|c|c|c|c|c|}\hline & & & \mbox{\hspace{12pt}with brake} \ \hline \end{array}$  Peak running range  $\begin{array}{|c|c|c|c|c|}\hline & & & \mbox{\hspace{12pt}with brake} \ \hline \end{array}$ 

ing rang  $\frac{(3100)(3400)}{1000}$  2000 3000 4000 5000

 $3000$ 

Peak running range

Input voltage to driver: AC200V

Peak running range

Continuous running range

**• MSME502 \* 1 \***

torque [N·m]

50

25 (15)

Input voltage to driver: AC200V

ak running rang

ous running range

0 <sup>1000</sup> <sup>2000</sup> <sup>3000</sup> <sup>4000</sup> <sup>5000</sup> (2800) (3200)

(Dotted line represents torque at 10% less voltage.)

speed [r/min]

speed [r/min]

(Dotted line represents torque at 10% less voltage.)

speed [r/min]

### **Supplement MSME series (1.0kW to 5.0kW)**

without brake

> without brake

\* Continuous torque vs. ambient temp. \* Continuous torque vs. ambient temp.

0 10 20 30 40

ratio vs. rated torque [%]

100

50

speed [r/min] ambient temp. [°C]

\* These are subject to change. Contact us when you use these values for your machine design.

ambient temp. [°C]

with brake

0 10 20 30 40

ambient temp. [°C]

0 10 20 30 40

**With oil seal**

![](_page_354_Figure_3.jpeg)

with brak

ambient temp. [°C]

ratio vs. rated torque [%]

50

ratio vs. rated torque [%]

ratio vs. rated torque [%]

50

70

100

100

85

\* Continuous torque vs. ambient temp. \* Continuous torque vs. ambient temp.

0 10 20 30 40

without<br><u>brake</u>

\* Continuous torque vs. ambient temp. \* Continuous torque vs. ambient temp.

0 10 20 30 40

0 10 20 30 40

ambient temp. [°C]

ambient temp. [°C]

**Preparation** ration

Prepar

**1Before**

**Using**

**Products**

**2**

**3**

Connec **Connection** Ĕ

![](_page_354_Figure_14.jpeg)

speed

### **Supplement MDME series (1.0kW to 5.0kW)**

![](_page_355_Figure_3.jpeg)

<sup>\*</sup> These are subject to change. Contact us when you use these values for your machine design.

### **Supplement MHME series (1.0kW to 5.0kW)**

![](_page_356_Figure_3.jpeg)

\* These are subject to change. Contact us when you use these values for your machine design.

![](_page_356_Figure_5.jpeg)

**1Before**

**Using**

**Products**

**2**

**Preparation**

reqpar ration

**3**

**Connection**

Connec Ĕ

### **Supplement MGME series (0.9kW to 3.0kW)**

![](_page_357_Figure_3.jpeg)

\* These are subject to change. Contact us when you use these values for your machine design.

![](_page_357_Picture_5.jpeg)

![](_page_358_Picture_0.jpeg)

# **7 6. Dimensions**

**A-frame**

![](_page_358_Figure_3.jpeg)

Mass: 0.8kg

**B-frame**

![](_page_358_Figure_6.jpeg)

![](_page_358_Figure_7.jpeg)

**5Adjustment** Adjustment

**1Before**

**Using**

**Products**

**2**

**Preparation**

Preparation

**3**

**Connection**

Connection

**4**

**Setup**

#### **C-frame**

![](_page_359_Figure_2.jpeg)

(Option : Front-end mounting)

![](_page_359_Figure_3.jpeg)

![](_page_359_Figure_4.jpeg)

![](_page_359_Figure_5.jpeg)

Base mount type (Standard : Back-end mounting)

![](_page_359_Figure_7.jpeg)

Mass: 1.6kg

#### **D-frame**

![](_page_359_Figure_10.jpeg)

**Related page** • P.1-3"Driver" • P.1-13 "Check of the Combination of the Driver and the Motor" • P.2-6 "Driver and List of Applicable Peripheral Equipments"
#### **6. Dimensions**

**Driver**

#### **E-frame**

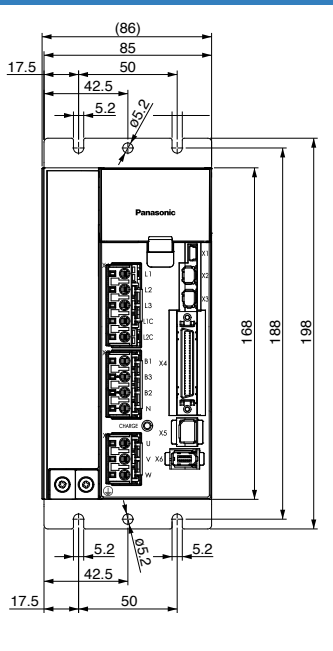

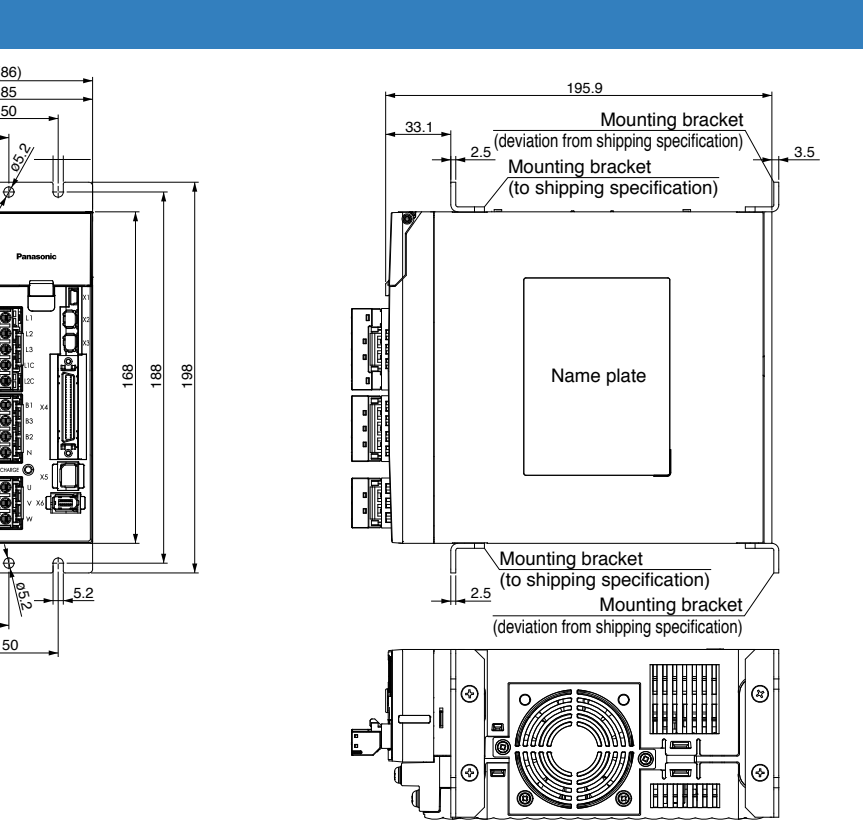

Mass: 2.7kg

### **F-frame**

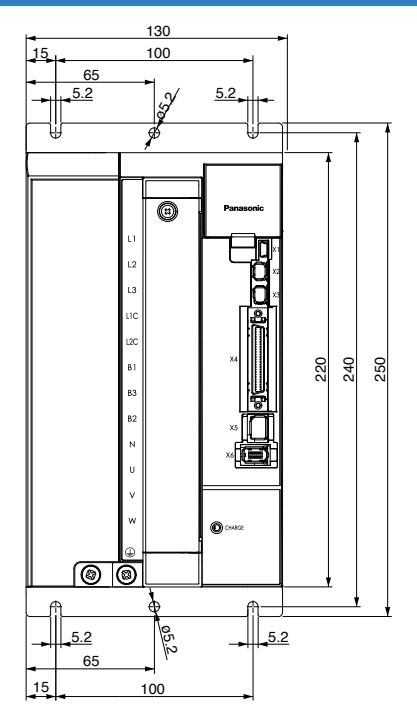

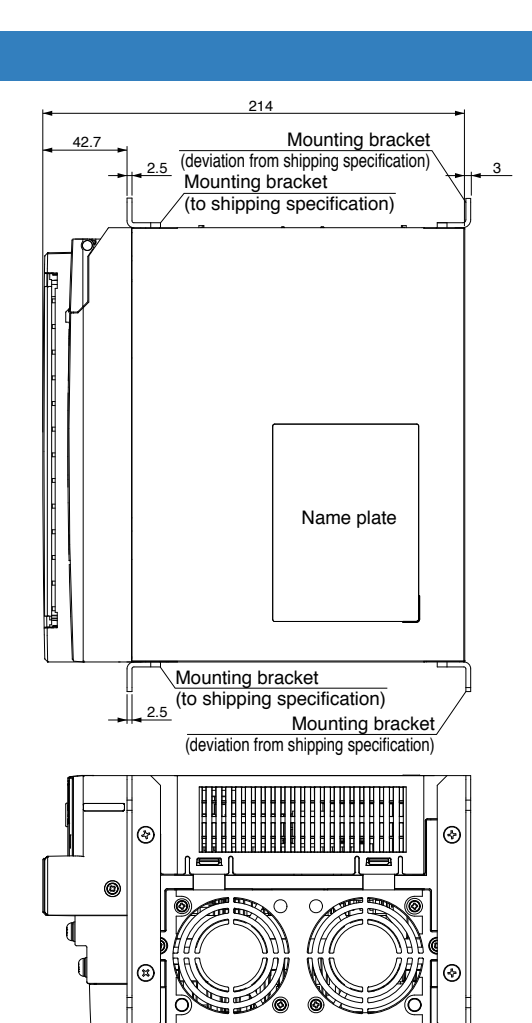

Adjustment **Adjustment**

**5**

**1Before**

**Using**

**Products**

**2**

**Preparation**

Preparation

**3**

**Connection**

Connection

**4**

**Setup**

**Supplement** 

# **7 6. Dimensions**

#### **MSME Connector type 50W to 750W**

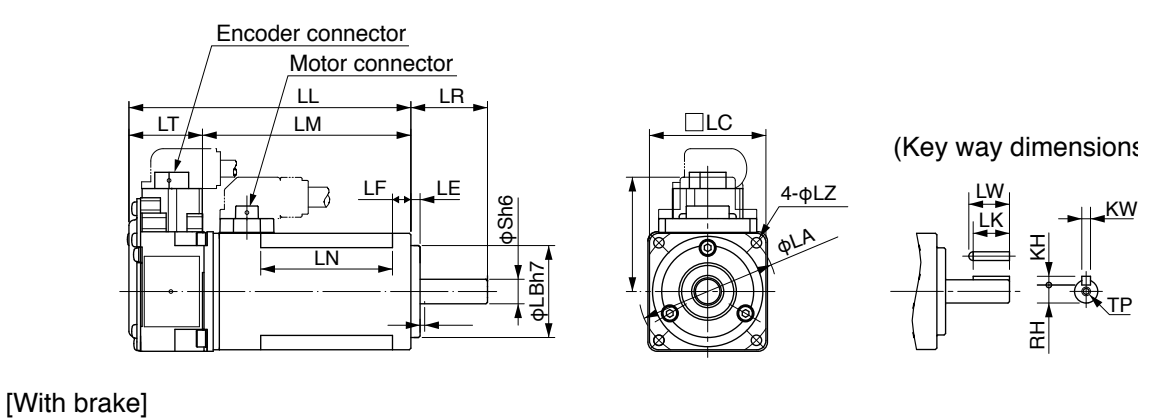

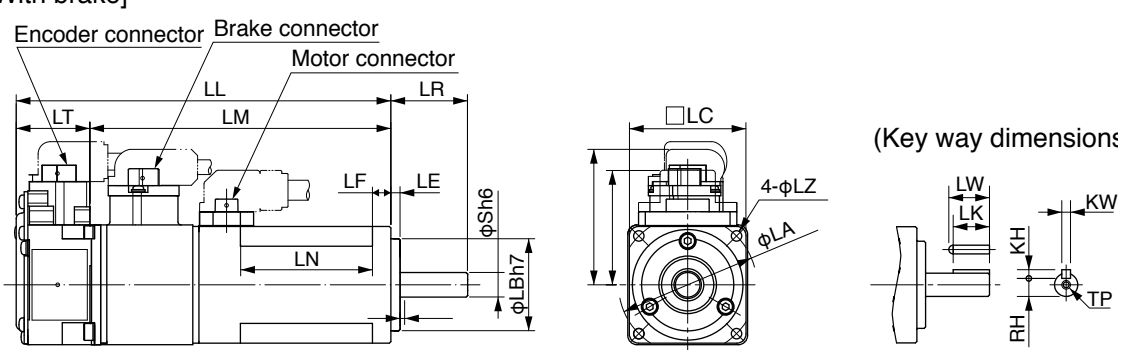

\* Dimensions are subject to change without notice. Contact us or a dealer for the latest information.

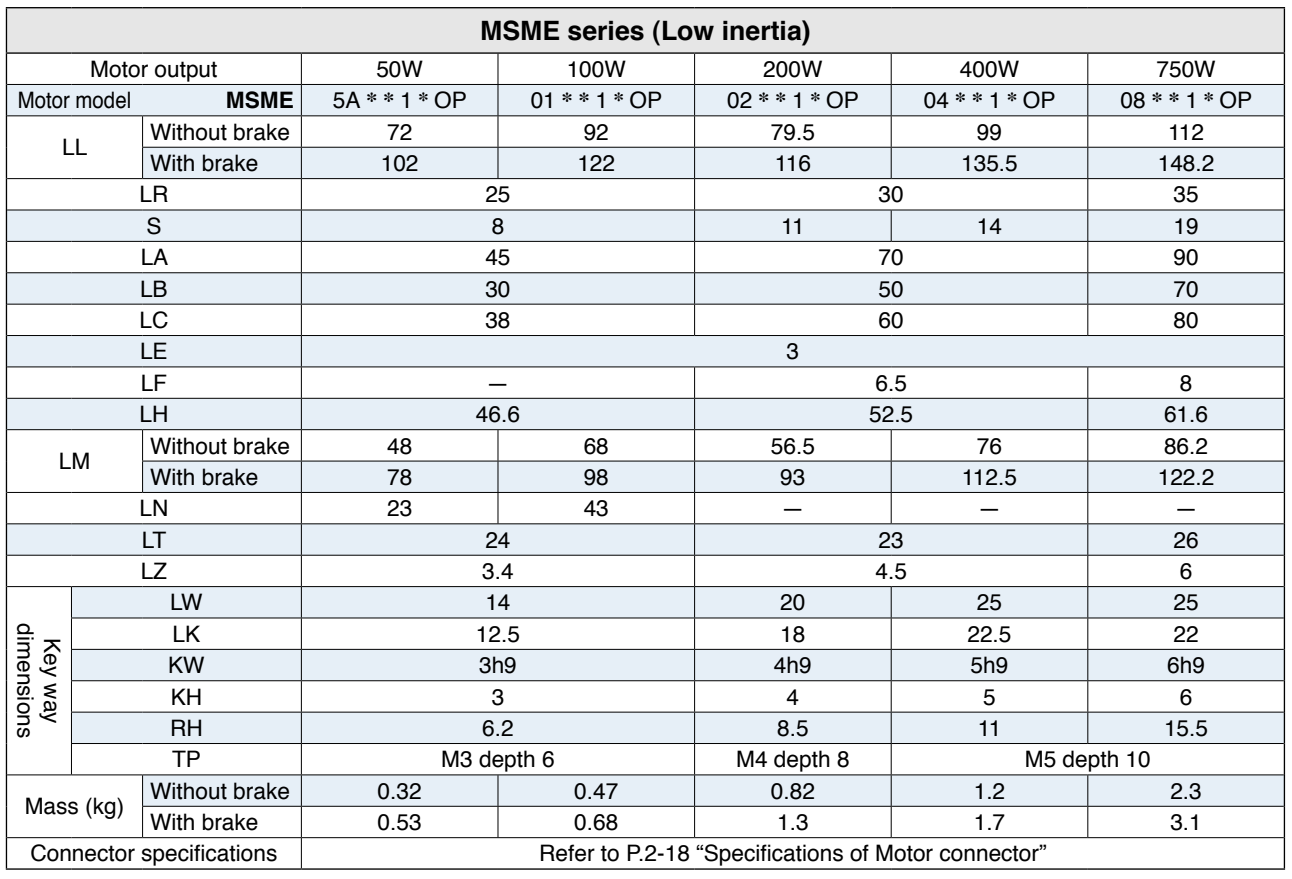

**Caution** Reduce the moment of inertia ratio if high speed response operation is required.

**Related page** • P.1-10 "Check of the Model" • P.1-13 "Check of the Combination of the Driver and the Motor" • P.7-56 "S-T Characteristics"

#### **MSME 1.0kW to 5.0kW**

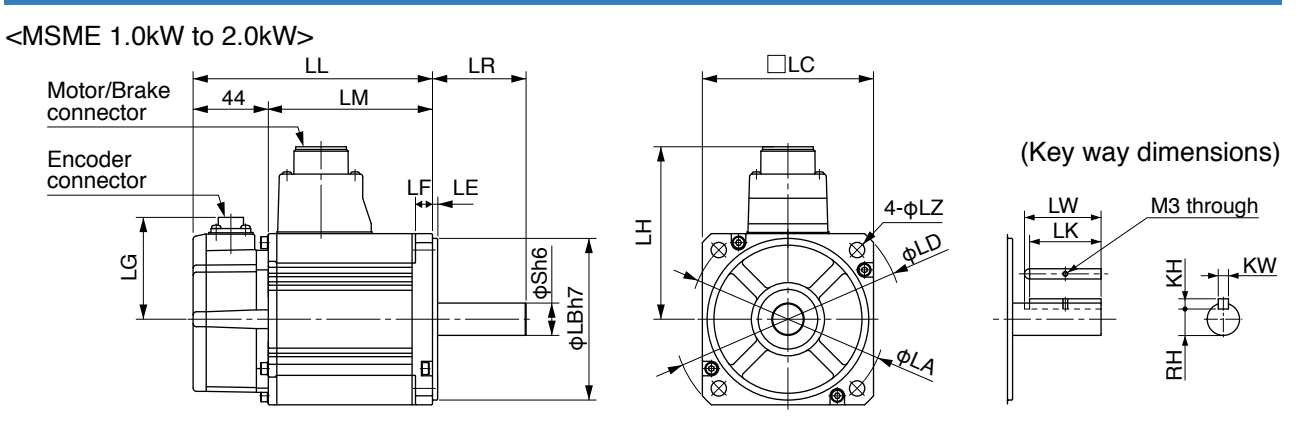

<MSME 3.0kW to 5.0kW> \* All sizes are identical to those of MSME 1.0 to 2.0 kW versions except for LF.

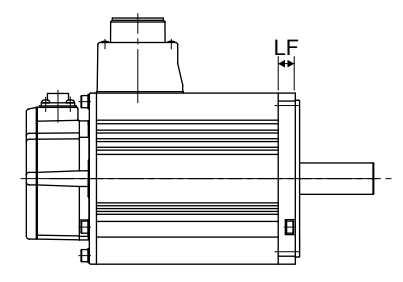

\* Dimensions are subject to change without notice. Contact us or a dealer for the latest information.

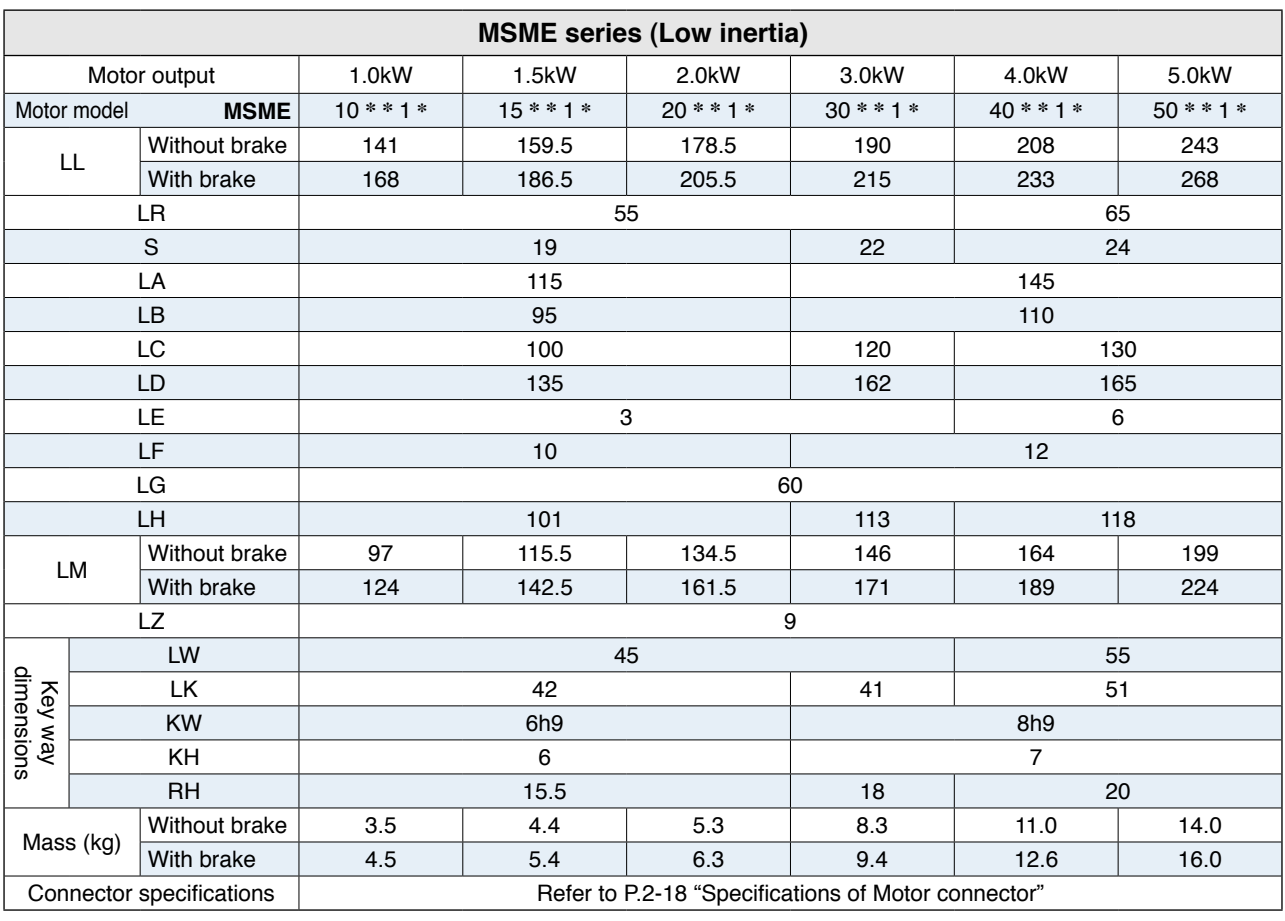

**Caution Related page** Reduce the moment of inertia ratio if high speed response operation is required.

• P.1-10 "Check of the Model" • P.1-13 "Check of the Combination of the Driver and the Motor" • P.7-56 "S-T Characteristics"

**1Before Using Products 2**

**3**

**Preparation**

Preparation

**5**

### **MDME 1.0kW to 5.0kW**

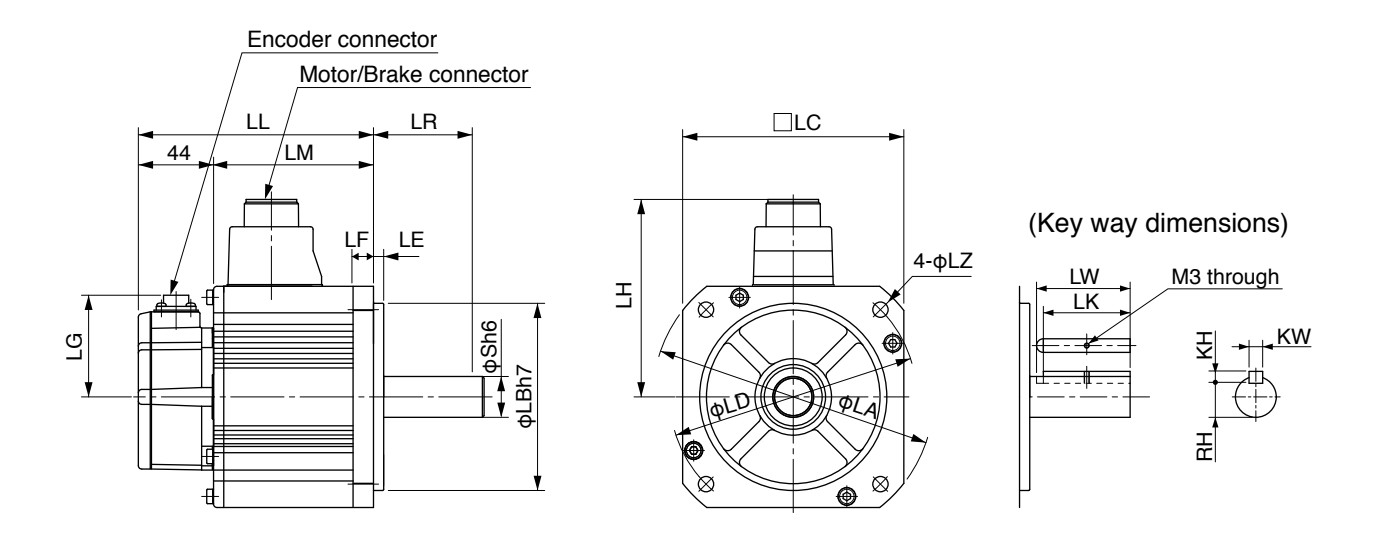

\* Dimensions are subject to change without notice. Contact us or a dealer for the latest information.

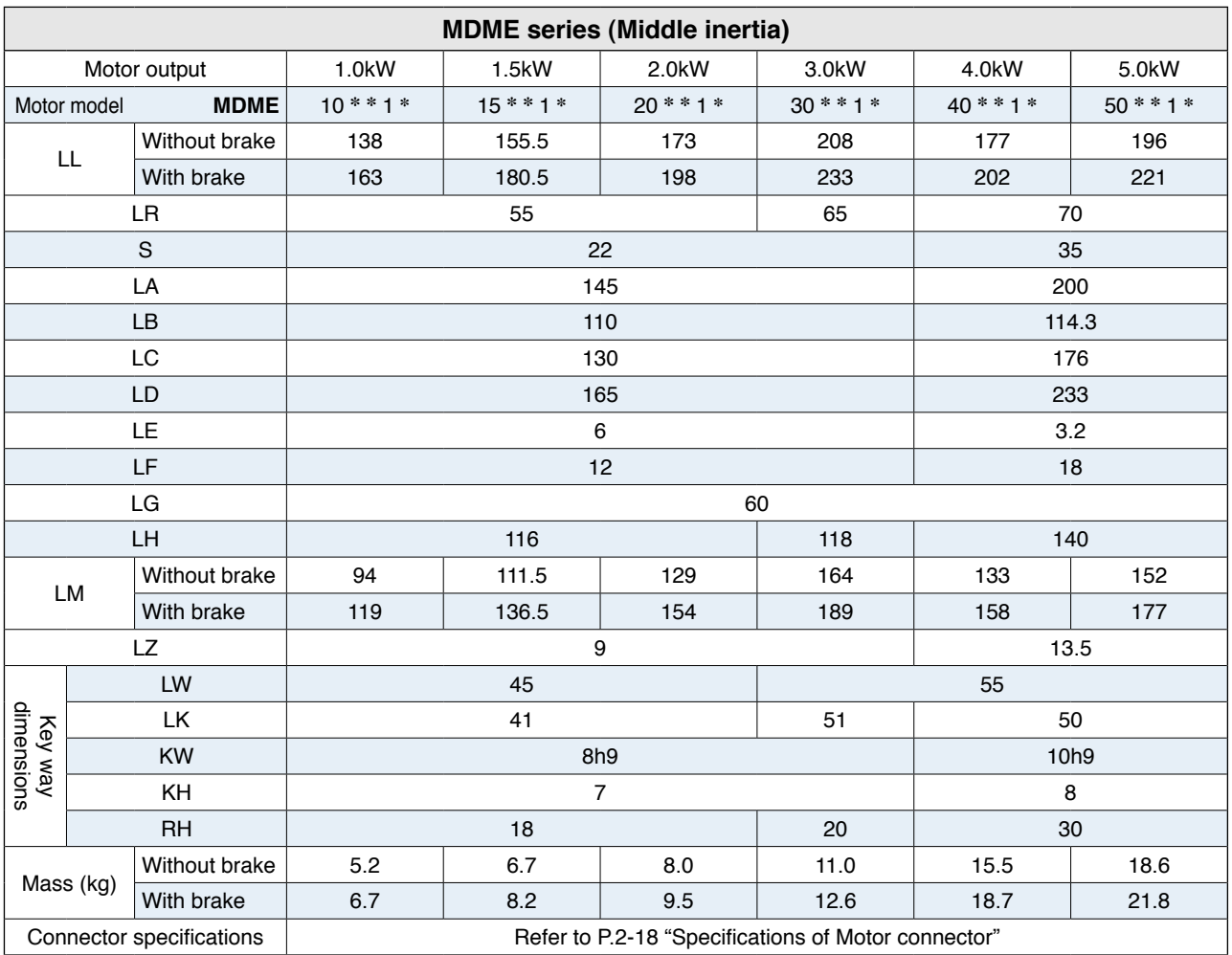

**Caution · ☆** 

Reduce the moment of inertia ratio if high speed response operation is required.

**Related page** • P.1-10 "Check of the Model" • P.1-13 "Check of the Combination of the Driver and the Motor" • P.7-56 "S-T Characteristics"

#### **MGME 900W to 3.0kW**

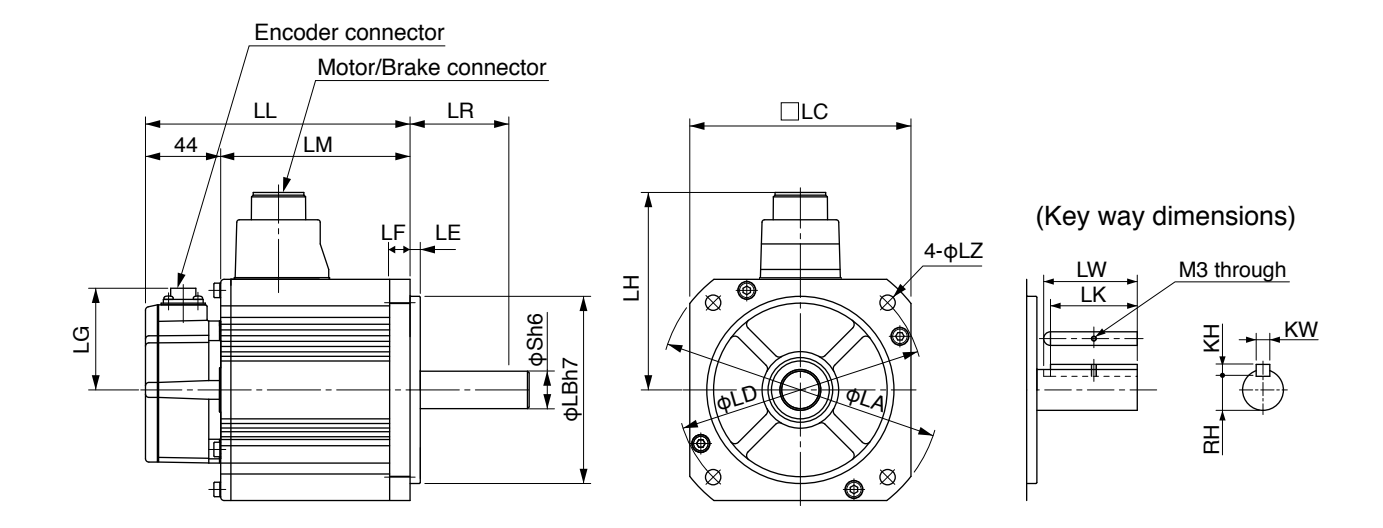

\* Dimensions are subject to change without notice. Contact us or a dealer for the latest information.

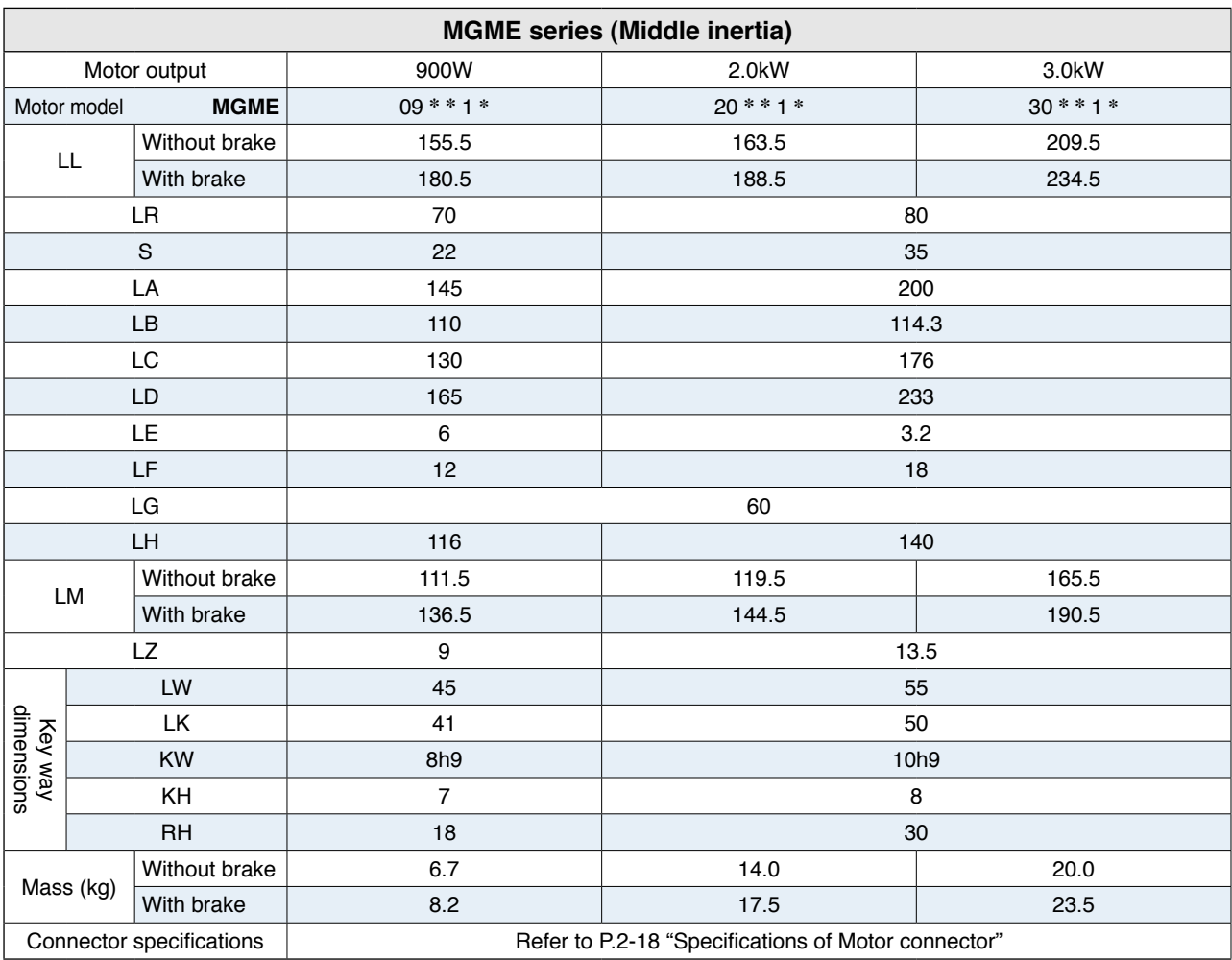

**Caution Related page** Reduce the moment of inertia ratio if high speed response operation is required.

• P.1-10 "Check of the Model" • P.1-13 "Check of the Combination of the Driver and the Motor" • P.7-56 "S-T Characteristics"

**1Before**

**Using**

**Products**

**2**

**Preparation**

Preparation

**3**

**Connection**

Connection

**4**

**Setup**

**5**

### **MHME 1.0kW to 5.0W**

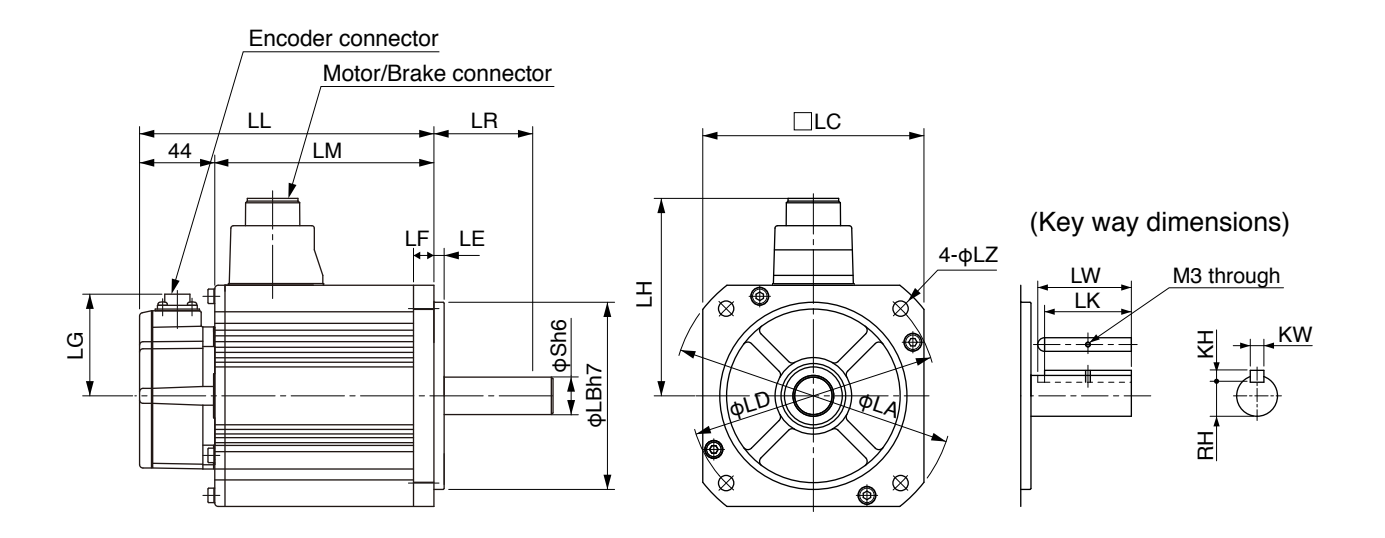

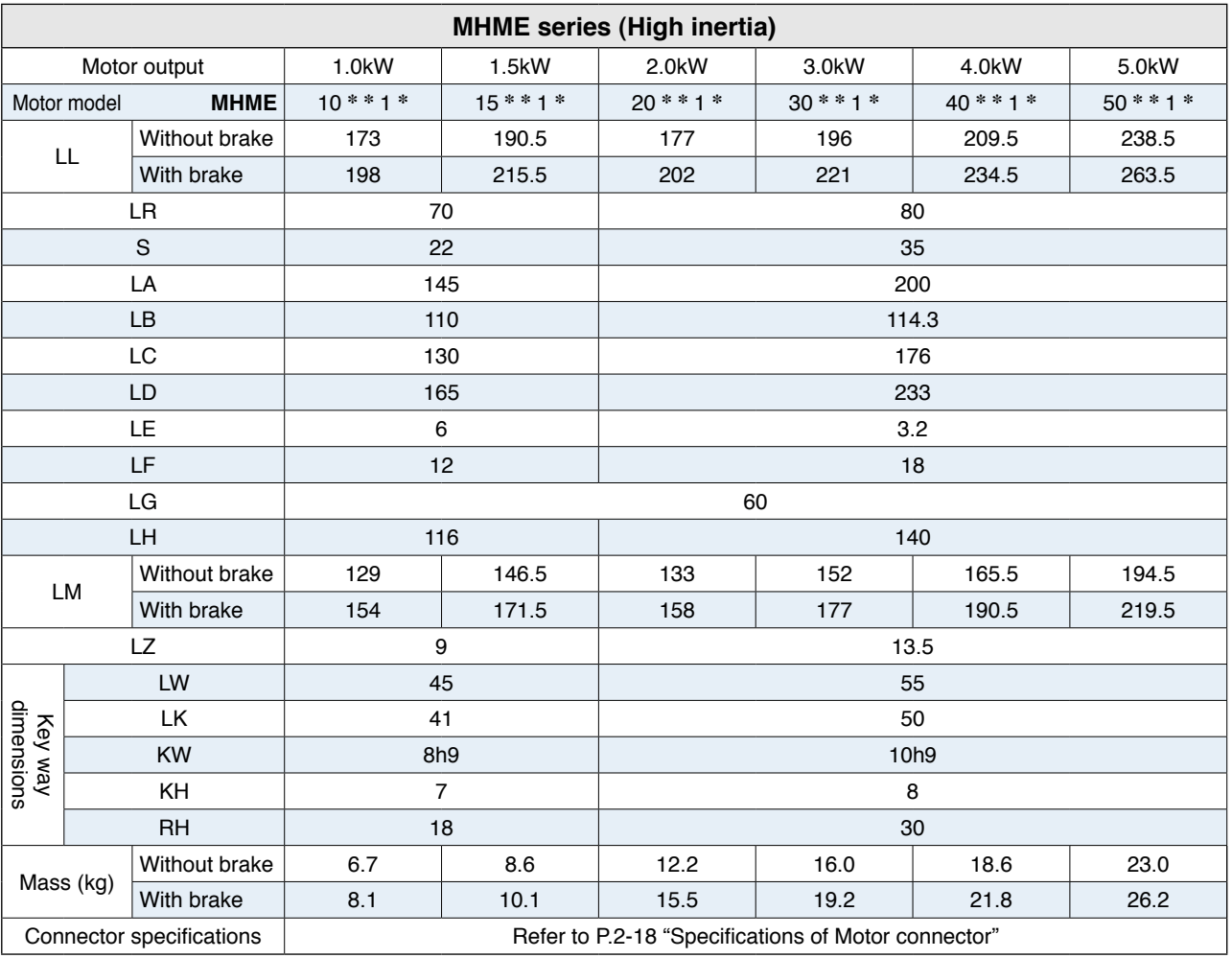

\* Dimensions are subject to change without notice. Contact us or a dealer for the latest information.

**Caution** Reduce the moment of inertia ratio if high speed response operation is required.

**Related page** • P.1-10 "Check of the Model" • P.1-13 "Check of the Combination of the Driver and the Motor" • P.7-56 "S-T Characteristics"

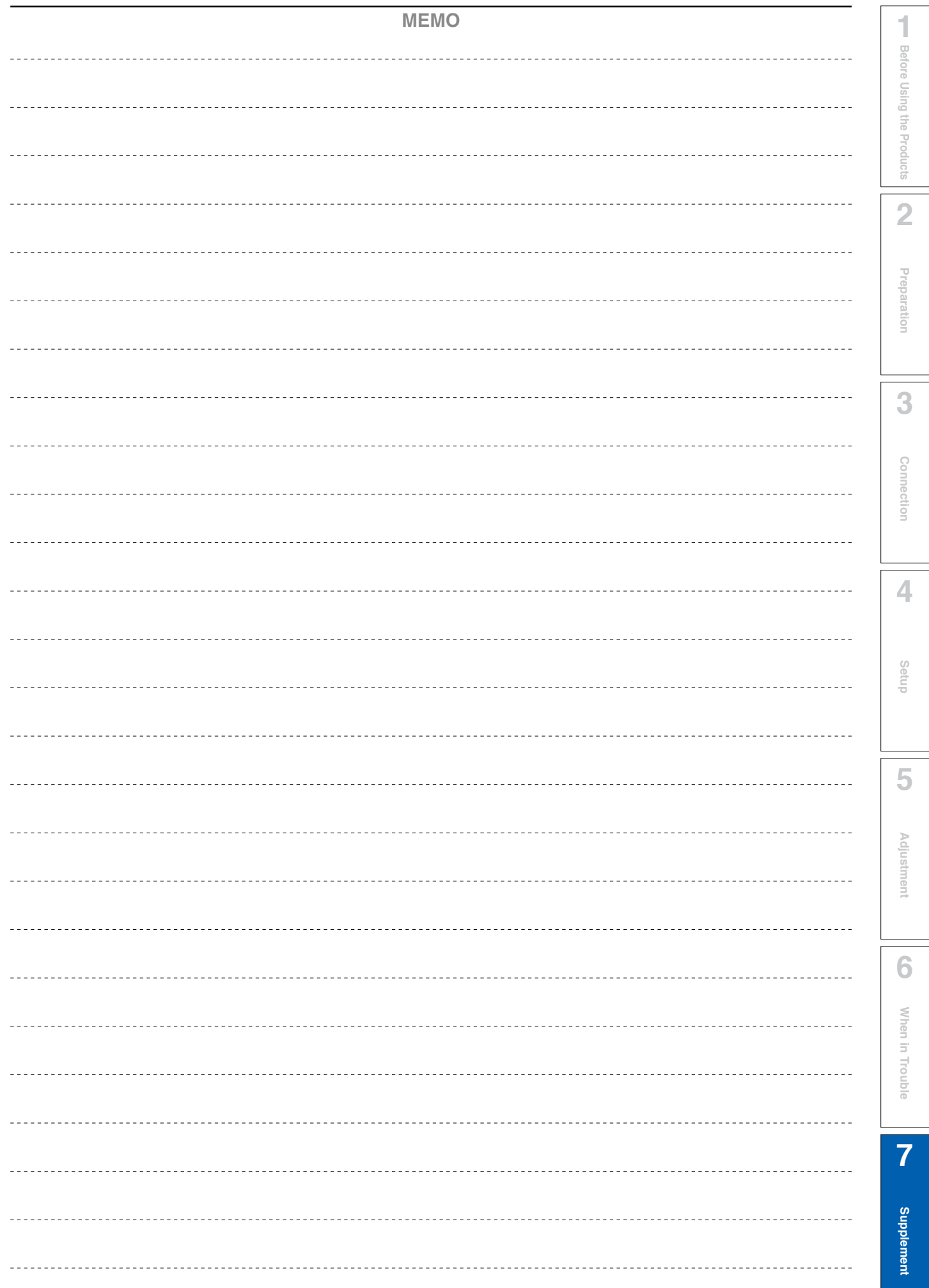

## **Supplement**

# **7 7. Options**

When you install one noise filter at the power supply for multi-axes application, contact to a manufacture of the noise filter. If noise margin is required, connect 2 filters in series to emphasize effectiveness.

#### **• Options**

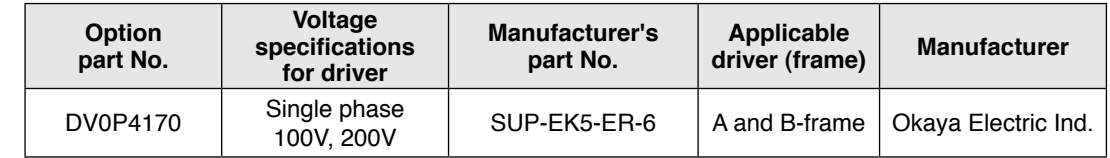

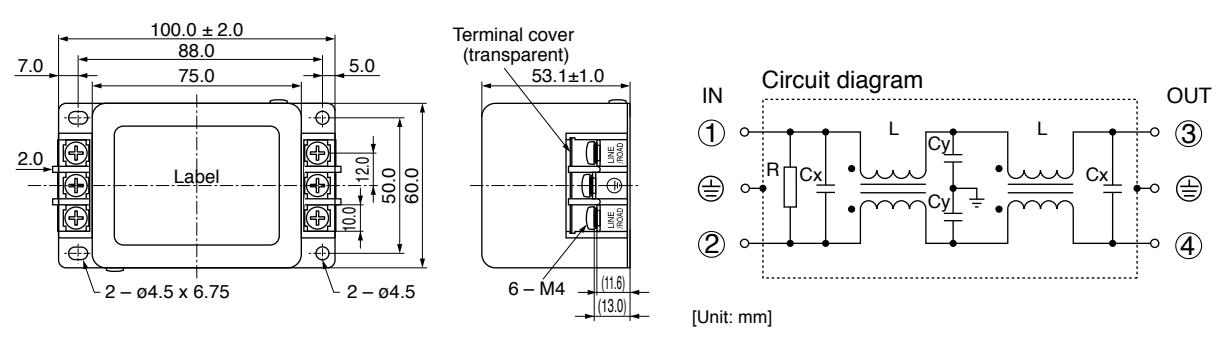

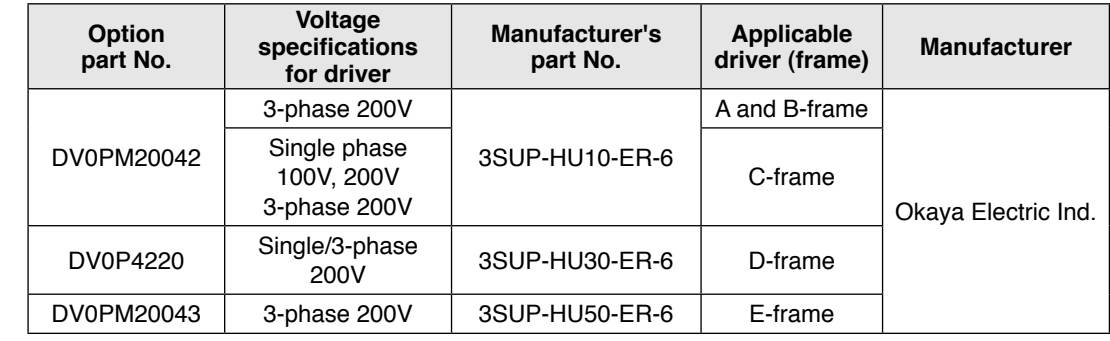

[DV0PM20042, DV0P4220] [DV0PM20043]

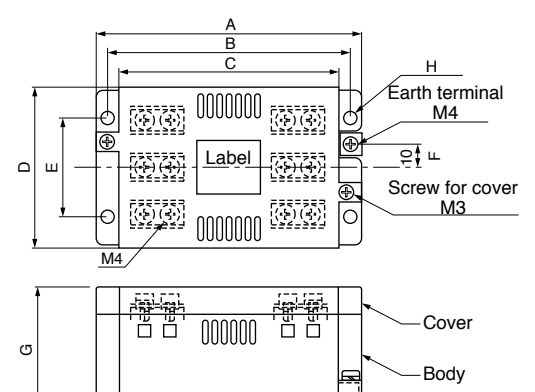

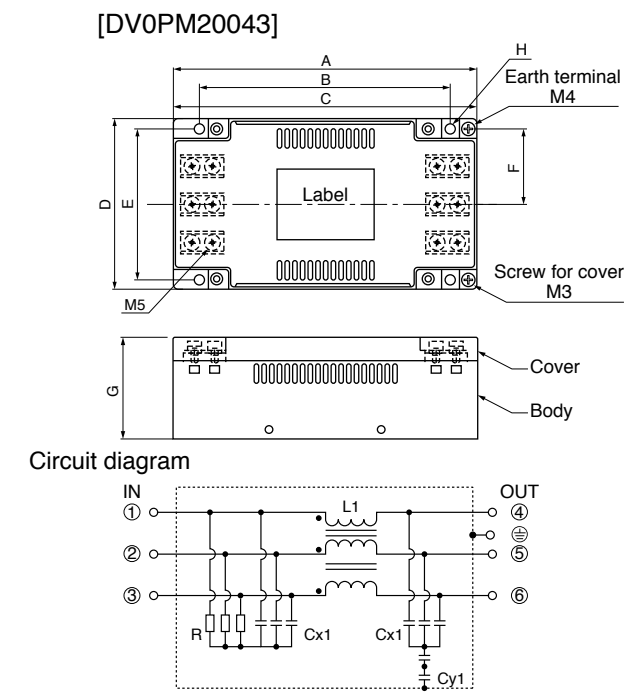

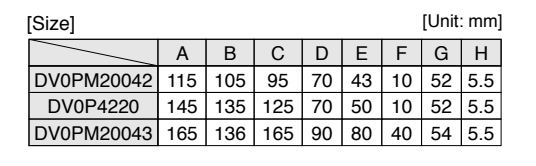

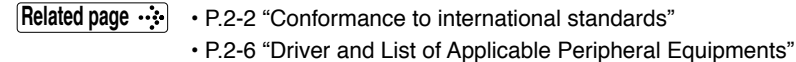

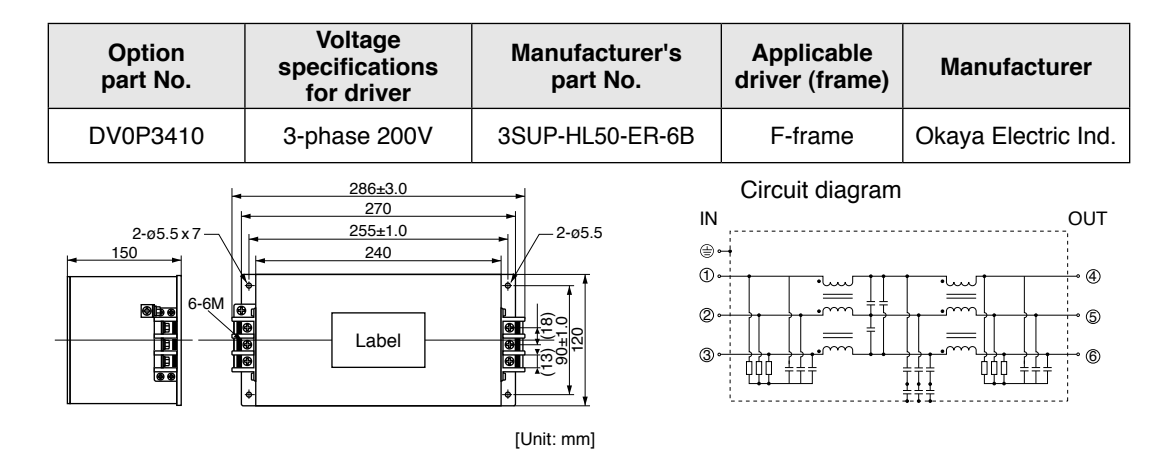

#### **• Recommended components**

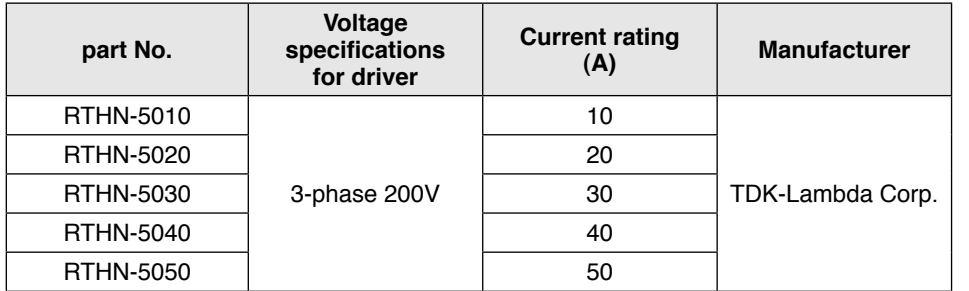

#### **Remarks**

- Select a noise filter of capacity that exceeds the capacity of the power source (also check for load condition).
- For detailed specification of the filter, contact the manufacturer.

**5**

**7**

**Caution Use options correctly after reading operation manuals of the options to better understand the precautions. Take care not to apply excessive stress to each optional part.**

## **Surge Absorber**

Provide a surge absorber for the primary side of noise filter.

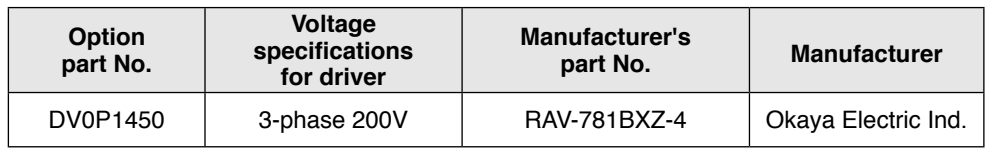

[Unit: mm]

5.5±1 11±1  $0.2 + 0.2$ ₩  $0000$ 28.5: 200 +30 -0 <u>ተ 28</u> 28±1 41±1

UL-1015 AWG16  $4.5 \pm 0.$ 

Circuit diagram  $(1)$   $(1)$   $(3)$ ⊜

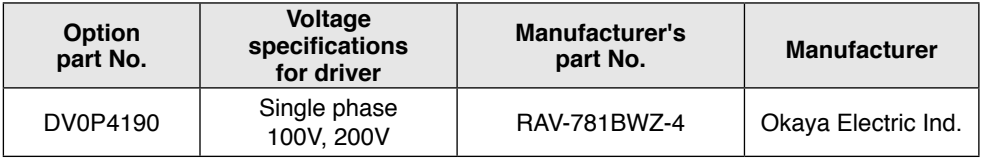

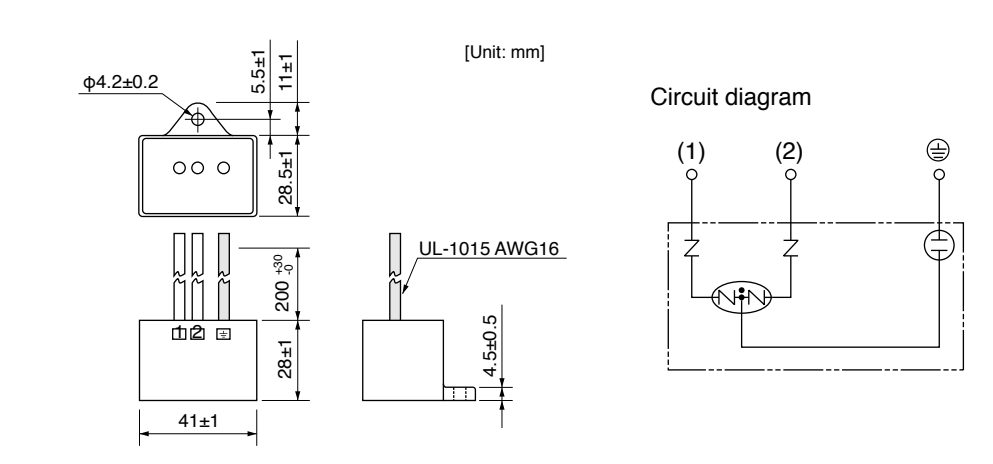

**Remarks**  $\cdot \cdot \cdot$  Take off the surge absorber when you execute a dielectric test to the machine or equipment, or it may damage the surge absorber.

**Related page**  $\cdot \cdot \cdot$  P.2-2 "Conformance to international standards" • P.2-6 "Driver and List of Applicable Peripheral Equipments"

**Supplement Noise Filter for Signal Lines**

Install noise filters for signal lines to all cables (power cable, motor cable, encoder cable and interface cable)

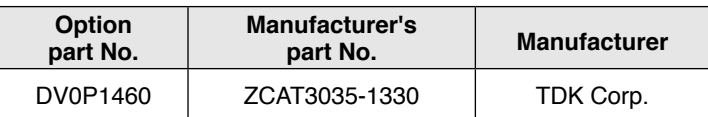

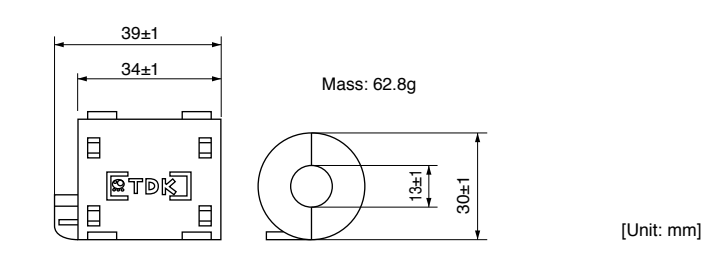

**Remarks** Fix the signal line noise filter in place to eliminate excessive stress to the cables.

**5**

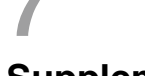

## **Junction Cable for Encoder**

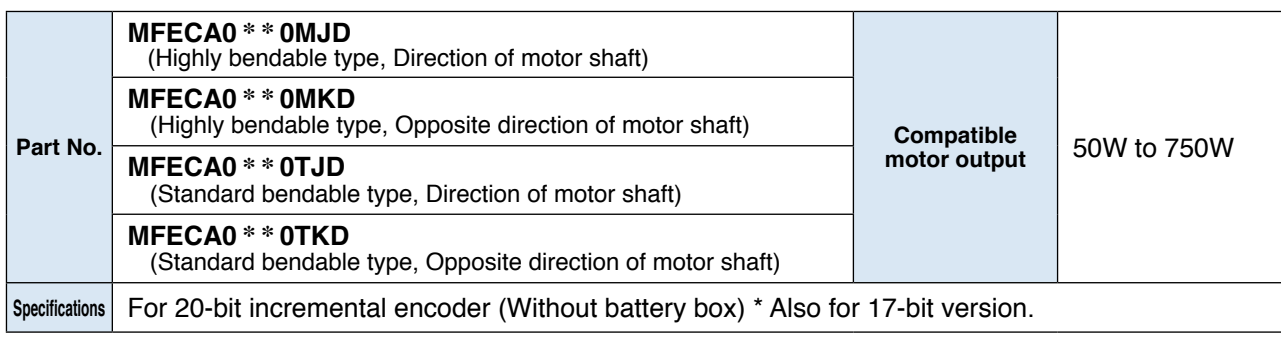

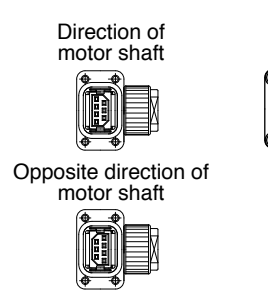

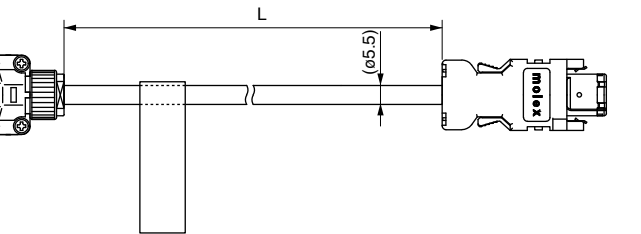

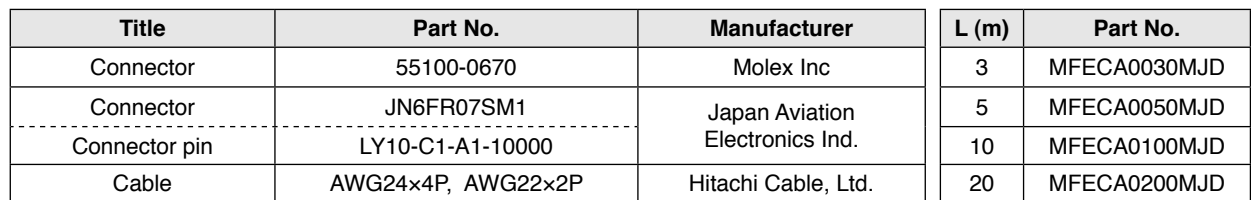

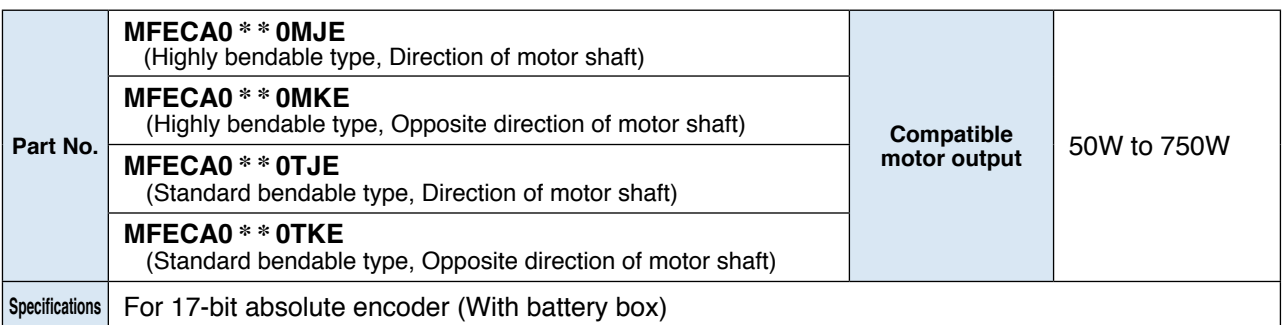

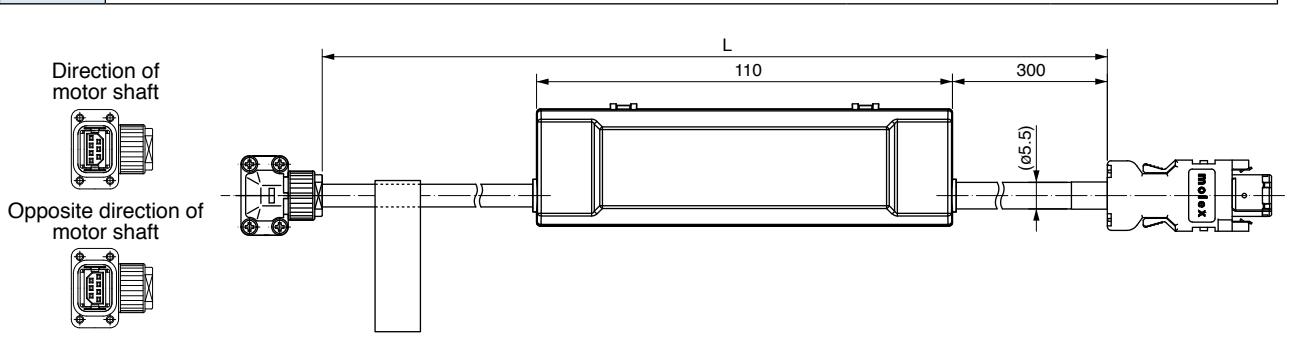

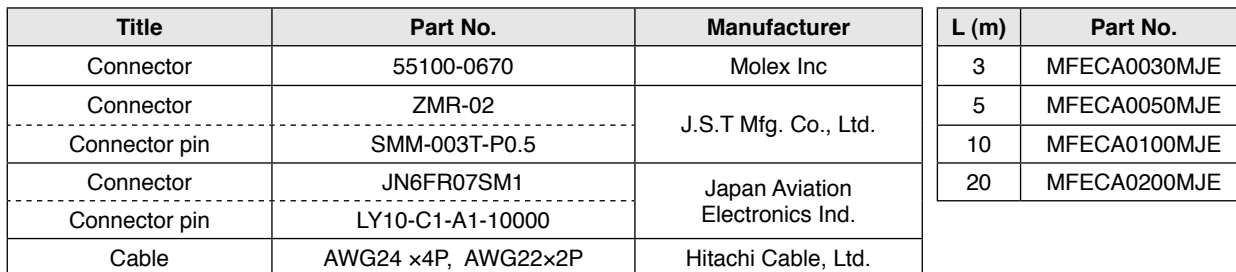

**Junction Cable for Encoder**

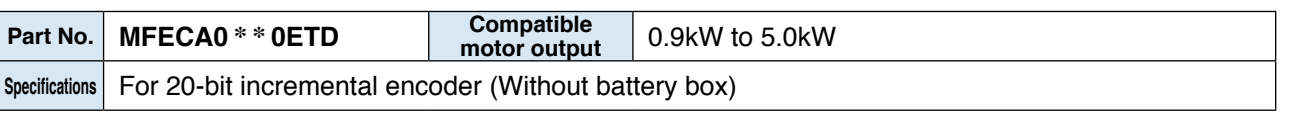

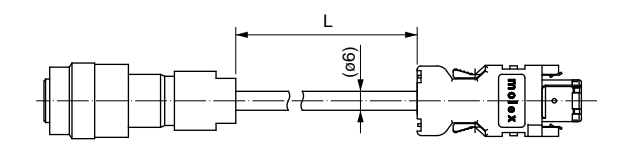

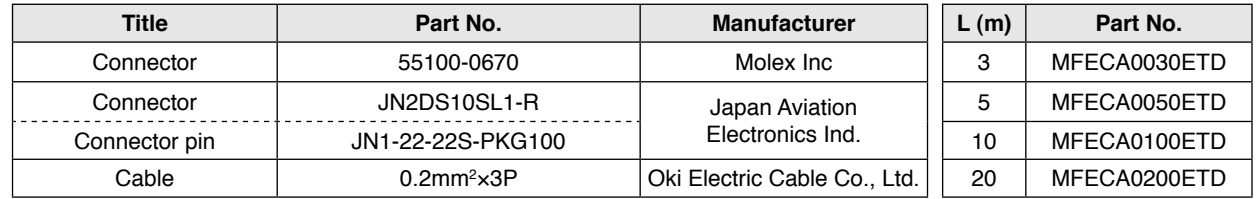

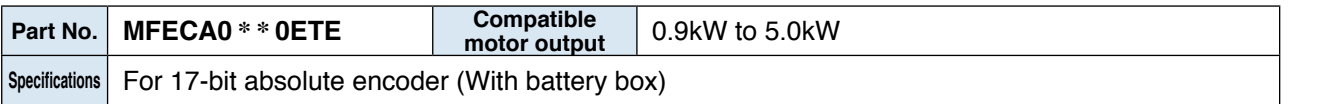

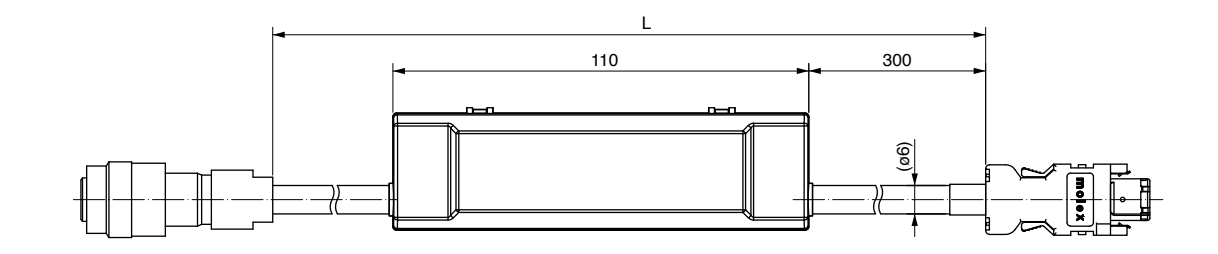

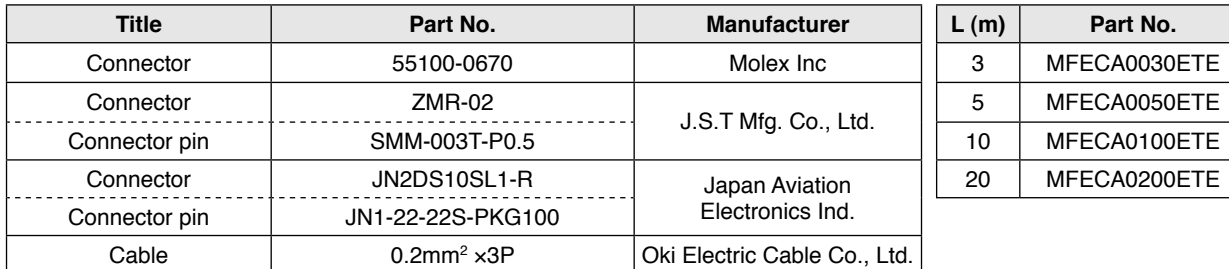

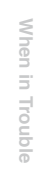

**1Before Using the Products**

Before Using the Products

1

**2**

**Preparation**

Preparation

**3**

**Connection**

Connection

**4**

**Setup**

**5**

**Adjustment**

Adjustment

**6**

**Related page**  $\cdot \cdot \cdot$  P.1-15 "Check of the Combination of the Driver and the Motor" • P.2-18 "Specifications of Motor connector"

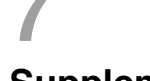

## **Junction Cable for Motor (Without brake)**

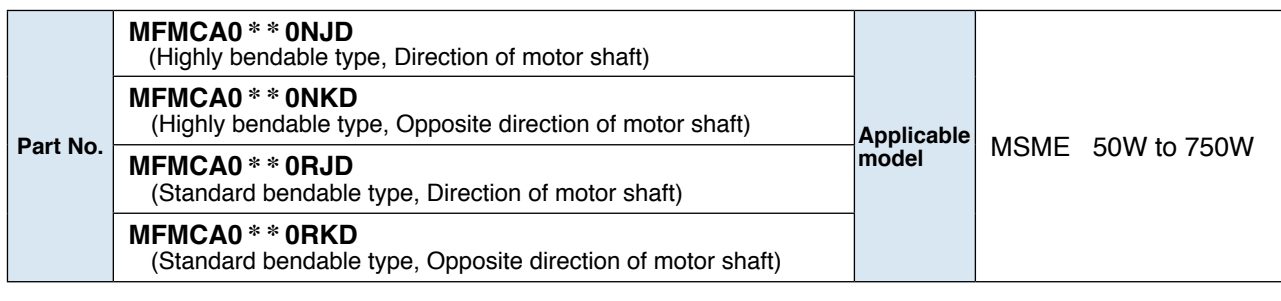

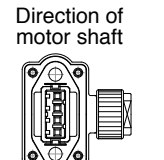

Opposite direction of motor shaft

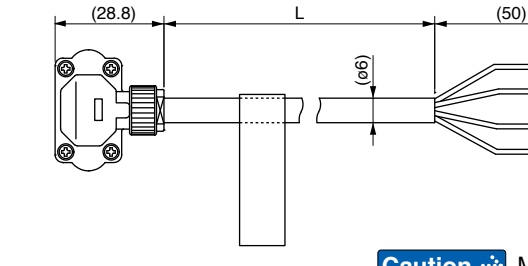

Motor cable for opposite direction of motor shaft cannot be used with a motor 50W and 100W. **Caution**

Ŧ  $\Box$  $\overline{\phantom{0}}$  $\Box$ 

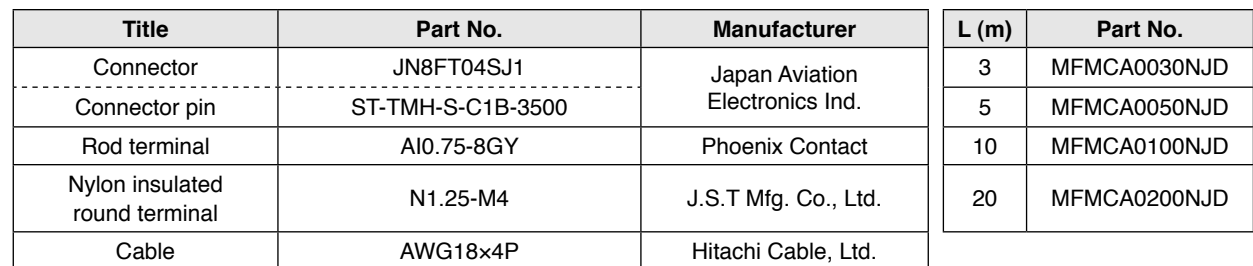

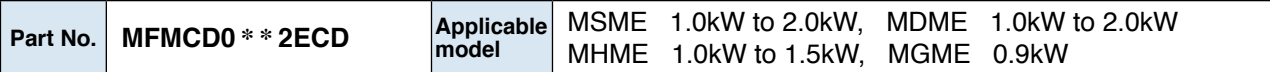

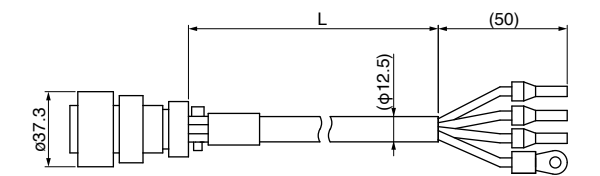

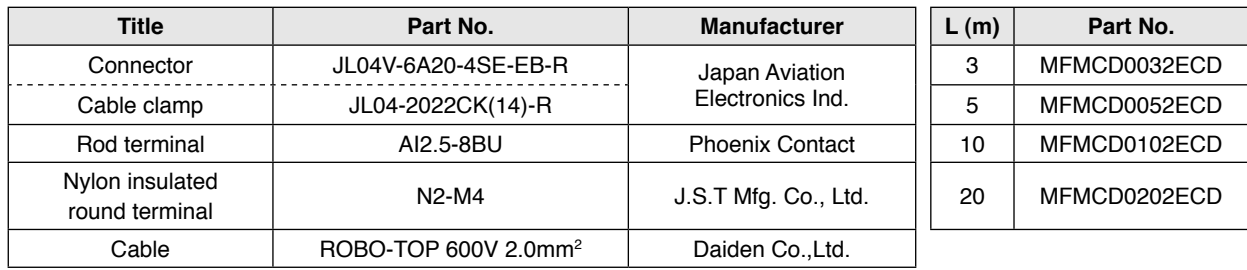

**Related page**  $\cdot \cdot$  P.1-15 "Check of the Combination of the Driver and the Motor" • P.2-18 "Specifications of Motor connector"

**Junction Cable for Motor (Without brake)**

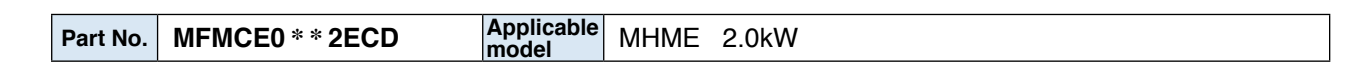

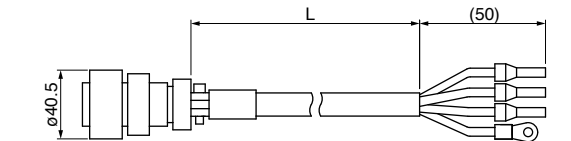

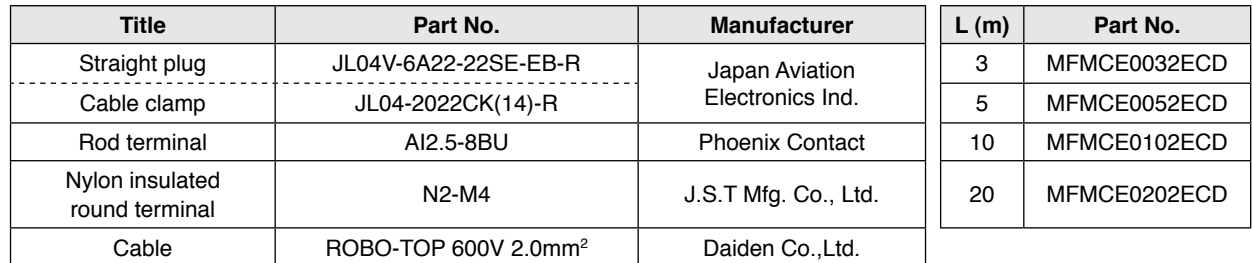

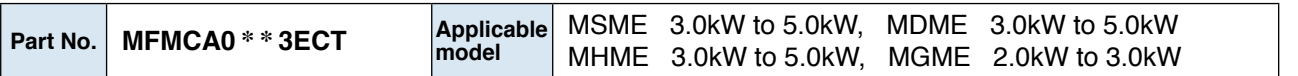

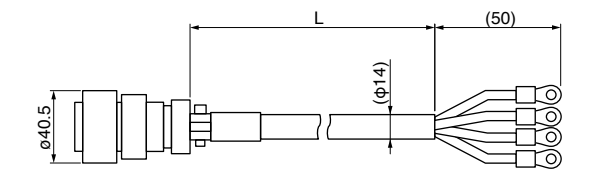

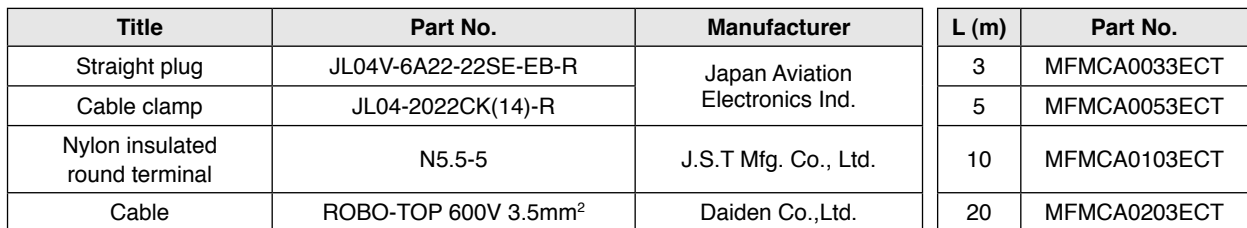

**1Before Using the Products**

**THE Before Using the Products** 

**2**

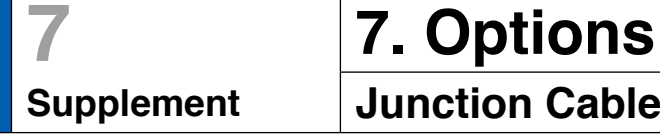

# **Junction Cable for Motor (With brake)**

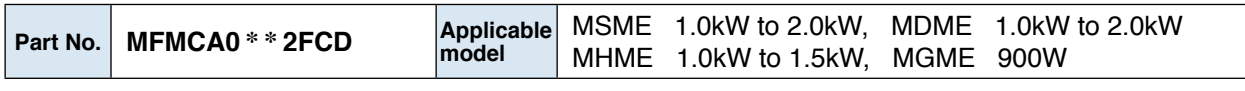

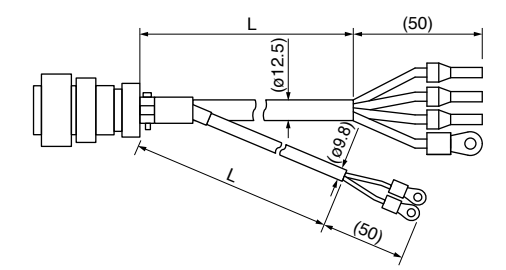

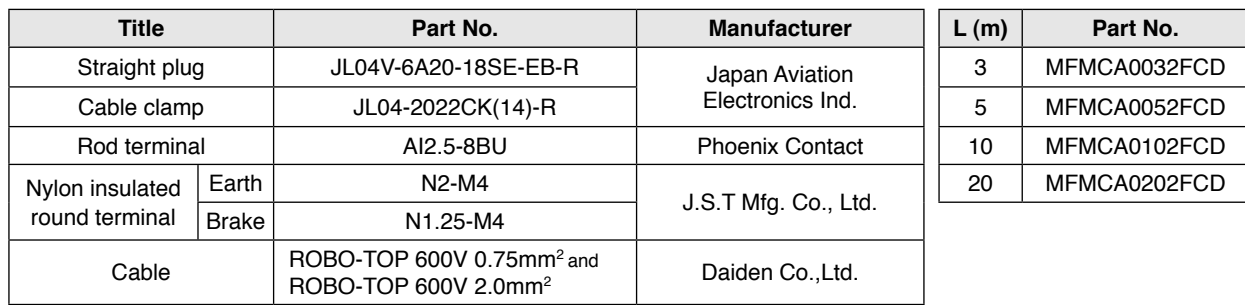

\* This cable does not conform to IP67.

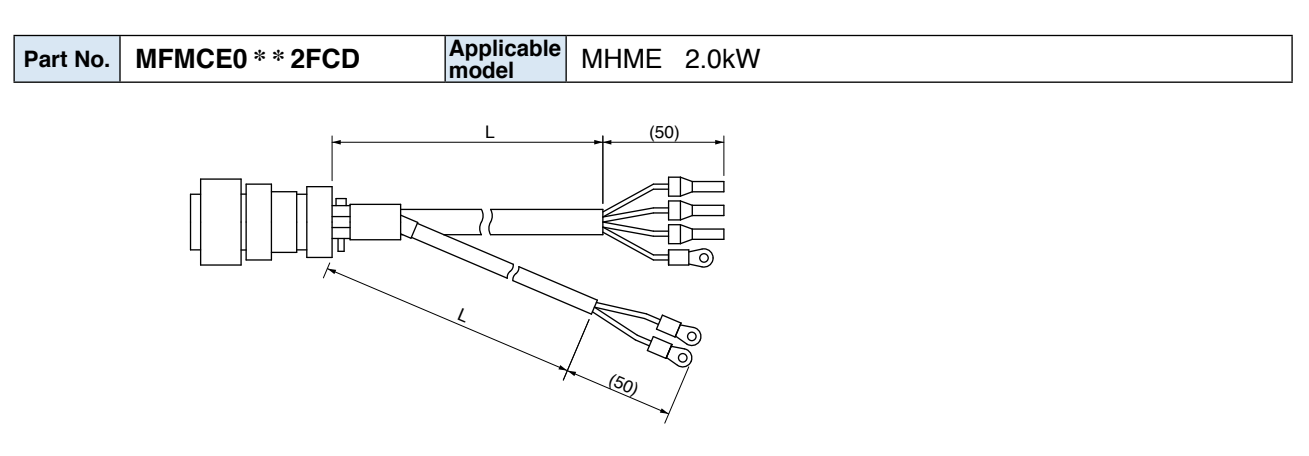

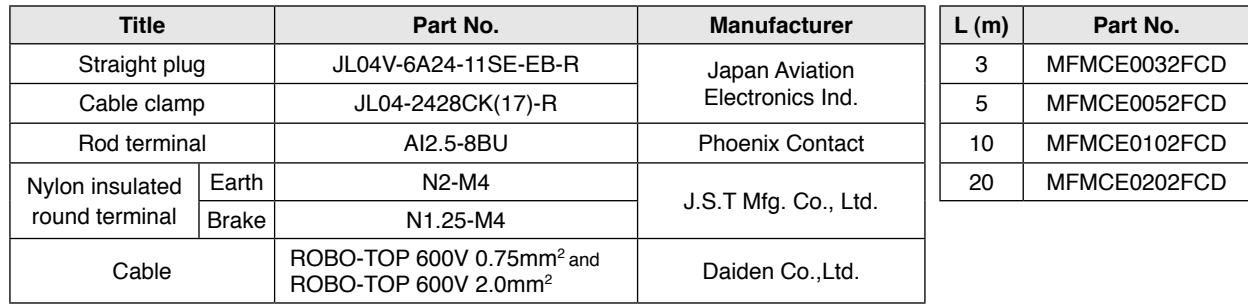

**Junction Cable for Motor (With brake)**

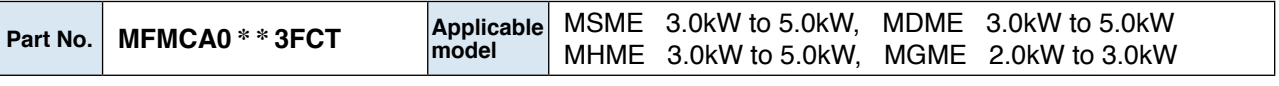

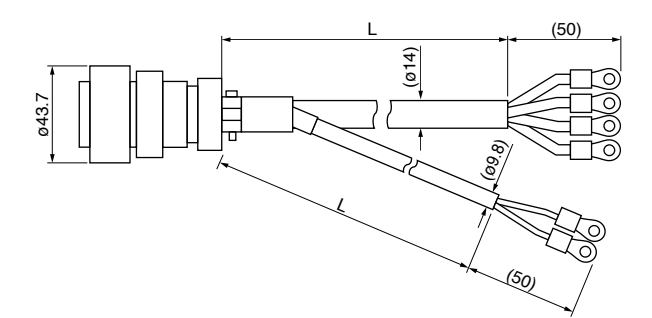

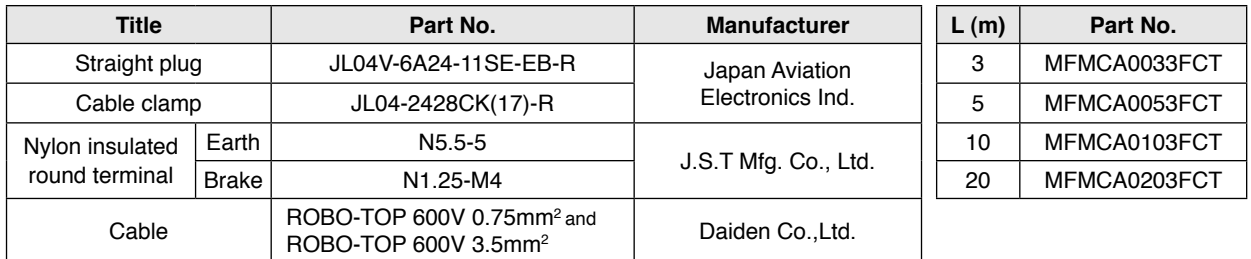

\* This cable does not conform to IP67.

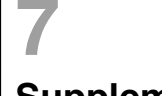

# **7 7. Options**<br>Supplement Junction Cable

## **Junction Cable for Brake**

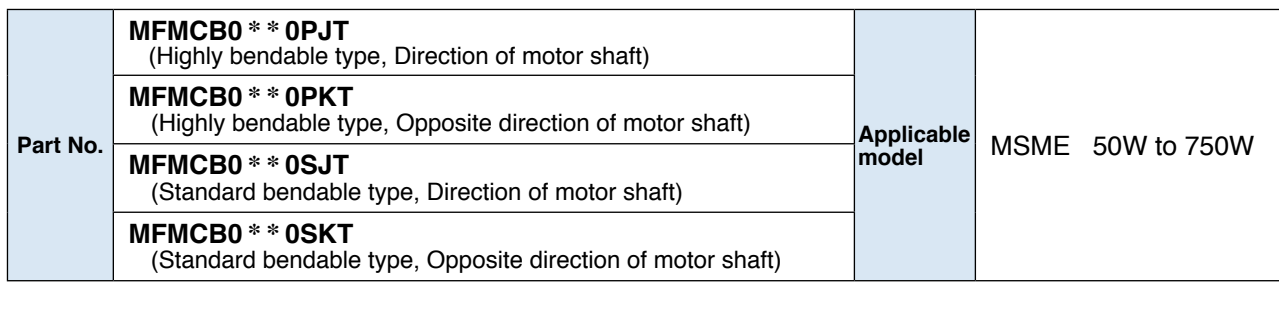

(ø4.3)

 $\overline{D}$ 

ि

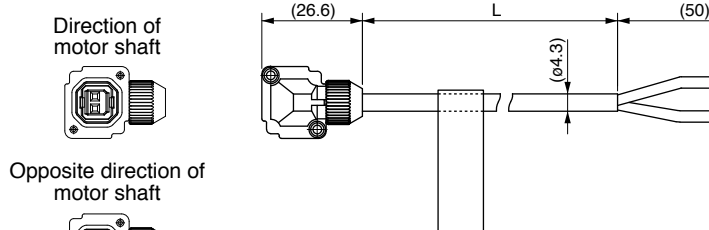

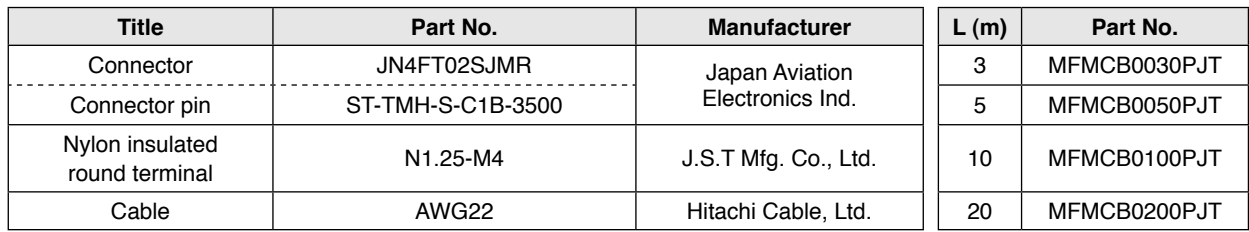

**Connector Kit** 

### **Connector Kit for Interface**

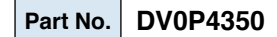

#### **• Components**

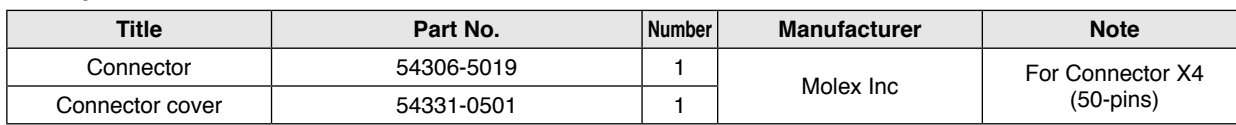

#### • Pin disposition (50 pins) (viewed from the soldering side)

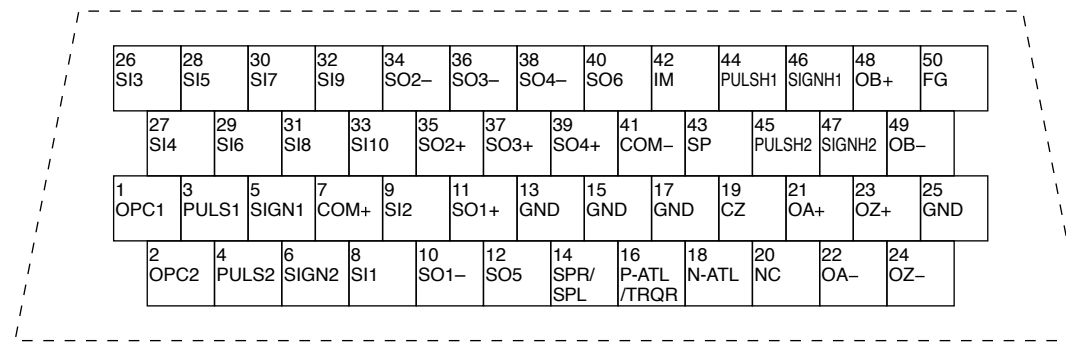

1) Check the stamped pin-No. on the connector body while making a wiring.

2) For the function of each signal title or its symbol, refer to the wiring example of the connector X4.

3) Do not connect anything to NC pins in the above table.

#### **Interface Cable**

**Part No. DV0P4360**

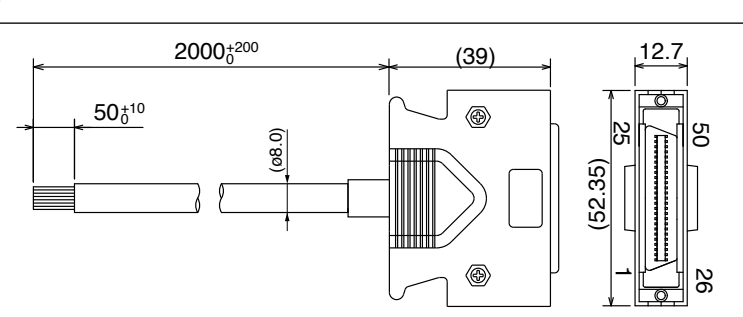

This 2 m connector cable contains AWG28 conductors.

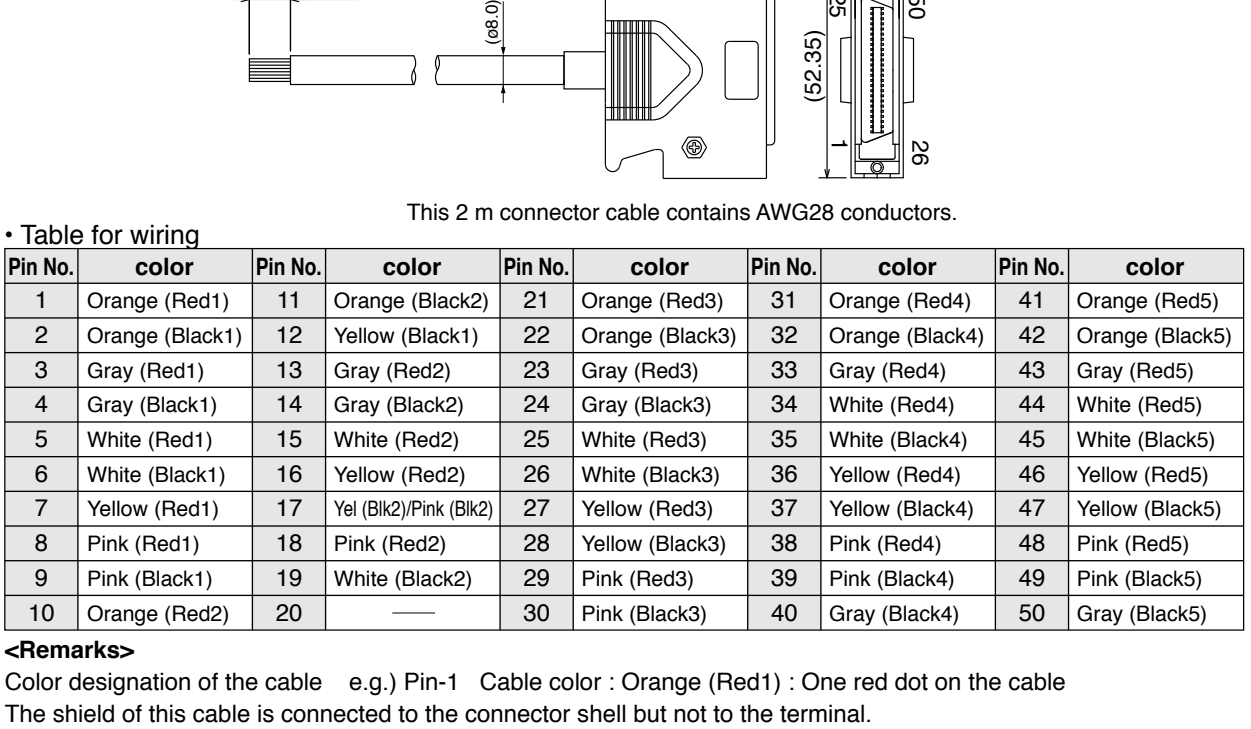

#### **<Remarks>**

Color designation of the cable e.g.) Pin-1 Cable color : Orange (Red1) : One red dot on the cable

**Preparation**

Preparation

**Setup**

#### **Connector Kit for Communication Cable (for RS485, RS232)**

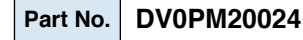

#### **• Components**

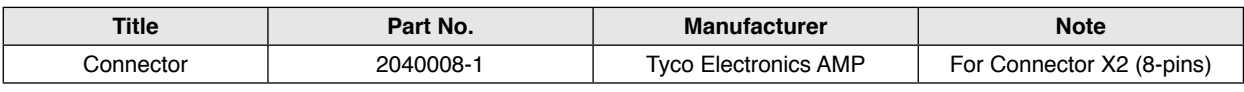

#### • Pin disposition of connector, connector X2 • Dimensions

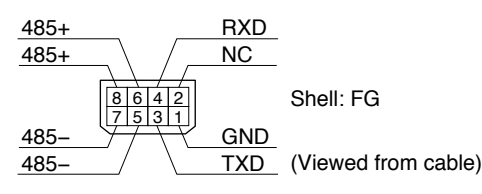

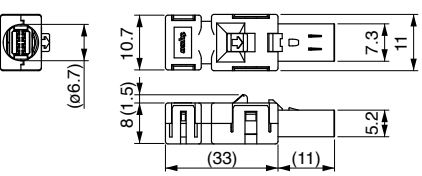

#### **Connector Kit for Safety**

#### **Part No. DV0PM20025**

#### **• Components**

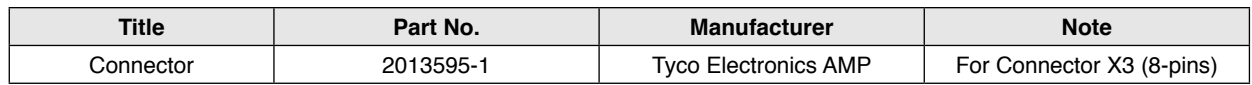

• Pin disposition of connector, connector X3 • Dimensions

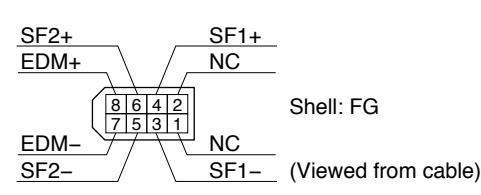

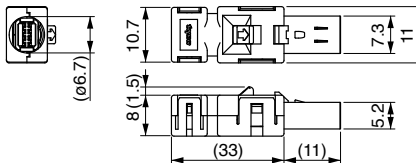

#### **Connector Kit for External Scale**

#### **Part No. DV0PM20026**

#### **• Components**

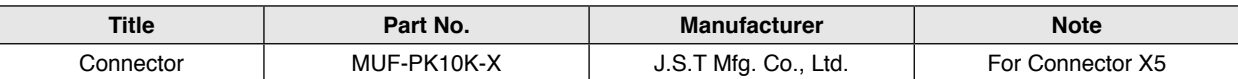

#### • Pin disposition of connector, connector X5 • Dimensions

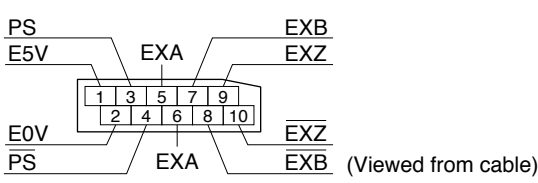

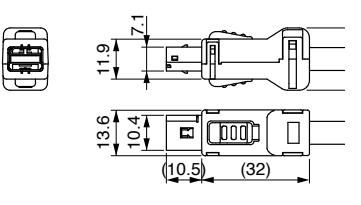

**Remarks**  $\cdot \cdot$  Connector X1: use with commercially available cable.

• Configuration of connector X1: USB mini-B

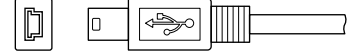

#### **Connector Kit for Encoder**

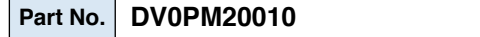

#### **• Components**

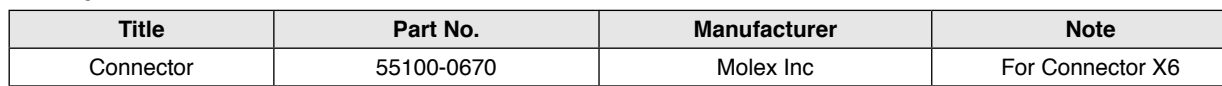

### **Connector Kit for Analog Monitor Signal**

#### **Part No. DV0PM20031**

#### **• Components**

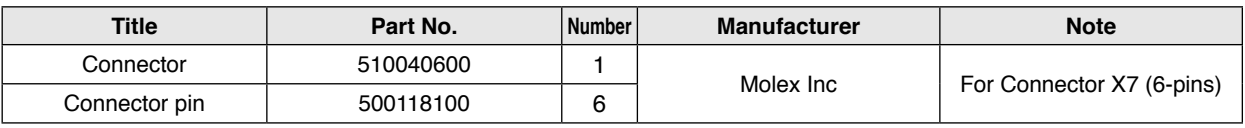

• Pin disposition of connector, connector X7 • Dimensions

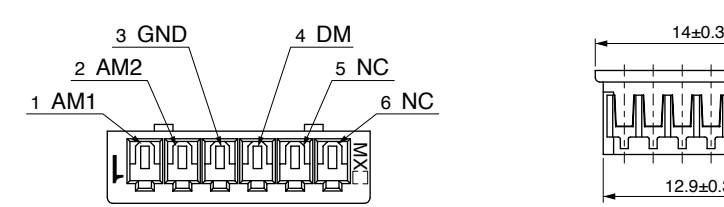

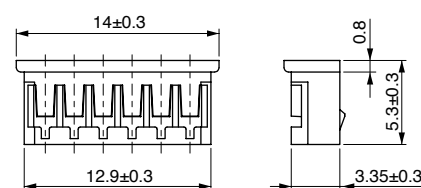

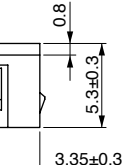

### **Connector Kit for Power Supply Input**

**Part No. DV0PM20032** (For A to D-frame: Single row type)

#### **• Components**

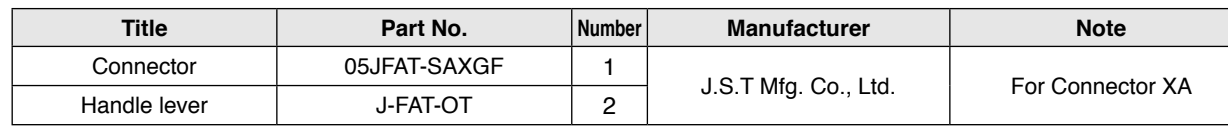

**Part No. DV0PM20033** (For A to D-frame: double row type)

#### **• Components**

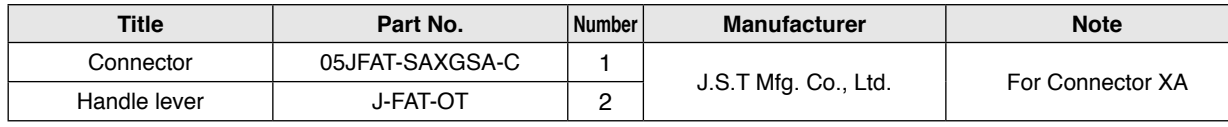

• Dimensions

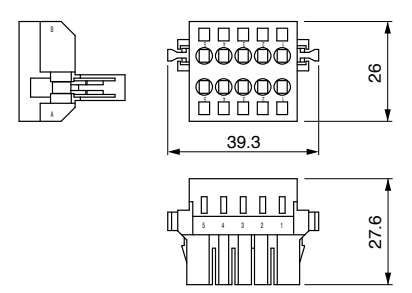

1

**5**

**Connector Kit**

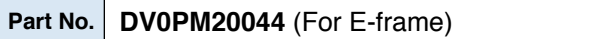

#### **• Components**

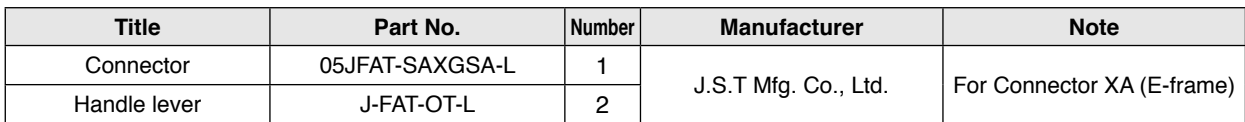

#### **Connector Kit for Regenerative Resistor Connection (E-frame)**

**Part No. DV0PM20045**

#### **• Components**

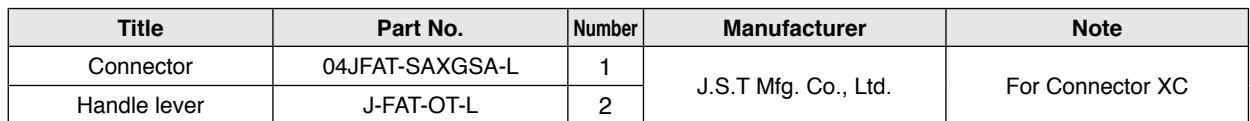

### **Connector Kit for Motor Connection**

**Part No. DV0PM20034** (For A to D-frame)

#### **• Components**

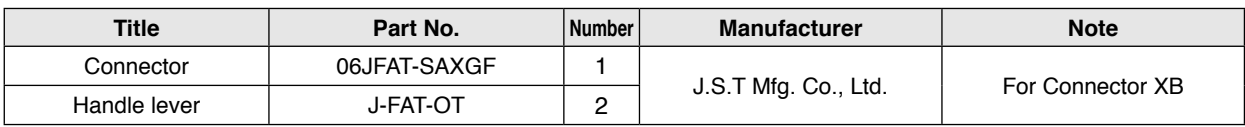

#### **Part No. DV0PM20046** (For E-frame)

#### **• Components**

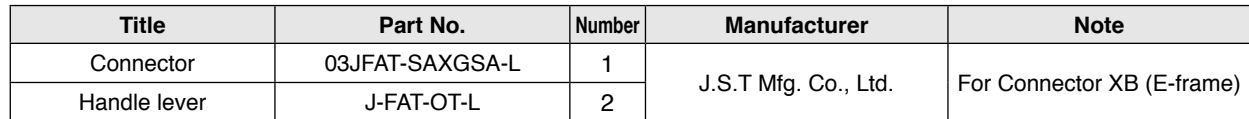

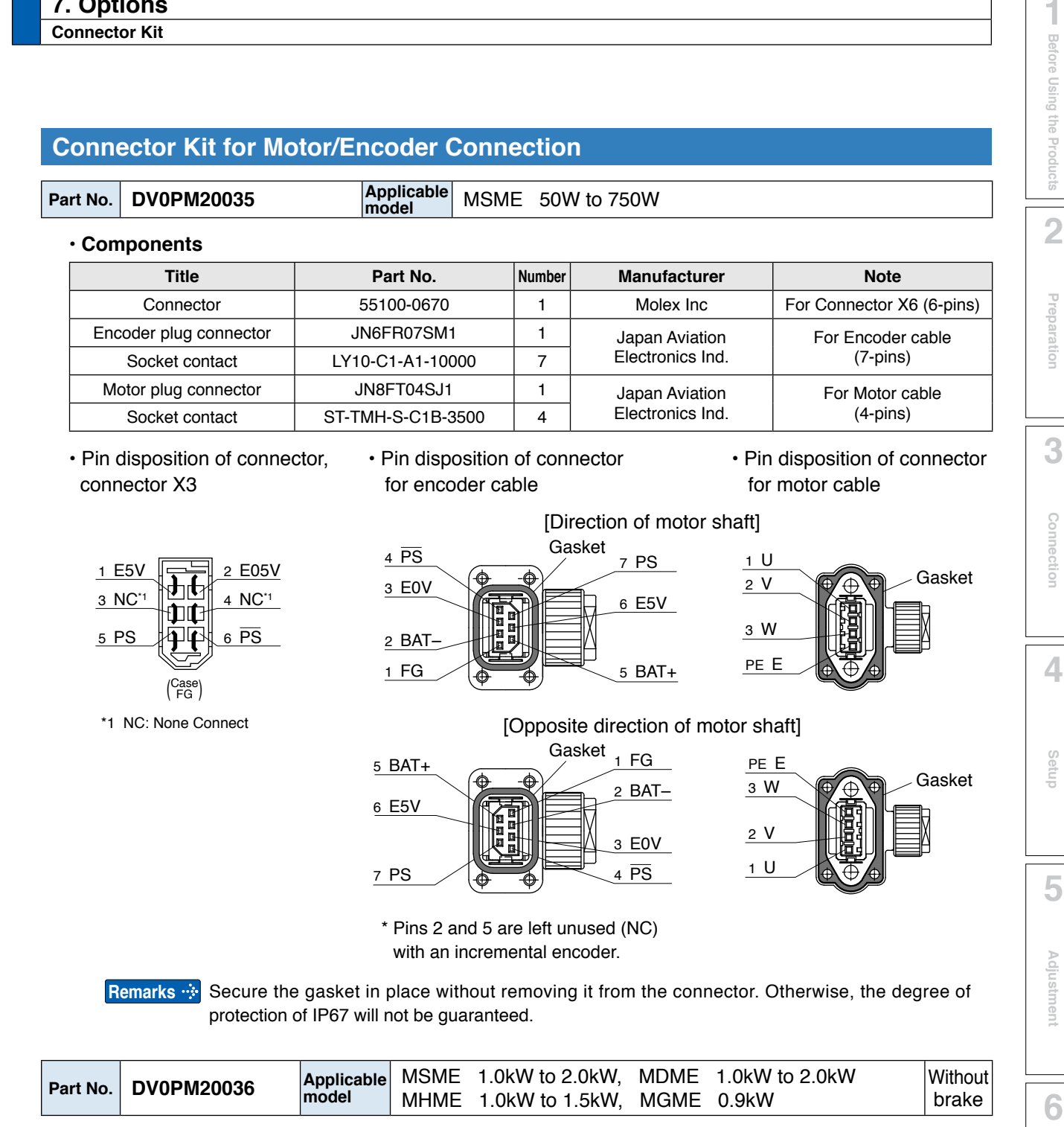

#### **• Components**

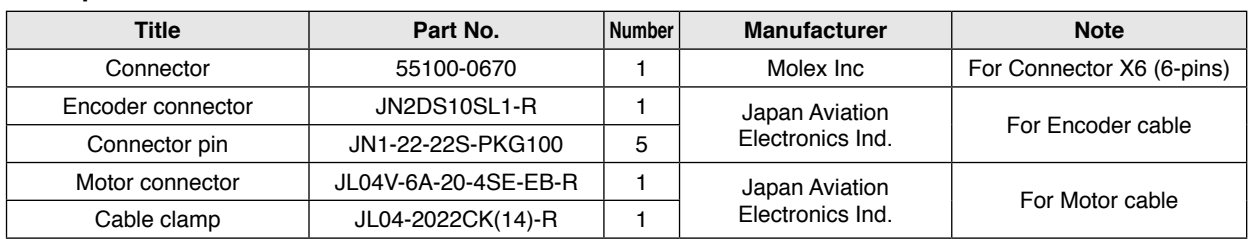

**Supplement** Supplement

**7**

**When in Trouble**

When in Trouble

**Connector Kit**

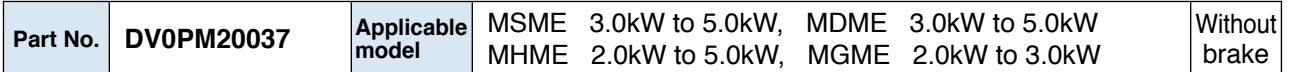

#### **• Components**

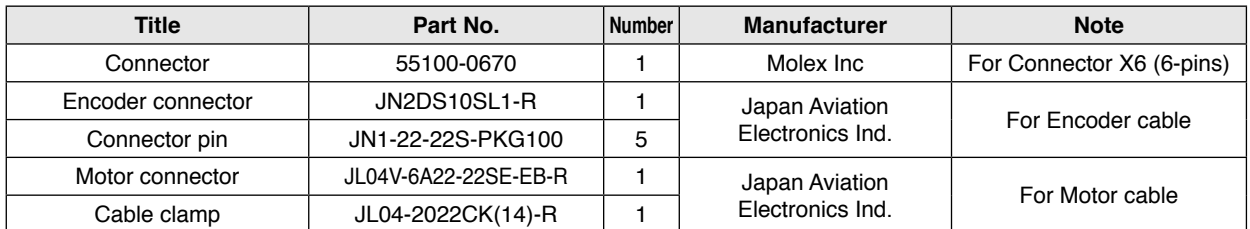

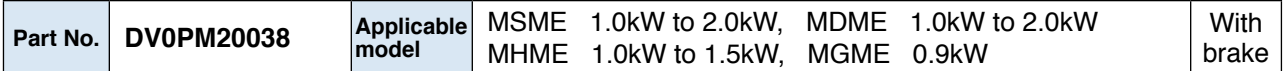

#### **• Components**

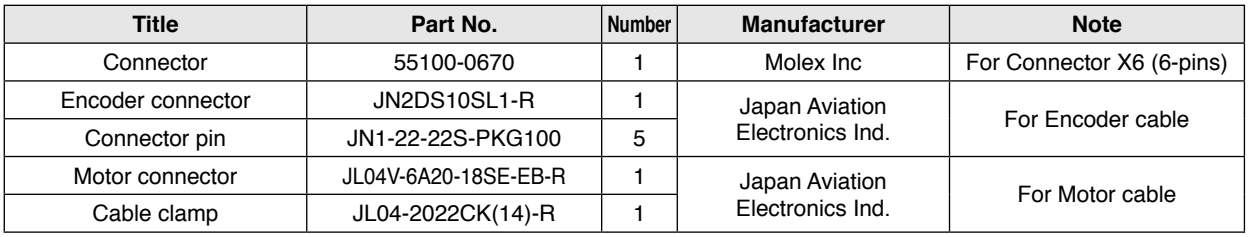

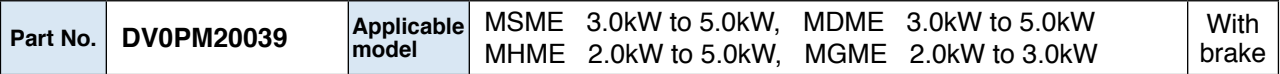

#### **• Components**

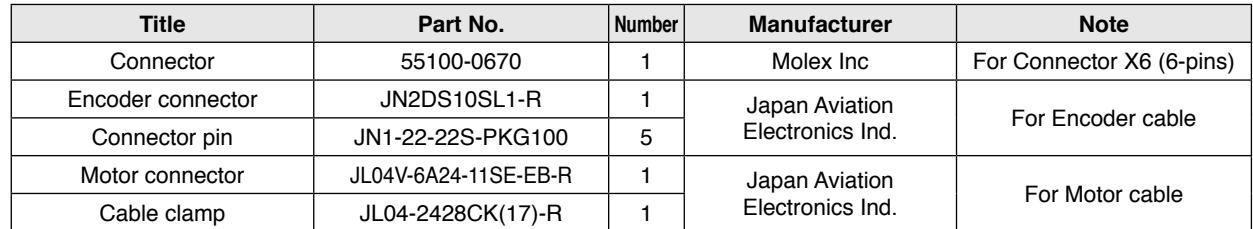

### **Connector Kit for Motor/Brake Connection**

#### **Part No. DV0PM20040**

#### **• Components**

| <b>Title</b> | Part No.          | Number | <b>Manufacturer</b>                | <b>Note</b> |
|--------------|-------------------|--------|------------------------------------|-------------|
| Connector    | JN4FT02SJM-R      |        | Japan Aviation<br>Electronics Ind. |             |
| Handle lever | ST-TMH-S-C1B-3500 | -      |                                    |             |

• Pin disposition of connector for brake cable

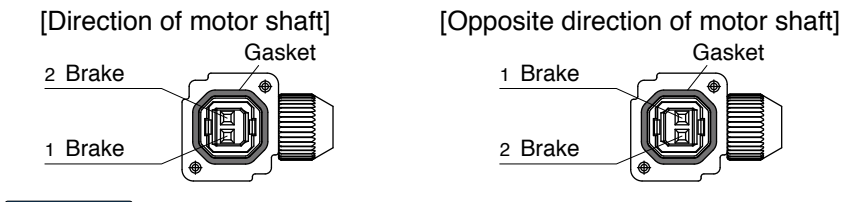

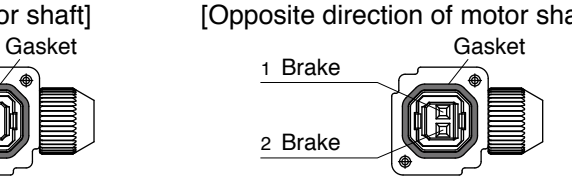

Remarks <sub>"</sub> Secure the gasket in place without removing it from the connector. Otherwise, the degree of protection of IP67 will not be guaranteed.

# **7 7. Options**<br> **1. Options**<br> **1. Options**

**Battery For Absolute Encoder** 

### **Battery For Absolute Encoder**

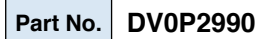

• Lithium battery: 3.6V 2000mAh

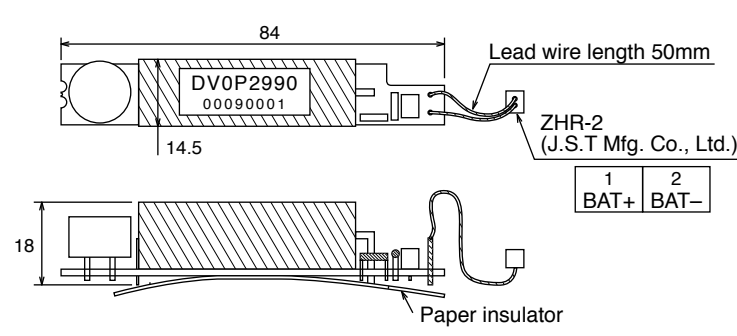

**Caution** :: This battery is categorized as hazardous substance, and you may be required to present an application of hazardous substance when you transport by air (both passenger and cargo airlines).

### **Battery Box For Absolute Encoder**

#### **Part No. DV0P4430**

**• Components**

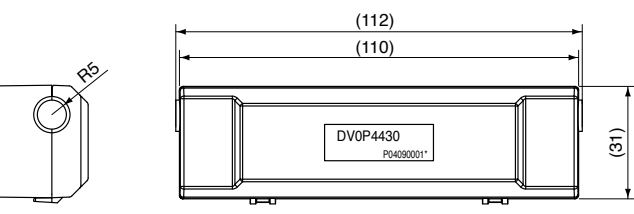

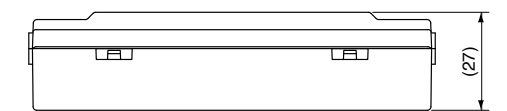

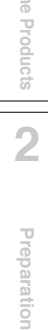

**1Before**

**Using**

**5**

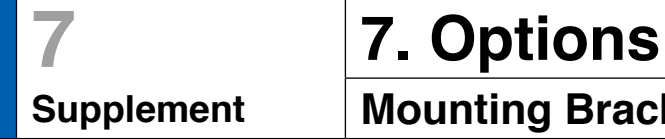

### **Mounting Bracket**

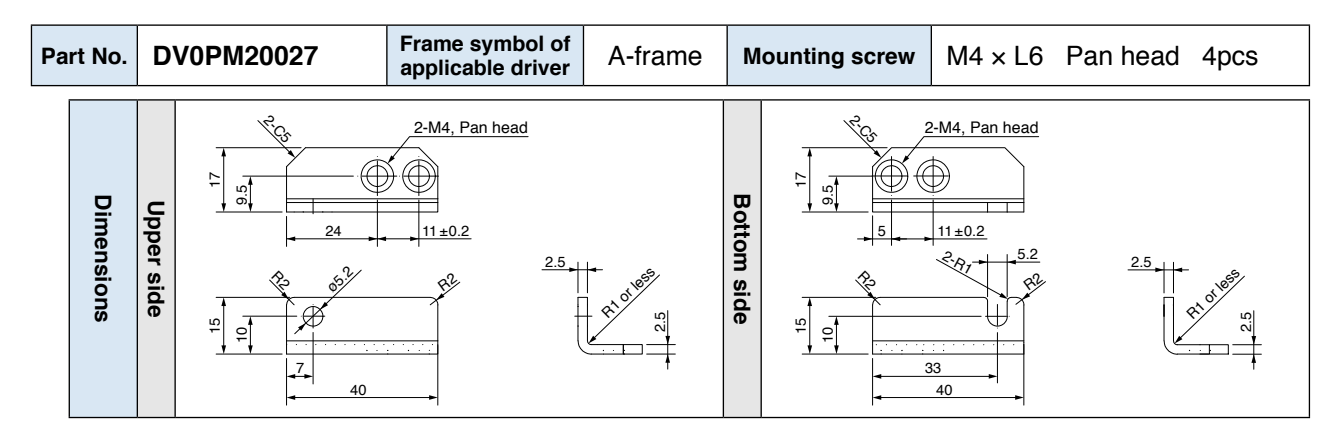

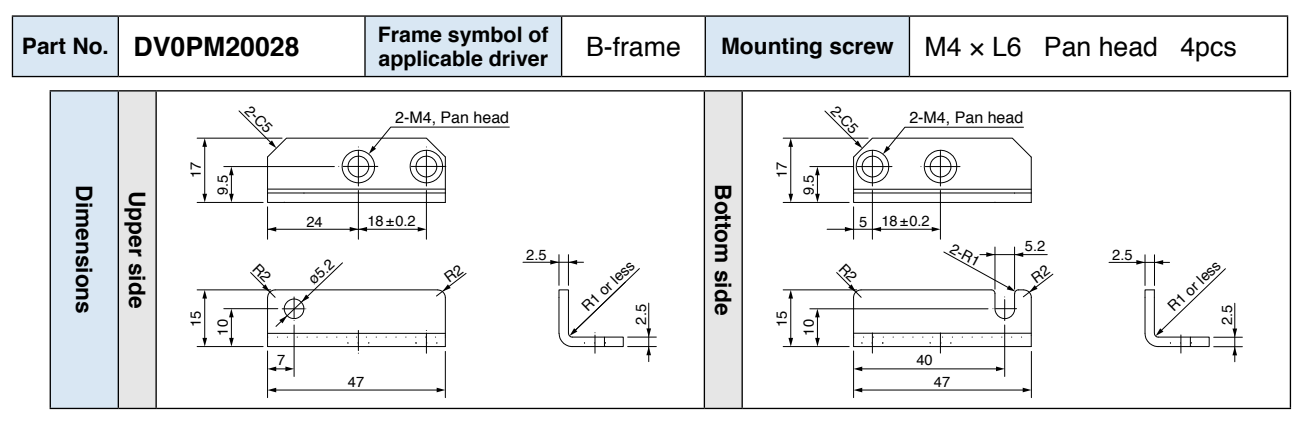

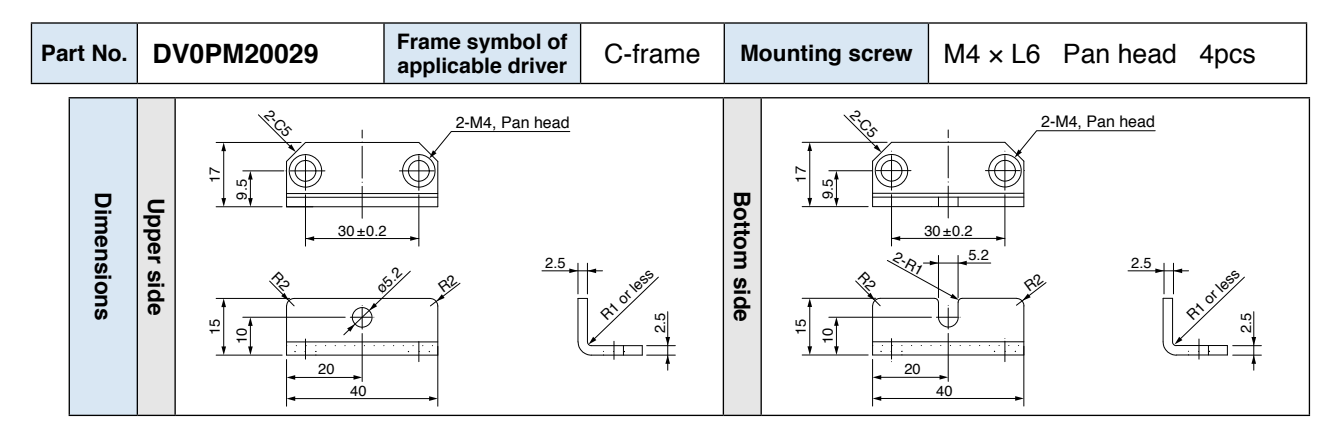

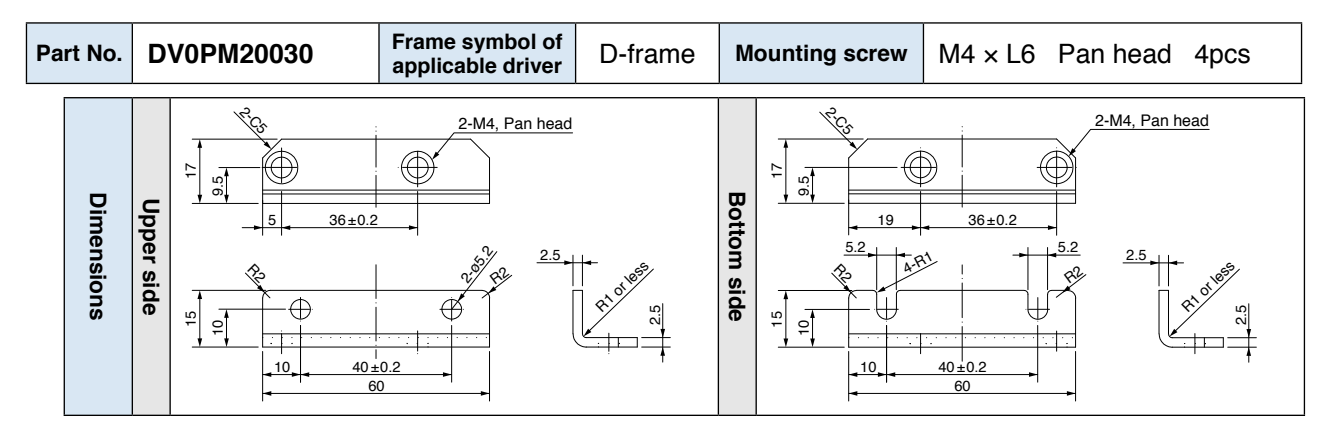

#### **Caution**

For E and F-frame, you con make a front end and back end mounting by changing the mounting direction of L-shape bracket (attachment).

**Related page** • P.7-10 "Dimensions of driver"

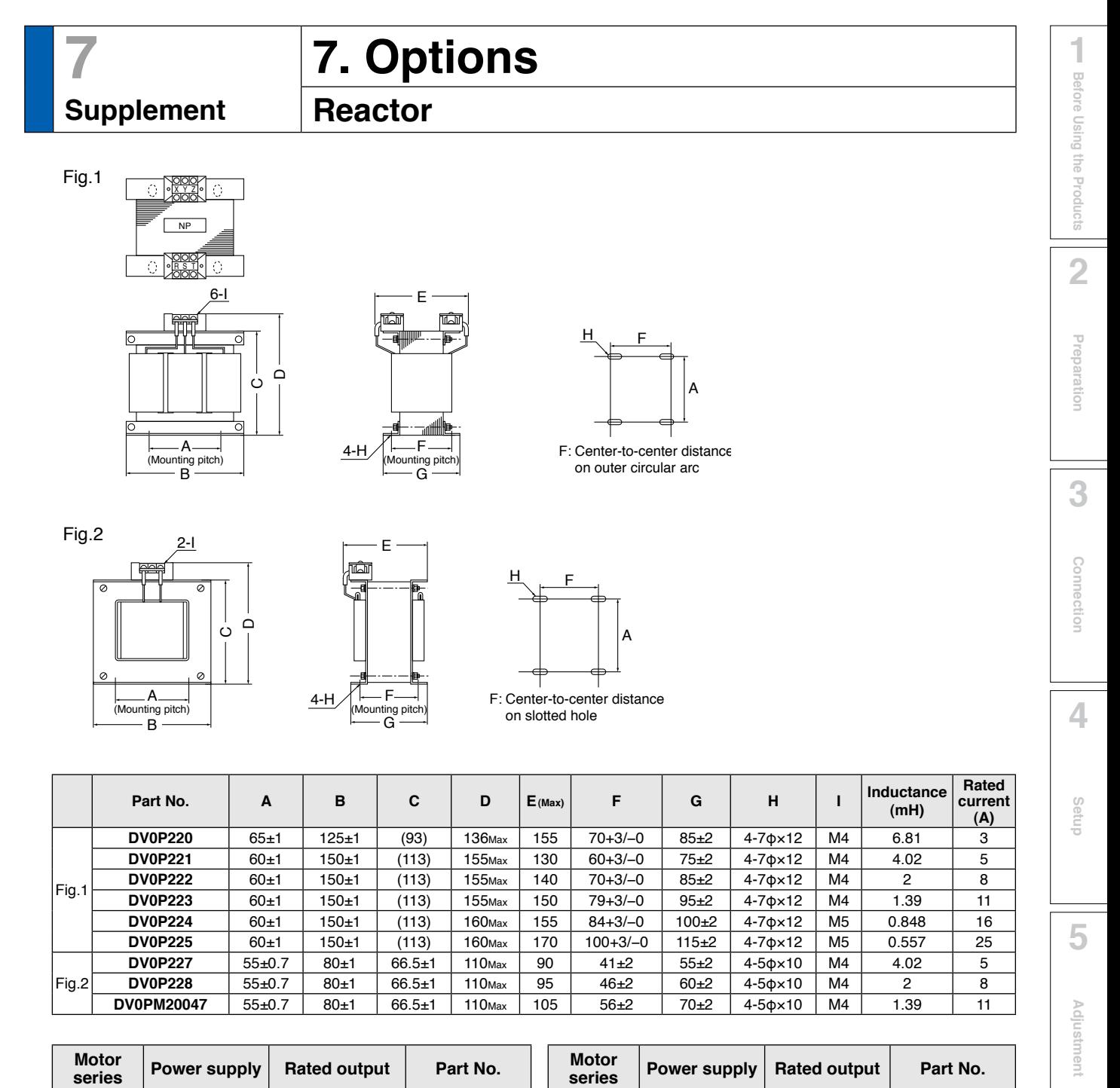

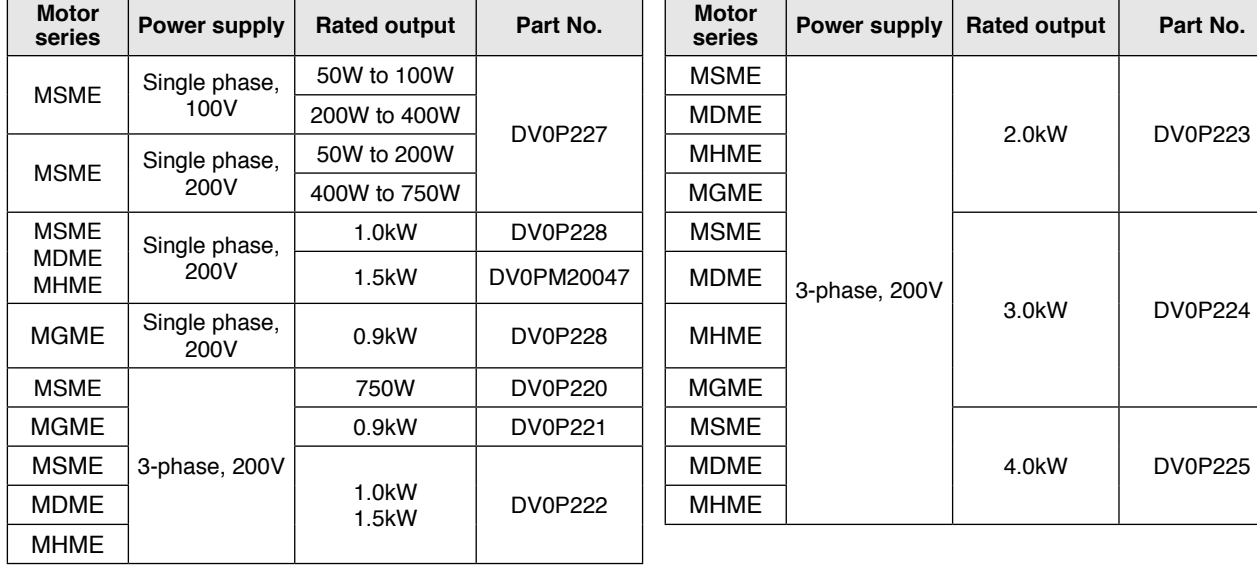

**Supplement** Supplement

**6**

When

**in Trouble**

#### **Harmonic restraint**

On September, 1994, "Guidelines for harmonic restraint on heavy consumers who receive power through high voltage system or extra high voltage system" and "Guidelines for harmonic restraint on household electrical appliances and general-purpose articles" established by the Agency for Natural Resources and Energy of the Ministry of Economy, Trade and Industry (the ex-Ministry of International Trade and Industry). According to those guidelines, the Japan Electrical Manufacturers' Association (JEMA) have prepared technical documents (procedure to execute harmonic restraint: JEM-TR 198, JEM-TR 199 and JEM-TR 201) and have been requesting the users to understand the restraint and to cooperate with us. On January, 2004, it has been decided to exclude the generalpurpose inverter and servo driver from the "Guidelines for harmonic restraint on household electrical appliances and general-purpose articles". After that, the "Guidelines for harmonic restraint on household electrical appliances and general-purpose articles" was abolished on September 6, 2004.

We are pleased to inform you that the procedure to execute the harmonic restraint on general-purpose inverter and servo driver was modified as follows.

- 1.All types of the general-purpose inverters and servo drivers used by specific users are under the control of the "Guidelines for harmonic restraint on heavy consumers who receive power through high voltage system or extra high voltage system". The users who are required to apply the guidelines must calculate the equivalent capacity and harmonic current according to the guidelines and must take appropriate countermeasures if the harmonic current exceeds a limit value specified in a contract demand. (Refer to JEM-TR 210 and JEM-TR 225.)
- 2.The "Guidelines for harmonic restraint on household electrical appliances and generalpurpose articles" was abolished on September 6, 2004. However, based on conventional guidelines, JEMA applies the technical documents JEM-TR 226 and JEM-TR 227 to any users who do not fit into the "Guidelines for harmonic restraint on heavy consumers who receive power through high voltage system or extra high voltage system" from a perspective on enlightenment on general harmonic restraint. The purpose of these guidelines is the execution of harmonic restraint at every device by a user as usual to the utmost extent.

## **Supplement External Regenerative Resistor**

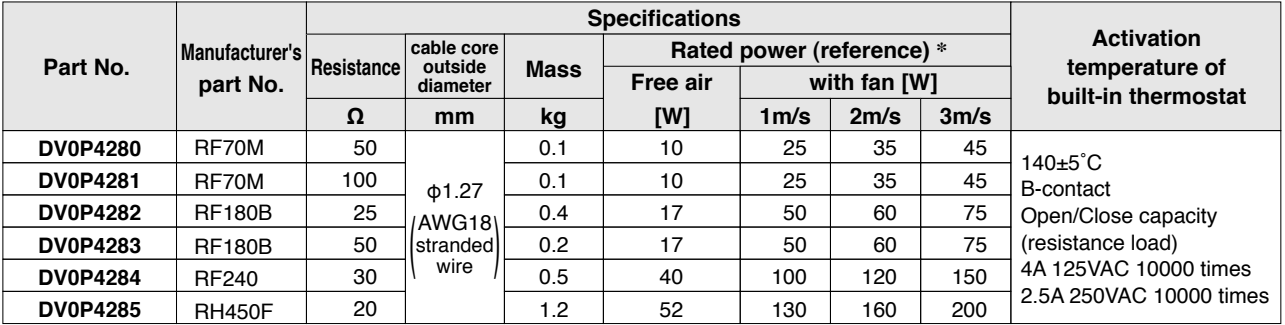

Manufacturer : Iwaki Musen Kenkyusho

\* Power with which the driver can be used without activating the built-in thermostat.

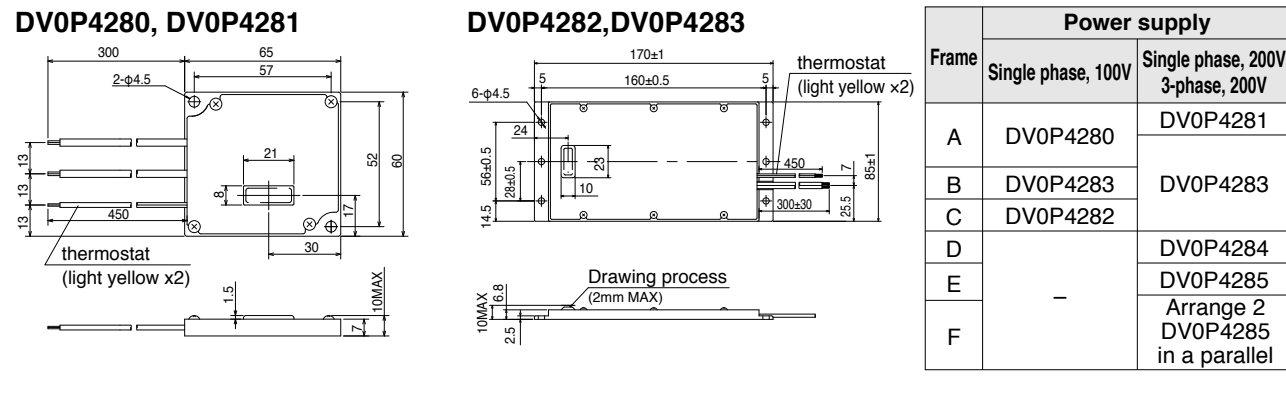

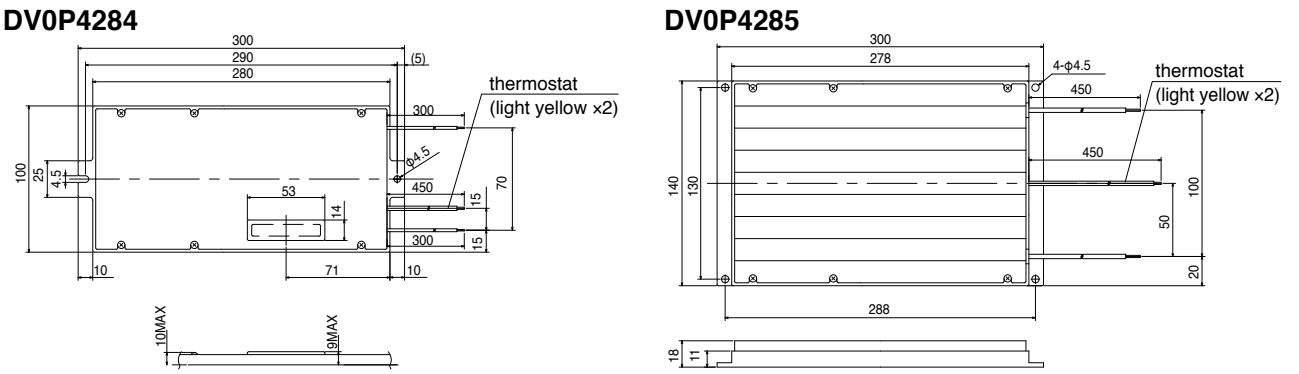

**Remarks Thermal fuse is installed for safety. Compose the circuit so that the power will be turned off when the thermostat is activated. The thermal fuse may blow due to heat dissipating condition, working temperature, supply voltage or load fluctuation.**

> **Make it sure that the surface temperature of the resistor may not exceed 100˚C at the worst running conditions with the machine, which brings large regeneration (such case as high supply voltage, load inertia is large or deceleration time is short) Install a fan for a forced cooling if necessary.**

**Caution Regenerative resistor gets very hot.**

**Take preventive measures for fire and burns. Avoid the installation near inflammable objects, and easily accessible place by hand.** **Preparation**

Preparation

**1Before**

Ĕ

**Setup**

**6**

# **Recommended components**

## **Surge absorber for motor brake**

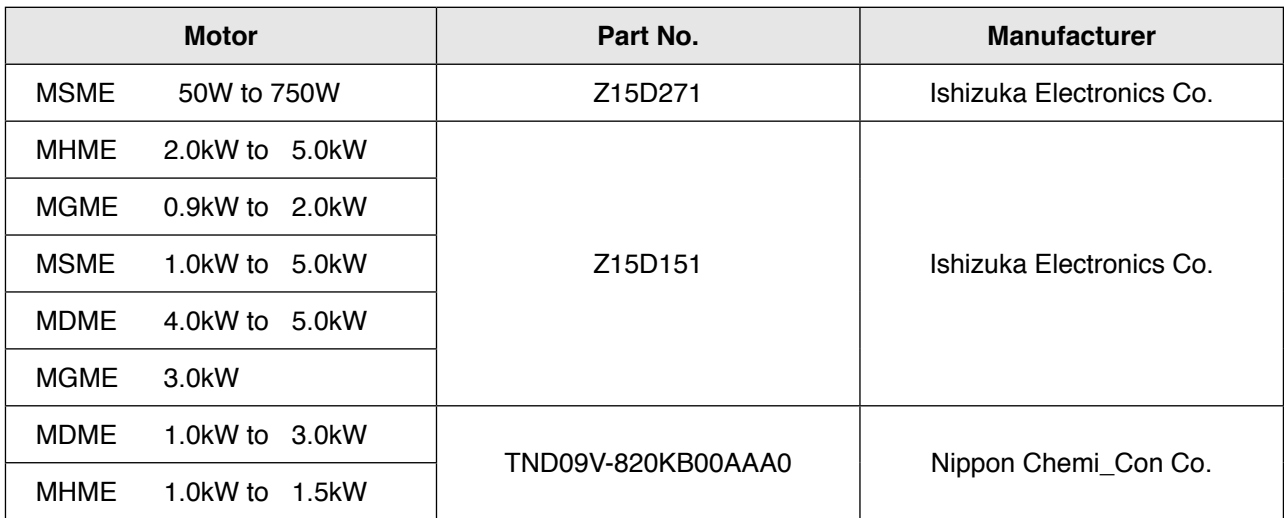

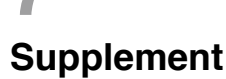

# **List of Peripheral Equipments**

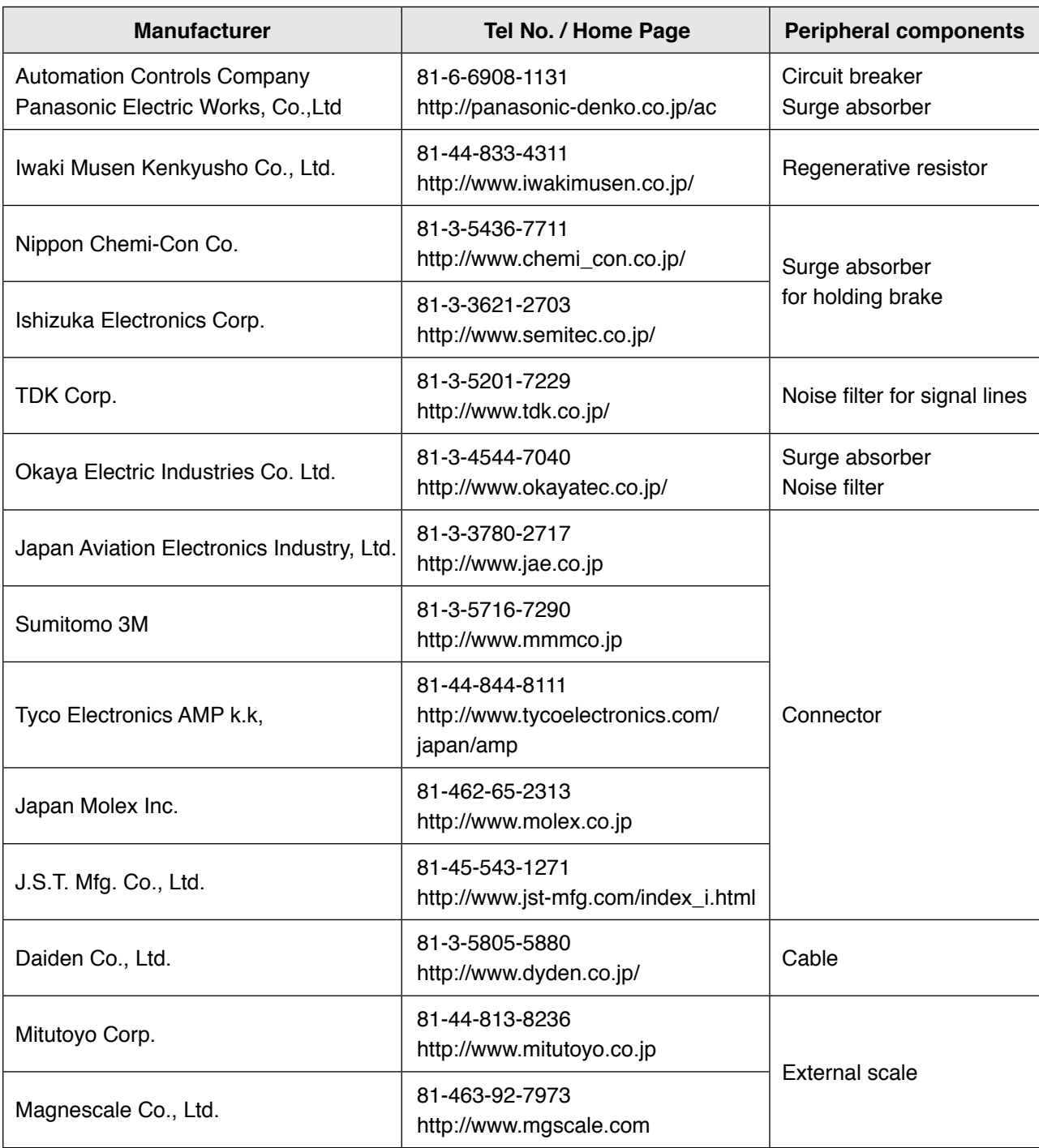

**5**

**6**

**7**

**Note** Contact information shown above is as of April 2010. This list is for reference only and subject to change without notice.

#### **Warranty period**

 • The warranty period is one year from the date of purchase or 18 months from the month of manufacture in our plant.

For a motor with brake, the axis accelerated and decelerated more times than the specified limit is not covered by warranty.

#### **Warranty information**

- Should any defect develop during warranty period under standard service conditions as described in the manual, the company agrees to make repairs free of charge. Even during warranty period, the company makes fee-based repair on product containing:
	- [1] Failure or damage due to misuse, improper repair or alteration.
	- [2] Failure or damage due to falling, or damage during transportation, after the original delivery
	- [3] Defects resulting from neglect of the specification in use of the product.
	- [4] Failure or damage due to unregulated voltage and fire, and act of natural disasters such as earthquake, lightning, wind, flood and salt pollution.
	- [5] Defects resulting from invasion of foreign materials such as water, oil and metal pieces.
- The company shall not be liable for any indirect, incidental or consequential damage or loss of any nature that may arise in connection with the product.
- This product is intended to be used with a general industrial product, but not designed or manufactured to be used in a machine or system that may cause personal death when it is failed.
- Installation, wiring, operation, maintenance, etc., of the equipment should be done by qualified and experienced personnel.
- Apply adequate tightening torque to the product mounting screw by taking into consideration strength of the screw and the characteristics of material to which the product is installed. Overtightening can damage the screw and/or material; undertightening can result in loosening.

Example) Steel screw into steel section:

- M4 1.35 to 1.65 N·m.<br>M5 2.7 to 3.3 N·m.
- M5 2.7 to 3.3 N·m.<br>M6 4.68 to 5.72 N·l
- M6 4.68 to 5.72 N·m.<br>M8 11 25 to 13 75 N·i
- 11.25 to 13.75 N $\cdot$ m.
- M10 22.05 to 26.95 N·m.
- M11 37.8 to 46.2 N·m.
- Install a safety equipments or apparatus in your application, when a serious accident or loss of property is expected due to the failure of this product.
- Consult us if the application of this product is under such special conditions and environments as nuclear energy control, aerospace, transportation, medical equipment, various safety equipments or equipments which require a lesser air contamination.
- We have been making the best effort to ensure the highest quality of the products, however, application of exceptionally larger external noise disturbance and static electricity, or failure in input power, wiring and components may result in unexpected action. It is highly recommended that you make a fail-safe design and secure the safety in the operative range.
- If the motor shaft is not electrically grounded, it may cause an electrolytic corrosion to the bearing, depending on the condition of the machine and its mounting environment, and may result in the bearing noise. Checking and verification by customer is required.
- Failure of this product depending on its content, may generate smoke of about one cigarette. Take this into consideration when the application of the machine is clean room related.
- Please be careful when using in an environment with high concentrations of sulfur or sulfric gases, as sulfuration can lead to disconnection from the chip resistor or a poor contact connection.
- Take care to avoid inputting a supply voltage which significantly exceeds the rated range to the power supply of this product. Failure to heed this caution may result in damage to the internal parts, causing smoking and/or a fire and other trouble.
- The user is responsible for matching between machine and components in terms of configuration, dimensions, life expectancy, characteristics, when installing the machine or changing specification of the machine. The user is also responsible for complying with applicable laws and regulations.

#### **Panasonic Corporation, Home Appliances Company, Motor Business Unit**

Tokyo: Kyobashi MID Bldg, 2-13-10 Kyobashi, Chuo-ku, Tokyo 104-0031 TEL (03)3538-2961 FAX (03)3538-2964 Osaka: 1-1, Morofuku 7-chome, Daito, Osaka 574-0044 TEL (072)870-3065 FAX (072)870-3151

#### **Repair**

Consult to a dealer from whom you have purchased the product for details of repair. When the product is incorporated to the machine or equipment you have purchased, consult to the manufacturer or the dealer of the machine or equipment.

#### **Technical information**

Technical information of this product (Operating Instructions, CAD data) can be downloaded from the following web site.

http://industrial.panasonic.com/ww/i\_e/25000/motor\_fa\_e/motor\_fa\_e.html

For your records:

The model number and serial number of this product can be found on either the back or the bottom of the unit. Please note them in the space provided and keep for future reference.

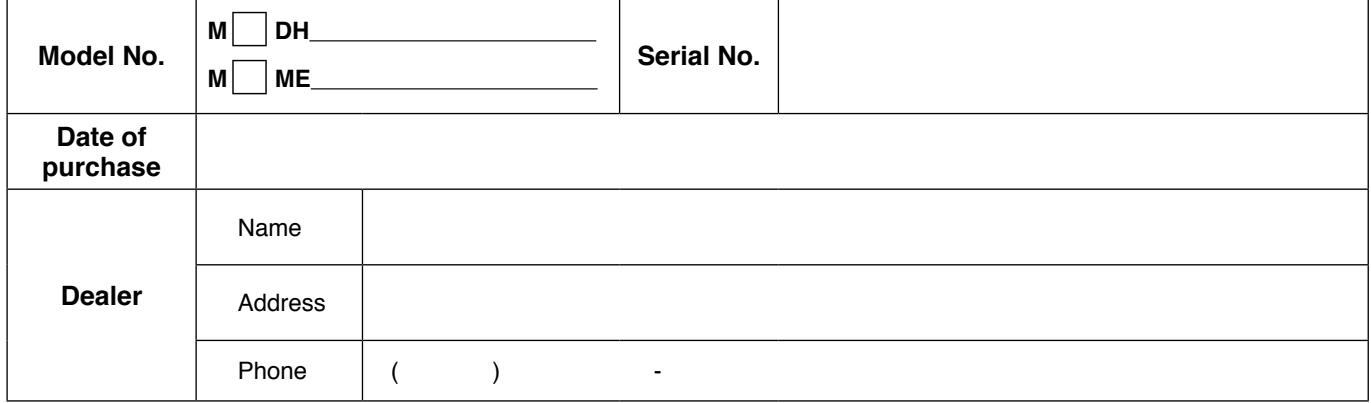

Panasonic Corporation, Home Appliances Company, Motor Business Unit

7-1-1 Morofuku, Daito, Osaka, 574-0044, Japan Phone : +81-72-871-1212 © Panasonic Corporation 2009